#### **Unit 1 Introduction to IBM System p servers and AIX system administration**

 $\epsilon$ 

Course materials may not be reproduced in whole or in part without the prior written permission of IBM. © Copyright IBM Corporation 2008

#### **Unit objectives**

After completing this unit, you should be able to:

- Define terminology and concepts of IBM System p servers
- List common configurations available for IBM System p servers
- Describe the roles of the system administrator
- Obtain root access with the su command

### **What is RISC technology?**

**R**educed **I**nstruction **S**et **C**omputing (RISC) processors aim to:

- Implement the most used instructions in hardware
- Execute multiple instructions in one cycle
- Provide synergy between hardware and software

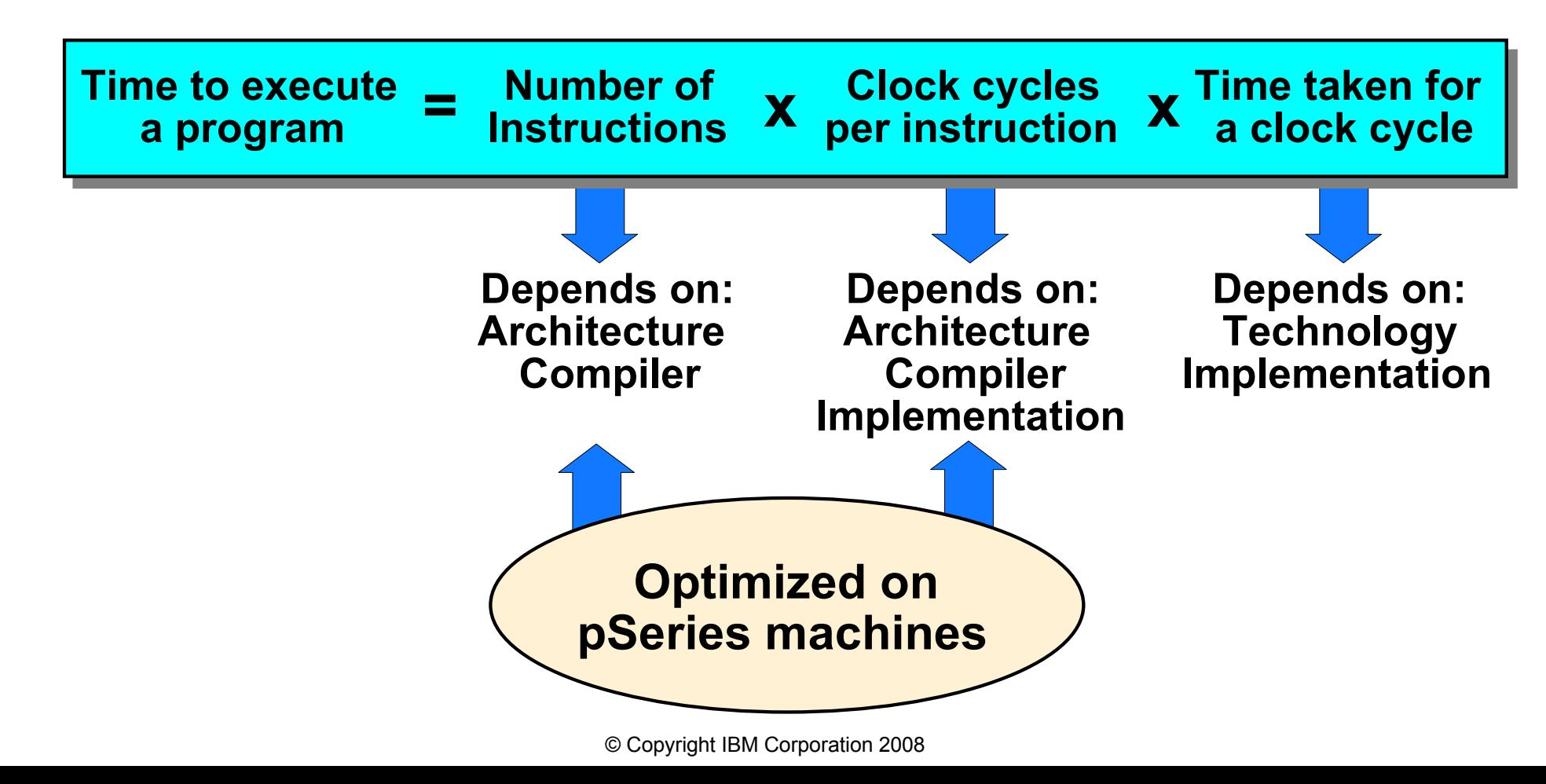

#### **System p bus types**

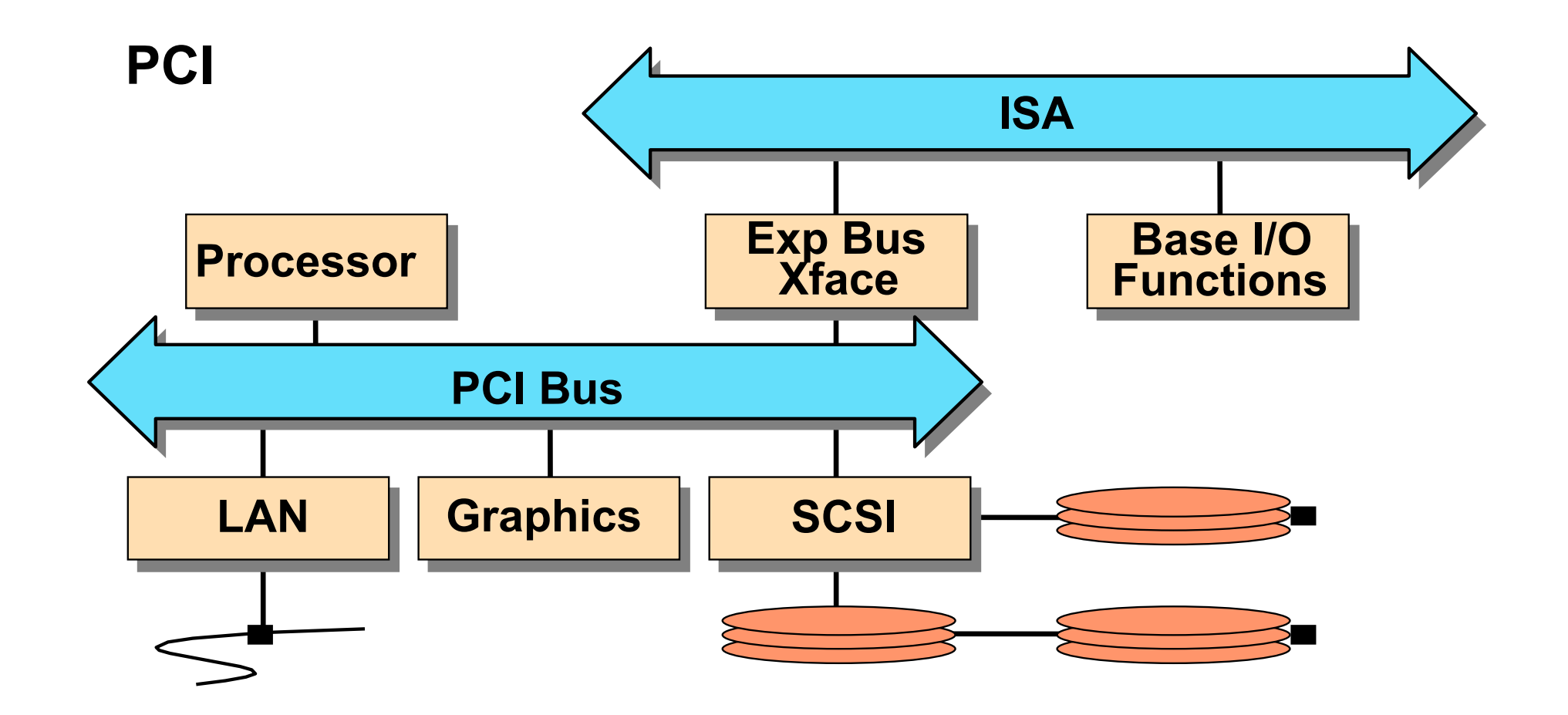

### **Workstation configuration**

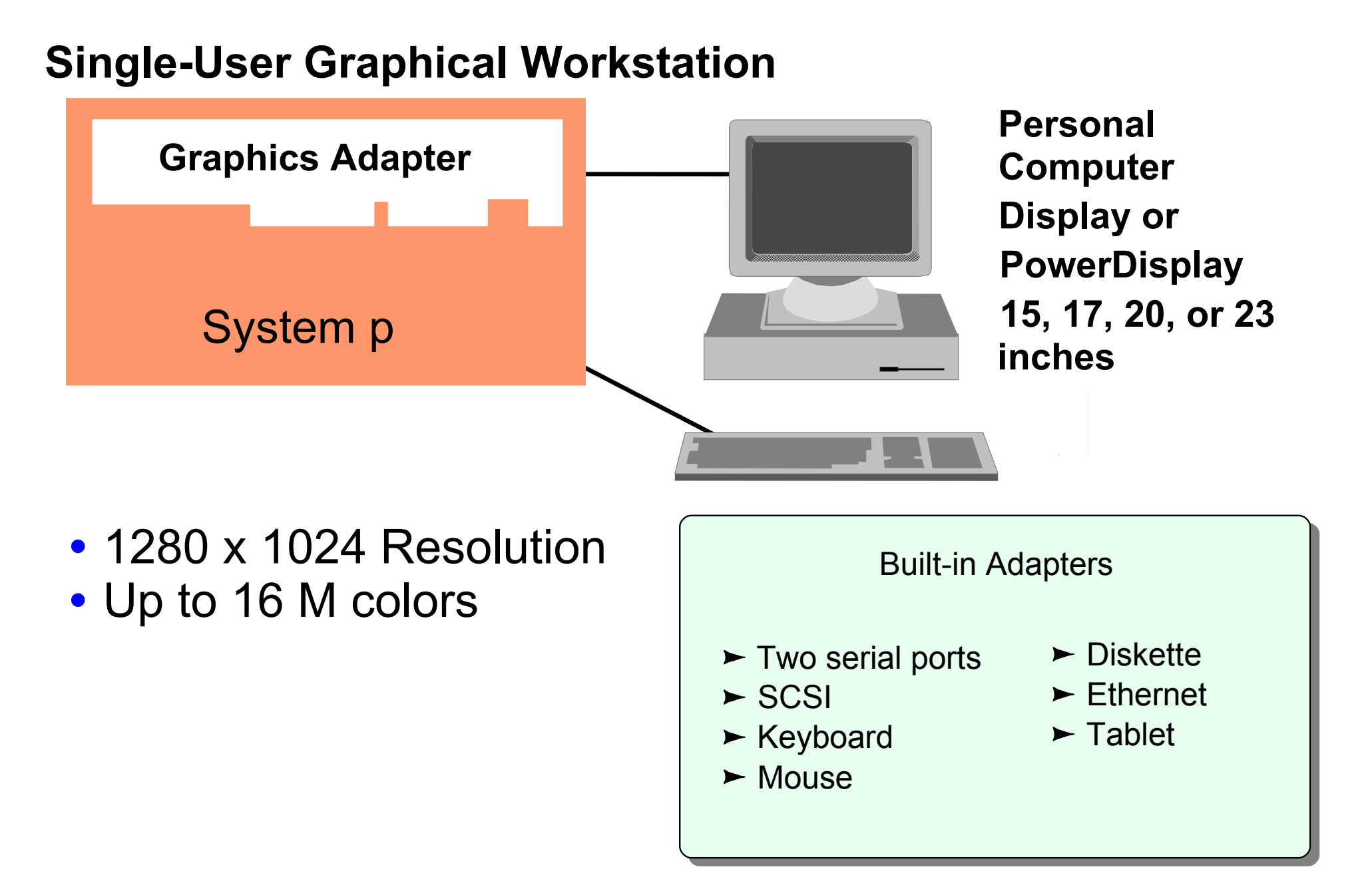

### **Server configurations**

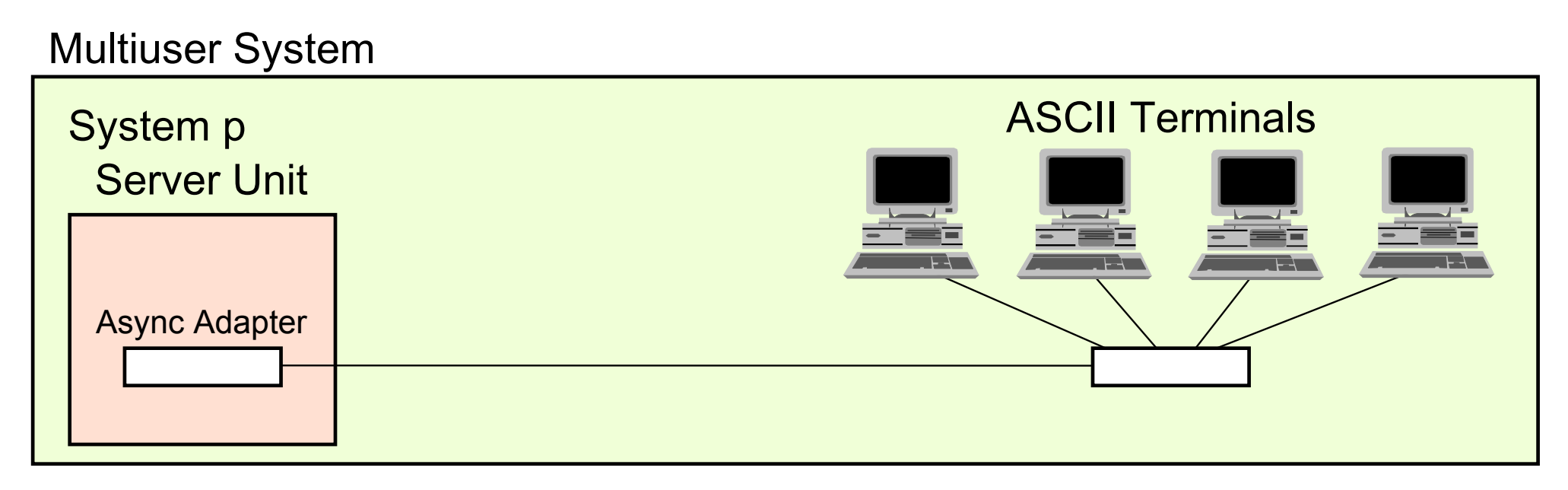

#### Networked System

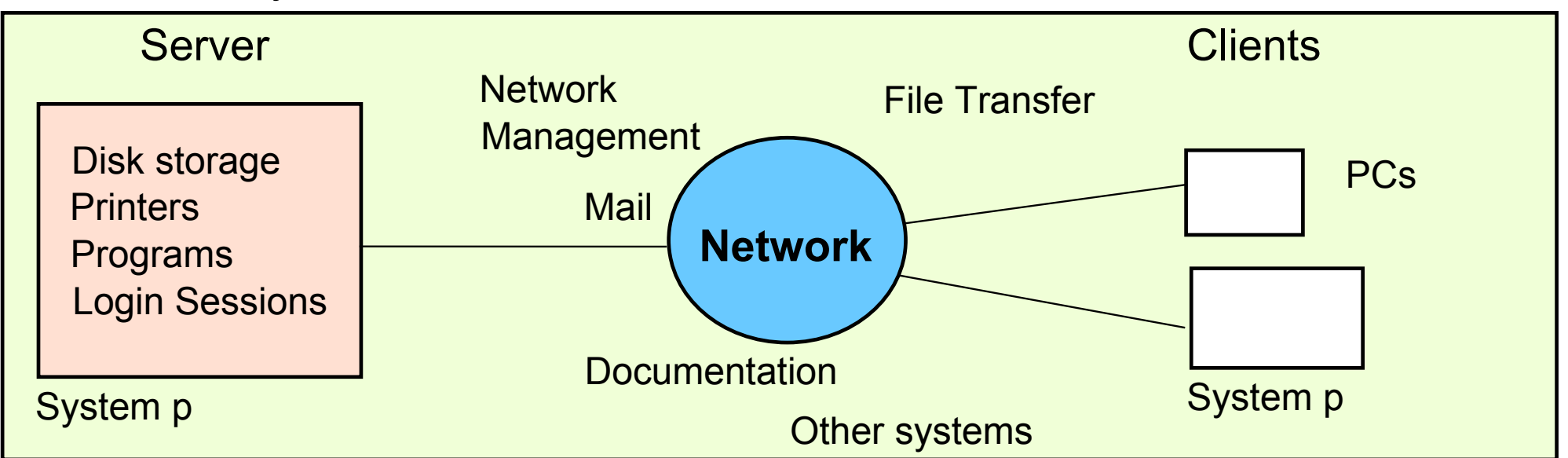

© Copyright IBM Corporation 2008

#### **PC connectivity**

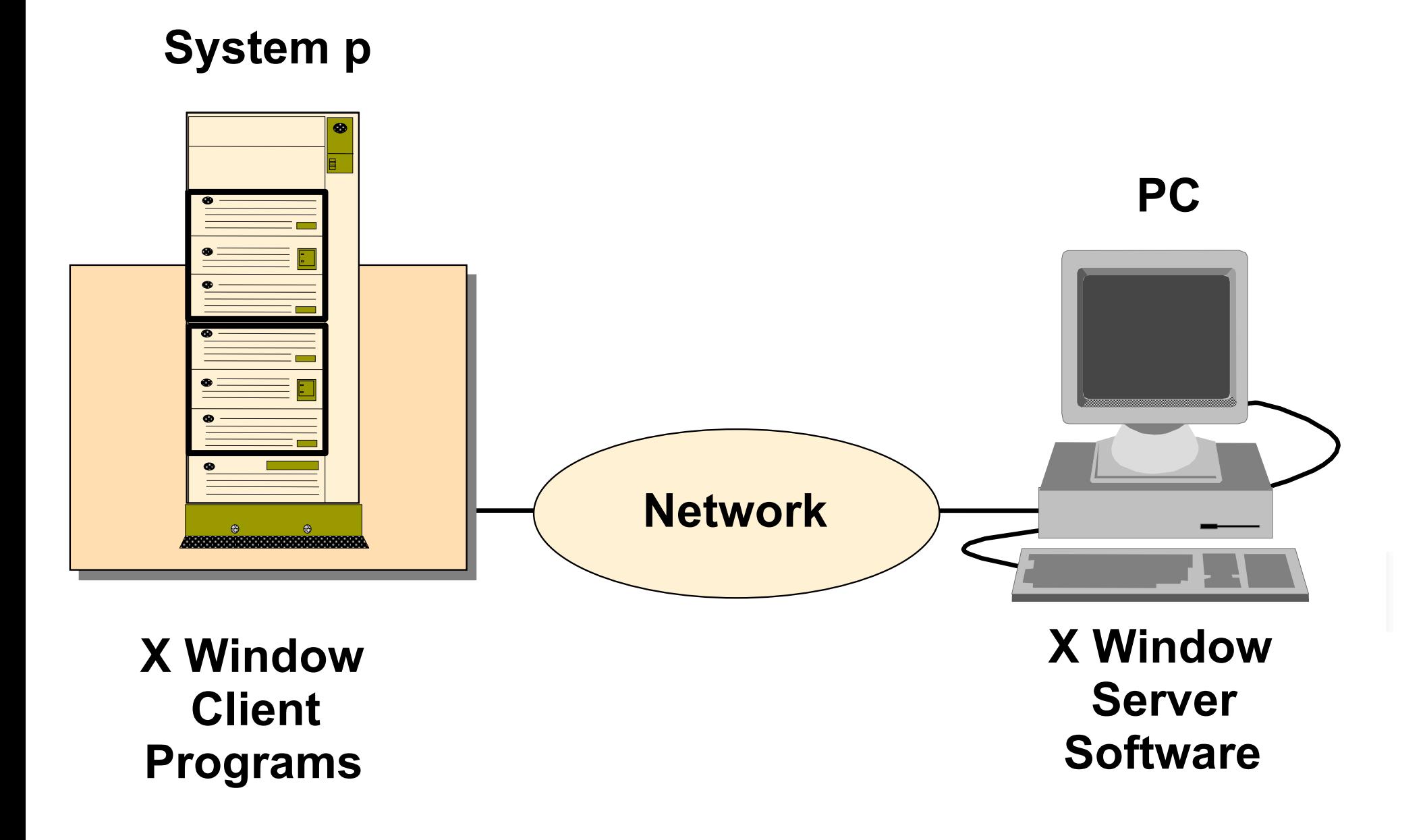

# **Logical partitioning (LPAR)**

• Resources allocated in flexible units of granularity

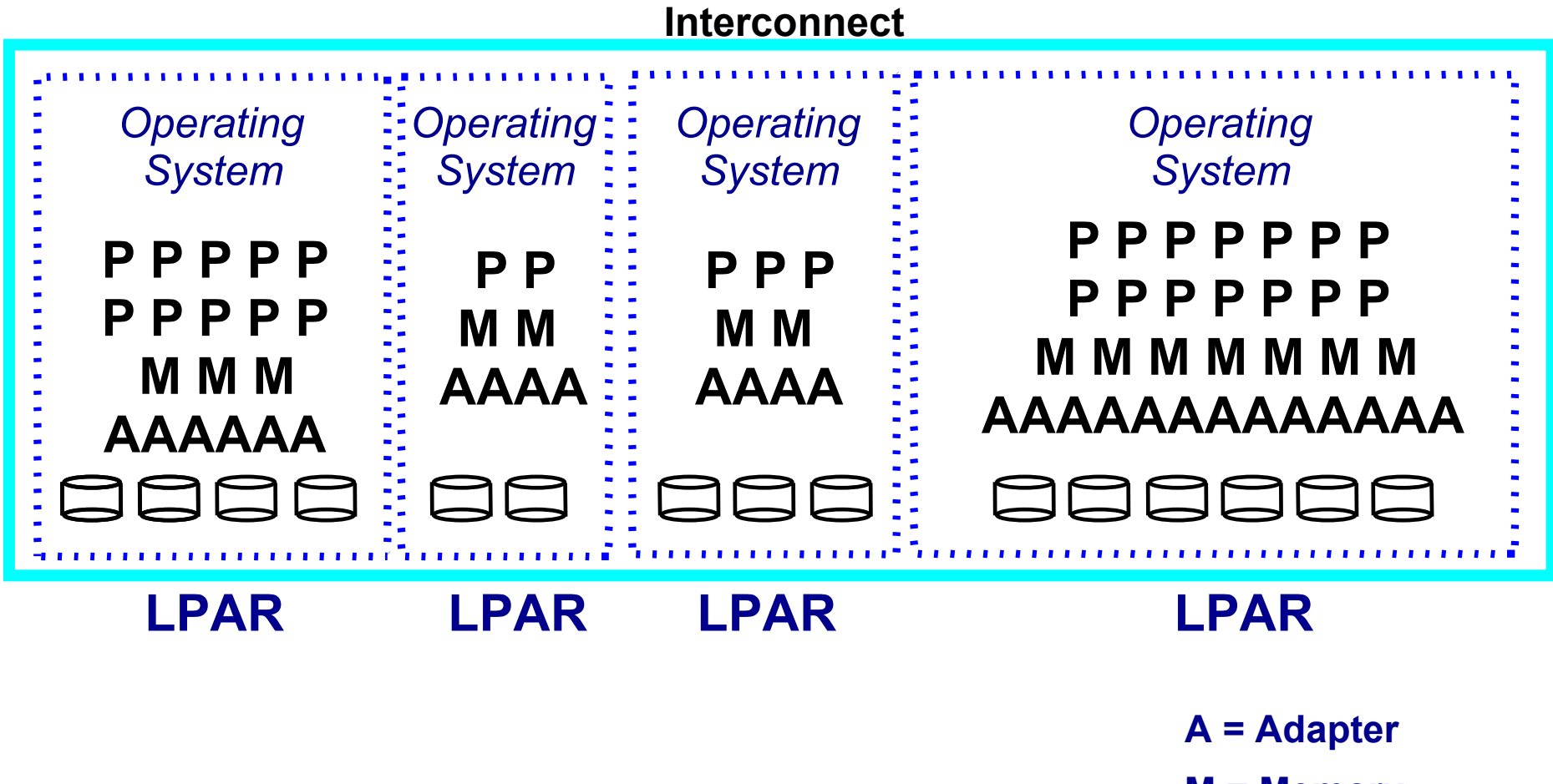

- **M = Memory**
- **P = Processor**
- **= Disk**

© Copyright IBM Corporation 2008

#### **Logical partition virtualization**

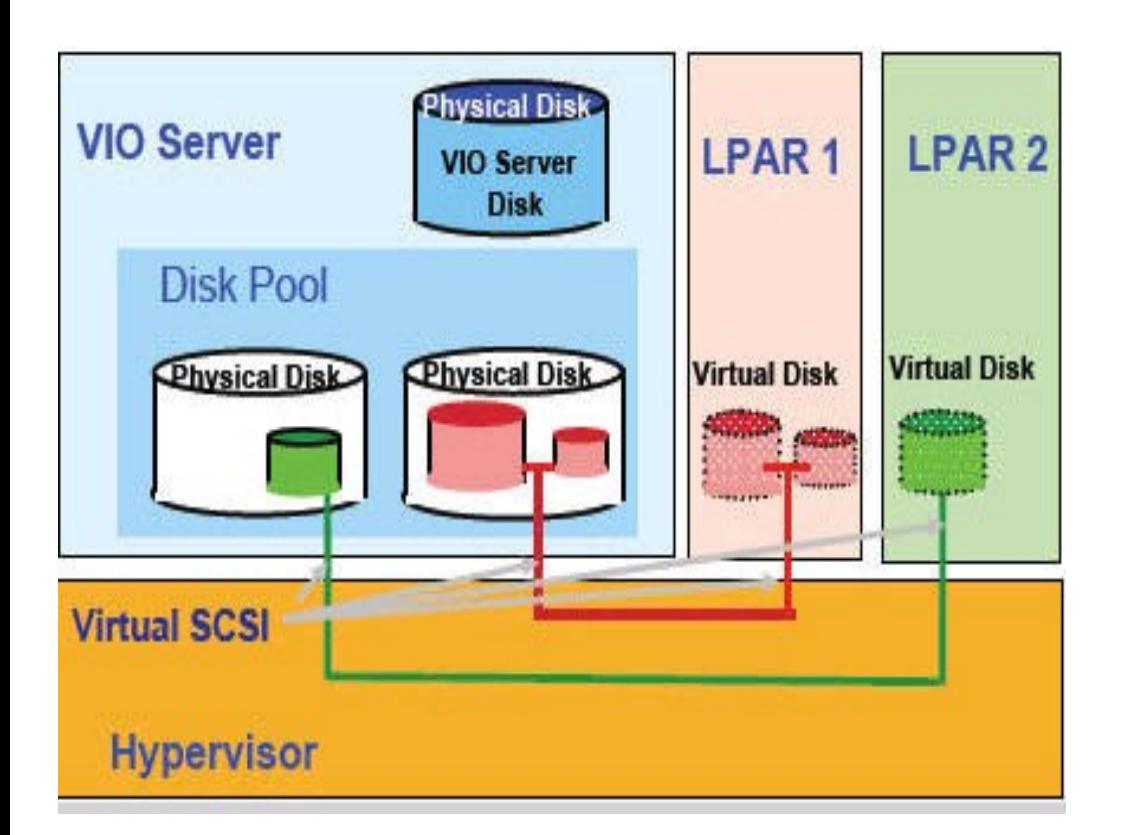

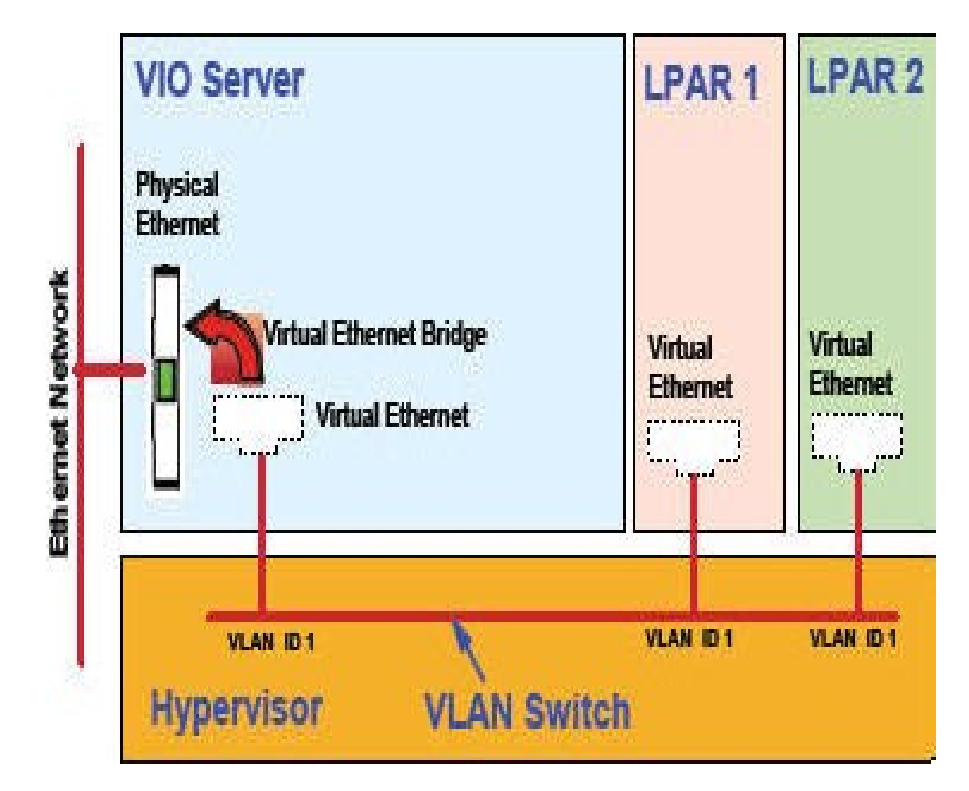

# **Virtual Disk**

**Virtual Ethernet** 

# **POWER6 system highlights**

- POWER6 processor technology
	- 5th implementation of multi-core design
	- ~100% higher frequencies
- POWER6 system architecture
	- New generation of servers
	- New IO
		- PCIe, SAS / SATA
		- GX+ 12x IO drawers
	- Enhanced power management
- Enhanced virtualization
	- Partition Mobility (SoD)
	- Dedicated shared processors
	- Integrated Virtual Ethernet
- Availability
	- New RAS features
		- Processor instruction retry
	- Power management

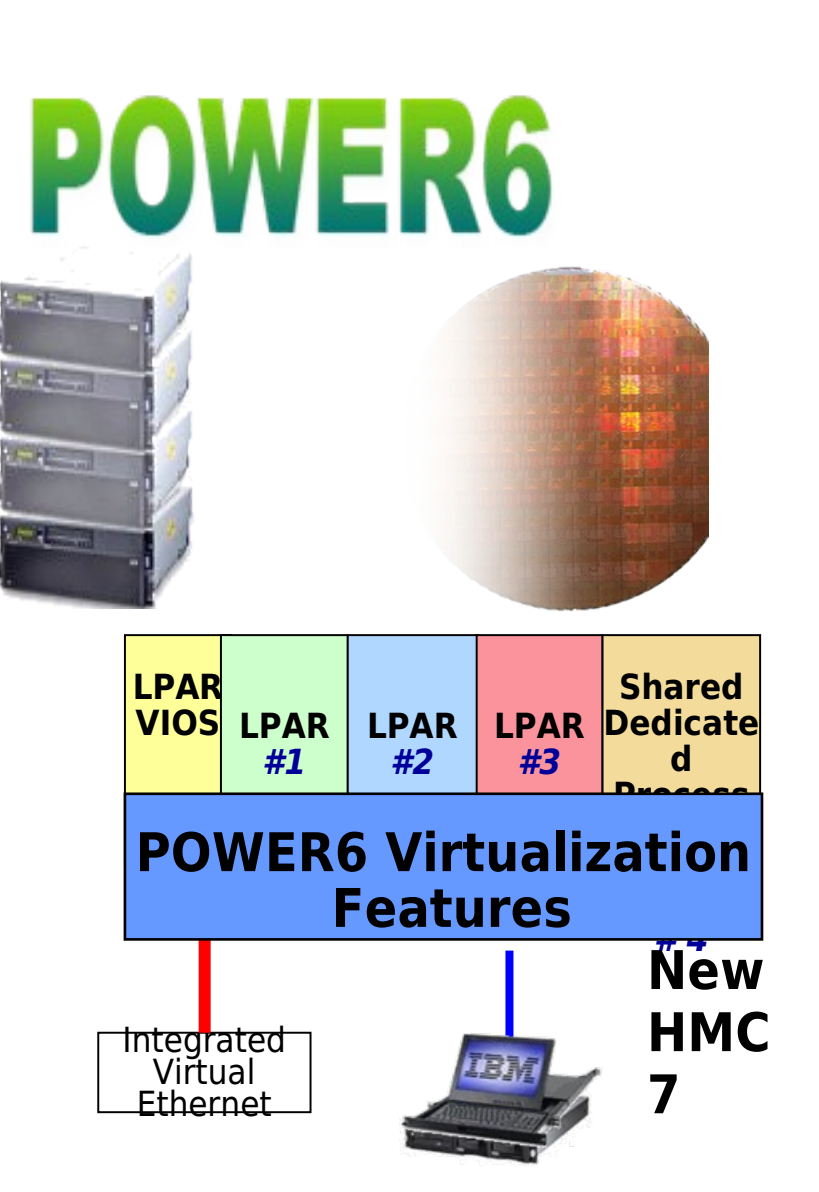

# **AIX 6 highlights**

- Workload partitions
	- Multiple instances of AIX images in single LPAR
	- WPAR mobility (on POWER4, POWER5, or POWER6)
	- WLM infrastructure for resource balance and constraint
- Security
	- Enhanced RBAC (roles)
	- Trusted AIX
	- Trusted execution
	- Encrypted filesystems
	- AIX Security Expert enhancements
- RAS
	- Virtual storage protection key
	- Processor recovery
- Performance
	- Dynamic page sizes and 32 TB memory supports
	- Processor folding for donating dedicated
	- SPURR accounting for variable clock speeds
	- Math APIs for Decimal Floating Point (DFP)
	- Drivers for POWER6 related hardware
		- SAS, SATA, PCI-Express, HEA, and so forth

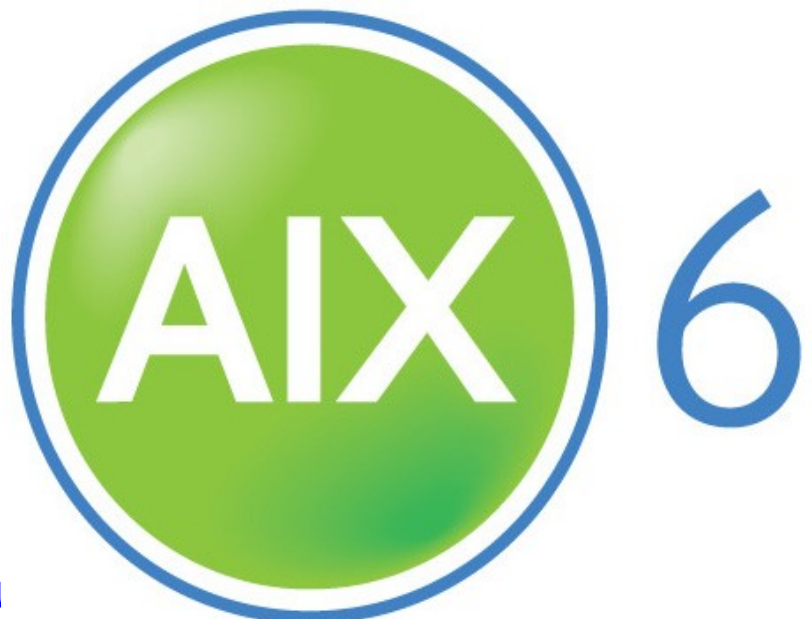

# **HMC management**

- Hardware Management Console (HMC)
- Partition configuration and control
	- Dynamic partitioning for LPARs (AIX 5L V5.2 and later)
- Capacity Upgrade on Demand (CUoD)
- Diagnostics
- Operational management
- Remote HMC control

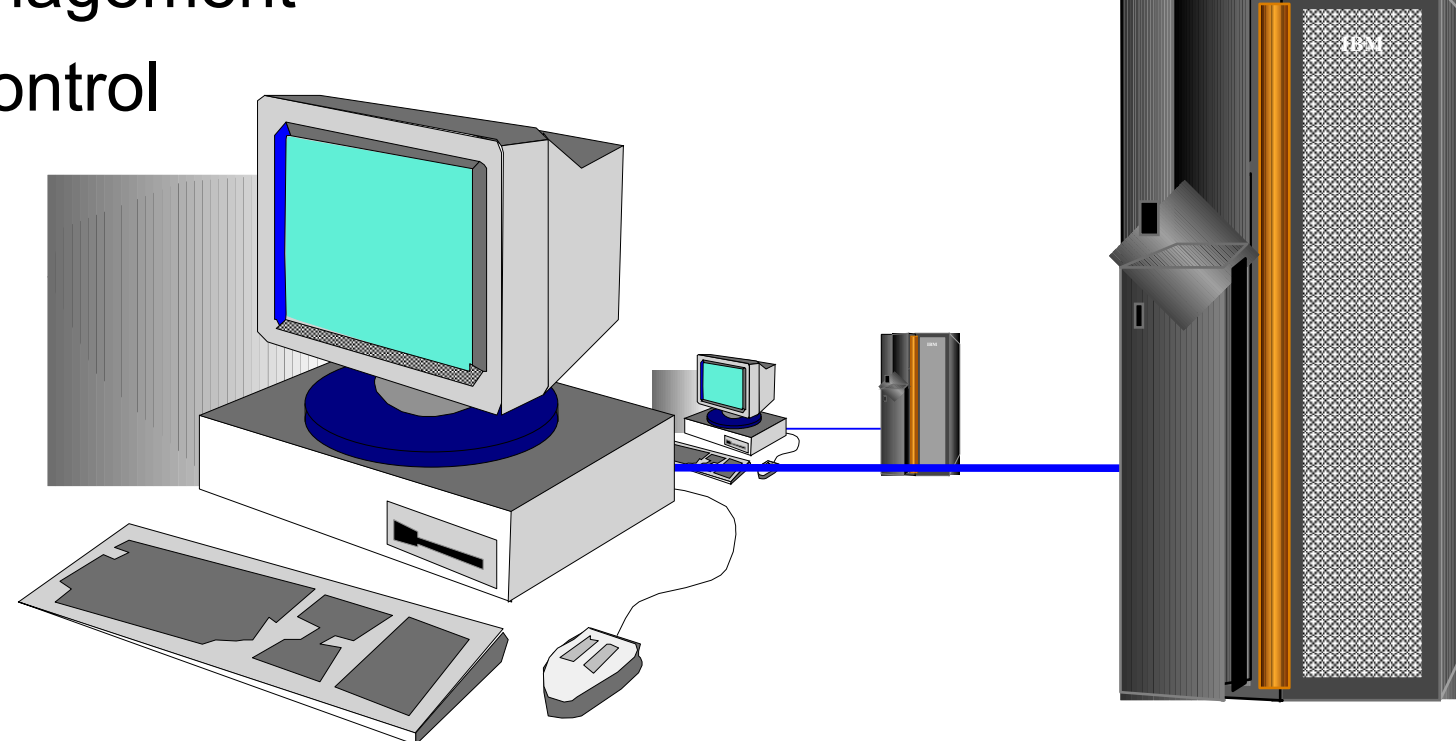

#### **Remote access to the HMC**

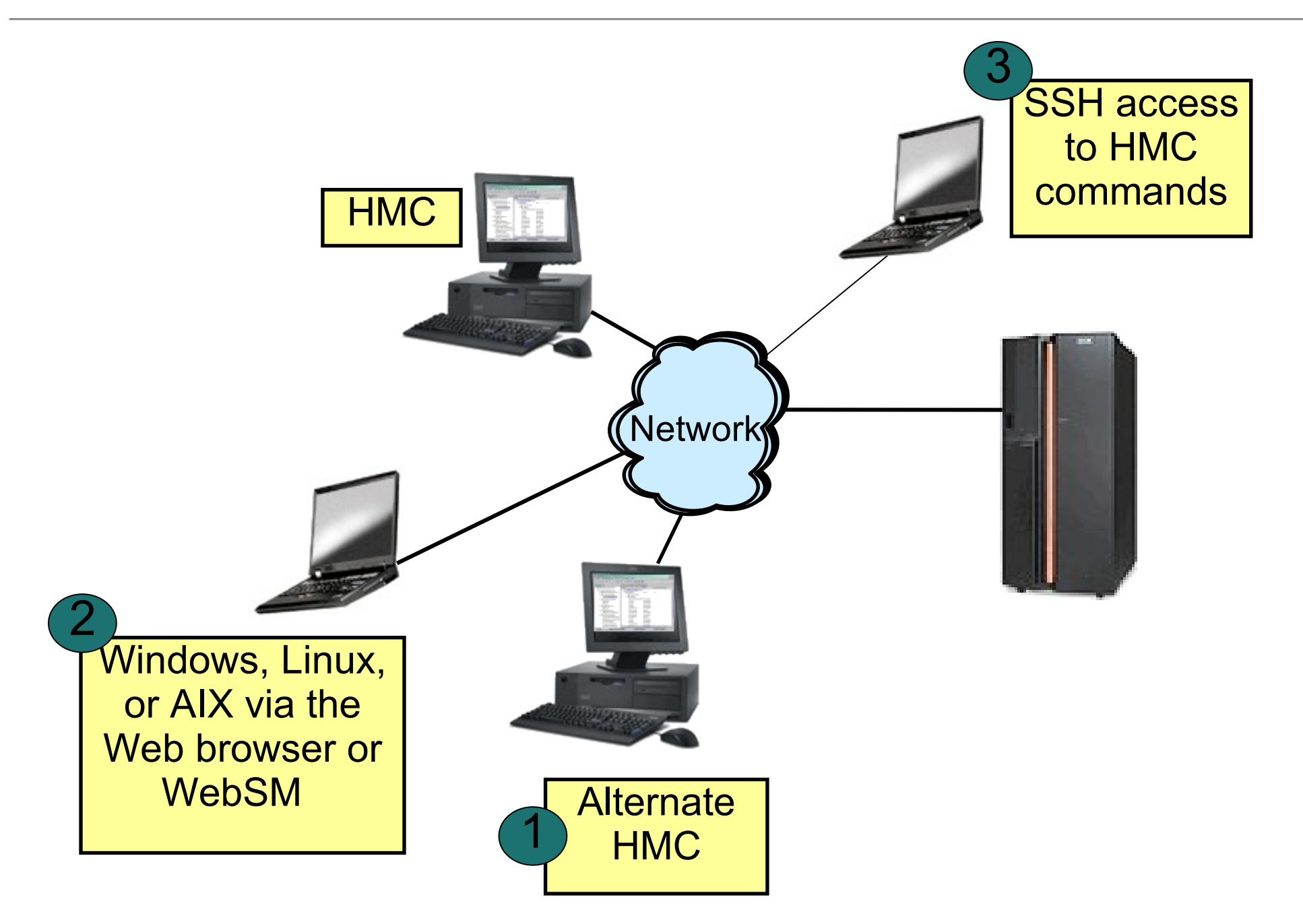

#### **HMC default console view**

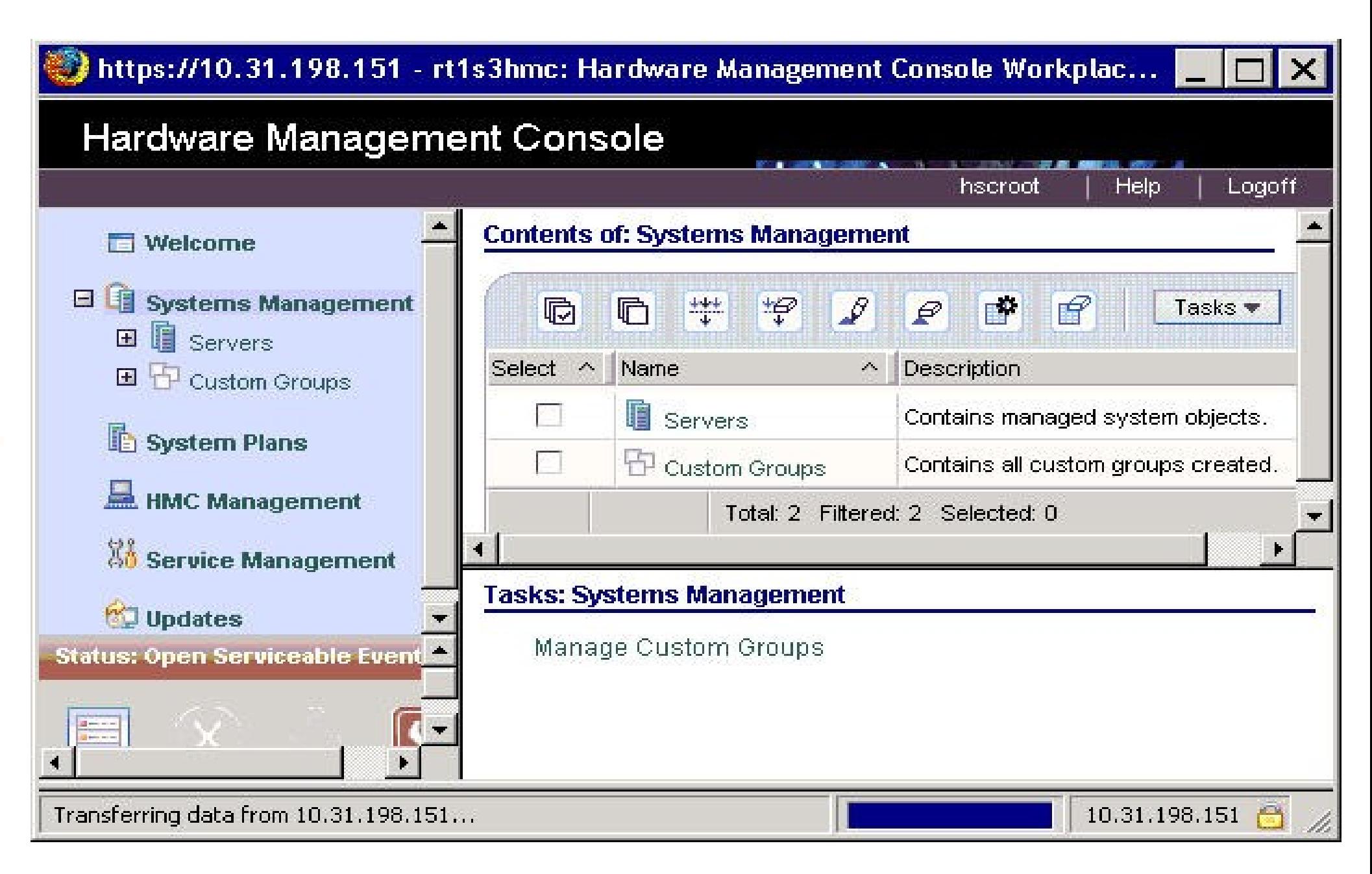

#### **Role of the system administrator**

- Pre-installation planning of:
	- User accounts/groups
	- Storage allocation/paging space
	- Subsystem (printing, networks, and so forth)
	- Standard naming conventions
	- Determine system policies
- Install and configure hardware
- Configure the software
- Configure the network
- System backup
- Create/manage user accounts
- Define and manage subsystems
- Manage system resources (for example, disk space)
- Performance monitoring
- Capacity planning
- Managing licenses for products
- Document system configuration and keep it current

#### **Who can perform administration tasks?**

- Usually exclusive to the **root** user
	- Bypasses any file permissions
	- Very dangerous to login as **root**
	- Keep the **root** password secure
- Some tasks can be performed by other users in special groups such as **system**, **security**, **printq**, and **lp**
- The **su** command allows you to obtain **root**'s permissions or permissions of any user whose password you know

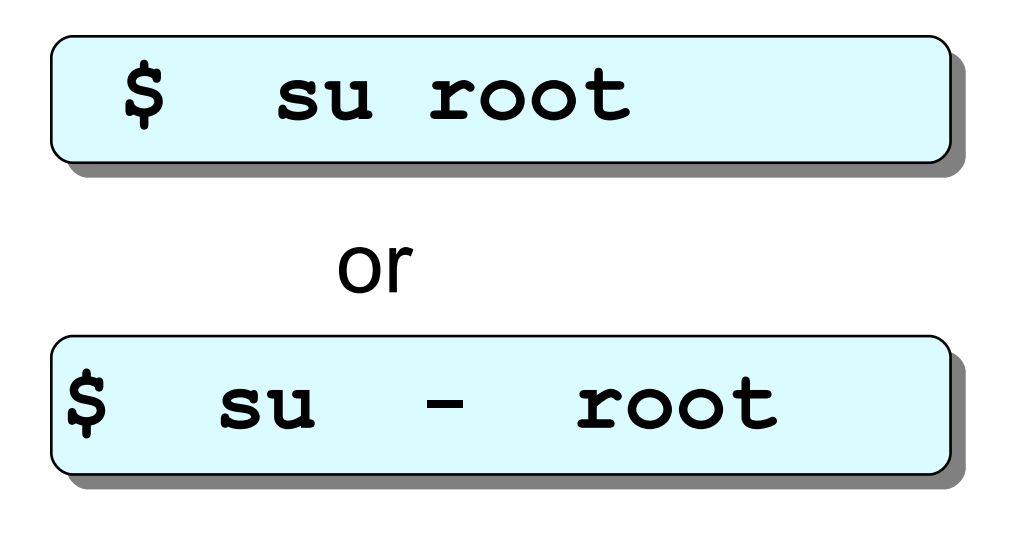

© Copyright IBM Corporation 2008

#### **Checkpoint**

- 1. What type of adapter are you likely to require for communicating from a logical partition?
	- a. Asynchronous
	- b. Graphics
	- c. Ethernet
- 3. True or False? The adapters seen by the AIX operating system, in an LPAR, may be either physical or virtual.

 $\mathcal{L}_\text{max}$  and  $\mathcal{L}_\text{max}$  and  $\mathcal{L}_\text{max}$  and  $\mathcal{L}_\text{max}$  and  $\mathcal{L}_\text{max}$  and  $\mathcal{L}_\text{max}$ 

4. True or False? The su command allows you to get root authority even if you signed on using another user ID.

Welcome to:

 $\odot$ 

#### **Unit 2 System Management Interface Tool (SMIT)**

© Copyright IBM Corporation 2005 Course materials may not be reproduced in whole or in part without the prior written permission of IBM.

# **Unit objectives**

After completing this unit, you should be able to:

- Describe the benefits of the system management tools available with AIX version 6.1
- Discuss the functionality of SMIT
- **Explain how SMIT activity is logged**

#### **Early system administration**

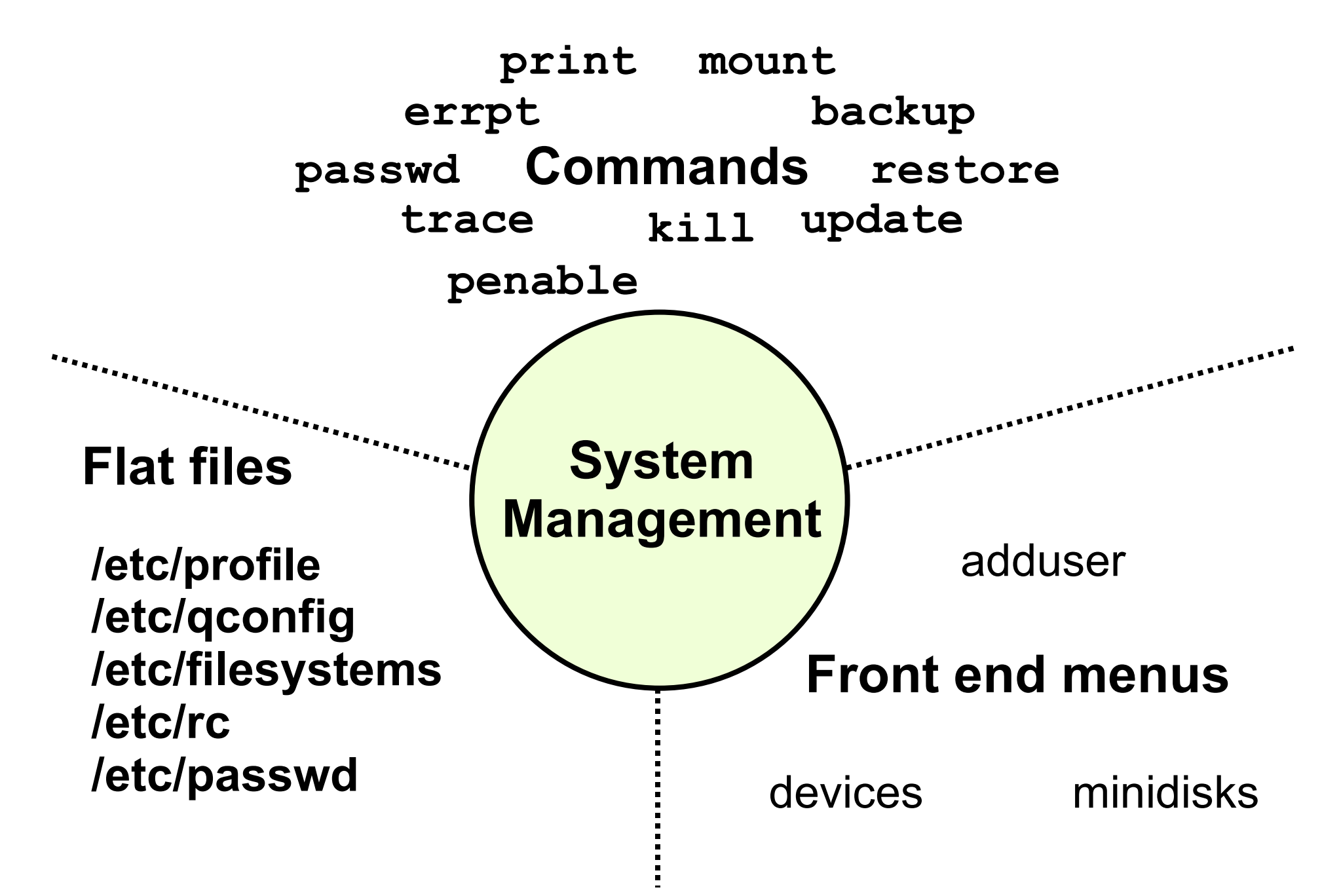

# **System management objectives**

- Minimize time and resources spent managing systems
- Maximize reliability, performance, and productivity
- Provide remote system management solutions

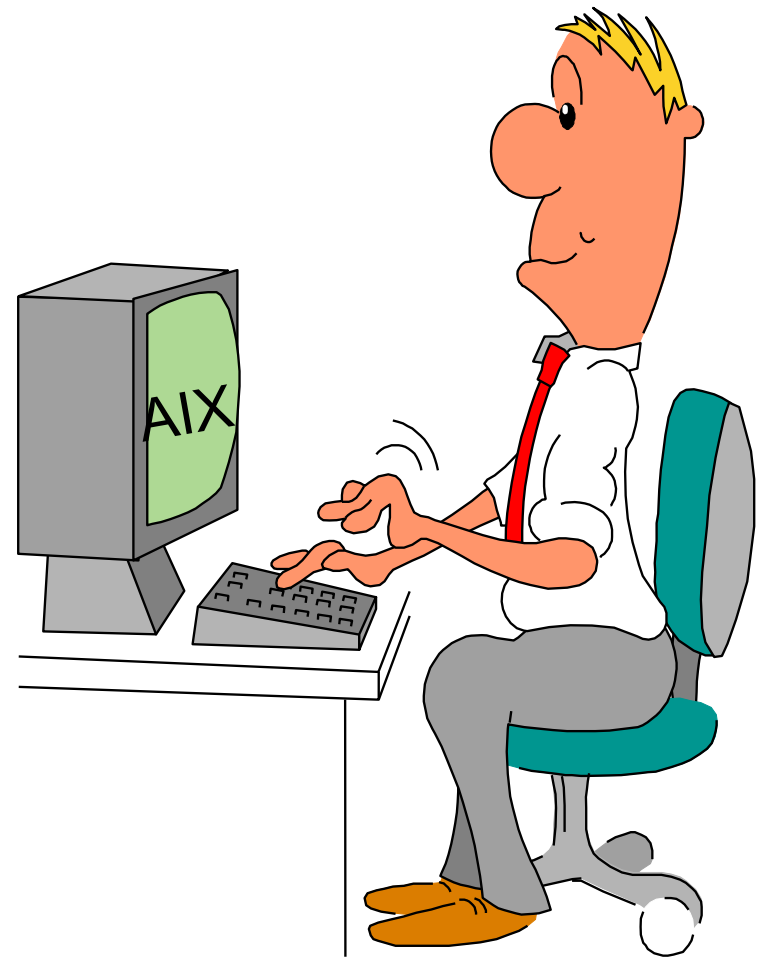

© Copyright IBM Corporation 2005

#### **AIX administration**

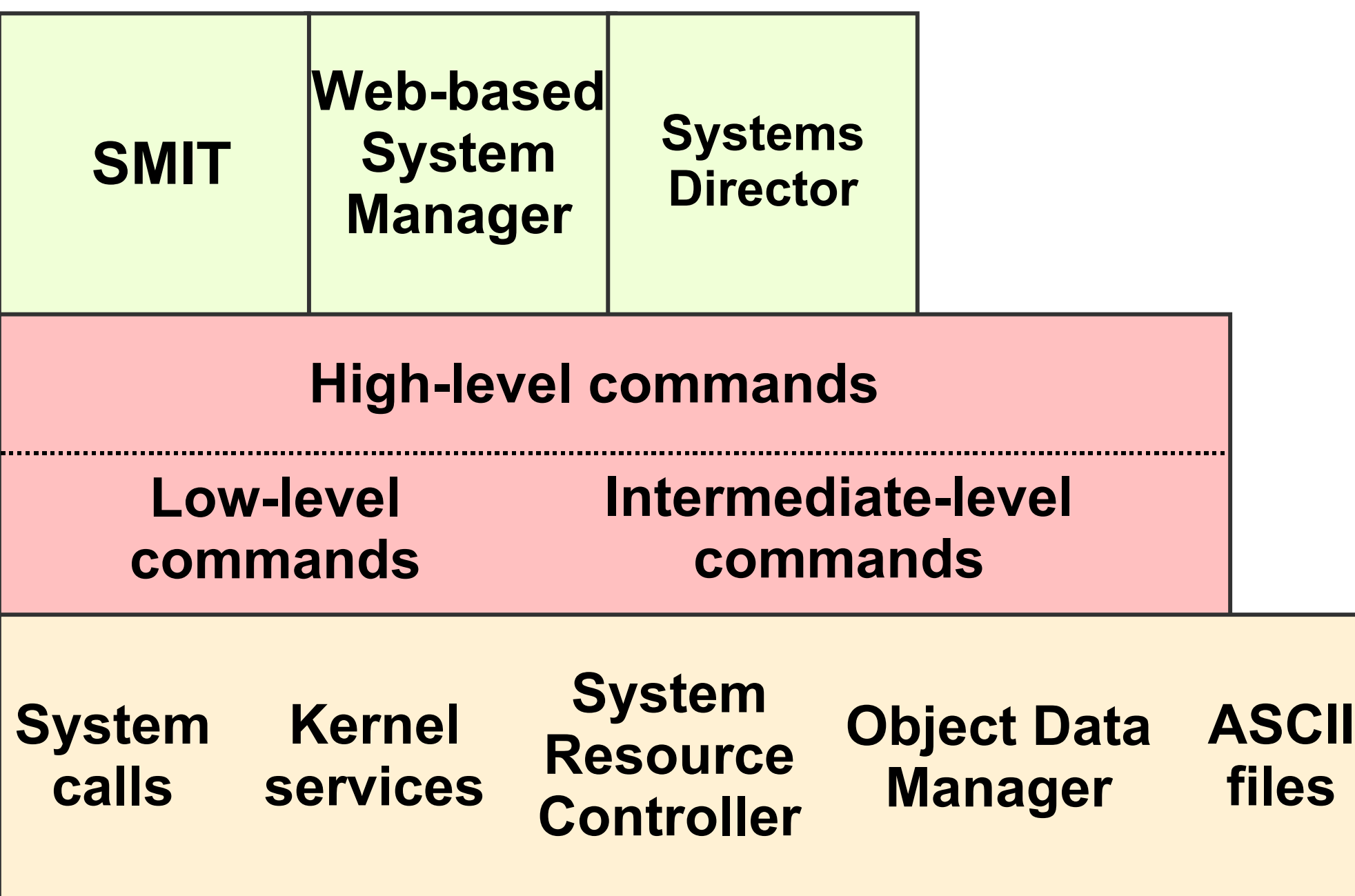

# **System Management Interface Tool (SMIT)**

ASCII or AIXwindows (Motif) user interface components

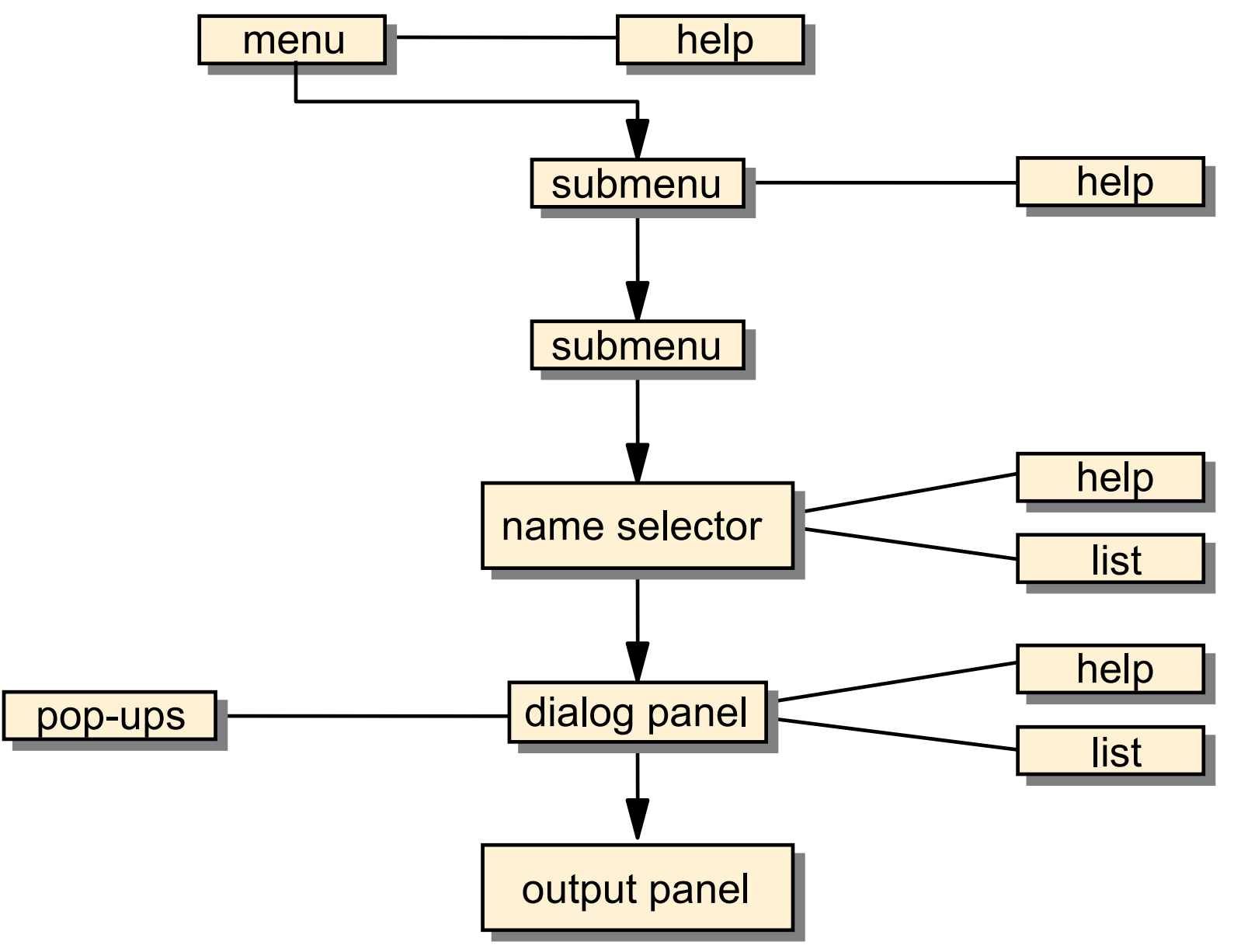

<sup>©</sup> Copyright IBM Corporation 2005

# **SMIT main menu (ASCII)**

#### **# smit**

 **System Management**

**Move cursor to desired item and press Enter.**

 **Software Installation and Maintenance Software License Management Devices System Storage Management (Physical & Logical Storage) Security & Users Communications Applications and Services Workload Partition Administration Print Spooling Advanced Accounting Problem Determination Performance & Resource Scheduling System Environments Processes & Subsystems Applications Installation Assistant Cluster Systems Management Using SMIT (information only)**

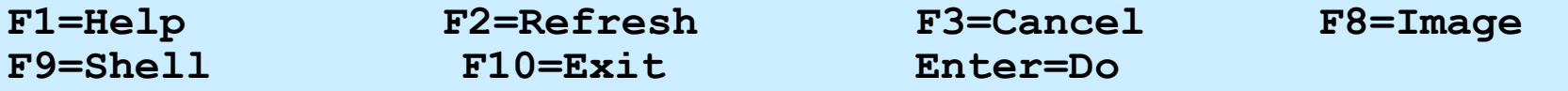

# **SMIT main menu (Motif)**

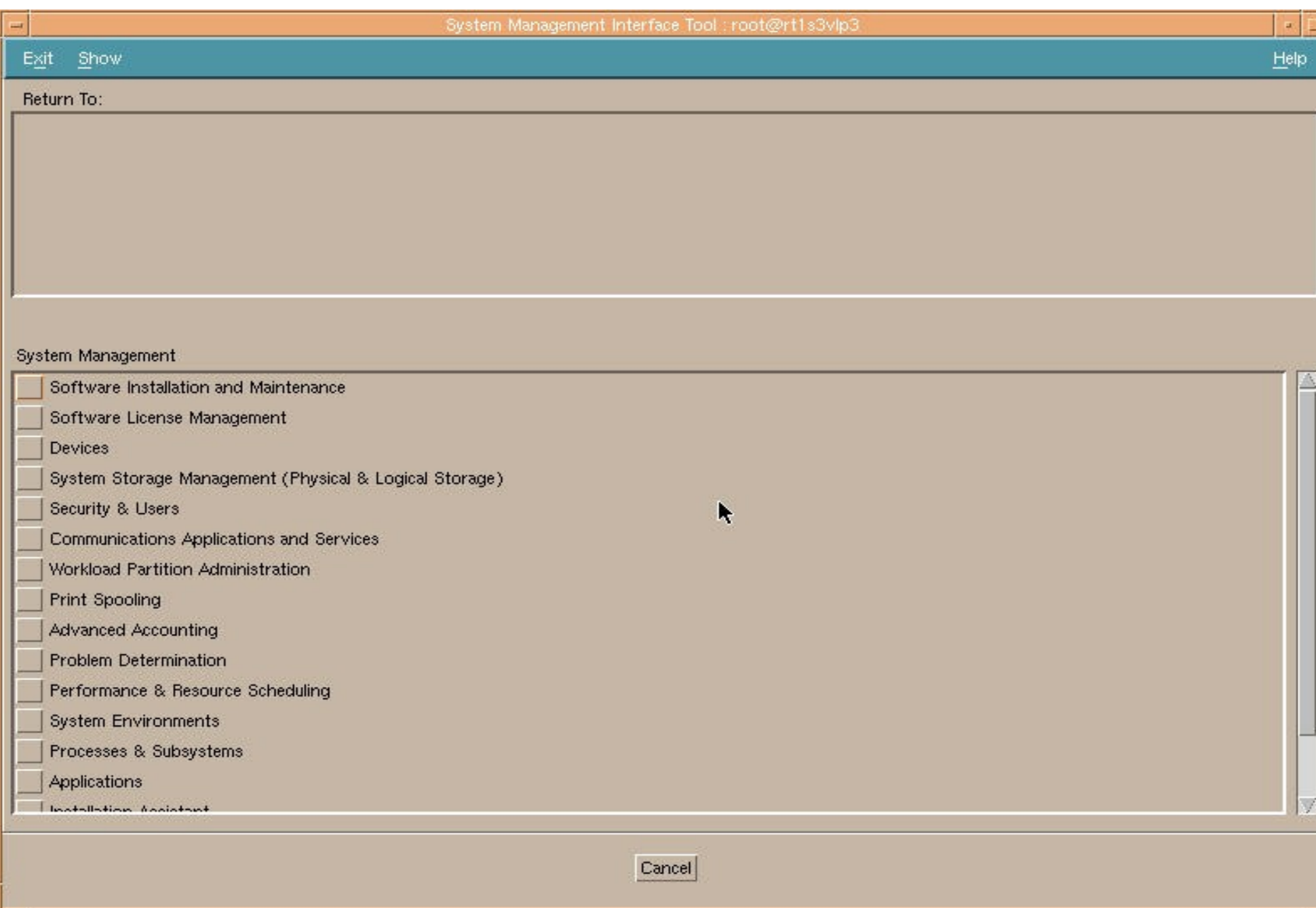

**Dialog screen**

 **Schedule a Job Type or select values in entry fields. Press Enter AFTER making all desired changes. [Entry Fields] YEAR [07] # MONTH [Jun] + DAY (1-31) [22] # \* HOUR (0-23) [] # \* MINUTES (0-59) [] #** SHELL to use for job execution **Korn** (ksh) + **\* COMMAND or SHELL SCRIPT (full pathname) [] F1=Help F2=Refresh F3=Cancel F4=List** F6=Command F7=Edit F8=Image **F9=Shell F10=Exit Enter=Do**

### **Output screen**

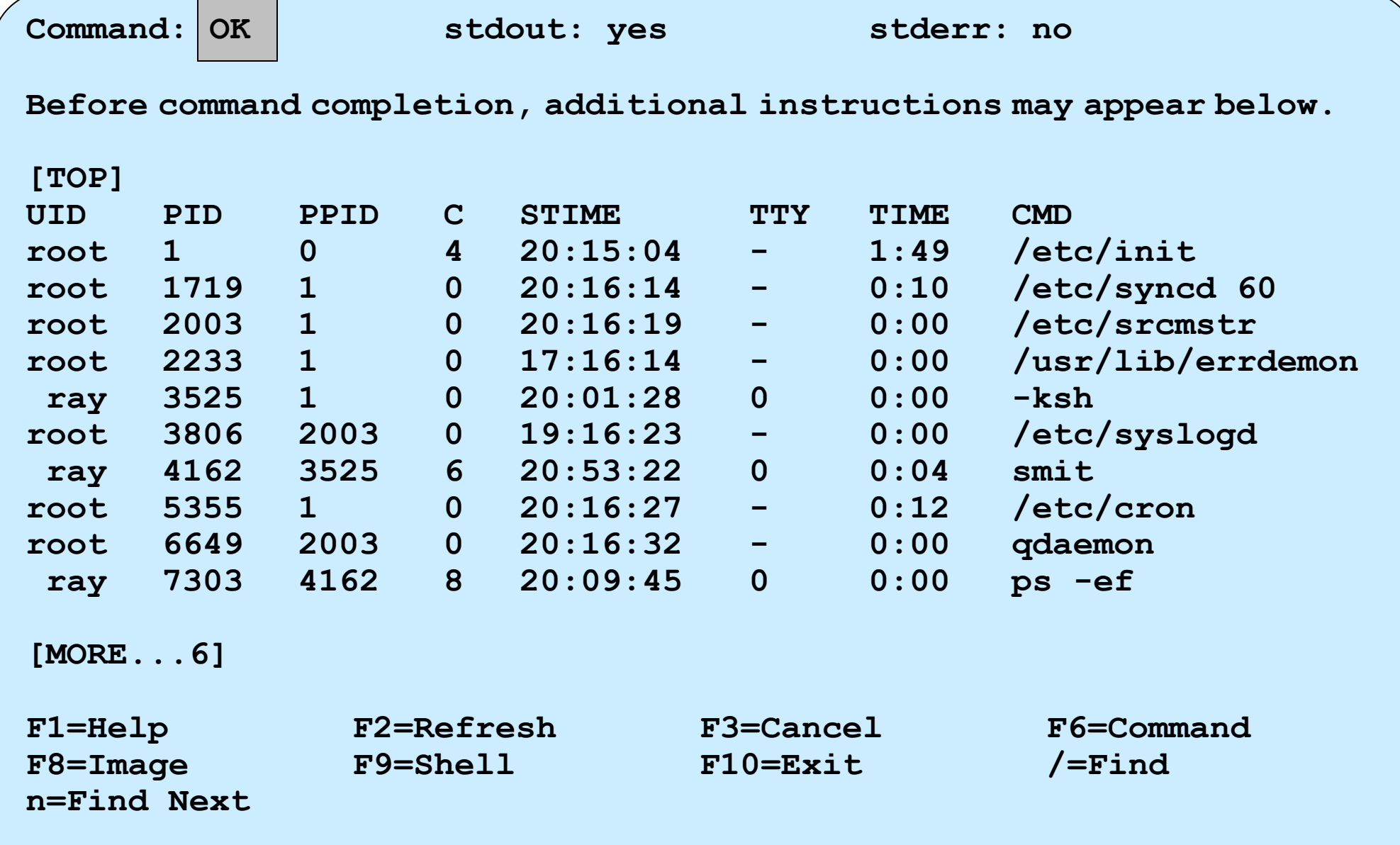

#### **SMIT log and script files**

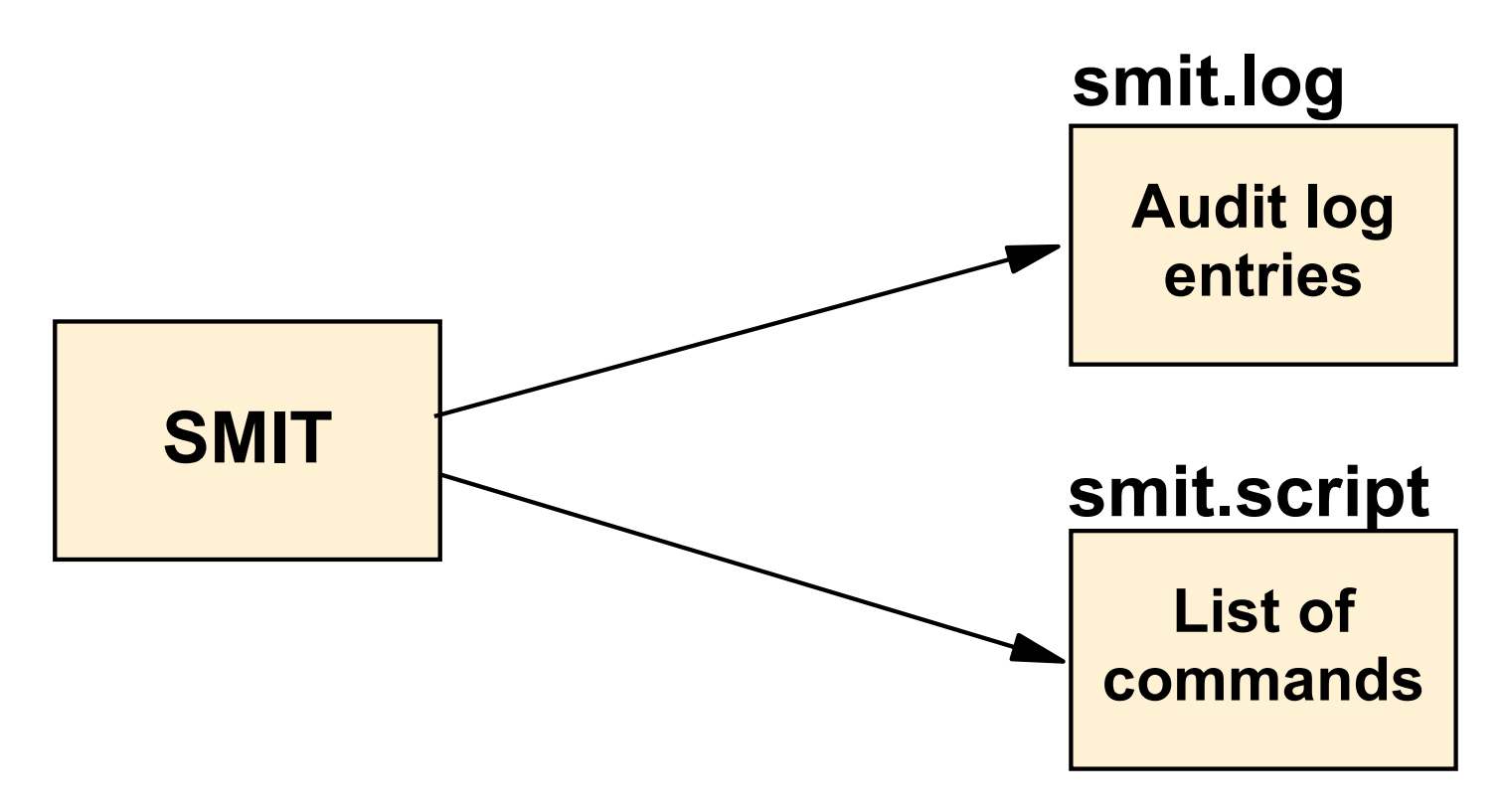

#### ● **\$HOME/smit.log**

Keeps a log of all menu and dialog screens visited, all commands executed and their output. Also records any errors during the SMIT session.

#### ● **\$HOME/smit.script**

Shell script containing all AIX commands executed by SMIT.

#### **smit command options**

• General syntax:

 **smit [-options] [** *FastPath* **]**

- Invoke ASCII version:
	- # **smitty** 
		- *or*
	- # **smit –C**
- Log (but do not actually run) commands:

# **smit -x**

- Redirect the log file and script file:
	- # **smit -s /u/team1/smit.script –l /u/team1/smit.log**
	- # **smit -s /dev/pts/1 -l /dev/pts/2**

# **IBM Systems Director Console for AIX**

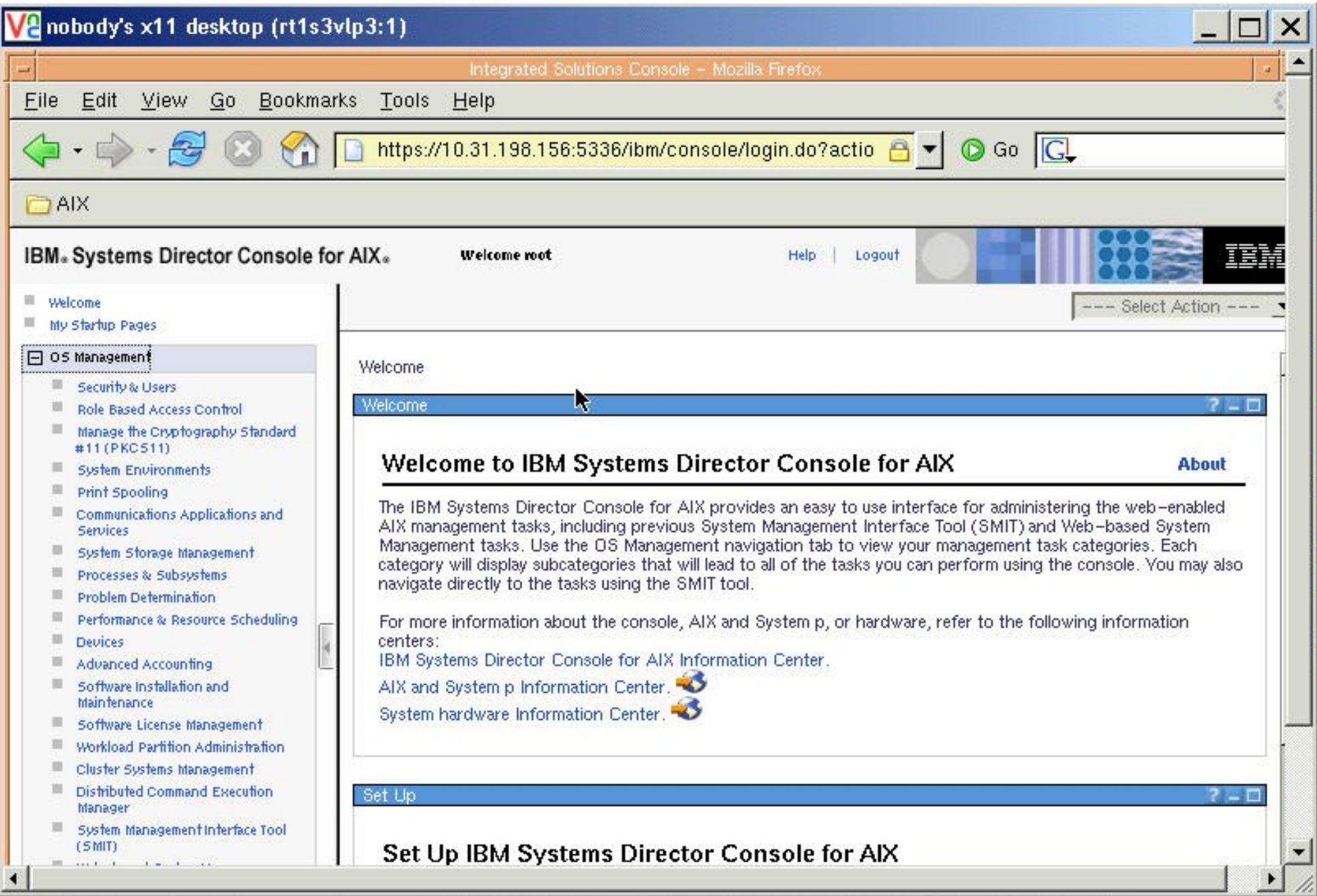

# **Checkpoint**

- 1. Specify the SMIT function keys that can be used for the following:
	- a) List the command that will be run:
	- b) List the screen name which can be used for the fastpath:
	- c) Take a screen image:
	- d) Break out into a shell:

– **\_\_\_\_\_\_\_\_\_\_\_\_\_\_\_\_** 

– **\_\_\_\_\_\_\_\_\_\_\_\_\_\_\_\_** 

- e) Return to the previous menu:
- 2. Specify two ways you can request the ASCII character version of SMIT from an X-windows environment command prompt:

# **Checkpoint solutions**

- 1. Specify the SMIT function keys that can be used for the following:
	- List the command that will be run: F6
	- List the screen name which can be used for the fastpath: **F8**
	- Take a screen image: **F8**
	- Break out into a shell: F9
	- Return to the previous menu: F3
- 2. Specify two ways you can request the ASCII character version of SMIT from an X-windows environment command prompt:
	- **smitty**
	- **smit -C**

#### **Exercise 2: Using SMIT**

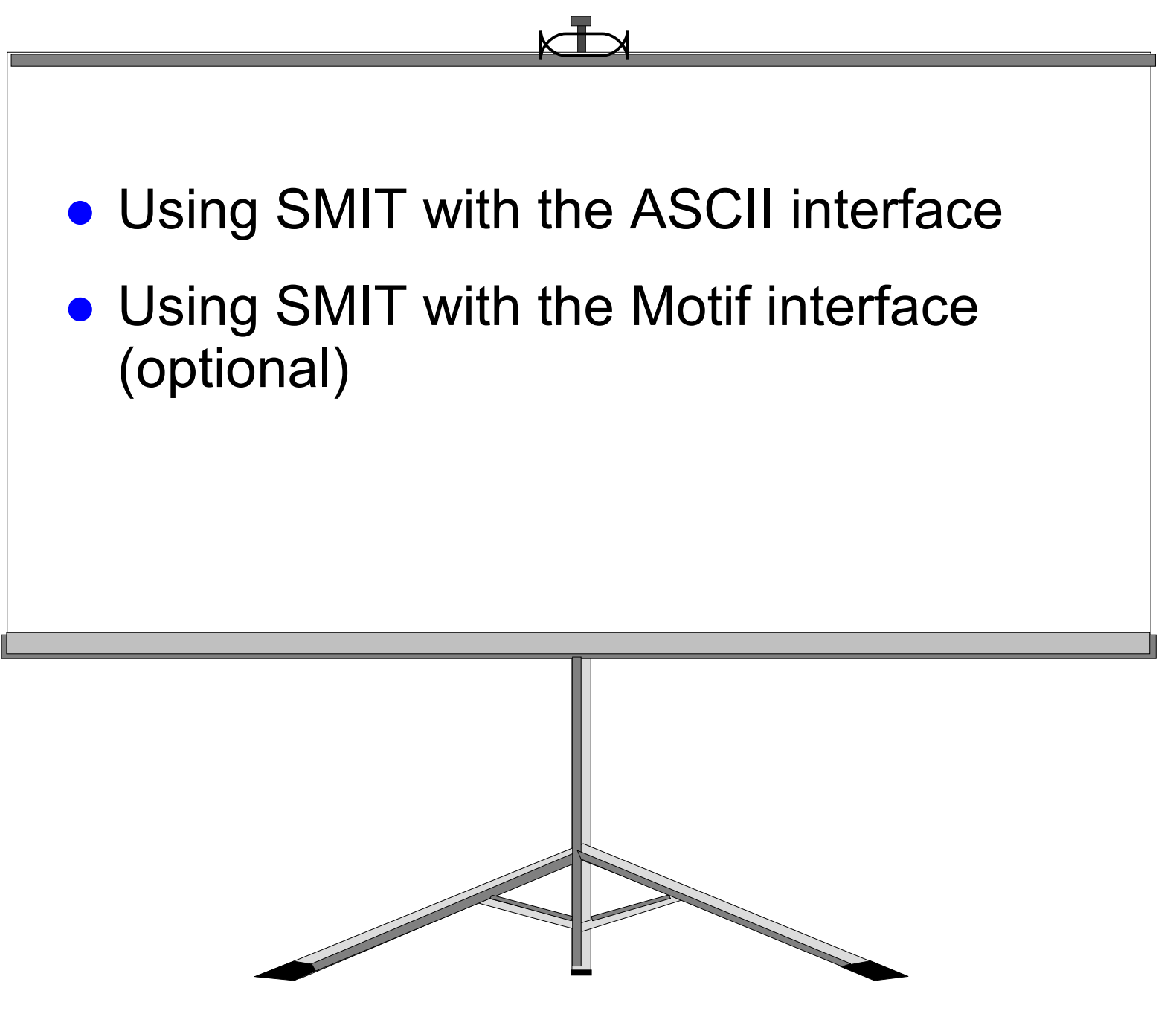

© Copyright IBM Corporation 2005

# **Unit summary**

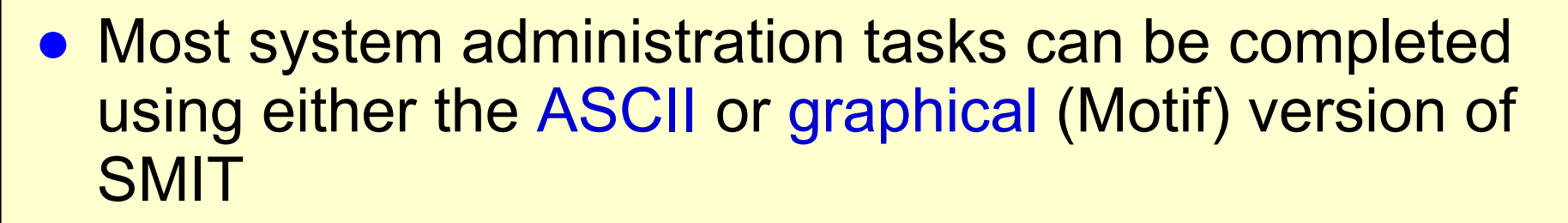

- SMIT provides logging of activities and generated commands
- SMIT has useful fastpaths for bypassing the menu **structures**

#### **Checkpoint solutions**

- 1. What type of adapter are you likely to require for communicating from a logical partition?
	- **Asynchronous**
	- **Graphics**
	- **Ethernet**
- 3. True or False? The adapters seen by the AIX operating system, in an LPAR, may be either physical or virtual. True, with POWER5 the LPAR can have virtual SCSI and Virtual Ethernet adapters.
- **5. True** or False? The **su** command allows you to get root authority even if you signed on using another user ID. But, you must also know the **root** password.

#### **Exercise 1: root login methods**

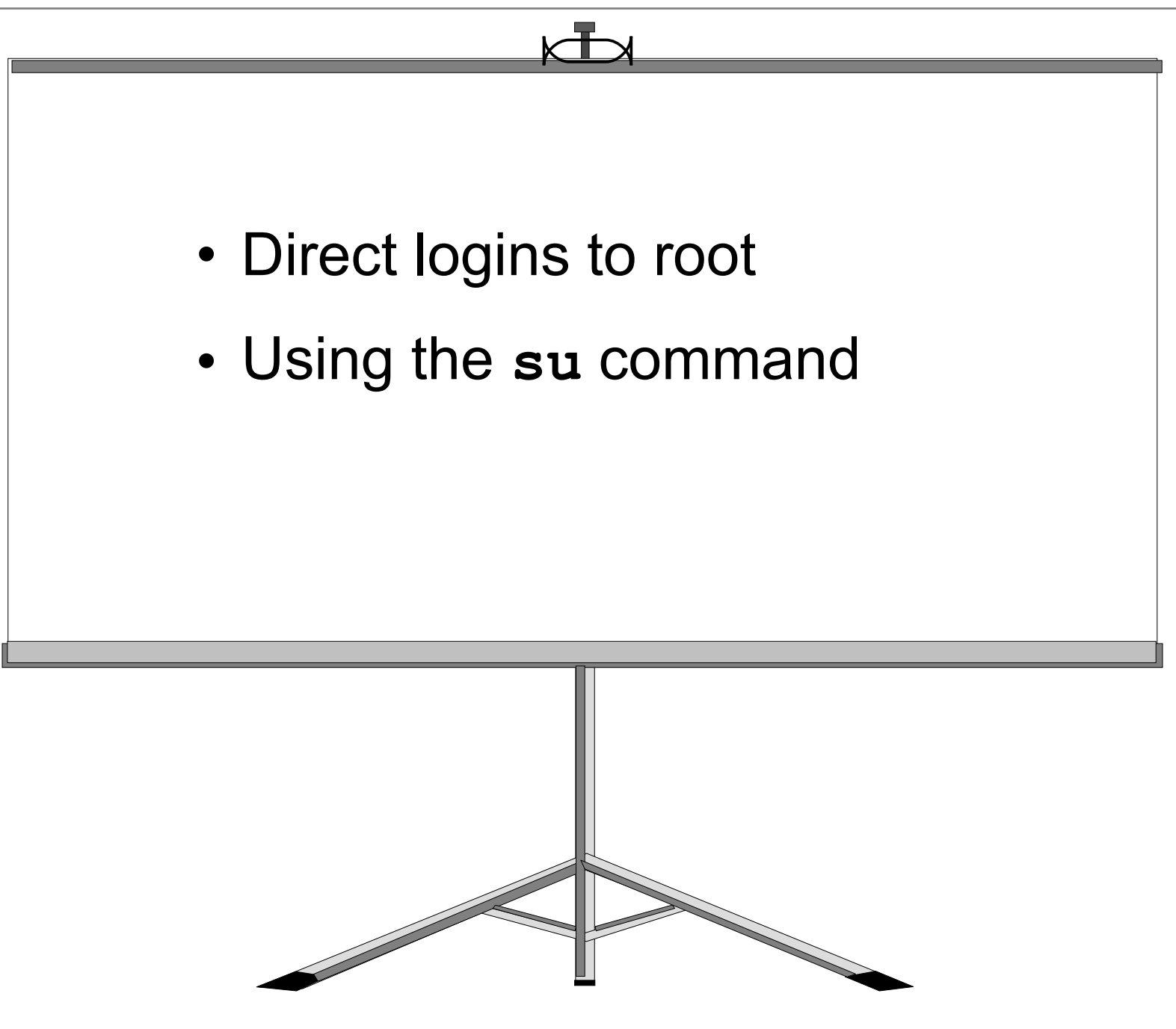

© Copyright IBM Corporation 2008
# **Unit summary**

- Common configurations
	- Single-user graphics workstation
	- Multiuser ASCII
	- Networked system
	- X Window-enabled PC
- New features for:
	- POWER6
	- $-$  AIX 6
- System administrator's role:
	- Pre-installation planning
	- Install hardware, software, network
	- Manage user accounts, system resources, licenses
	- Backup/recovery
	- Define subsystems
	- Performance monitoring, capacity planning

# **Unit 3 System startup and shutdown**

 $\odot$ 

Course materials may not be reproduced in whole or in part without the prior written permission of IBM. © Copyright IBM Corporation 2008

### **Unit objectives**

After completing this unit, you should be able to:

- Describe the system startup process
- Explain how to shut down the system
- Describe the contents of the **/etc/inittab** file
- Manage the system environment

### **Startup modes**

#### **Normal mode**

- Login prompt
- All processes running
- Multi-user mode

#### **System Management Services**

- Not AIX
- Runs from FIRMWARE
- Sets boot list

#### **Maintenance mode**

- Maintenance menu
- Recover **root** password
- Fix machine that won't boot

#### **Diagnostics**

AIX diagnostics

© Copyright IBM Corporation 2008

# **Starting System Management services**

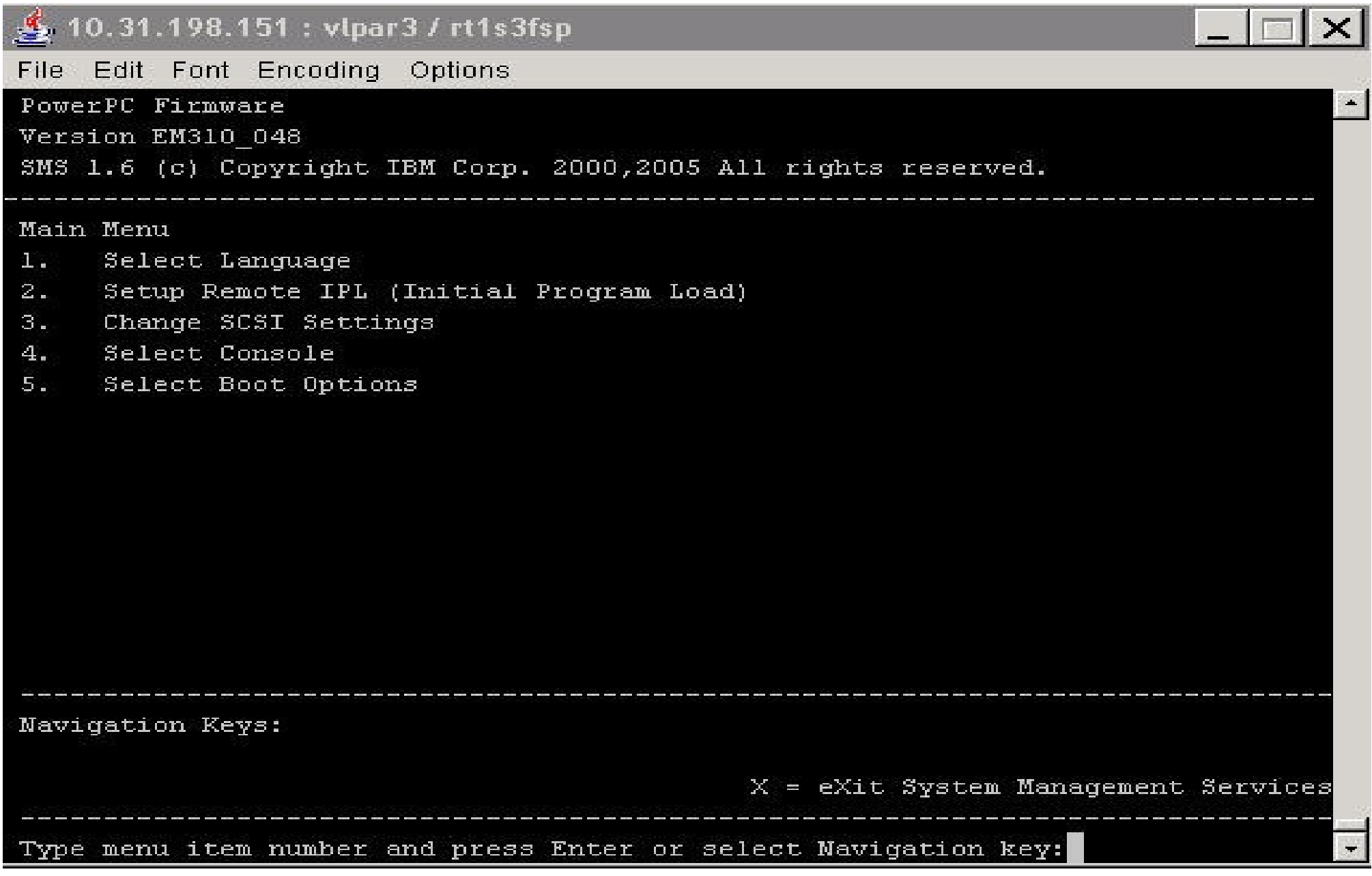

#### **System p server start up process overview**

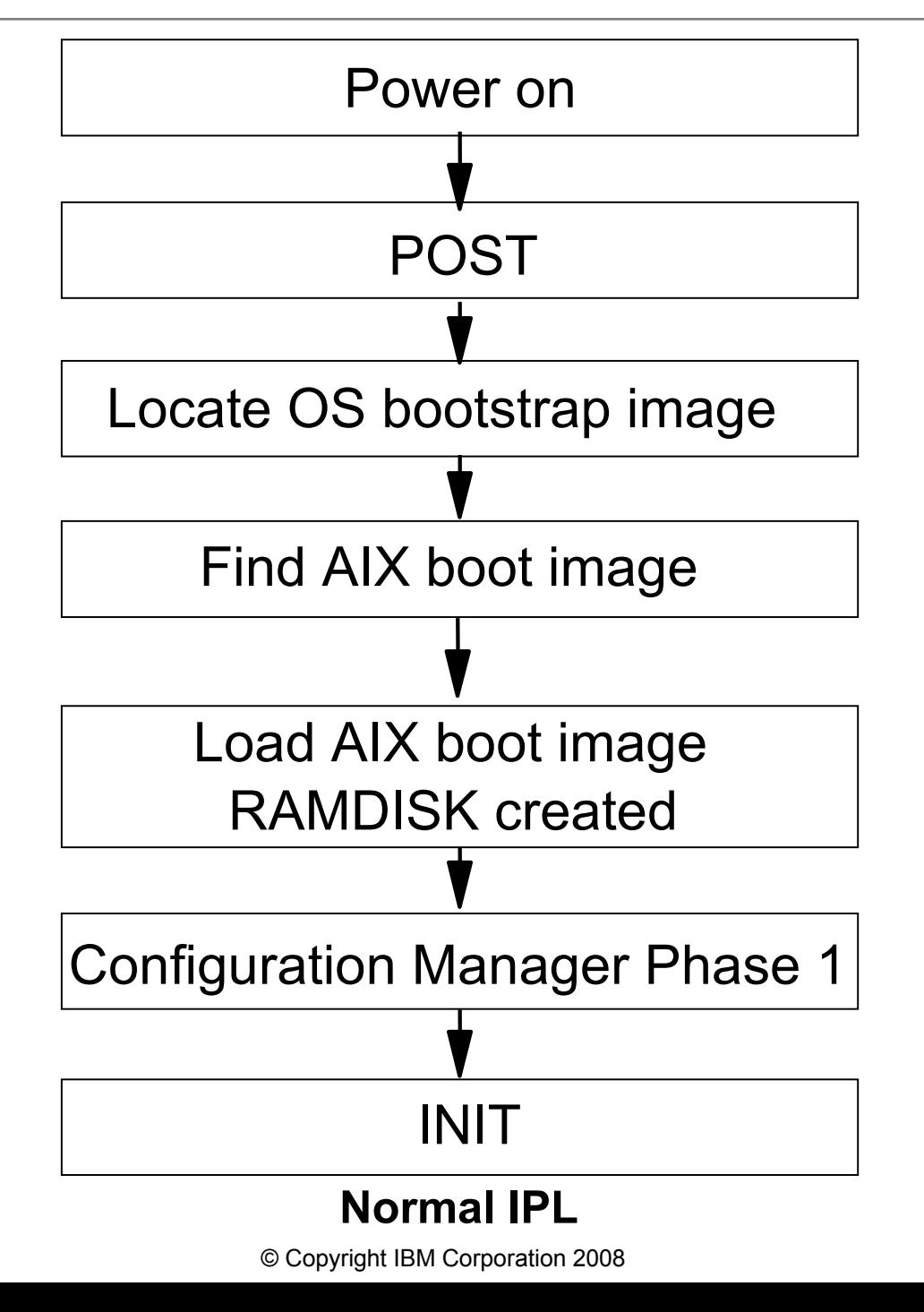

#### **The bootinfo command**

• To view the architecture type:

**# bootinfo -p**

- rs6k MCA model
- rspc PCI model (POWER Reference Platform)
- chrp PCI model (Common Hardware Reference)
- To view the bit addressing:

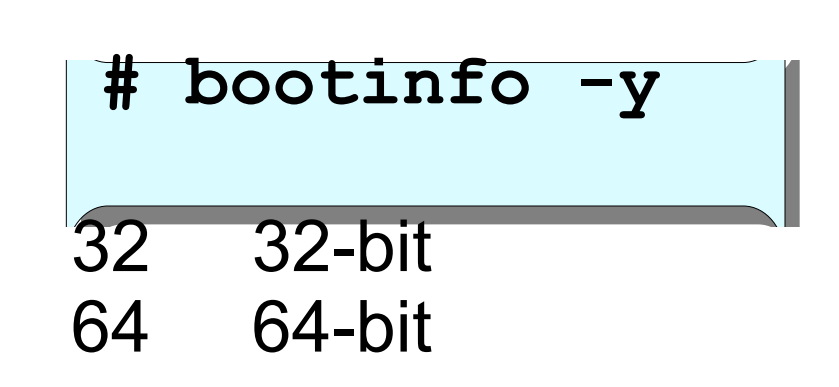

#### **The alog command**

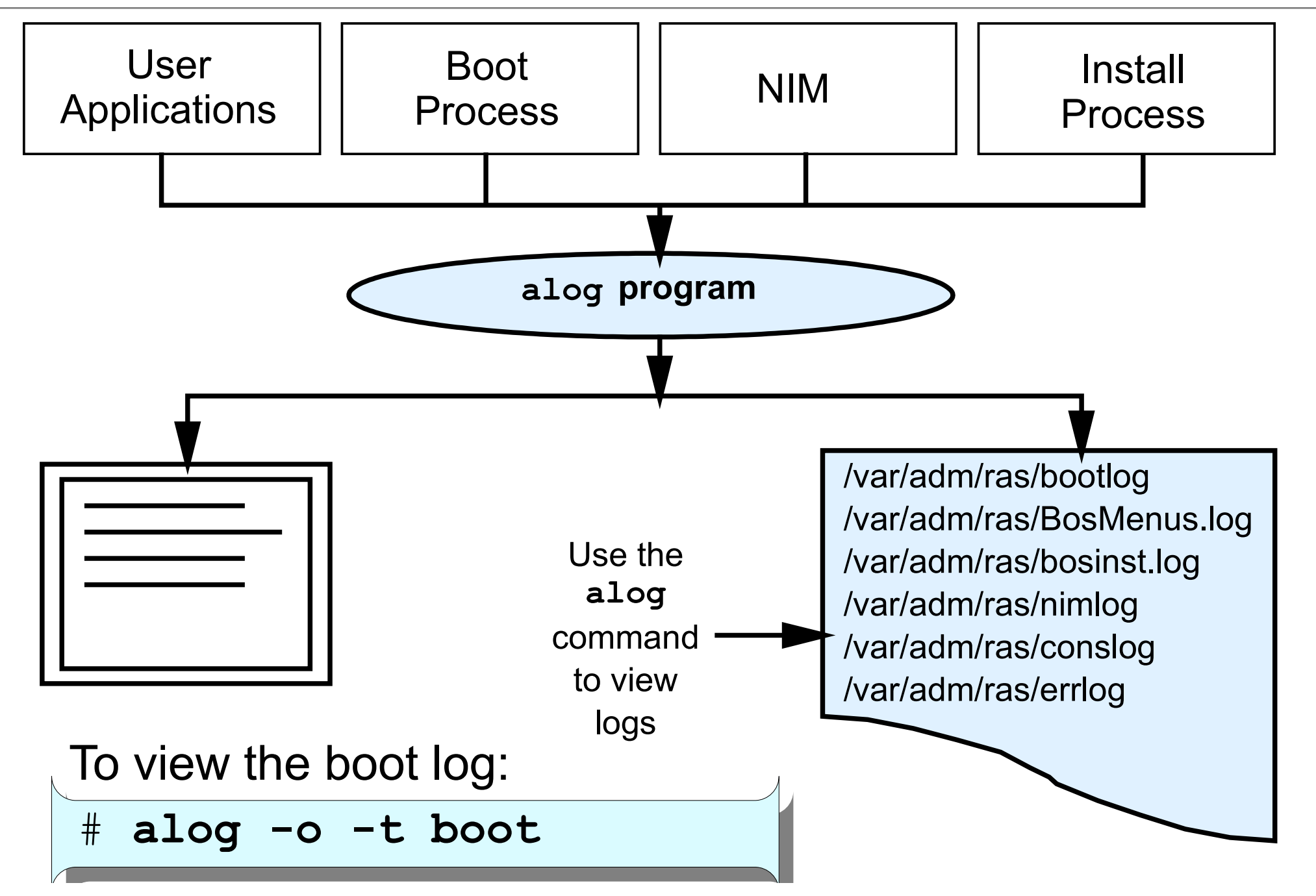

© Copyright IBM Corporation 2008

#### **/etc/inittab**

#### Format of the line: **id:runlevel:action:command**

init:2:initdefault: brc::sysinit:/sbin/rc.boot 3 >/dev/console 2>&1 # Phase 3 of system boot powerfail::powerfail:/etc/rc.powerfail 2>&1 | alog -tboot > /dev/console ... mkatmpvc:2:once:/usr/sbin/mkatmpvc >/dev/console 2>&1 atmsvcd:2:once:/usr/sbin/atmsvcd >/dev/console 2>&1 load64bit:2:wait:/etc/methods/cfg64 >/dev/console 2>&1 # Enable 64-bit execs tunables:23456789:wait:/usr/sbin/tunrestore -R > /dev/console 2>&1 ... rc:23456789:wait:/etc/rc 2>&1 | alog -tboot > /dev/console # Multi-User checks fbcheck:23456789:wait:/usr/sbin/fbcheck 2>&1 | alog -tboot > /dev/console ... srcmstr:23456789:respawn:/usr/sbin/srcmstr # System Resource Controller rctcpip:23456789:wait:/etc/rc.tcpip > /dev/console 2>&1 # Start TCP/IP daemons rcnfs:23456789:wait:/etc/rc.nfs > /dev/console 2>&1 # Start NFS Daemons cron:23456789:respawn:/usr/sbin/cron piobe:2:wait:/usr/lib/lpd/pio/etc/pioinit >/dev/null 2>&1 # pb cleanup qdaemon:23456789:wait:/usr/bin/startsrc -sqdaemon writesrv:23456789:wait:/usr/bin/startsrc -swritesrv uprintfd:23456789:respawn:/usr/sbin/uprintfd shdaemon:2:off:/usr/sbin/shdaemon >/dev/console 2>&1 # High availability daemon l2:2:wait:/etc/rc.d/rc 2 l3:3:wait:/etc/rc.d/rc 3 l4:4:wait:/etc/rc.d/rc 4 . . .

# **System resource controller**

- Provides a single interface to control subsystems
- Controls individual subsystems or groups of subsystems

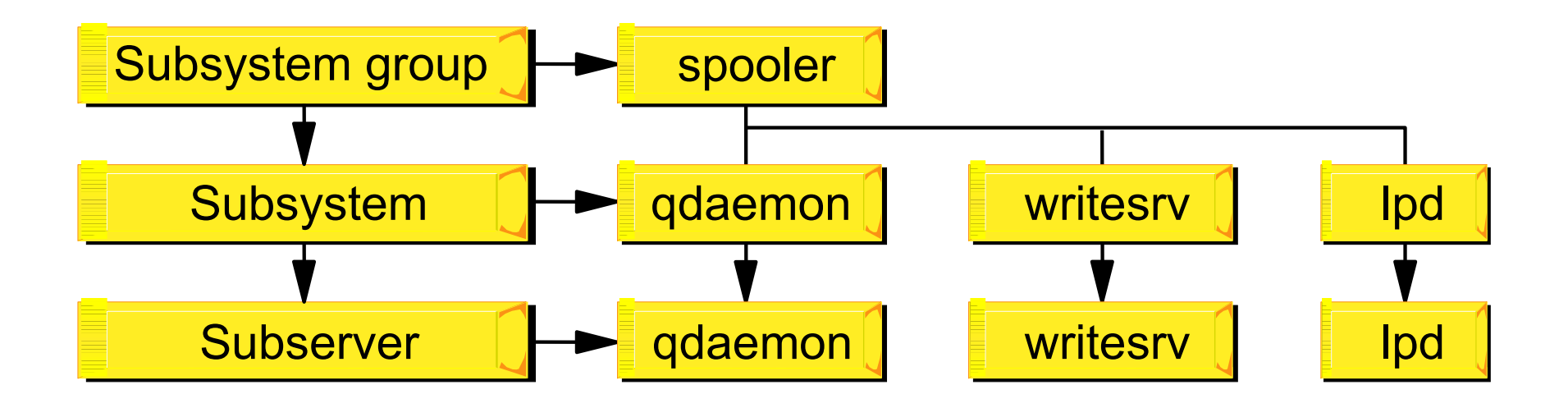

# **System resource controller syntax**

#### • List SRC status:

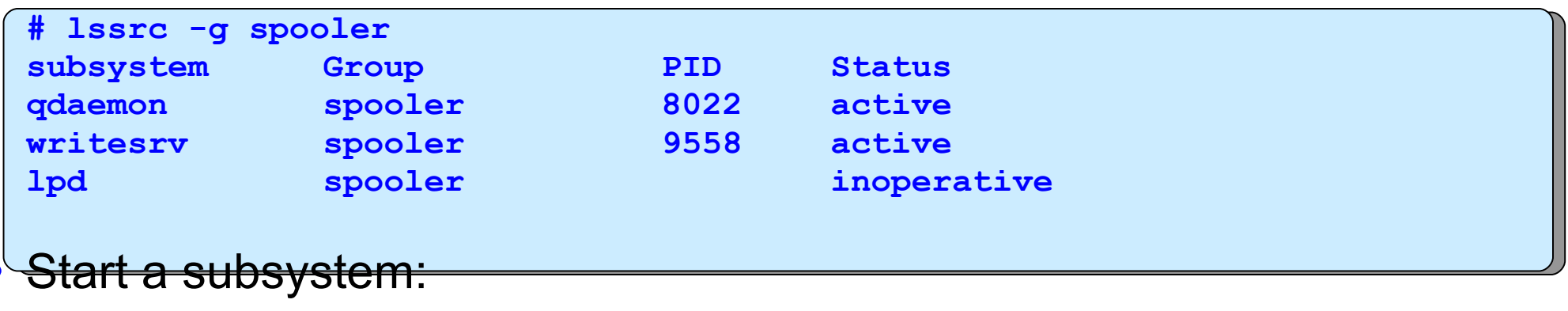

**# startsrc -s lpd 0513-059 The lpd Subsystem has been started. Subsystem PID is 12472.**

• Refresh a subsystem:

**# refresh -s lpd 0513-095 The request for subsystem refresh was completed successfully.**

• Stop a subsystem:

**# stopsrc -s lpd**

**0513-044 The lpd Subsystem was requested to stop.**

# **Stopping processes**

•**# ps -ef**

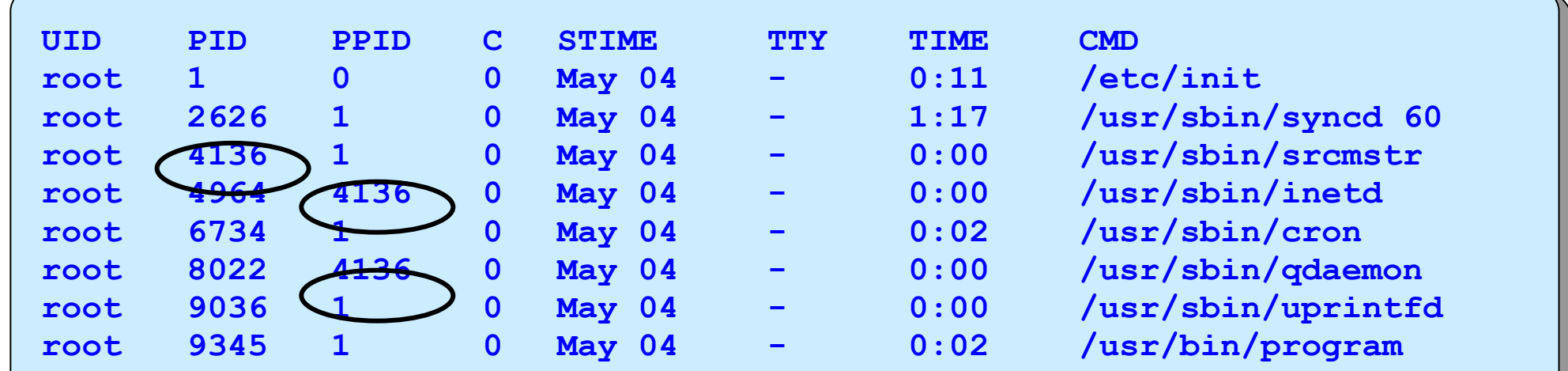

• For process not started by **srcmstr:**

**# kill 9345**

• For processes started by SRC:

**# stopsrc -s qdaemon**

# **System shutdown**

- The **shutdown** command:
	- Gracefully stops all activity on the system and advises all logged on users
	- Warns users of an impending shutdown

```
# shutdown +2 The system will be down until 3AM
```

```
Broadcast message from root@localhost (tty) at 
1:30:20...
```
**The system will be down until 3AM**

```
shutdown: PLEASE LOG OFF NOW!!!
All processes will be killed in 2 minutes
```
#### **Manage the system environment**

#### # **smit system**

 **System Environments**

**Move cursor to desired item and press Enter.**

 **Stop the System AIX Security Expert Assign the Console Change / Show Date, Time, and Time Zone Manage Language Environment Change / Show Characteristics of Operating System Change / Show Number of Licensed Users Broadcast Message to all Users Manage System Logs Change / Show Characteristics of System Dump Change/Show Documentation Services Change System User Interface Change/Show Default Browser Change/Show Documentation Services Web-based System Manager Enable 64-bit Application Environment Manage Remote Reboot Facility Manage System Hang Detection**

**F1=Help F2=Refresh F3=Cancel F8=Image**

**F9=Shell F10=Exit Enter=Do**

# **Manage Language Environment**

#### **# smit mlang**

 **Manage Language Environment Move cursor to desired item and press Enter. Change/Show Primary Language Environment Add Additional Language Environments Remove Language Environments Change/Show Language Hierarchy Set User Languages Change/Show Applications for a Language Convert System Messages and Flat Files**

**F1=Help F2=Refresh F3=Cancel F8=Image F9=Shell F10=Exit Enter=Do**

#### **Hardware Management Console**

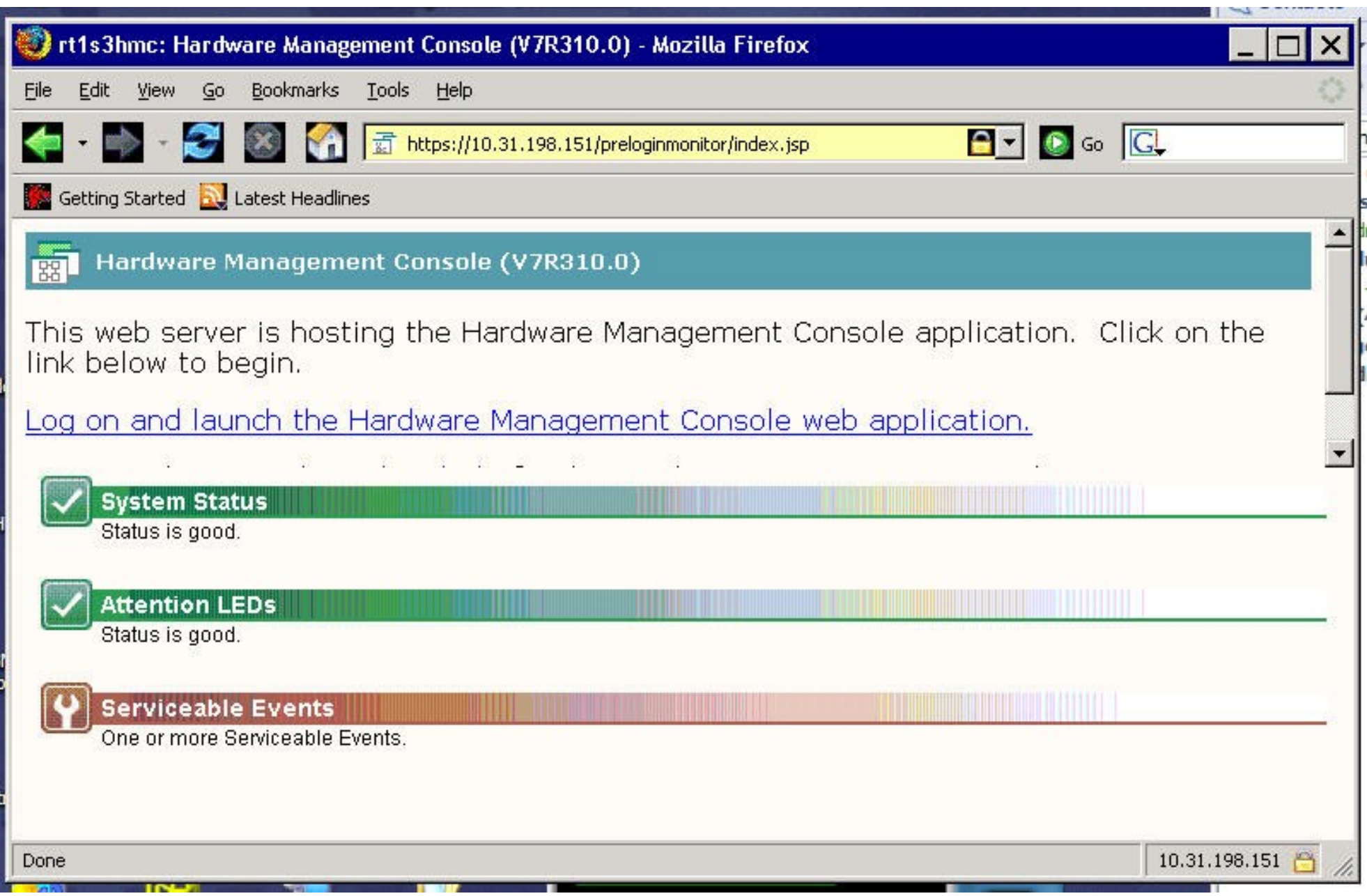

© Copyright IBM Corporation 2008

# **HMC – LPAR operations menu**

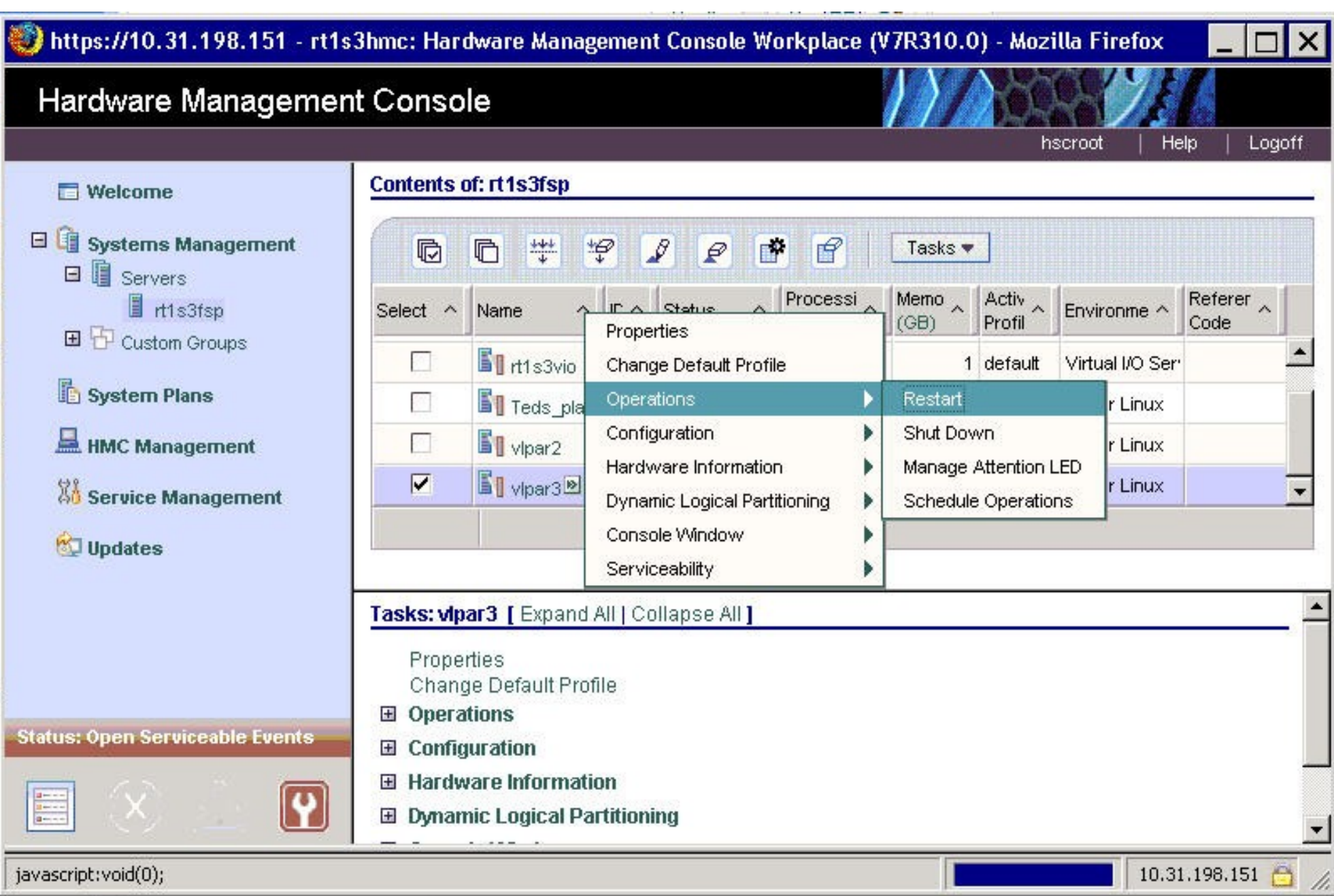

### **Checkpoint**

- 1. What is the first process that is created on the system and which file does it reference to initiate all the other processes that have to be started?  $\mathcal{L}_\text{max}$  and the contract of the contract of the contract of the contract of the contract of the contract of the contract of the contract of the contract of the contract of the contract of the contract of the contrac
- 2. Which AIX feature can be used to stop and start groups of daemons or programs?

 $\mathcal{L}_\mathcal{L} = \mathcal{L}_\mathcal{L} = \mathcal{L}_\mathcal{L}$ 

 $\mathcal{L}_\mathcal{L} = \mathcal{L}_\mathcal{L} + \mathcal{L}_\mathcal{L} + \mathcal{L}_\mathcal{L}$ 

3. True or False? You can only execute the shutdown command from the console.

### **Checkpoint solutions**

What is the first process that is created on the system and which file does it reference to initiate all the other processes that have to be started?

The initial process is **init**, which checks **/etc/inittab** for information regarding other processes that have to be started.

- Which AIX feature can be used to stop and start groups of daemons or programs? The System Resource Controller (SRC)
- True or False? You can only execute the shutdown command from the console.

#### **Exercise 3: System startup and shutdown**

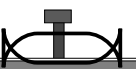

- Multi-user mode
- Boot using System Management Services
- System Resource Controller (SRC)
- Resetting the run level (INIT)

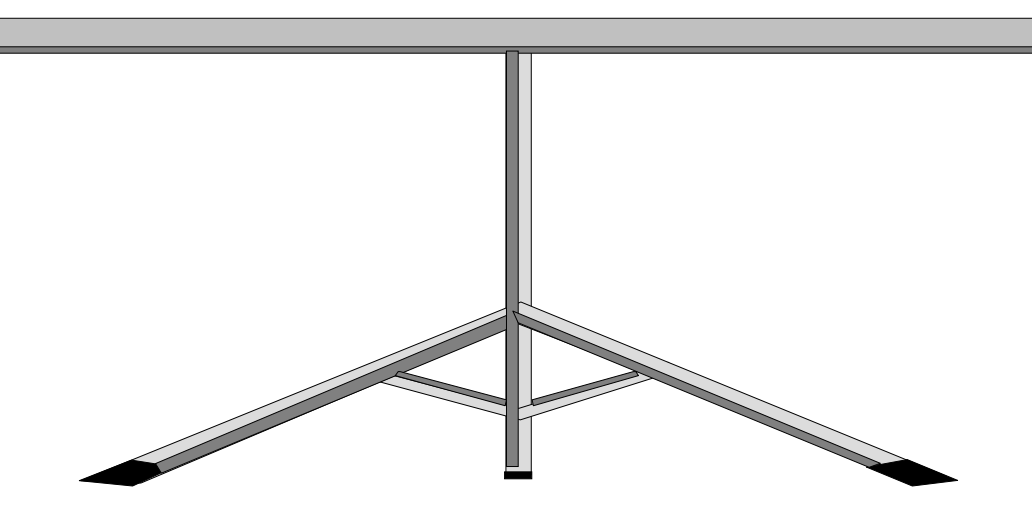

# **Unit summary**

- When the system boots up, it first runs through a number of hardware checks before starting the processes defined in the **/etc/inittab** file.
- The LED codes produced during the boot process can be used to identify problems. Alternatively, the boot log file can be accessed to obtain the system messages produced during the boot phase.
- Once the system is up, it can be shut down by an authorized user from any terminal.
- SMIT can be used to change common system settings such as the language used, and the date and time used by the system.

#### **Unit 4 AIX software installation and maintenance**

 $\odot$ 

Course materials may not be reproduced in whole or in part without the prior written permission of IBM. © Copyright IBM Corporation 2008

#### **Unit objectives**

After completing this unit, you should be able to:

- Define the package definitions and naming conventions
- Identify how software products and updates are installed and managed on the system

### **AIX product offerings**

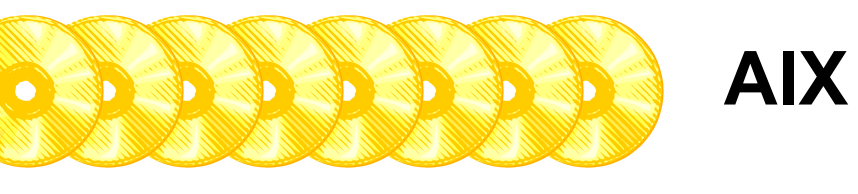

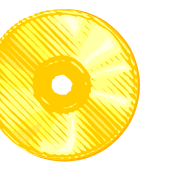

# **LPPs**

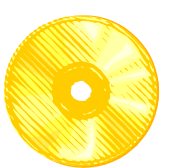

**AIX documentation**

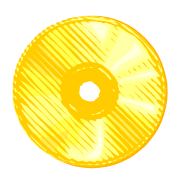

**Expansion Pack**

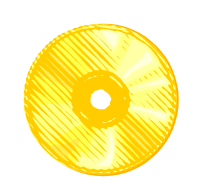

#### **Bonus Pack Web**

**(not available in AIX 6.1)**

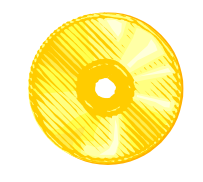

**AIX Toolbox for Linux (included in AIX 6.1 Expansion pack)**

# **Packaging definitions**

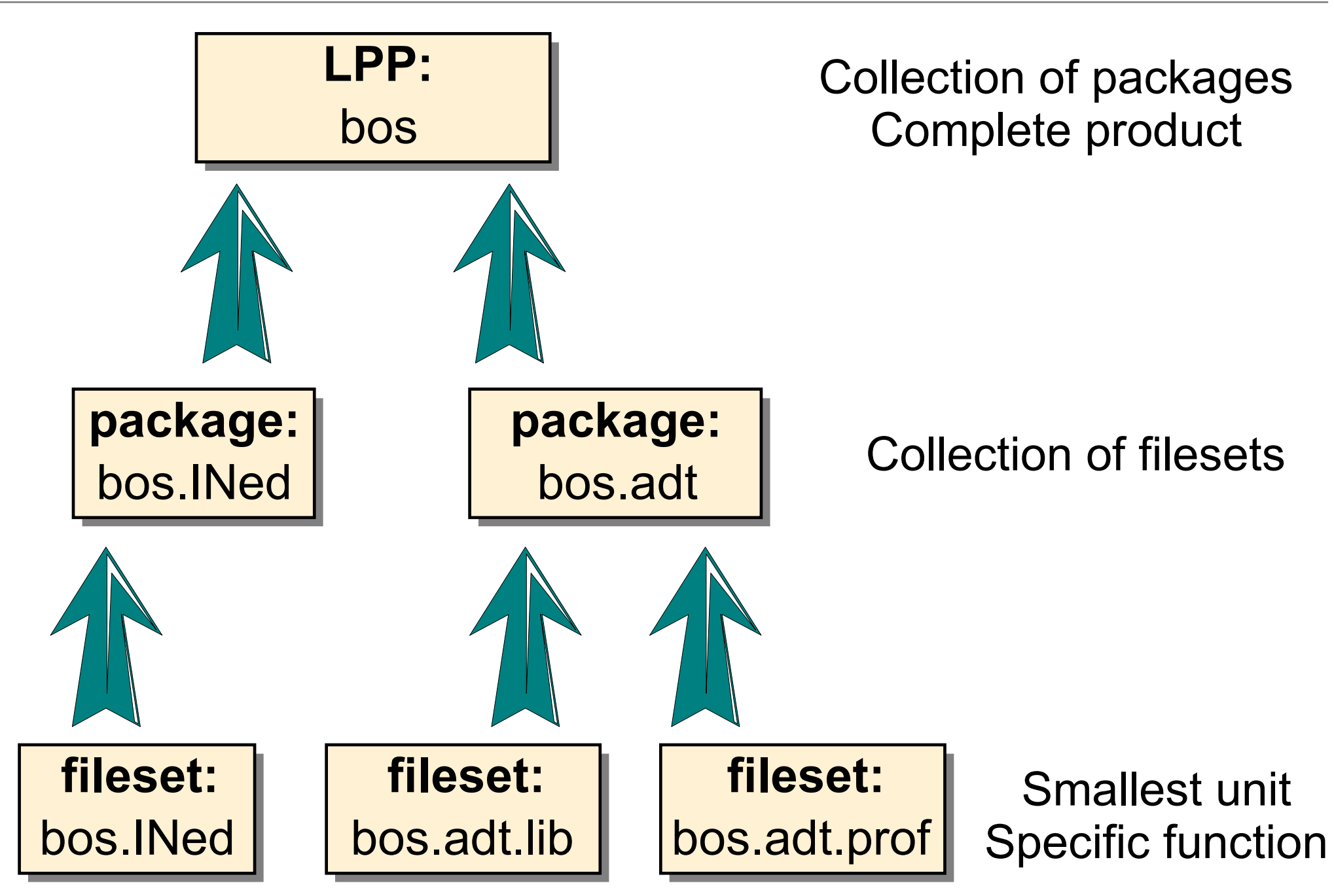

© Copyright IBM Corporation 2008

### **Bundles**

- A *bundle* is a collection of packages and filesets suited for a particular environment
- Predefined system bundles in AIX include:
	- AllDevicesKernels
	- Alt\_Disk\_Install
	- App-Dev
	- CC\_Eval.Graphics
	- CDE
	- GNOME
	- Graphics
	- KDE
	- Kerberos\_5
	- Media-Defined
	- Mozilla
	- PerfTools
	- Server
	- cas\_client and cas\_server
	- Devices
	- Infocenter
	- openssh\_client and openssh\_server
	- wsm\_remote

### **Fileset naming**

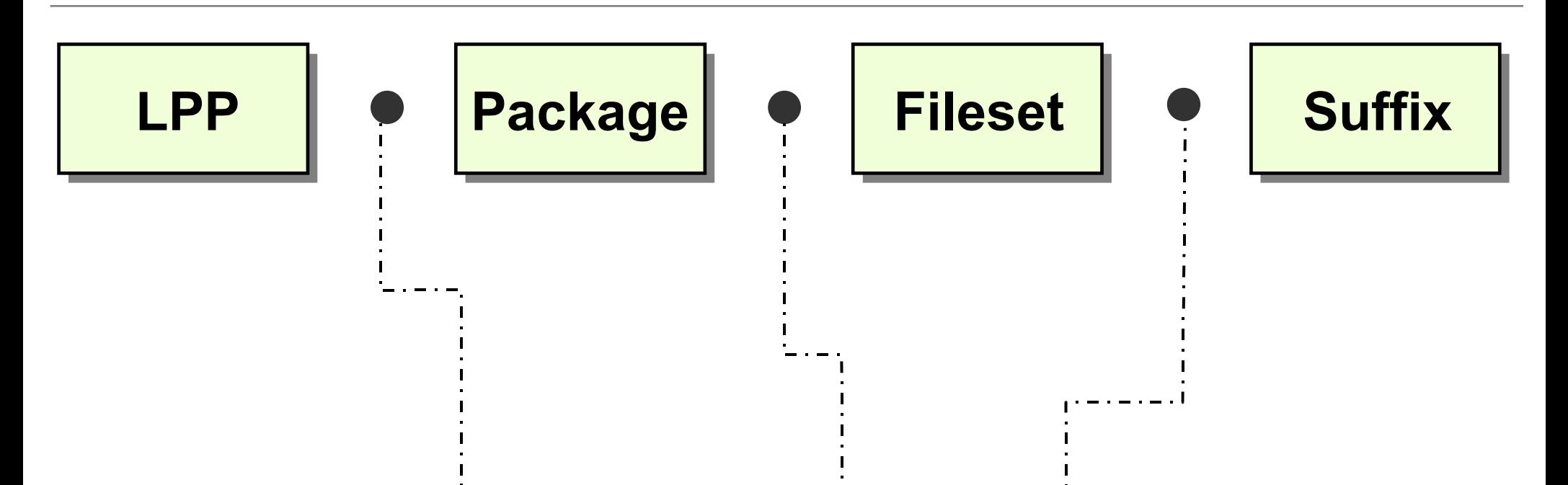

# **bos.terminfo.print.data**

Message convention: LPP.msg[.lang].package.fileset

© Copyright IBM Corporation 2008

### **Software updates**

**# oslevel**

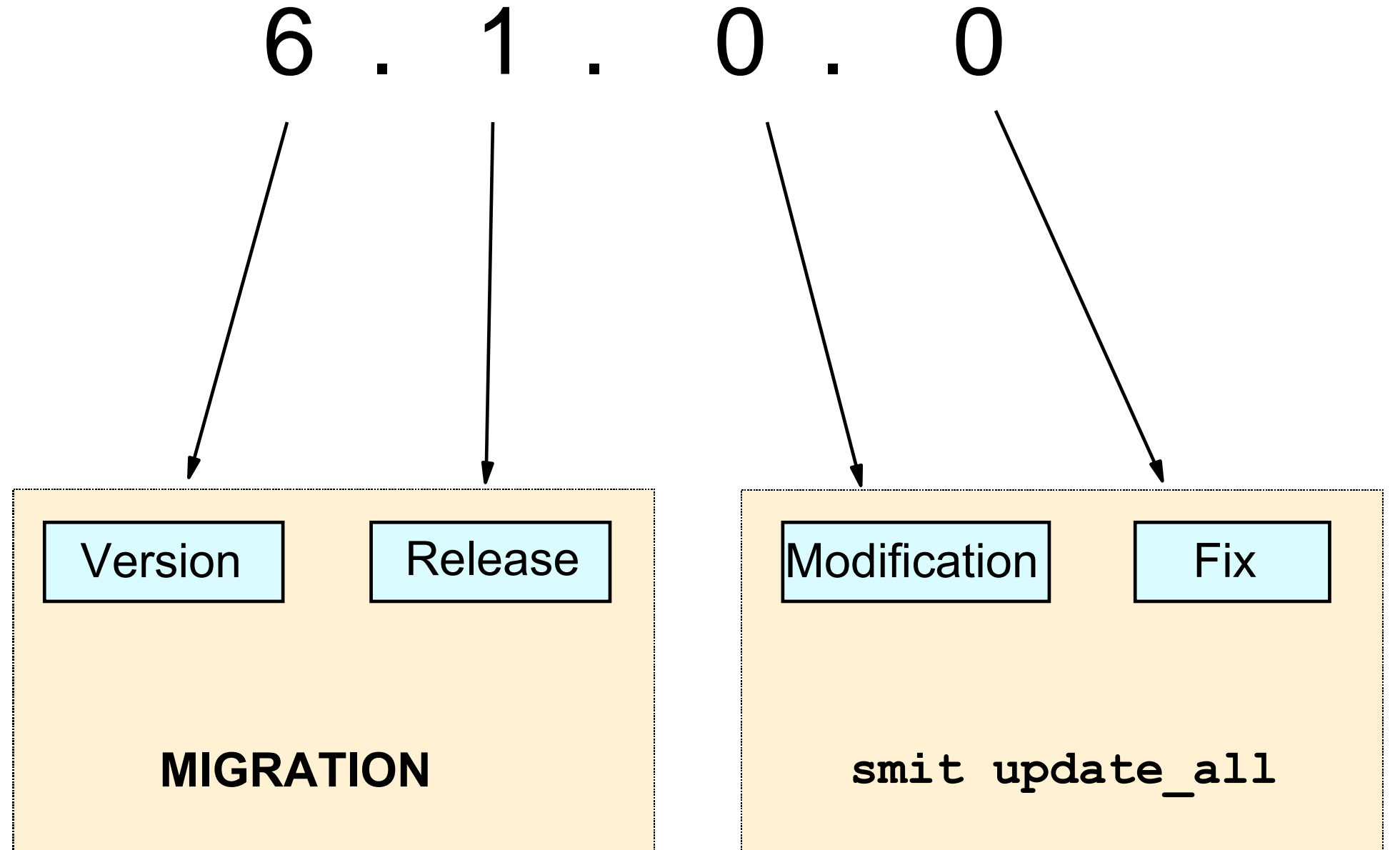

© Copyright IBM Corporation 2008

# **Software states**

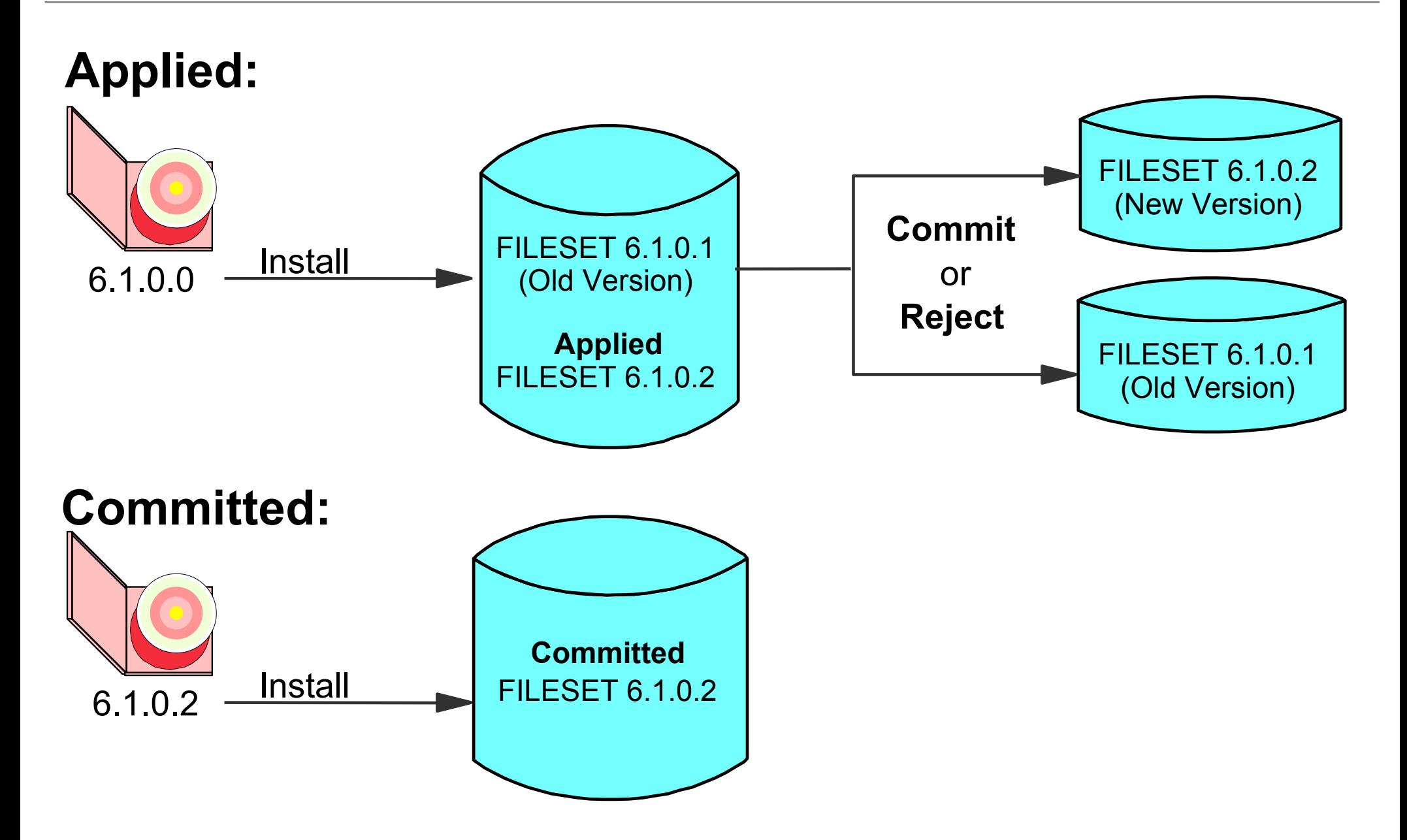

#### **Software Installation and Maintenance**

**Software Installation and Maintenance**

**Move cursor to desired item and press Enter.**

 **Install and Update Software List Software and Related Information Software Maintenance and Utilities Software Service Management Relocatable Software Installation and Maintenance Network Installation Management EZ NIM (Easy NIM Tool) System Workload Partition Software Maintenance System Backup Manager Alternate Disk Installation EFIX Management Thin Server Maintenance**

 **F9=Shell F10=Exit Enter=Do**

 **F1=Help F2=Refresh F3=Cancel F8=Image**

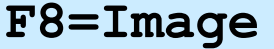

#### **Install and Update Software**

 **Install and Update Software**

**Move cursor to desired item and press Enter.**

 **Install Software Update Installed Software to Latest Level (Update All) Install Software Bundle Update Software by Fix (APAR) Install and Update from ALL Available Software**

 **F1=Help F2=Refresh F3=Cancel F8=Image F9=Shell F10=Exit Enter=Do**

#### **Install Software**

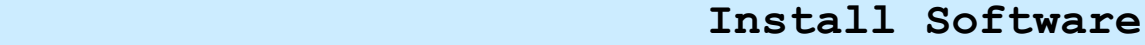

**Type or select values in entry fields. Press Enter AFTER making all desired changes.**

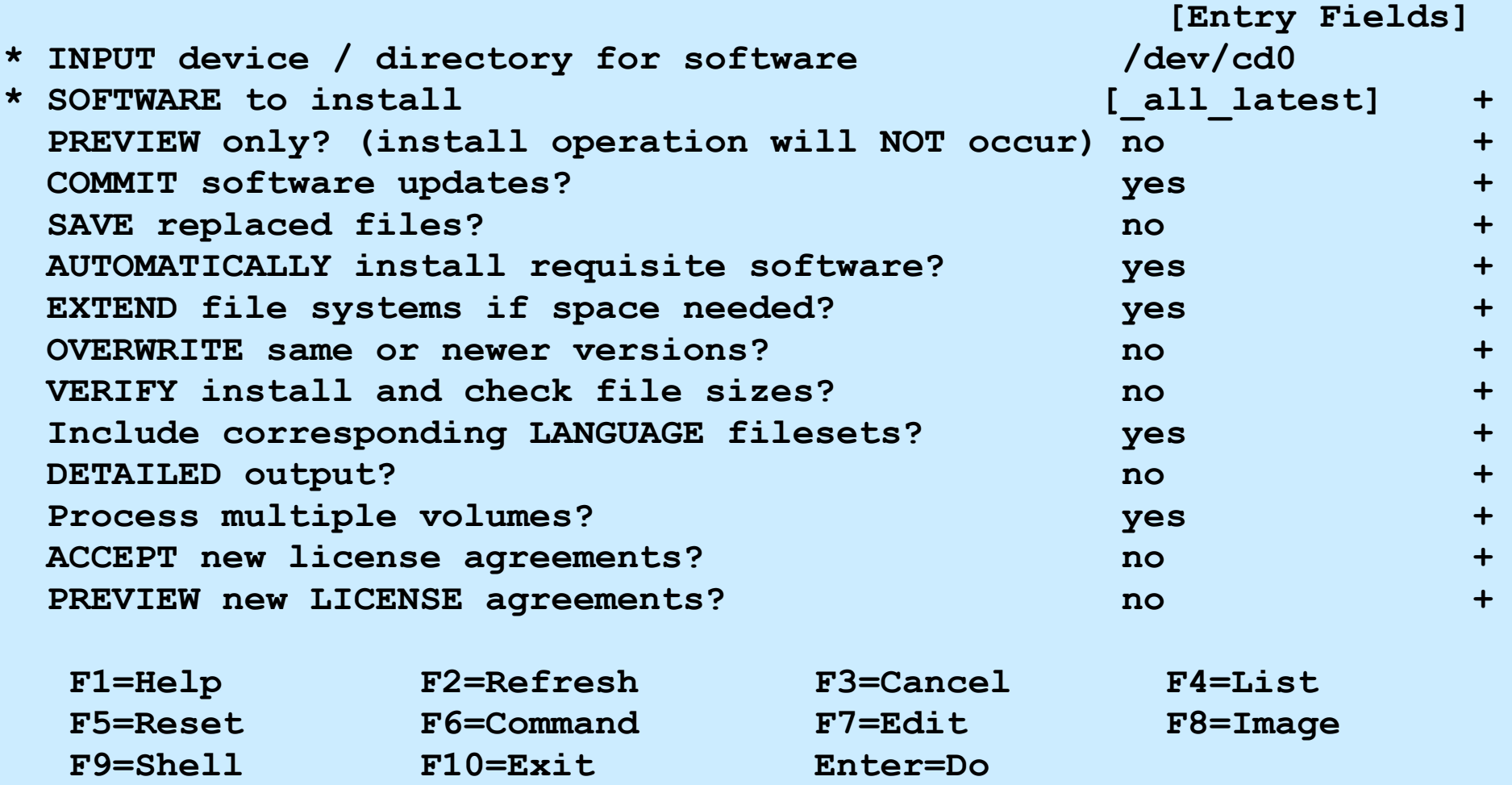

### **Software inventory**

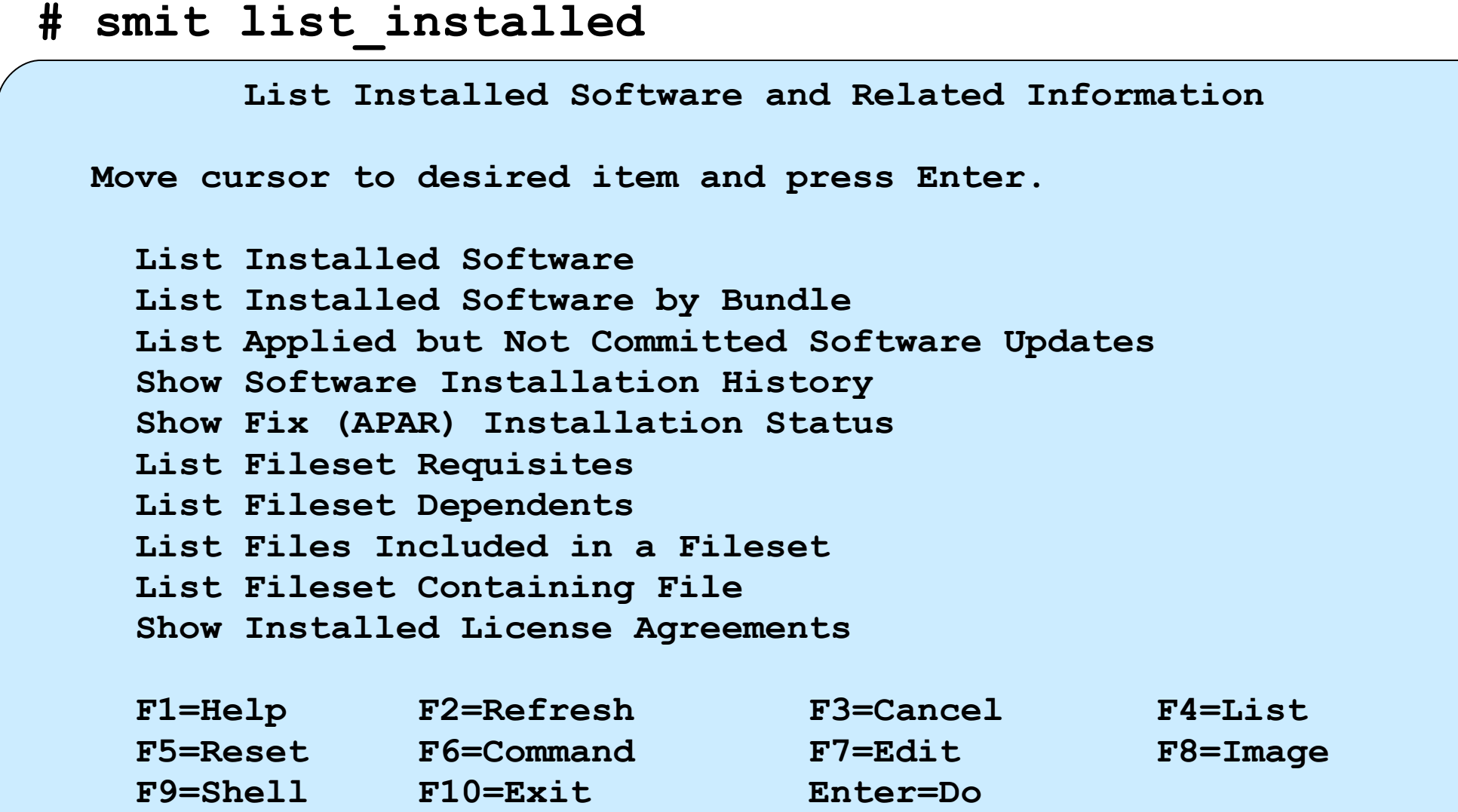

**lslpp** command:

- **-L** Lists the installed software
- **-h** Shows the history of a software product

© Copyright IBM Corporation 2008

#### **List installed software**

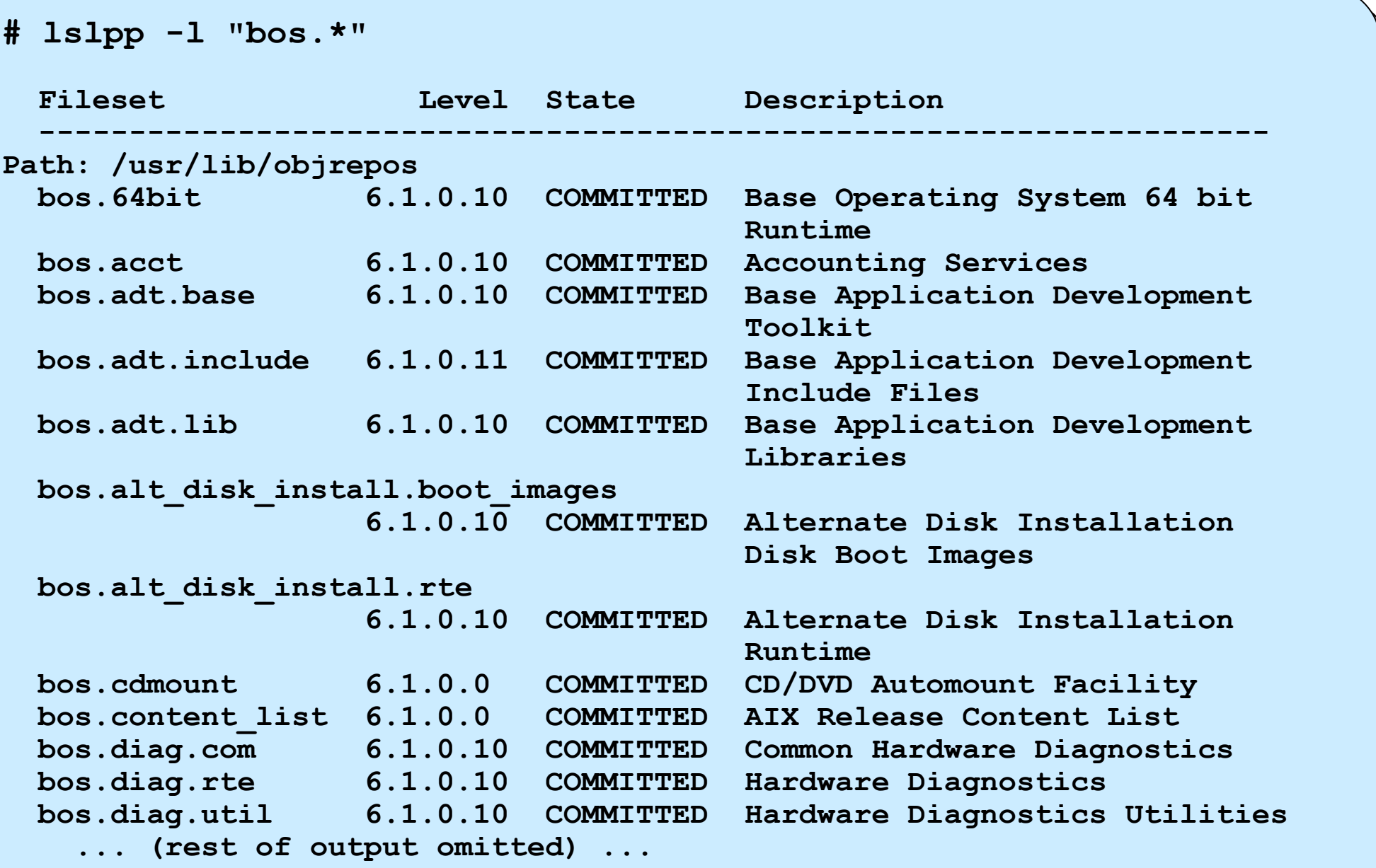

# **Fix repository**

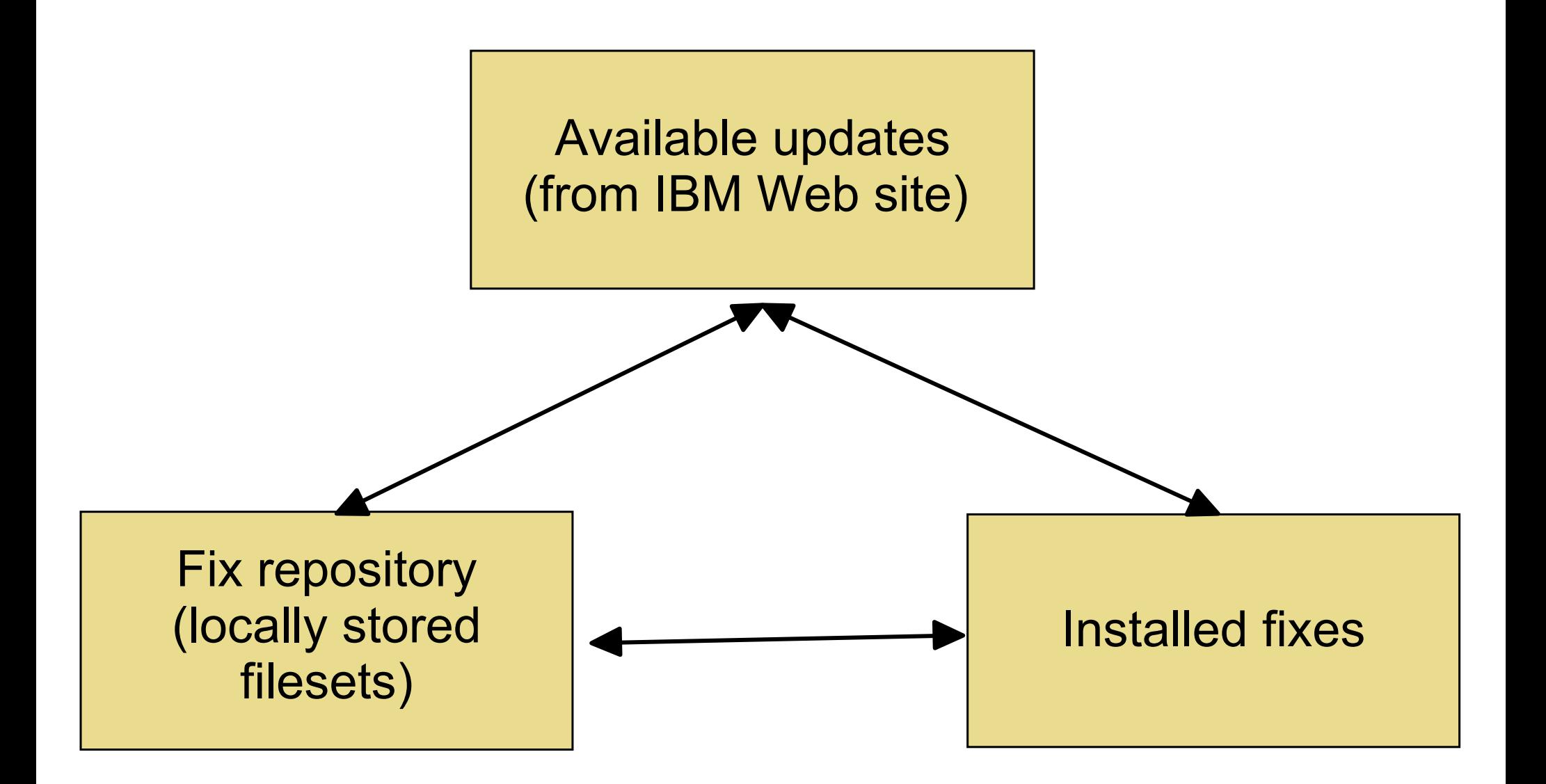

#### **Fix Central Web site**

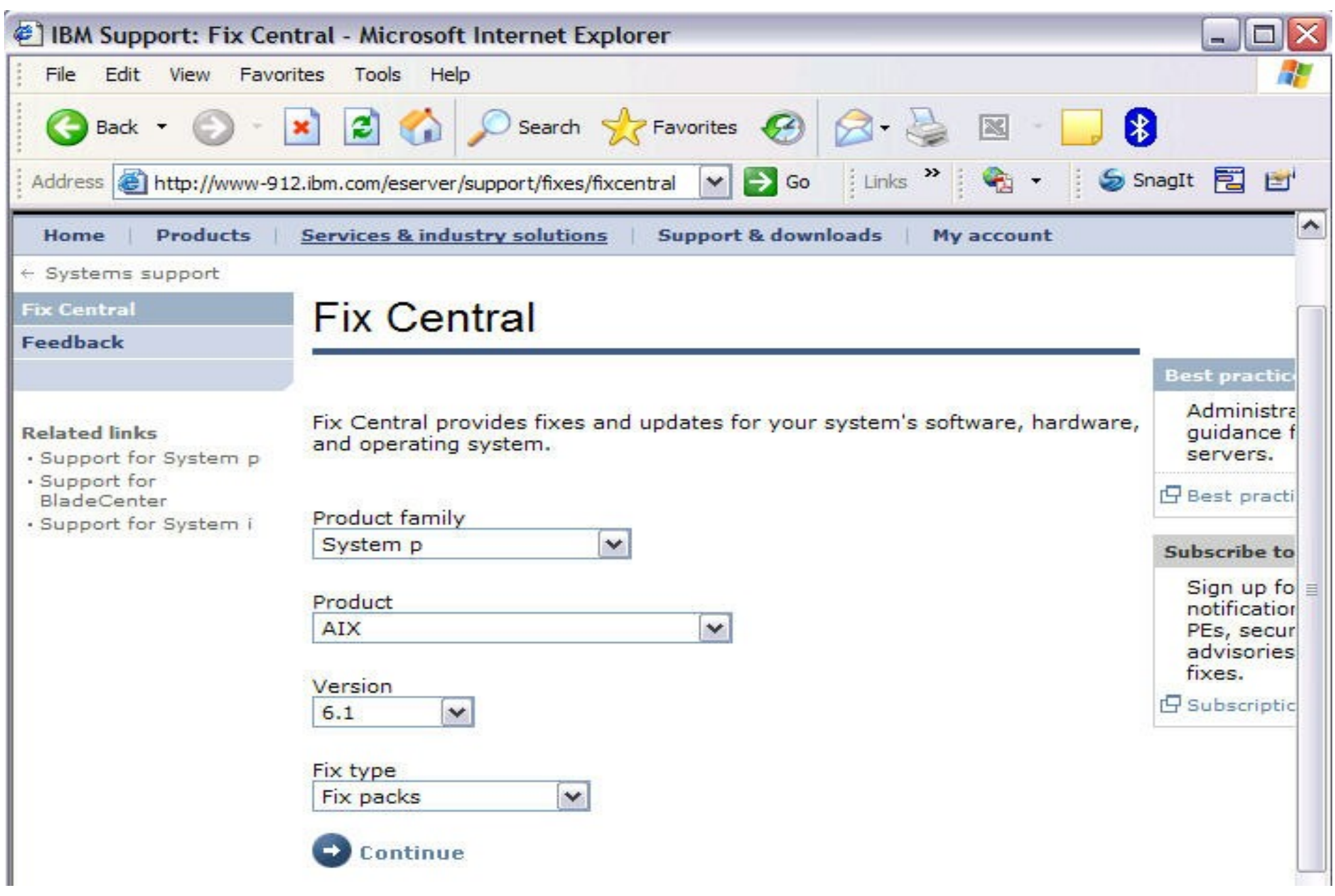
### **More fix services screen (from Fix Central)**

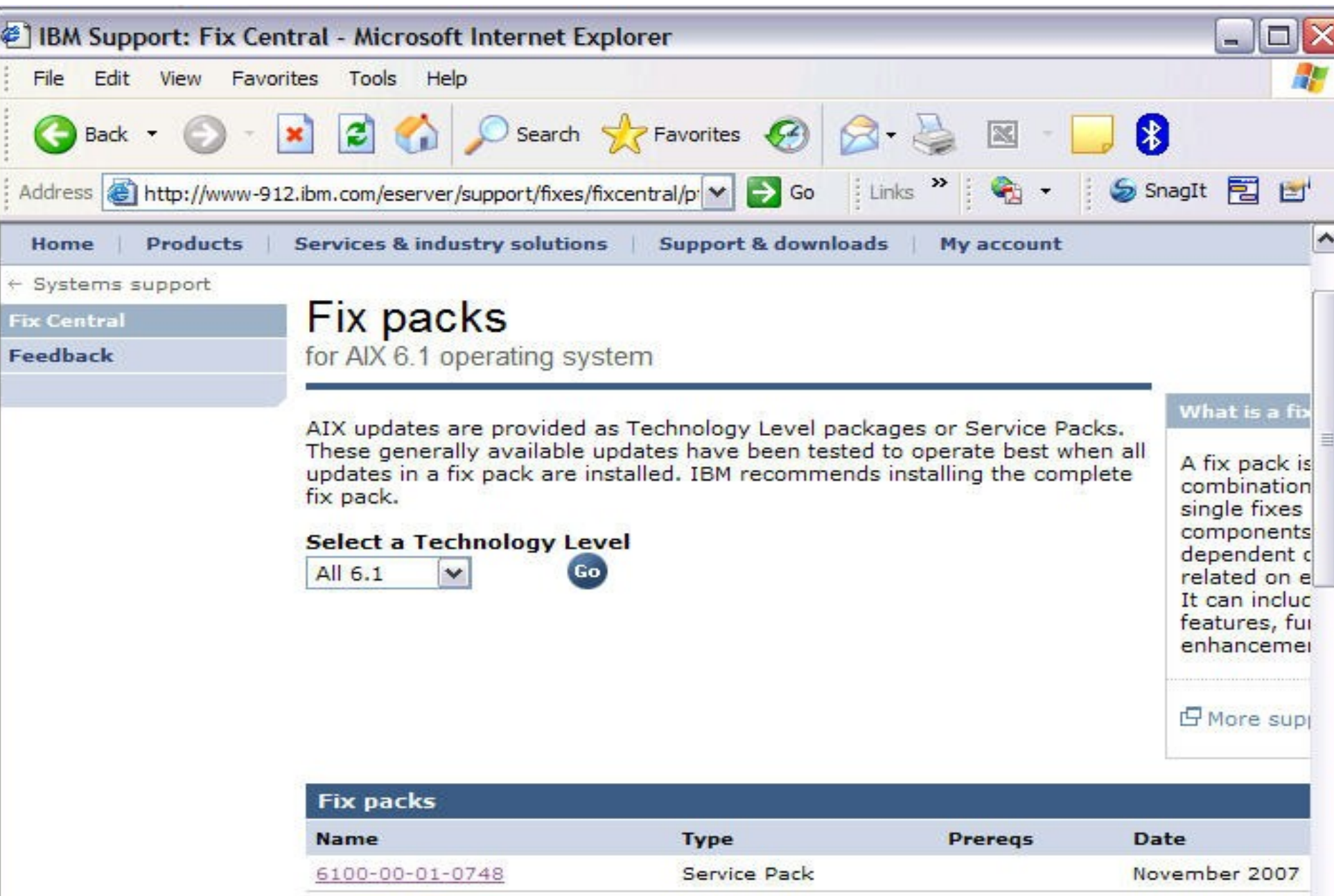

#### **Software Service Management**

**# smit service\_software**

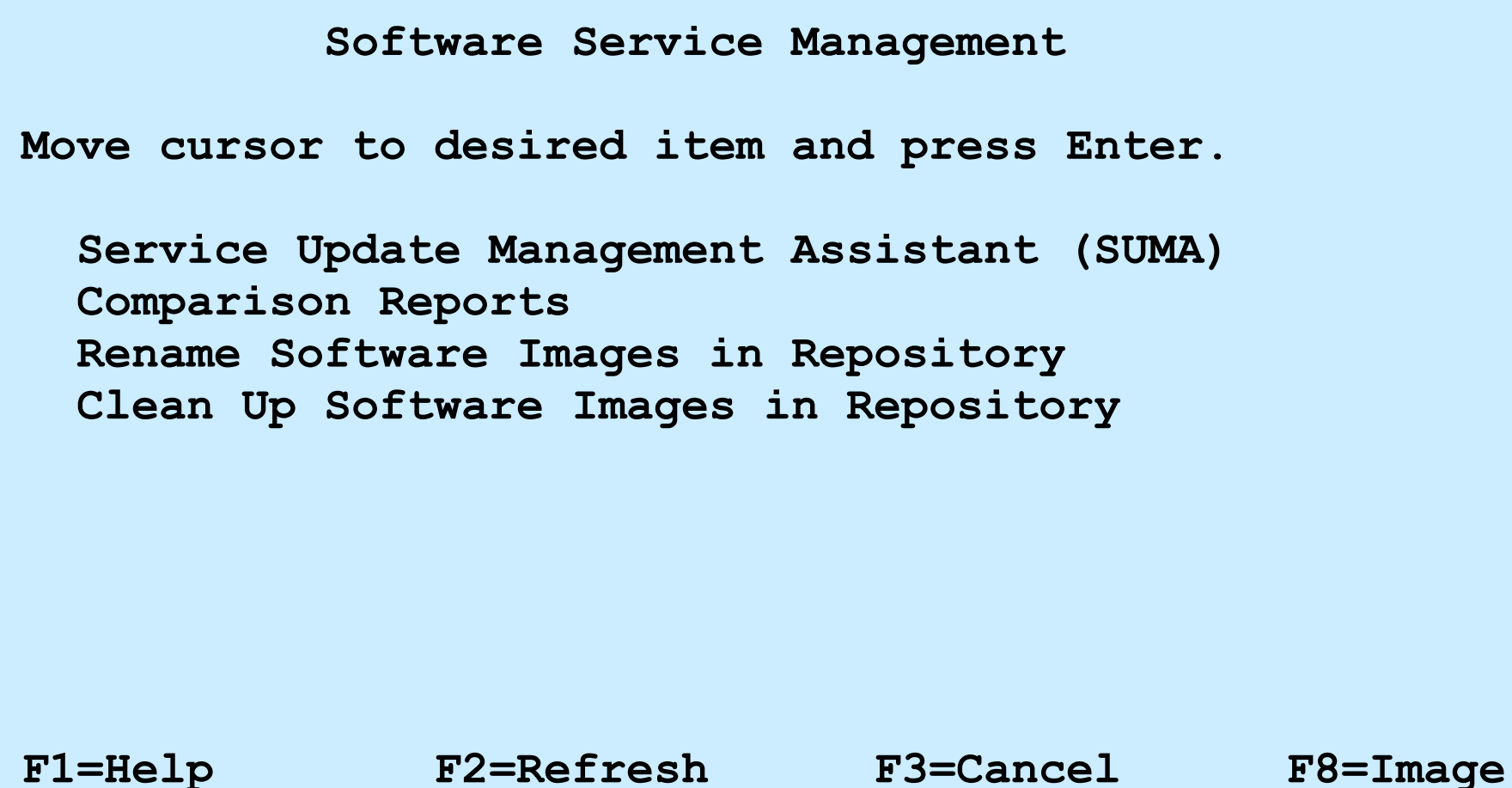

**F9=Shell F10=Exit Enter=Do**

#### **Comparison Reports**

**# smit compare\_report**

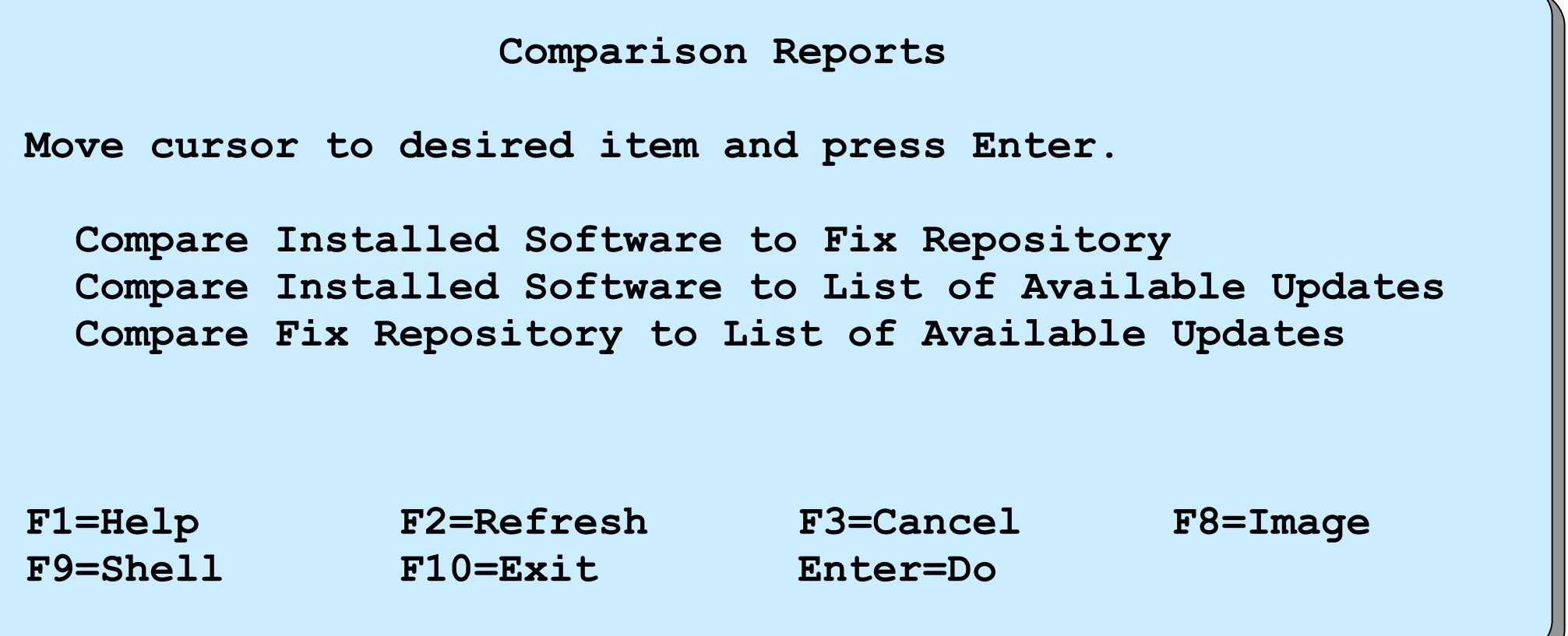

#### **Software Maintenance and Utilities**

#### **# smit maintain\_software**

 **Software Maintenance and Utilities**

**Move cursor to desired item and press Enter.**

 **Commit Applied Software Updates (Remove Saved Files) Reject Applied Software Updates (Use Previous Version) Remove Installed Software**

 **Rename Software Images in Repository Clean Up Software Images in Repository**

 **Copy Software to Hard Disk for Future Installation Copy Software Bundle to Hard Disk for Future Installation**

 **Check Software File Sizes After Installation Verify Software Installation and Requisites**

 **Clean Up After Failed or Interrupted Installation**

 **Service Update Management Assistant (SUMA)**

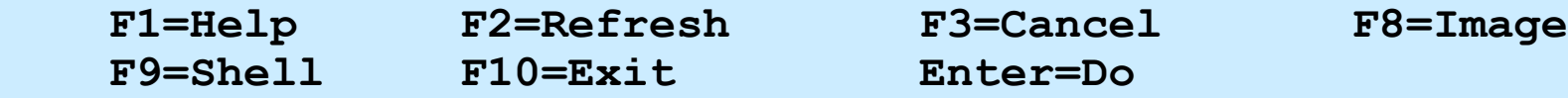

### **instfix command**

- Installs a fix:
	- **# instfix -k IY58143 -d /dev/cd0**
- Searches for a fix:

**# instfix -ik IY58143** 

All filesets for IY58143 were found.

• Searches for a fix by keyword:

**# instfix -s SCSI -d /dev/cd0**

● Lists which AIX BOS maintenance levels are partly or fully installed:

**# instfix -i | grep ML**

All filesets for 6.1.0.0 AIX ML were found.

All filesets for 6100-01 AIX ML were found.

- Lists which filesets are missing in a partly installed AIX BOS maintenance level:
	- **# instfix -ciqk 6100-01\_AIX\_ML | grep :-:**

# **Checkpoint**

- 1. Which of the following states can your software be in, in order for you to be able to use it? (Select all that apply)
	- a. Applied state
	- b. Removed state
	- c. Install state
	- Commit state
- 2. What command is used to list all installed software on your system?
- 4. Which of the following can you install as an entity? (Select all that apply)
	- a. Fileset
	- b. LPP
	- c. Package
	- d. Bundle
	- What is the difference between the SMIT menus: **Install Software** and **Update Installed Software to Latest Level (Update All)**?  $\mathcal{L}_\text{max}$  , and the contract of the contract of the contract of the contract of the contract of the contract of the contract of the contract of the contract of the contract of the contract of the contract of the contr

 $\mathcal{L}_\text{max}$  and  $\mathcal{L}_\text{max}$  and  $\mathcal{L}_\text{max}$  and  $\mathcal{L}_\text{max}$  and  $\mathcal{L}_\text{max}$  and  $\mathcal{L}_\text{max}$ 

# **Checkpoint solutions**

- 1. Which of the following states can your software be in, in order for you to be able to use it? (Select all that apply)
	- Applied state
	- Removed state
	- Install state • Commit state
- What command is used to list all installed software on your system? **lslpp -l**
- 3. Which of the following can you install as an entity? (Select all that apply) a. Fileset b. LPP C. Package d. Bundle
- What is the difference between the SMIT menus: **Install Software** and **Update Installed Software to Latest Level (Update All)**? **Install Software** by default installs everything from the installation media (except printer and devices) onto the system.
	- **Update Installed Software to Latest Level (Update All)** installs only updates to filesets already installed on your system.

#### **Exercise 4: AIX software installation**

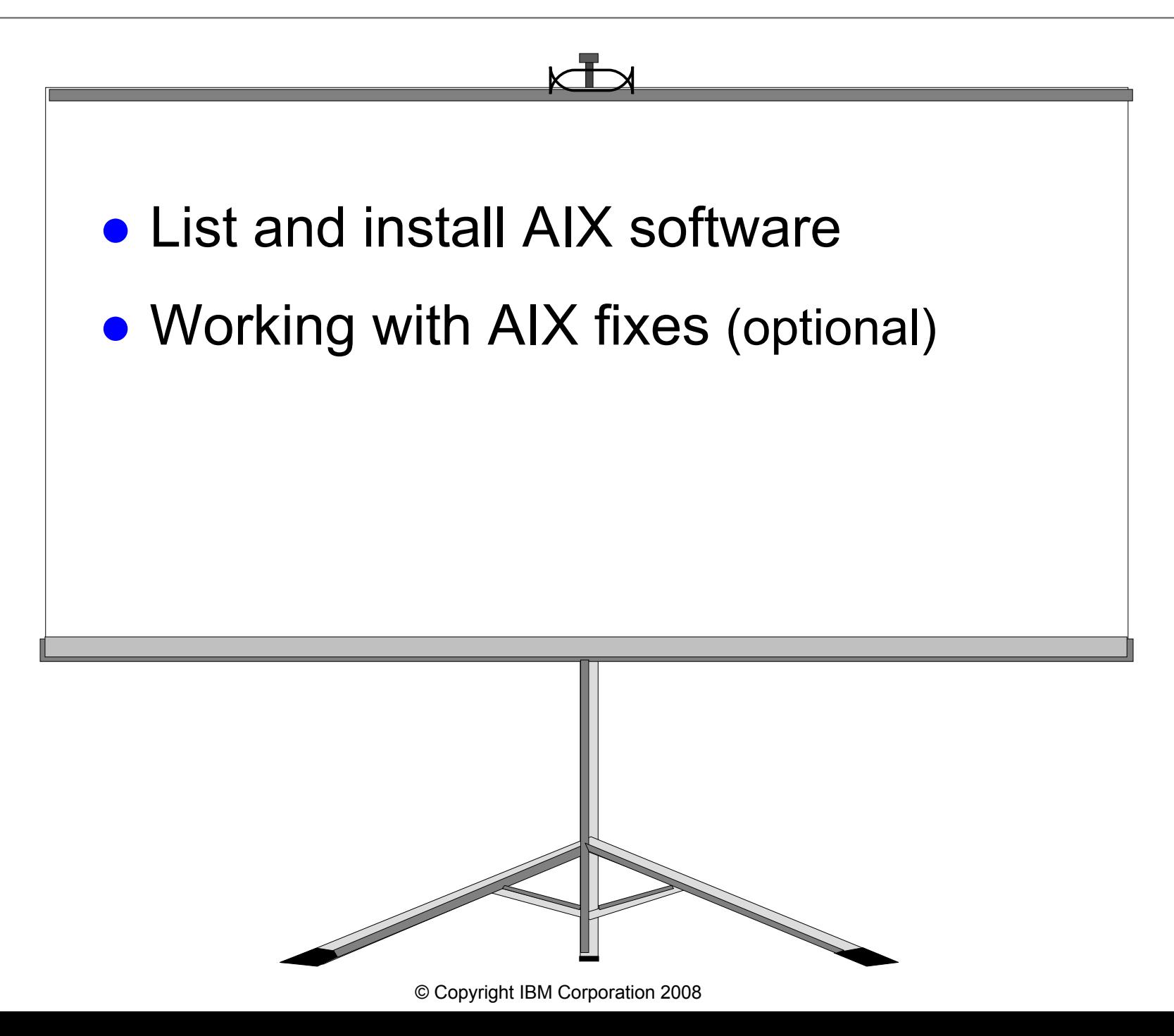

### **Unit summary**

- AIX package naming conventions include the following terms:
	- LPP
	- Package
	- Fileset
	- Suffix
- The easiest way to install software is to use SMIT. The **geninstall** and **installp** commands are also available.
- Use the **lslpp** command, SMIT or the Web-based System Manager to list all software products installed on the system.

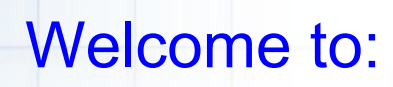

 $\odot$ 

#### **Unit 5 AIX 6 installation**

© Copyright IBM Corporation 2005 Course materials may not be reproduced in whole or in part without the prior written permission of IBM.

# **Unit objectives**

After completing this unit, you should be able to:

- List the different installation and media options available
- List the steps necessary to install the AIX version 6.1 base operating system
- Identify the tasks that can be carried out using the Configuration Assistant

### **Installation methods**

- CD-ROM
- Tape (not available for AIX 6.1 installation)
	- $-4$  mm
	- 8 mm
- Preinstallation option (for a new system order)
- Network Installation Manager (NIM)
	- Token Ring
	- Ethernet
	- FDDI

### **Installation process (from CD)**

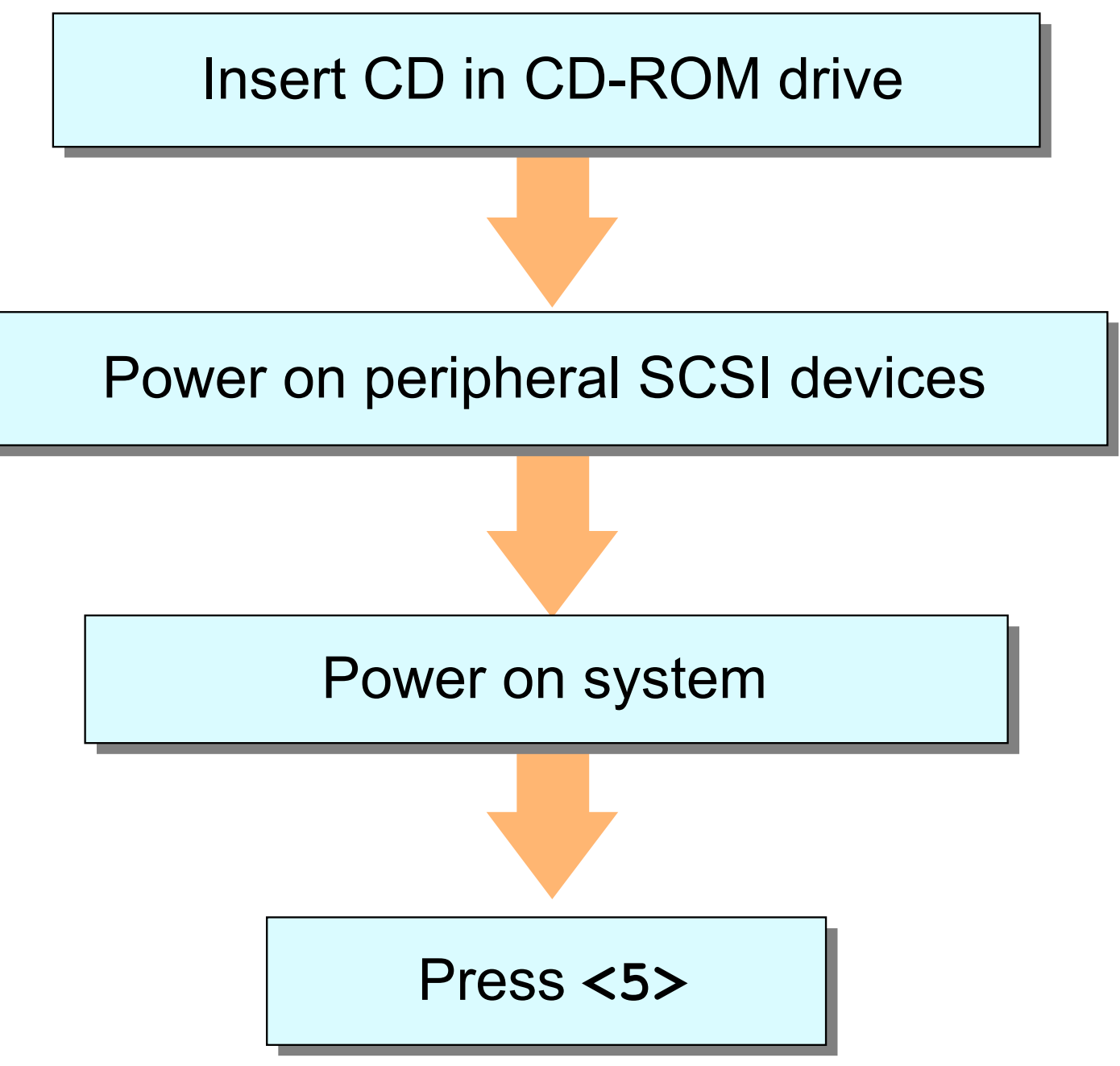

© Copyright IBM Corporation 2005

### **Installation process (from NIM)**

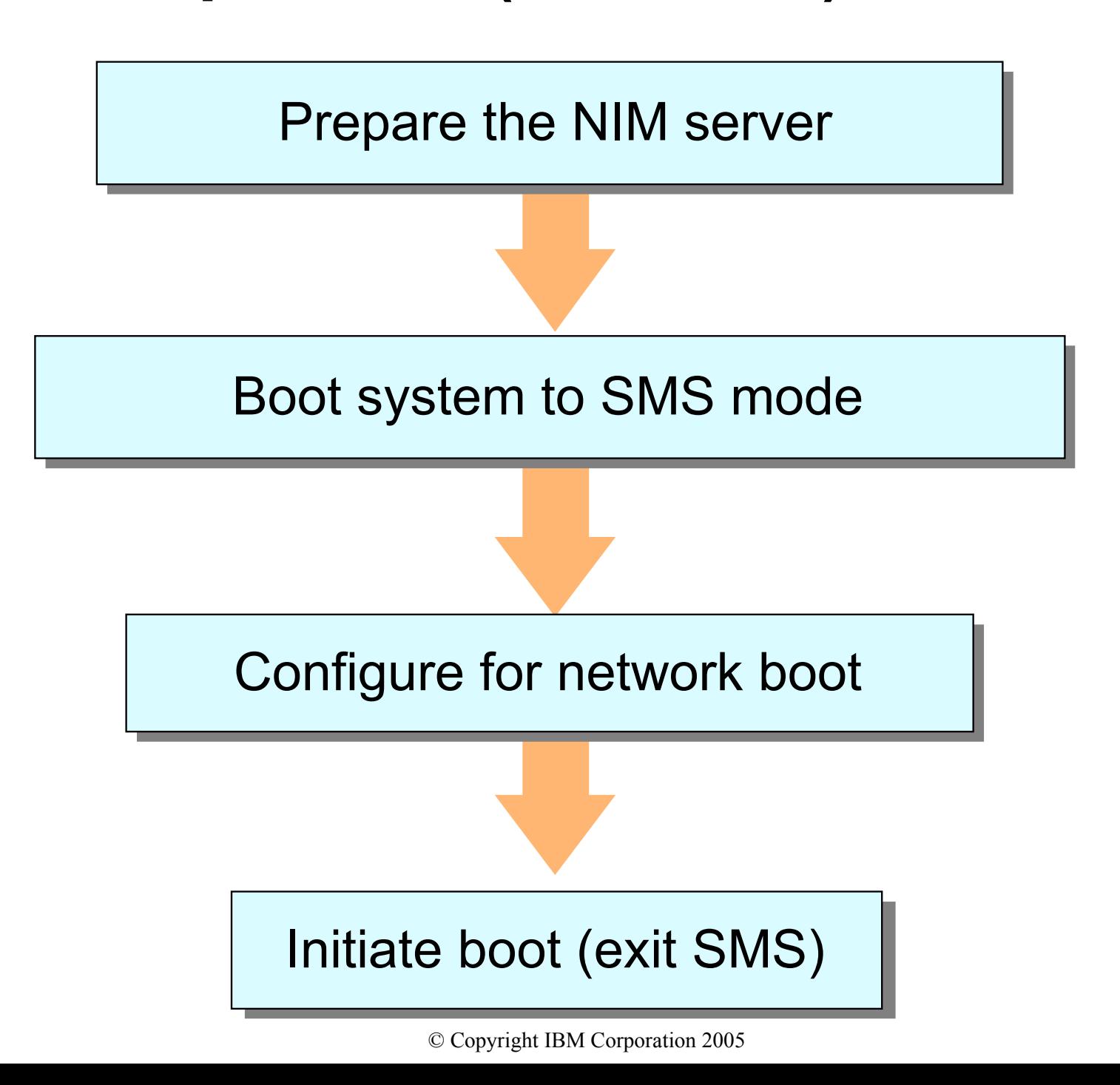

# **Console and language definition**

#### **Select your console**

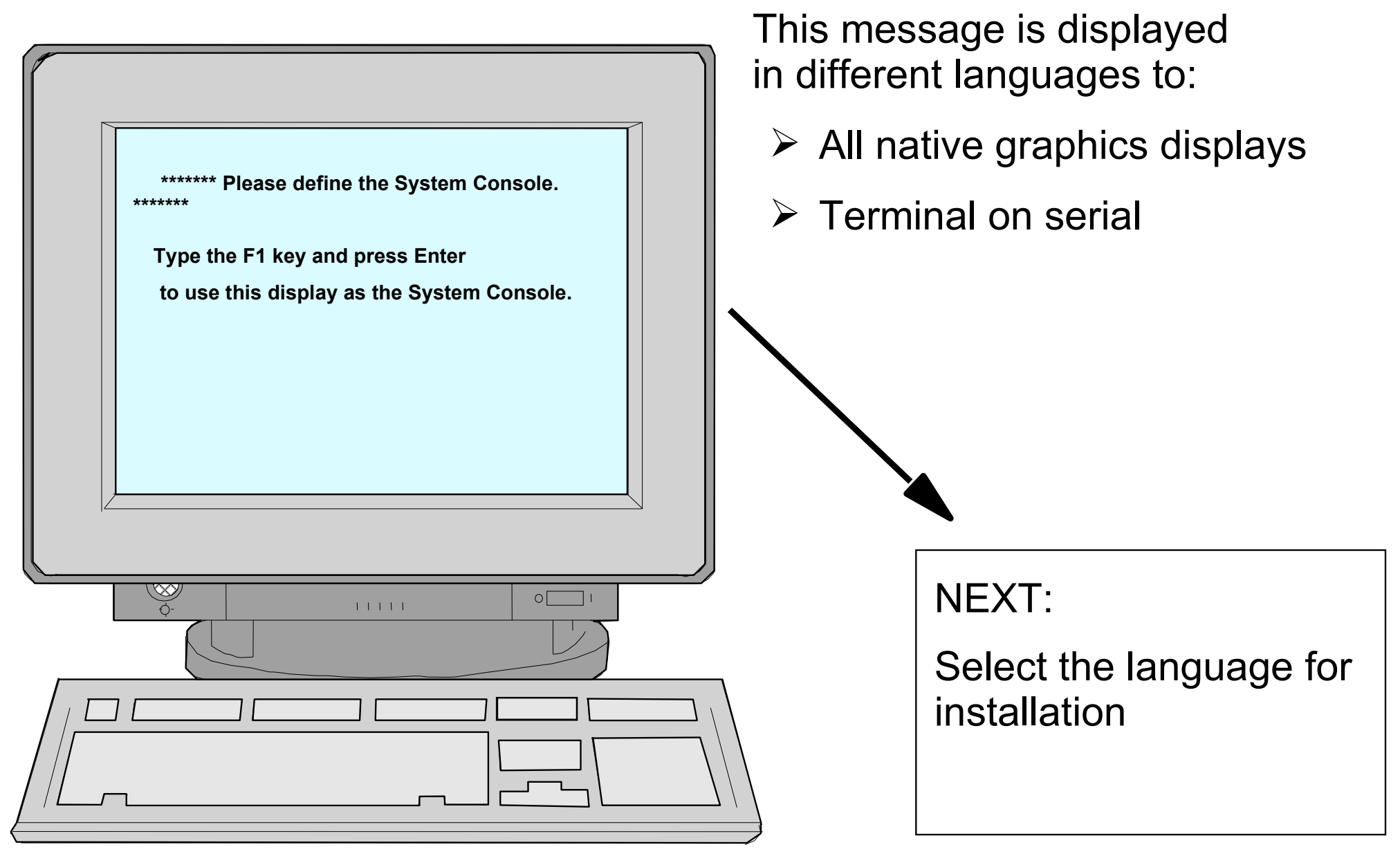

© Copyright IBM Corporation 2005

# **Installation and Maintenance menu**

At the **Installation and Maintenance** menu, check all the installation settings:

#### **Welcome to Base Operating System Installation and Maintenance**

Type the number of your choice and press Enter. Choice indicated by >>>

1 Start Install Now with Default Settings

>>> 2 Change/Show Installation Settings and Install

3 Start Maintenance Mode for System Recovery

4 Configure Network Disks (iSCSI)

 88 Help ? 99 Previous Menu >>> Choice [1]: 2

# **Installation and Settings**

 **Installation and Settings**

**Either type 0 or press Enter to install with current settings, or type the number of the setting you want to change and press Enter.**

**1 System Settings:**

**Method of installation ...................... New and Complete Overwrite Disk where you want to Install ........ Hdisk0**

**2 Primary Language Environment Settings (AFTER Install): Cultural Convention . . . . . . . . . English (United States)**

**Language . . . . . . . . . . . . . . . . . . English (United States) Keyboard . . . . . . . . . . . . . . . . . . English (United States) Keyboard Type . . . . . . . . . . . . . . Default 3 Security Model . . . . . . . . . . . . . . . . . . . . . Default**

**4 More Options (Software install options)**

**0 Install with the settings listed above 88 Help ? 99 Previous Menu**

**>>> Choice [1]:**

Warning: Base operating system installation will destroy or impair recovery of SOME data on the destination disk hdisk0

## **Method of installation**

Option 1 of the **Installation and Settings** menu:

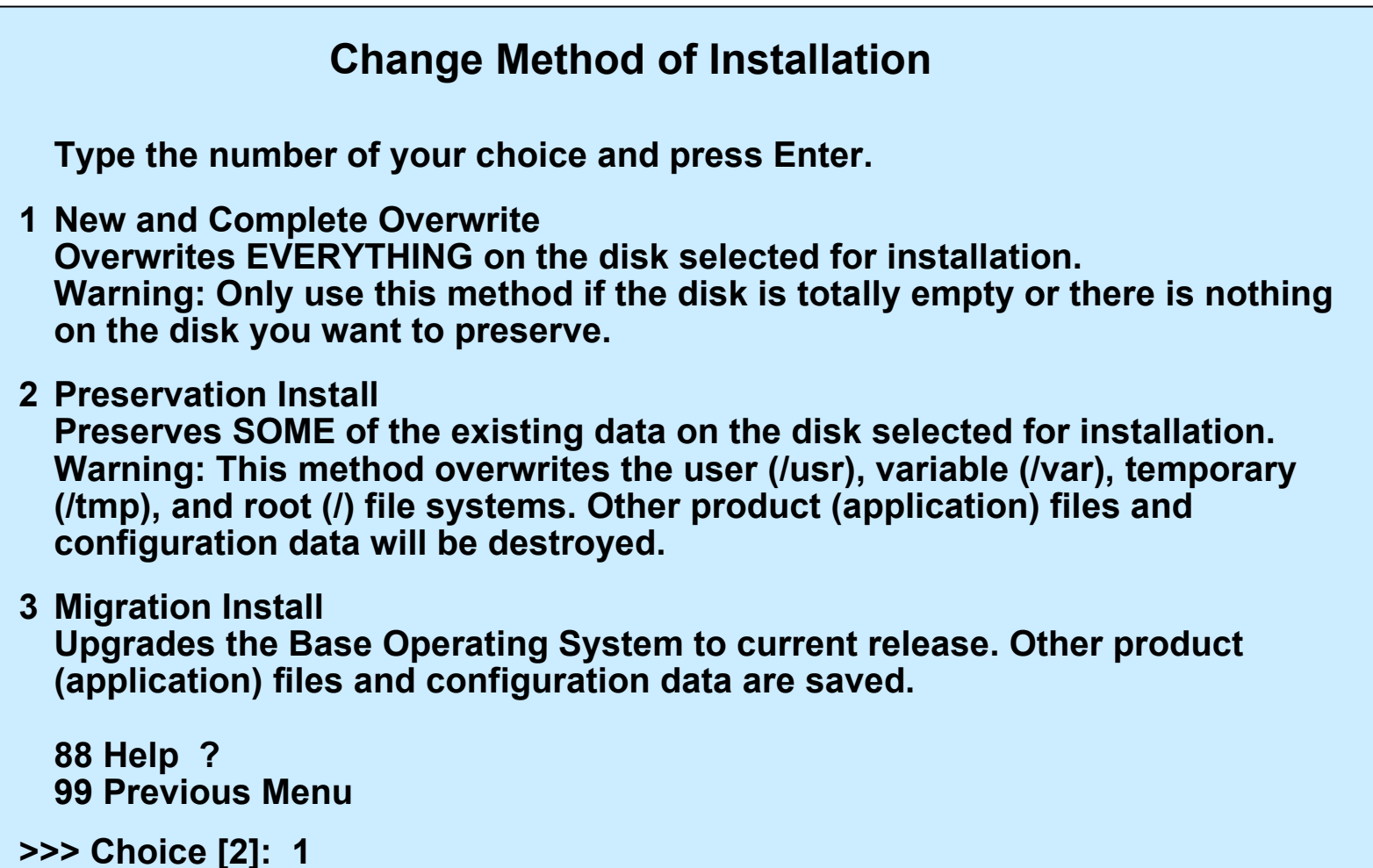

# **Installation disks**

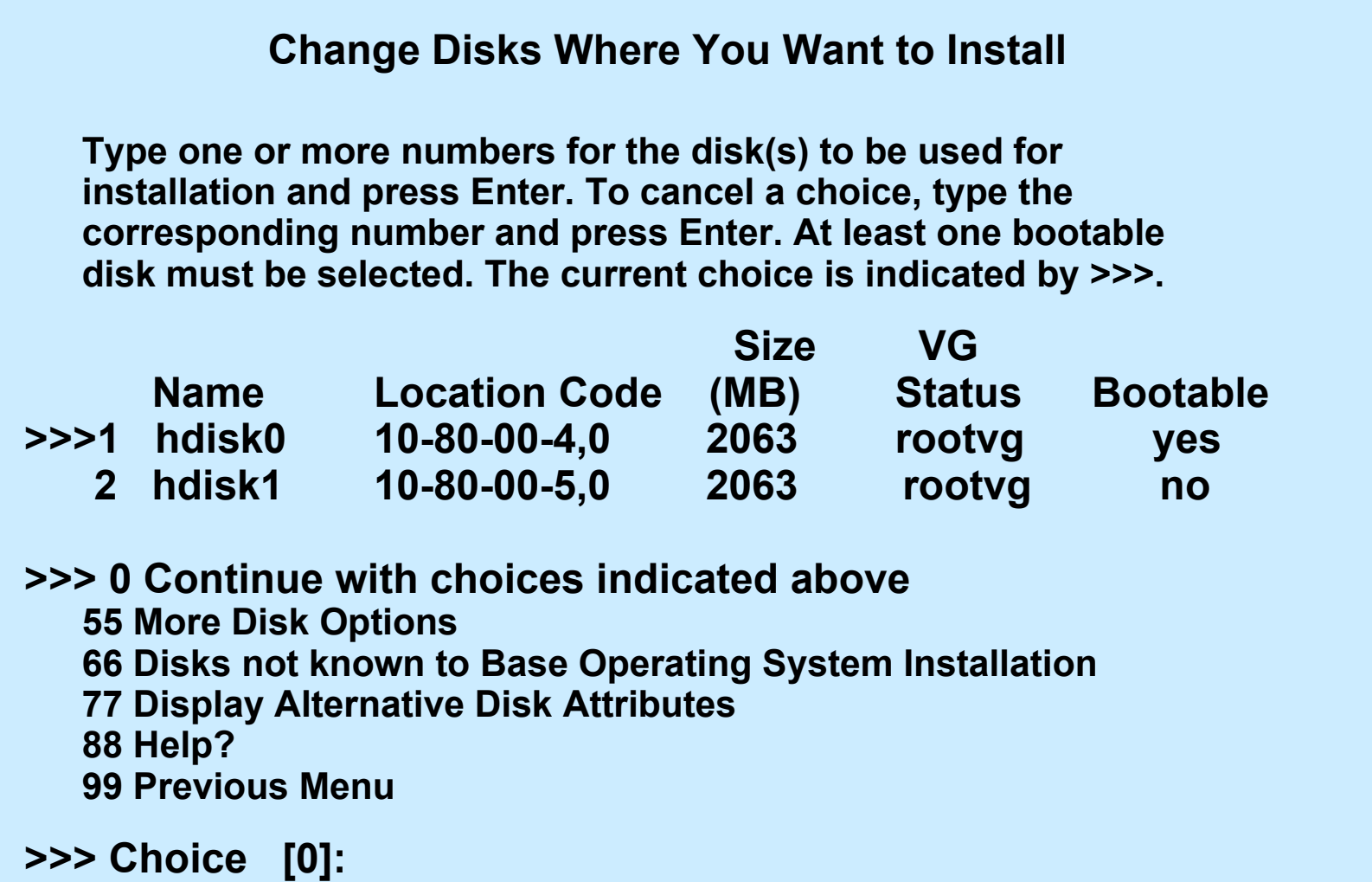

### **Erasure Options for Disks**

#### **Erasure Options for Disks**

**Select the number of times the disk(s) will be erased, and select the corresponding pattern to use for each disk erasure. If the number of patterns to write is 0 then no disk erasure will occur. This will be a time consuming process. Either type 0 and press Enter to continue with the current settings, or type the number of the setting you want to change and press Enter.**

- **1 Number of patterns to write............ 0**
- **2 Pattern #1.......................................... 00**
- **3 Pattern #2.......................................... ff**
- **4 Pattern #3.......................................... a5**
- **5 Pattern #4.......................................... 5a**
- **6 Pattern #5.......................................... 00**
- **7 Pattern #6.......................................... ff**
- **8 Pattern #7.......................................... a5**
- **9 Pattern #8.......................................... 5a**

#### **>>> 0 Continue with choices indicated above**

- **88 Help ?**
- **99 Previous Menu**
- **>>> Choice[0]:**

# **Primary language environment**

#### Option 2 of the **Installation and Settings** menu:

**Type the number for the Cultural Convention (such as date, time, and money), Language and Keyboard for this system and press Enter, or type 106 and press Enter to create your own combination.**

 **Cultural Convention Language Cultural Convention Language Keyboard** 

**>> 1. C (POSIX) C (POSIX) C (POSIX)**

 **----- -----**

 **2. Albanian English (United States) Albanian 3. Arabic Arabic (Bahrain) Arabic (Bahrain)**

 **10. MORE CHOICES ……**

 **88 Help ? 99 Previous menu**

 **Choice [1]:**

# **Install Options**

#### Option 4 of the **Installation and Settings** menu:

#### **Install Options**

**Either type 0 and press Enter to install with current settings, or type the number of the setting you want to change and press Enter.**

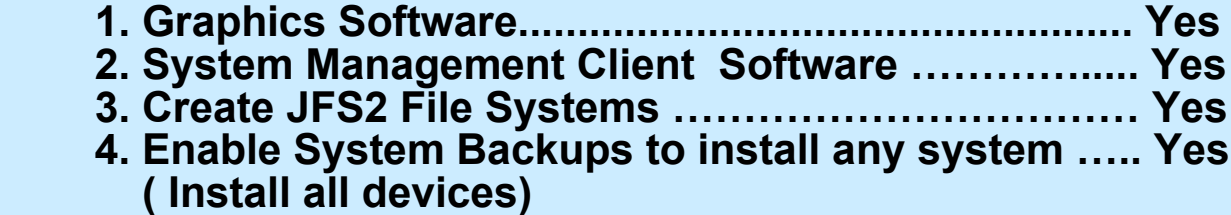

#### **>>> 5. Install More Software**

 **0 Install with the current settings listed above.**

**88 Help ? 99 Previous Menu**

**>>> Choice [5]: \_**

#### **Install More Software**

#### **Install More Software**

**Either type 0 and press Enter to install with current settings, or type the number of the setting you want to change and press Enter.**

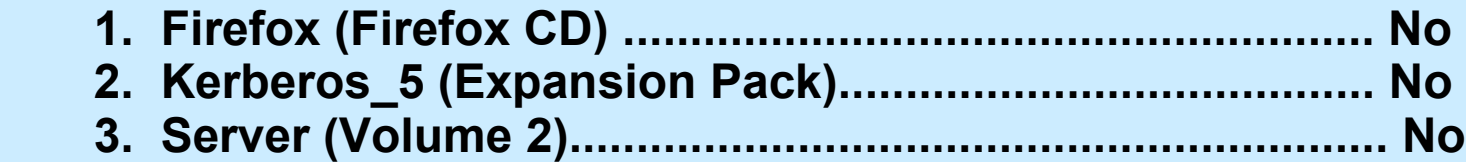

**>>> 0 Install with the current settings listed above.**

 **88 Help ? 99 Previous Menu**

**>>> Choice [0]: \_**

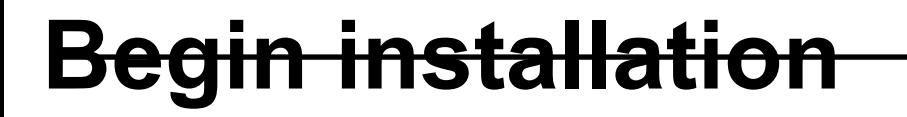

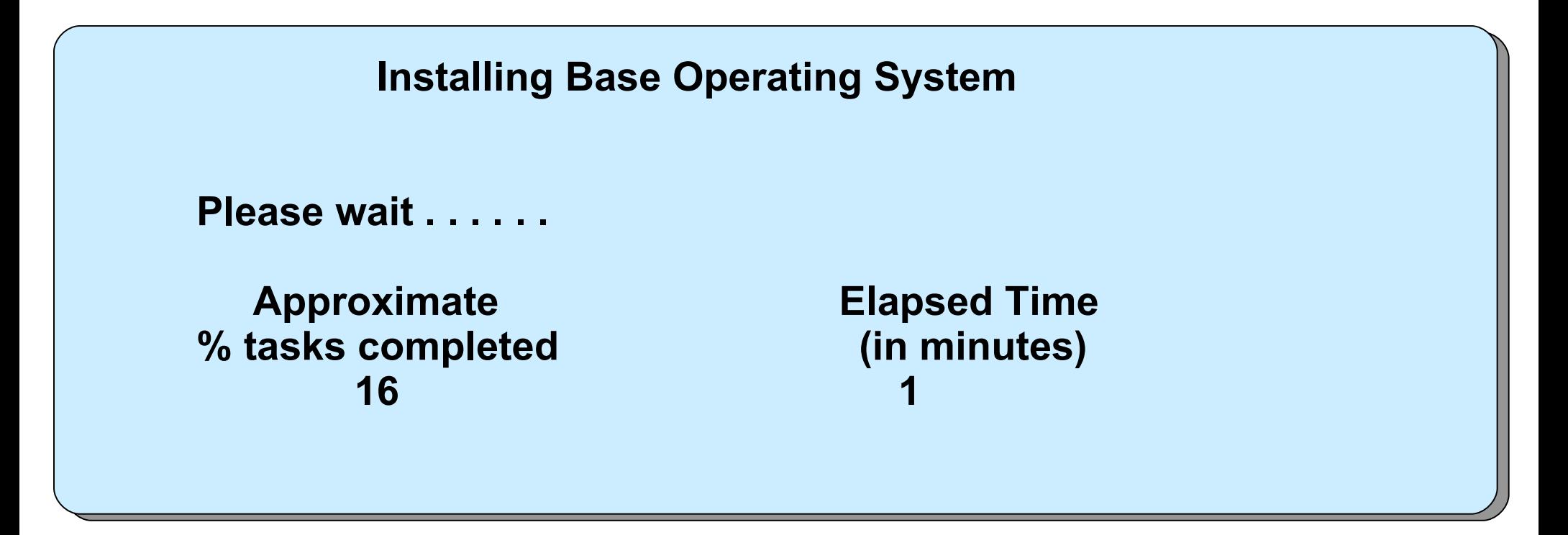

- **Builds AIX directory structure**
- Restores BOS, locale, and filesets from installation media only
- Installs software for the connected and powered on devices

# **Configuration Assistant menu**

**Configuration Assistant** 

The following tasks may be optional -- you can select only the tasks that you need to complete now. You will be returned to this window when each task is completed. When you have completed all the tasks that you want to perform, select the Exit Configuration Assistant task.

#### Which task would you like to do next?

- Set or verify system date and time.
- $\bigcirc$  Set password for administrator (root user).
- $\bigcirc$  Manage system storage and paging space.
- C Configure network communications (TCP/IP).
- O Configure a web server to run Web-based System Manager in a browser.
- © Configure Online Documentation Library Service
- $\bigcirc$  Exit the Configuration Assistant.

Next >

Cancel

# **Checkpoint**

- 1. AIX 5 can be installed from which of the following? (Select all that are correct)
	- a. 8 mm tape
	- b. CD-ROM
	- c. Diskette
	- d. 4 mm tape
- 2. True or False? A Preservation Install preserves all data on the disks.
- 3. What is the console used for during the installation process?

 $\mathcal{L}_\text{max}$  and  $\mathcal{L}_\text{max}$  and  $\mathcal{L}_\text{max}$  and  $\mathcal{L}_\text{max}$  and  $\mathcal{L}_\text{max}$  and  $\mathcal{L}_\text{max}$ 

 $\mathcal{L}_\text{max}$  and  $\mathcal{L}_\text{max}$  and  $\mathcal{L}_\text{max}$  and  $\mathcal{L}_\text{max}$  and  $\mathcal{L}_\text{max}$  and  $\mathcal{L}_\text{max}$ 

# **Checkpoint solutions**

- 1. AIX V6.1 can that be installed from which of the following? (Select all are correct)
	- 8 mm tape
	- CD-ROM • Diskette
	- 4 mm tape
- True or False? A Preservation Install preserves all data on the disks. Preserves SOME of the existing data on the disk selected for installation. Warning: This method overwrites the user (**/usr**), variable (**/var**), temporary (**/tmp**), and root (**/**) file systems. Other product (application) files and configuration data are destroyed.
- 4. What is the console used for during the installation process? The console is used to display all the system messages and interact with the installation.

# **Exercise 5: AIX install and Configuration Assistant**

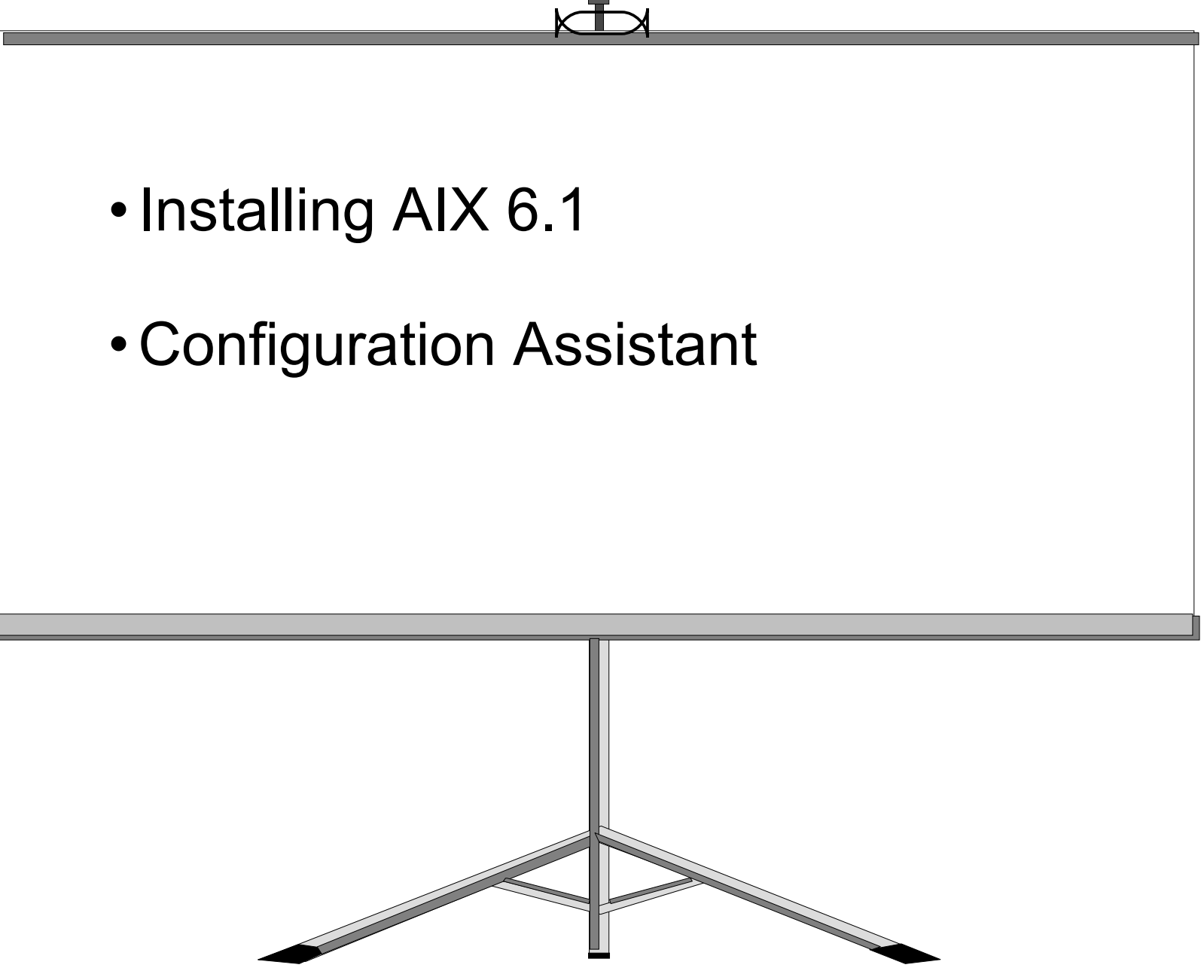

© Copyright IBM Corporation 2005

# t <del>summa</del>

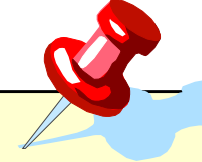

- AIX V6.1 is only distributed on CD-ROM.
- In order to install the base operating system, system specific questions have to be answered before the process can begin.
- The Configuration Assistant is used by the system administrator to further customize the system.

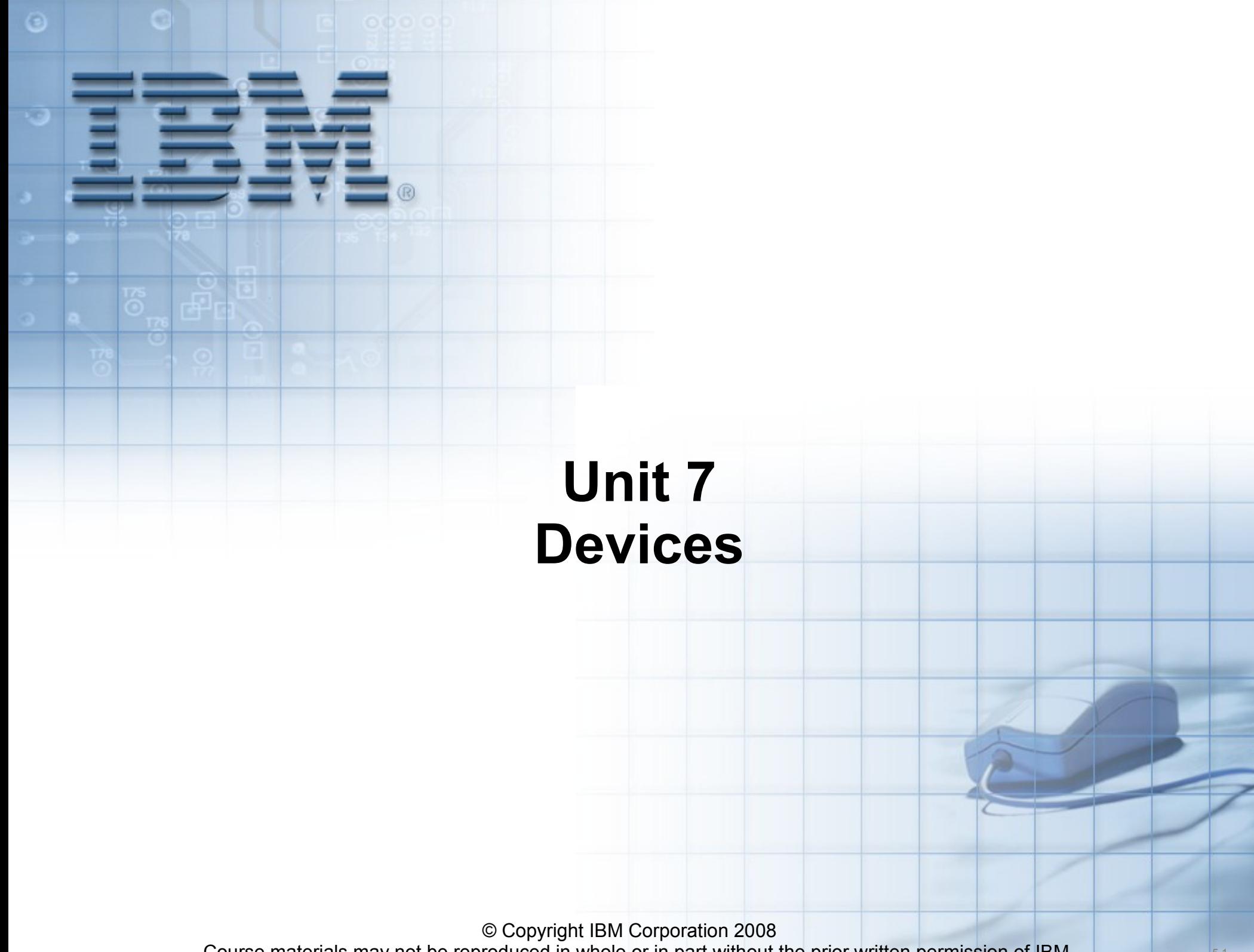

Course materials may not be reproduced in whole or in part without the prior written permission of IBM. **The summan state** 

### **Unit objectives**

After completing this unit, you should be able to:

- Describe the difference between logical and physical devices
- Describe the purpose of the ODM predefined and customized databases
- Describe the different states of a device
- Describe the format of device location codes
- Use SMIT to add/show/change/delete devices

## **Device terminology**

- Physical Devices
- Ports
- Device Drivers
- Logical Devices
- **/dev** Directory

# **Listing of /dev directory**

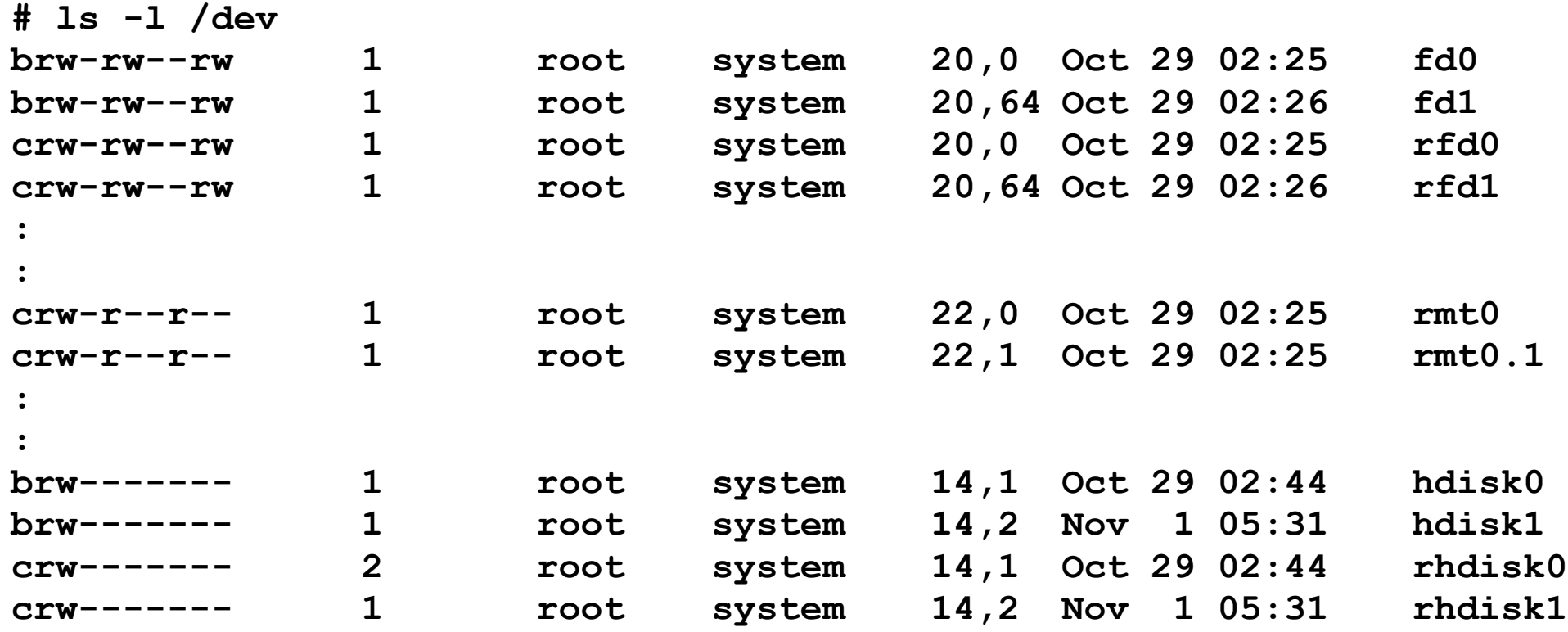

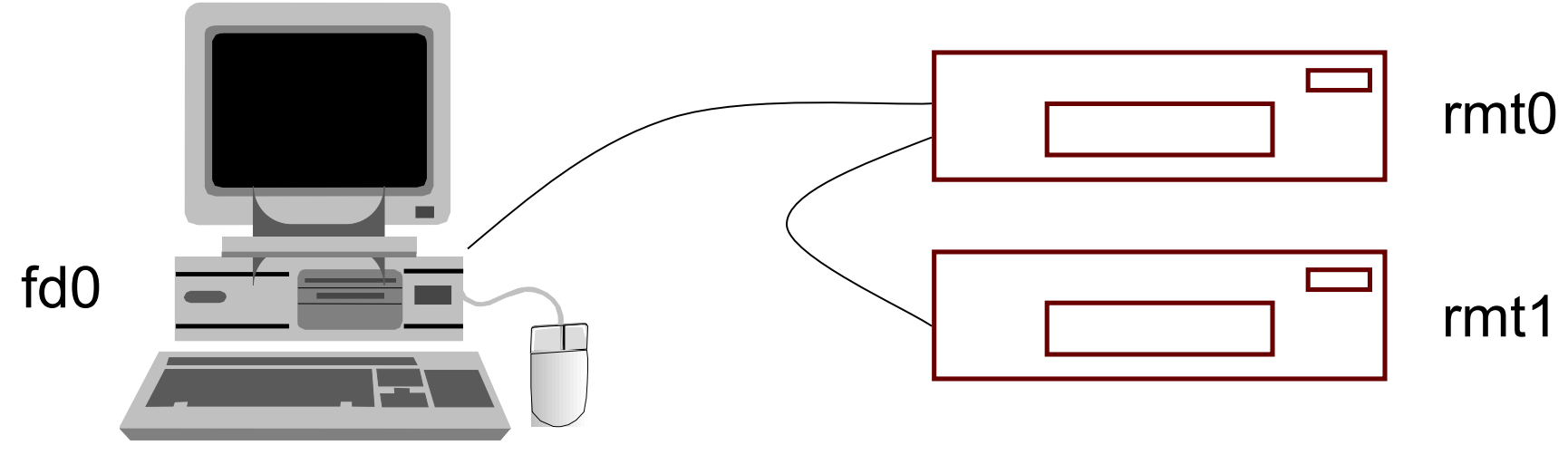

© Copyright IBM Corporation 2008

## **Device configuration database**

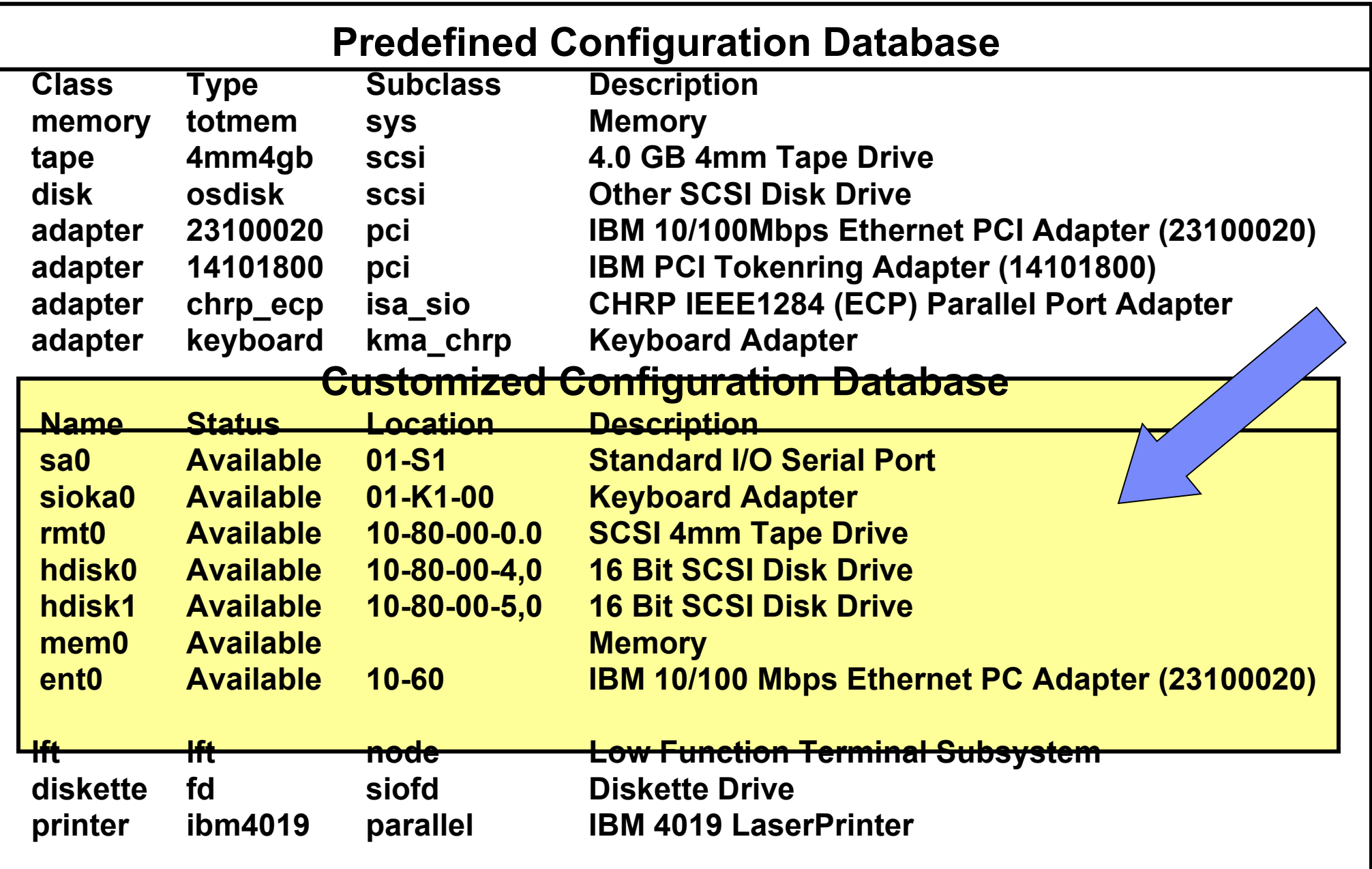

#### **List all supported devices**

#### *PdDv (Predefined Devices)*

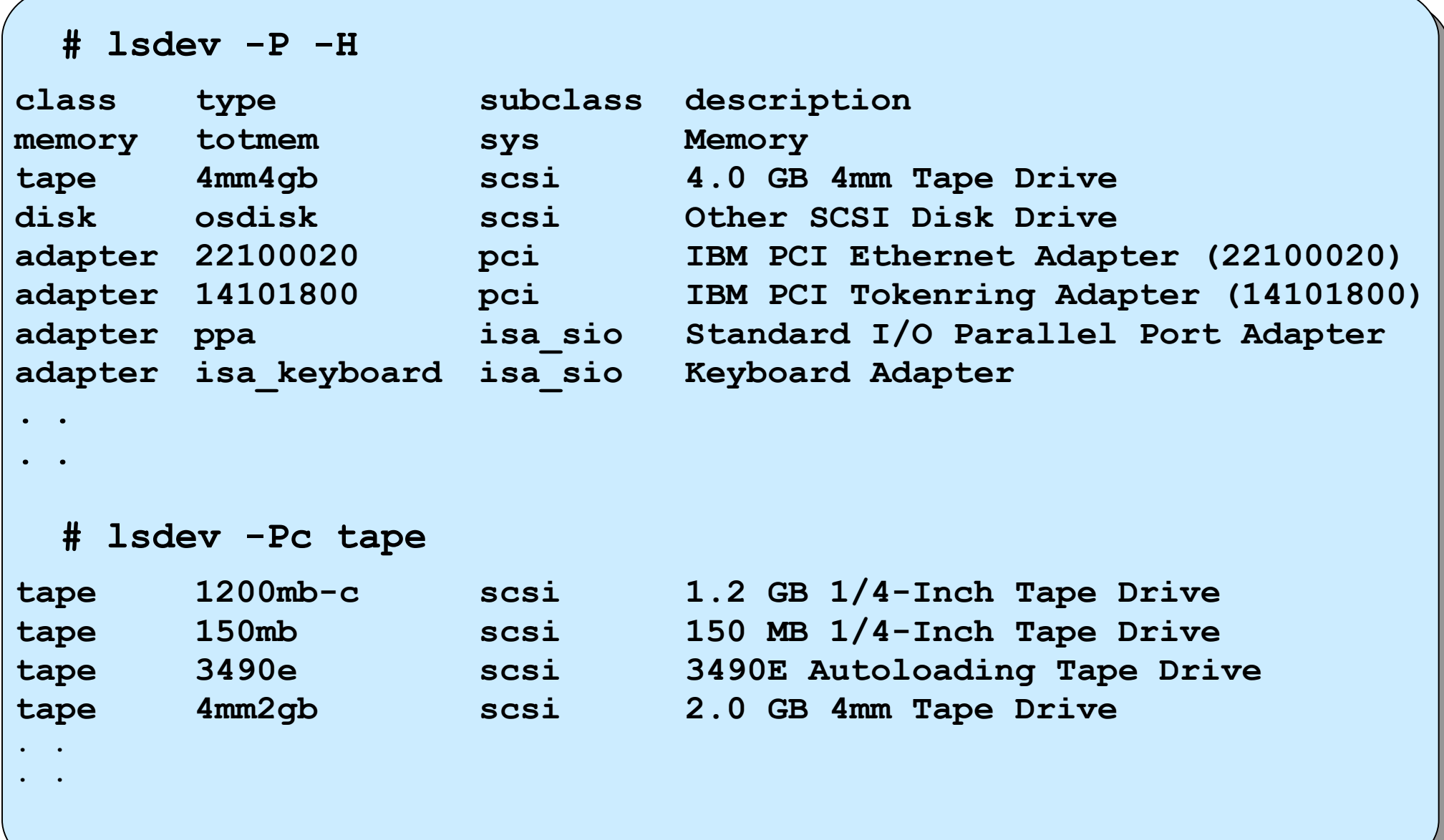

#### **List all defined devices**

#### *CuDv (Customized Devices)*

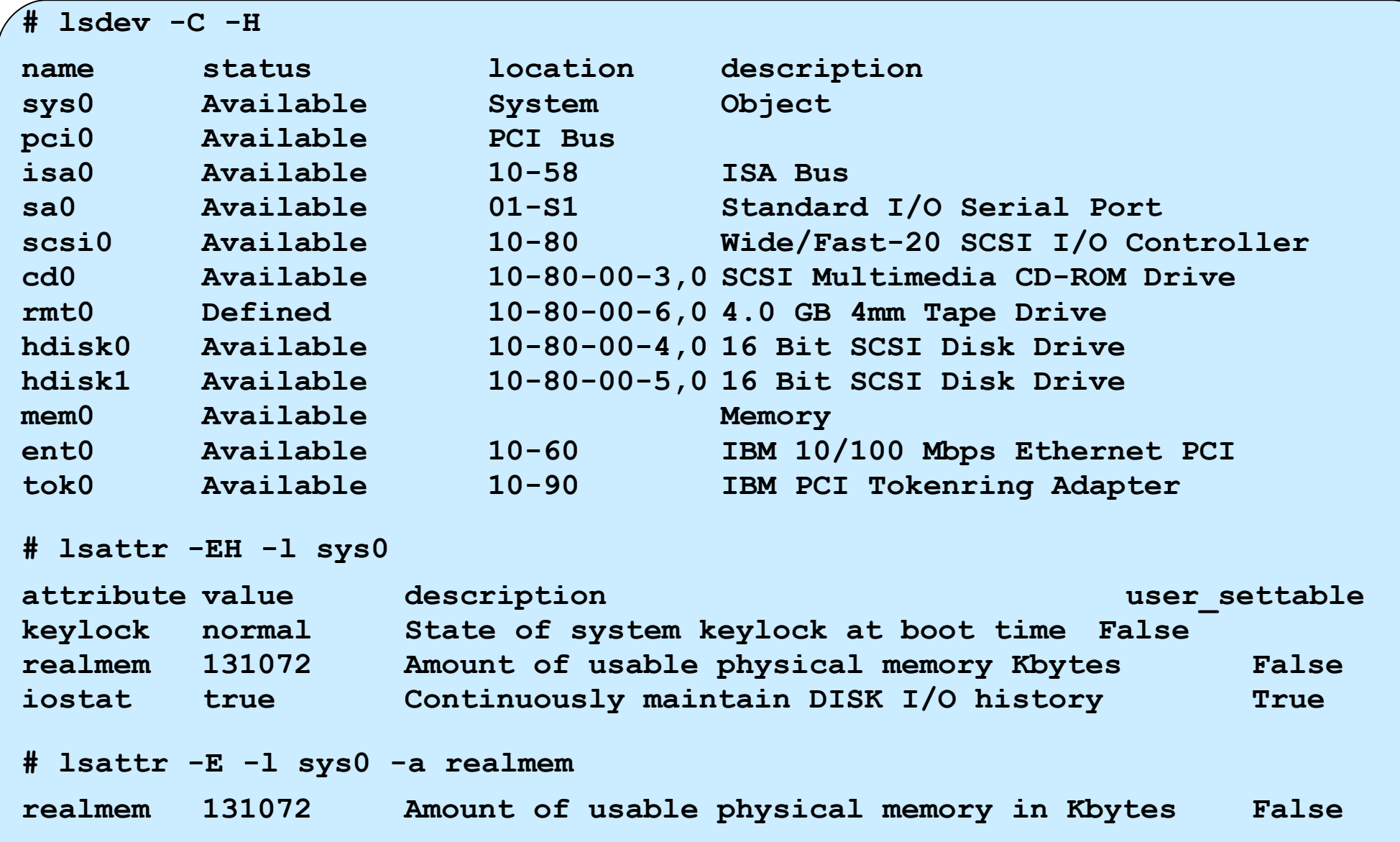
### **Device states**

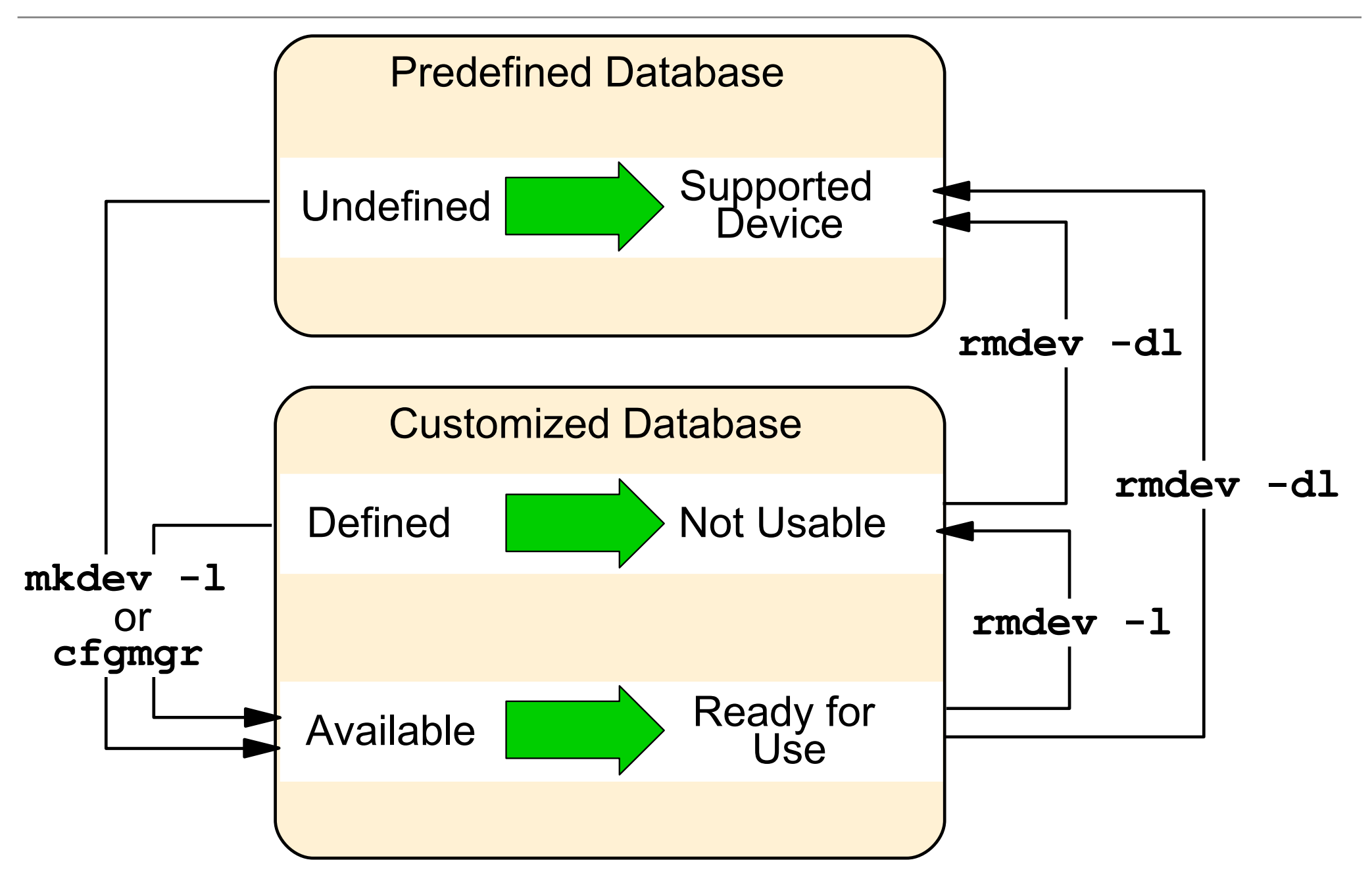

# **Self-configuring devices**

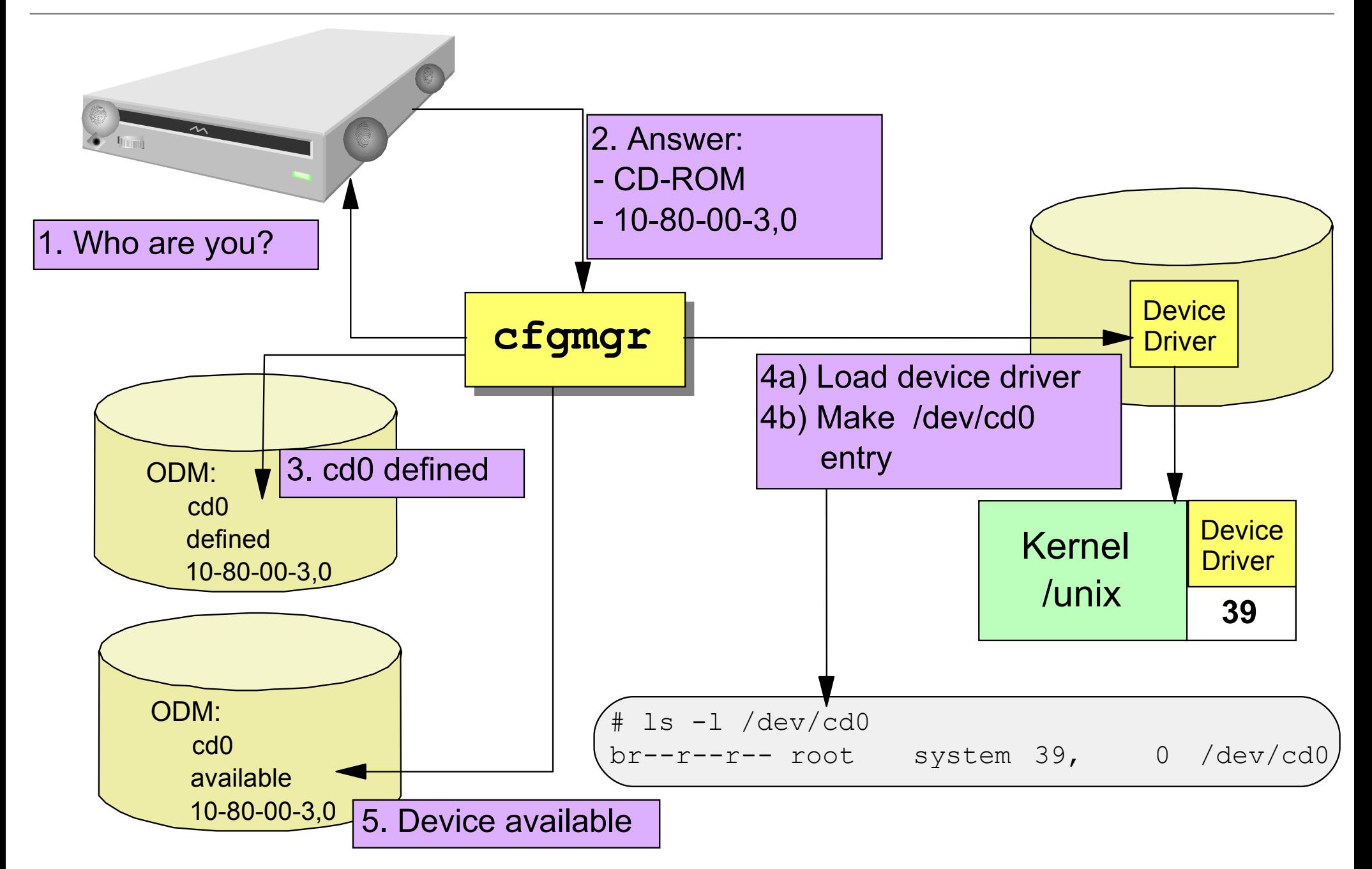

## **SMIT Devices menu**

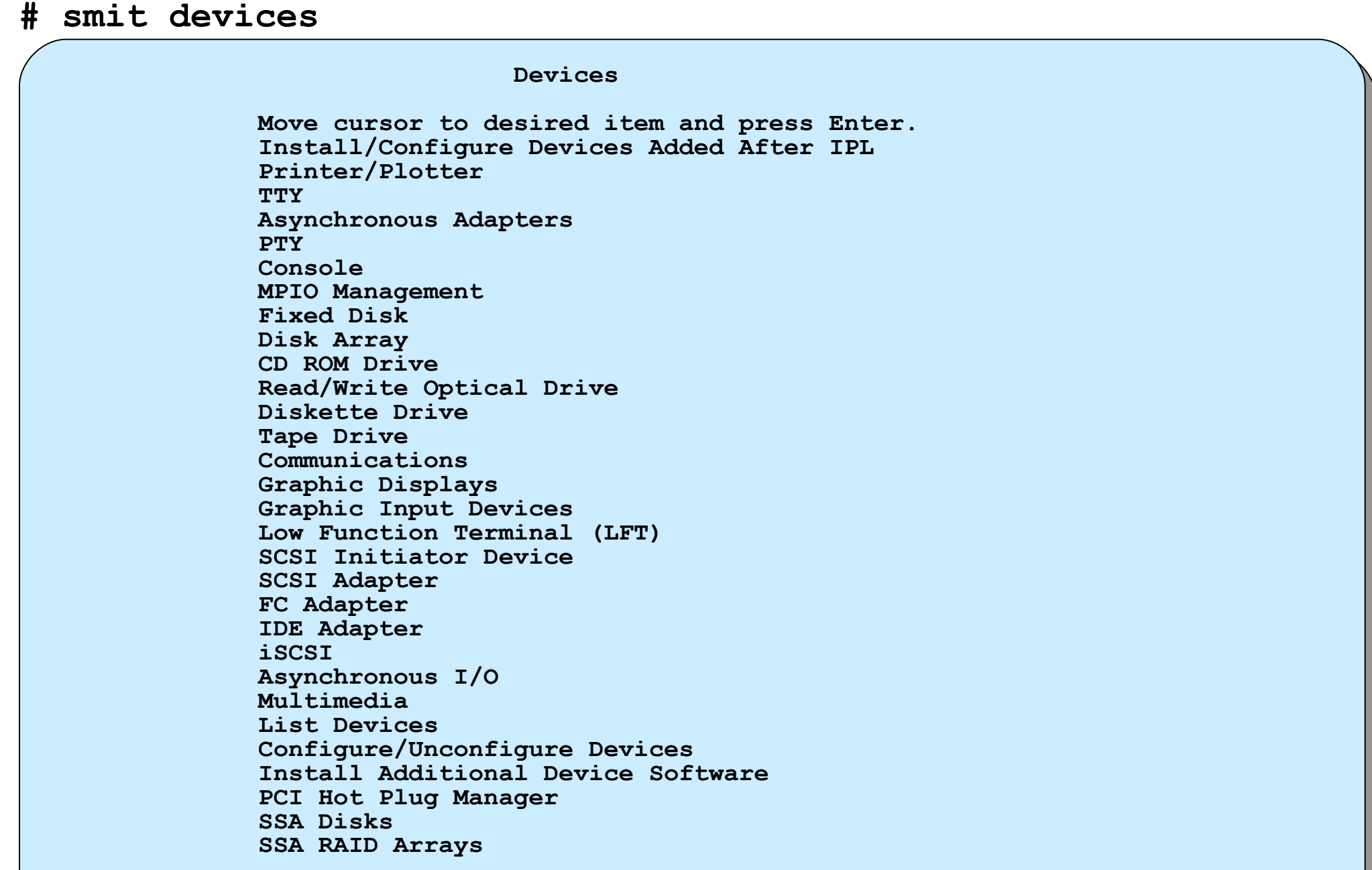

© Copyright IBM Corporation 2008

# **Device addressing**

- Location codes are used for device addressing
- The location code for a device is a path from the adapter in the CPU drawer or system unit, through the signal cables and the asynchronous distribution box (if there is one) to the device
- Location codes consist of up to four fields of information depending on the type of device
- Location codes differ based on model type

### **Location code format for PCI devices**

#### **AB-CD-EF-GH**

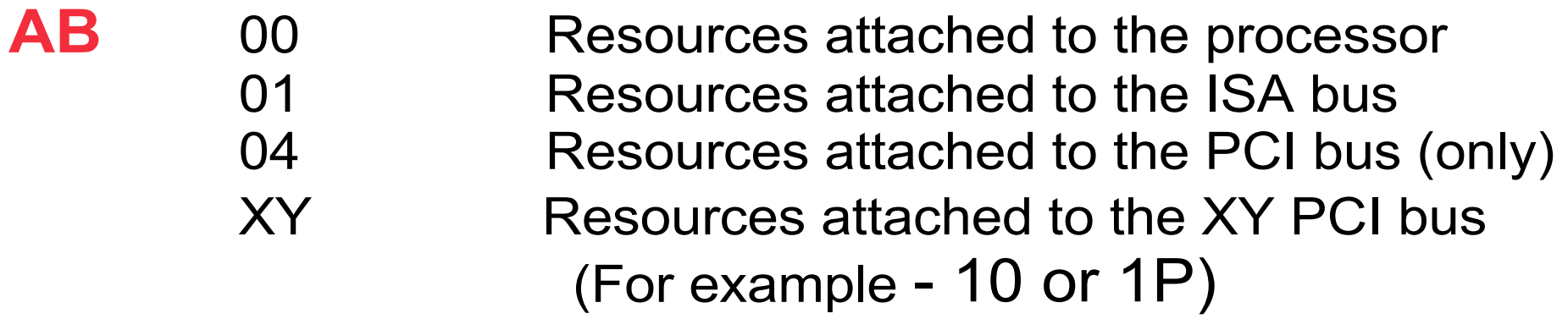

**CD** 01-99 For pluggable adapters/cards A-Z,0 As position 1 and 2 respectively for integrated adapters

**EF** The connector ID

**GH** Port identifier, address, memory modules, device, FRU for the device

### **Location code example: Non-SCSI**

128-Port Asynchronous Controller

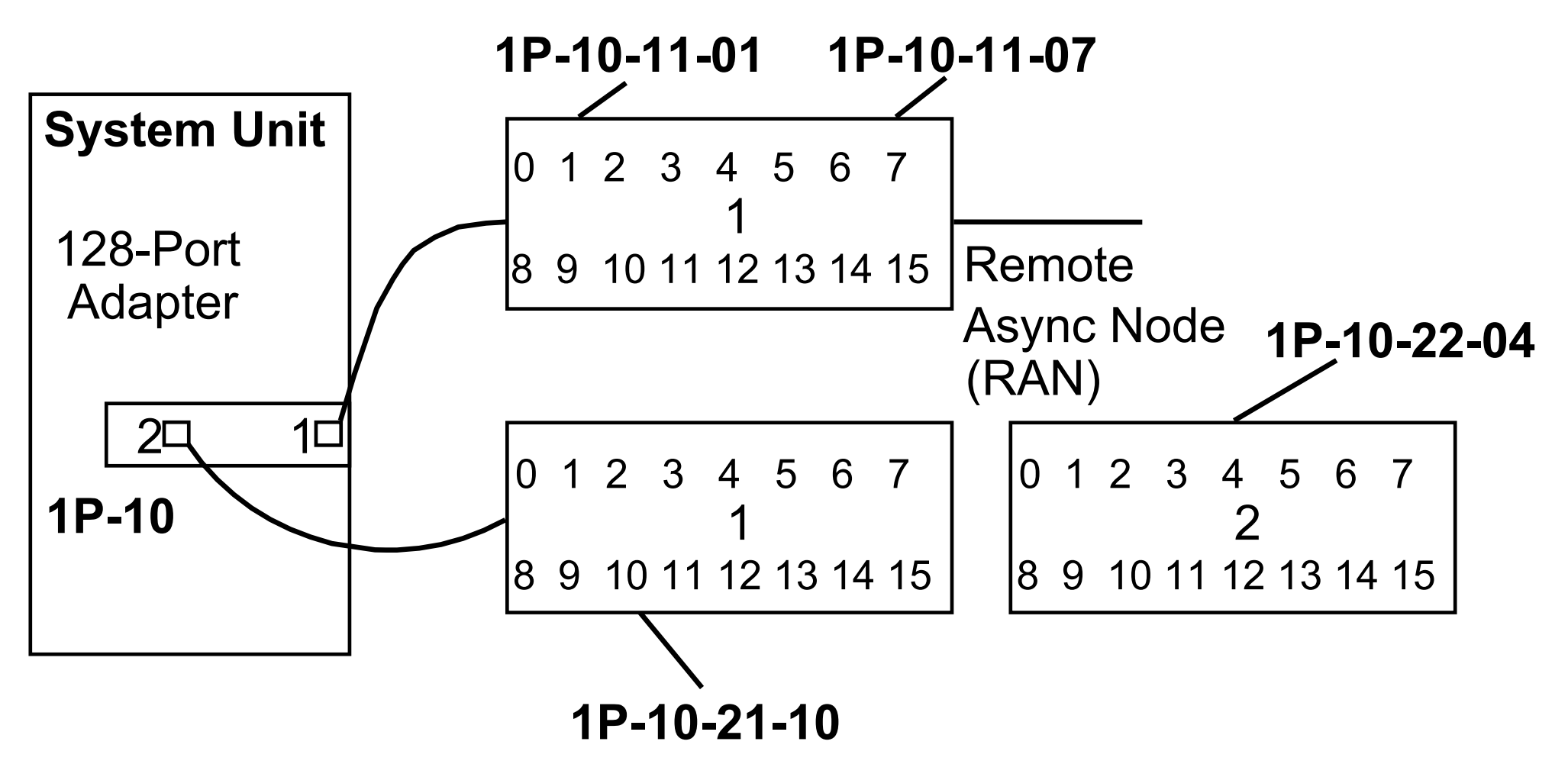

### **Location code format for SCSI devices**

#### **AB-CD-EF-G,H**

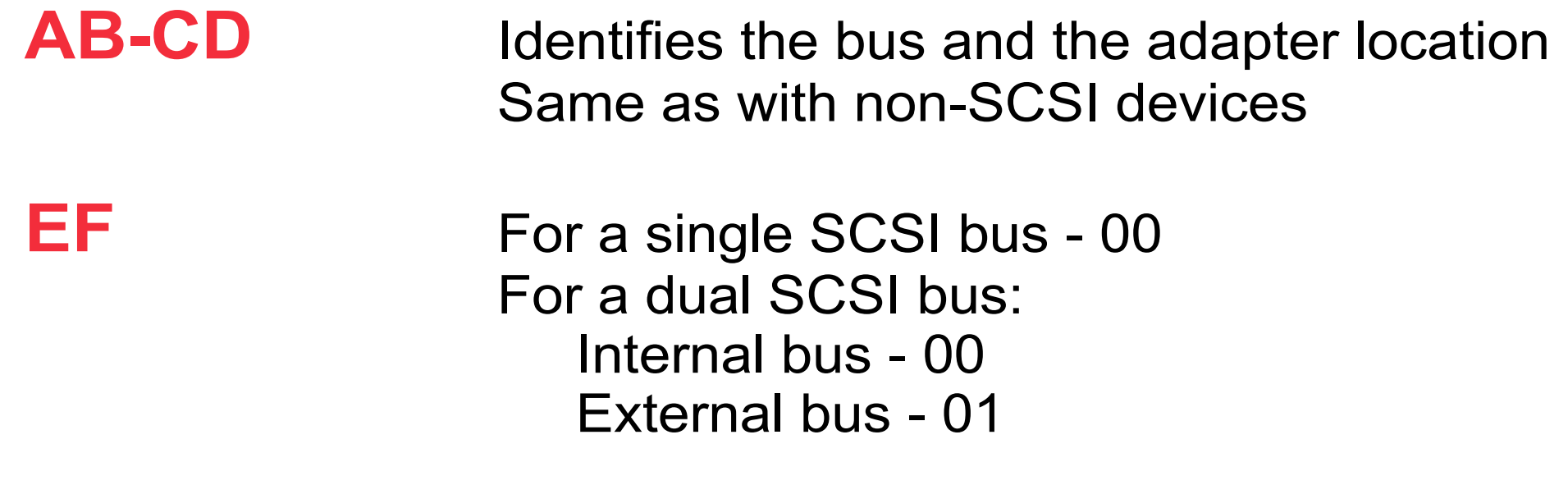

**G,H** G = SCSI address (SCSI ID) of the device  $H =$  Logical unit number of the device

### **Location code example for SCSI device**

### *SCSI Devices (Disk, Tape, CD-ROM)*

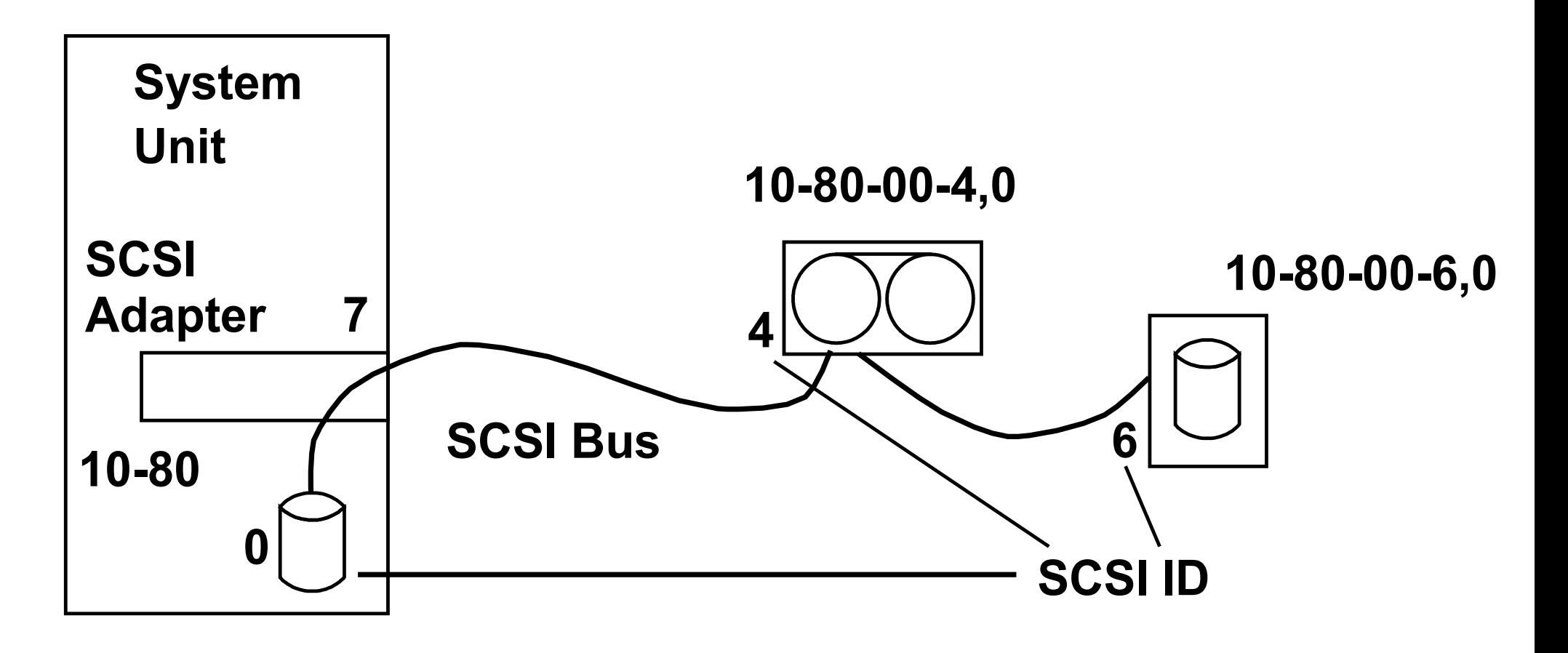

# **Physical location codes**

- Assigned by system firmware
- Used to uniquely identify hardware for:
	- Assigning adapters to logical partitions
	- Identifying field replaceable units (FRU)
- Structure of a physical location code:
	- <enclosure>.<planar>.<slot>-<port>-<logical location>
	- Enclosure is usually: <machine type>.<model>.<serial#>
	- Example, **U787A.001.DNZ0713-P1-C3**
- Displayed by default with **lscfg** command

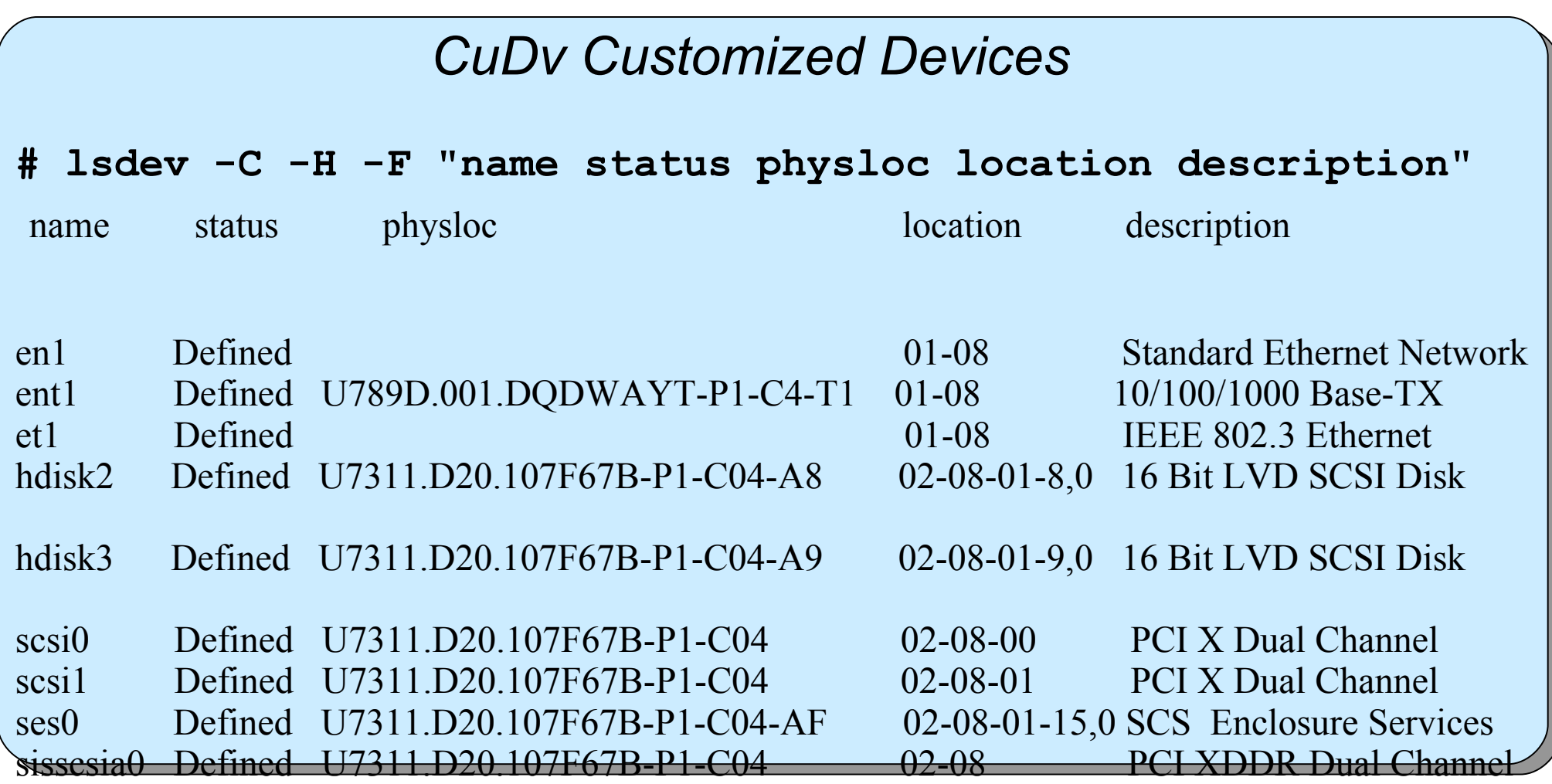

# **Adding an ASCII terminal**

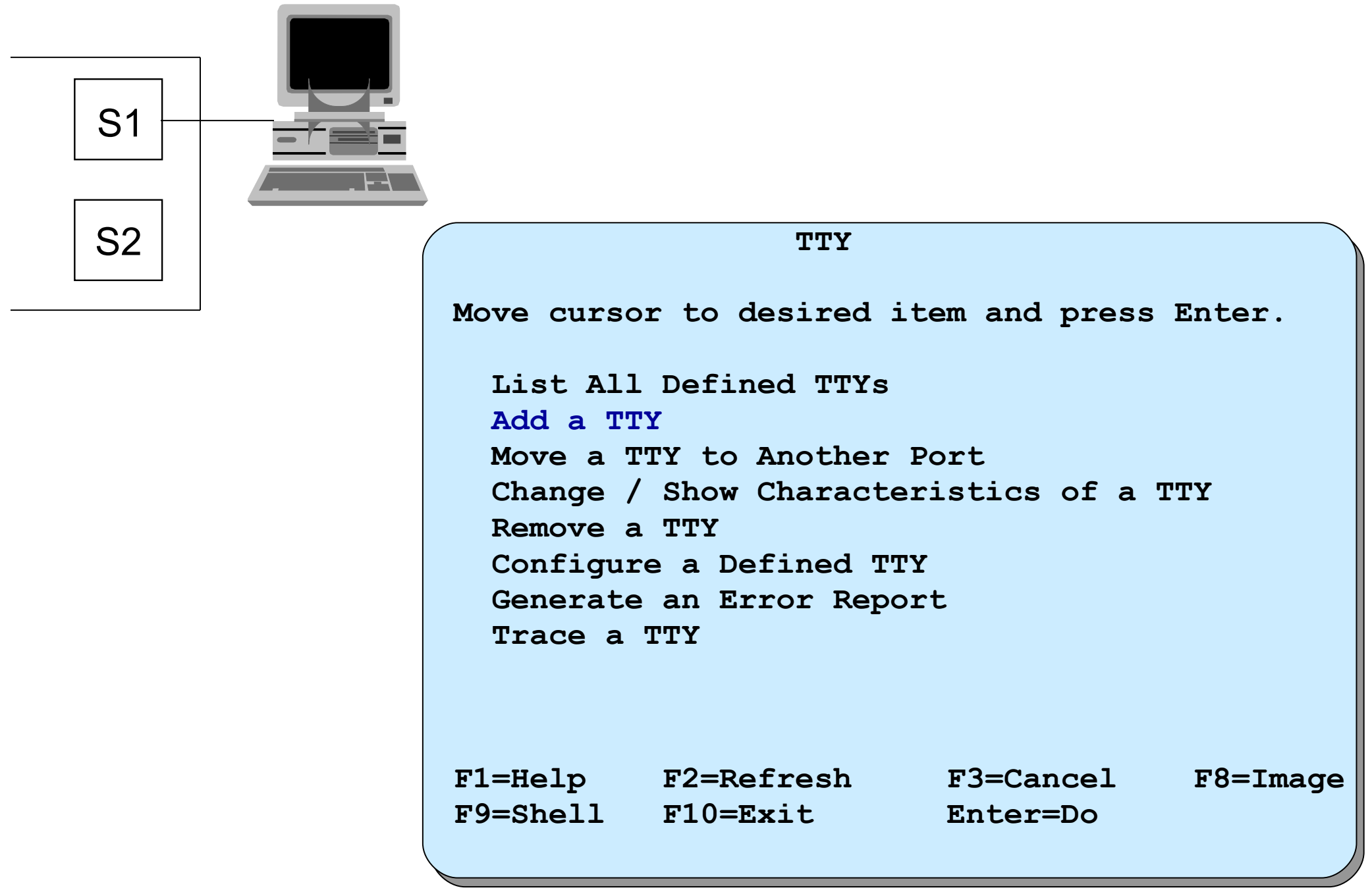

© Copyright IBM Corporation 2008

### **Attachment**

 **TTY Type** 

**Move cursor to desired item and press Enter.**

 **tty rs232 Asynchronous Terminal tty rs422 Asynchronous Terminal** 

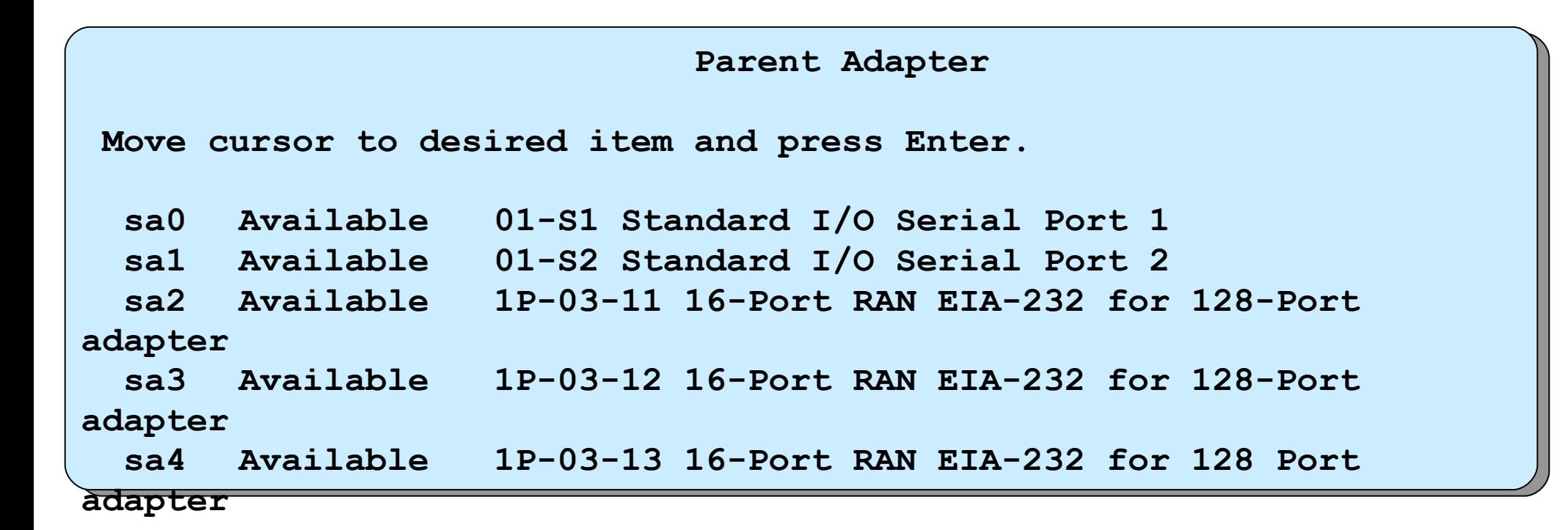

#### **Device nomenclature**

For the built-in serial connection, the nomenclature looks like this:

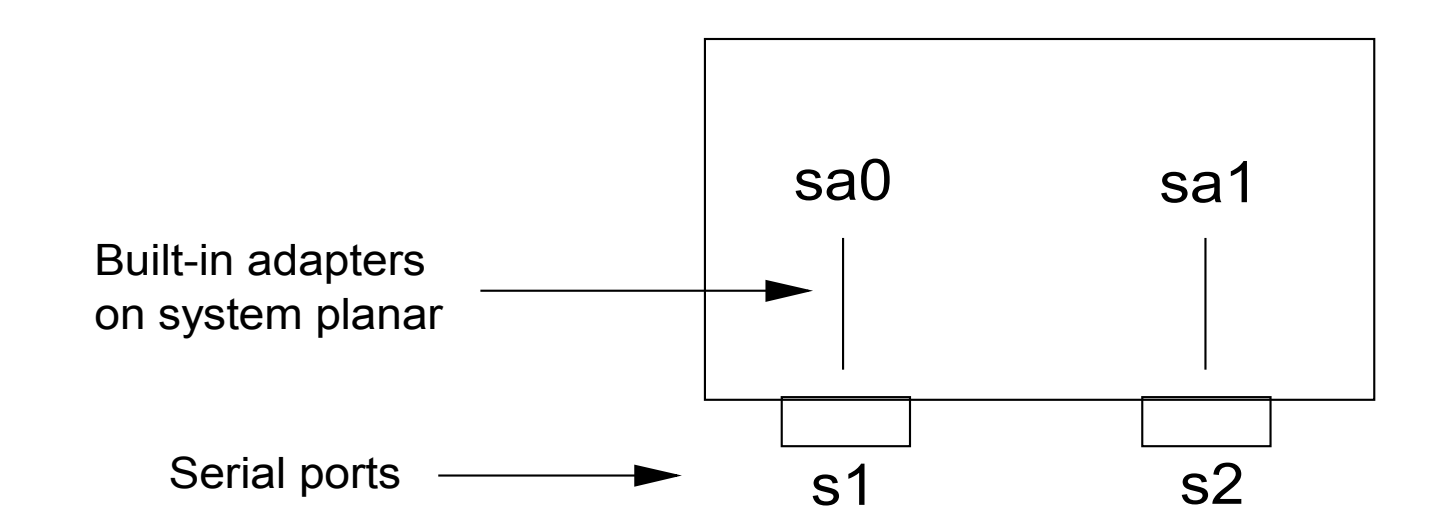

For the 128-port adapter, the nomenclature looks like this:

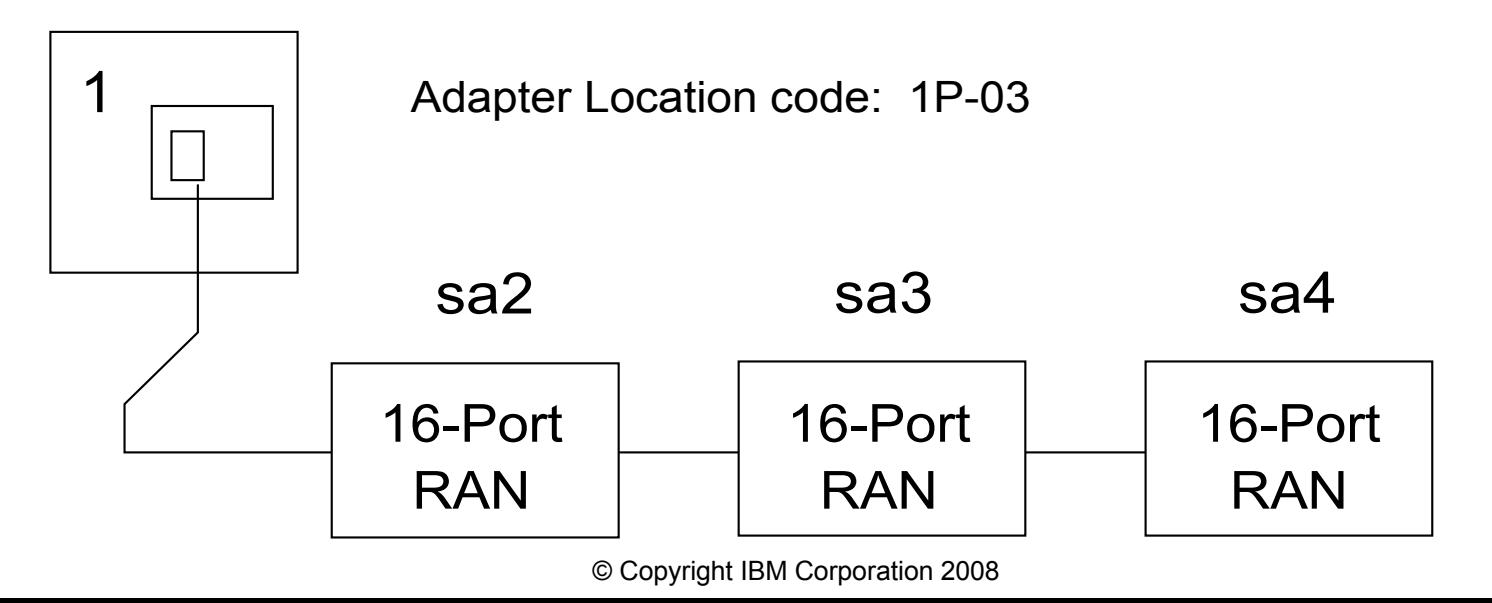

## **Add a TTY**

 **Add a TTY Type or select values in entry fields. Press Enter AFTER making all desired changes. [TOP] [Entry Fields] TTY** type the control of the control of the control of the control of the control of the control of the control of the control of the control of the control of the control of the control of the control of the control of t **TTY** interface rs232 **Description Asynchronous Terminal Parent adapter sa0** sa0 **\* PORT number [] + Enable LOGIN**  $\qquad$  + **BAUD rate**  $\qquad \qquad \bullet$ **PARITY**  *PARITY PARITY PARITY PARITY <b><i> PARITY PARITY PARITY <b>P* **BITS per character [8]**  $[8]$ **Number of STOP BITS + TIME before advancing to next port setting [0] +# TERMINAL type [dumb]** FLOW CONTROL to be used [xon] **[MORE...31]** F1=Help F2=Refresh F3=Cancel F4=List **Esc+5=Reset Esc+6=Command Esc+7=Edit Esc+8=Image Esc+9=Shell Esc+0=Exit Enter=Do**

# **Documenting hardware configuration**

• **lsdev -CH**

– Provides name, status, location, and description of devices

- **lscfg -v**
	- Provides details of all devices including manufacturer, type and model number, and part numbers
- **lsattr -El sys0**
	- Provides attributes for the name device (for example, **sys0**) – Run command for all devices
- **getconf -a**
	- Provides the values of all system configuration variables

# **Checkpoint (1 of 2)**

 $\overline{a}$ 

1. Is it possible to use SCSI ID 7 for a new tape drive?

\_\_\_\_\_\_\_\_\_\_\_\_\_\_\_\_\_\_\_\_\_\_\_\_\_\_\_\_\_\_\_\_\_\_\_\_\_\_\_\_\_\_\_\_\_\_\_ \_\_\_\_\_\_\_\_\_\_\_\_\_\_\_\_\_\_\_\_\_\_\_\_\_\_\_\_\_\_\_\_\_\_\_\_\_\_\_\_\_\_\_\_\_\_\_

3. Use the output on the next visual (**lsdev -C -H**) to answer the following four questions.

> $\mathcal{L}_\text{max}$  and  $\mathcal{L}_\text{max}$  and  $\mathcal{L}_\text{max}$  and  $\mathcal{L}_\text{max}$  and  $\mathcal{L}_\text{max}$  and  $\mathcal{L}_\text{max}$  $\mathcal{L}_\text{max}$  and  $\mathcal{L}_\text{max}$  and  $\mathcal{L}_\text{max}$  and  $\mathcal{L}_\text{max}$  and  $\mathcal{L}_\text{max}$  and  $\mathcal{L}_\text{max}$

> $\mathcal{L}_\text{max}$  and the contract of the contract of the contract of the contract of the contract of the contract of the contract of the contract of the contract of the contract of the contract of the contract of the contrac \_\_\_\_\_\_\_\_\_\_\_\_\_\_\_\_\_\_\_\_\_\_\_\_\_\_\_\_\_\_\_\_\_\_\_\_\_\_\_\_\_\_\_\_\_\_\_

> \_\_\_\_\_\_\_\_\_\_\_\_\_\_\_\_\_\_\_\_\_\_\_\_\_\_\_\_\_\_\_\_\_\_\_\_\_\_\_\_\_\_\_\_\_\_\_

 $\mathcal{L}_\text{max}$  and the contract of the contract of the contract of the contract of the contract of the contract of the contract of the contract of the contract of the contract of the contract of the contract of the contrac

- a) What happens if we attempt to add another device with the SCSI address set to 4?
- b) Can the 8 mm tape drive be currently used? Why?
- Where is the printer connected?
- d) The Ethernet adapter is installed in what slot?

# **Checkpoint (2 of 2)**

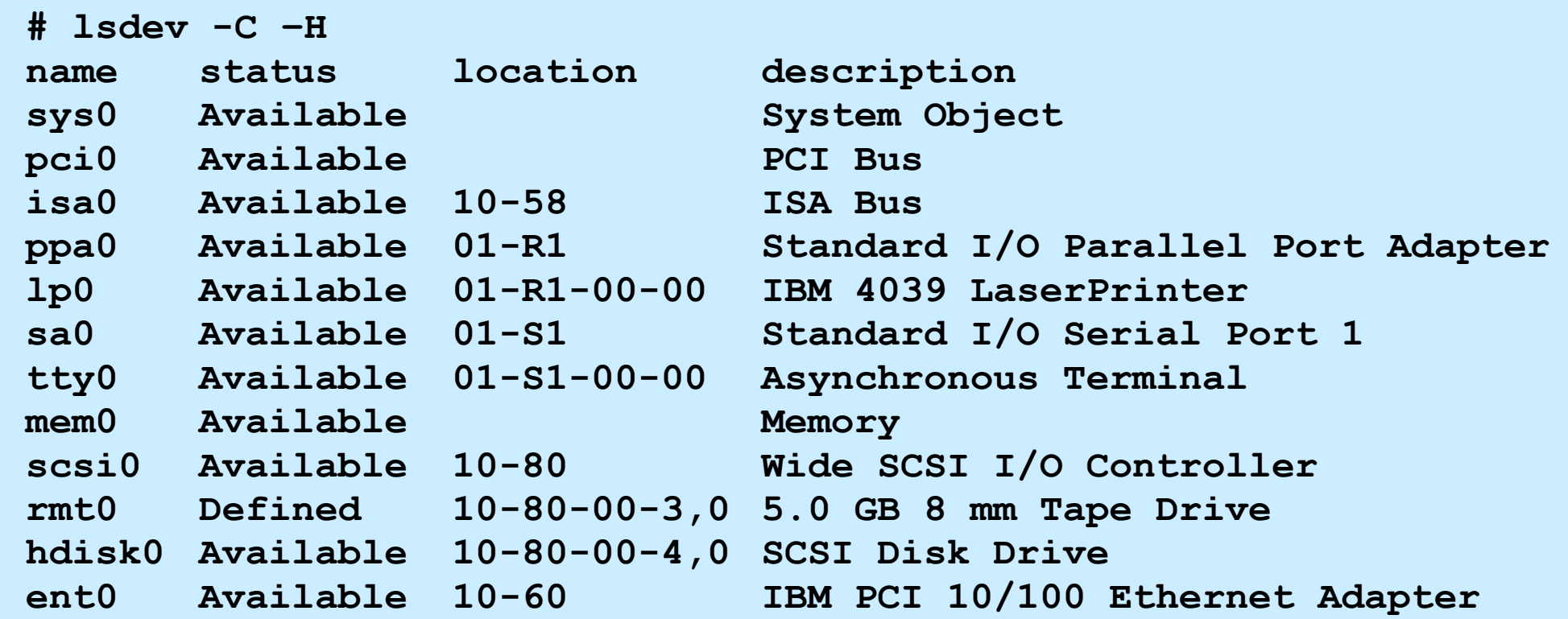

## **Checkpoint solutions**

1. Is it possible to use SCSI ID 7 for a new tape drive?

No. The SCSI adapter itself uses ID 7. So, it cannot be used for other devices.

- 3. Use the output on the next visual (**lsdev -C -H**) to answer the following four questions.
	- a) What happens if we attempt to add another device with the SCSI address set to 4? The operation fails as there is already a device (SCSI Disk Drive) configured at this location.
	- c) Can the 8 mm tape drive be currently used? Why?

 No, because it is in the defined state. You have to first make it available by either using SMIT or the **mkdev** command.

- Where is the printer connected? The parallel port
- The Ethernet adapter is installed in what slot? It is an integrated adapter which does not occupy a slot on the PCI bus.

### **Exercise 7: Devices**

- List device configuration
- List and change system parameters
- Configure a tape device
- Configure a CD-ROM device

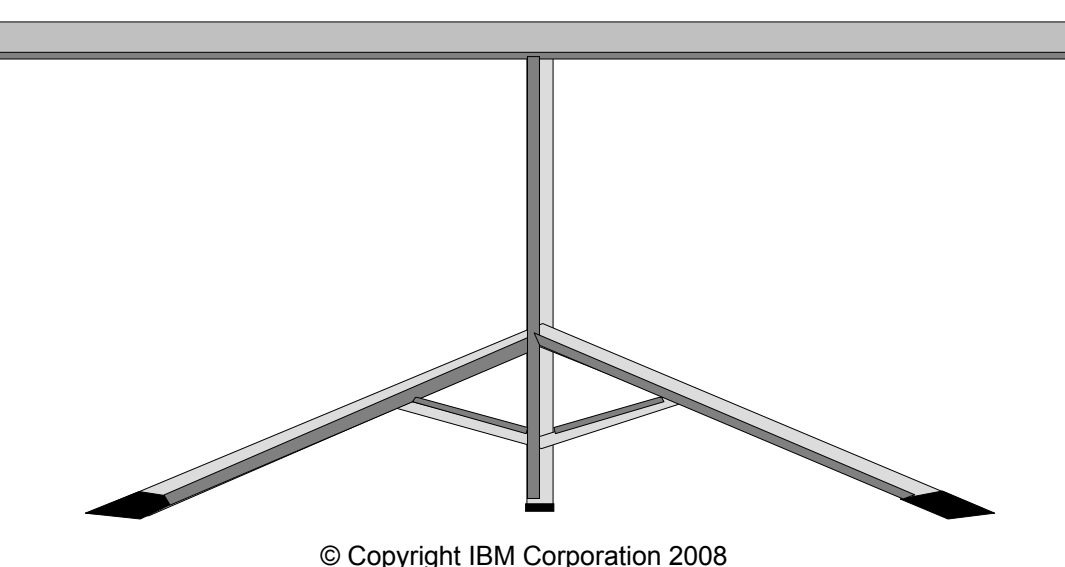

# **Unit summary**

- A physical device is the actual hardware attached to the system.
- A logical device is the software interface used by programs and users to access a physical device.
- Device information is stored in the ODM in two databases: customized and predefined
- Devices can exist in a number of different states: unavailable, defined, available and stopped
- Location codes are used to describe exactly where a device is connected into the system.
- Device attributes can be modified through SMIT.
- To create, modify, or remove device definitions, it is sometimes necessary to use commands such as **mkdev**, **chdev**, and **rmdev.**

Welcome to:

 $\odot$ 

### **Unit 9 Working with the Logical Volume Manager**

© Copyright IBM Corporation 2005 Course materials may not be reproduced in whole or in part without the prior written permission of IBM.

# **Unit objectives**

After completing this unit, you should be able to:

- Add, change, and delete:
	- Volume groups
	- Logical volumes
	- Physical volumes
- Describe mirroring
- Describe striping

# **Logical Volume Manager**

**# smit lvm**

**Logical Volume Manager**

**Move cursor to desired item and press Enter.**

 **Volume Groups Logical Volumes Physical Volumes Paging Space**

**F1=Help F2=Refresh F3=Cancel F8=Image F9=Shell F10=Exit Enter=Do**

© Copyright IBM Corporation 2005

# **Volume groups**

#### Volume group

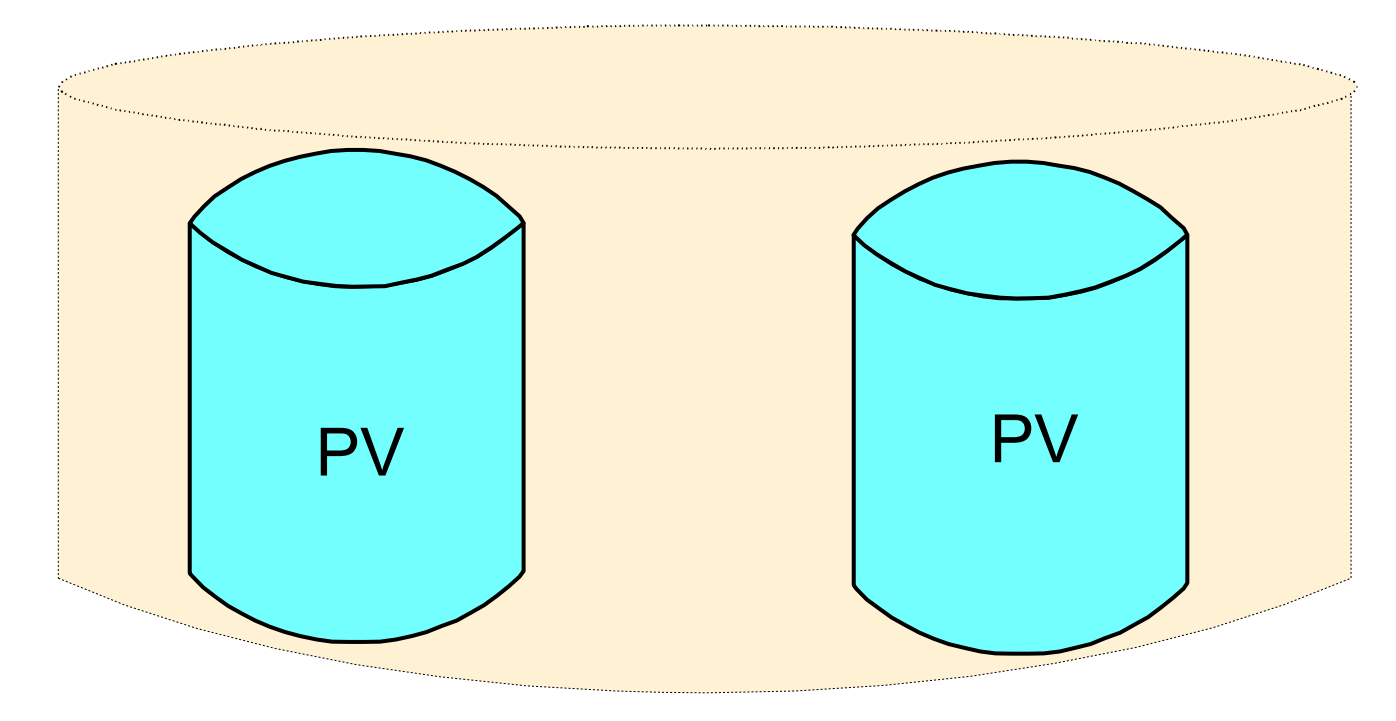

- Physical Volume (PV)
	- Hard disk
- Volume Group (VG) – Collection of related disks (PVs)

# **SMIT Volume Groups menu**

#### **# smit vg**

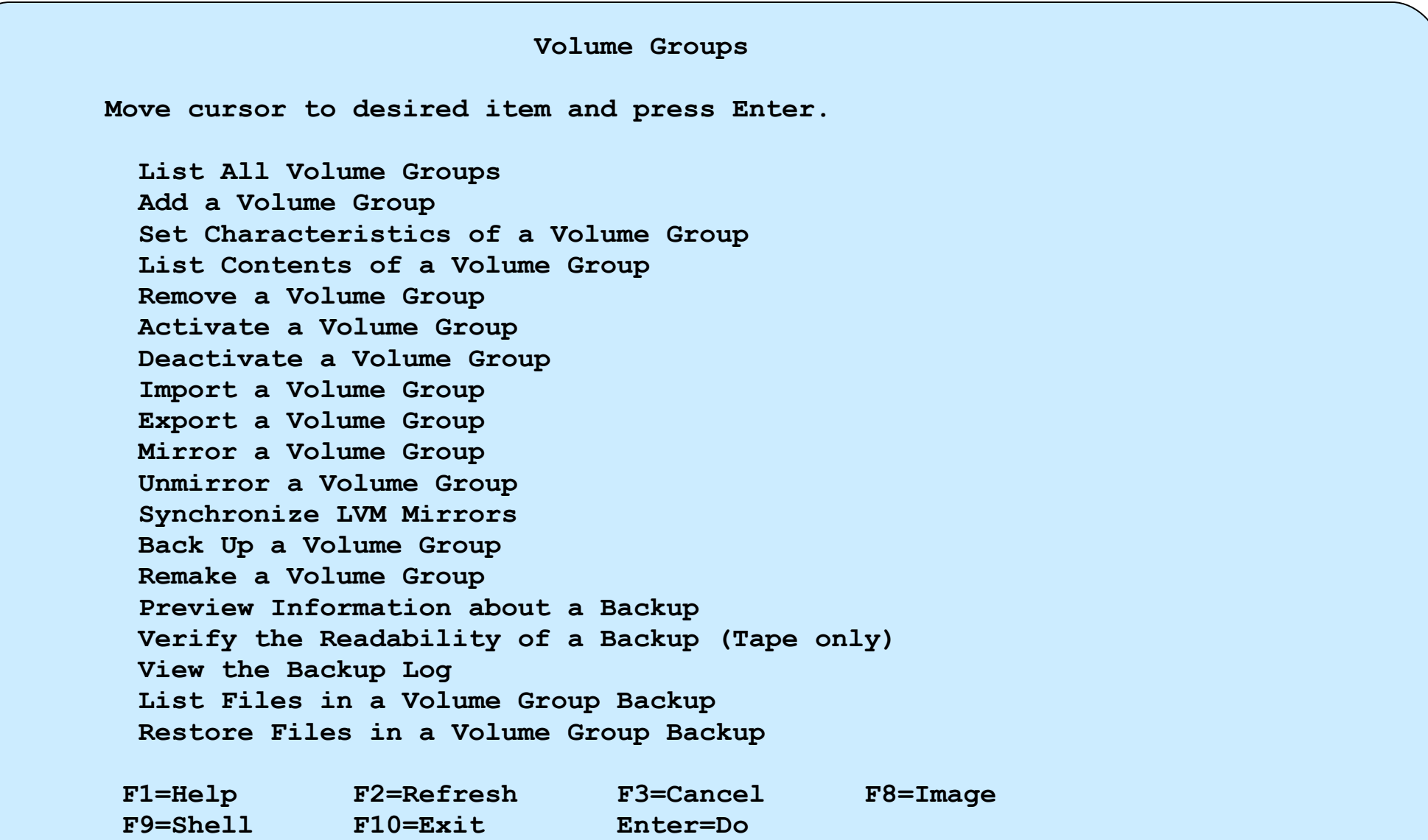

# **List all volume groups**

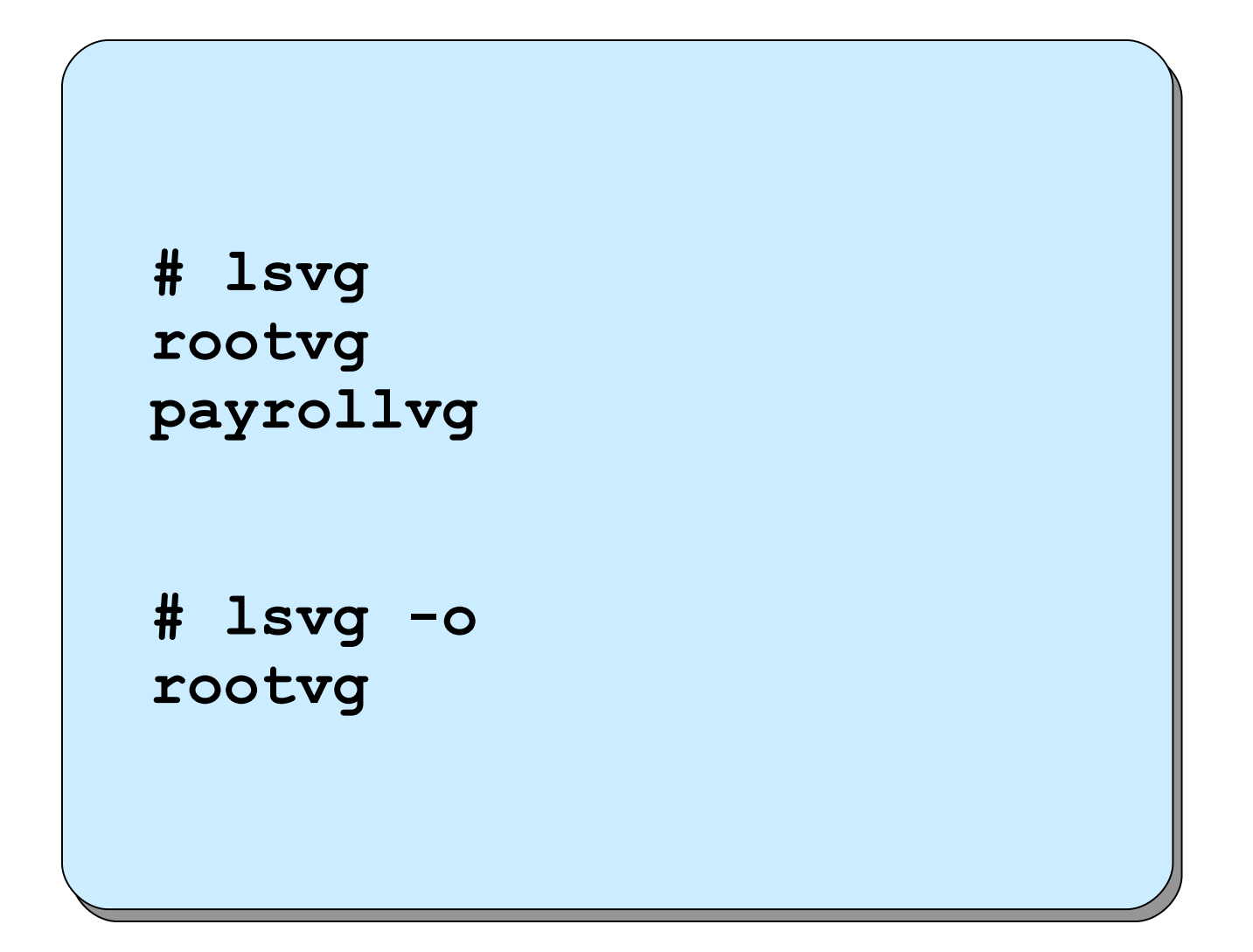

# **List volume group contents**

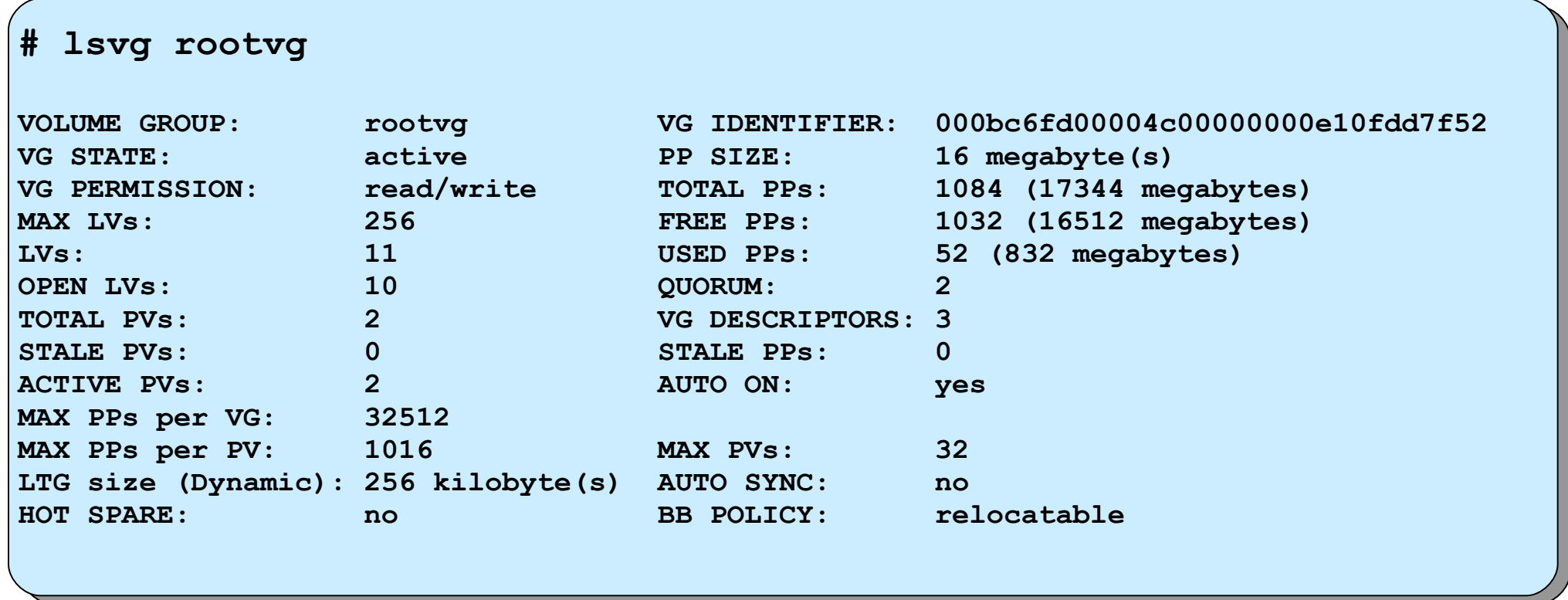

# **List volume group information (physical volumes)**

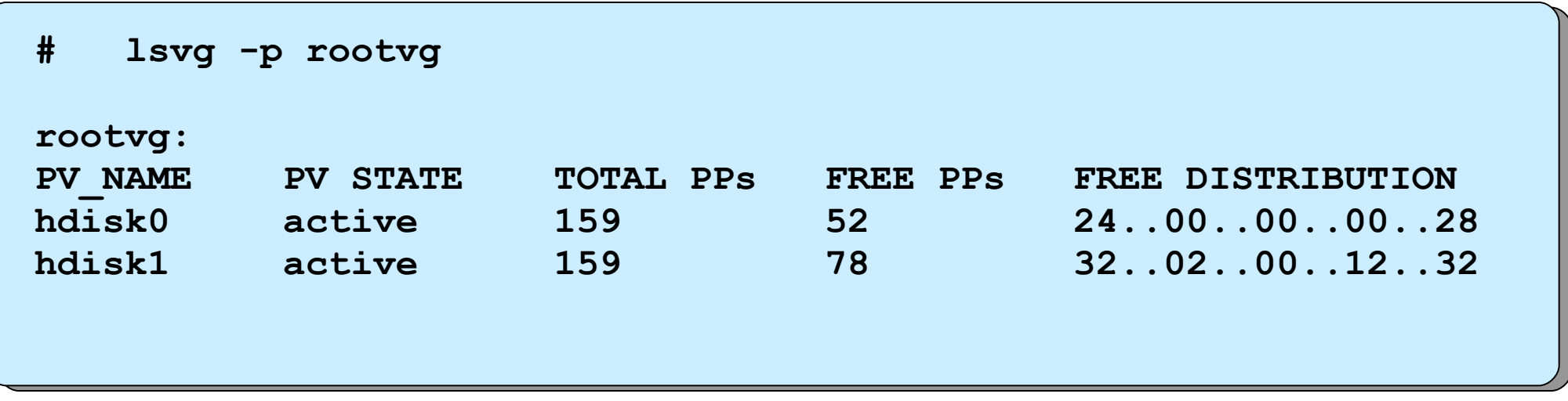

# **List volume group information (logical volumes)**

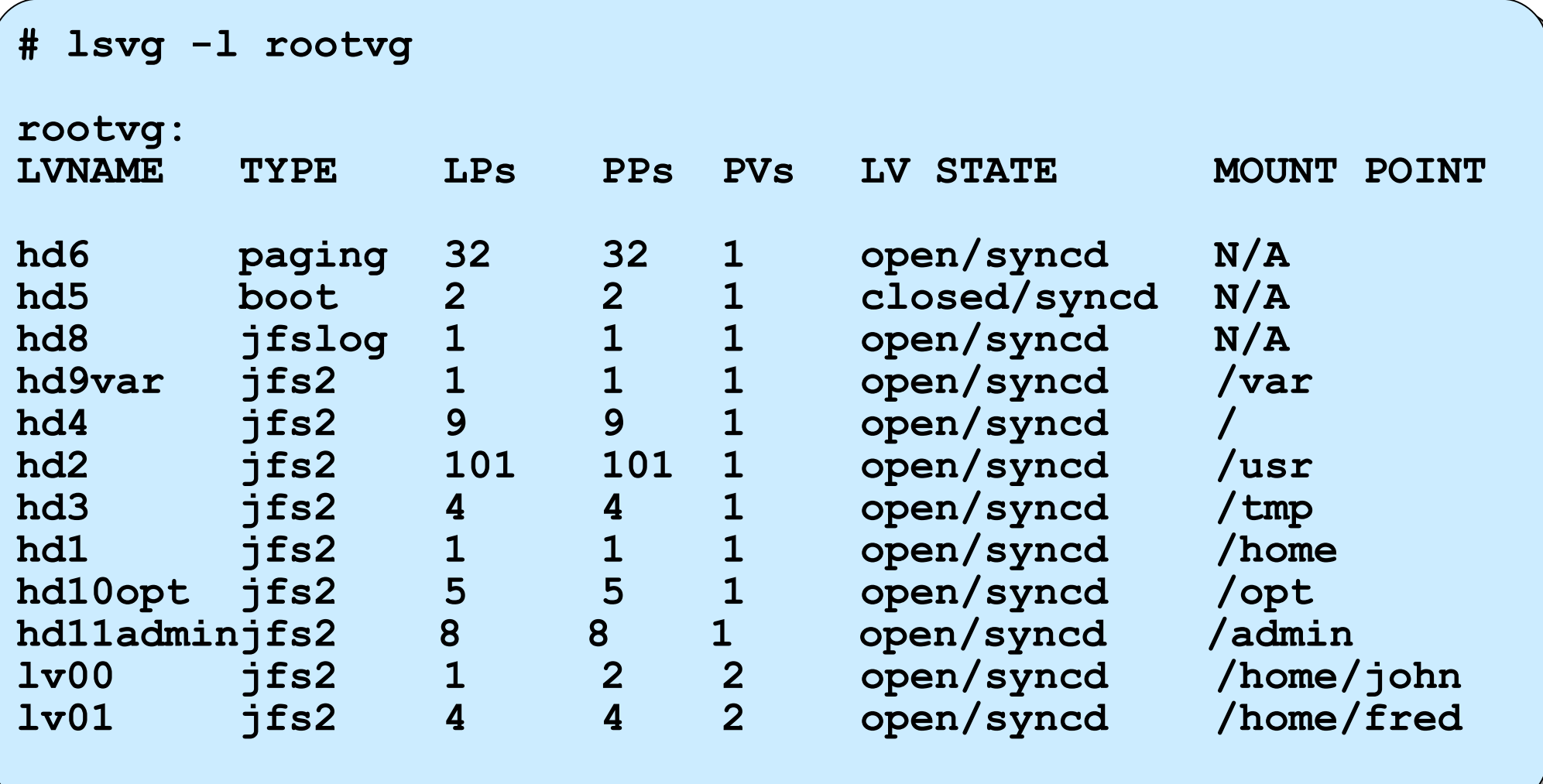

# **Add a Volume Group**

**# smit mkvg**

**Add a Volume Group**

**Move cursor to desired item and press Enter.**

 **Add an Original Volume Group Add a Big Volume Group Add a Scalable Volume Group**

 **Add an Original Volume Group**

**Type or select values in entry fields. Press Enter AFTER making all desired changes.**

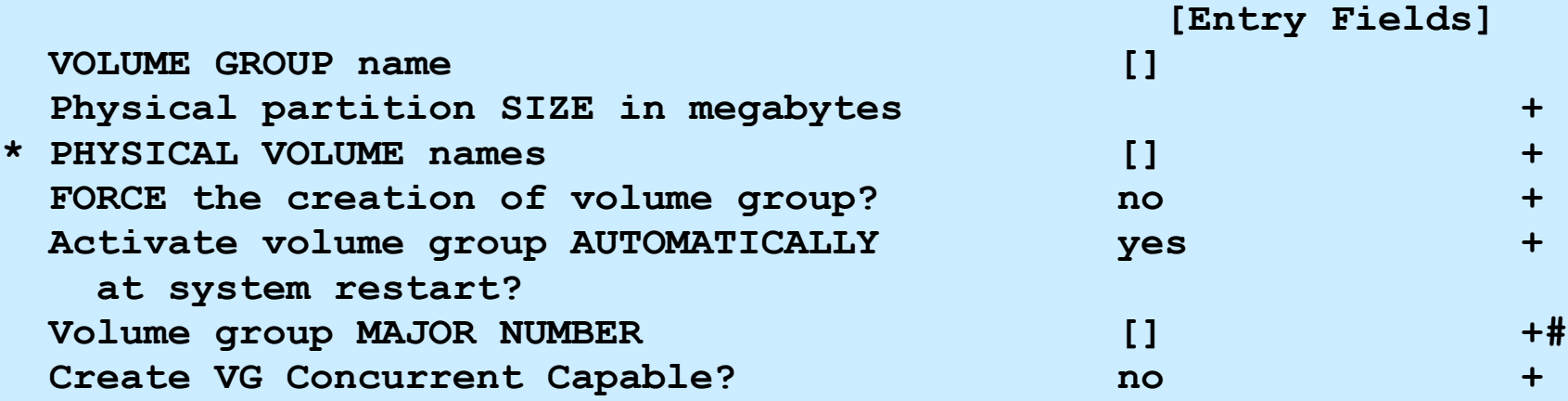

# **Add a Scalable Volume Group**

#### **# smit mkvg**

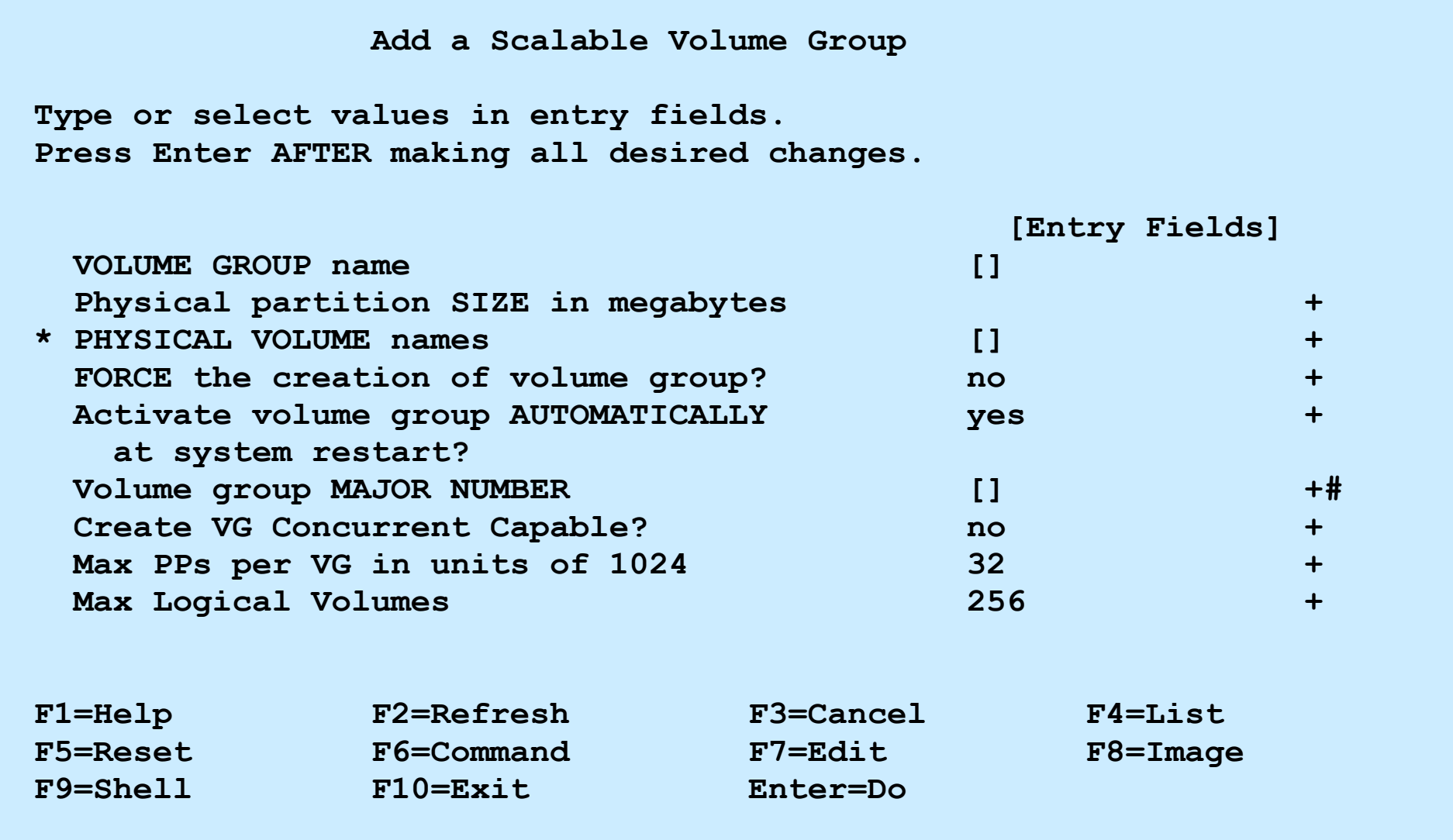

# **Set Characteristics of a Volume Group**

**# smit vgsc**

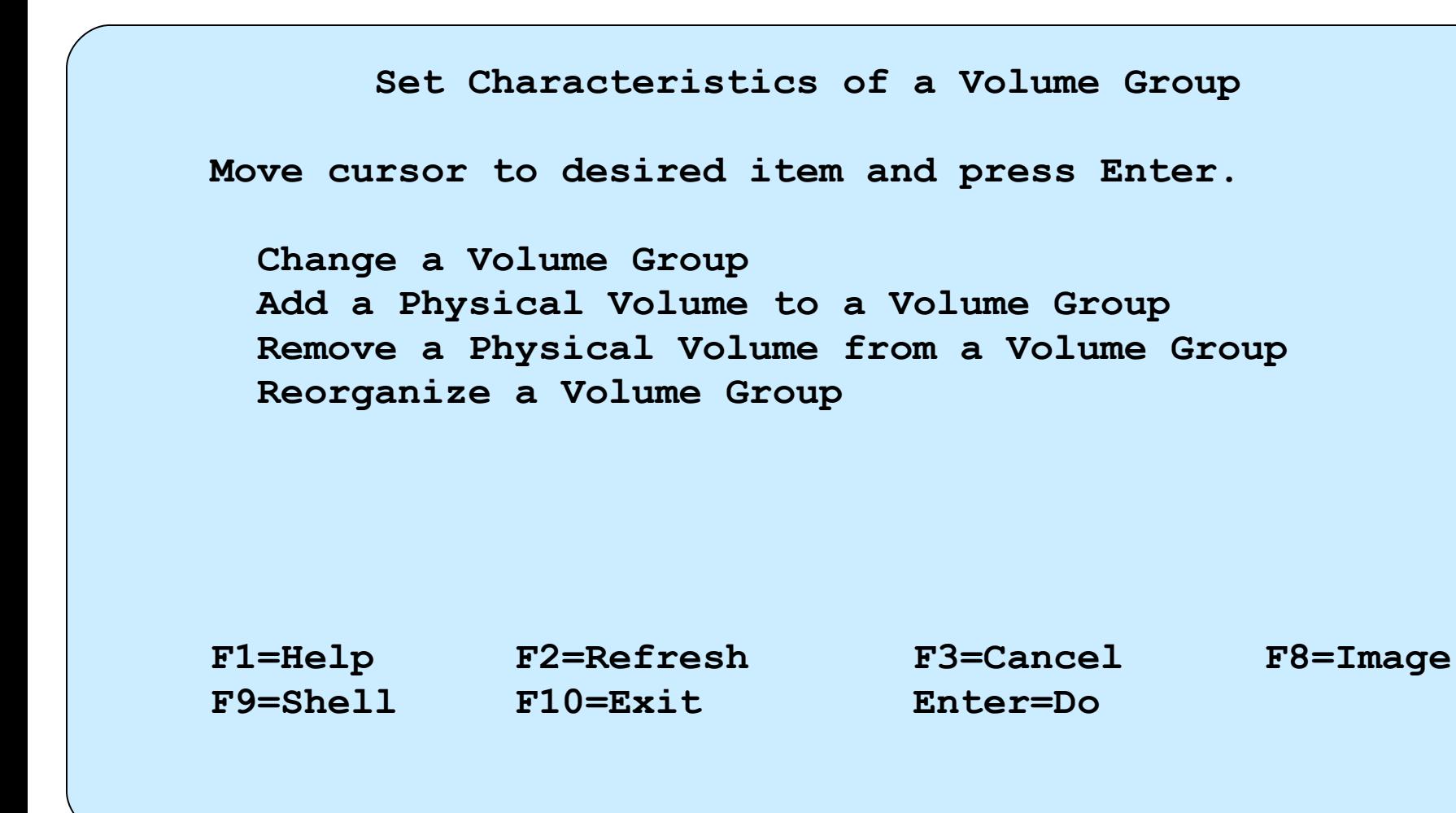

# **Change a Volume Group**

**# smit chvg**

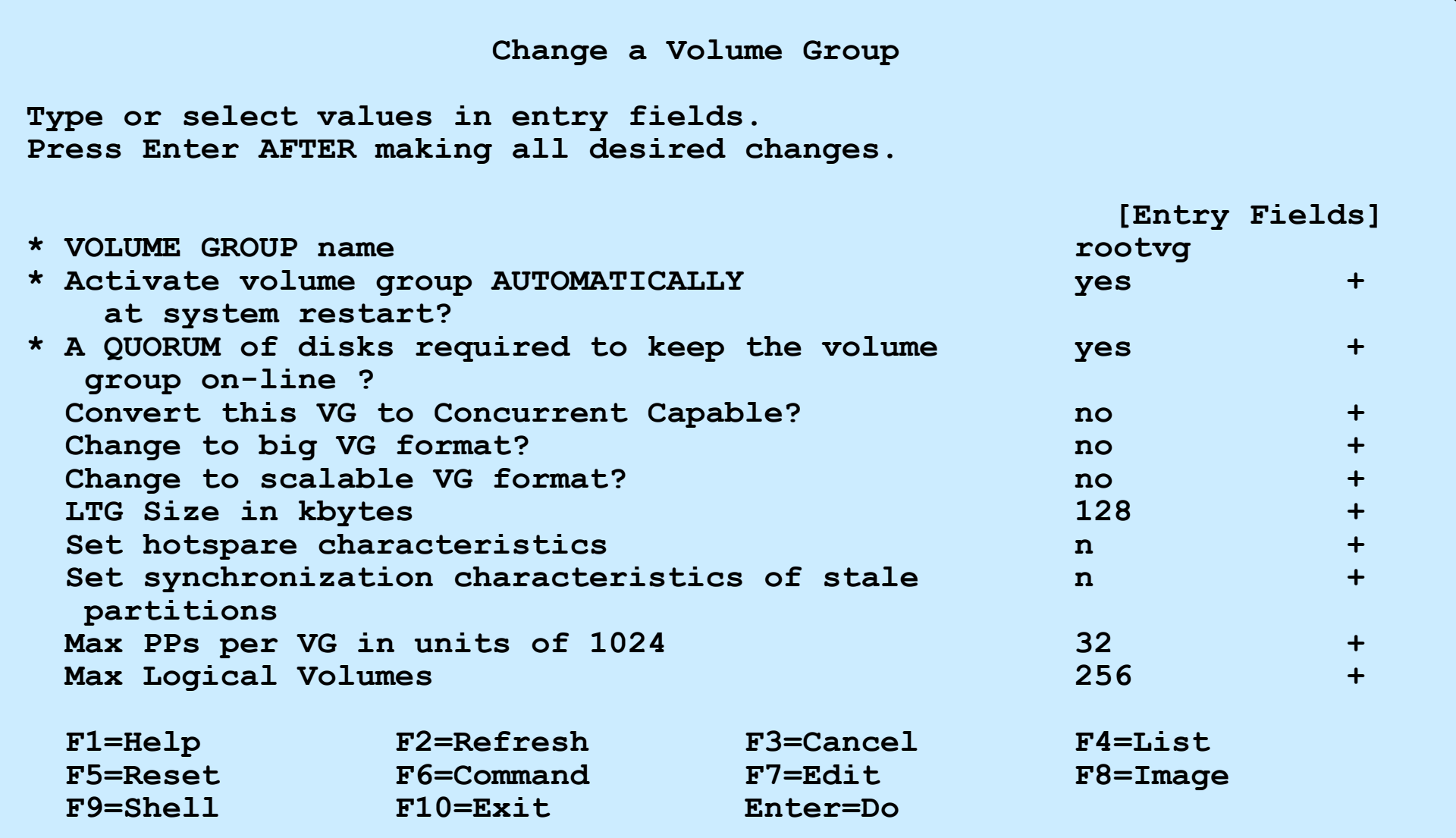

# **Logical track group (LTG) size**

- LTG is the maximum transfer size of a logical volume
- Prior to AIX 5L V5.3:
	- Default LTG size is 128 KB
	- LTG size can be changed by the **-L** flag on the **chvg** or **mkvg** command
- AIX 5L V5.3 and V6.1:
	- AIX dynamically sets the LTG size (calculated at each volume group activation)
	- LTG size can be changed with the command: **varyonvg -M <***LTGsize***>**
	- The **mkvg -L** flag is no longer supported
	- The **chvg -L** flag has no effect on volume groups created in AIX 5L V5.3 or later
	- Enable variable LTG on old volume groups using **chvg -L 0**
- To display the LTG size of a disk, use the command:
	- **# /usr/sbin/lquerypv -M <***hdisk#***>**

## **Hot spare**

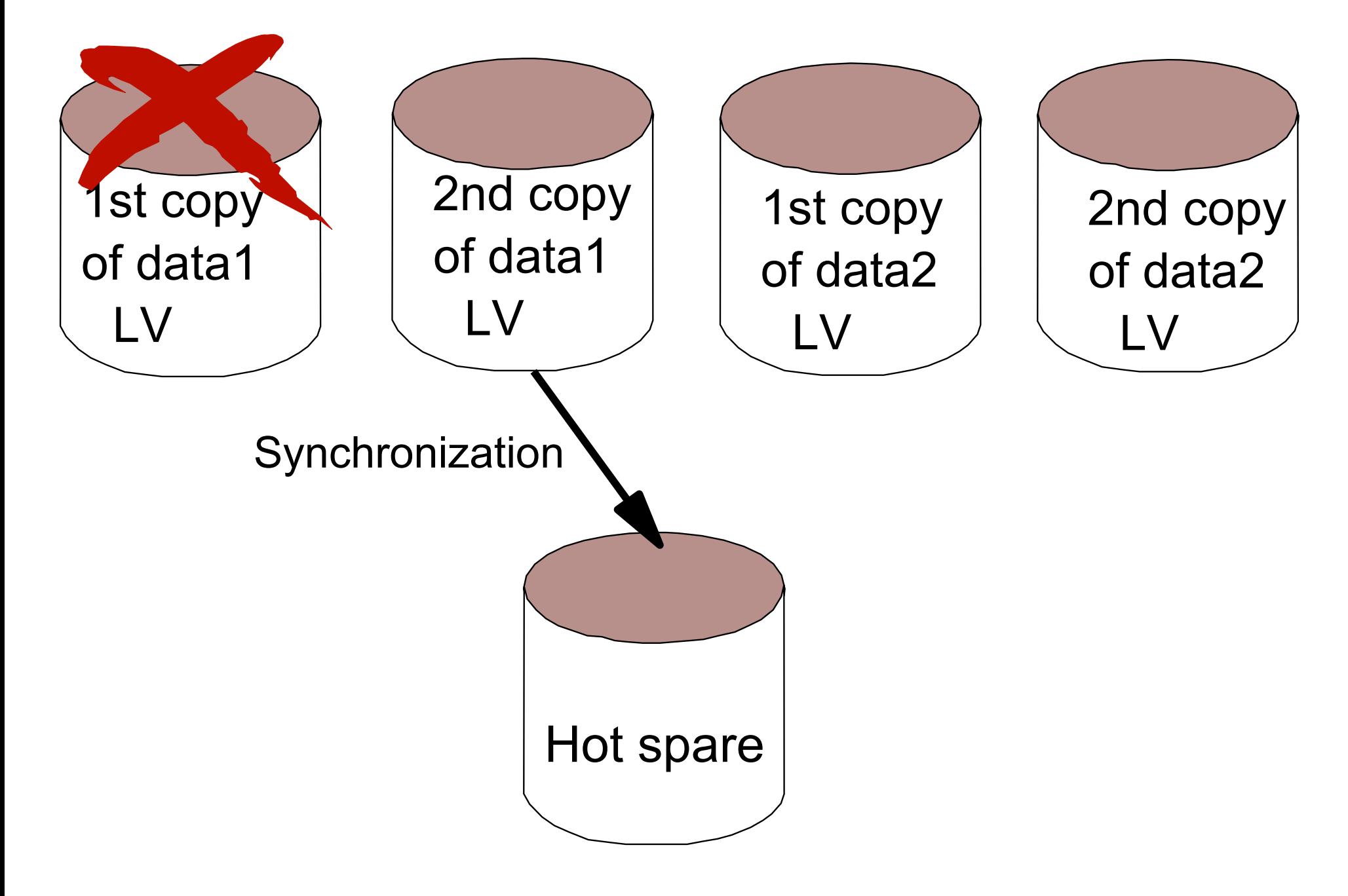

© Copyright IBM Corporation 2005

# **Extending and reducing volume groups**

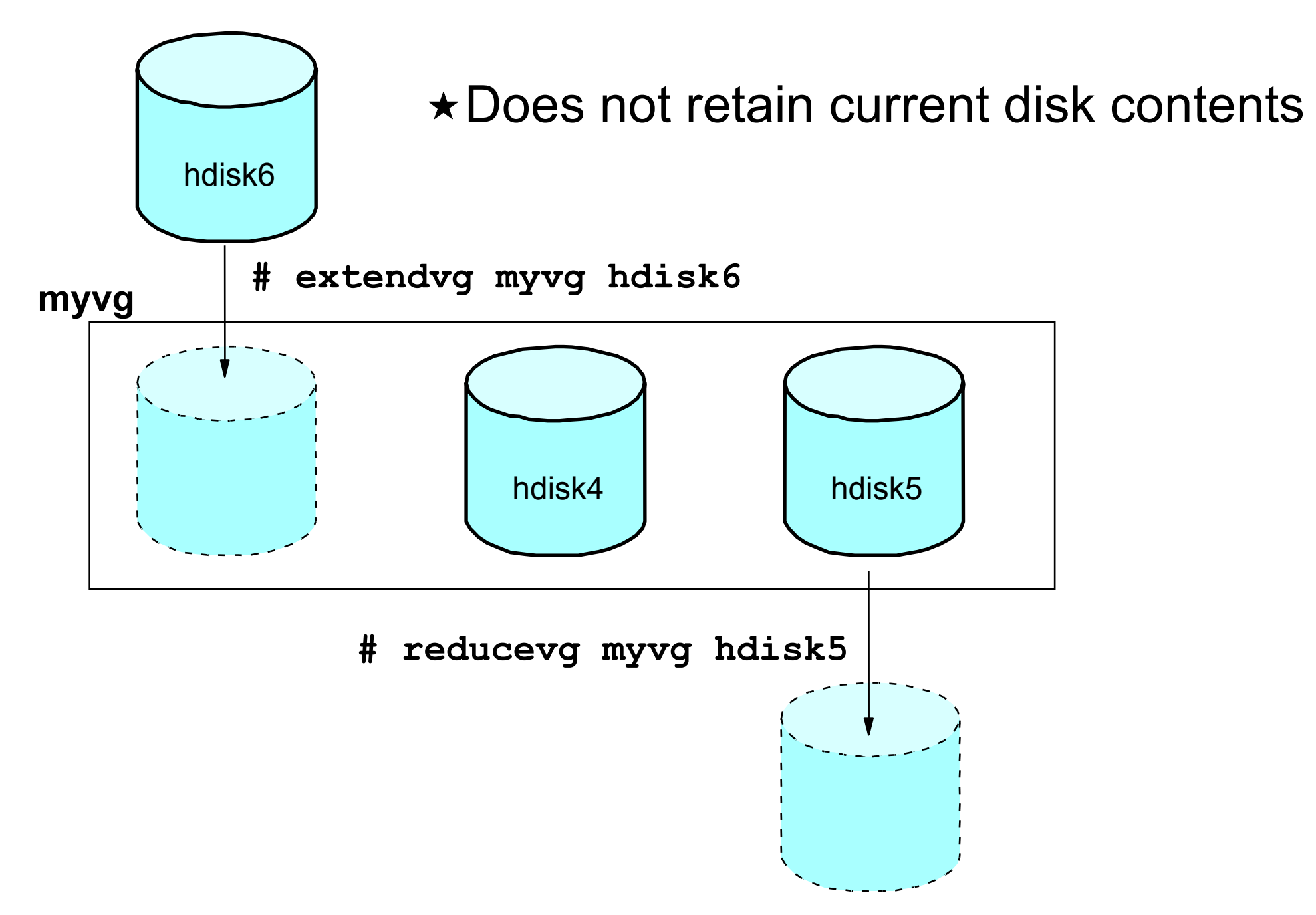

© Copyright IBM Corporation 2005
#### **Remove a Volume Group**

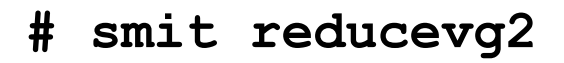

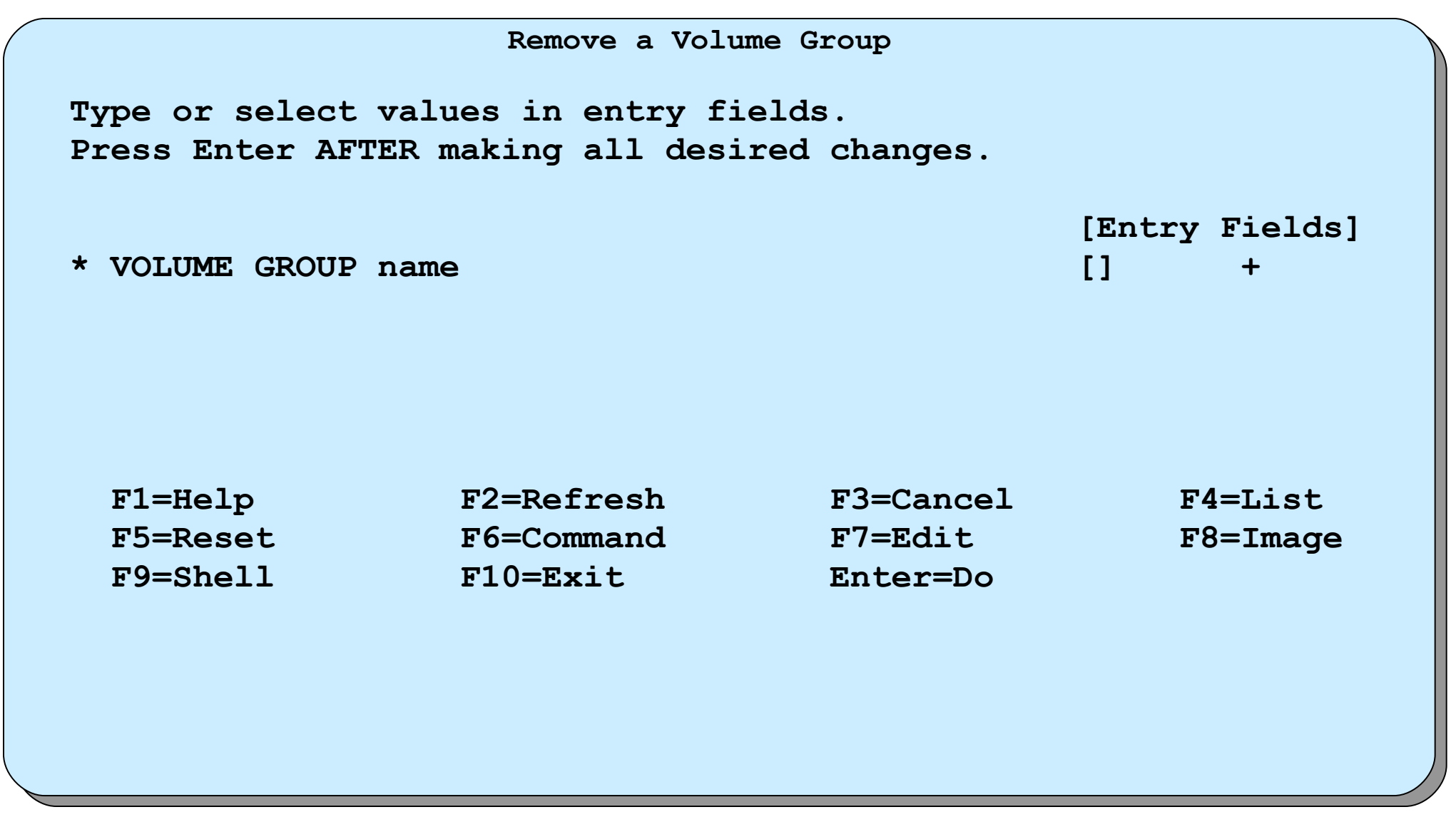

### **Activate/Deactivate a volume group**

• Activate a volume group (make it available for use):

**varyonvg [ -f ]** *Volumegroup*  **# varyonvg datavg**

• Deactivate a volume group (make it unavailable for use):

**varyoffvg** *Volumegroup*

 **# varyoffvg datavg**

#### **Import/Export a Volume Group**

**# smit importvg**

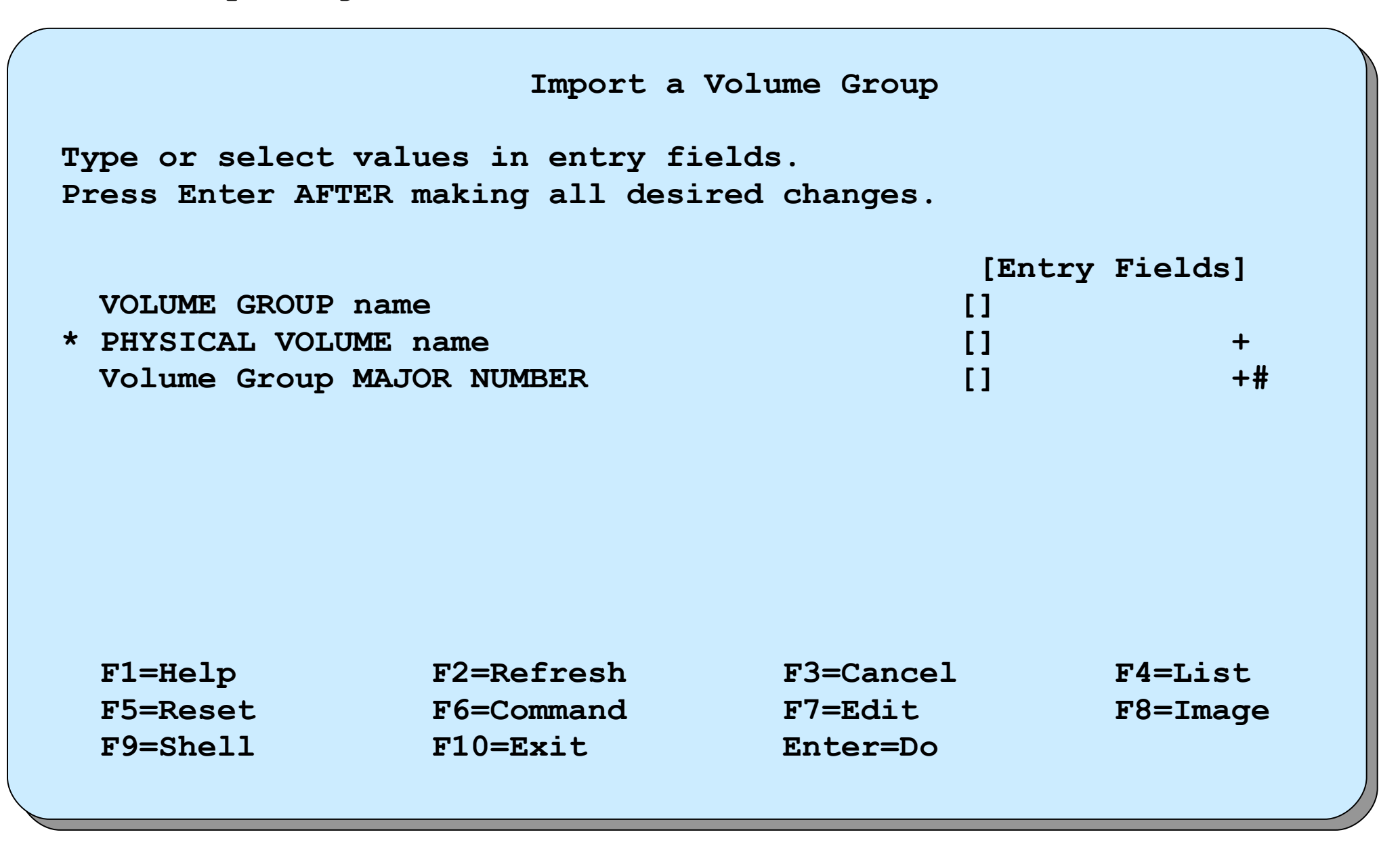

# **Advanced RAID support**

• Checks all disks in a volume group if they have grown in size:

**chvg -g** *Volumegroup*

 **# chvg -g datavg**

• Turns on bad block relocation policy of a volume group:

**chvg -b [ y/n ]** *Volumegroup*

 **# chvg -b y datavg**

• Turns off bad block relocation policy of a volume group:

 **# chvg -b n datavg**

#### **Exercise 9: Working with LVM (parts 1-2)**

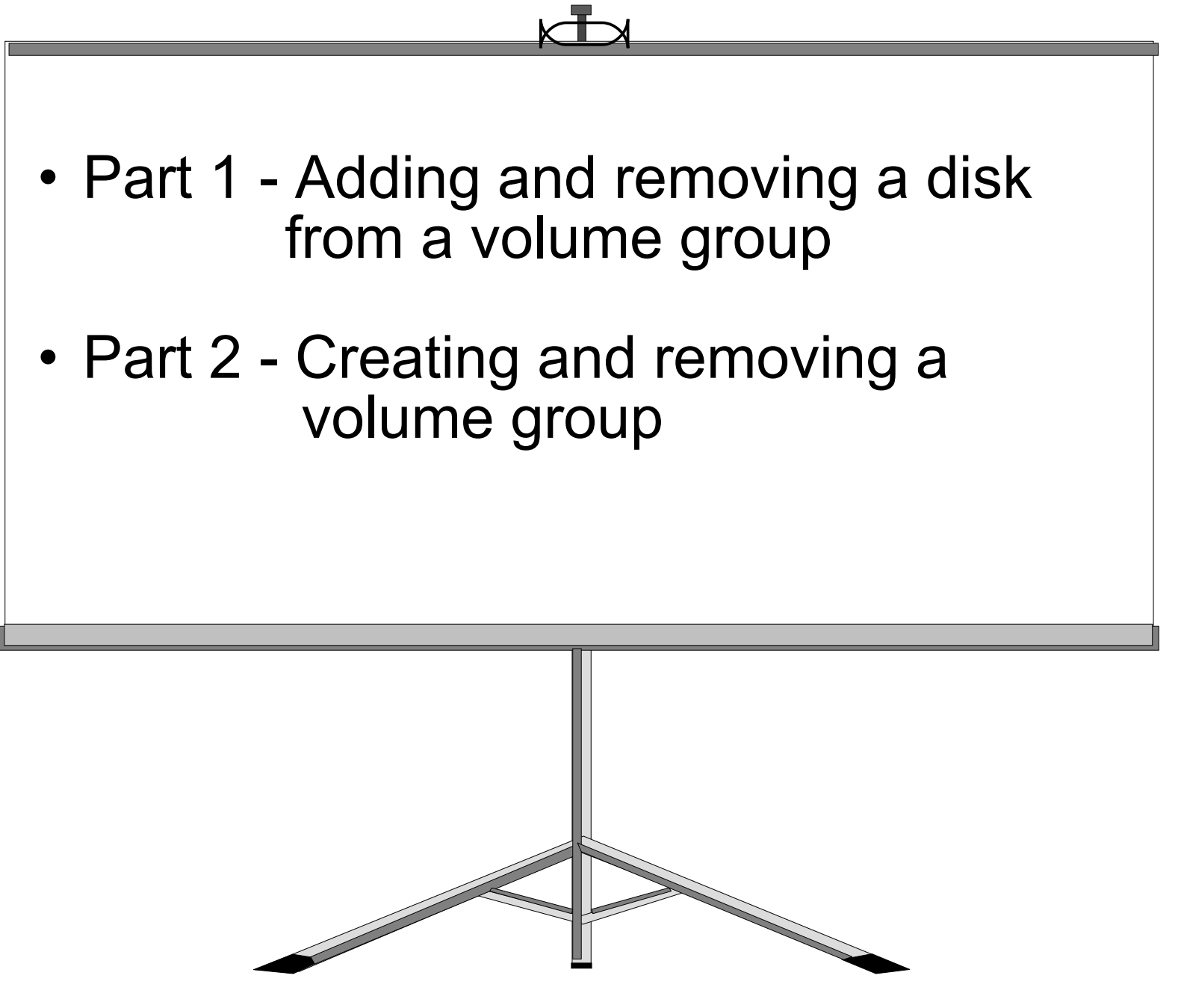

# **Logical storage**

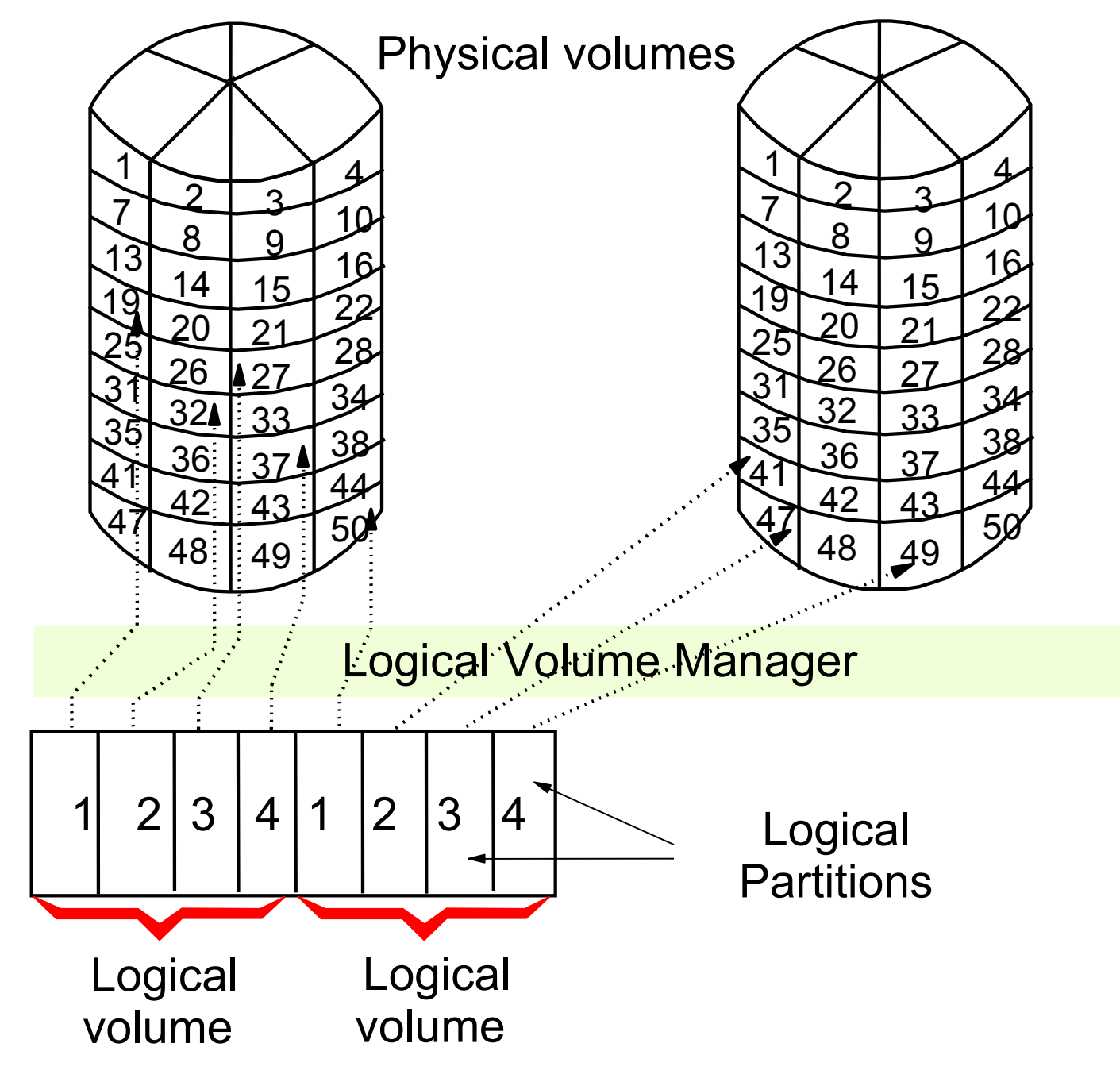

# **Mirroring**

First copy Second copy Third copy PP1 <u>PP2</u> hdisk0 PP1 PP2 hdisk1 PP1 PP2 hdisk2 lv00 **LP1 LP2**

- Mirroring is when a logical partition maps to more than one physical partition of the same volume group
- Scheduling policy: Parallel: Physical partitions written simultaneously Sequential: Physical partitions written in sequence

## **Mirror write consistency**

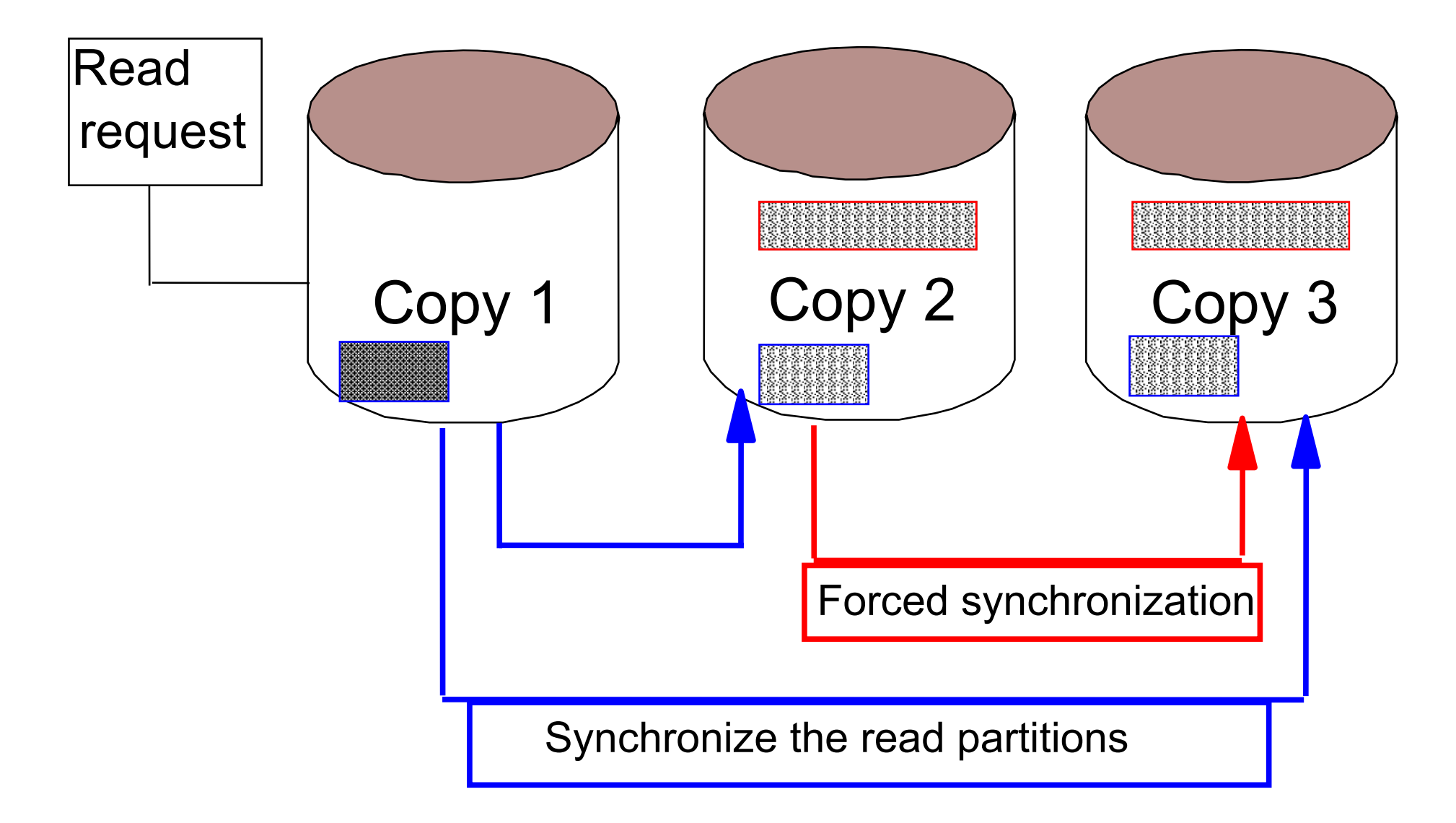

# **Striping**

• Normal flow of data blocks when a logical volume is spread across physical volumes:

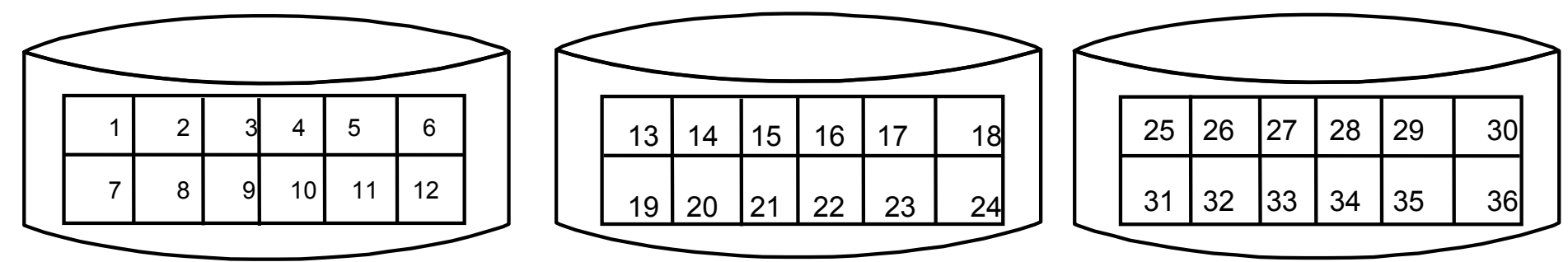

• The layout of stripe units when a logical volume is set up to stripe:

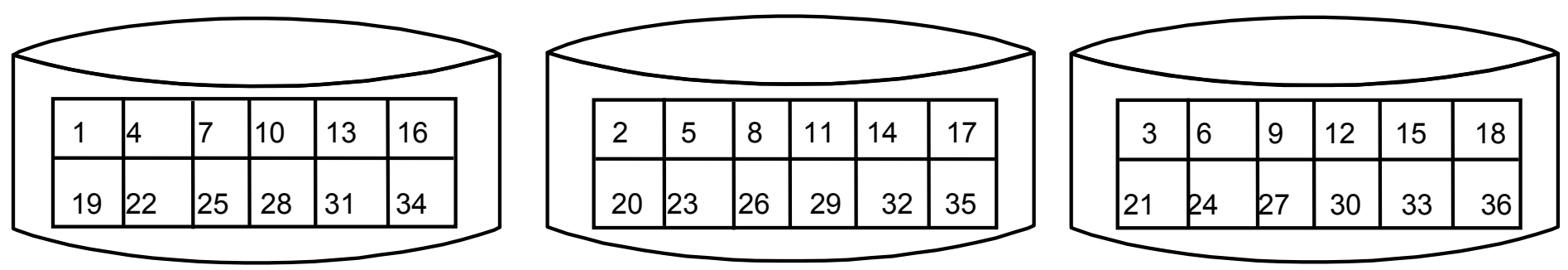

- Consecutive stripe units are created on different physical volumes
- Striping increases read/write sequential throughput by evenly distributing stripe units among disks
- Stripe unit size is specified at creation time

# **Striped columns**

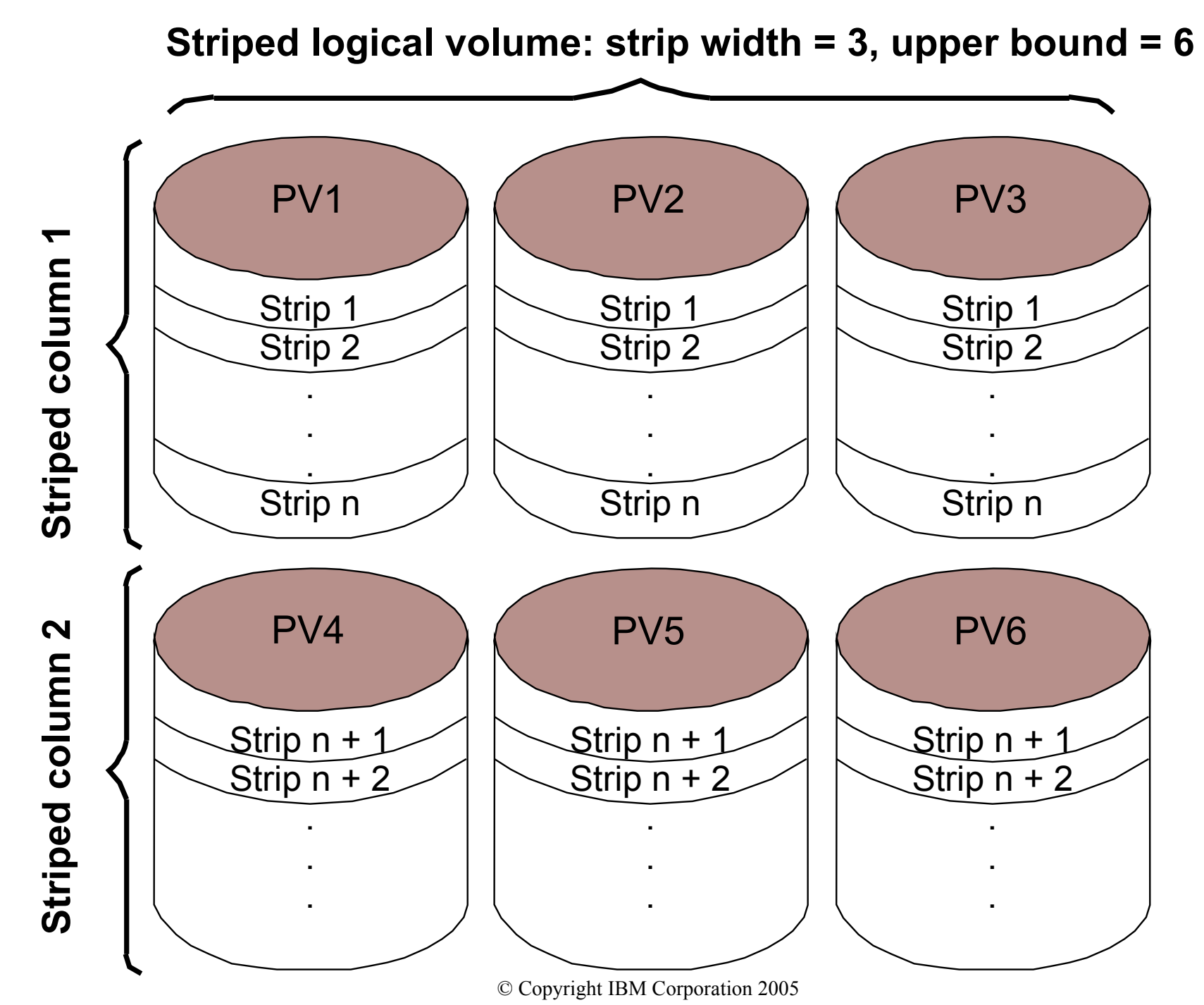

# **Logical volume policies**

Intra-physical volume allocation policy:

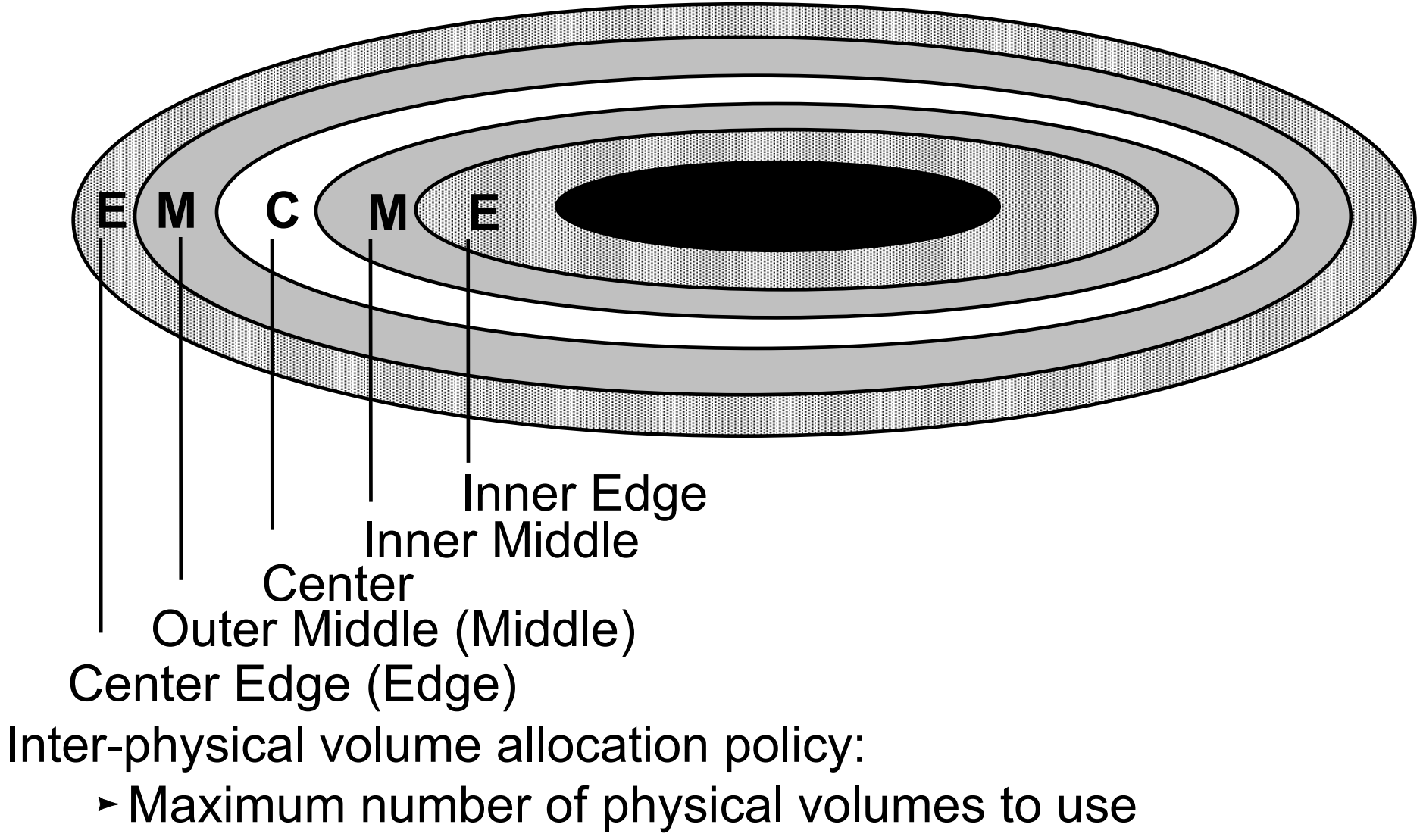

 $\triangleright$  Range of physical volumes to use

#### **SMIT Logical Volumes menu**

**# smit lv**

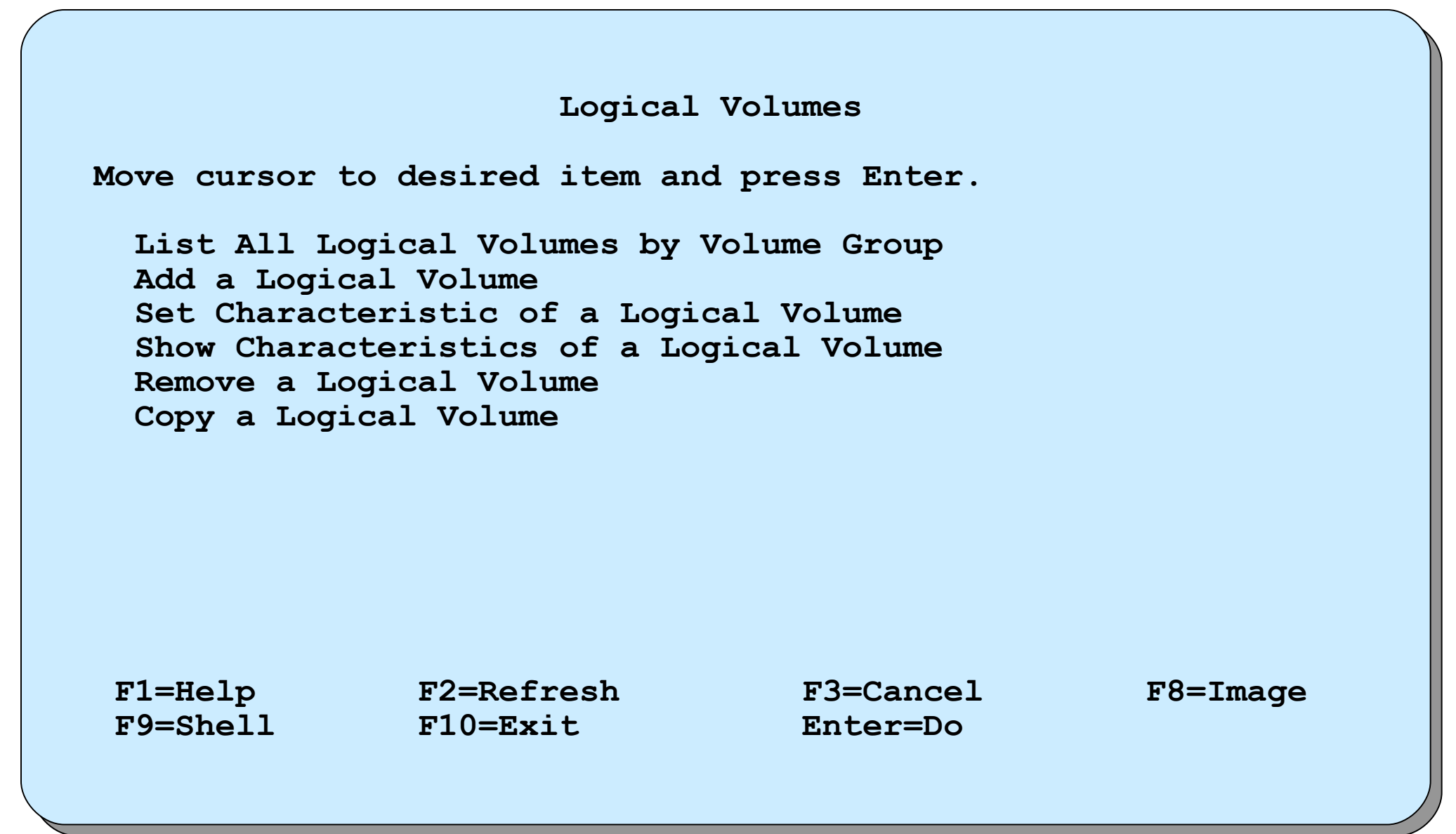

## **Show logical volume characteristics**

• Physical volume map:

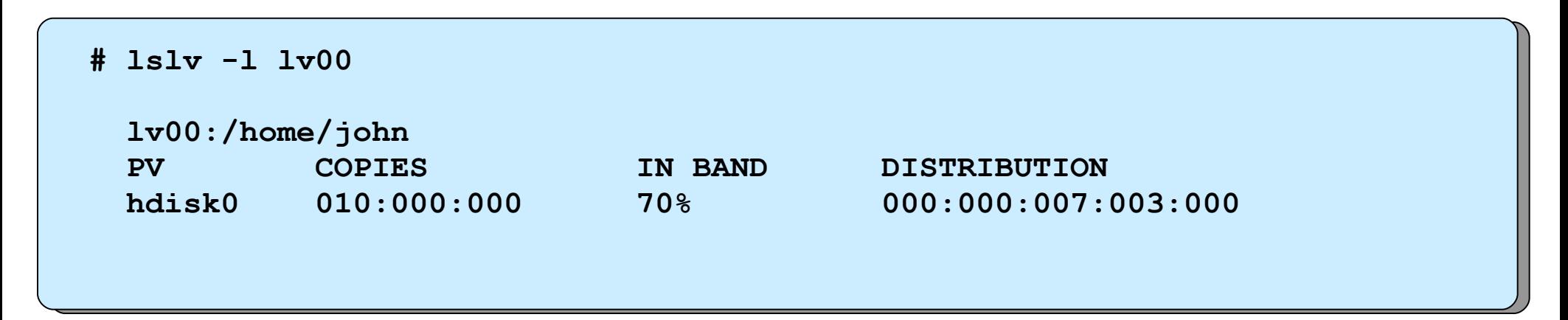

#### • Logical partition map:

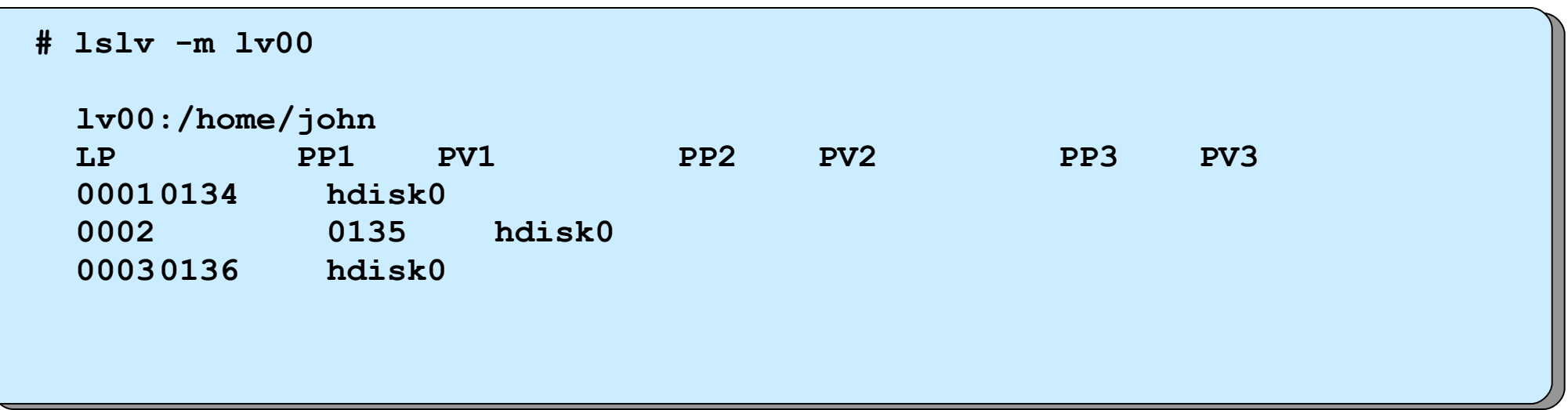

#### **Add a Logical Volume**

#### **# smit mklv**

 **Add a Logical Volume Type or select values in entry fields. Press Enter AFTER making all desired changes. [TOP] [Entry Fields]** *Logical volume NAME* []  **\* VOLUME GROUP name rootvg \* Number of LOGICAL PARTITIONS [] #** PHYSICAL VOLUME names **[1] Logical volume TYPE []** +  $\blacksquare$ **POSITION** on physical volume **outer** middle **RANGE of physical volumes minimum MAXIMUM NUMBER Of PHYSICAL VOLUMES** []  $\qquad$  #  **to use for allocation Number of COPIES of each logical 1 + 1 partition Mirror Write Consistency?** active +  **Allocate each logical partition copy yes + [MORE...11] F1=Help F2=Refresh F3=Cancel F4=List** F5=Reset F6=Command F7=Edit F8=Image  **F9=Shell F0=Exit Enter=Do**

### **Remove a Logical Volume**

#### **# smit rmlv**

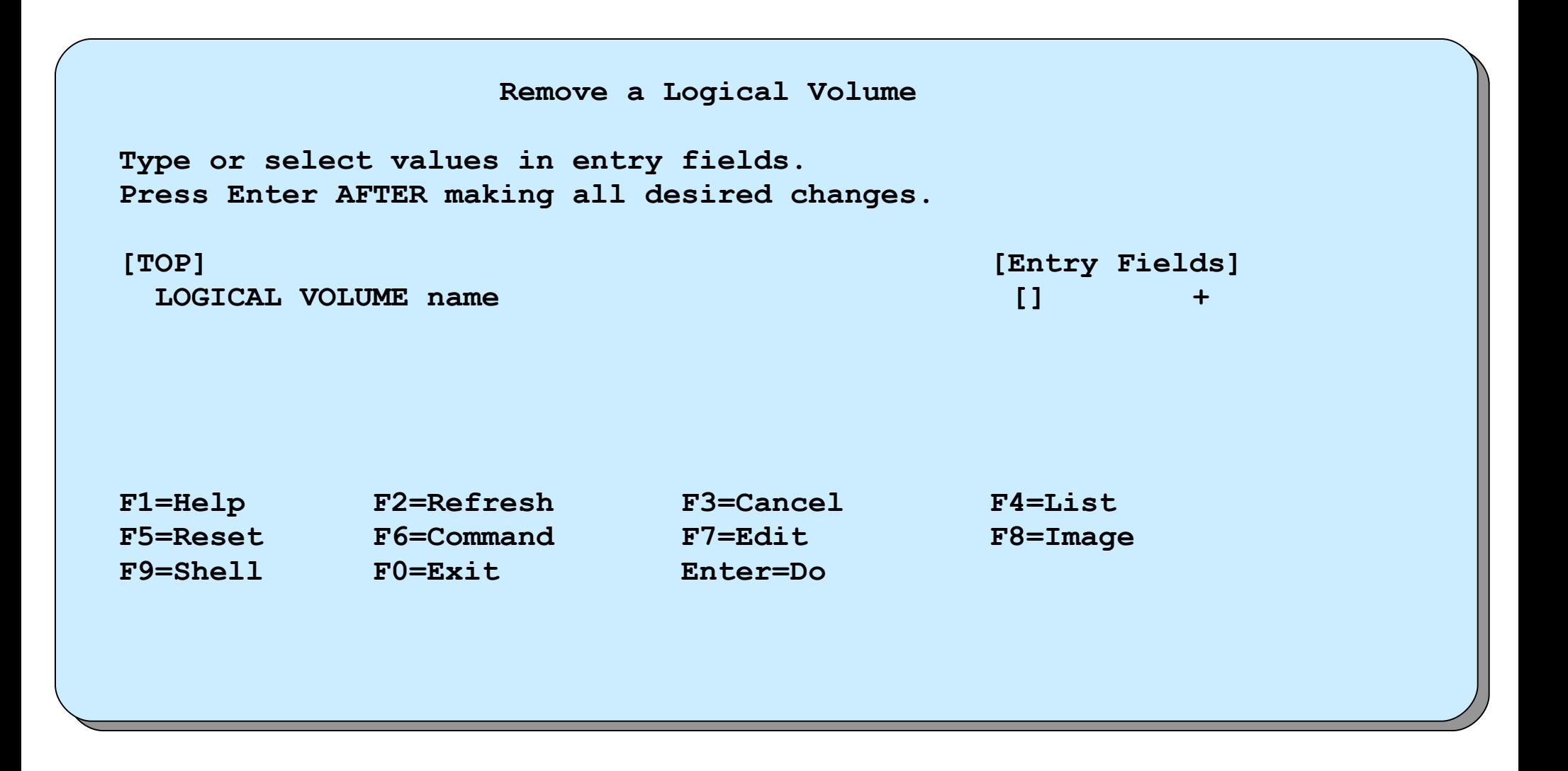

#### **Set Characteristics of a Logical Volume**

**# smit lvsc**

 **Set Characteristics of a Logical Volume Move cursor to desired item and press Enter. Change a Logical Volume Rename a Logical Volume Increase the Size of a Logical Volume Add a Copy to a Logical Volume Remove a Copy from a Logical Volume F1=Help F2=Refresh F3=Cancel F8=Image F9=Shell F10=Exit Enter=Do**

#### **List all logical volumes by volume group**

```
# lsvg -o | lsvg -i -l
```
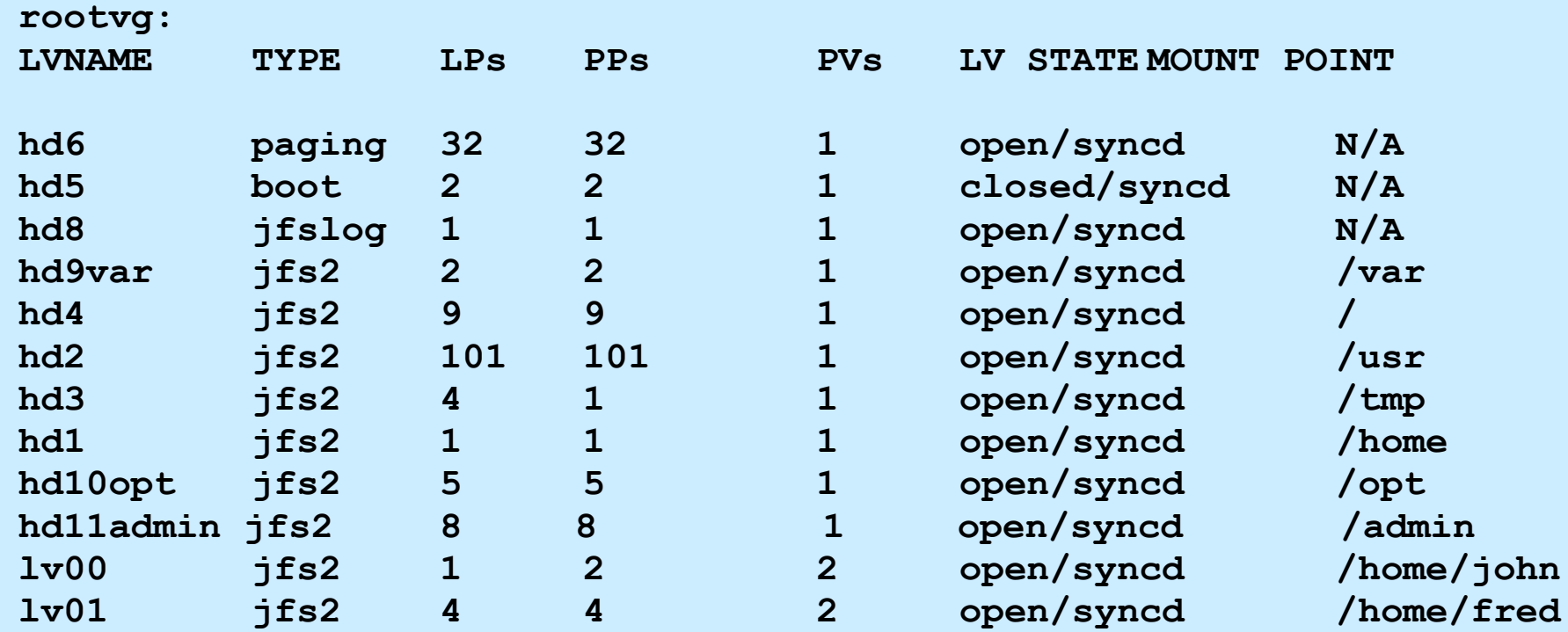

### **Show logical volume characteristics**

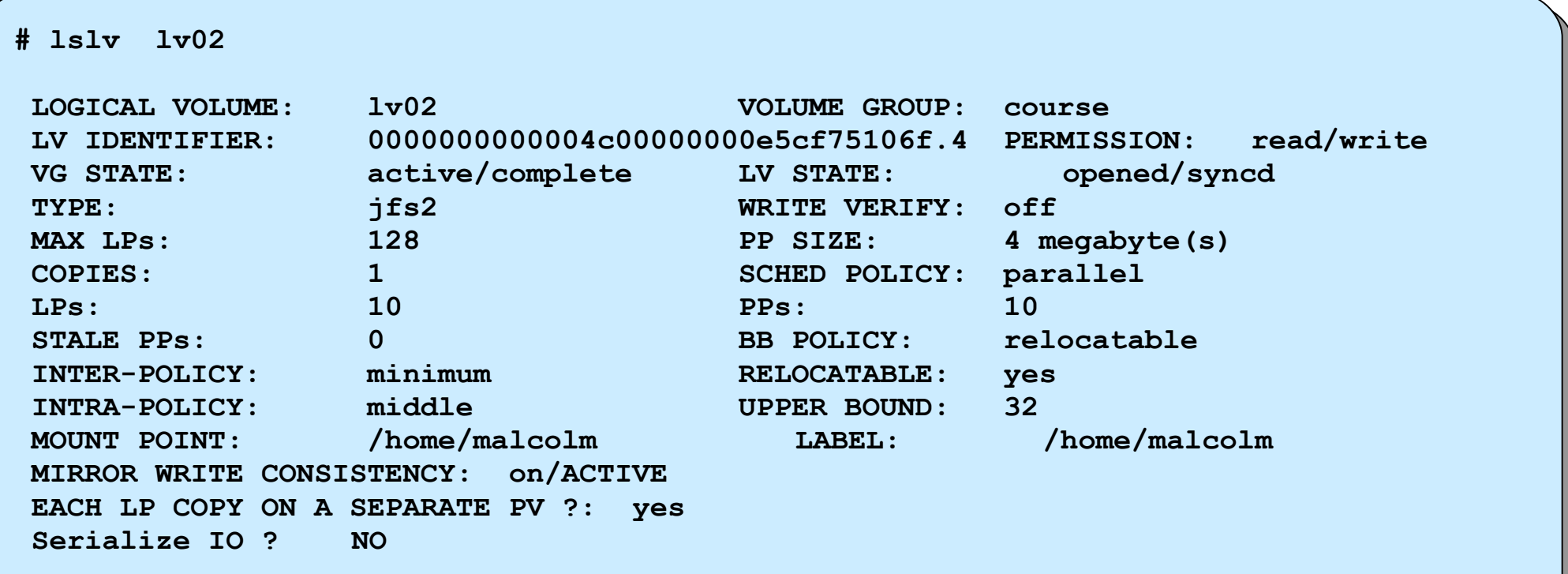

# **Add Copies to a Logical Volume**

#### **# smit mklvcopy**

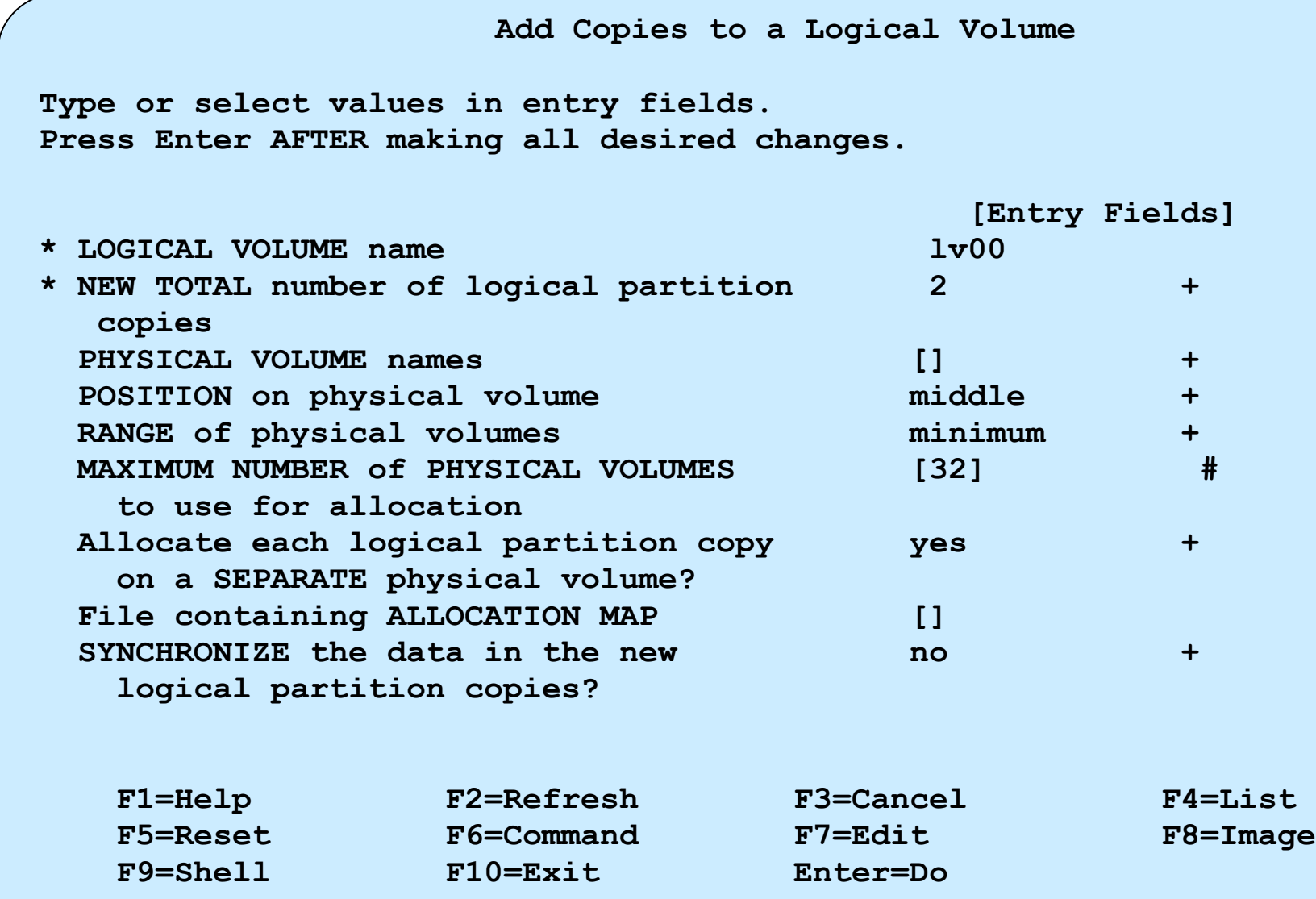

### **Reorganize a Volume Group**

#### **# smit reorgvg**

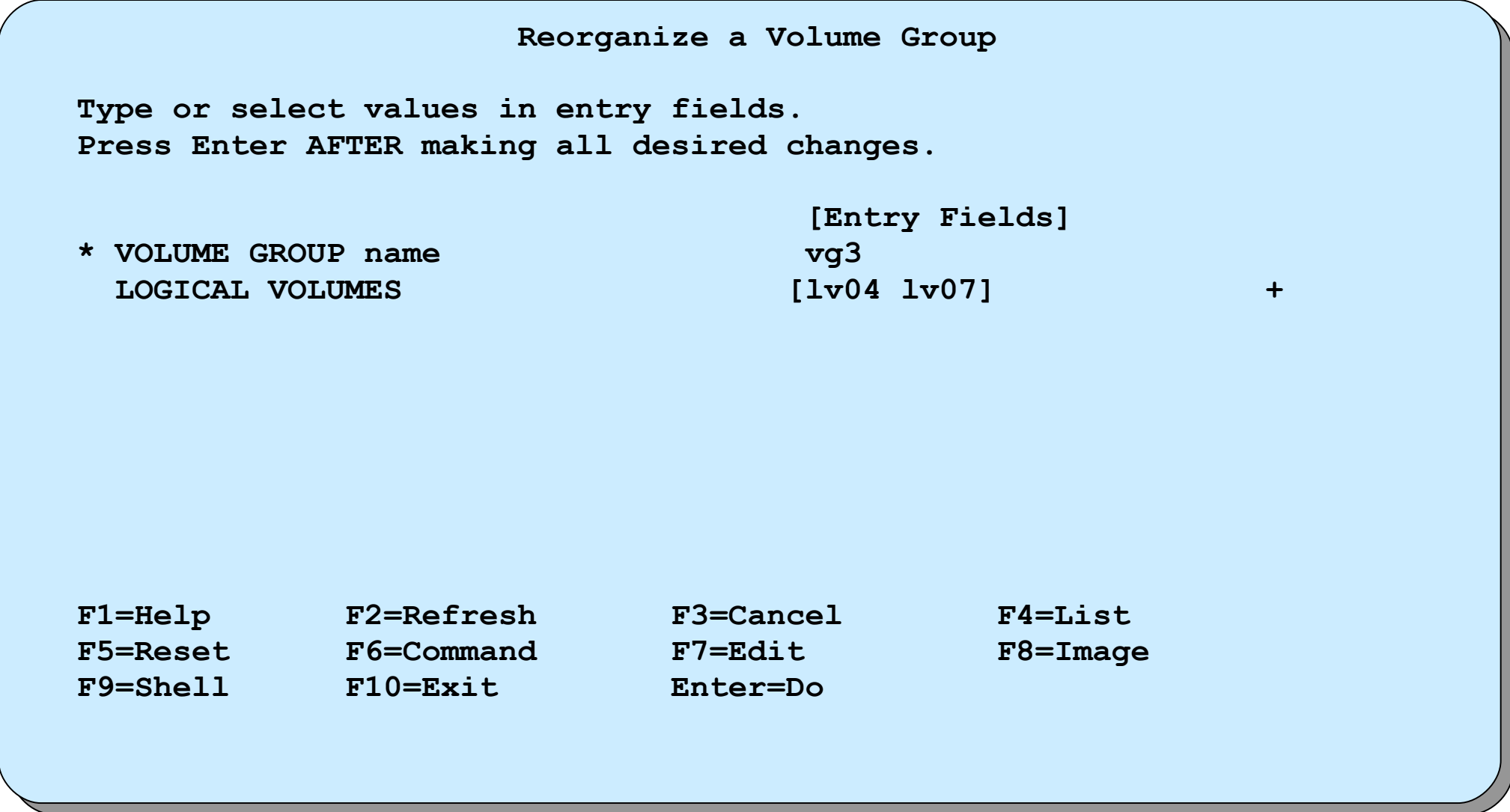

# **Physical volumes**

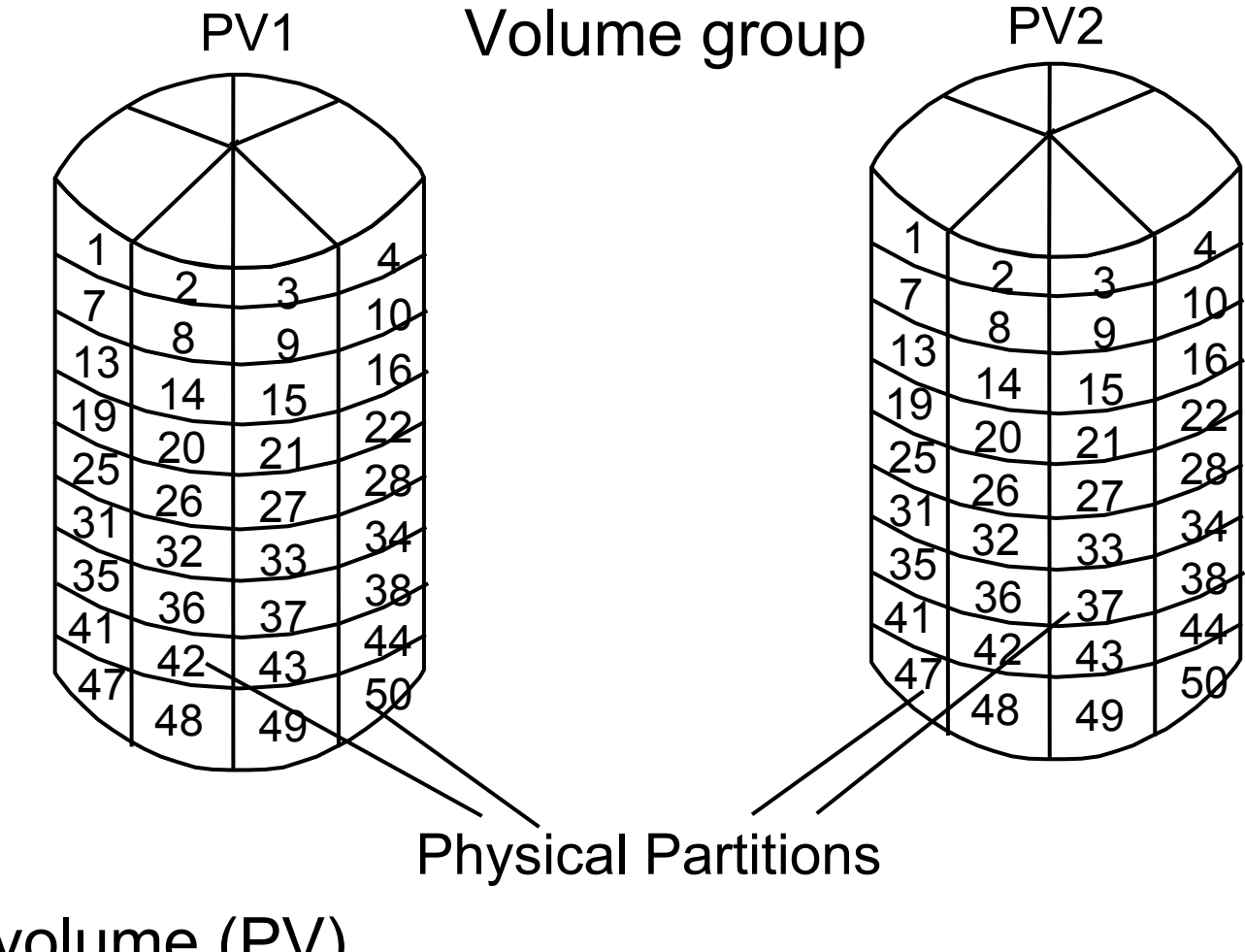

- Physical volume (PV) – Hard disk
- Physical partition (PP)
	- Smallest assignable unit of allocation on a physical disk

#### **SMIT Physical Volumes menu**

#### **# smit pv**

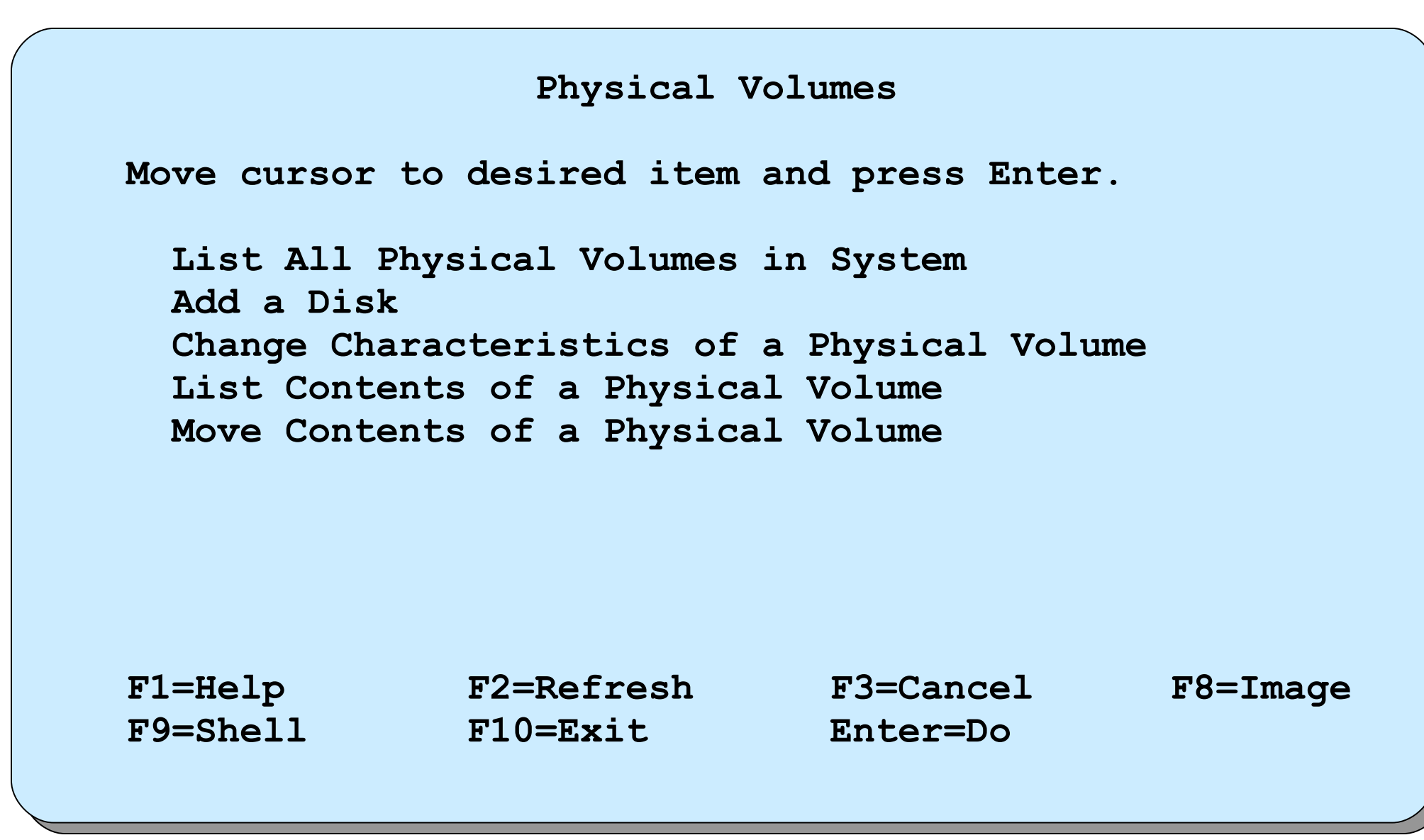

# **List physical volume information**

• List all physical volumes in system:

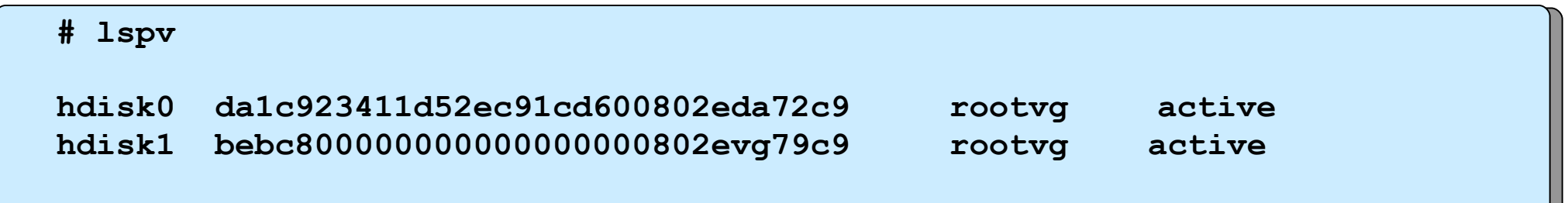

• List the contents of a physical volume:

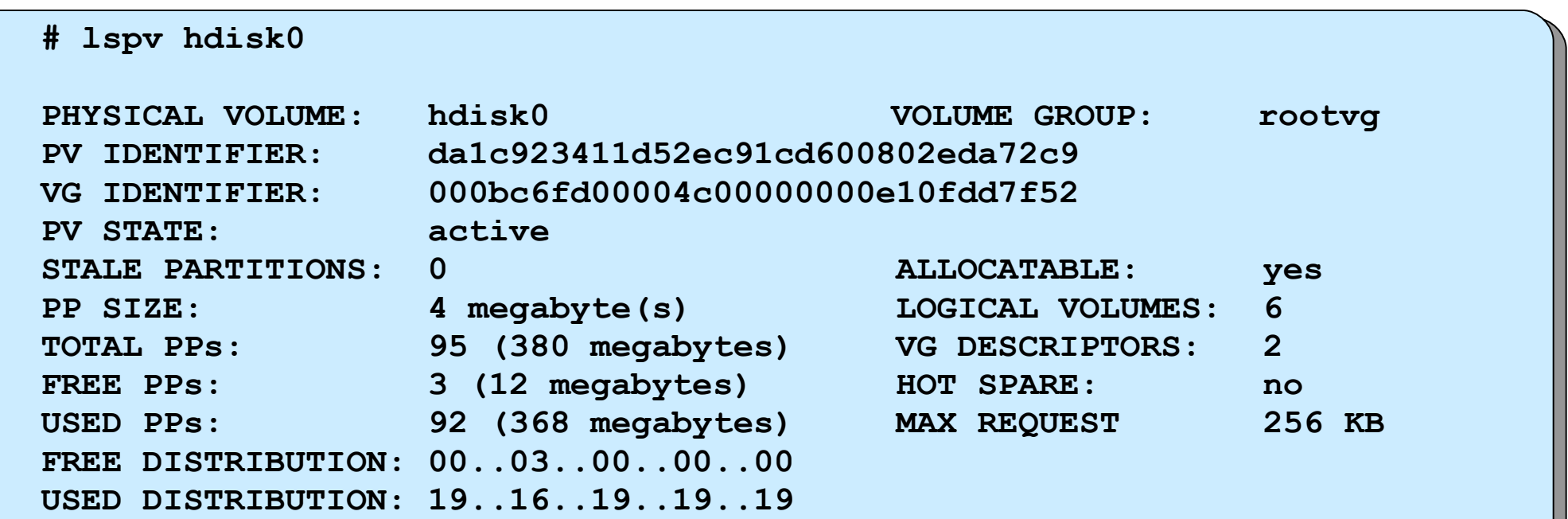

### **List logical volumes on a physical volume**

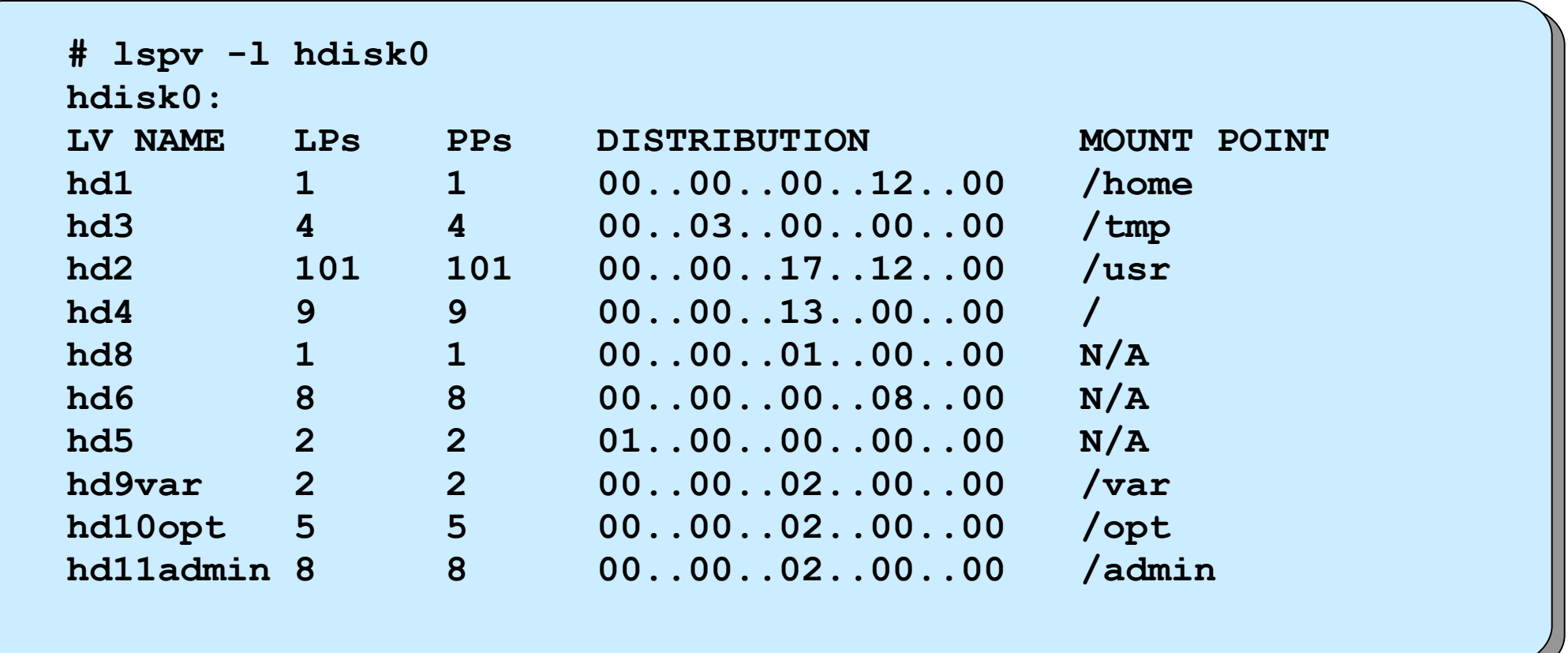

### **List a physical volume partition map**

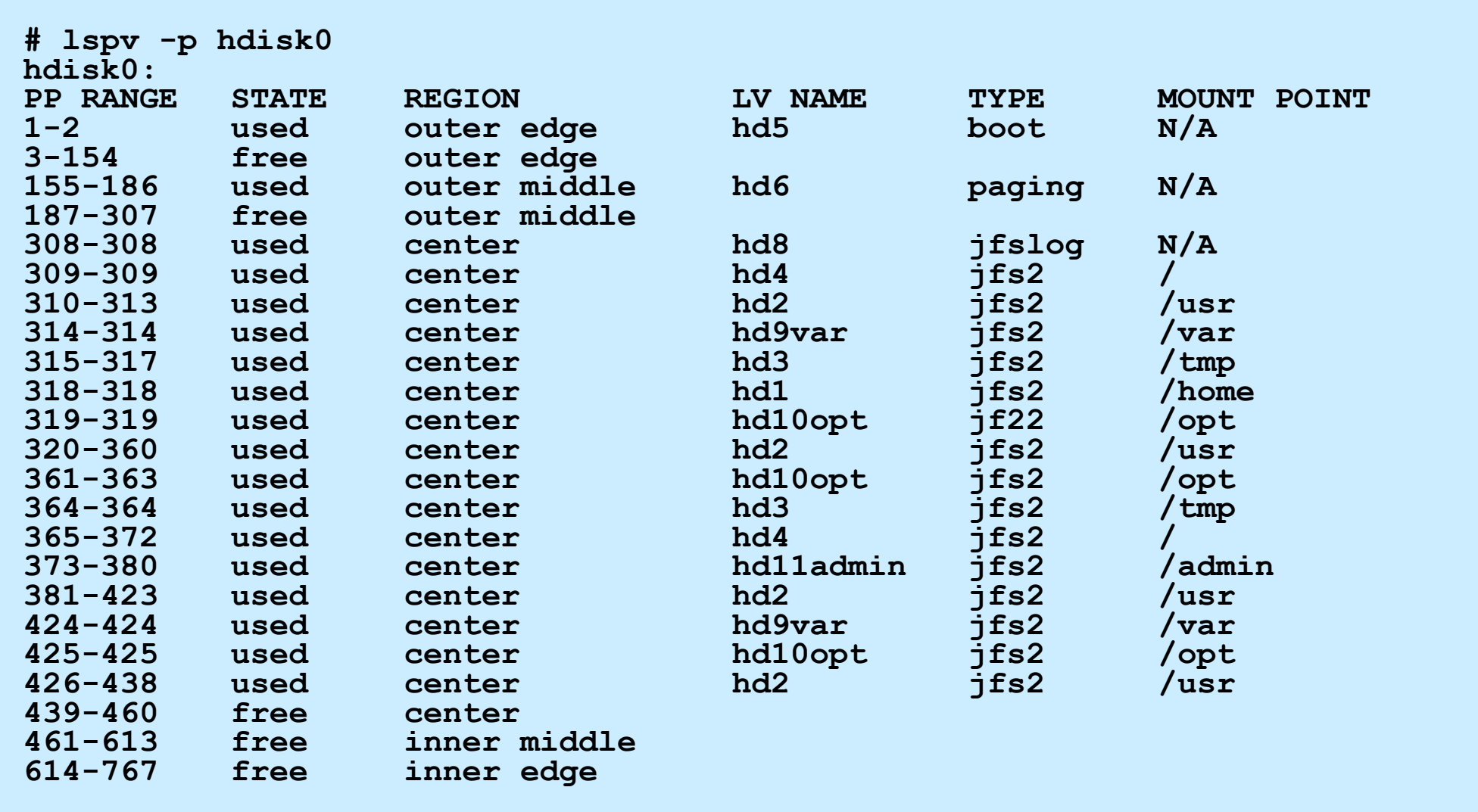

#### **Add or move contents of physical volumes**

- A disk can be either added:
	- Through SMIT
	- Configured through configuration manager when the system boots up
- Move the contents of a physical volume:

**migratepv [ -l** *lvname* **]** *sourcePV targetPV* **..**

 **# migratepv -l lv02 hdisk0 hdisk6**

## **Documenting the disk storage setup**

- List of the disks on the system (PVID and volume group): **# lspv**
- List the volume groups:

**# lsvg**

• List what logical volumes are contained in each volume group:

**# lsvg -l** *vgname*

• List the logical volumes on each disk:

**# lspv -l** *pvname*

## **Checkpoint**

- 1. True or False? A logical volume can span more than one physical volume.
- 2. True or False? A logical volume can span more than one volume group.
- 3. True or False? The contents of a physical volume can be divided between two volume groups.
- 4. True or False? If mirroring logical volumes, it is not necessary to perform a backup.
- 5. True or False? SMIT can be used to easily increase or decrease the size of a logical volume.
- 6. True or False? Striping is done at a logical partition level.

# **Checkpoint solutions**

- **Trus or False?** A logical volume can span more than one physical volume.
- True or False? A logical volume can span more than one volume group.
- True or False? The contents of a physical volume can be divided between two volume groups.
- True or False? If mirroring logical volumes, it is not necessary to perform a backup. False. You still need to back up to external media.
- True or False? SMIT can be used to easily increase or decrease the size of a logical volume. False. SMIT can only be used to increase a file system. Decreasing one requires backing up the file system, removing it, re-creating it, and then restoring.
- True or False? Striping is done at a logical partition level. False. It is done at a stripe unit level.

#### **Exercise 9: Working with LVM (parts 3-5)**

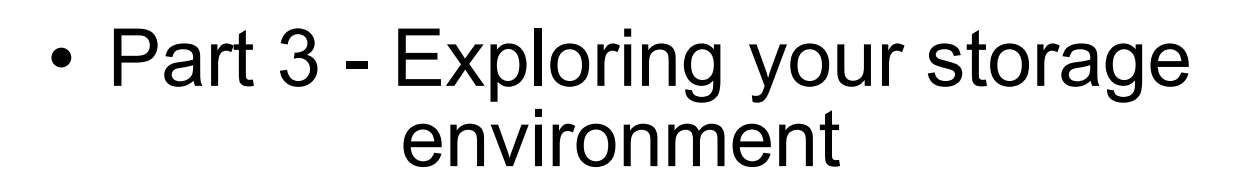

- Part 4 Adding a volume group
- Part 5 Adding a logical volume

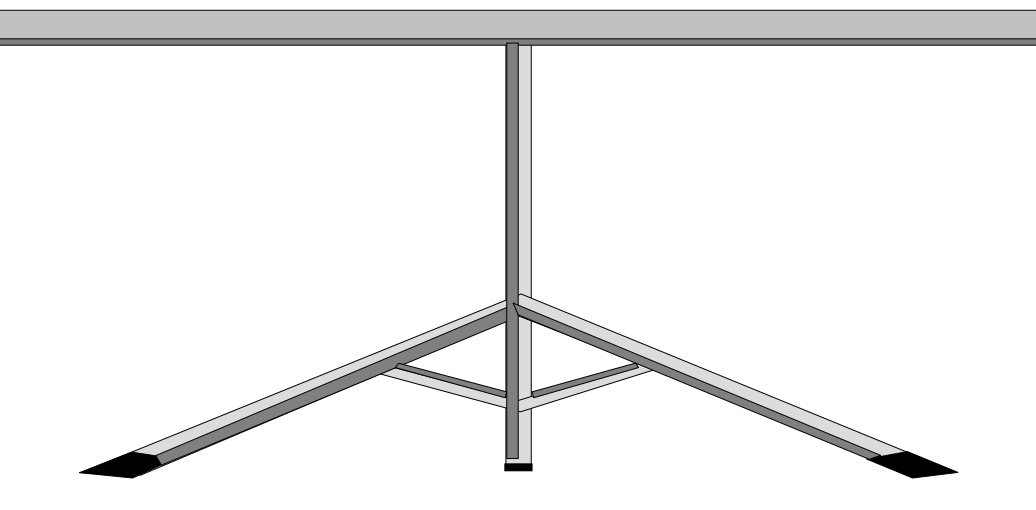

# **Summa**

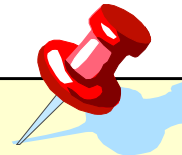

- SMIT or high-level commands can be used to add, change, or delete volume groups, physical volumes and logical volumes.
- Mirroring is a way to have two or three copies of a logical volume for high availability requirements.
- Disk striping is used to provide high performance in large, sequentially accessed file systems.

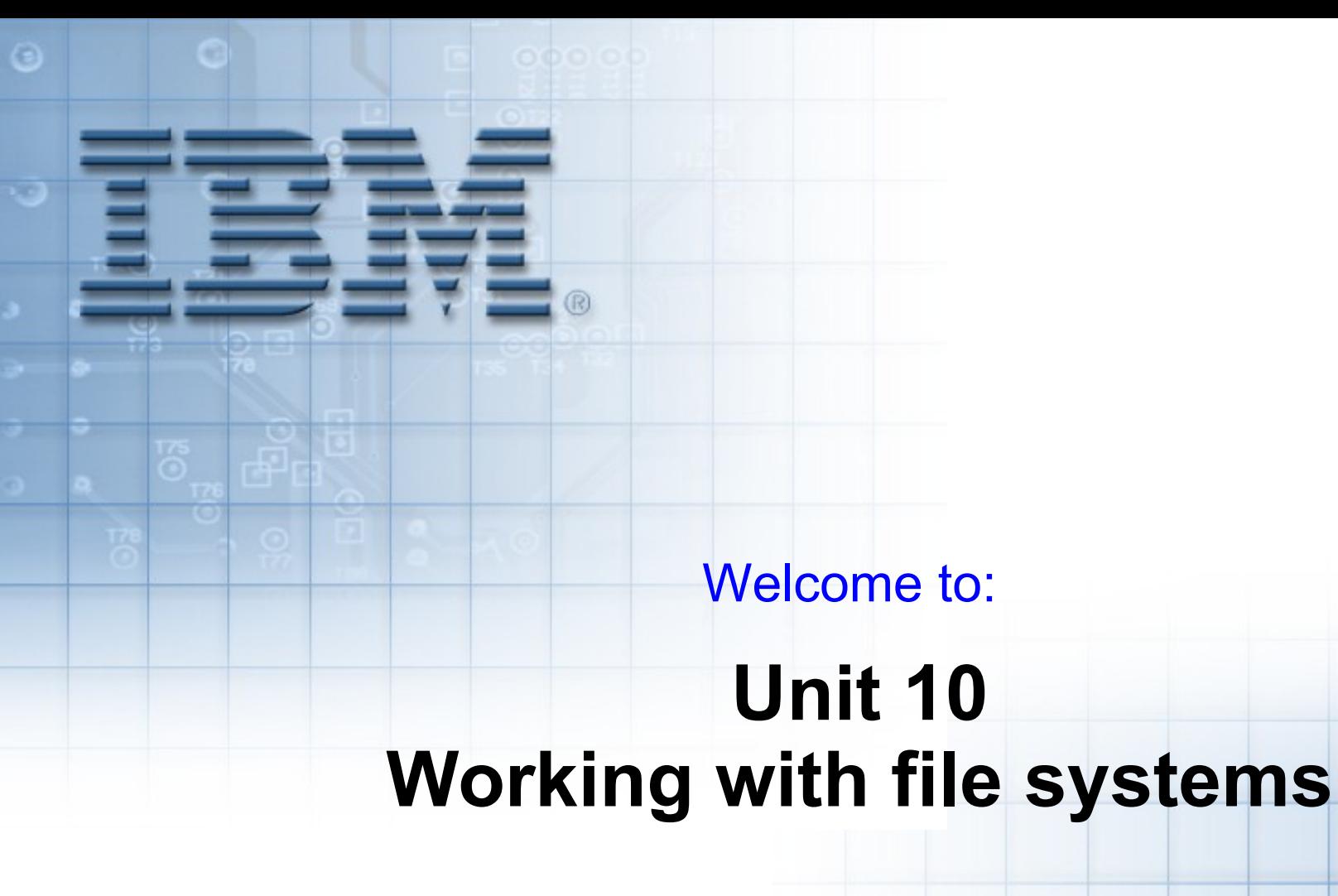

© Copyright IBM Corporation 2005 Course materials may not be reproduced in whole or in part without the prior written permission of IBM.

# **Unit objectives**

After completing this unit, you should be able to:

- Identify the components of an AIX file system
- Add an enhanced journaled file system
- Change characteristics of a file system
- Add a RAM file system
- Add a UDF file system on a DVD-RAM

# **Structure of a journaled file system**

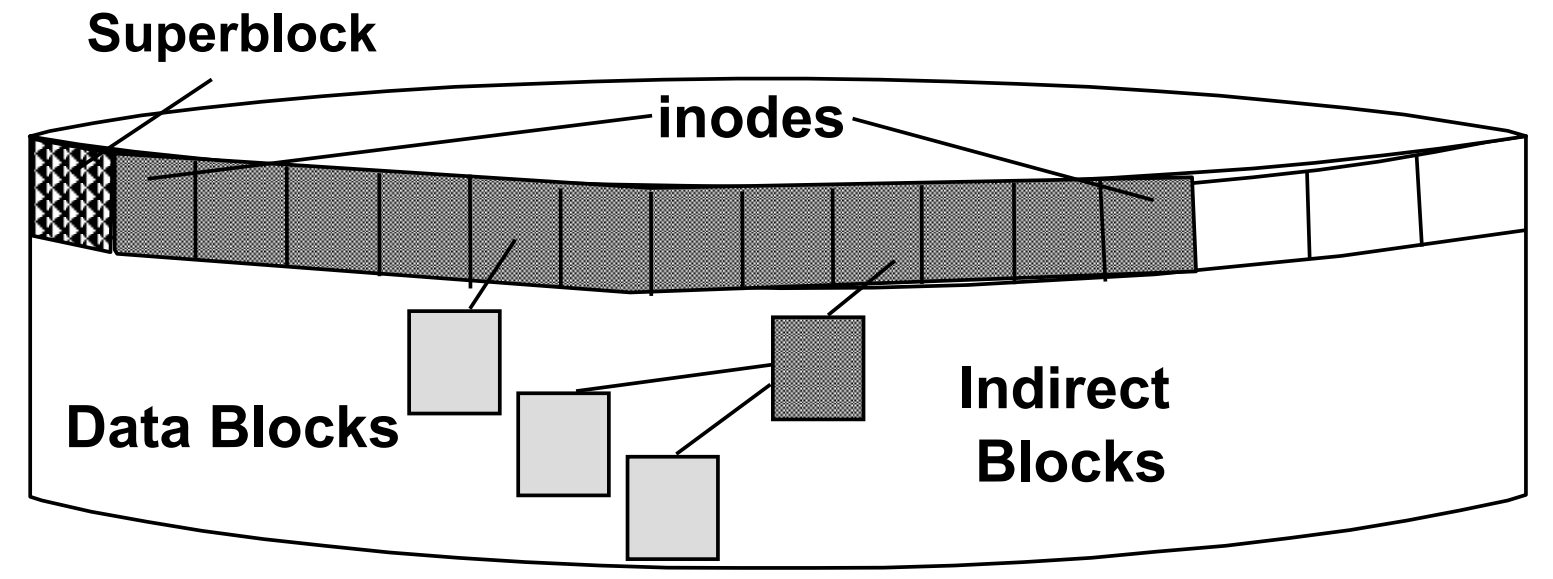

- Superblock
	- File system size and identification
	- Free list, fragment size, nbpi
- inodes
	- File size, ownership, permissions, times
	- Pointers to data blocks
- Blocks
	- Data blocks contain data
	- Indirect blocks contain pointers to data blocks

## **Structure of an inode**

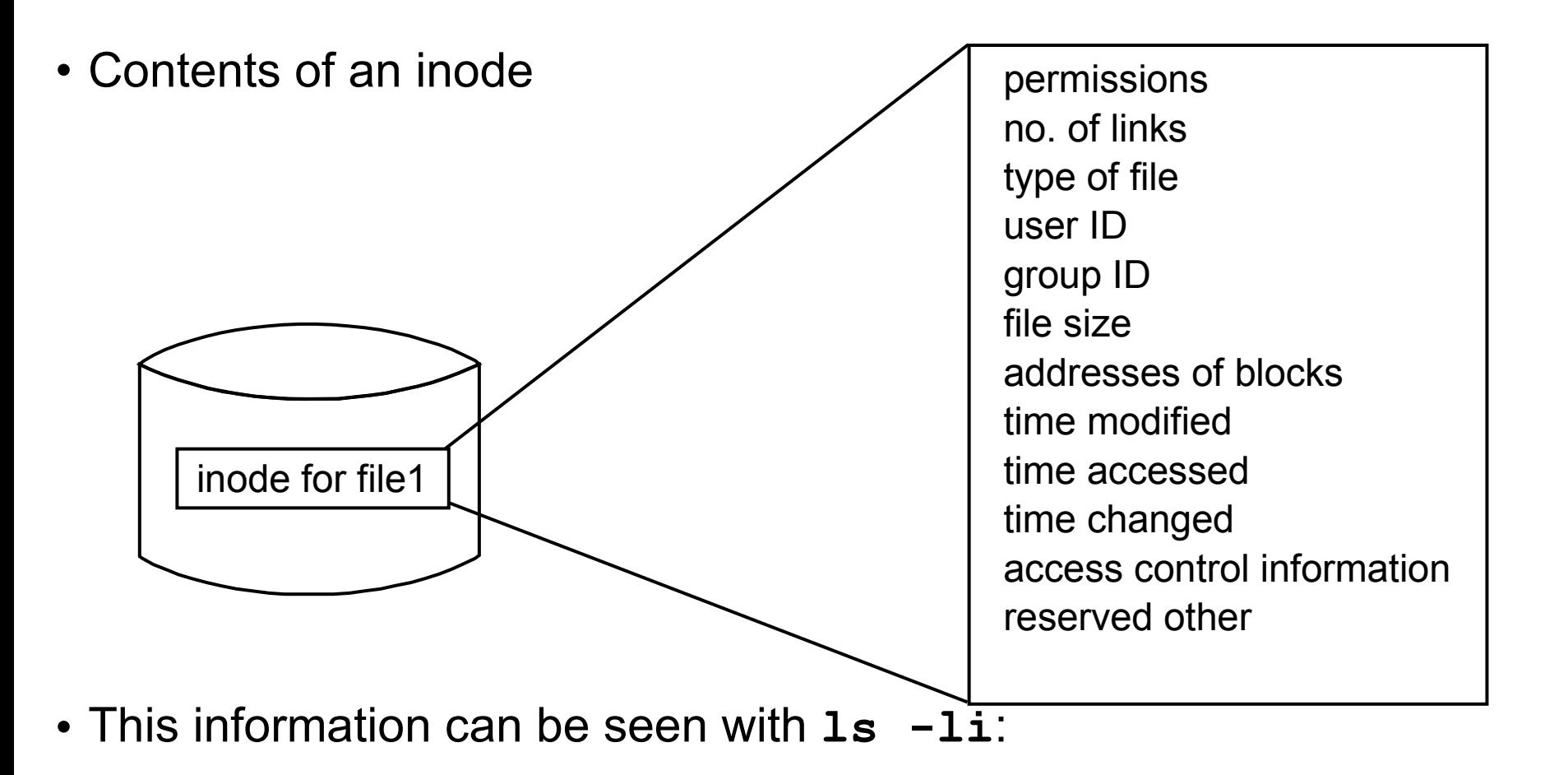

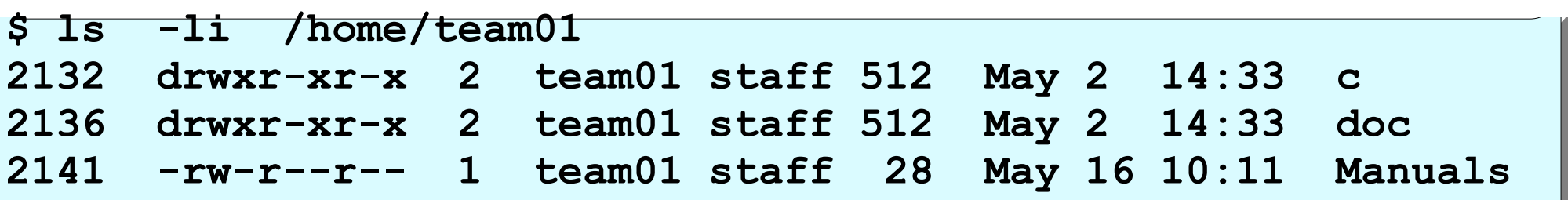

# **File system fragmentation**

**No fragmentation**

File size = 2000 bytes

4096 bytes

This free space cannot be used by another file

2000 bytes

4096 bytes

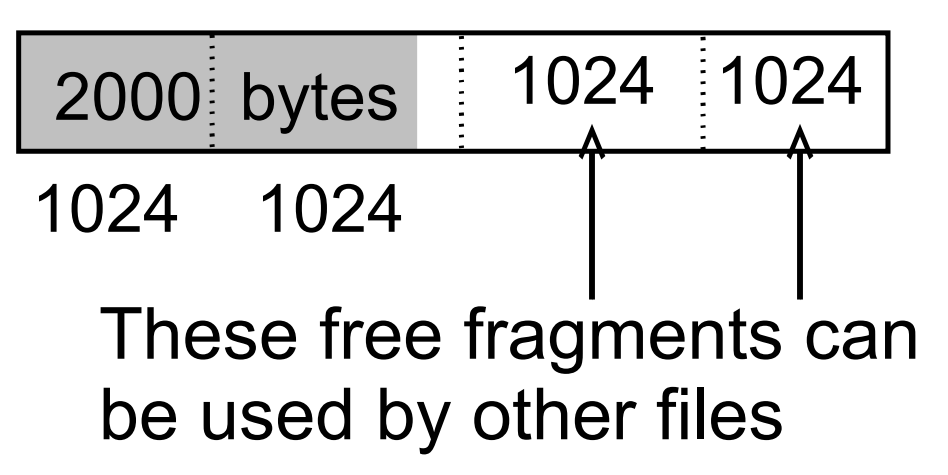

#### **Fragmentation enabled**

File size = 2000 bytes Fragment size = 1024 bytes
## **Variable number of inodes**

With the default nbpi = 4096 an inode is created for every 4096 bytes of file system.

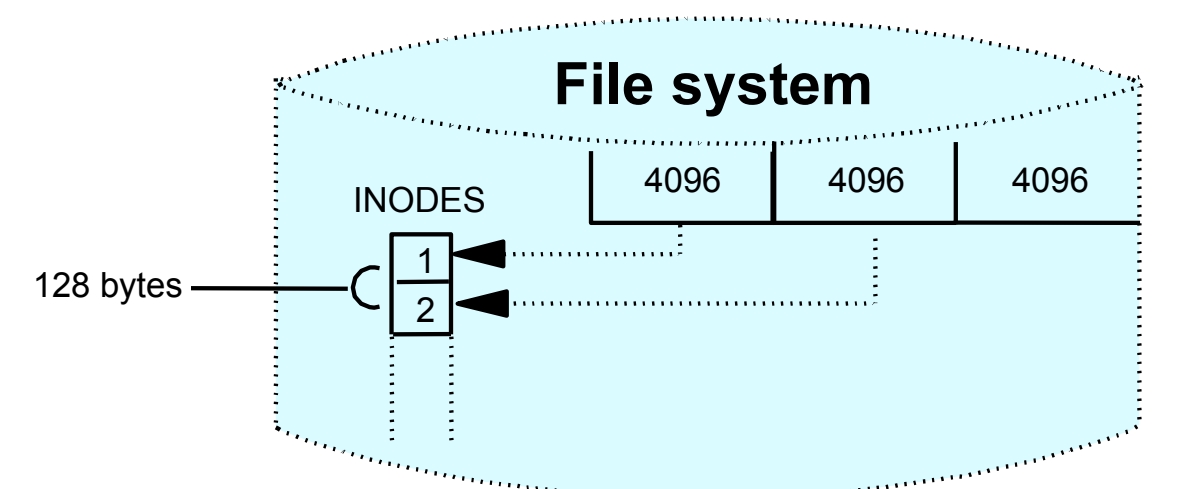

Using the value nbpi = 1024 an inode is created for every 1024 bytes of file system.

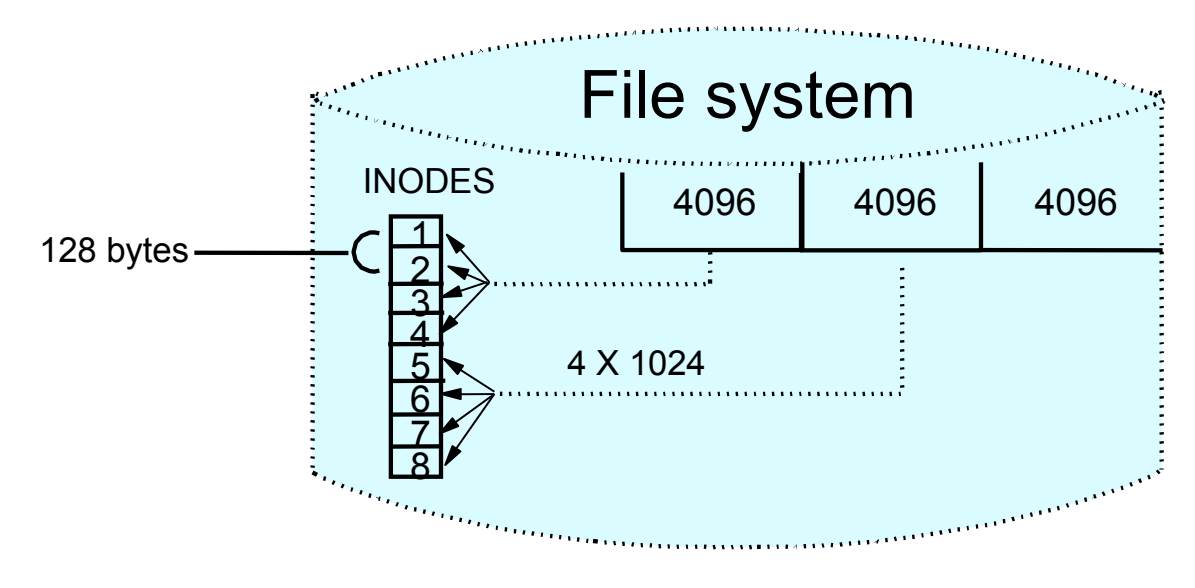

© Copyright IBM Corporation 2005

# **Allocation group size**

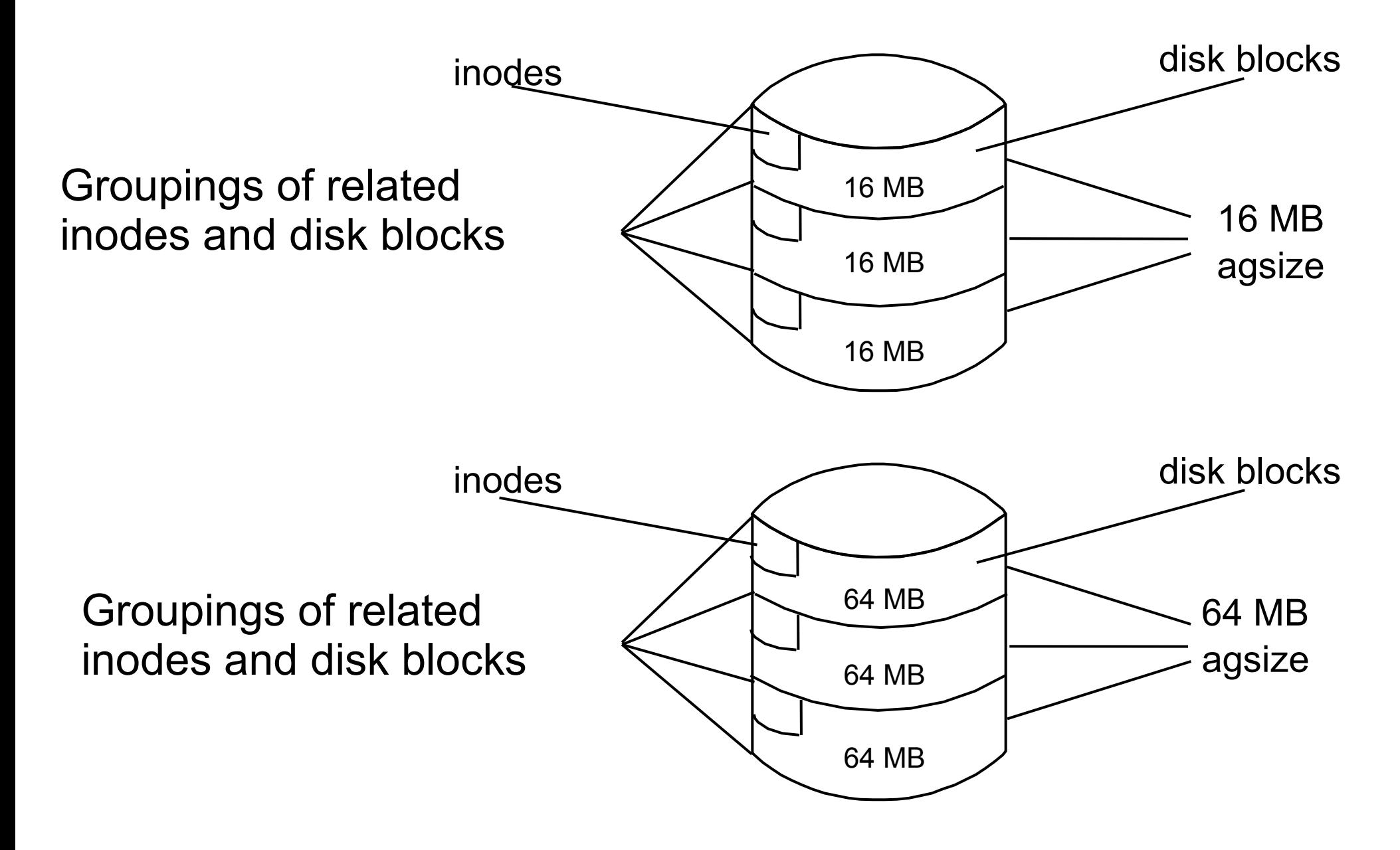

## **Compressed file systems**

compression = LZ (yes) fragment size = 1024

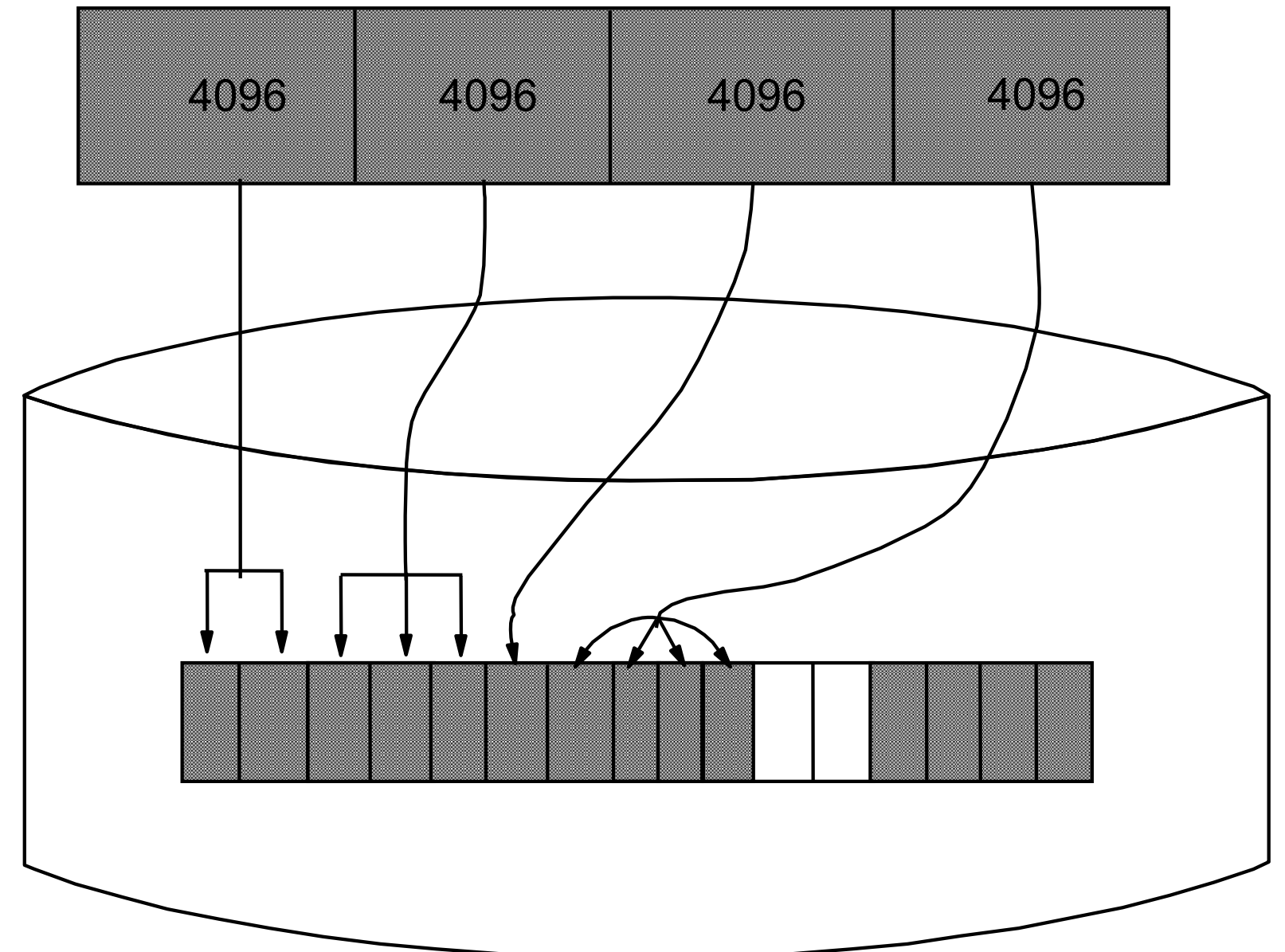

© Copyright IBM Corporation 2005

#### **Large file enabled file systems**

**File = 132 MB** 

 $(1024 * 4 KB blocks) + (1024 * 128 KB blocks) = 132 MB$ 4 MB + 128 MB = 132 MB

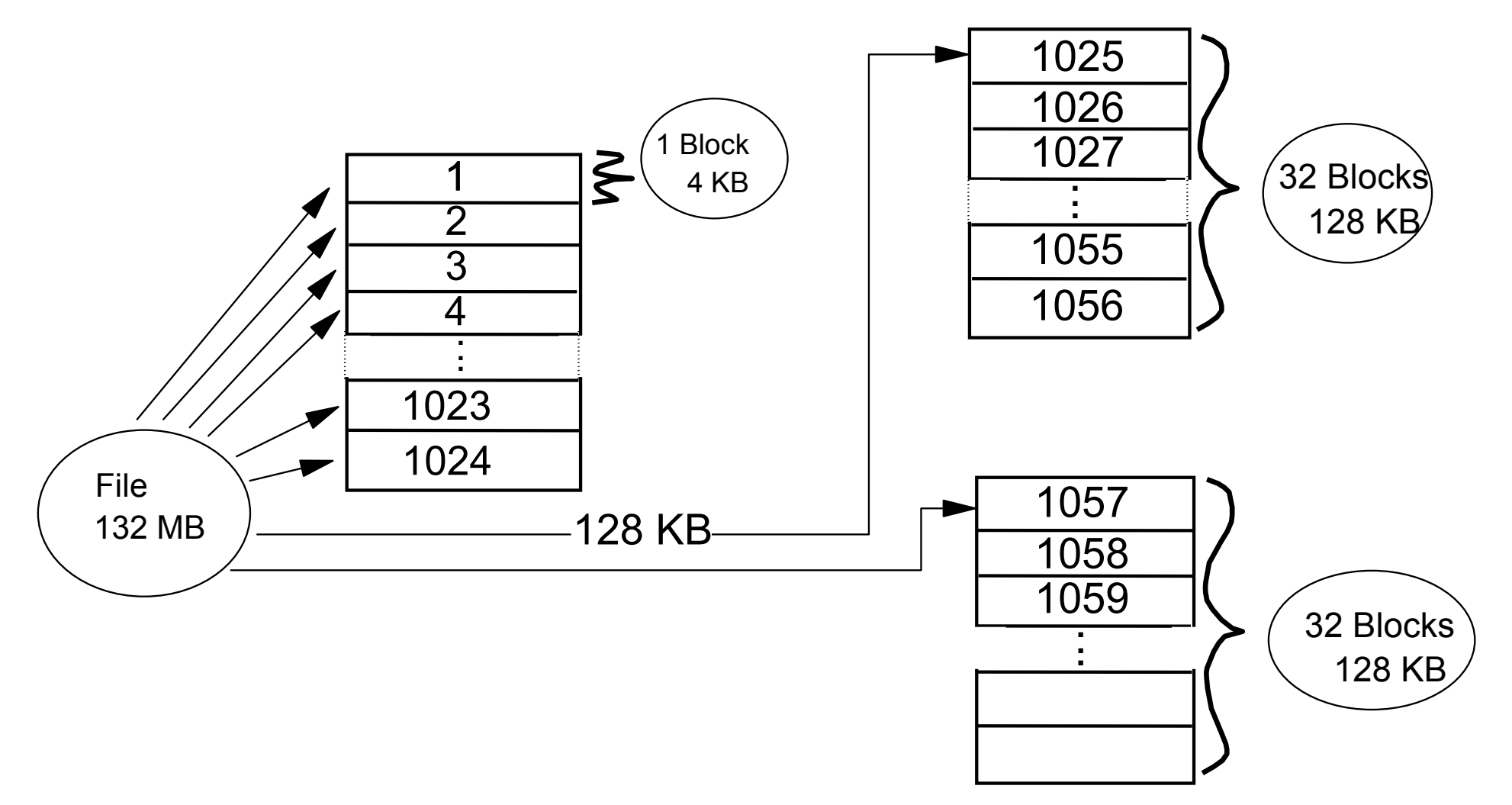

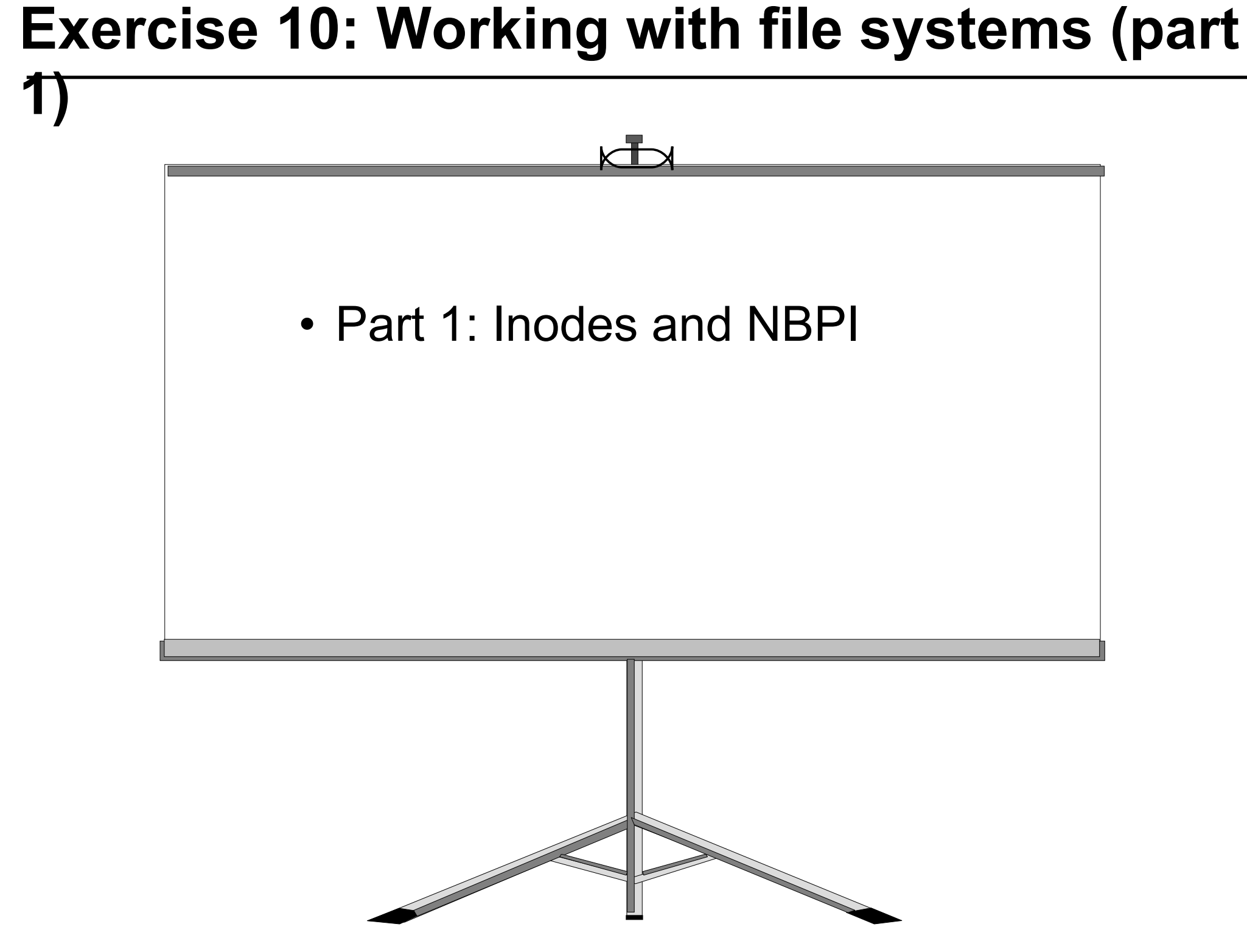

© Copyright IBM Corporation 2005

## **Journal log**

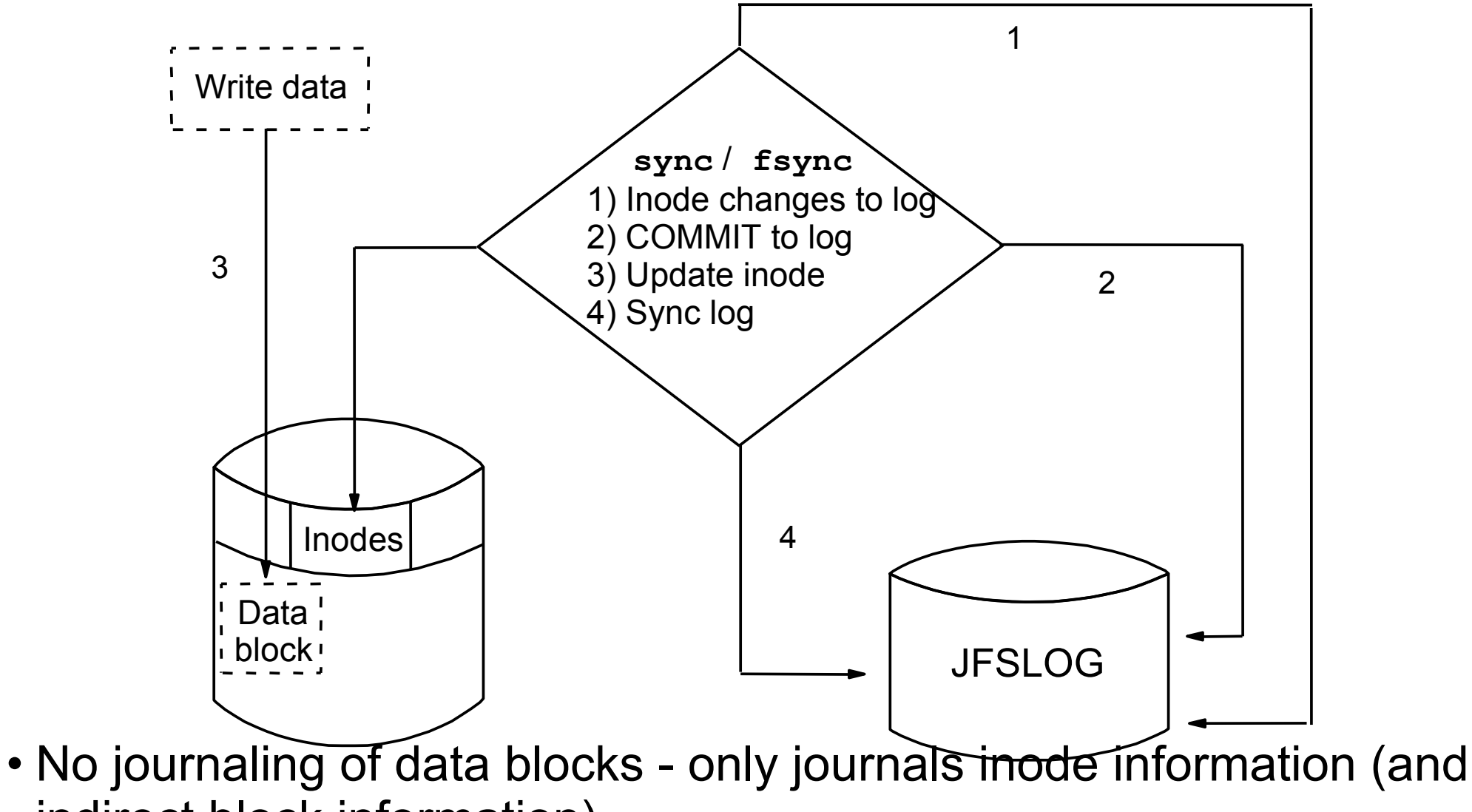

indirect block information).

## **JFS versus JFS2 file systems**

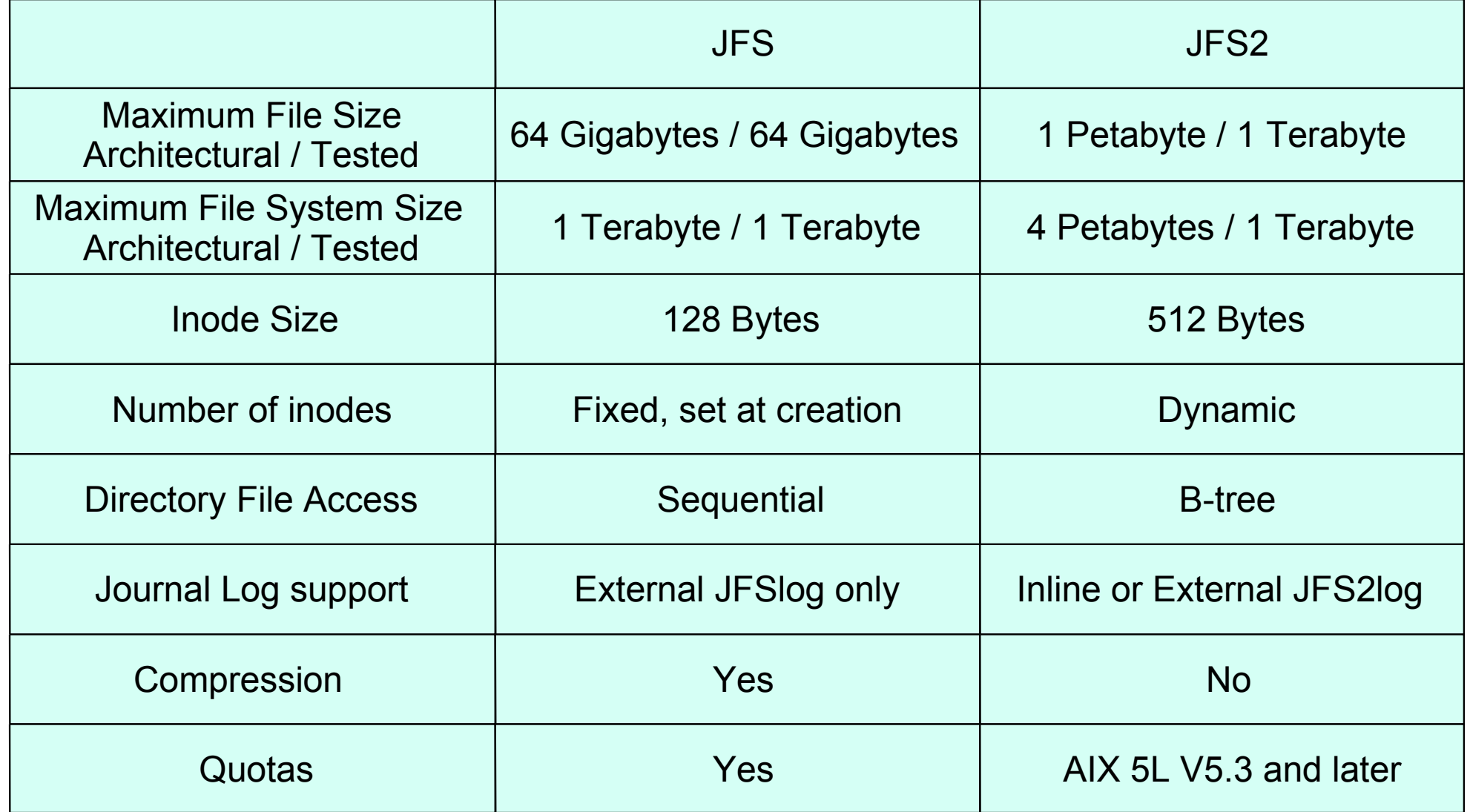

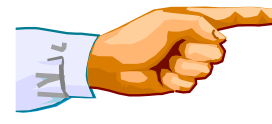

JFS2 uses extent based allocation for high performance and large file size.

© Copyright IBM Corporation 2005

## **Extended attributes (EA)**

- Extensions to regular attributes
- Two versions
	- AIX 5L V5.2 or earlier supported only EAv1
	- EAv1 used for local file permission ACLs
	- EAv2 improved (more and larger attributes)
	- JFS2 under AIX 5L V5.3 and later support both versions
- NFS V4 ACLs stored in JFS2 with EAv2
- User defined information may be in EAv2

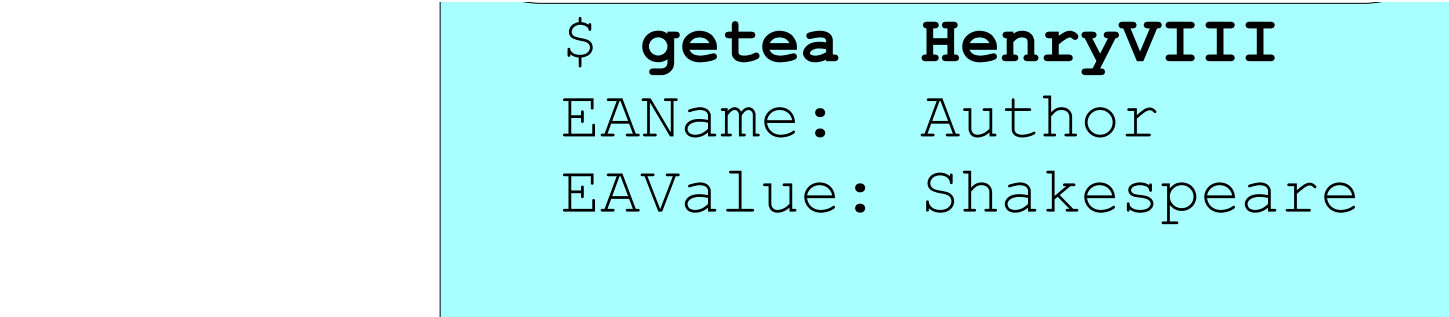

#### **File Systems**

# **smit fs**

 **File Systems Move cursor to desired item and press Enter List All File Systems List All Mounted File Systems Add/Change/Show/Delete File Systems Mount a File System Mount a Group of File Systems Unmount a File System Unmount a Group of File Systems Verify a File System Backup a File System Restore a File System List Contents of a Backup Create and backup a snapshot**

## **Listing file systems**

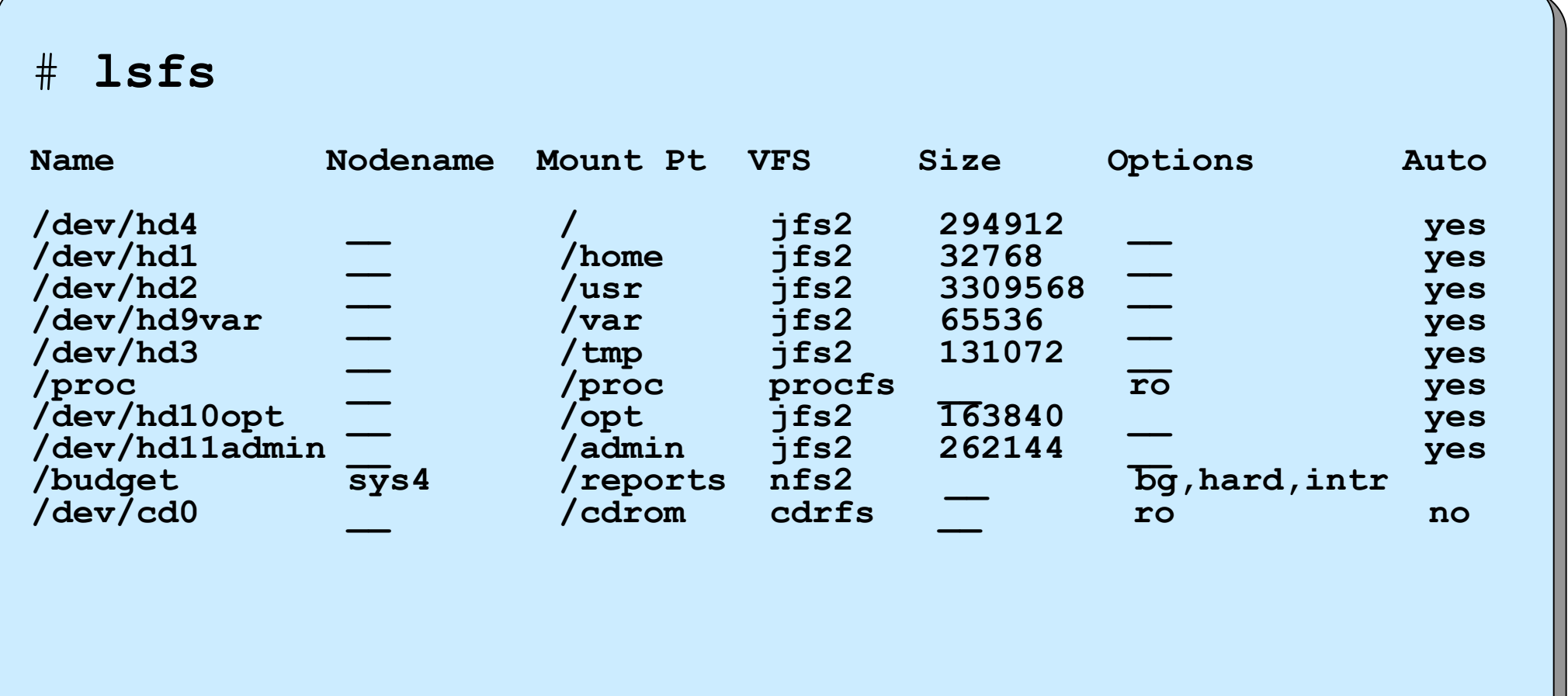

## **List all mounted file systems**

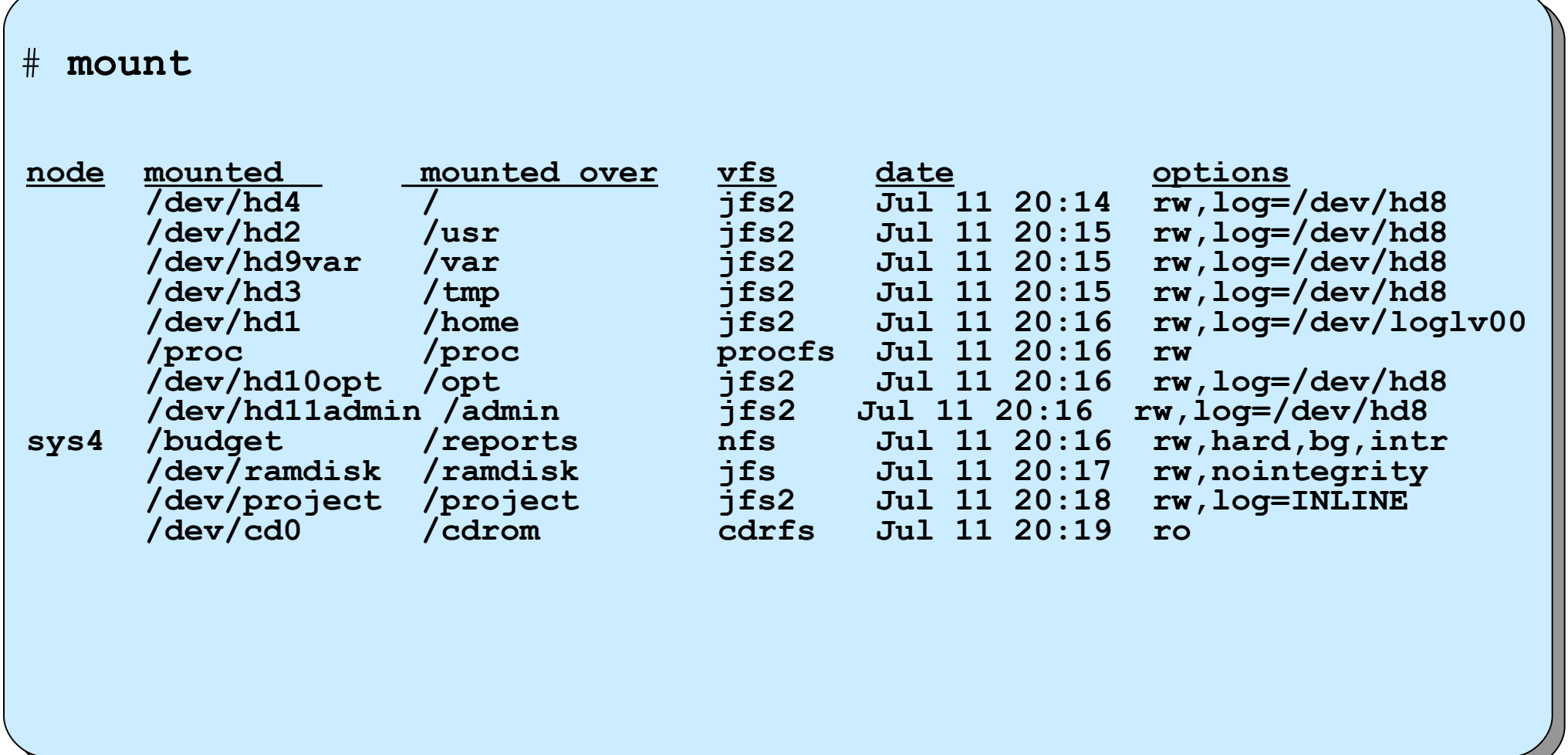

## **Add/Change/Show/Delete File Systems**

**# smit manfs**

 **Add / Change / Show / Delete File Systems Move cursor to desired item and press Enter Enhanced Journaled File Systems Journaled File Systems CDROM File Systems Network File Systems (NFS)**

## **Working with journaled file systems in SMIT**

 **Journaled File Systems Move cursor to desired item and press Enter.**

**Add a Journaled File System**

**Add a Journaled File System on a Previously Defined Logical Volume Change / Show Characteristics of a Journaled File System Remove a Journaled File System Defragment a Journaled File System**

**Add a Journaled File System on a Previously Defined Logical Volume Move cursor to desired item and press Enter.**

**Add a Standard Journaled File System Add a Compressed Journaled File System Add a Large File Enabled Journaled File System**

## **Add a standard journaled file system on a previously defined logical volume**

**Add a Standard Journaled File System**

**Type or select values in entry fields. Press Enter AFTER making all desired changes.**

 **[Entry Fields]**

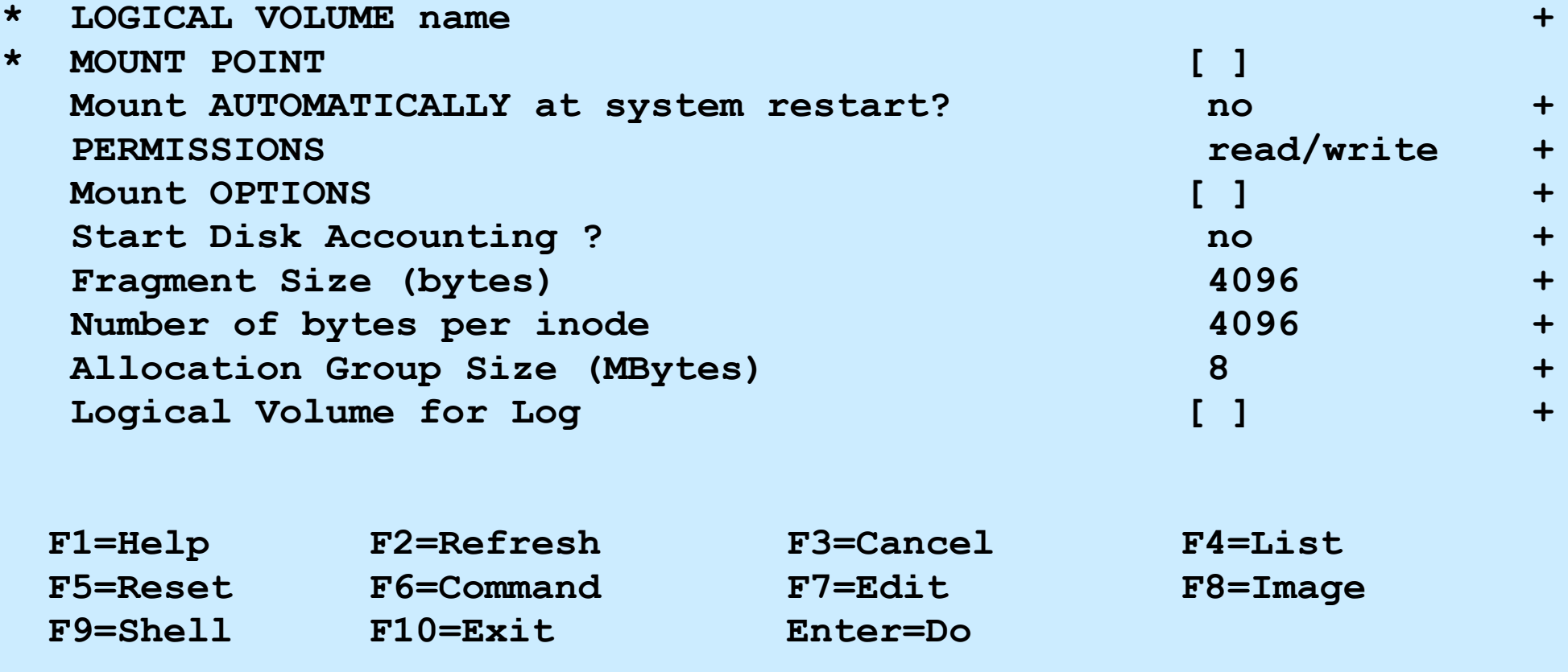

#### **Add a Standard Journaled File System**

**Add a Standard Journaled File System**

**Type or select values in entry fields. Press Enter AFTER making all desired changes.**

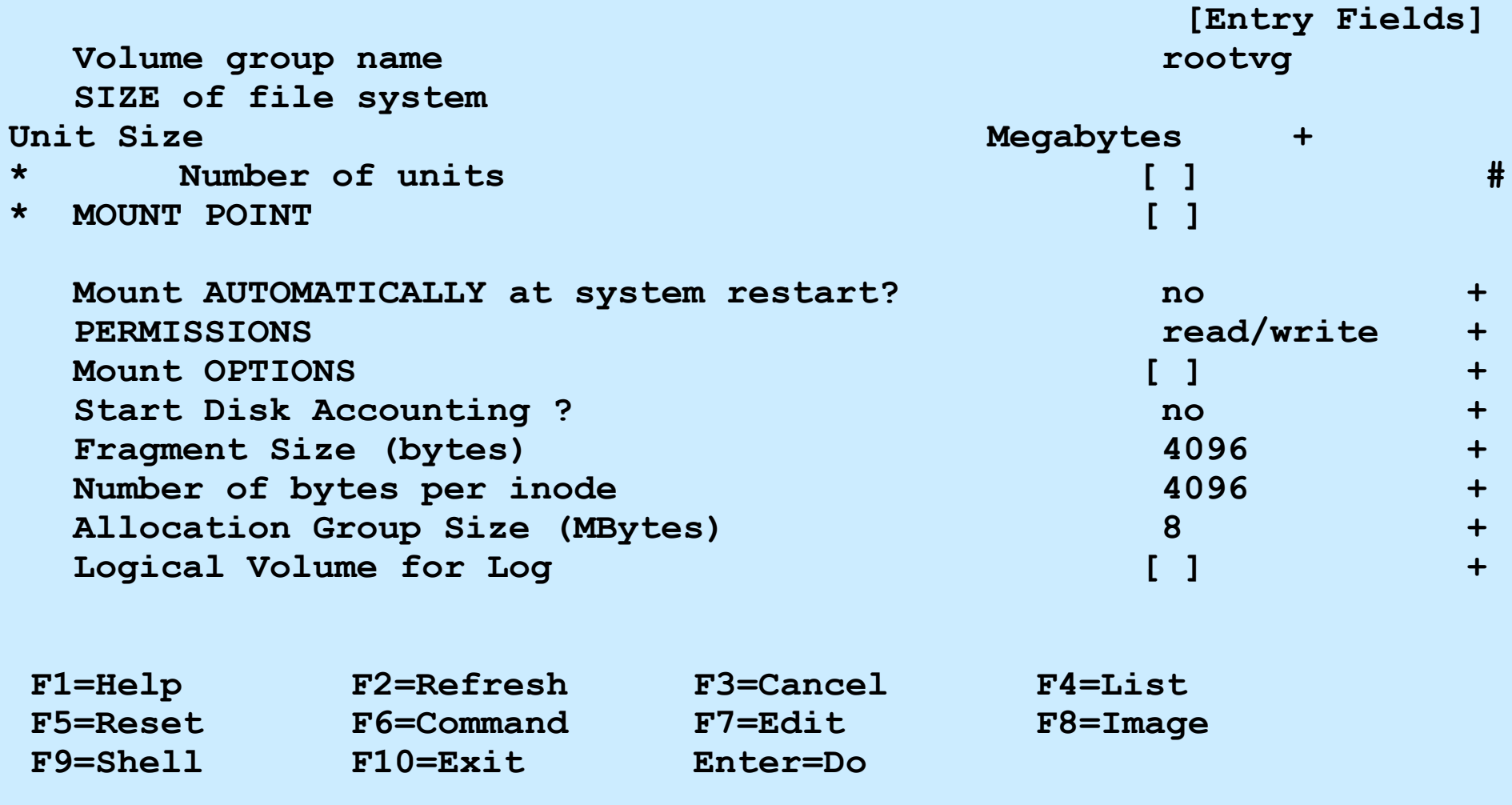

## **Working with enhanced journaled file systems (JFS2) in SMIT**

**Enhanced Journaled File Systems**

 **Move cursor to desired item and press Enter.**

 **Add an Enhanced Journaled File System Add an Enhanced Journaled File System on a Previously Defined Logical Volume Change / Show Characteristics of an Enhanced Journaled File System Remove an Enhanced Journaled File System Manage Quotas for an Enhanced Journaled File System Defragment an Enhanced Journaled File System List Snapshots for an Enhanced Journaled File System Create Snapshot for an Enhanced Journaled File System Mount Snapshot for an Enhanced Journaled File System Remove Snapshot for an Enhanced Journaled File System Unmount Snapshot for an Enhanced Journaled File System Change Snapshot for an Enhanced Journaled File System Rollback an Enhanced Journaled File System to a Snapshot**

 **Esc+9=Shell Esc+0=Exit Enter=Do**

 **F1=Help F2=Refresh F3=Cancel Esc+8=Image**

## **Add an enhanced journaled file system (JFS2) on a previously defined logical volume**

 **Add an Enhanced Journaled File System Type or select values in entry fields. Press Enter AFTER making all desired changes.** 

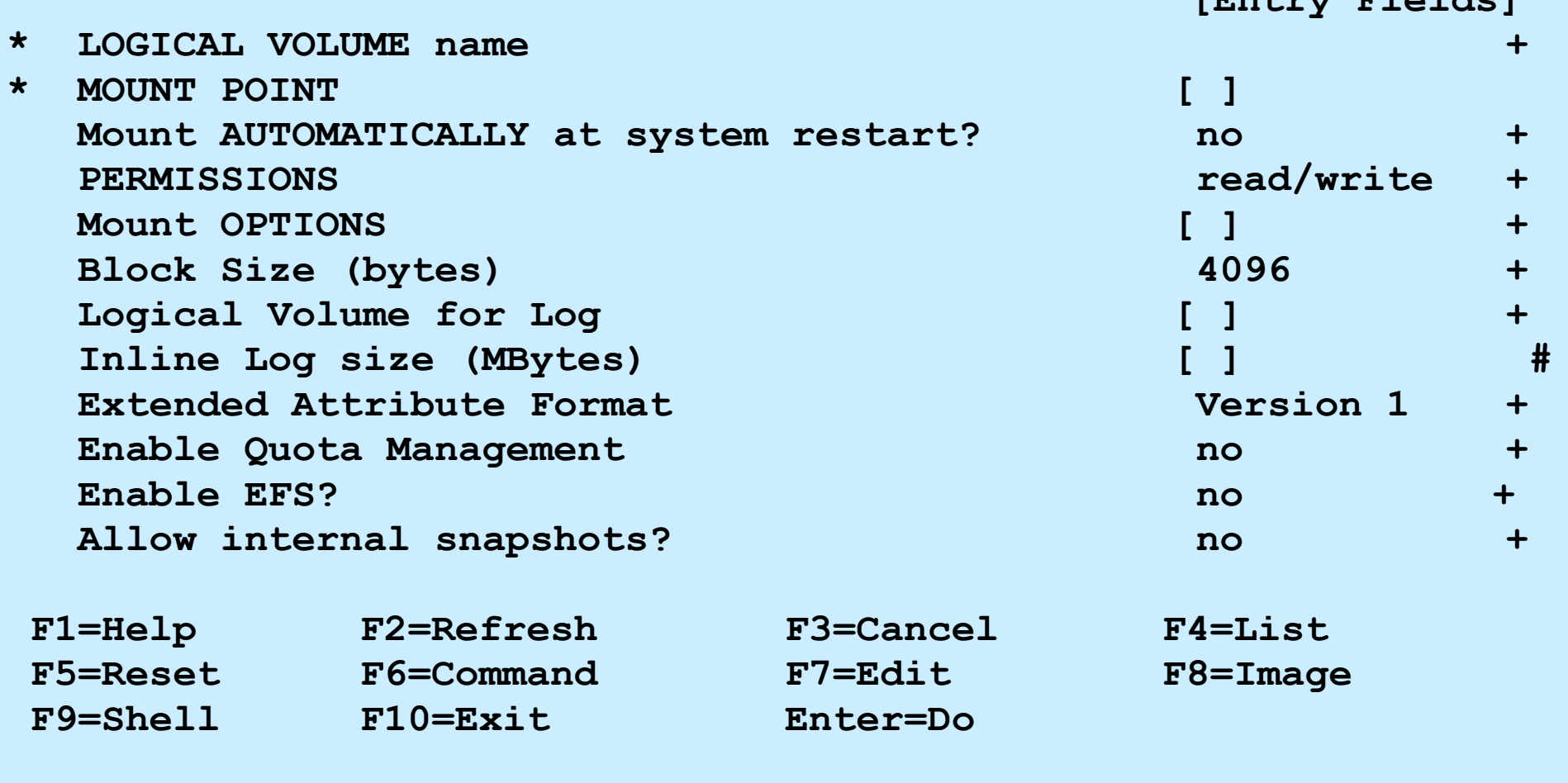

 **[Entry Fields]**

## **Add an Enhanced Journaled File System (JFS2)**

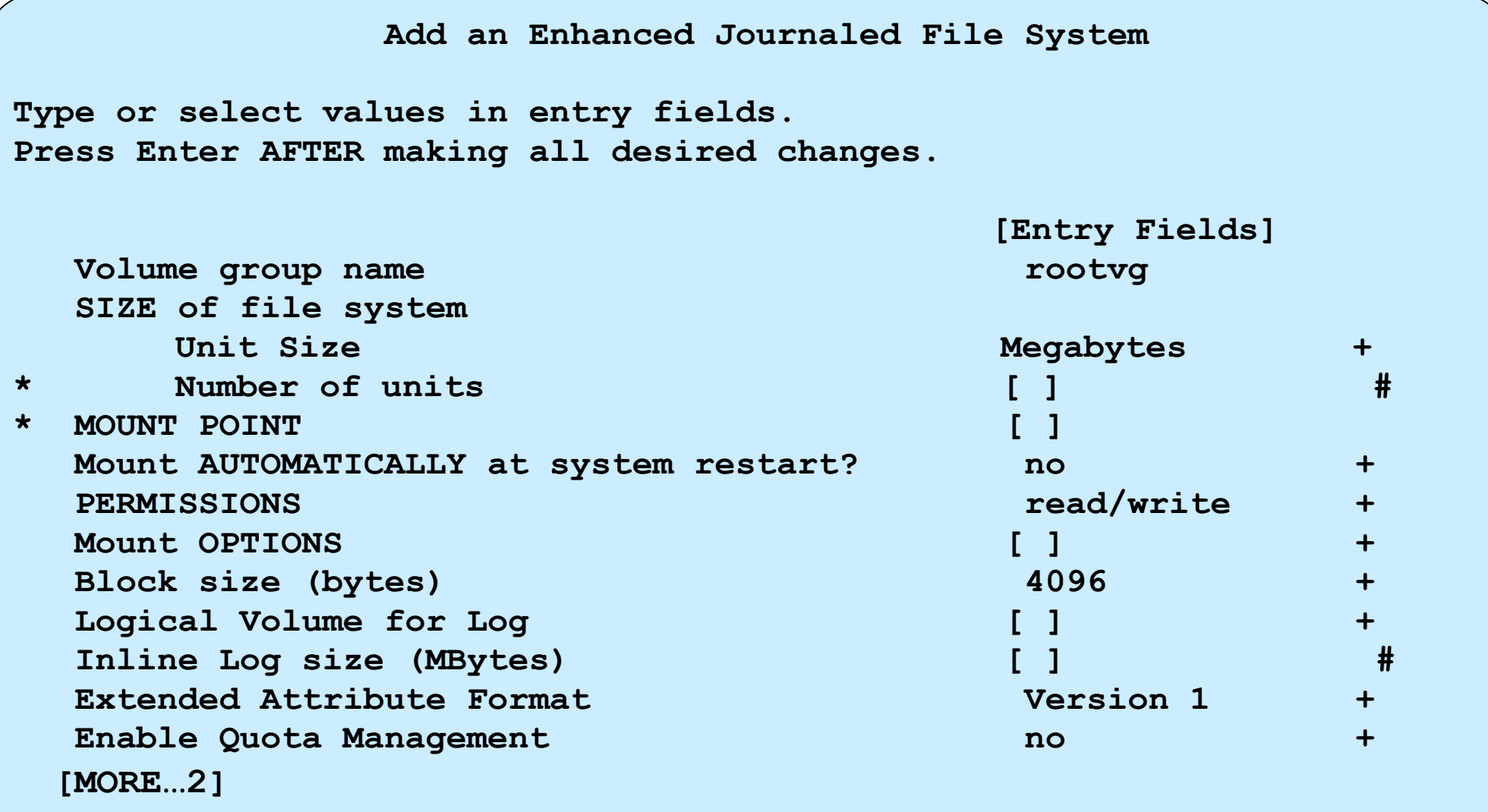

#### **Mount a File System**

**Mount a File System**

**Type or select values in entry fields. Press Enter AFTER making all desired changes.**

**[Entry Fields]**

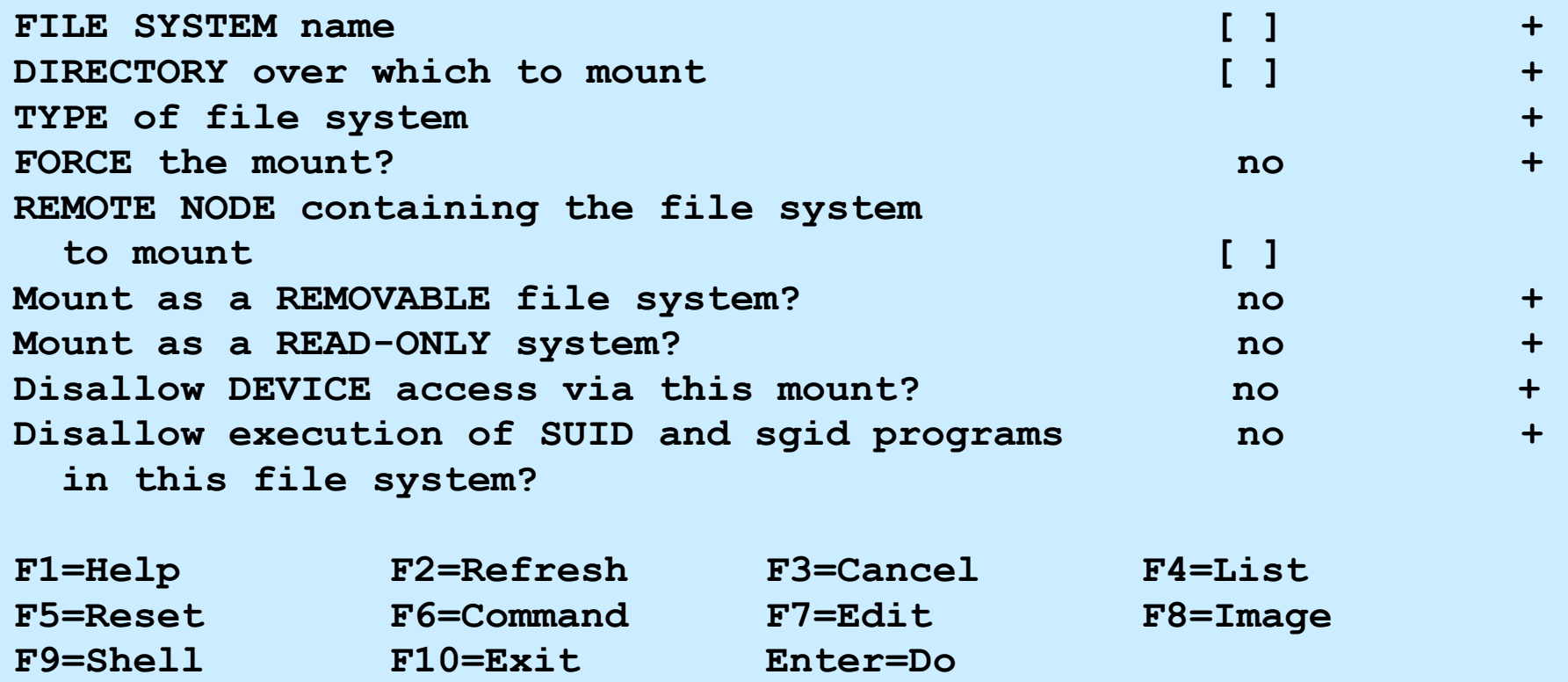

## **Change/Show Characteristics of a Journaled File System**

```
 Change/Show Characteristics of a Journaled File System
Type or select values in entry fields.
Press Enter AFTER making all desired changes.
                                   [Entry Fields]
  File system name /var NEW mount point [/var]
   SIZE of file system (in 512-byte blocks) 
     Unit Size +* Number of units [65536] #
   Mount GROUP  Mount GROUP  Mount GROUP  <b><i> Mount GROUP  [bootfs]
   Mount AUTOMATICALLY at system restart ? yes +
   PERMISSIONS read/write +
   MOUNT OPTIONS [ ] +
  Start Disk Accounting ? https://www.monology.com/watch?under.com/watch?under.com/watch?under.com/watch?under.com/
  Fragment Size (bytes) 4096
  Number of bytes per inode 4096
   Compression algorithm no
  Large File Enabled true
   Allocation Group Size (MBytes) 16
```
## **Change/Show Characteristics of an Enhanced Journaled File System**

 **Change / Show Characteristics of an Enhanced Journaled File System Type or select values in entry fields. Press Enter AFTER making all desired changes. [Entry Fields]** File system name /home  **NEW mount point [/home] SIZE of file system Unit Size 512bytes + \* Number of units [32768] # Mount GROUP** [ 1  **Mount AUTOMATICALLY at system restart ? yes +** PERMISSIONS **and a permit of the contract of the contract of the contract of the contract of the contract of the contract of the contract of the contract of the contract of the contract of the contract of the contract of t MOUNT OPTIONS [ ] + Start Disk Accounting? no + Block size (bytes)** 4096 **Inline Log?** no *no* **no** *no no*  **Inline Log size (MBytes) [ ] Extended Attribute Format 1988** (v1) +  **Enable Quota Management no + Allow Small Inode Extents no + Enable EFS?**  $\blacksquare$   $\blacksquare$ 

## **Dynamically shrinking a JFS2 file system**

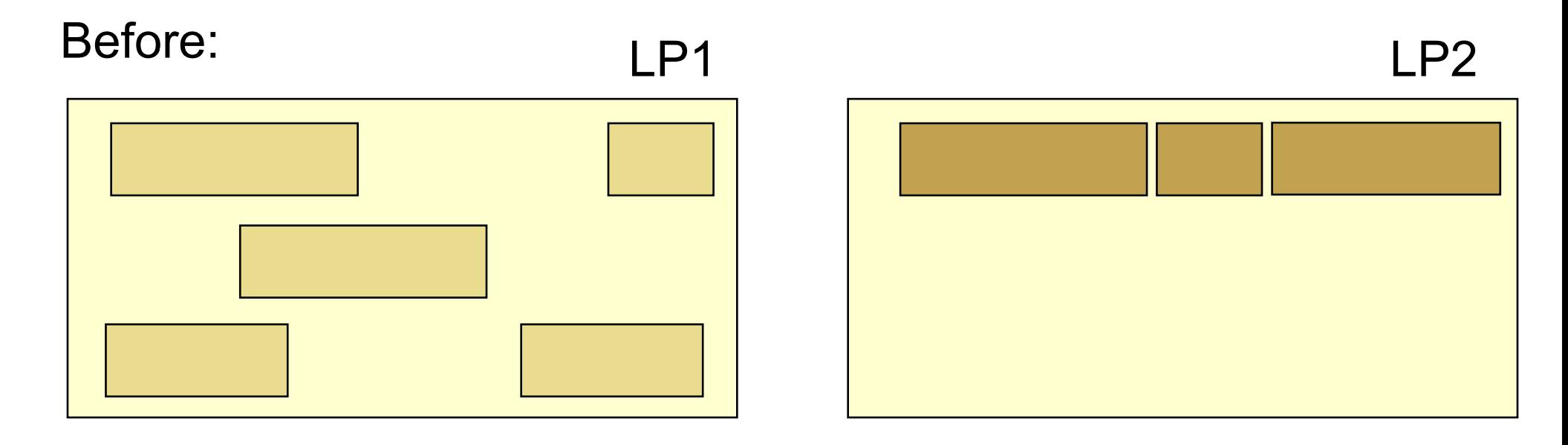

#### After:

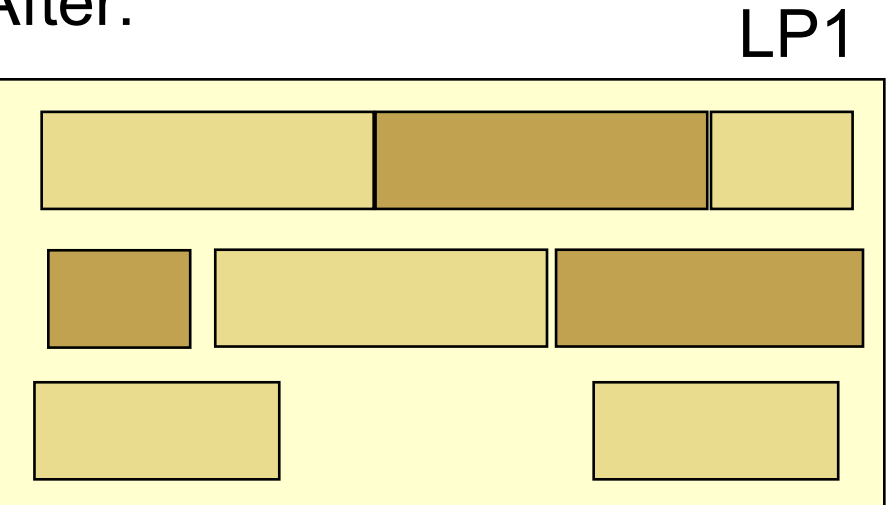

$$
\# \; \text{chfs} \quad \text{--a size} \text{--} \text{--} 16 \text{M} \text{''} \quad \text{/myls}
$$

#### **Remove a Journaled File System**

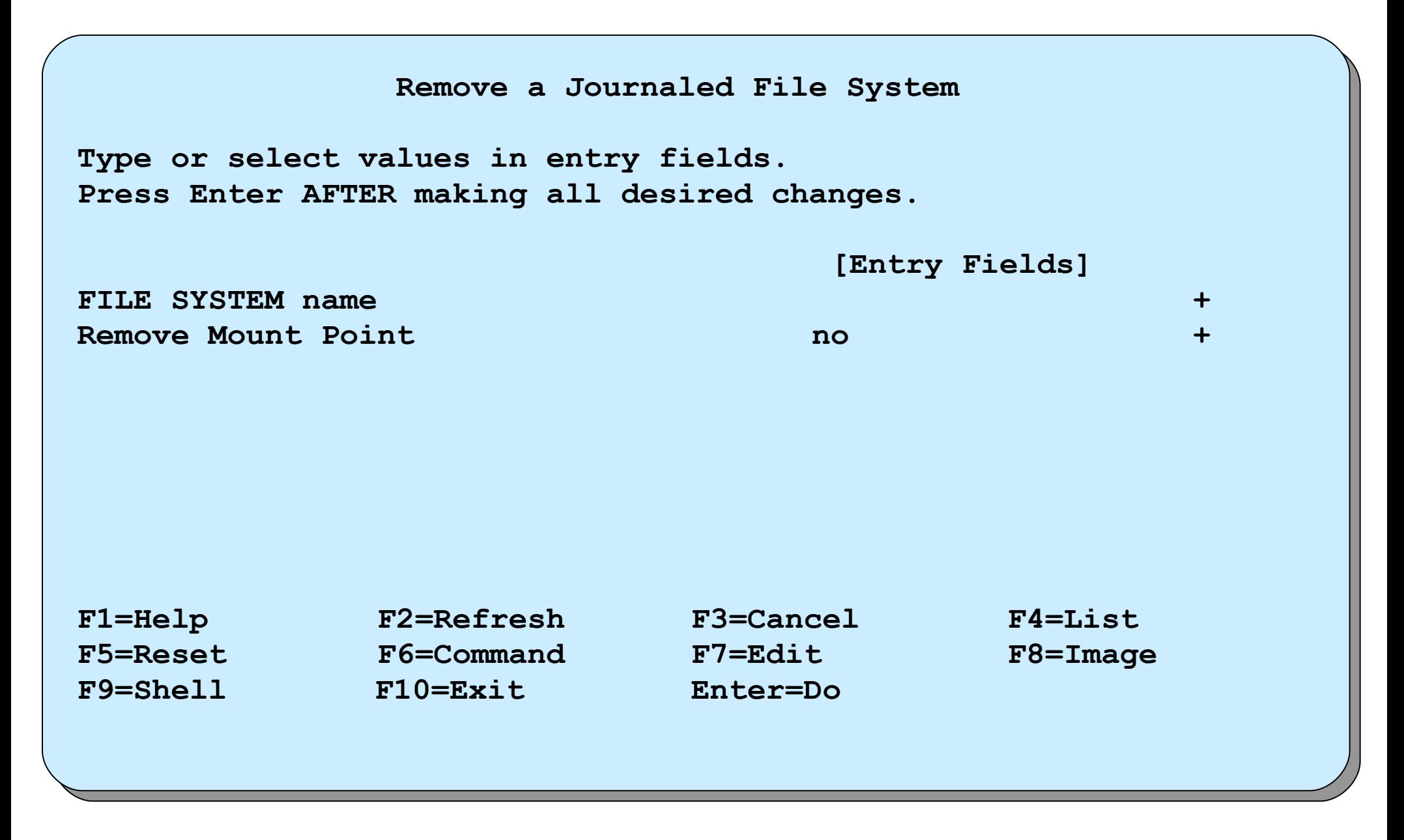

#### **Add a RAM file system**

• Create a RAM disk of 4 MB

**# mkramdisk 4M /dev/rramdisk0**

• Create a JFS file system on this RAM disk

**# mkfs -V jfs /dev/ramdisk0 mkfs: destroy /dev/ramdisk0 (yes)? y**

• Create mount point

**# mkdir /ramdisk**

• Mount RAM file system

**# mount -V jfs -o nointegrity /dev/ramdisk0 /ramdisk**

## **Add a UDF file system on a DVD-RAM**

• Create a UDF file system

# **udfcreate -d /dev/cd0**

• Change the label on a UDF file system

# **udflabel -d /dev/cd0 -l testdvd**

• Create a mount point

# **mkdir /dvddisk**

• Mount a UDF file system

# **mount -V udfs -o rw /dev/cd0 /dvddisk**

• Check a UDF file system

# **udfcheck -d /dev/cd0** 

## **System storage review**

#### *Logical Volume Structure*

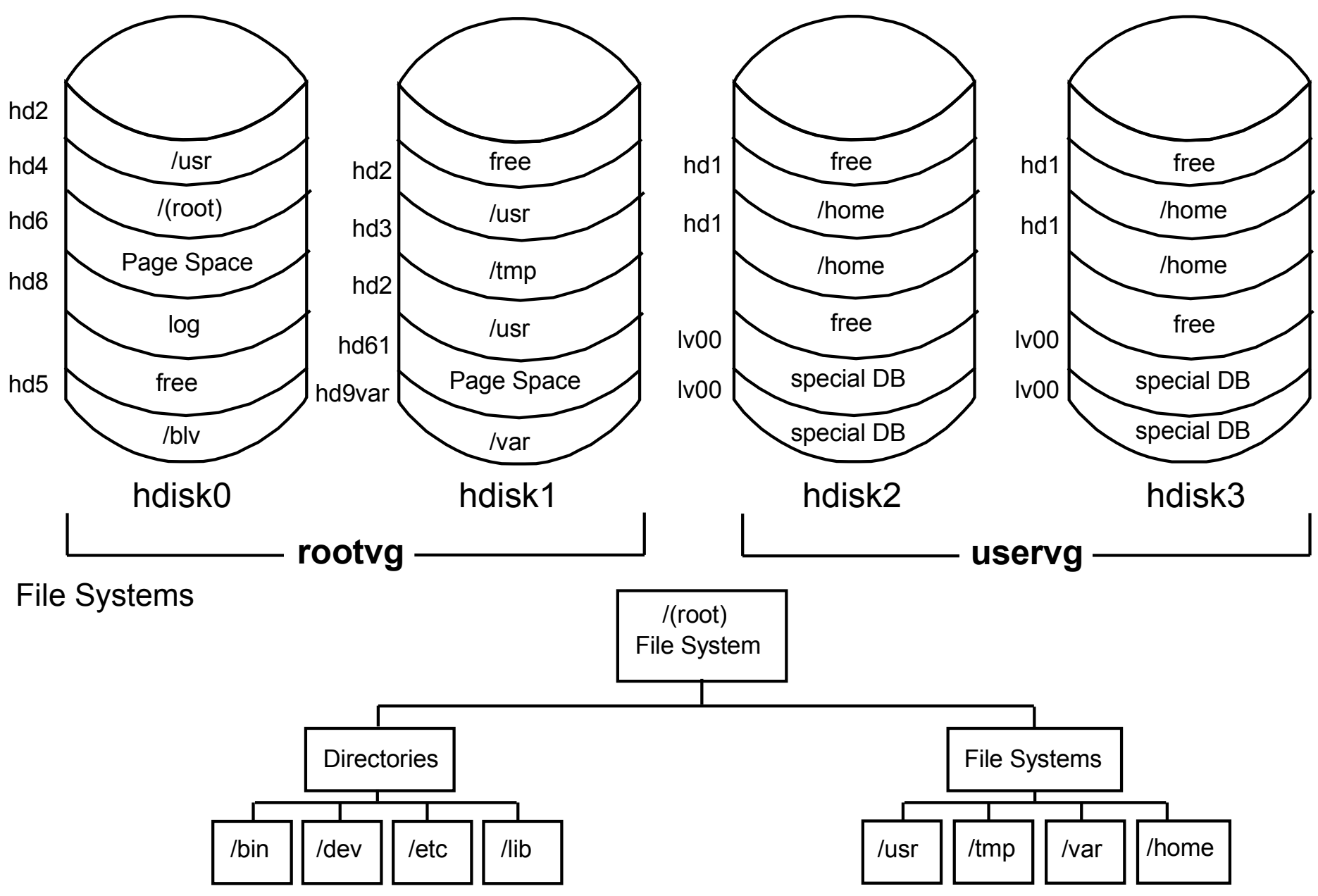

© Copyright IBM Corporation 2005

## **Checkpoint**

- 1. Does the size of the file system change when the size of the logical volume it is on is increased?
- 3. If a file system is the same size as the logical volume on which it sits, does the size of the logical volume increase when the size of the file system that is residing on it increases?
- 5. If you remove a logical volume, is the file system that is residing on it removed as well?  $\mathcal{L}_\mathcal{L} = \mathcal{L}_\mathcal{L} = \mathcal{L}_\mathcal{L}$

 $\mathcal{L}_\text{max}$  and  $\mathcal{L}_\text{max}$  and  $\mathcal{L}_\text{max}$  and  $\mathcal{L}_\text{max}$  and  $\mathcal{L}_\text{max}$  and  $\mathcal{L}_\text{max}$  and  $\mathcal{L}_\text{max}$ 

## **Checkpoint solutions**

- Does the size of the file system change when the size of the logical volume it is on is increased? No
- If a file system is the same size as the logical volume on which it sits, does the size of the logical volume increase when the size of the file system that is residing on it increases? Yes
- 5. If you remove a logical volume, is the file system that is residing on it removed as well?

 The contents are removed, but the information about the file system that is contained in **/etc/filesystems** is not removed.

# **Exercise 10: Working with file systems (parts 2-6)**

- Part 2: Creating a journaled file system
- Part 3: Changing the file system size
- Part 4: Reducing the size of a file system
- Part 5: Removing a file system
- Part 6: Working with mirrors

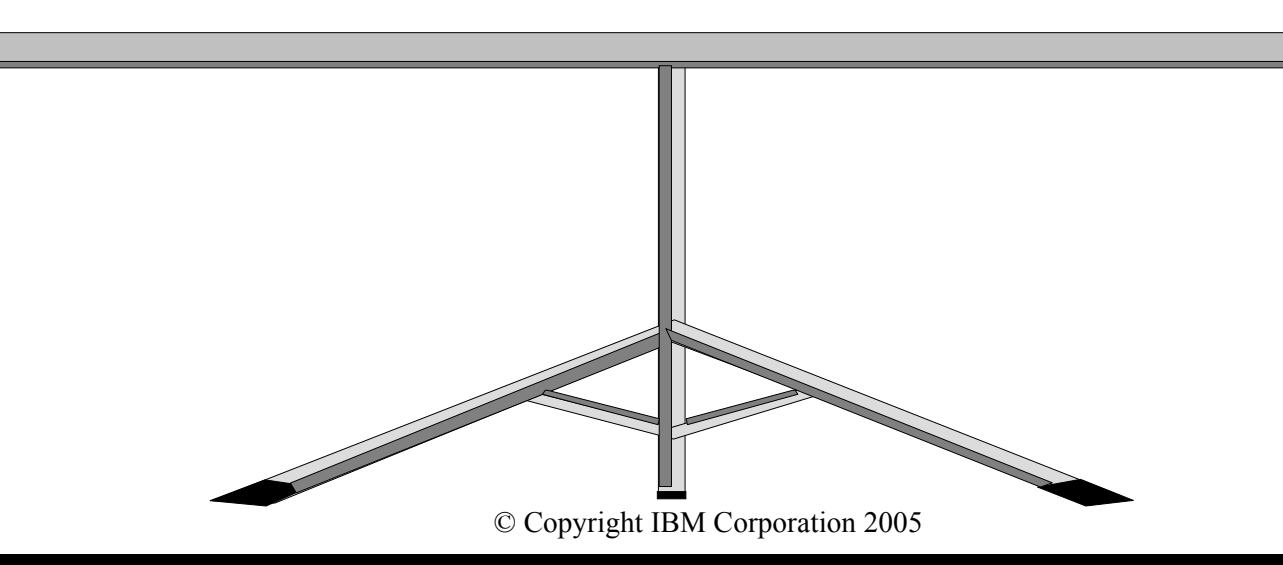

## **Summa**

- The components of a JFS file system are the superblock, inodes, data blocks, and indirect blocks.
- Important issues to consider when creating a journaled file system are: fragment size, NBPI, allocation group size, compression, and whether it should be large file enabled.
- JFS2 supports large files, large file systems, and improves performance.
- File systems can be added and removed from the system, and their characteristics can also be changed, all through SMIT.

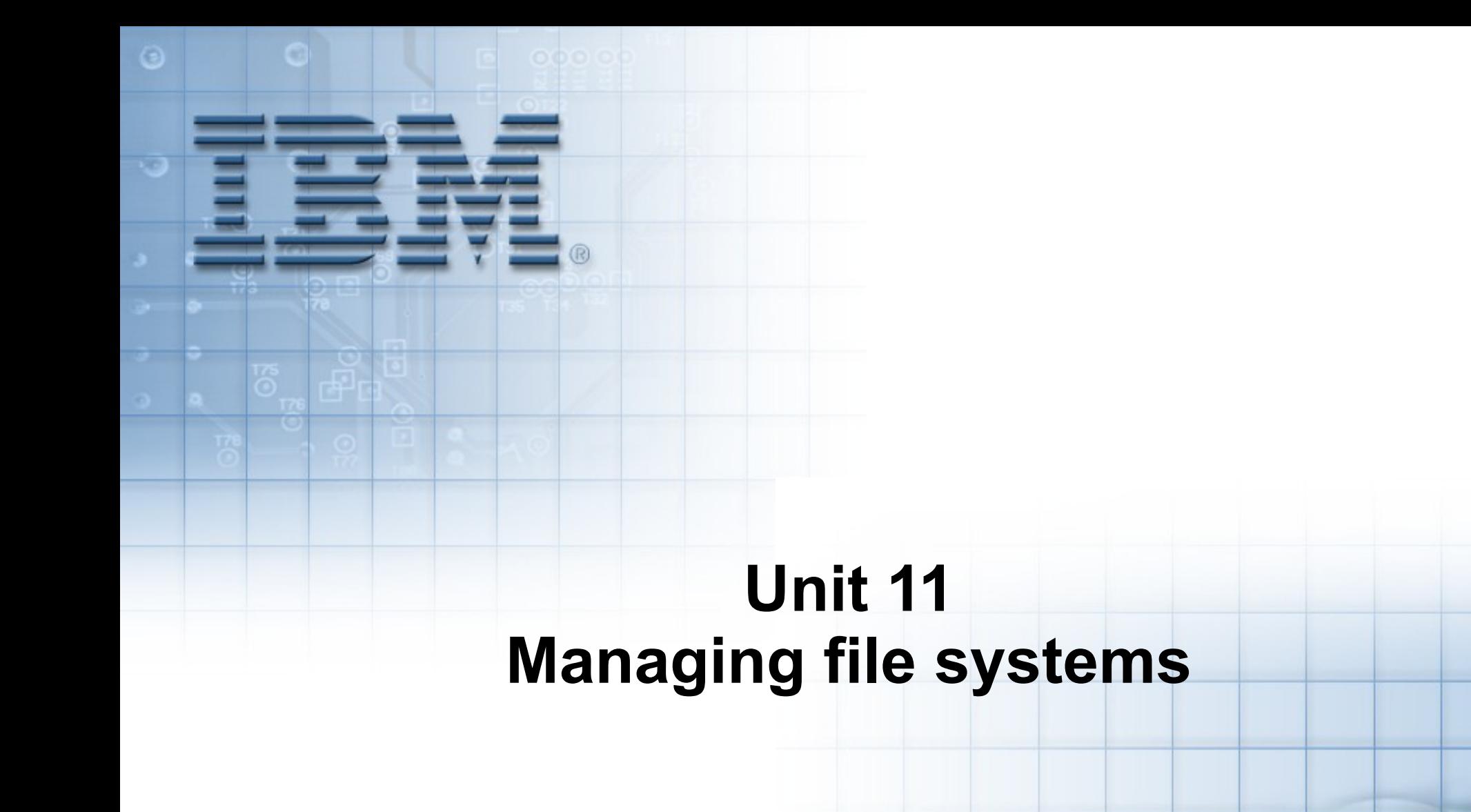

Course materials may not be reproduced in whole or in part without the prior written permission of IBM. © Copyright IBM Corporation 2008

#### **Unit objectives**

After completing this unit, you should be able to:

- Monitor file system growth and control growing files
- Manage file system disk space usage
- Implement basic file system integrity checks

### **Space management**

- File systems expand upon notice, NOT automatically
- To keep from running into problems:
	- Monitor file system growth
	- Determine causes
	- Control growing files
	- Manage file system space usage
	- Control user disk usage
	- Defragment file system

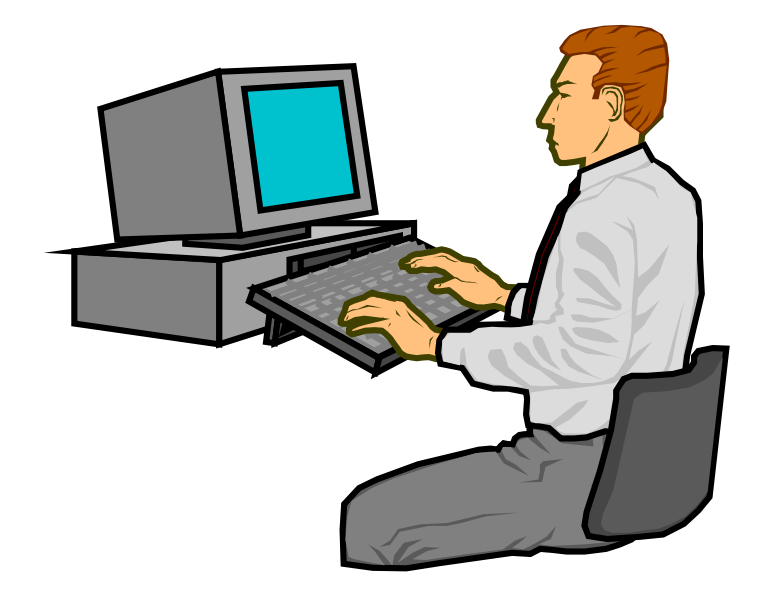

#### **Listing free disk space**

• The **df** command displays information about total space and available space on a file system

#### **# df**

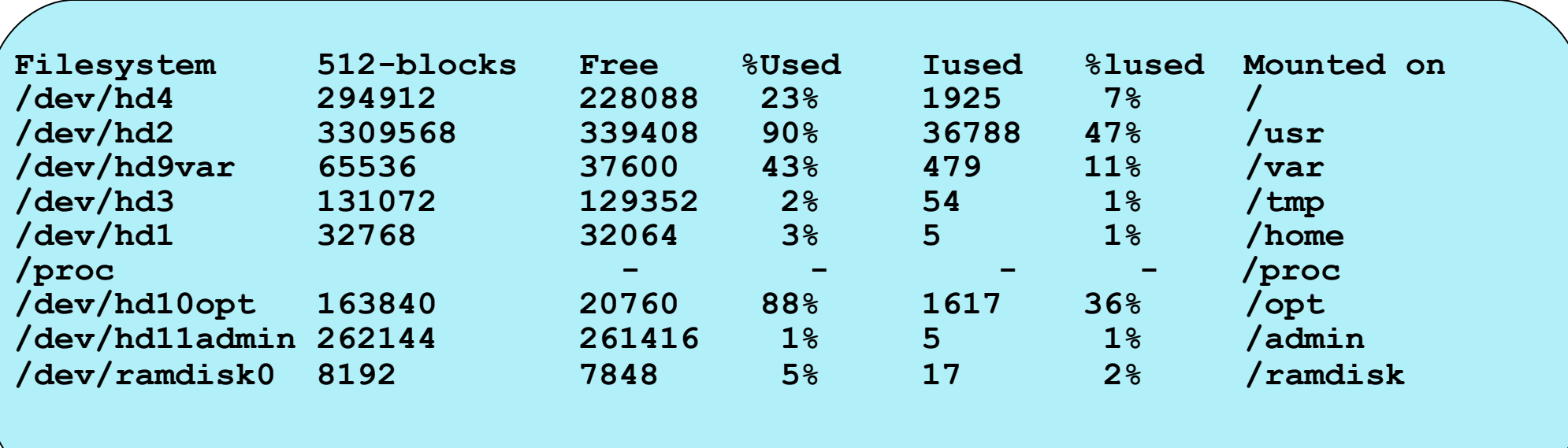

## **Control growing files**

- **/var/adm/wtmp**
- **/etc/security/failedlogin**
- **/var/adm/sulog**
- **/var/spool/\*/\***
- **\$HOME/smit.log**
- **\$HOME/smit.script**
- **\$HOME/websm.log**
- **\$HOME/websm.script**

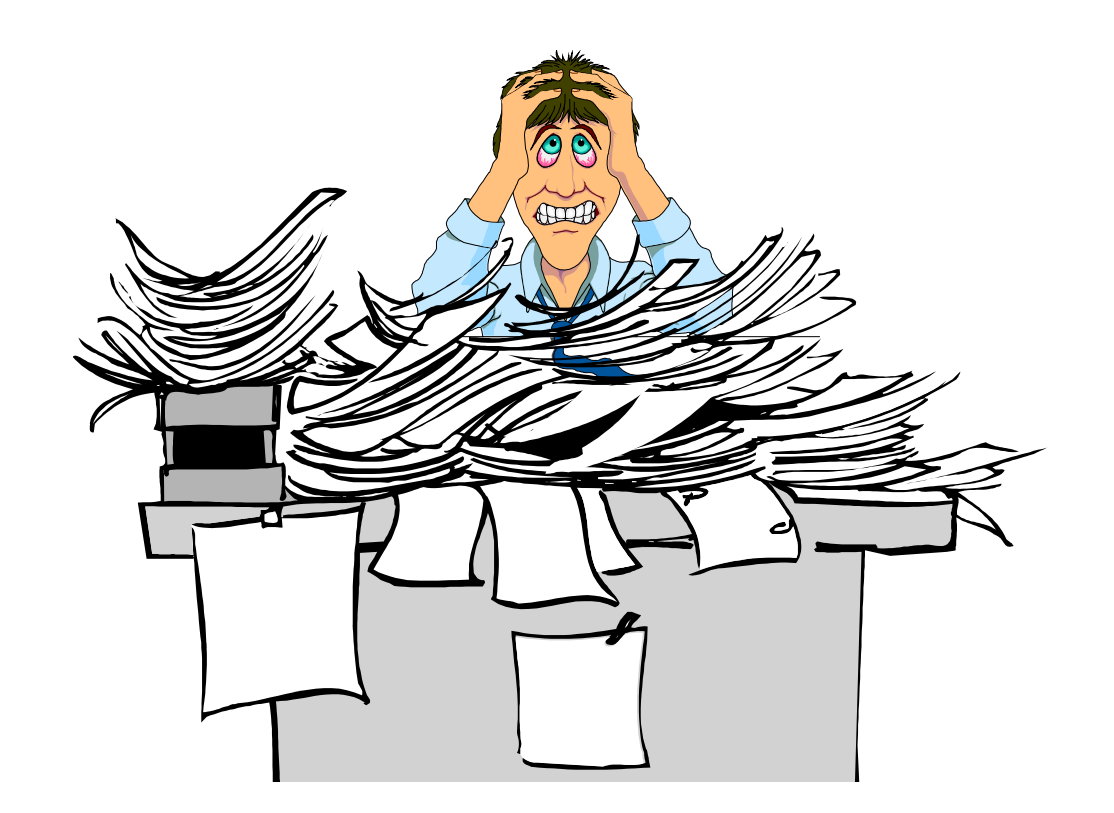

#### **The skulker command**

- The **skulker** command cleans up file systems by removing unwanted or obsolete files
- Candidate files include:
	- Files older than a selected age
	- Files in the **/tmp** directory
	- **a.out** files
	- **core** files
	- **ed.hup** files
- •**skulker** is normally invoked daily by the **cron** command as part of the **crontab** file of the **root** user
- Modify the **skulker** shell script to suit local needs for the removal of files
## **Listing disk usage**

• The **du** command can be used to list the number of blocks used by a file or a directory

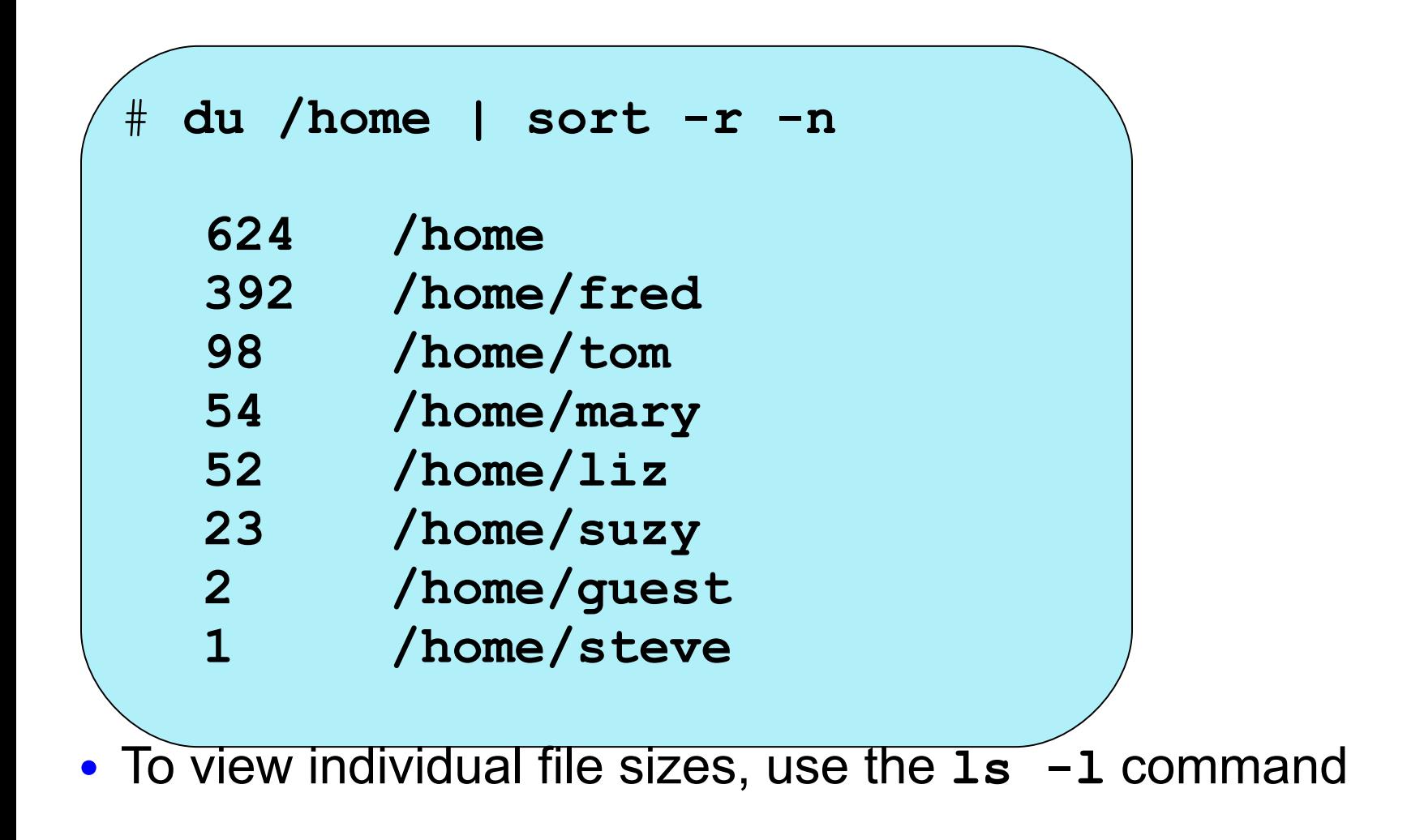

## **Fragmentation considerations**

#### **Without fragmentation**

File size = 2000 bytes

#### 2000 bytes 4096 bytes This free space cannot be used by another file

#### **With fragmentation**

File size = 2000 bytes Fragment size = 1024 bytes

Considerations to be made:

- Disk space allocation
- Disk space utilization
- I/O activity
- Free space fragmentation
- Fragment allocation map

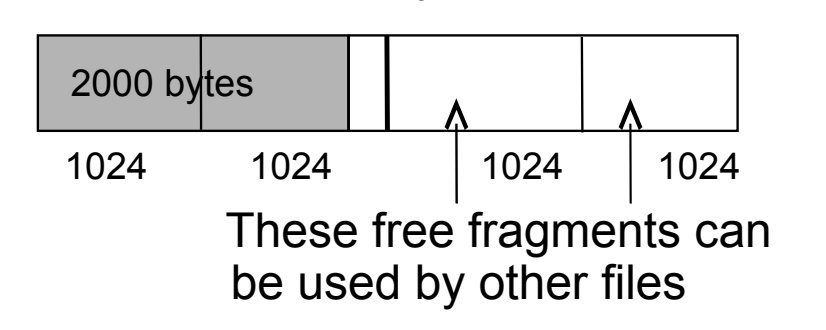

4096 bytes

#### **Defragmenting a file system**

- The **defragfs** command increases a file system's contiguous free space
- The file system must be mounted

**defragfs [-q | -r | -s]** *filesystem*

Options:

- **-q** Reports the current state of the file system
- **-r** Reports the current state of the file system and the state that would result if the **defragfs** command is run without either **-q**, **-r** or **-s**
- **-s** Gives short report regarding the current state of the file system

## **Verify a file system**

• Command syntax:

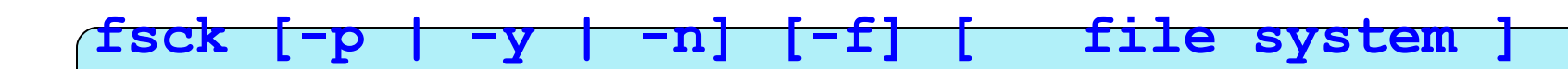

- Checks journal log
- Checks inodes, indirect blocks, data blocks, free lists
- If no file system name is specified, the **fsck** command checks all file systems which have the **check=true** attribute set in the **/etc/filesystems**
- Orphan files are placed in the **lost+found** directory
- Unmount the file system before running **fsck**

#### **Documenting file system setup**

- Run the **lsfs** command
- Get the contents of the **/etc/filesystems** file
- Run the **df** command to check free space
- Check all the mounted file systems by running the **mount** command

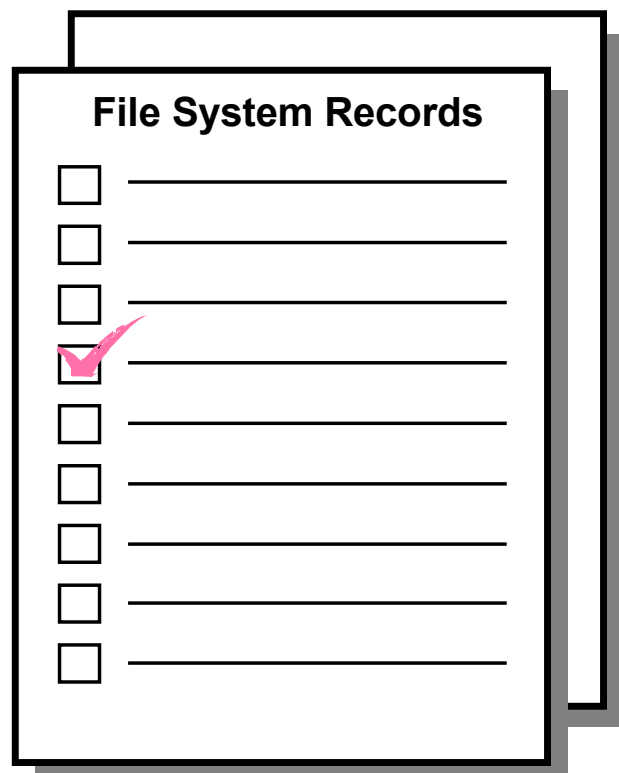

#### **Checkpoint**

- 1. What command can you use to determine if a file system is full?
- 4. What two commands can be used to find the files and users that are taking the most disk space?
	- $\bullet$   $\qquad$   $\qquad$

 $\bullet$   $\qquad$   $\qquad$ 

7. True or False? It is good practice to run **fsck -y** on all file systems, even if they are mounted.

#### **Checkpoint solutions**

- 1. What command can you use to determine if a file system is full? **df**
- 4. What two commands can be used to find the files and users that are taking the most disk space?
	- **du**
	- **ls -l**
- 7. True or False? It is good practice to run **fsck -y** on all file systems, even if they are mounted.

#### **Exercise 11: Managing file systems**

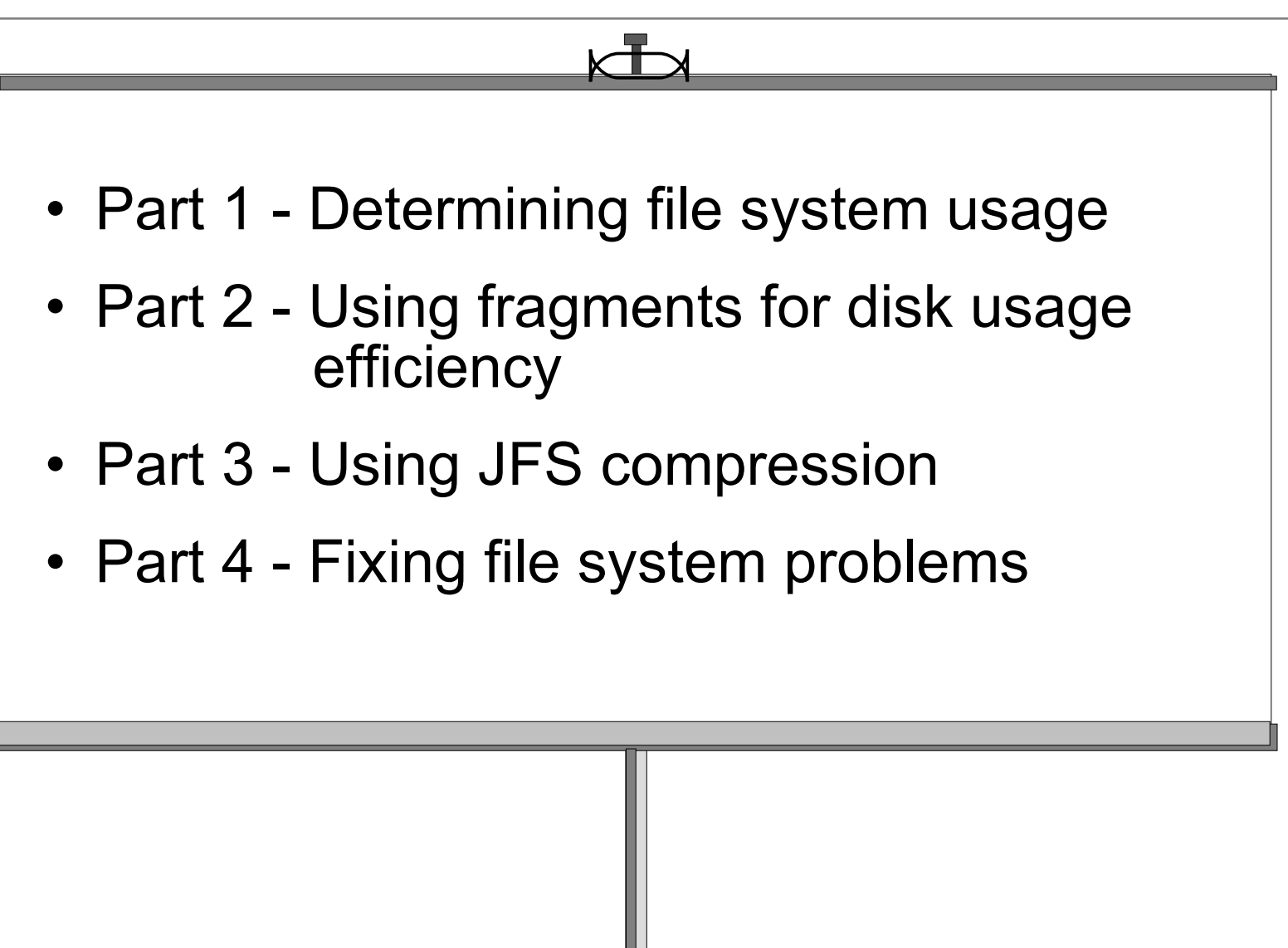

#### **Unit summary**

- File system management does not just happen on the system. File systems need to be regularly monitored to ensure that they do not run out of space.
- To ensure the integrity of file systems, checks have to be carried out whenever file system corruption is suspected.

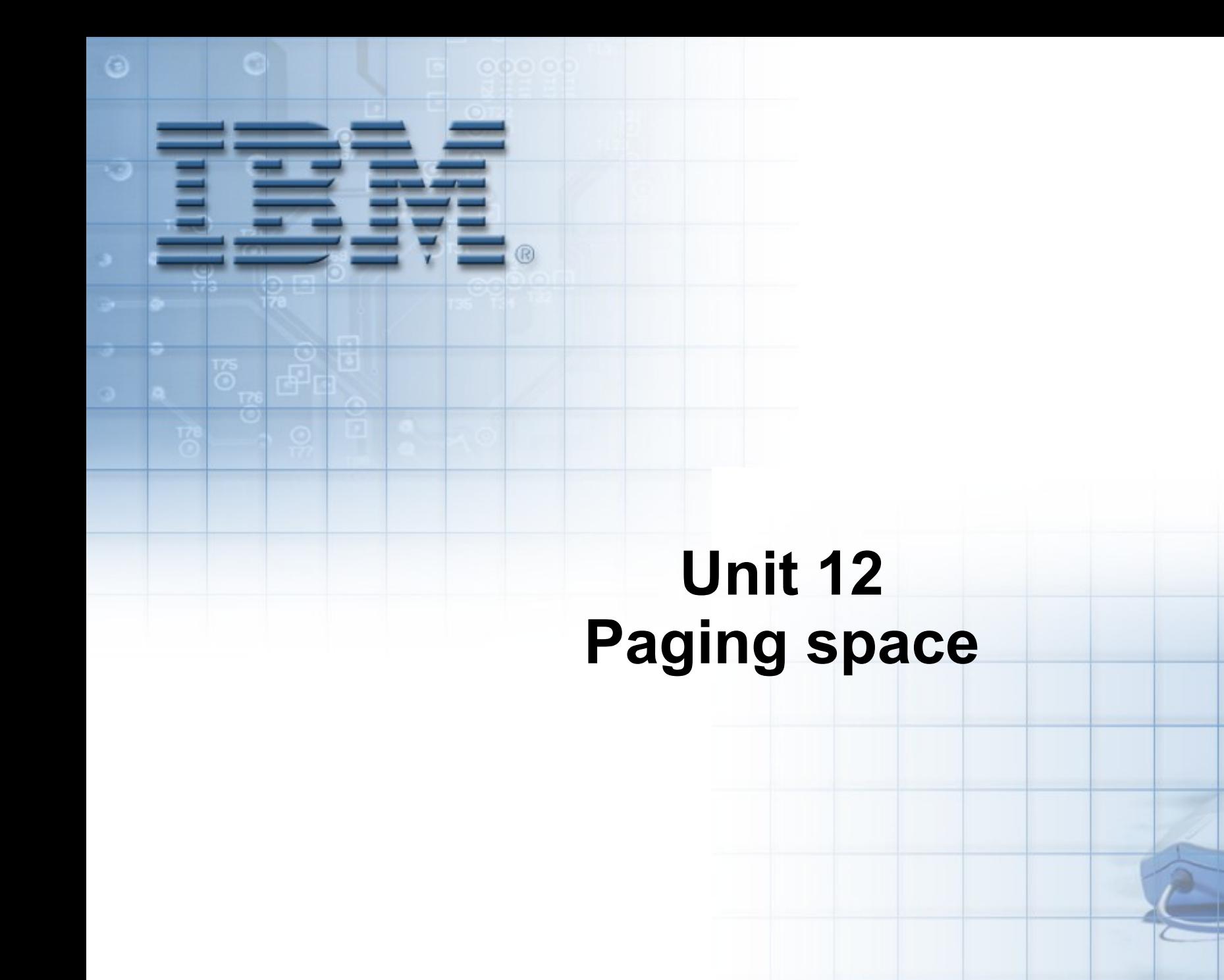

Course materials may not be reproduced in whole or in part without the prior written permission of IBM. © Copyright IBM Corporation 2008

#### **Unit objectives**

After completing this unit, you should be able to:

- Define why paging space is required in AIX
- List and monitor the paging space utilization of the system
- Perform corrective actions to rectify too little or too much paging space scenarios

#### **What is paging space?**

#### **RAM = 256 MB**

#### **RAM Usage**

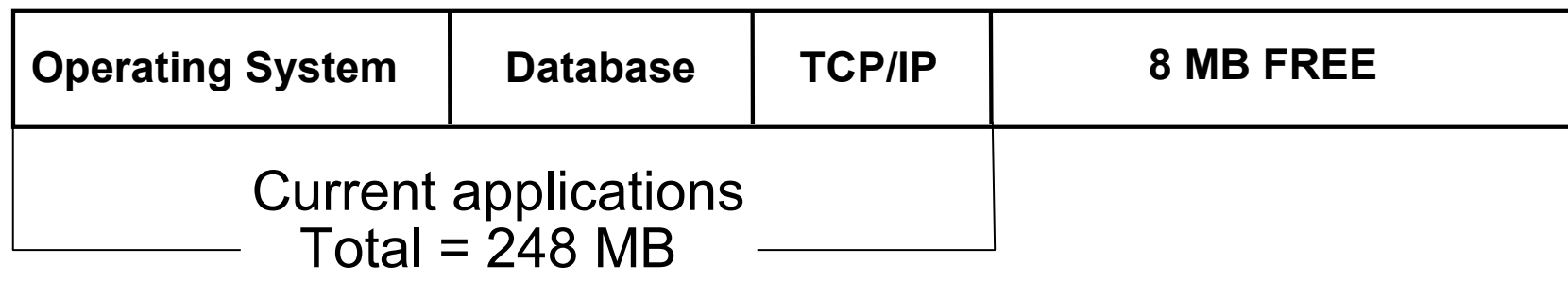

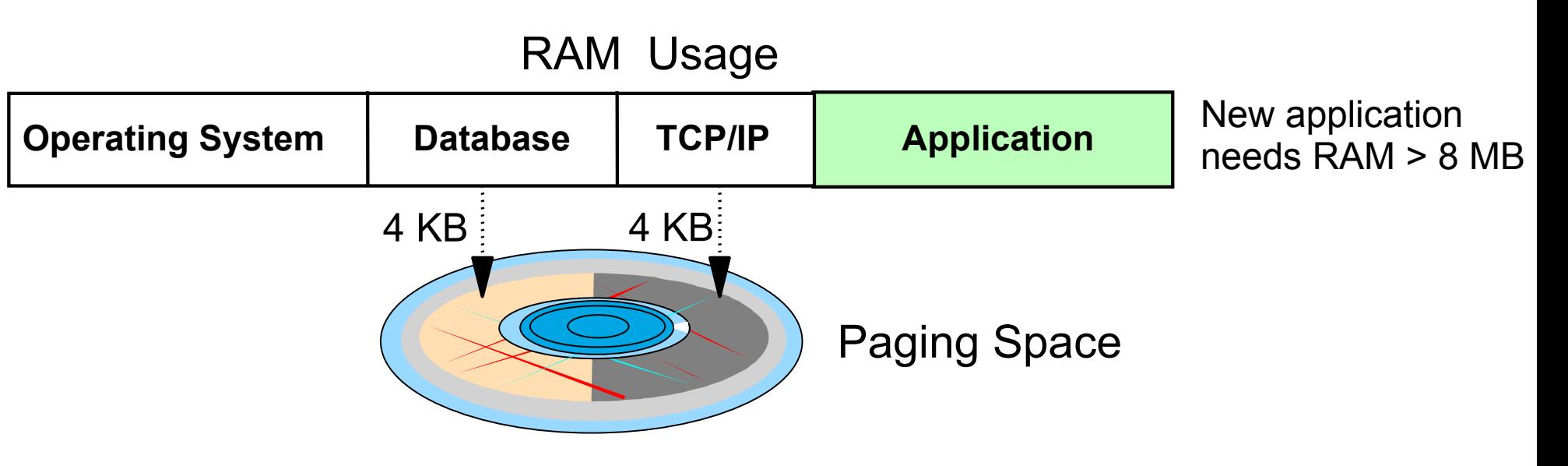

© Copyright IBM Corporation 2008

#### **Paging space**

- Is a secondary storage area for over-committed memory
- Holds inactive 4 KB pages on disk
- Is not a substitute for real memory

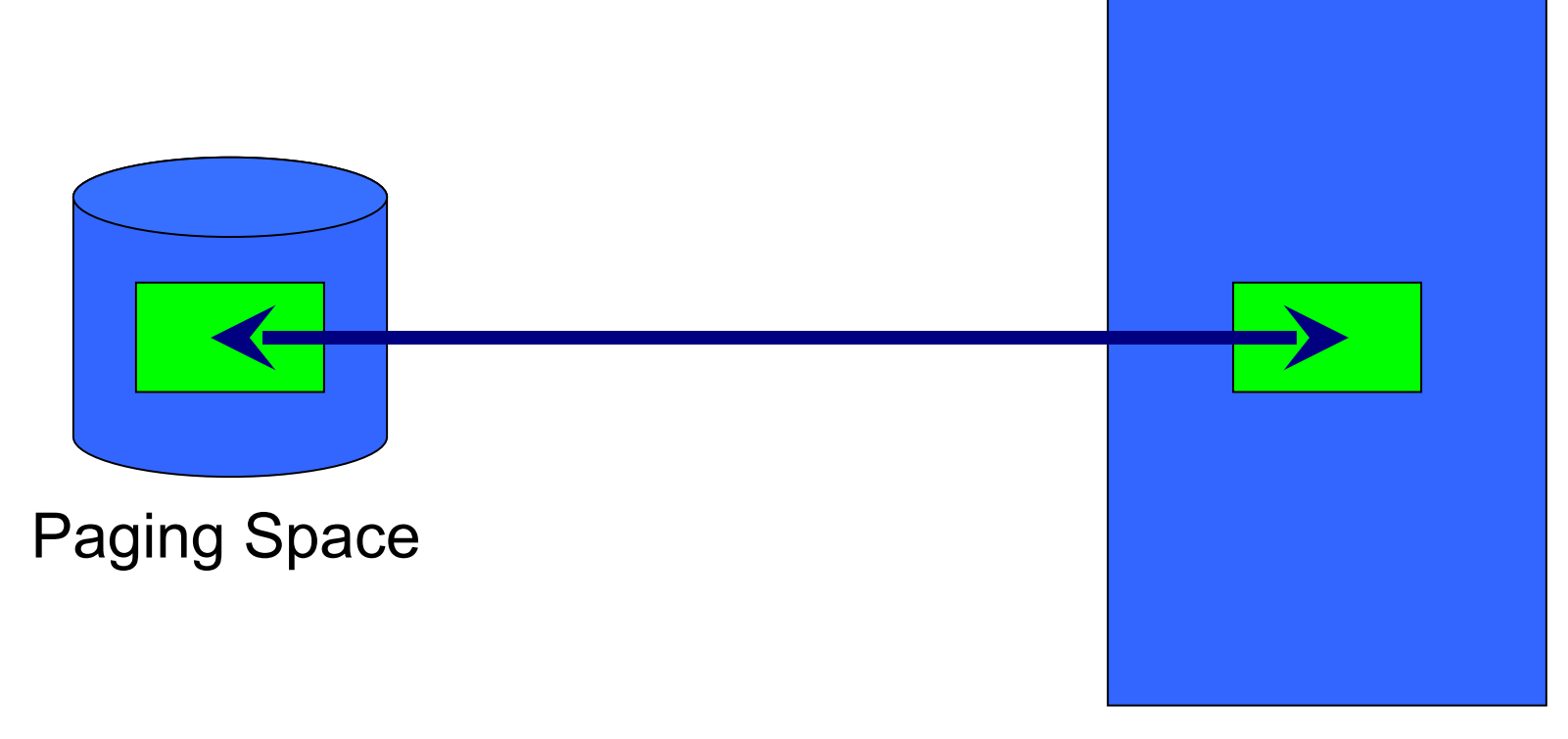

Physical Memory

# **Sizing paging space**

- Created at installation up to twice the size of real memory
- Amount needed is dependent on applications
- Monitor paging space: **lsps -a**
- Running low on paging space is bad

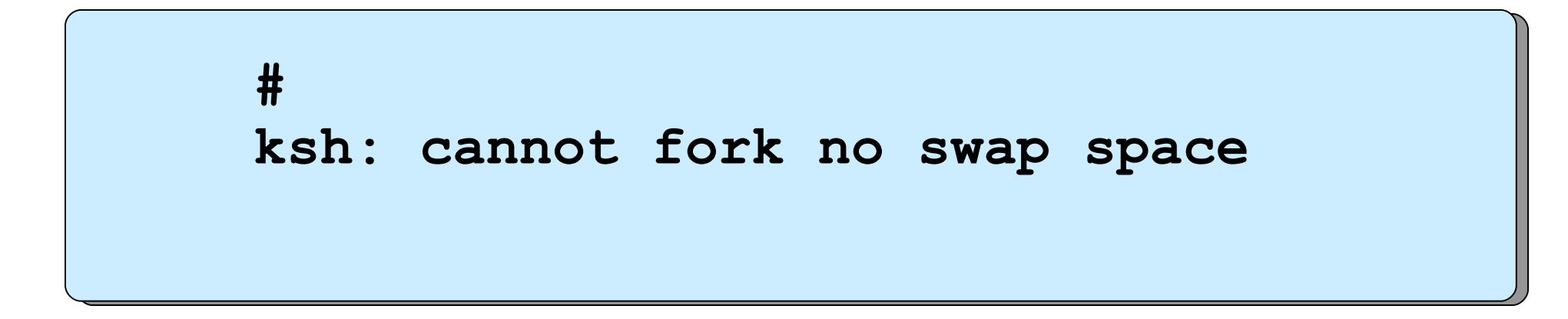

#### **Paging space placement**

- Only one paging space per disk
- Use disks with the least activity
- Paging spaces roughly the same size
- Do not extend paging space to multiple physical volumes
- Use multiple disk controllers

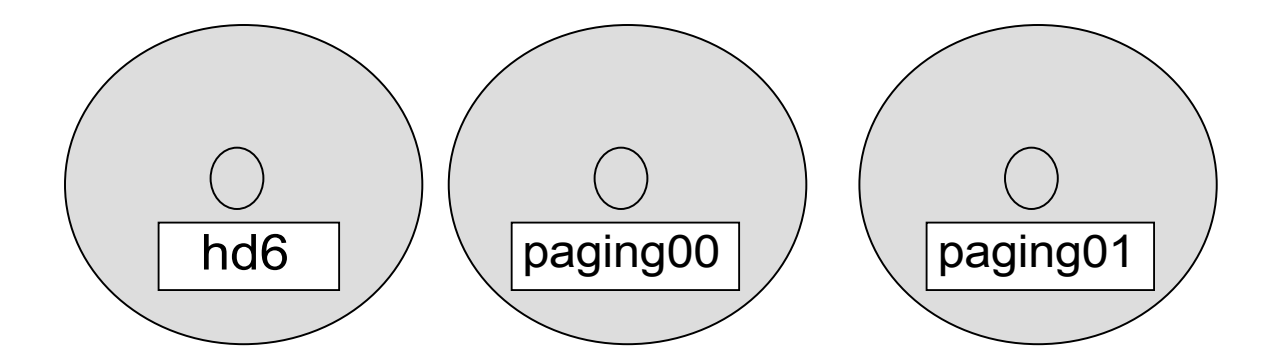

# **Checking paging space**

• Check paging activity:

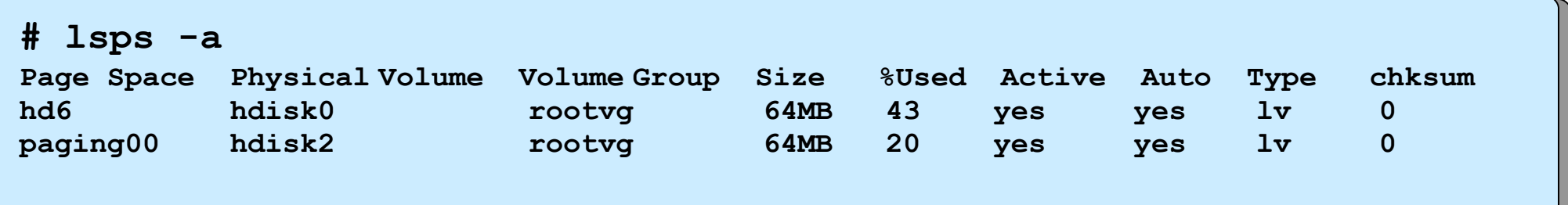

• Check total RAM:

```
# lsattr -El sys0 -a realmem
realmem 262144 Amount of usable physical memory in KB False
```
• Check paging space activated at startup:

```
# cat /etc/swapspaces
...
hd6:
    dev=/dev/hd6
...
paging00:
    dev=/dev/paging00
```
# **Adding paging space**

#### **# smit mkps**

```
 Add Another Paging Space
Type or select values in entry fields.
Press Enter AFTER making all desired changes.
                                               [Entry Fields]
  Volume group name rootvg
   SIZE of paging space (in logical partitions) [4] 
#
 PHYSICAL VOLUME name h and h and h and h and h and h and h and h and h and h and h and h and h and h and h and h and h and h and h and h and h and h and h and h and h and  Start using this paging space NOW? no +
  Use this paging space each time the system is no +
          RESTARTED?
F1=Help F2=Refresh F3=Cancel F4=List
F5=Reset F6=Command F7=Edit F8=Image
F9=Shell F10=Exit Enter=Do
```
#### **Change paging space**

**# smit chps**

```
 Change / Show Characteristics of a Paging Space
Type or select values in entry fields.
Press Enter AFTER making all desired changes.
                                   [Entry Fields]
 Paging space name paging00
  Volume group name rootvg
 Physical volume name hdisk2
  NUMBER of additional logical partitions [] #
 Or NUMBER of logical partitions to remove []
 Use this paging space each time the system is yes +
        RESTARTED?
F1=Help F2=Refresh F3=Cancel F4=List
F5=Reset F6=Command F7=Edit F8=Image
F9=Shell F10=Exit Enter=Do
```
#### **Remove paging space**

To remove an active paging space:

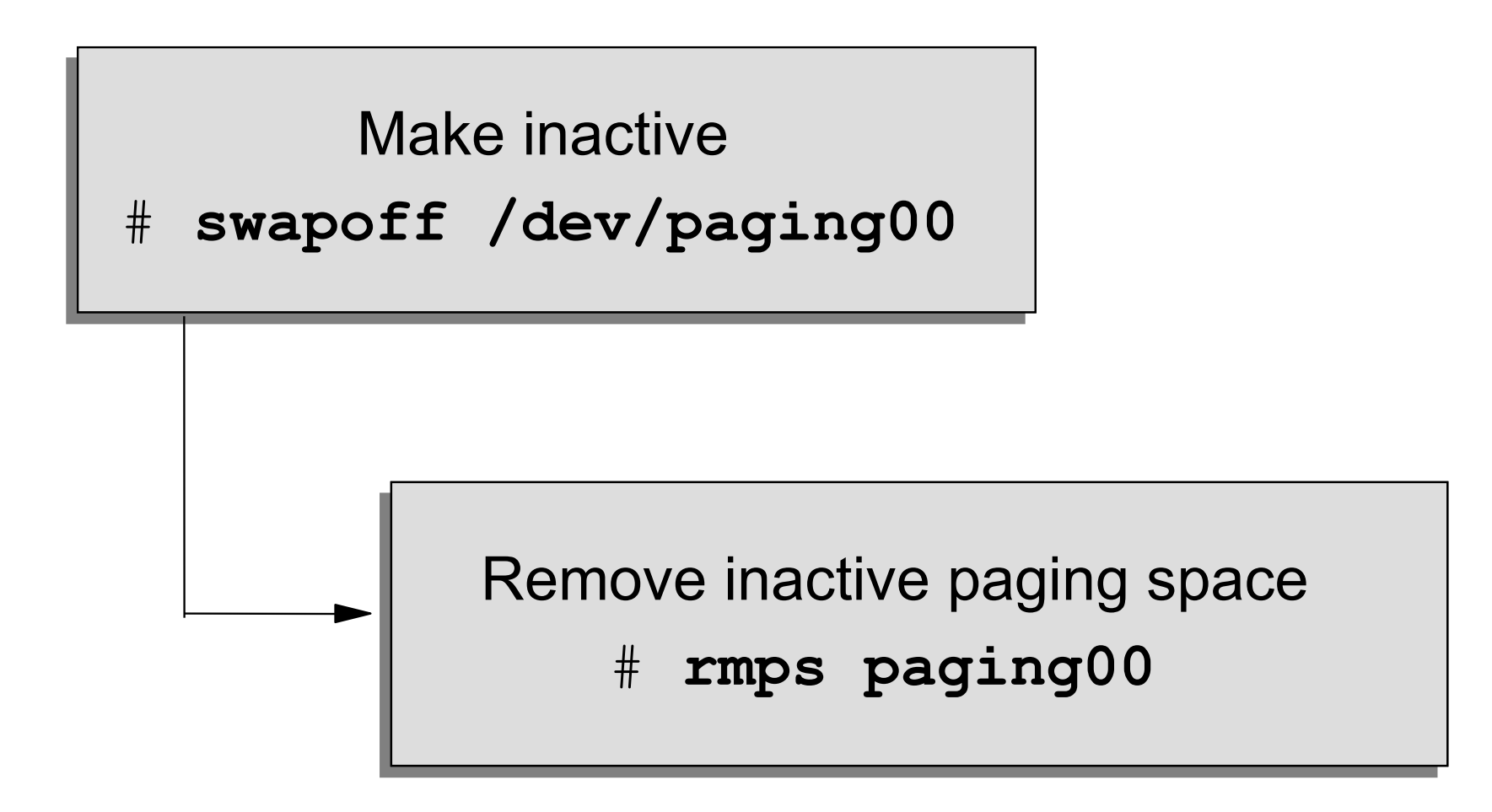

NOTE: **/dev/hd6** cannot be removed using this process

© Copyright IBM Corporation 2008

## **Problems with paging space**

• Paging space too small: Dynamically increase the size by allocating more partitions **chps -s** *LogicalPartitions PagingSpace*

```
Example:
# chps -s 1 paging00
```
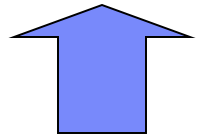

• Paging space too large: Dynamically decrease the size by deallocating partitions **chps -d** *LogicalPartitions PagingSpace*

```
Example:
# chps -d 1 paging00
```
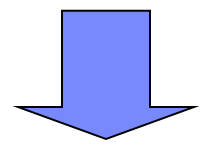

#### **Documenting paging space setup**

- Run the **lsps** command
- Have a hardcopy of the **/etc/swapspaces** file

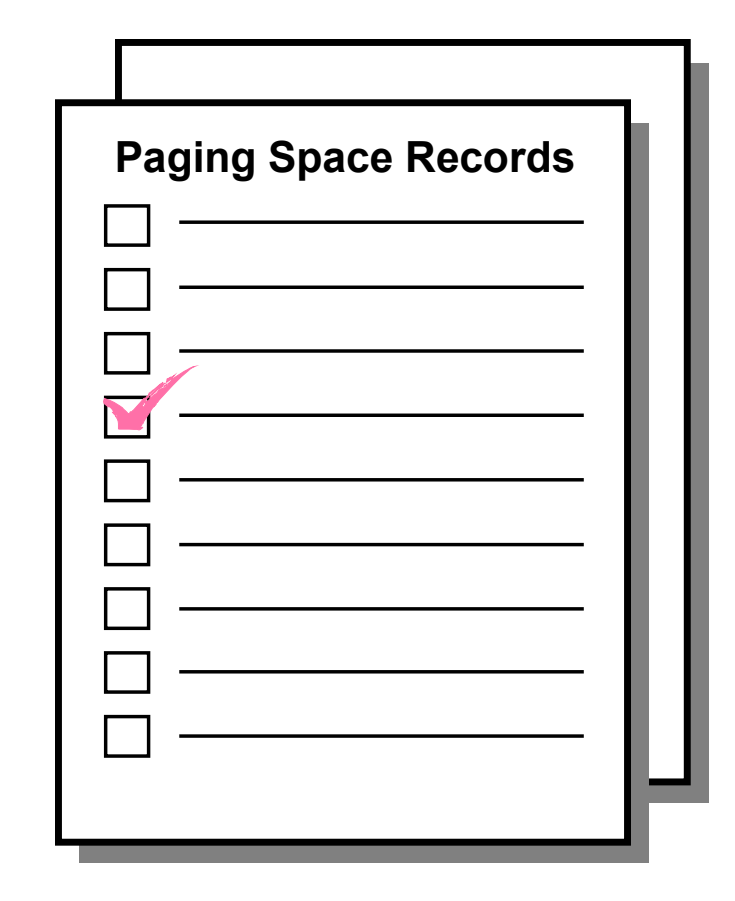

## **Checkpoint**

1. What conclusions regarding potential paging space problems can you reach based on the following listing?

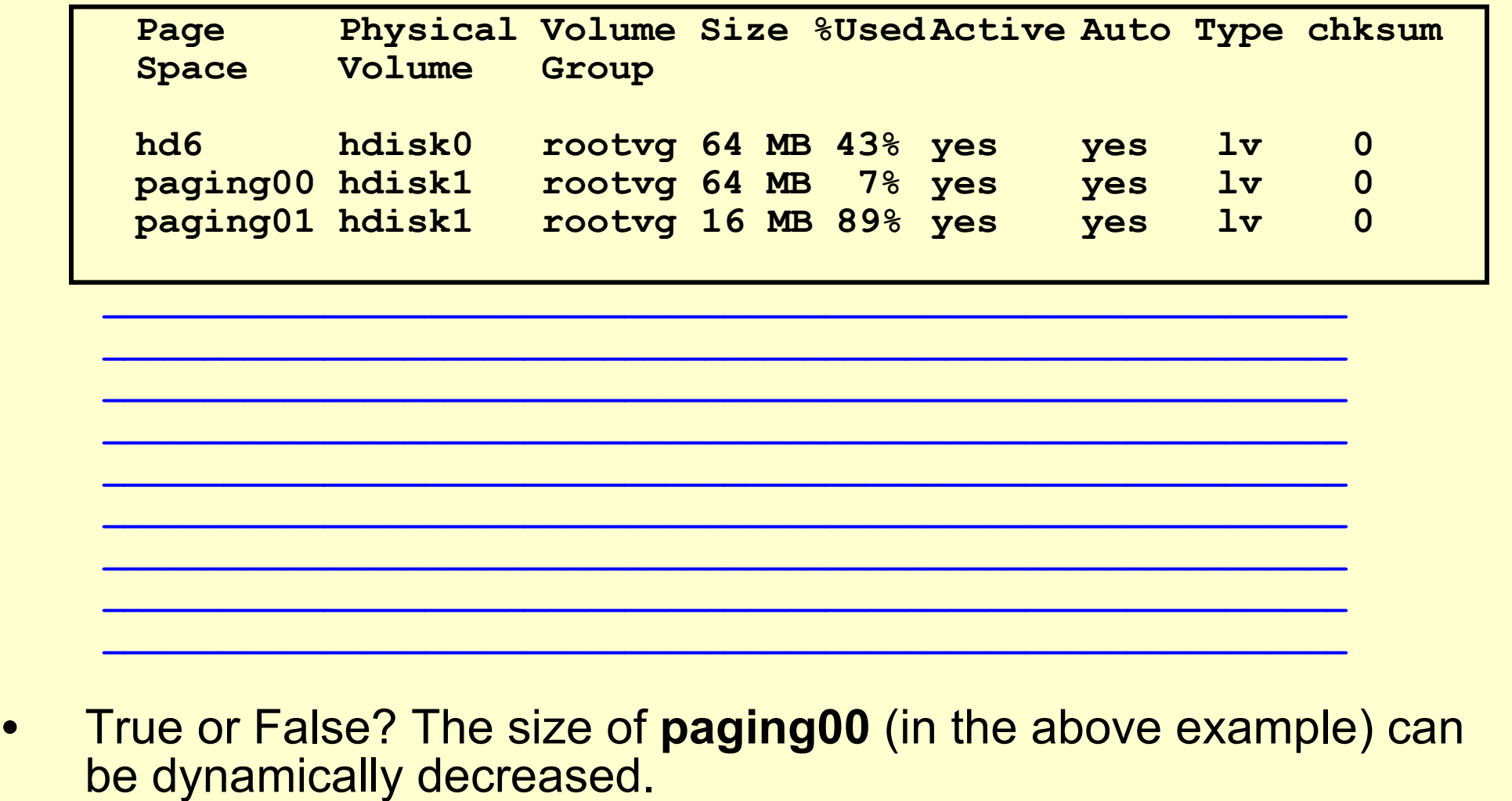

## **Checkpoint solutions**

1. What conclusions regarding potential paging space problems can you reach based on the following listing?

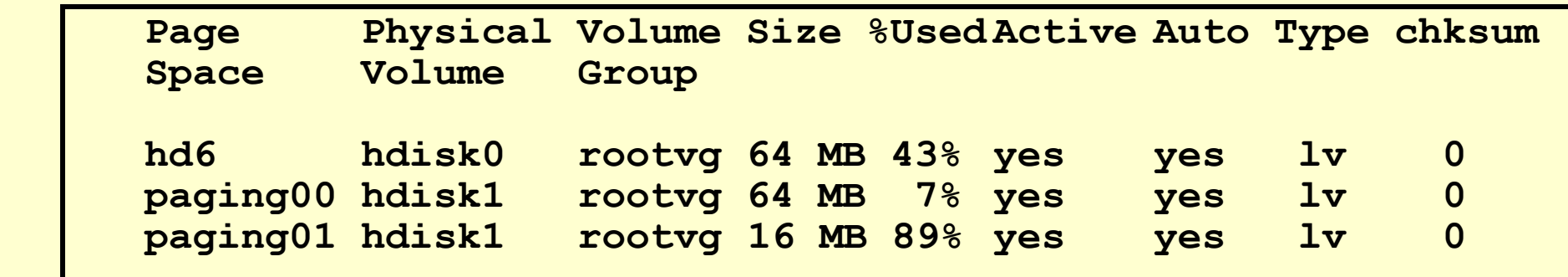

**Obviously, it is difficult to come to any conclusions regarding the state of this system just by looking at a snapshot picture like the one above. However, at first glance, the following potential problems can be noticed:**

- **paging00 is underutilized, and it is too large. It needs to be reduced in size.**
- **paging01 is over utilized, and the size seems to be too small. It needs to be increased in size.**
- **Both user-defined paging spaces are on the same disk. It would be better if one of them were moved onto a disk which is less utilized.**
- True or False? The size of **paging00** (in the above example) can be dynamically decreased.

## **Exercise 12: Paging space**

- List paging space
- Add another paging space
- Change the characteristics of a paging space
- Remove paging space

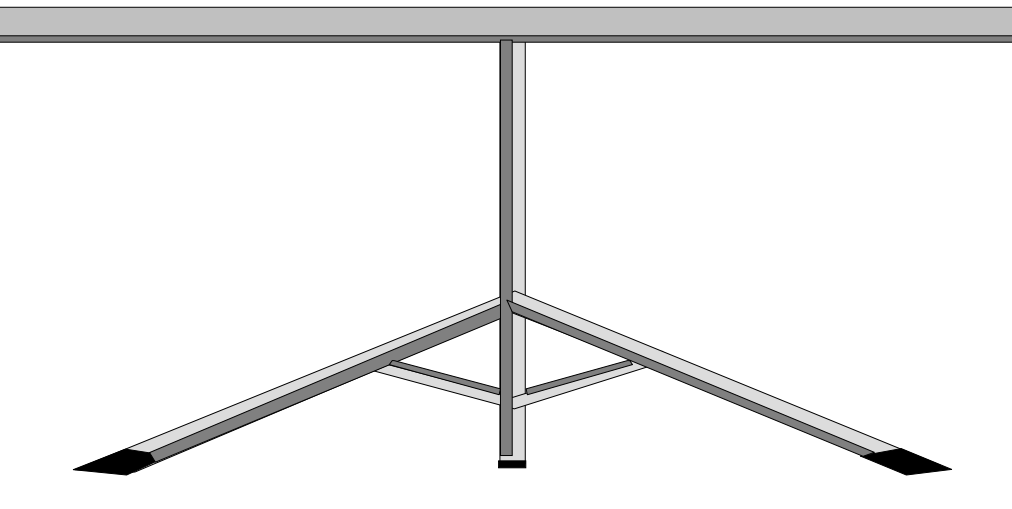

#### **Unit summary**

- Paging space is a **requirement** in AIX for the system to boot up. The default paging space is **/dev/hd6**.
- The percent utilization of all the paging spaces should be regularly **monitored** to ensure that the system has the correct amount of page space defined. The **lsps command** can be used to do this.
- Paging space can be **inactivated** and the **size** can be increased or decreased dynamically.

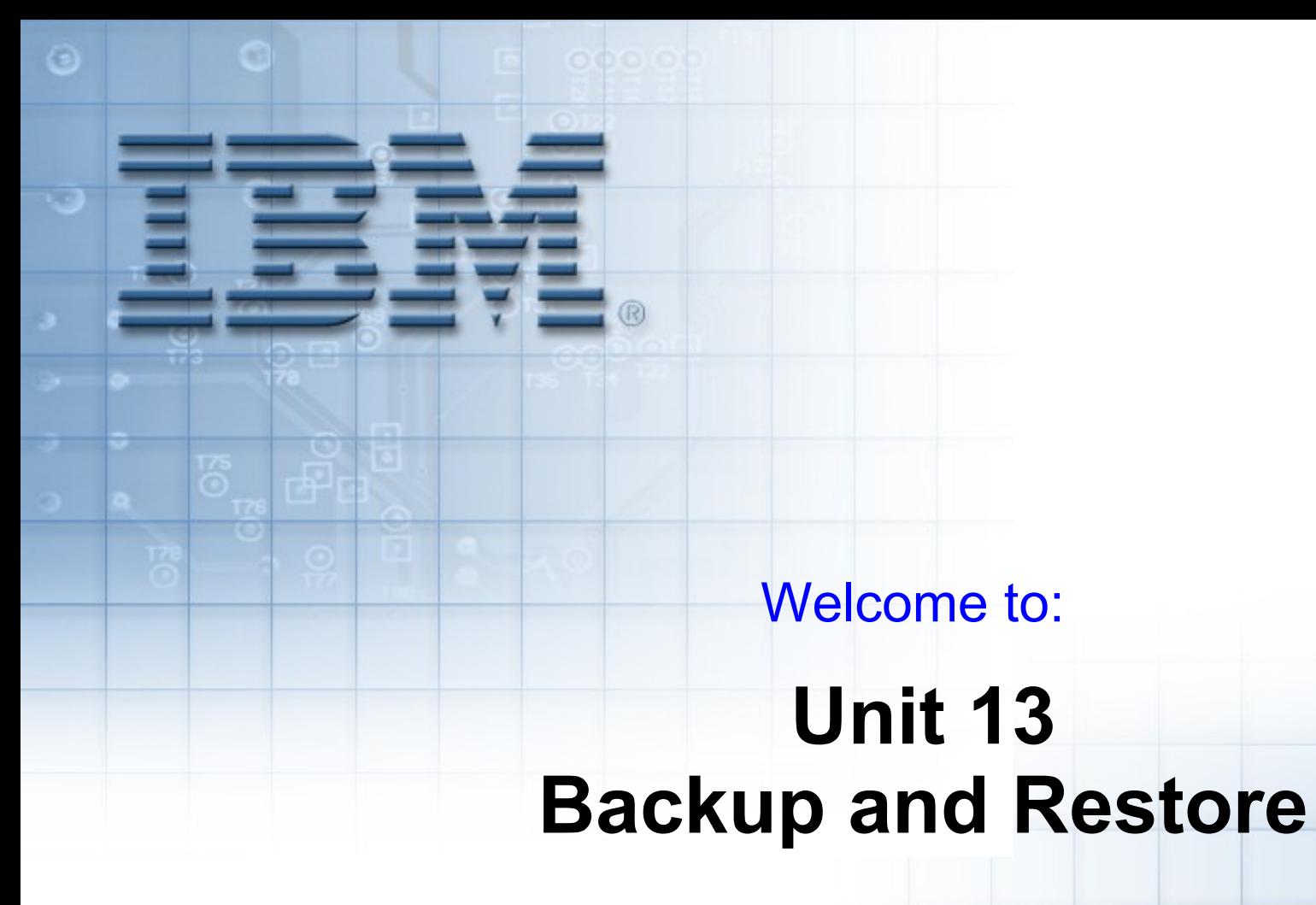

© Copyright IBM Corporation 2005 Course materials may not be reproduced in whole or in part without the prior written permission of IBM.

# **Unit objectives**

After completing this unit, you should be able to:

- Identify issues which have to be considered when deciding which backup policies to implement:
	- Media to be used
	- Frequency of the backup
	- Type of backup
- List the different backup methods supported through SMIT and on the command line
- Create a customized installable system image backup
- Execute other useful commands to manipulate the backed up data on the media

# **Why backup?**

- Data is very important:
	- Expensive to re-create
	- Can it be re-created?
- Disaster recovery:
	- Hardware failure
	- Damage due to installation/repair
	- Accidental deletion
- Transfer of data between systems
- Reorganizing file systems
- Defragmentation to improve performance
- System image for installation
- Checkpoint (before and after upgrade)
- Long term archive

# **Types of backup**

Three types of backup:

- **System**
	- Records image backup of the operating system
- **Full**
	- Preserves all user data and configuration files

#### • **Incremental**

- Records changes since previous backups
- Must be used carefully
- Very quick

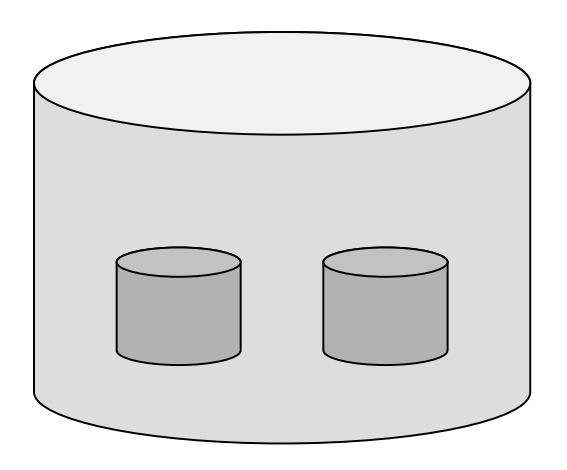

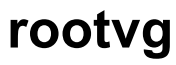

# **Backup strategy**

#### **Backup all data that changes!**

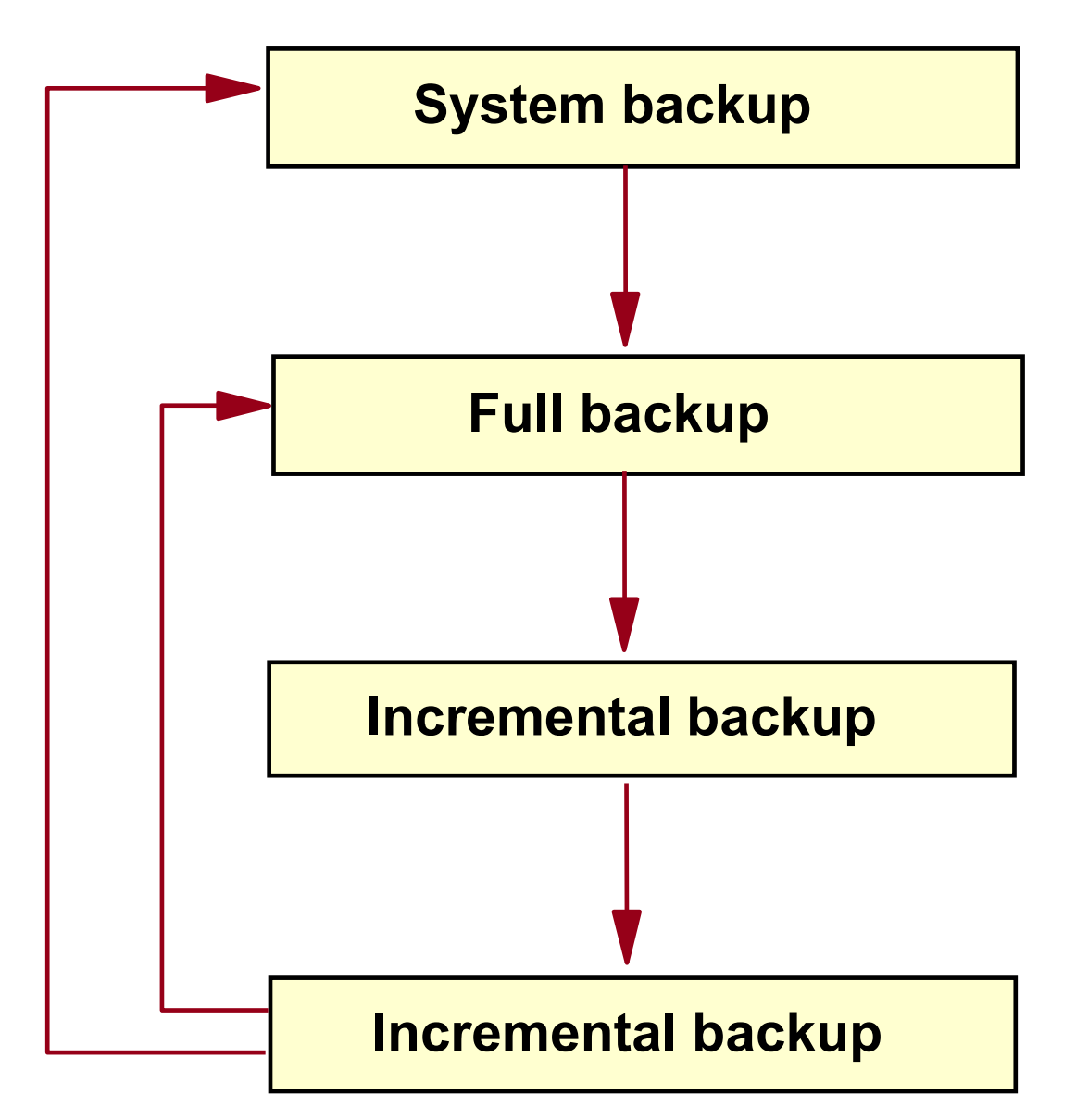

© Copyright IBM Corporation 2005

## **Backup devices - diskette**

**/dev/fd0** - Built in 3 1/2-inch diskette drive

**/dev/fd1** - Second diskette drive

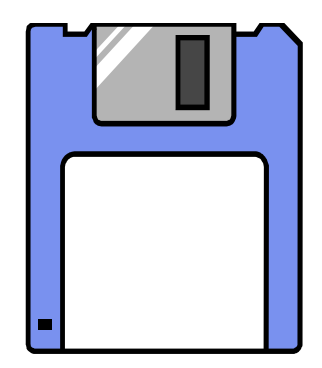

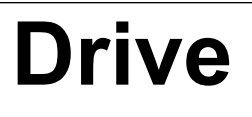

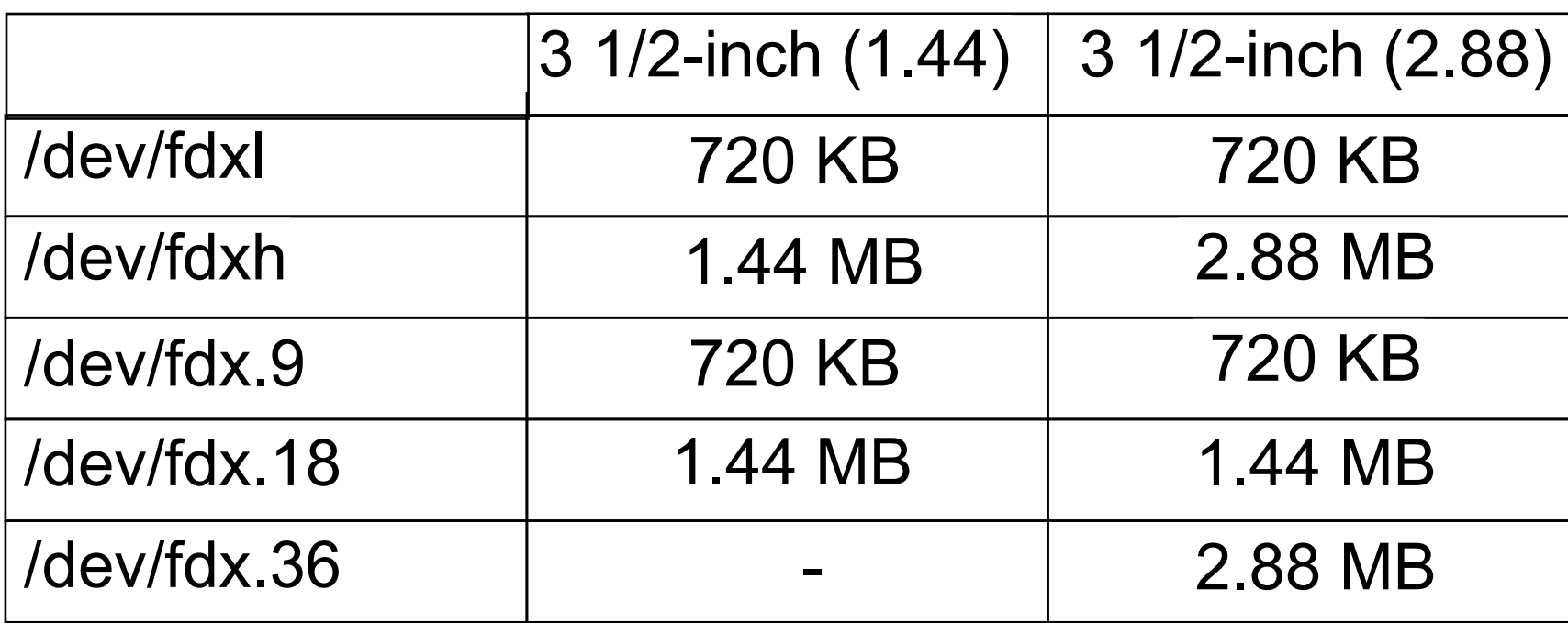

# **Backup devices - tape**

- 4 mm DAT
- 8 mm

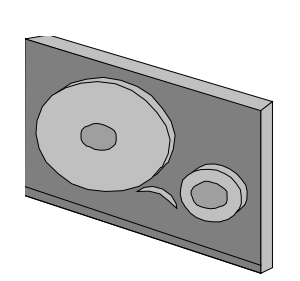

- $\cdot$  1/2 inch • VXA
- DLT • QIC

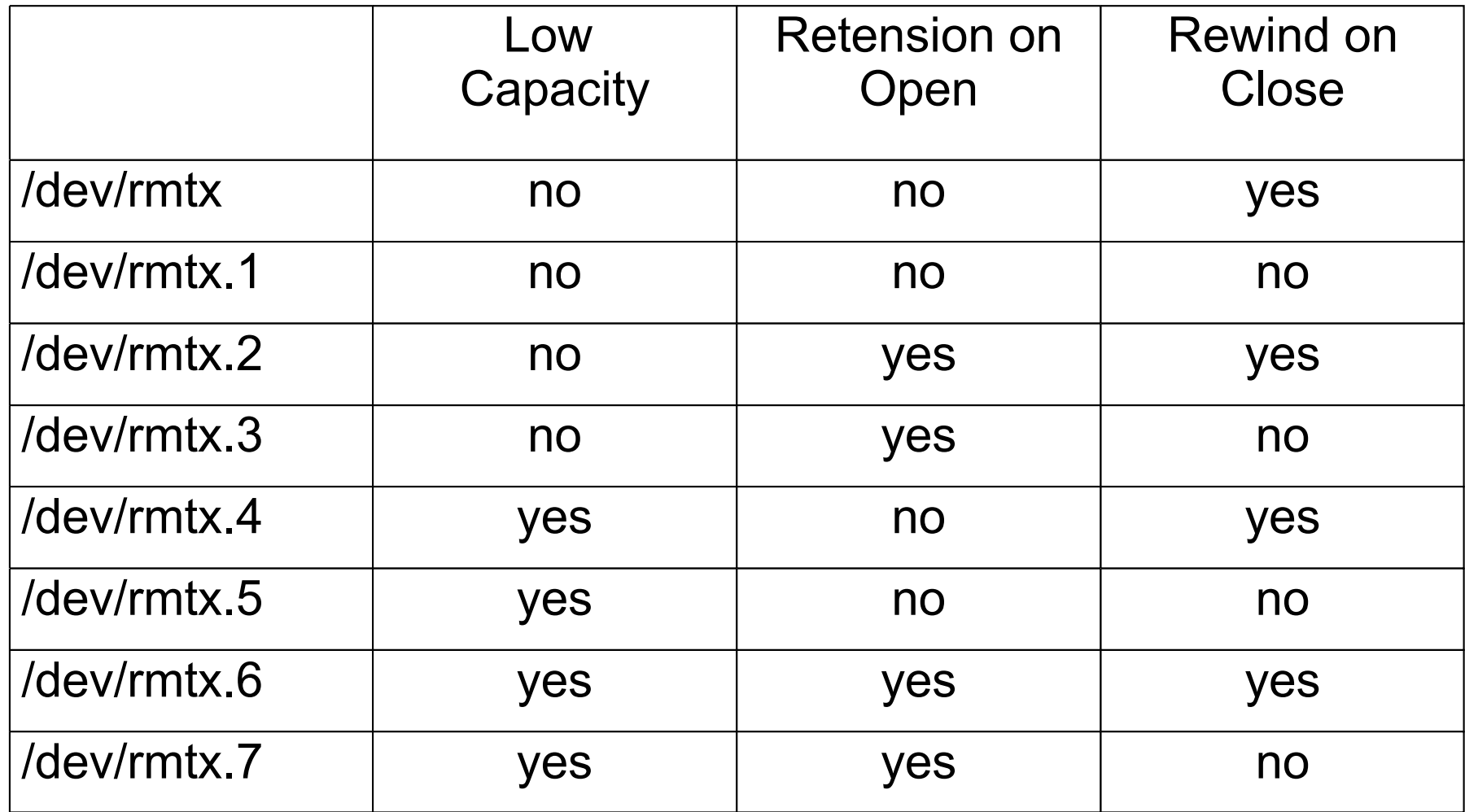

## **Backup device - read/write optical drive**

- Use with CD-ROM file system for read only operations
- Use with journal file systems for read/write operation
- For CD:
	- OEM CD-RW drive
	- Third-party CD burn software (AIX Toolbox for Linux Applications)
- For DVD:
	- Need 7210 DVD-RAM drive
	- No additional software needed for UDF format

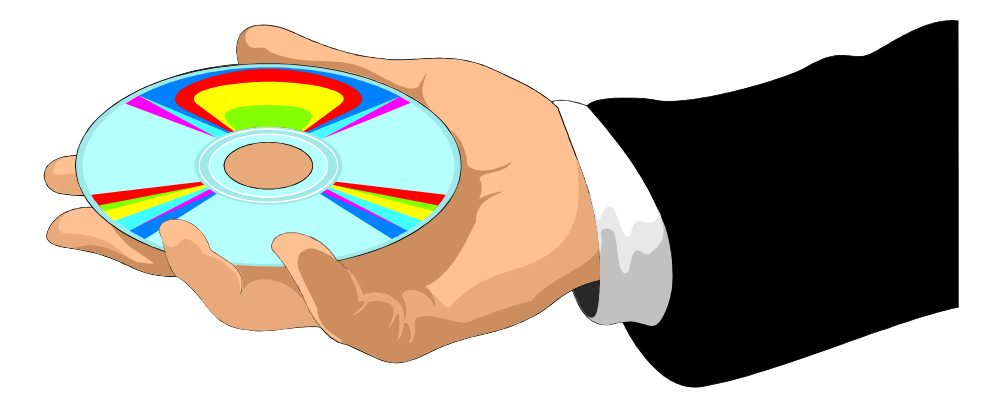

## **Backup device – 7210 external DVD-RAM drive**

- Writes DVD-RAM media
- Reads DVD media in 2.6 GB, 4.7 GB, 5.2 GB, and 9.4 GB
- Supports CD-ROM media in Modes 1 or 2, XA, and CDDA and audio formats
- Reads multi-session disks, CD-R, CD-ROM, and CD-RW disks
- Loading tray accommodates 8 cm and12 cm media
- SCSI attachable

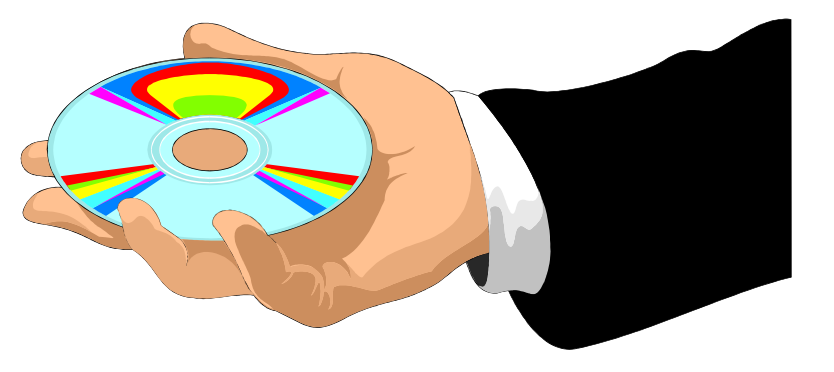

## **SMIT backup menus**

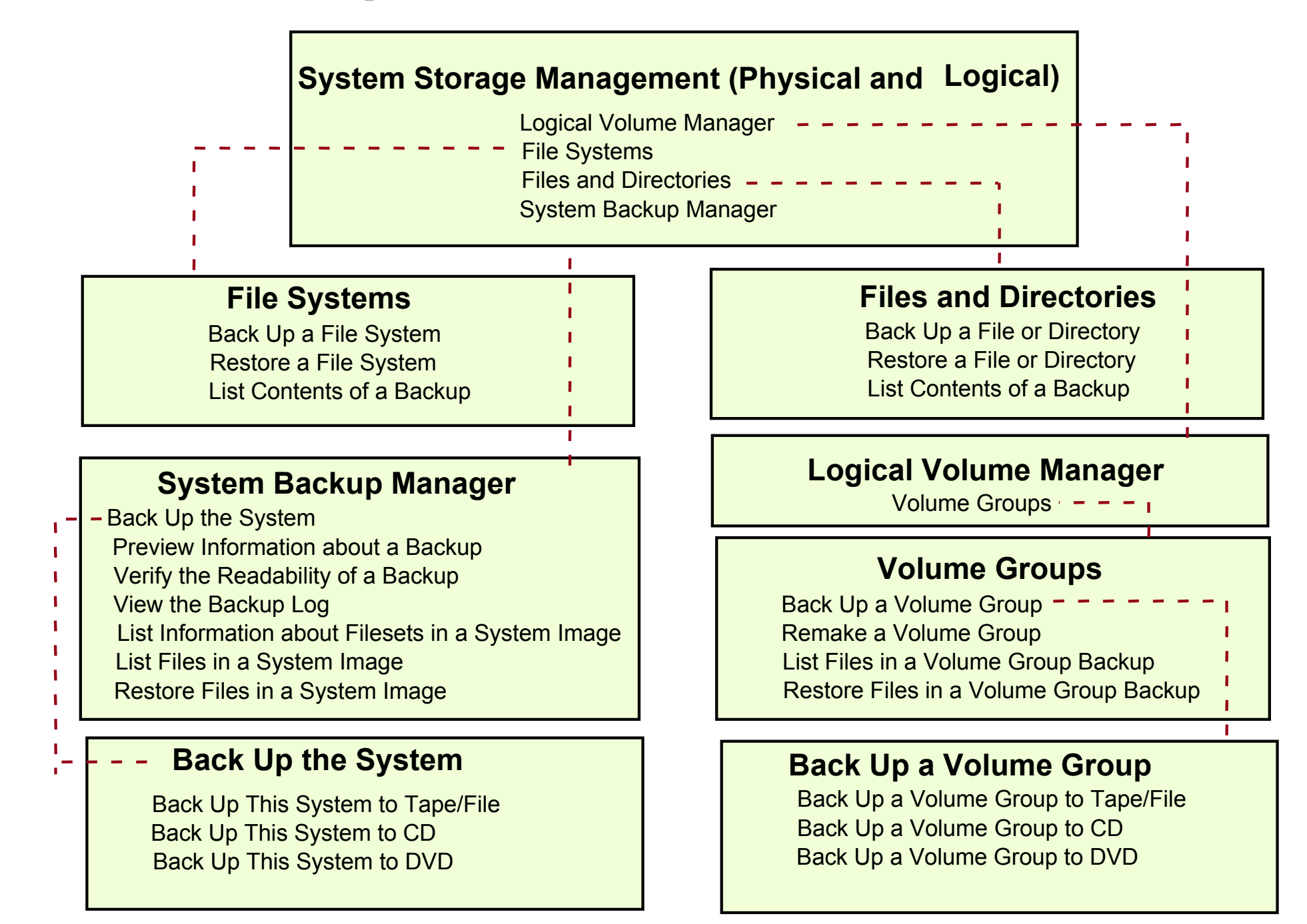

#### **rootvg backup process - mksysb**

- Backs up **rootvg** only
- Unmounted file systems are not backed up
- Bootable tape is created in **backup** format
- Provides facilities for a non-interactive installation
- Saves system-created paging space definitions
- Saves logical volume policies
- There should be minimal user and application activity
## **/image.data file for rootvg**

```
image data:
                 IMAGE_TYPE= bff 
                 DATE_TIME= Fri Nov 29 10:23:36 NFT 2007
                 UNAME_INFO= AIX ibm150 2 5 00428DFB4C00
                 PRODUCT_TAPE= no
                 USERVG LIST=
                 PLATFORM= chrp
                 OSLEVEL= 6.1.0.0
                 CPU_ID= 00428DFB4C00
  logical volume policy:
                 SHRINK= no
                 EXACT_FIT= no
  ils_data:
                 LANG= en_US
  #Command used for vg_data, /usr/sbin/lsvg
 vg_data:
                 VGNAME= rootvg
                 PPSIZE= 16
                 VARYON= yes
                 VG_SOURCE_DISK_LIST= hdisk0 
                 BT\overline{G}VG=no^-TFACTOR= 1
  #Command used for source_disk_data: /usr/sbin/bootinfo
  source disk data: (stanza is repeated for each disk in rootvg)
                 PVID=(physical volume id)
                 LOCATION=(disk location)
                 SIZE MB=(size of disk in megabytes)
                 HDISKNAME=(disk name)
  #Command used for lv_data; /usr/sbin/lslv
  lv_data: (stanza for each logical volume in rootvg)
                 .
  fs_data: (stanza for each MOUNTED filesystem in rootvg)
```
### **/bosinst.data file for rootvg**

```
control_flow:
           CONSOLE = Default
           INSTALL_METHOD = overwrite
           PROMPT = yesEXISTING_SYSTEM_OVERWRITE = yes
           INSTALL \overline{X} IF ADAPTER = yes
           RUN STARTUP \equiv yes
           RM_INST_ROOTS = no
           ERROR_EXIT = 
           CUSTOMIZATION_FILE = 
           TCB = no
           INSTALL_TYPE = 
           BUNDLES =
           RECOVER_DEVICES = Default
           BOSINST_DEBUG = no
           ACCEPT_LICENSES =
           DESKTOP = CDEINSTALL_DEVICES_AND_UPDATES = yes
           IMPORT USER VGS =
           ENABLE<sup>64BIT</sup> KERNEL = no
           CREATE_JFS2_FS = no
           ALL_DEVICES_KERNELS = yes
           (some bundles ....)
target_disk_data:
           LOCATION = 
           SIZE_MB =
           HDISKNAME =
locale:
           BOSINST_LANG = 
           CULTURAL_CONVENTION =
           MESSAGES = 
           KEYBOARD =
```
### **rootvg - Back Up the System**

**# smit sysbackup**

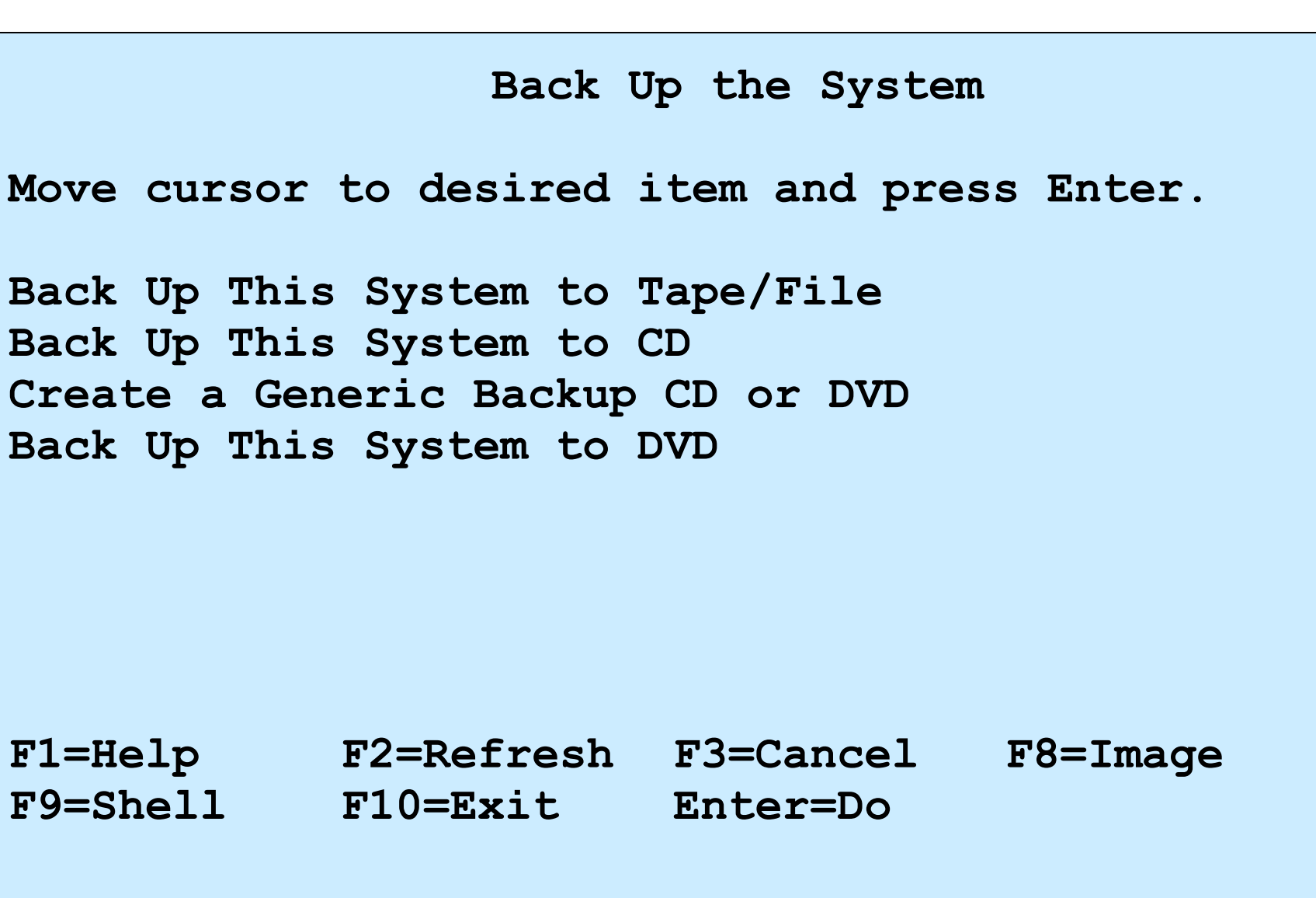

### **rootvg - Back Up This System to Tape/File**

**# smit mksysb**

 $\overline{\phantom{0}}$ 

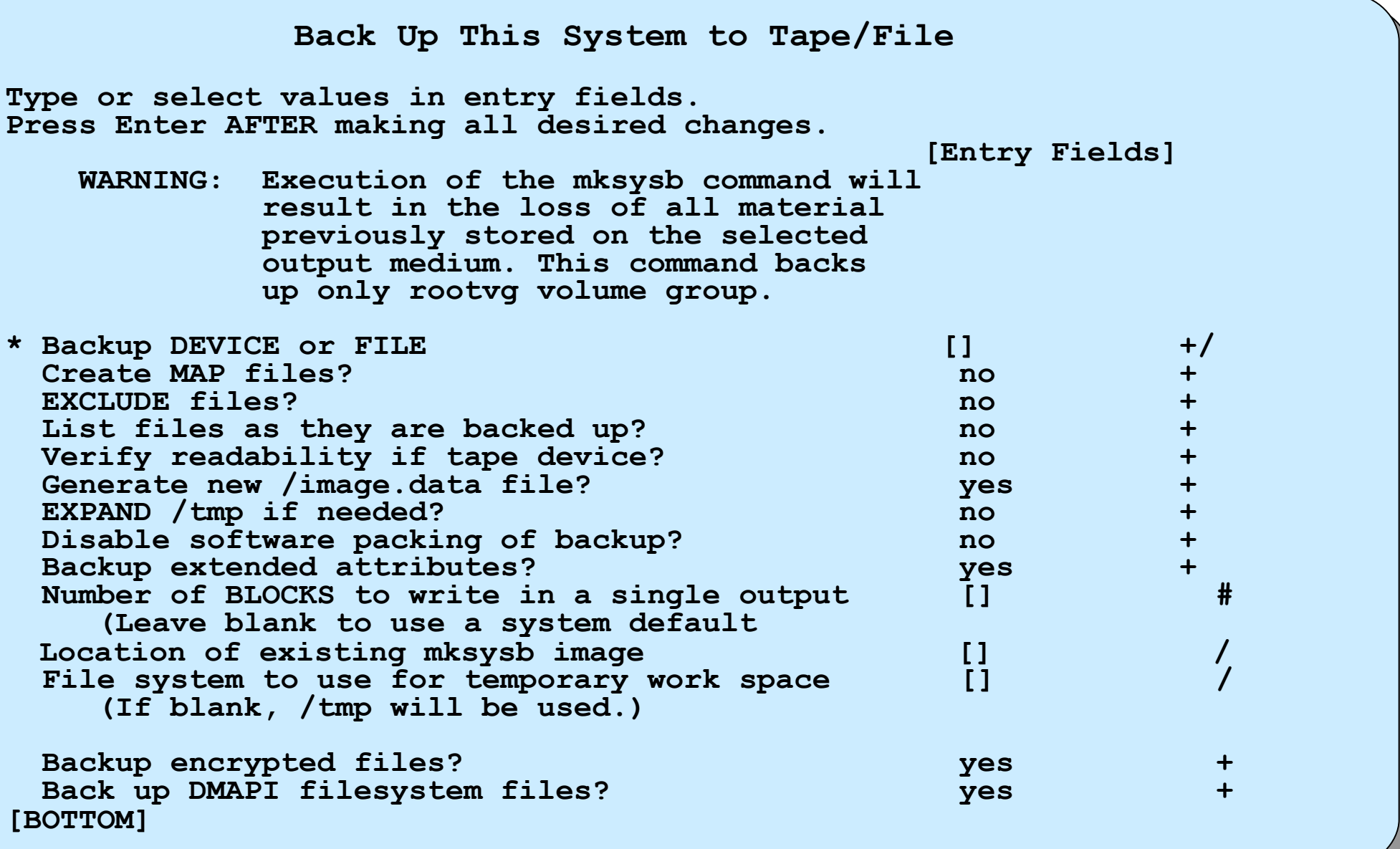

### **mksysb image**

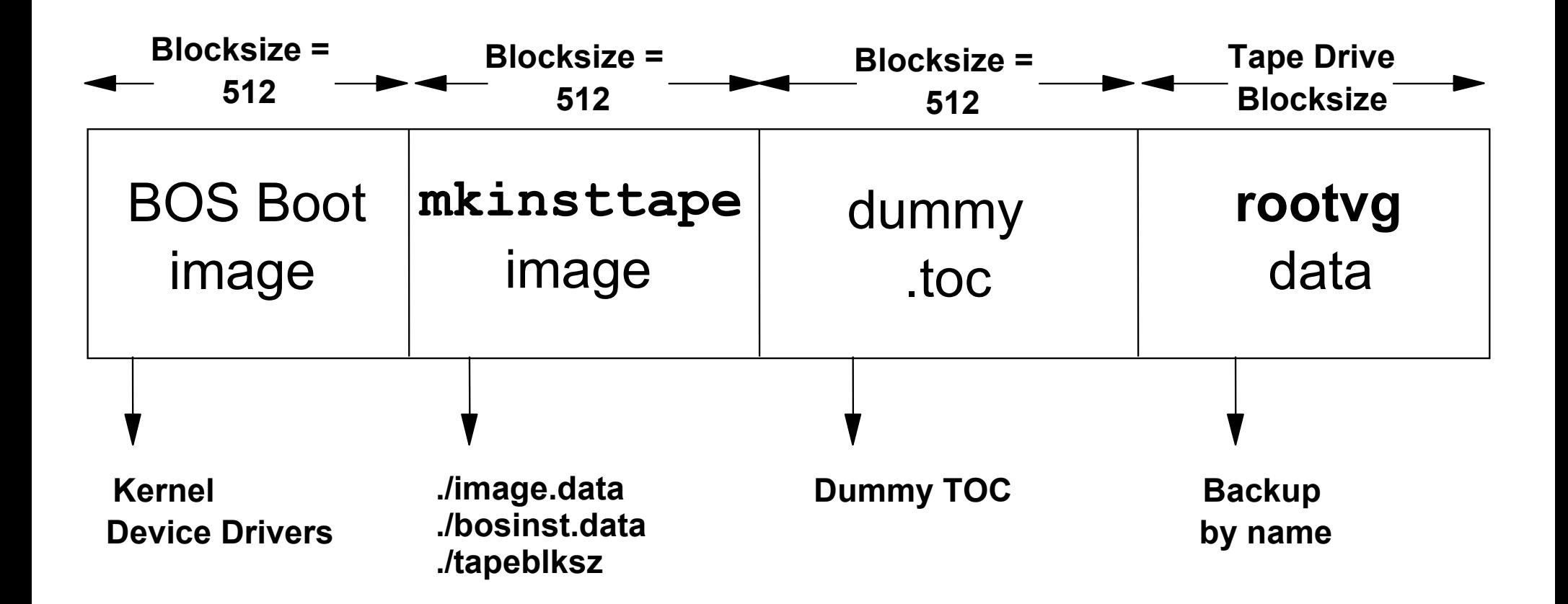

# **Back Up a Volume Group**

**# smit vgbackup**

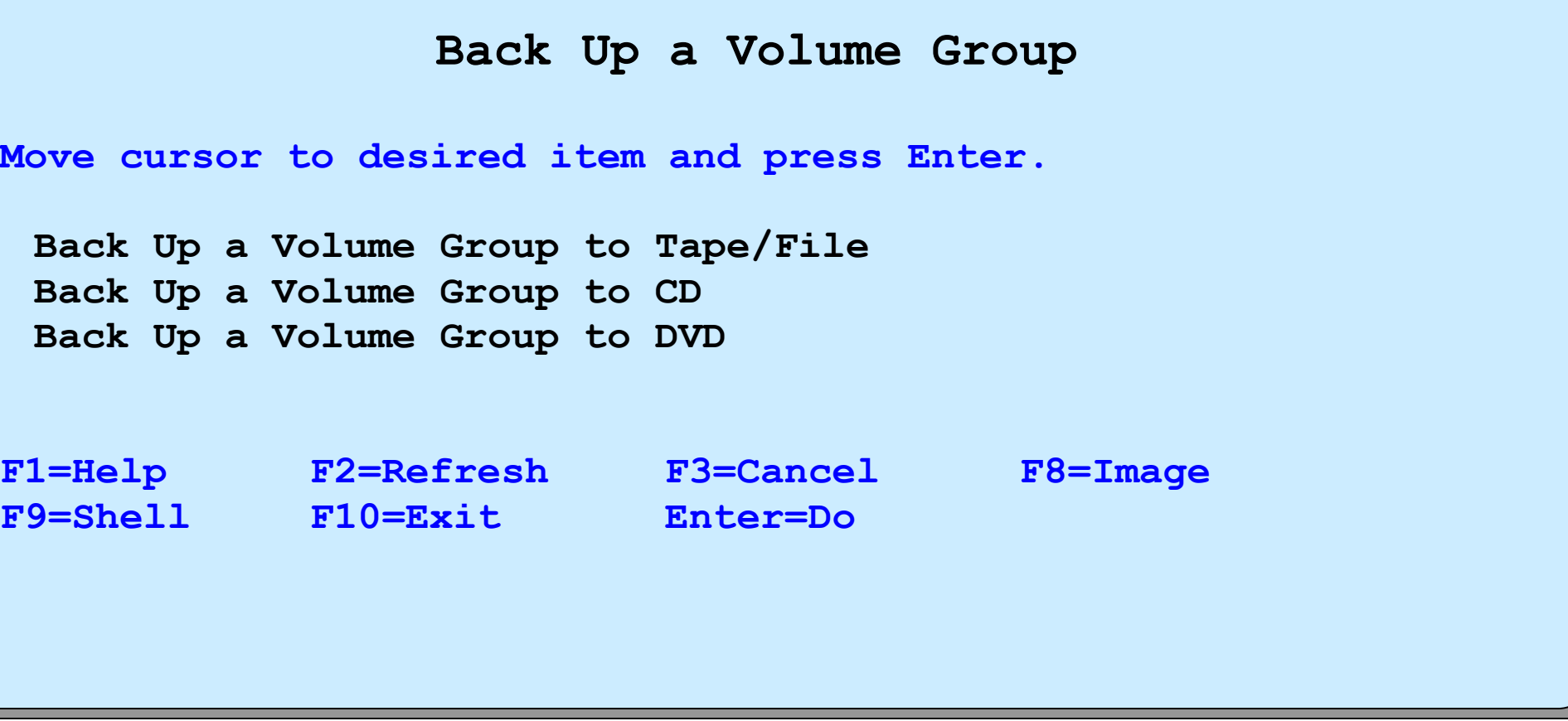

## **Back Up a Volume Group to Tape/File**

### **# smit savevg**

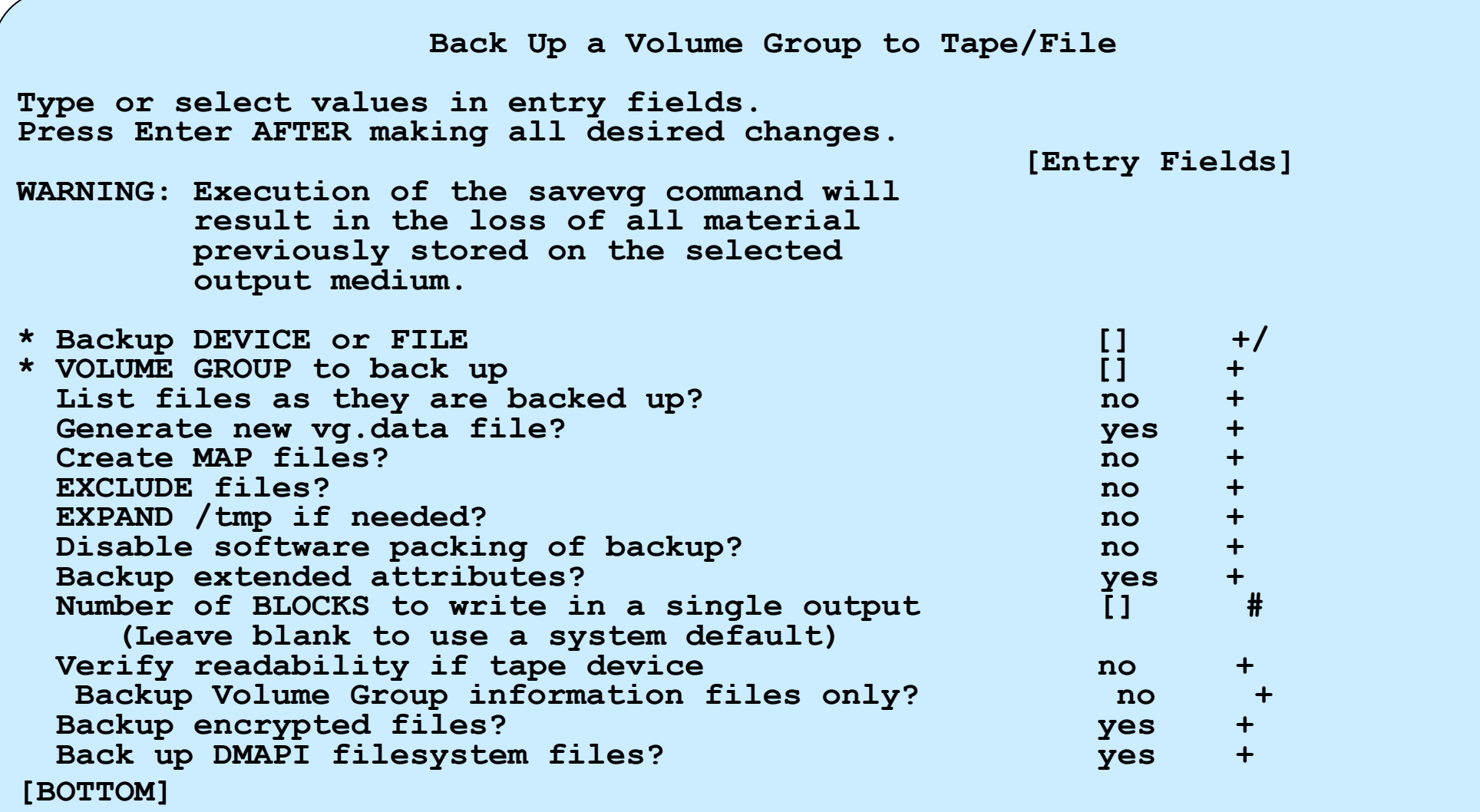

# **Restoring a mksysb (1 of 2)**

• Boot the system in install/maintenance mode:

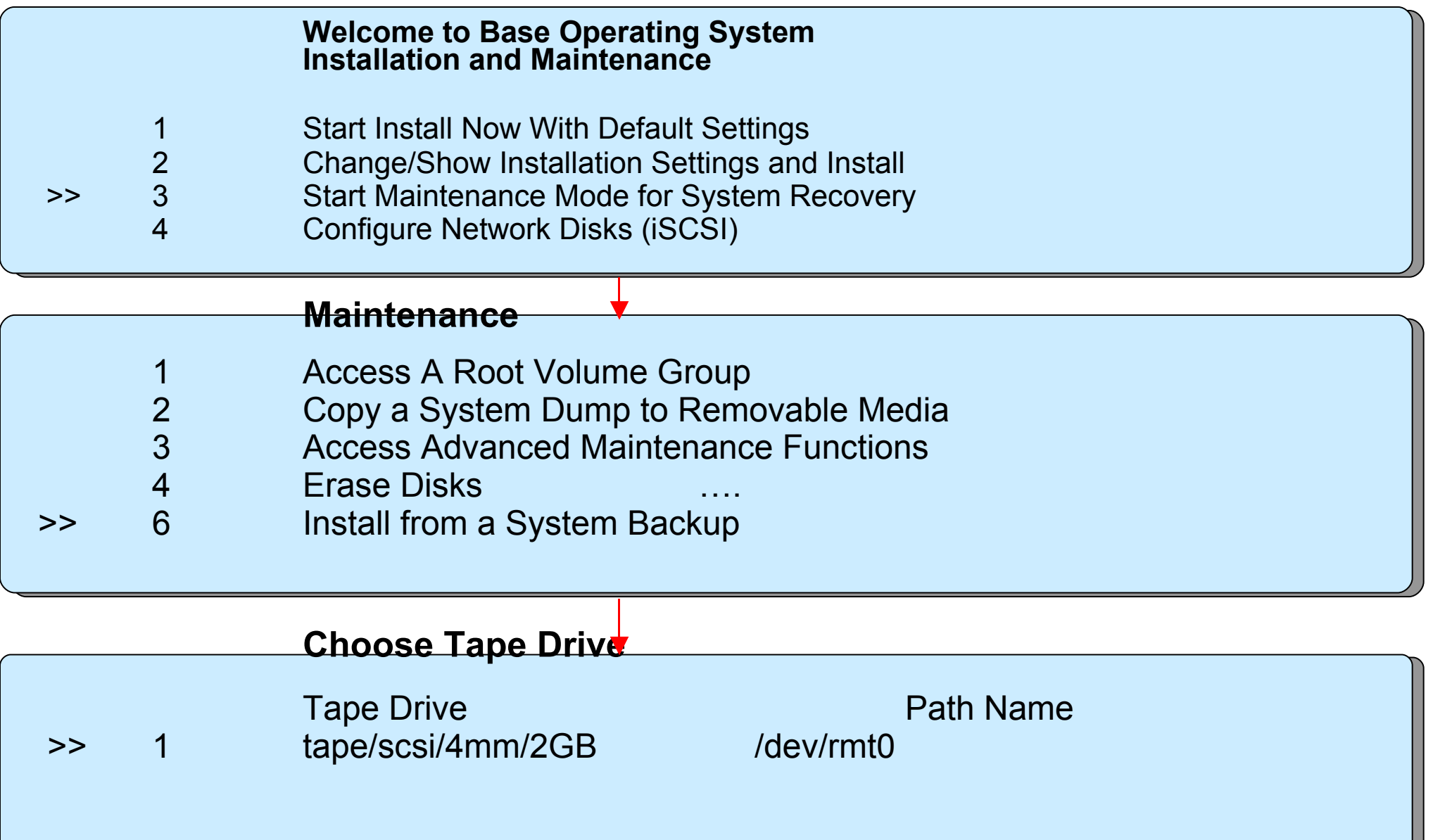

### **Restoring a mksysb (2 of 2)**

Welcome to Base Operating System Installation and Maintenance

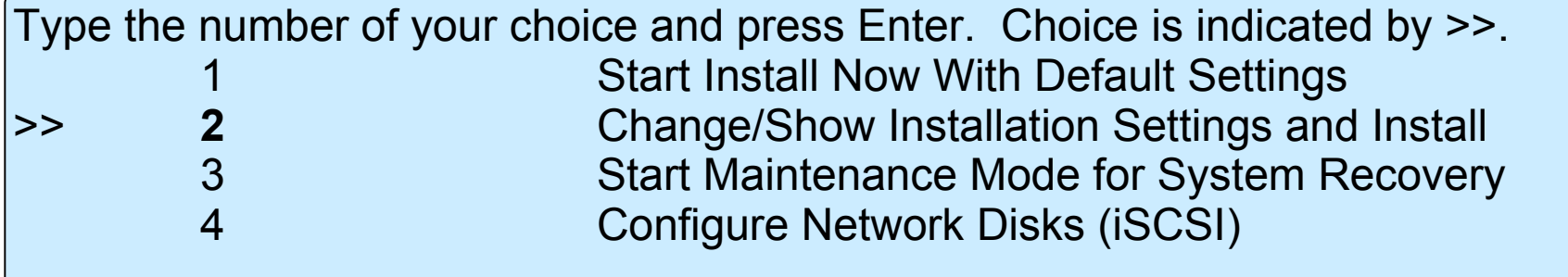

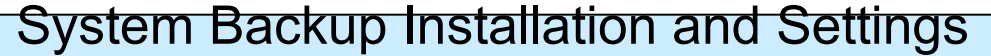

Type the number of your choice and press Enter.

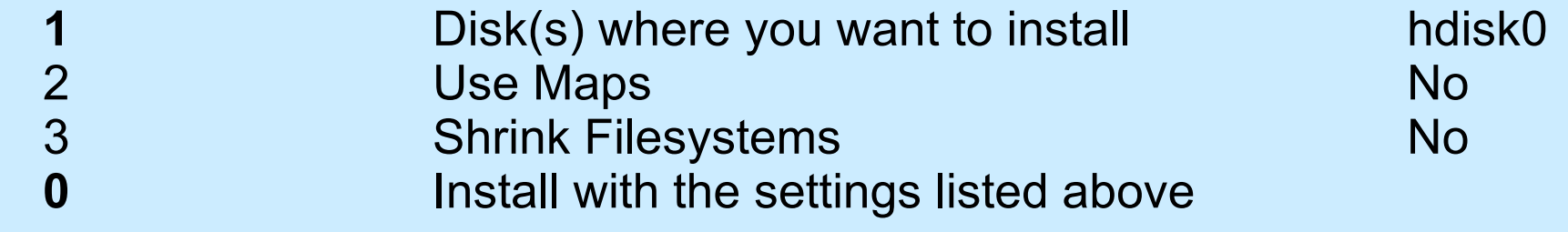

# **Remake/Restore a non-rootvg volume**

## **group**

```
# smit restvg
                             Remake a Volume Group
Type or select values in entry fields.
Press Enter AFTER making all desired changes.
                                                     [Entry Fields]
* Restore DEVICE or FILE
   SHRINK the filesystems? no +
  Recreate logical volumes and filesystems onlyno
  PHYSICAL VOLUME names and the set of the set of the set of the set of the set of the set of the set of the set of the set of the set of the set of the set of the set of the set of the set of the set of the set of the set 
      (Leave blank to use the PHYSICAL VOLUMES listed
       in the vgname.data file in the backup image)
   Use existing MAP files? yes +
  Physical partition SIZE in megabytes
      (Leave blank to have the SIZE determined
       based on disk size)
  Number of BLOCKS to read in a single input [] \# (Leave blank to use a system default)
  Alternate vg.data file alternate (1
     (Leave blank to use vg.data stored in
      backup image)
   F1=Help F2=Refresh F3=Cancel F4=List
  F5=Reset F6=Command F7=Edit<br>F9=Shell F10=Exit Enter=Do
   F9=Shell F10=Exit Enter=Do
```
### **mksysb - ISO9660 burn image**

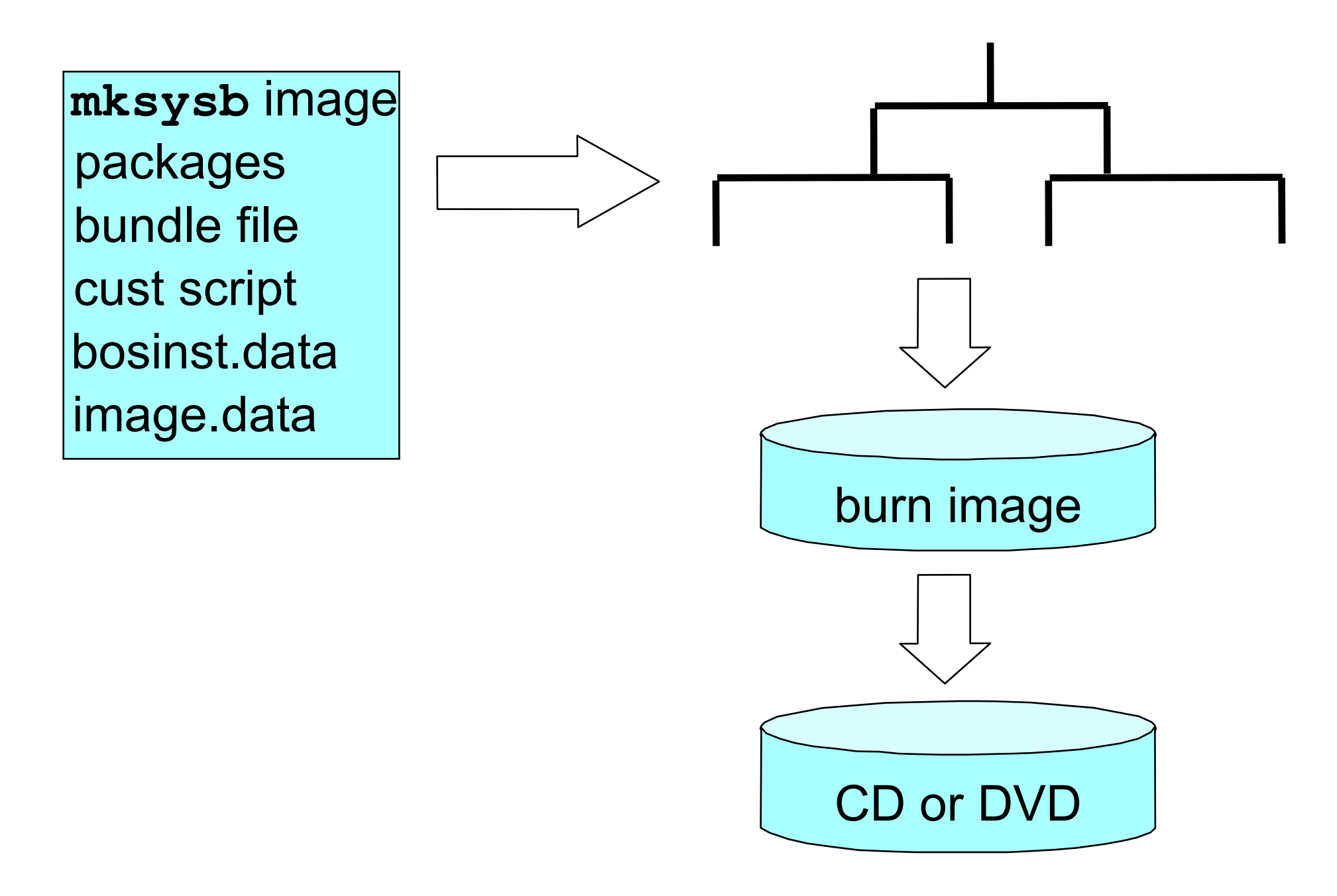

### **mksysb - UDF DVD**

**mksysb** image packages bundle file cust script bosinst.data image.data

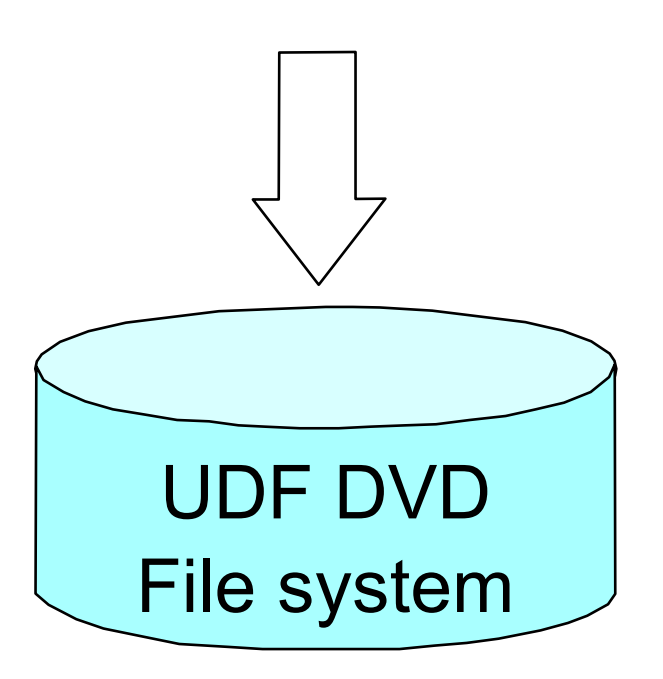

## **rootvg - Back Up This System to CD (ISO9660)**

### **# smit mkcd**

**Back Up This System to CD Type or select values in entry fields. Press Enter AFTER making all desired changes. [Entry Fields] CD-R Device [] + mkysyb creation options: Create map files?** http://www.files.com/induction-community-community-community-community-community-community-community-community-community-community-community-community-community-community-community-community-community-c  **Exclude files? no +** Disable software packing of backup? no  $+$ **Backup extended attributes?**  $yes +$  **File system to store mksysb image [] / File system to store CD file structure [] / File system to store final CD images [] / If file systems are being created: Volume Group for created file systems [rootvg] + Advanced Customization Options: Do you want the CD to be bootable? yes + Remove final images after creating CD? yes + Create the CD now?** yes  $\sim$ **Install bundle file []**  $\qquad \qquad \qquad$  [] File with list of packages to copy to CD []  $/$ <br>Location of packages to copy to CD []  $+/$ **Location of packages to copy to CD [] Customization script []** *Customization script* **[] User supplied bosinst.data file**  [] *[***] Debug output?** https://www.facebook.com/debug output? **User supplied image.data file**  []  $\qquad \qquad$  []  **Backup encrypted files? yes Back up DMAPI filesystem files? Yes [BOTTOM]** 

### **rootvg - Back Up This System to ISO9660 DV**

**# smit mkdvd** -> Select 1 ISO9660 (CD format)

**Back Up This System to ISO9660 DVD**

**Type or select values in entry fields. Press Enter AFTER making all desired changes.**

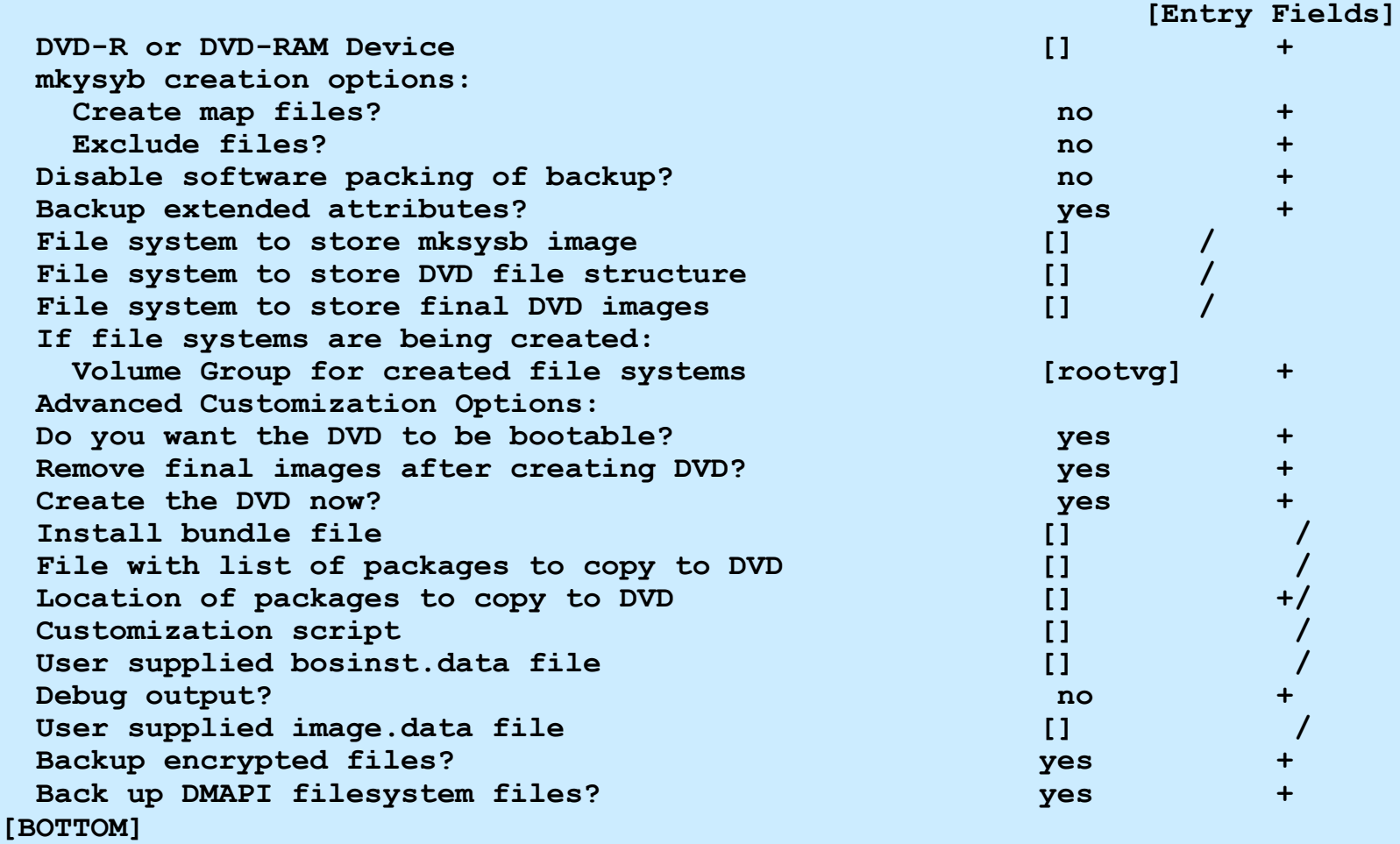

### **rootvg - Back Up This System to UDF DVD**

### **# smit mkdvd** -> Select 2 UDF (Universal Disk Format)

**Back Up This System to UDF DVD**

**[Entry Fields]**

**Type or select values in entry fields. Press Enter AFTER making all desired changes.**

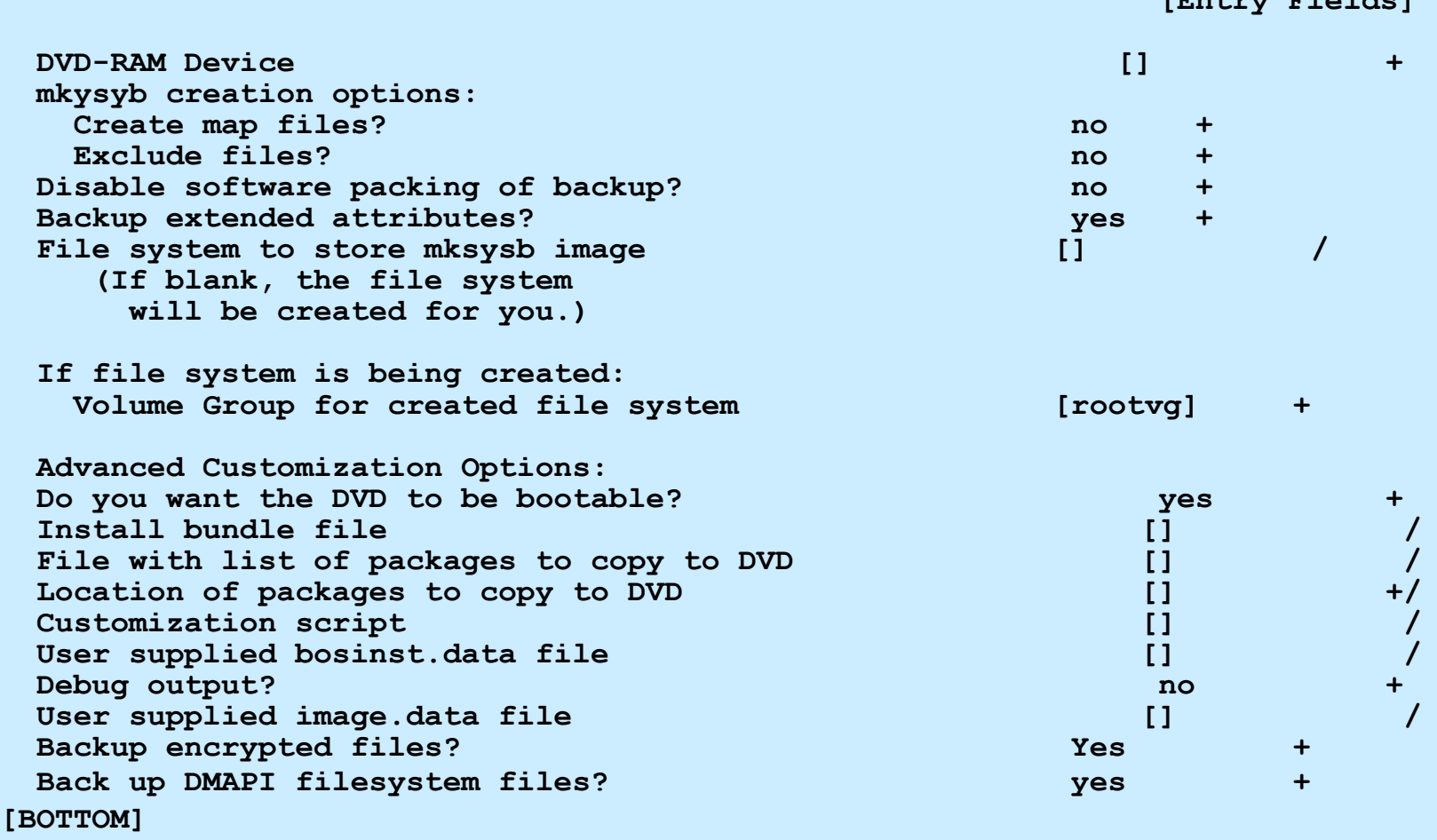

### **Back Up a Volume Group to CD**

### **# smit savevgcd**

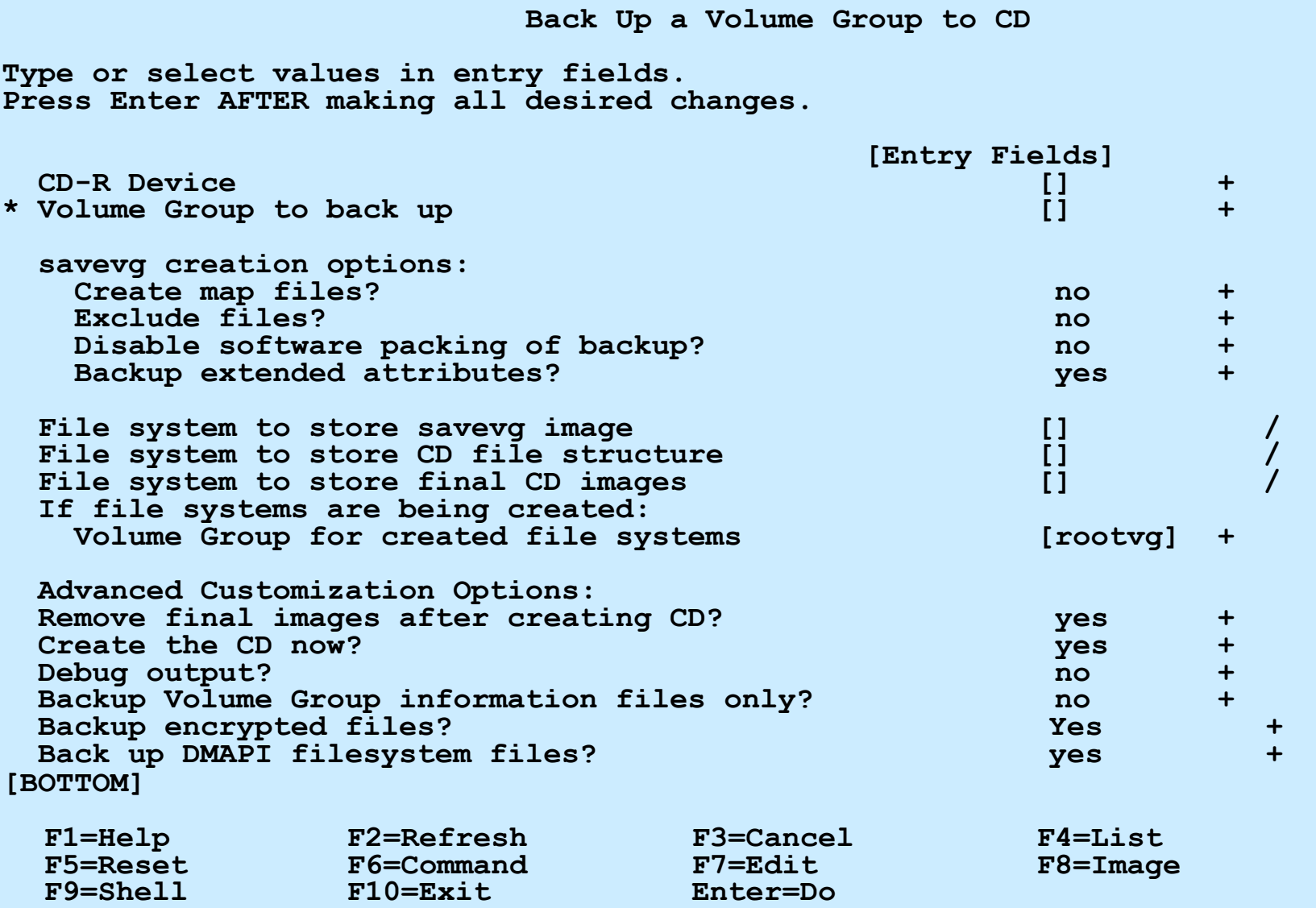

### **Back Up a Volume Group to ISO9660 DVD**

### **# smit savevgdvd**

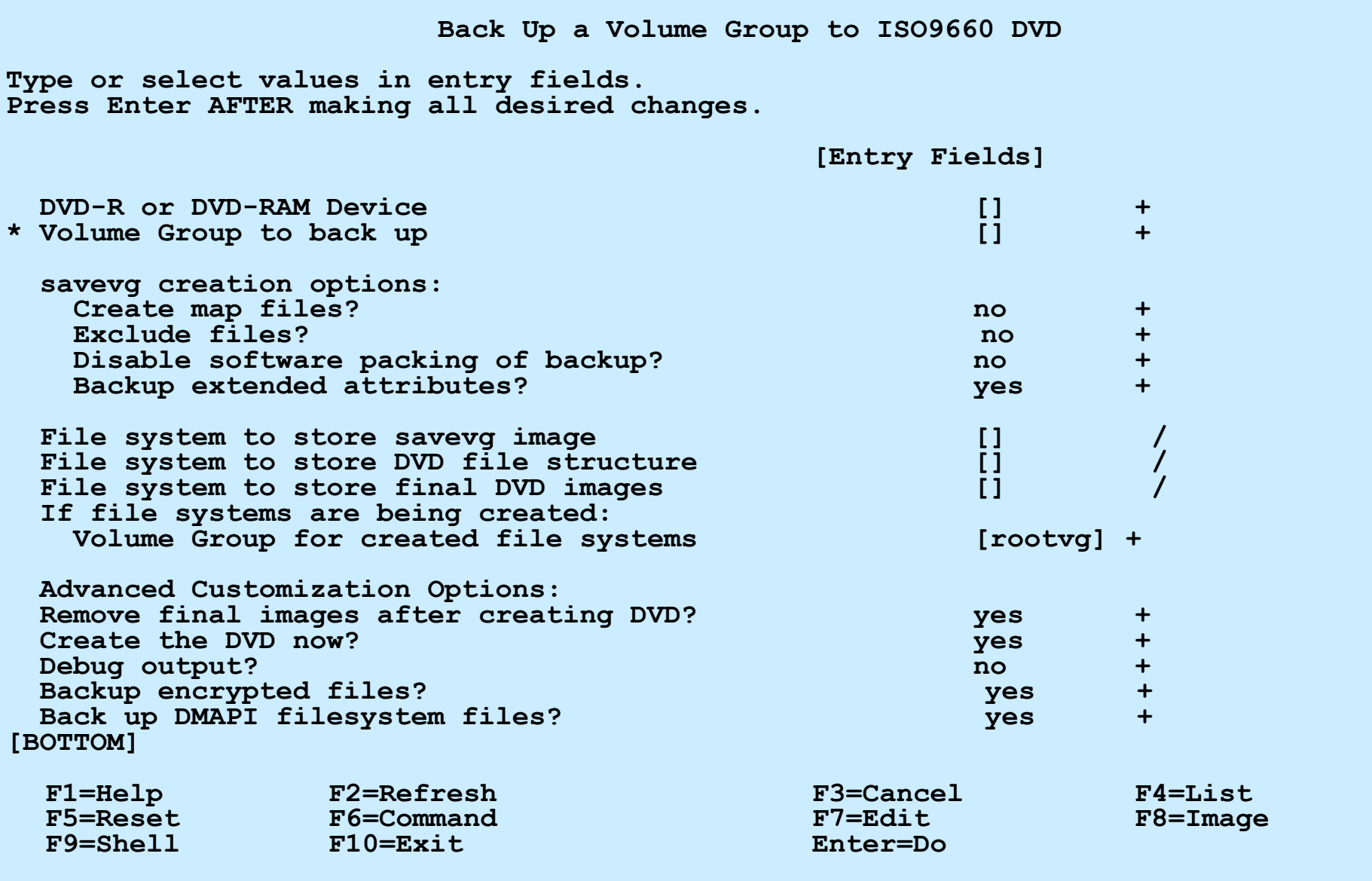

## **Back Up a Volume Group to UDF DVD**

### **# smit savevgdvd**

**Back Up a Volume Group to ISO9660 DVD Type or select values in entry fields. Press Enter AFTER making all desired changes. [Entry Fields] DVD-RAM Device [] + \* Volume Group to back up [] + savevg creation options: Create map files? no + Exclude files? no + Disable software packing of backup? how are the software packing of backup? Backup extended attributes? The system of the system of the system of the system of the system of the system of the system of the system of the system of the system of the system of the system of the system of the syste File system to store savevg image [] / (If blank, the file system will be created for you.) If file systems are being created: Volume Group for created file systems [rootvg] + Advanced Customization Options: Debug output? no**  $\blacksquare$ Backup Volume Group information files only? ho **Backup encrypted files?**  $+$ **Back up DMAPI filesystem files?** Wes **[BOTTOM] F1=Help F2=Refresh F3=Cancel F4=List F5=Reset F6=Command F7=Edit F8=Image F9=Shell F10=Exit Enter=Do**

# **Exercise 13: Using backup and restore (part 1)** • Part 1 - Using SMIT to backup a non-rootvg volume group

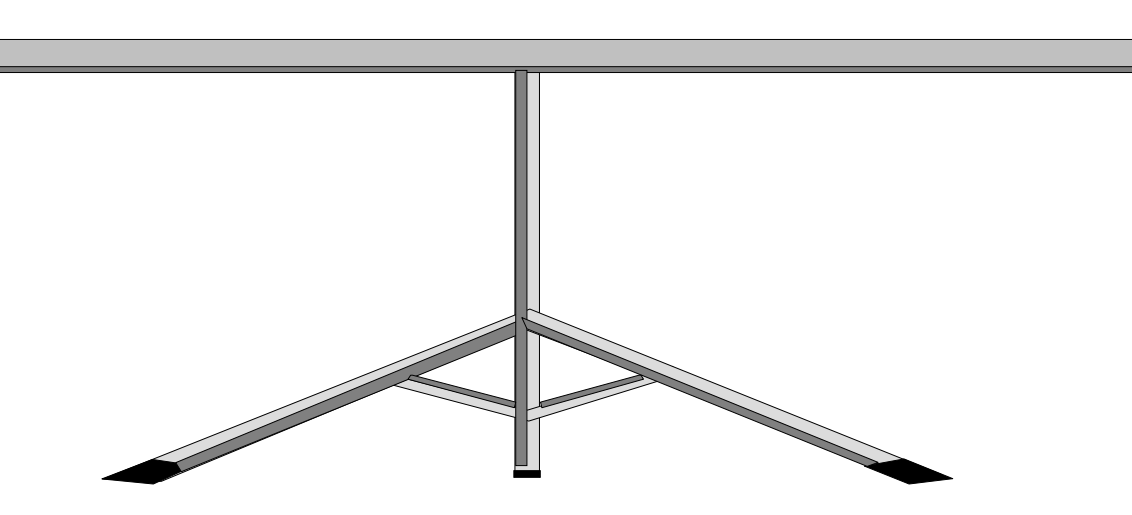

© Copyright IBM Corporation 2005

### **Back up by filename**

**backup -i [-q] [-v] [-p] [-U] [-Z][-f** *device***]**

- **-q** Media is ready
- **-v** Verbose display filenames during backup
- **-p** Pack files which are less than 2 GB
- **-U** Specifies to backup any ACLs
- **-Z** Backs up the Encrypted File System (EFS)

Filenames are read from standard input

## **Back up by filename examples**

• Example 1: Read input from a file

```
# cat listfile
/home/roy/file1
/home/roy/file2
/home/roy/file3
# backup -iqvf /dev/rmt0 < listfile
```
• Example 2: Use **find** to generate list

```
# find /home/roy | backup -iqvf /dev/rmt0
 # cd /home/roy
 # find . | backup -iqvf /dev/rmt0
```
Relative versus full filenames will impact location of files on recovery!

# **Backup a File or Directory**

**# smit backfile**

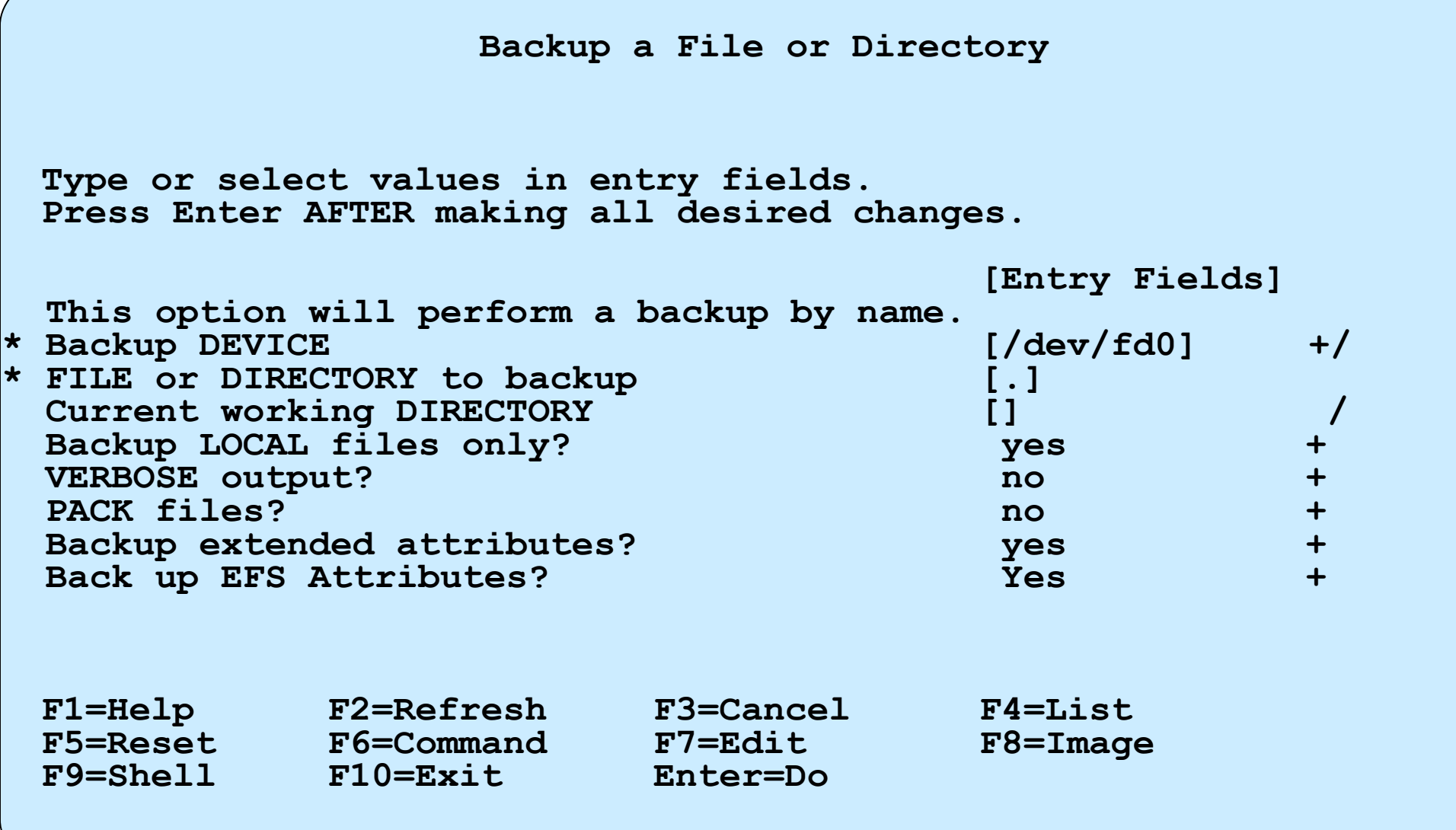

### **Back up a file system by inode**

### Syntax: **backup [-u] [-***level***] [-f** *device***]** *filesystem*

- Levels provide incremental backups:
	- **-0** Full file system back up
	- **-1**,**-2**, etc Backup changes since *level* -1
	- **-u** Updates **/etc/dumpdates** ( **/etc/dumpdates** contains a backup history)

**# backup -u -1 -f /dev/rmt0 /home**

## **Incremental backup example**

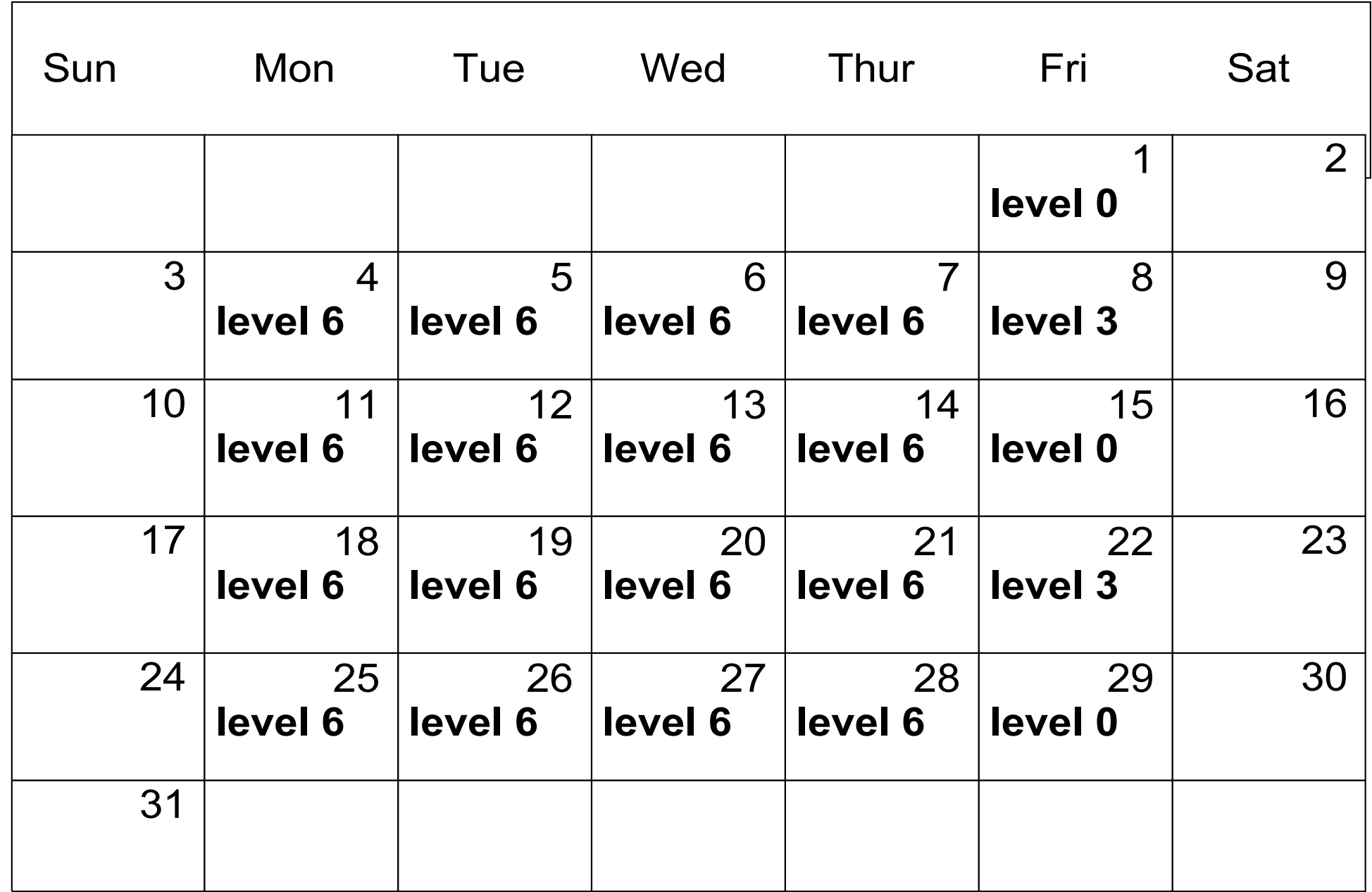

### **Back up a file system by inode using SMIT**

**# smit backfilesys**

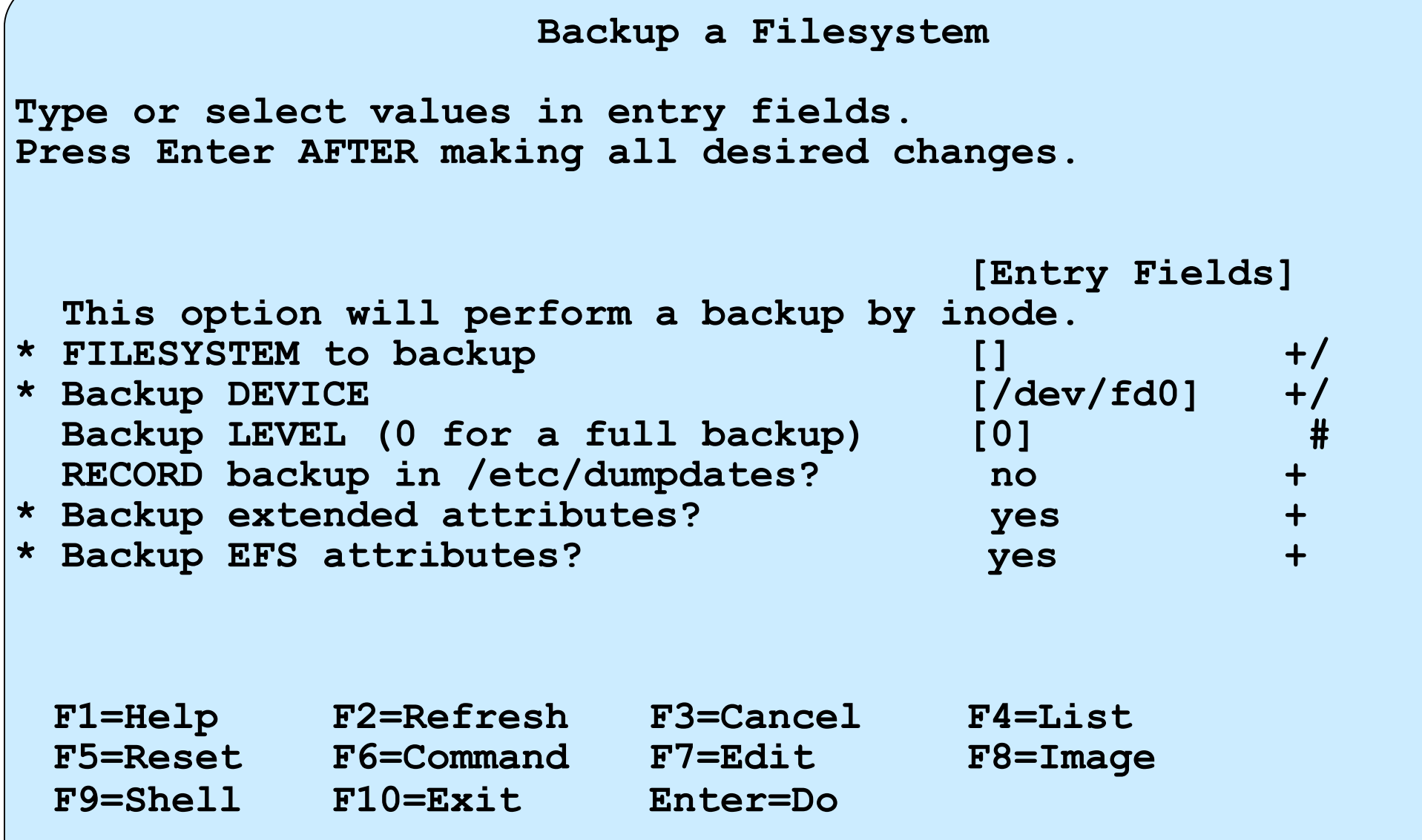

### **restore command (1 of 2)**

• List files on media (verify the backup): **restore -T [-q] [-v] [-f** *device***]**

```
# restore -Tvf /dev/rmt0
```
• Restore individual files:

```
restore -x [-q] [-v] [-f device] [file1 file2 ..]
```
**# restore -xvf /dev/rmt0/home/mike/manual/chap1**

• Restore complete file system:

**restore -r [-q] [-v] [-f** *device***]** 

Restore backups in order, that is, -0 then -1 and so forth

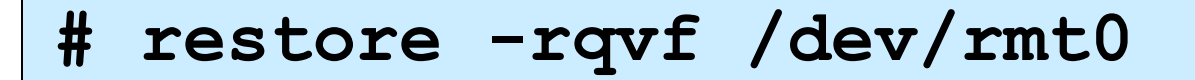

### **restore command (2 of 2)**

• Restores the file attributes without restoring the file contents:

**restore -P***string* **[-q] [-v] [-f device] [file1 file2 ...]**

*string* can be:

- **A** Restore all attributes
- **a** Restore only the permissions of the file
- **o** Restore only the ownership of the file
- **t** Restore only the timestamp of the file
- **c** Restore only the ACL attributes of the file
- To restore only the permissions of the file **/etc/passwd** from the archive:

```
# restore -Pa -vf /dev/rmt0 ./etc/passwd
```
• To display only the permissions of the file **/etc/passwd** on the archive:

```
# restore -Ta -vf /dev/rmt0 ./etc/passwd
```
### **Restore a File or Directory**

### **# smit restfile**

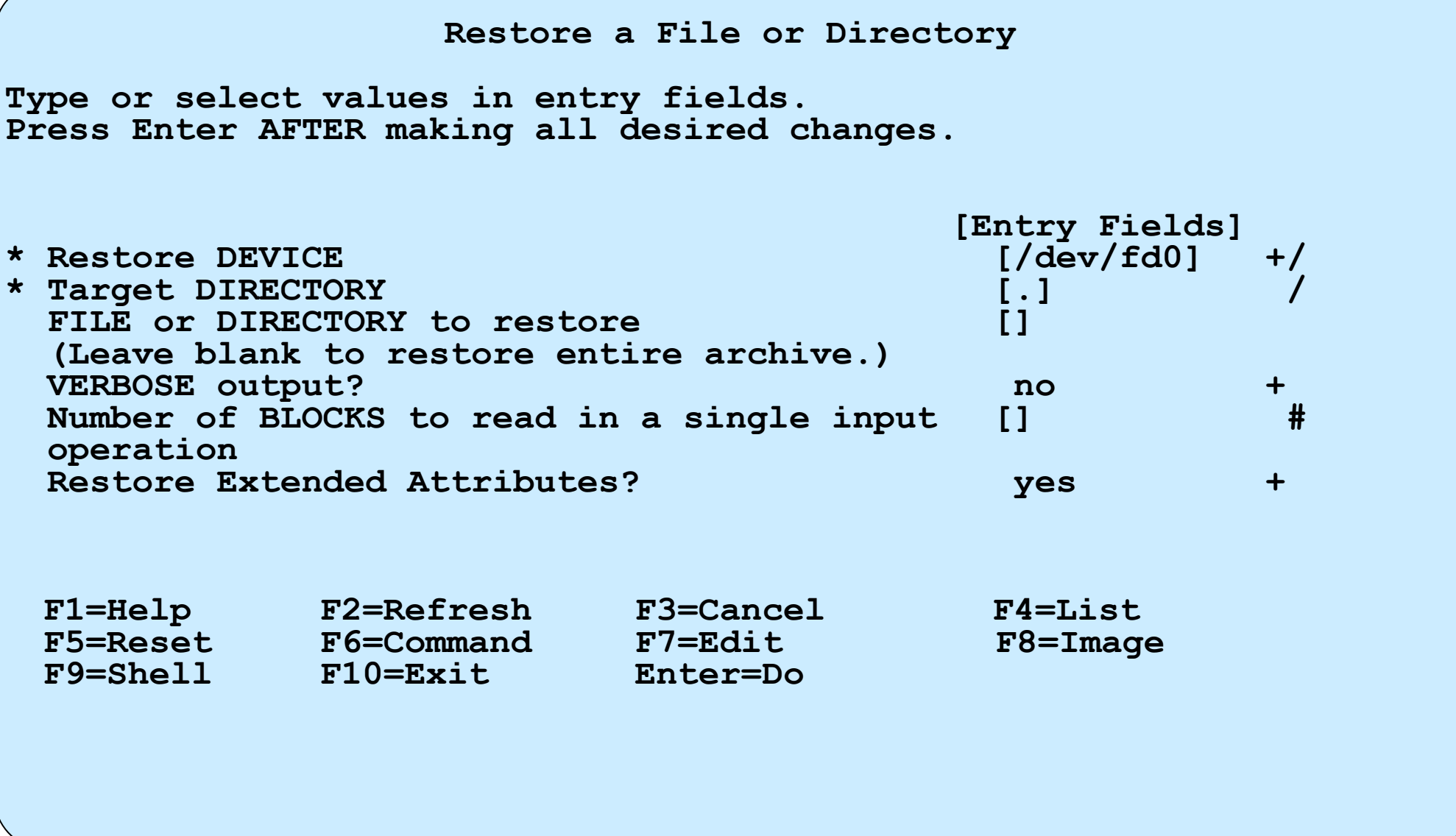

# **Exercise 13: Using backup and restore (parts 2, 3 and 4)**

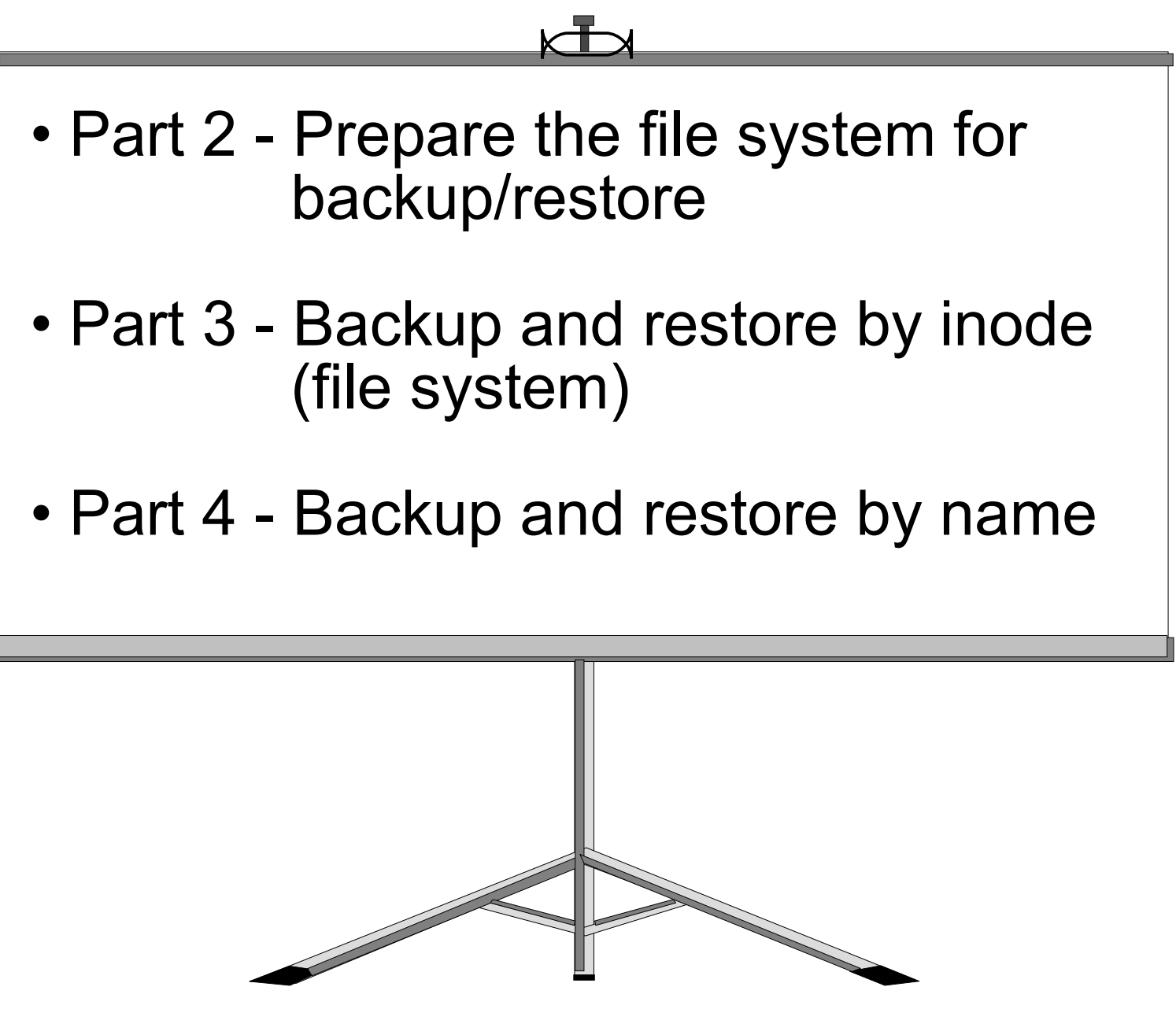

© Copyright IBM Corporation 2005

### **Other UNIX backup commands**

- •**tar** (tape archive)
	- Widely available
	- Good for transfer of data between platforms
- •**cpio** (copy input to output)
	- Widely available
	- Difficulties can occur with many symbolic links
- •**dd** (device to device)
	- Makes backup copies that are an exact image
	- Can also be used for conversions
		- For example: can convert ASCII to EBCDIC

### **The tar command**

• Generate a **tar** backup:

**# tar -cvf /dev/rmt0.3 /home**

• Restore a file from a **tar** image:

 **# tar -xvf /dev/rmt0 /home/team01/mydir**

• List (verify) content of a **tar** file:

 **# tar -tvf /dev/rmt0**

### **The cpio command**

• Generate a **cpio** backup:

**# find /home | cpio -ov> /dev/rmt0**

• Restore from a **cpio** image:

# cpio -idv 
$$
\langle
$$
dev/rmt0

• List (verify) the contents of a **cpio** image:

**# cpio -itv < /dev/rmt0**

### **The dd command**

- The **dd** command converts and copies files
- To copy a file to diskette

 **# dd if=/etc/inittab of=/dev/rfd0**

• To convert a file from ASCII to EBCDIC

 **# dd if=text.ascii of=text.ebcdic conv=ebcdic**

• To convert data to uppercase characters

**# cat lcase.data | dd conv=ucase**

# **Controlling the tape**

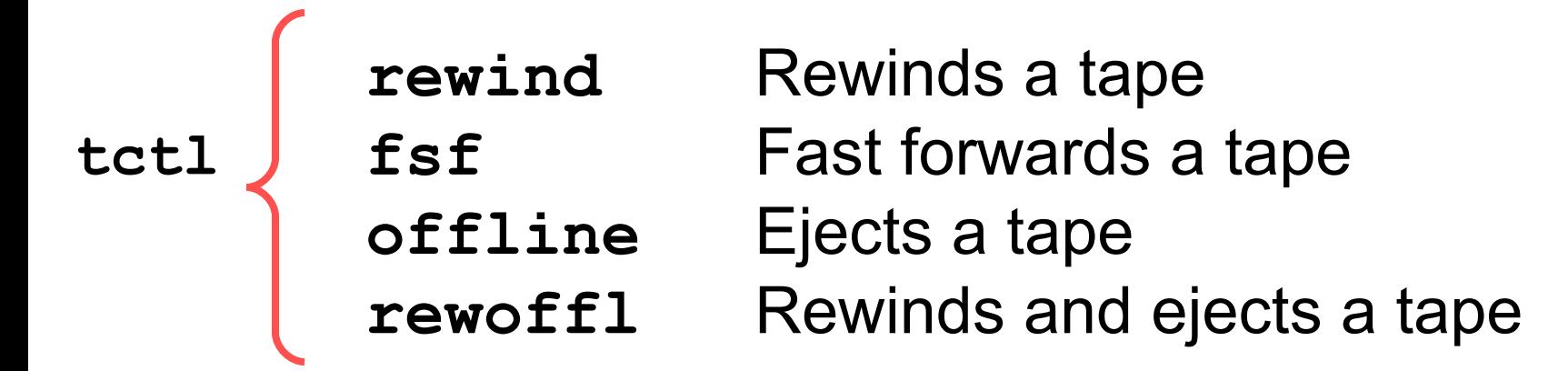

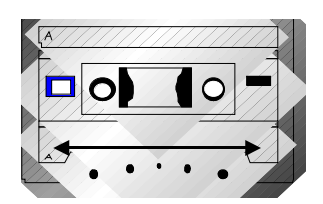

**# tctl -f /dev/rmt0 rewind # tctl -f /dev/rmt0.1 fsf 3 # tctl -f /dev/rmt0 rewoffl**

### **restore -s**

**# restore -s 4 -xvf /dev/rmt0.1 ./etc/inittab**

# **Good practices**

- Verify your backups
- Check the tape device
- Keep old backups
- Offsite secure storage
- Label tape

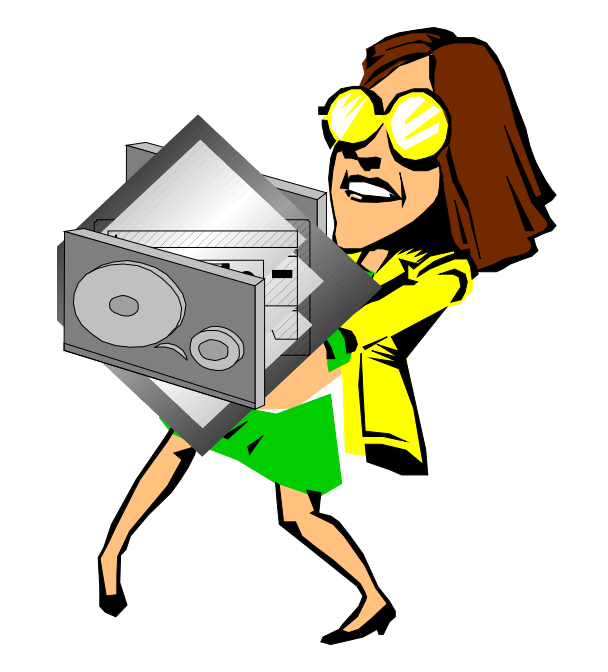

• Test recovery procedures before you have to!

### **Checkpoint**

1. What is the difference between the following two commands? **a) find /home/fred | backup -ivf /dev/rmt0 b) cd /home/fred; find . | backup -ivf /dev/rmt0**  $\mathcal{L}_\text{max}$  and  $\mathcal{L}_\text{max}$  and  $\mathcal{L}_\text{max}$  and  $\mathcal{L}_\text{max}$  and  $\mathcal{L}_\text{max}$  and  $\mathcal{L}_\text{max}$  and  $\mathcal{L}_\text{max}$ 

• On a **mksysb** tape, if you entered **tctl rewind** and then **tctl -f/dev/rmt0.1 fsf 3,** which element on the tape could you look at?

 $\mathcal{L}_\text{max}$  and the contract of the contract of the contract of the contract of the contract of the contract of the contract of the contract of the contract of the contract of the contract of the contract of the contrac

 $\mathcal{L}_\text{max} = \mathcal{L}_\text{max} = \mathcal{$ 

 $\mathcal{L}_\text{max}$  and  $\mathcal{L}_\text{max}$  and  $\mathcal{L}_\text{max}$  and  $\mathcal{L}_\text{max}$  and  $\mathcal{L}_\text{max}$  and  $\mathcal{L}_\text{max}$  and  $\mathcal{L}_\text{max}$ 

• Which command could you use to restore these files?  $\mathcal{L}_\text{max}$  and  $\mathcal{L}_\text{max}$  and  $\mathcal{L}_\text{max}$  and  $\mathcal{L}_\text{max}$  and  $\mathcal{L}_\text{max}$  and  $\mathcal{L}_\text{max}$  and  $\mathcal{L}_\text{max}$ 

 $\mathcal{L}_\text{max}$  and  $\mathcal{L}_\text{max}$  and  $\mathcal{L}_\text{max}$  and  $\mathcal{L}_\text{max}$  and  $\mathcal{L}_\text{max}$ 

6. True or False? **smit mksysb** backs up all file systems, provided they are mounted.  $\mathcal{L}_\text{max}$  and  $\mathcal{L}_\text{max}$  and  $\mathcal{L}_\text{max}$  and  $\mathcal{L}_\text{max}$  and  $\mathcal{L}_\text{max}$  and  $\mathcal{L}_\text{max}$
# **Checkpoint solutions**

1. What is the difference between the following two commands? **a) find /home/fred | backup -ivf /dev/rmt0 b) cd /home/fred; find . | backup -ivf /dev/rmt0** (a) backs up the files using the full path names, whereas (b) backs up the file names using the relative path names. So (b)'s files can be restored into any directory.

- On a **mksysb** tape, if you entered **tctl rewind** and then **tctl -f/dev/rmt0.1 fsf 3,** which element on the tape could you look at? You would be at the start of the backed up images of the files, having skipped over the boot portion of the tape.
- Which command could you use to restore these files? The files were backed up using the **backup** command so you would have to use the **restore** command.
- 6. True or **False**? **smit mksysb** backs up all file systems, provided they are mounted missysb only backs up **rootvg** file systems. To back up other volume groups, you must use the **savevg** command.

## **Exercise 14: (optional) Using tar and cpio**

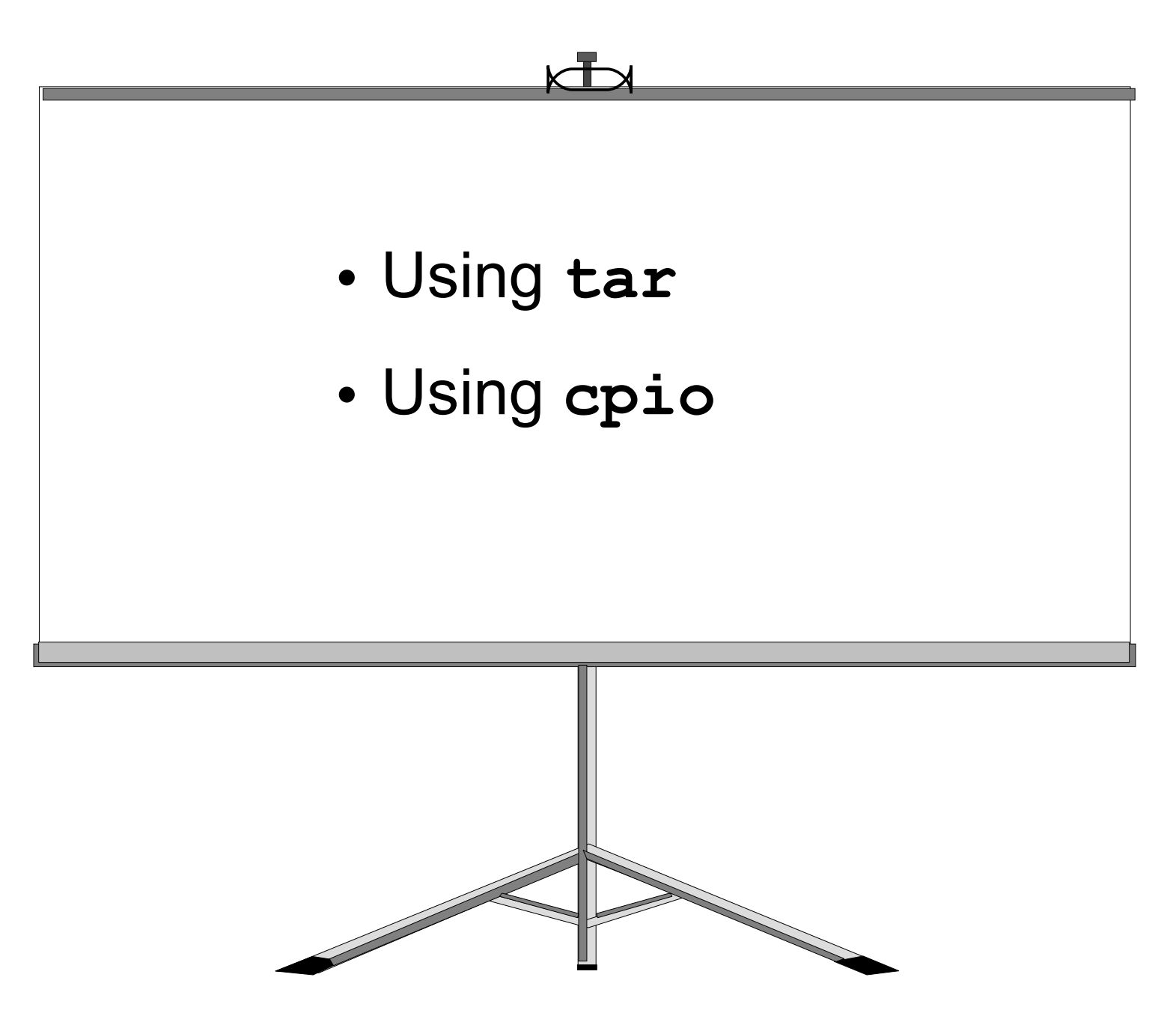

© Copyright IBM Corporation 2005

# t <del>summar</del>y

- In order to perform successful backups, consideration must be given to the frequency of the backup, the media to be used and the type of backup.
- Backups can be initiated on a single file, a file system or an entire volume group, all of which are supported through SMIT.
- By modifying the **bosinst.data** and the **image.data** files, a customized system image backup can be created.
- There are many other UNIX backup commands which can be used, however their limitations must be fully understood. The commands include: **tar**, **cpio** and **dd**.
- Other useful commands also exist to manipulate the data on the backup media such as **tctl.**

# **Unit 14 Security and user administration**

 $\odot$ 

Course materials may not be reproduced in whole or in part without the prior written permission of IBM. © Copyright IBM Corporation 2008

# **Unit objectives**

After completing this unit, you should be able to:

- Define the concepts of users and groups, and explain how and when these should be allocated on the system
- Describe ways of controlling root access on the system
- Explain the uses of SUID, SGID, and SVTX permission bits
- Administer user accounts and groups
- Identify the data files associated with users and security

#### **User accounts**

- Each user has a unique name, numeric ID, and password
- File ownership is determined by a numeric user ID
- The owner is usually the user who created the file, but ownership can be transferred by **root**
- Default users: – **root** Superuser – **adm**, **sys**, **bin**, ... IDs that own system files but cannot be used for login

# **Groups**

- A group is a set of users, all of whom need access to a given set of files.
- Every user is a member of at least one group and can be a member of several groups.
- The user has access to a file if any group in the user's groupset provides access. To list the groupset, use the **groups** command.
- The user's real group ID is used for file ownership on creation. To change the real group ID, use the **newgrp** command.
- Default groups:
	- System administrators: **system**
	- Ordinary users: **staff**

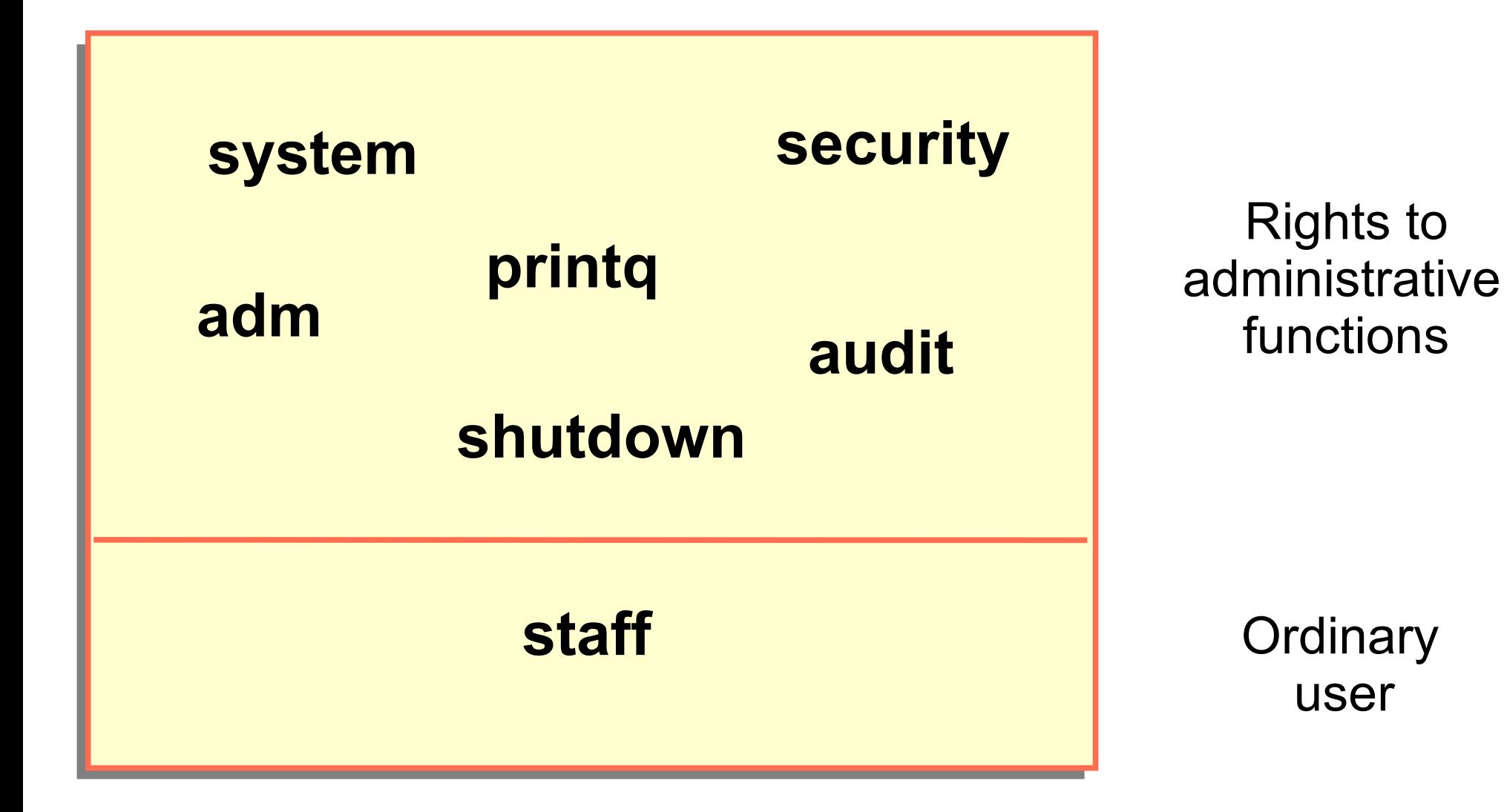

# **User hierarchy**

- To protect important users and groups from members of the **security** group, AIX has **admin users** and **admin groups**
- Only **root** can add, remove, or change an **admin user** or **admin group**
- Any user on the system can be defined as an **admin user** regardless of the group they are in

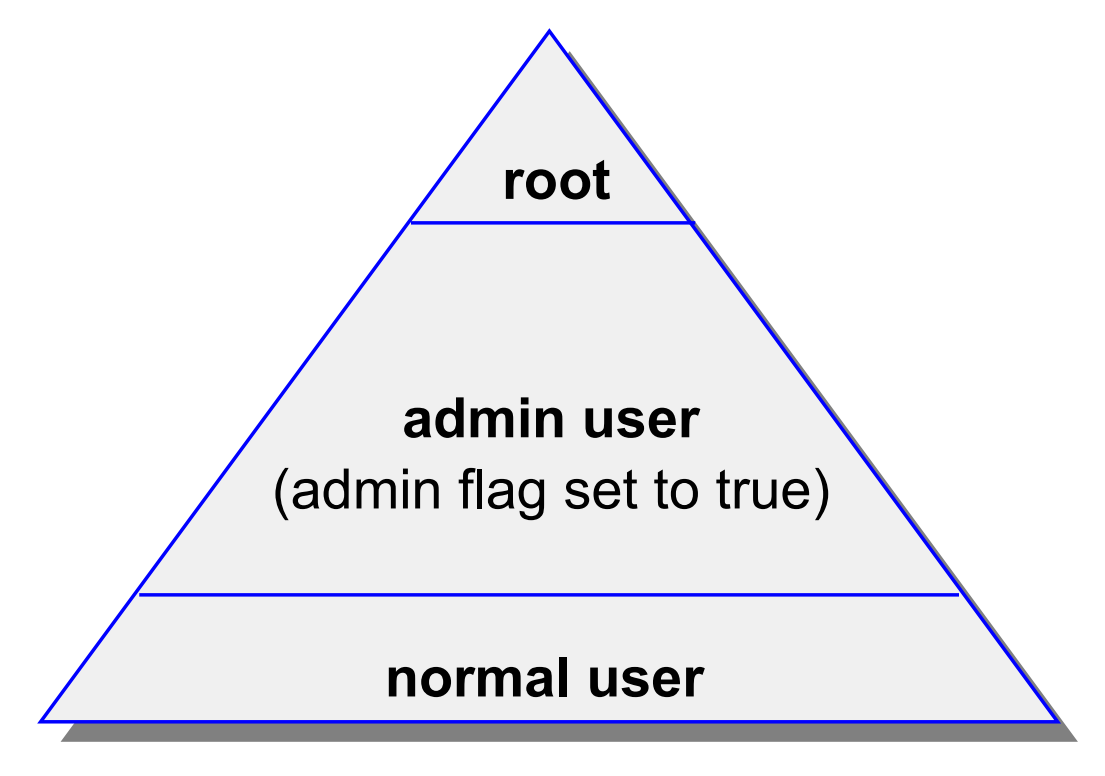

© Copyright IBM Corporation 2008

# **Controlling access to the root account**

- Restrict access to privileged logins
- **root**'s passwords should be changed on an unannounced schedule by the system administrator
- Assign different **root** passwords to different machines
- System administrators should always login as themselves first and then **su** to **root** instead of logging in as **root**. This helps provide an audit trail for **root** usage
- Do not include unsecured directories in **root**'s **PATH**

# **Security logs**

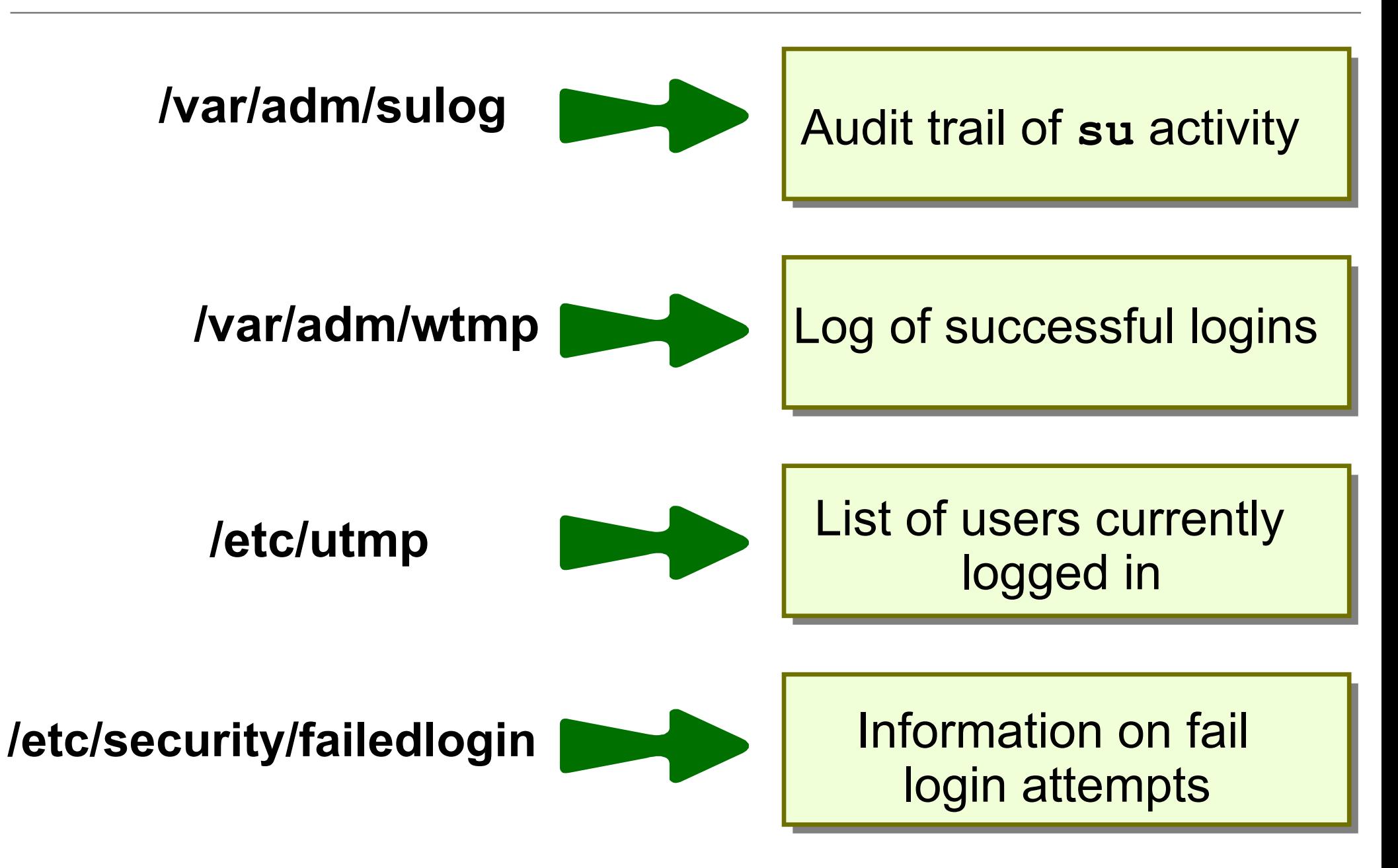

# **File/Directory permissions**

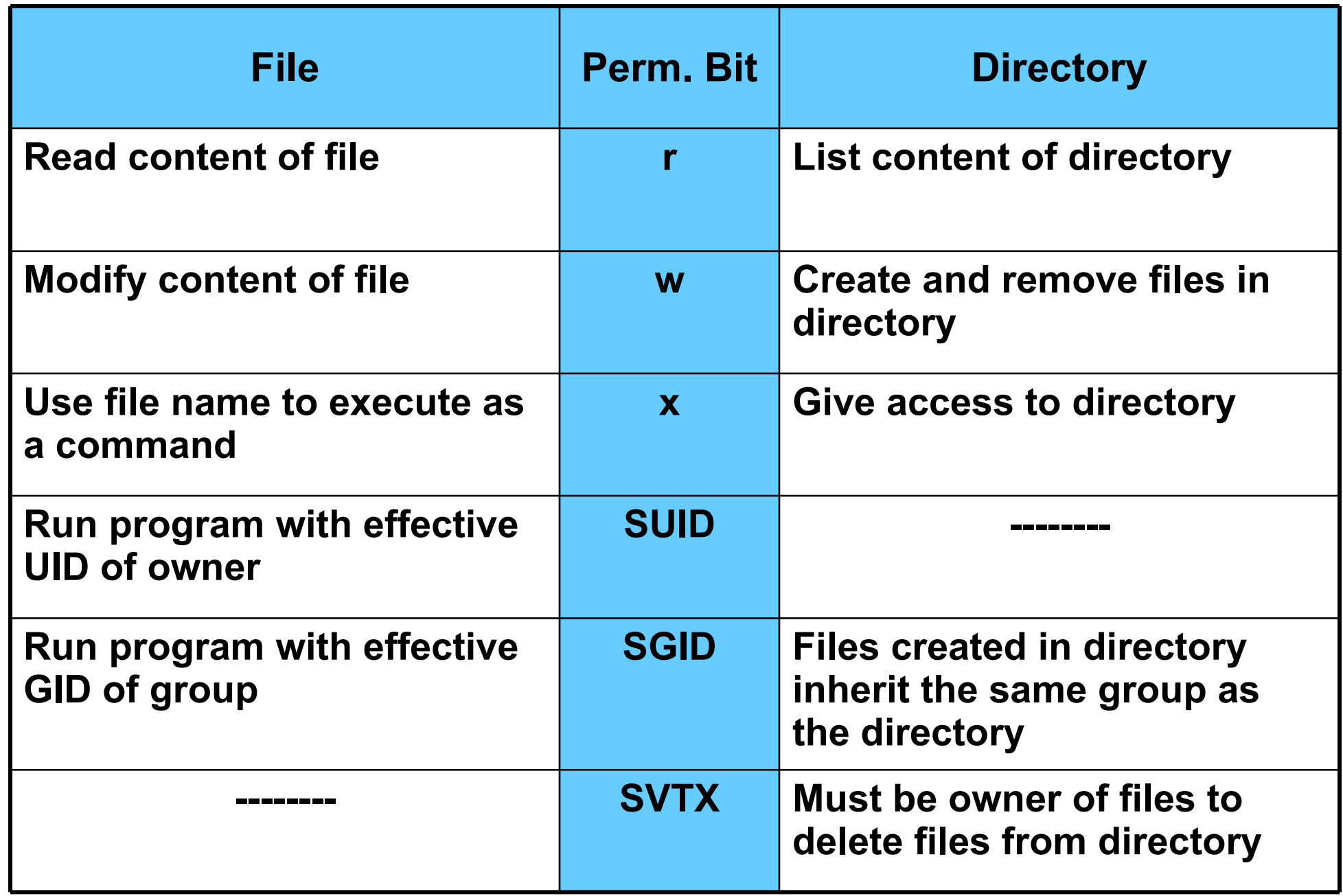

# **Reading permissions**

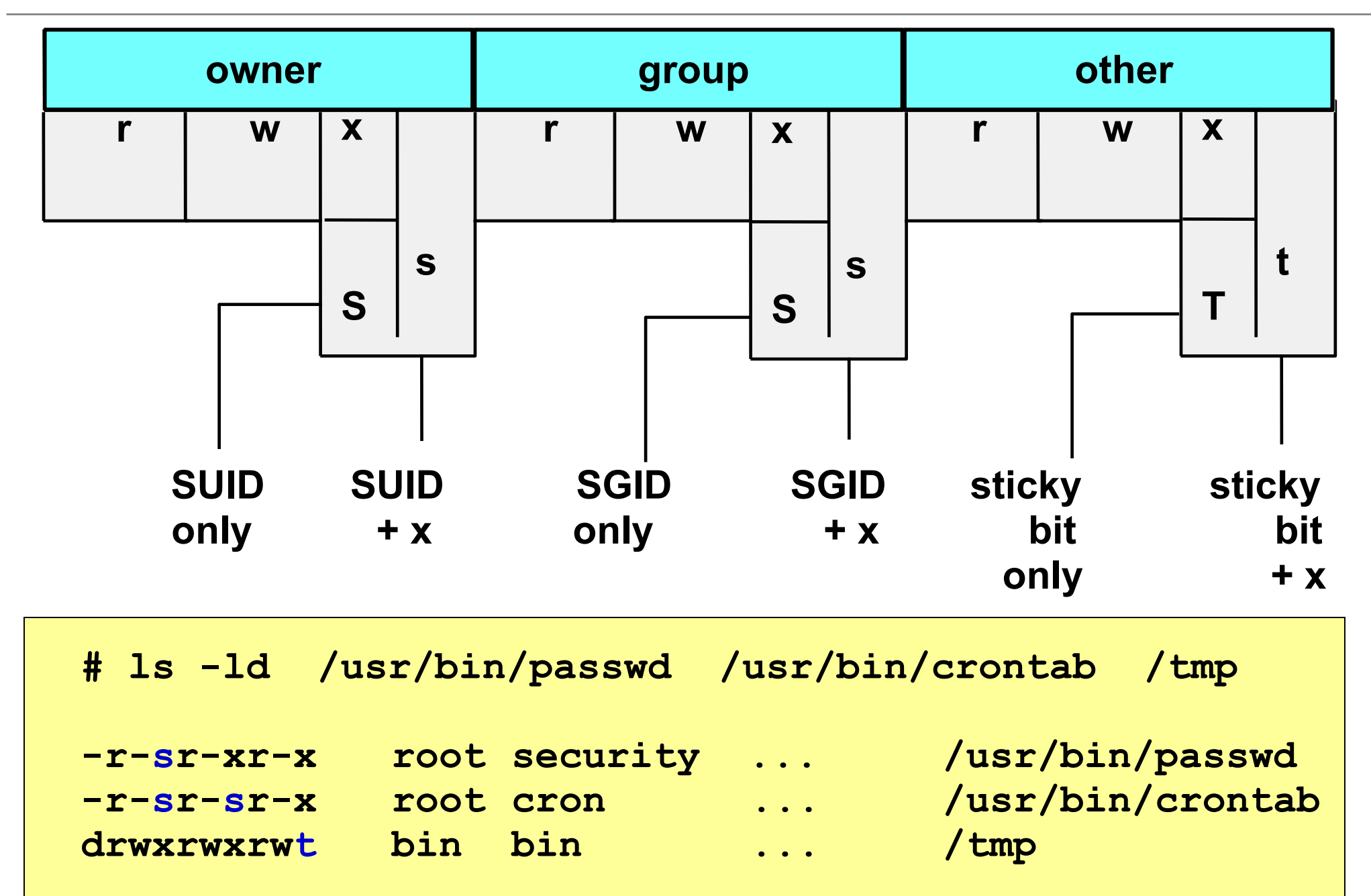

# **Changing permissions**

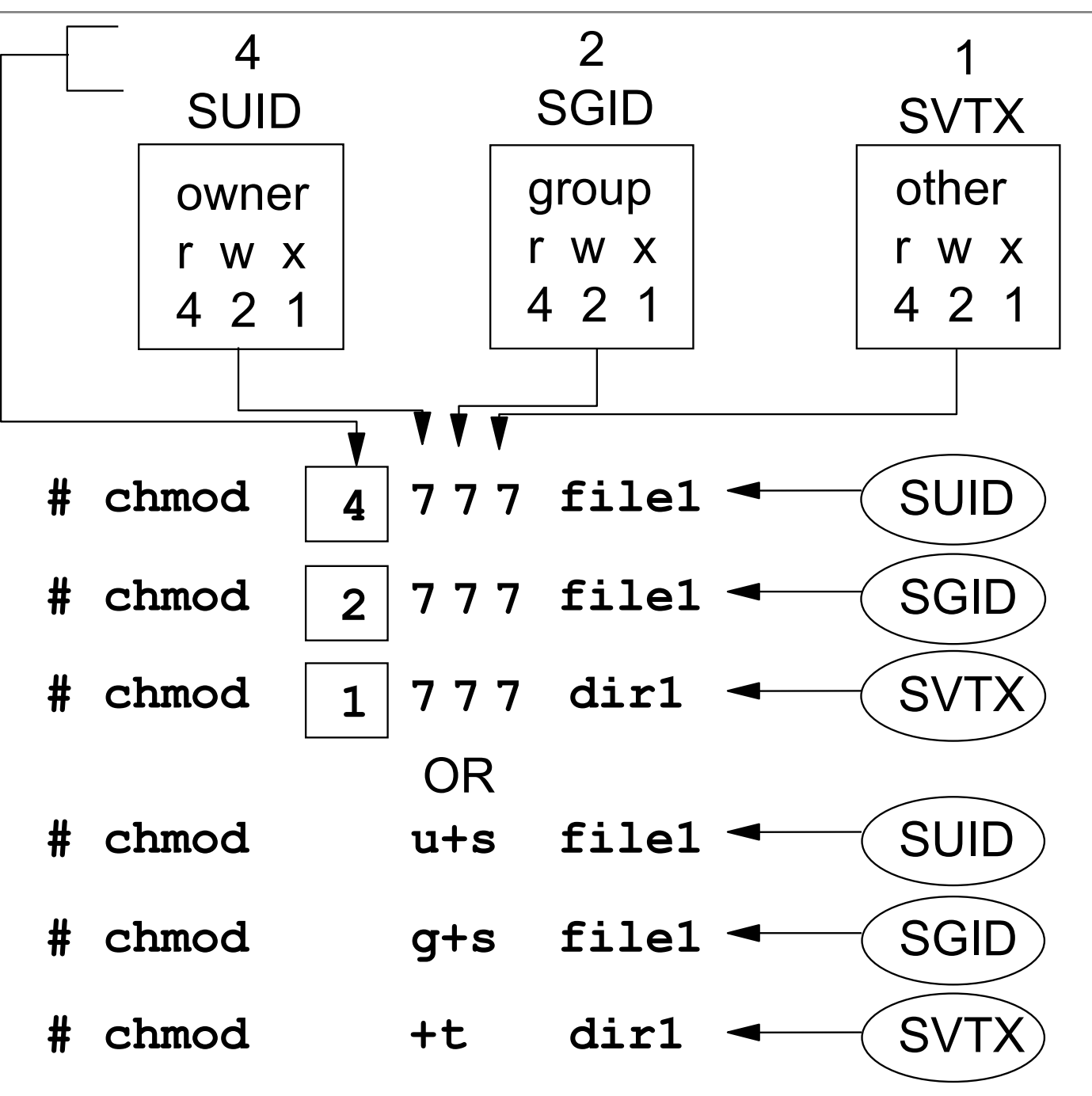

© Copyright IBM Corporation 2008

#### **umask**

- The **umask** governs permissions on new files and directories
- System default **umask** is 022
- A **umask** of 027 is recommended
- If the **umask** value is set to 022, then any ordinary files or directories created inherit the following permissions:
	- Ordinary file: **rw-r--r--**
	- Directory: **rwxr-xr-x**
- **/etc/security/user** specifies default and individual user **umask** values

# **Changing ownership**

The **chown** command:

**# chown fred file1**

The **chgrp** command:

**# chgrp staff file1**

Changing both user and group ownership:

**# chown fred:staff file1 # chown fred.staff file1**

## **Role based access control (RBAC)**

- Fine grained delegation of authority
	- Roles assigned as an attribute of the user or group
- Legacy RBAC (AIX V4.2+):
	- User space implementation
	- Role assignment alone was insufficient
- Enhanced RBAC (AIX 6.1):
	- Covers user and kernel space
	- Effective role assignment without additional configuration
	- AIX 6.1 SP1 provides 10 predefined roles
- User can activate/inactivate roles as needed
	- Create subshell with role in effect:
		- **\$ swrole SysBoot**

# **Predefined enhanced RBAC roles**

- isso Information System Security Officer
- sa System Administrator
- so System Operator
- AccountAdmin User and Group Account Administration
- BackupRestore -Backup and Restore Administration
- DomainAdmin Remote Domain Administration
- FSAdmin File System Administration
- SecPolicy Security Policy Administration
- SysBoot System Boot Administration
- SysConfig System Configuration

## **Exercise 15: Security files**

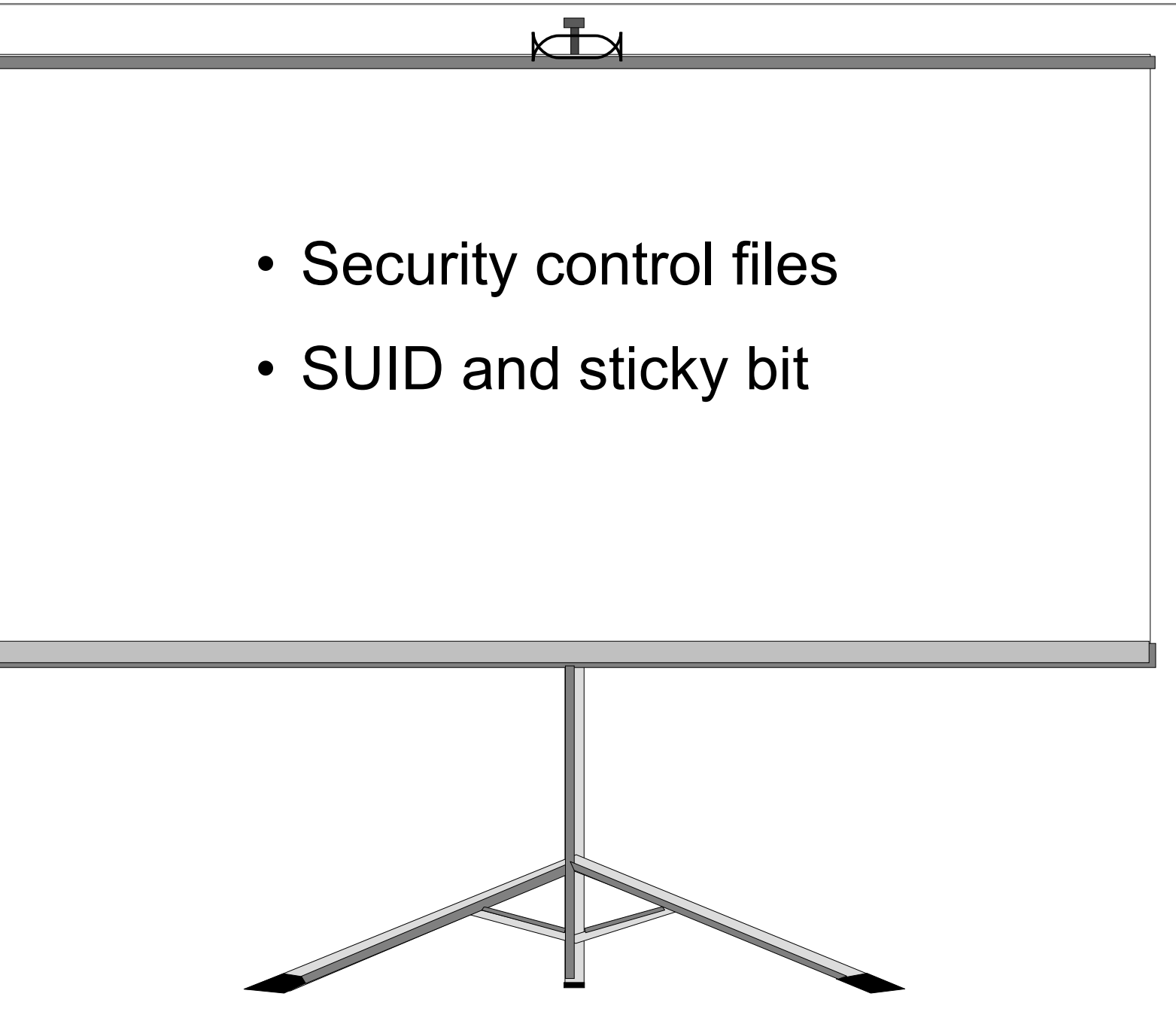

# **Login sequence**

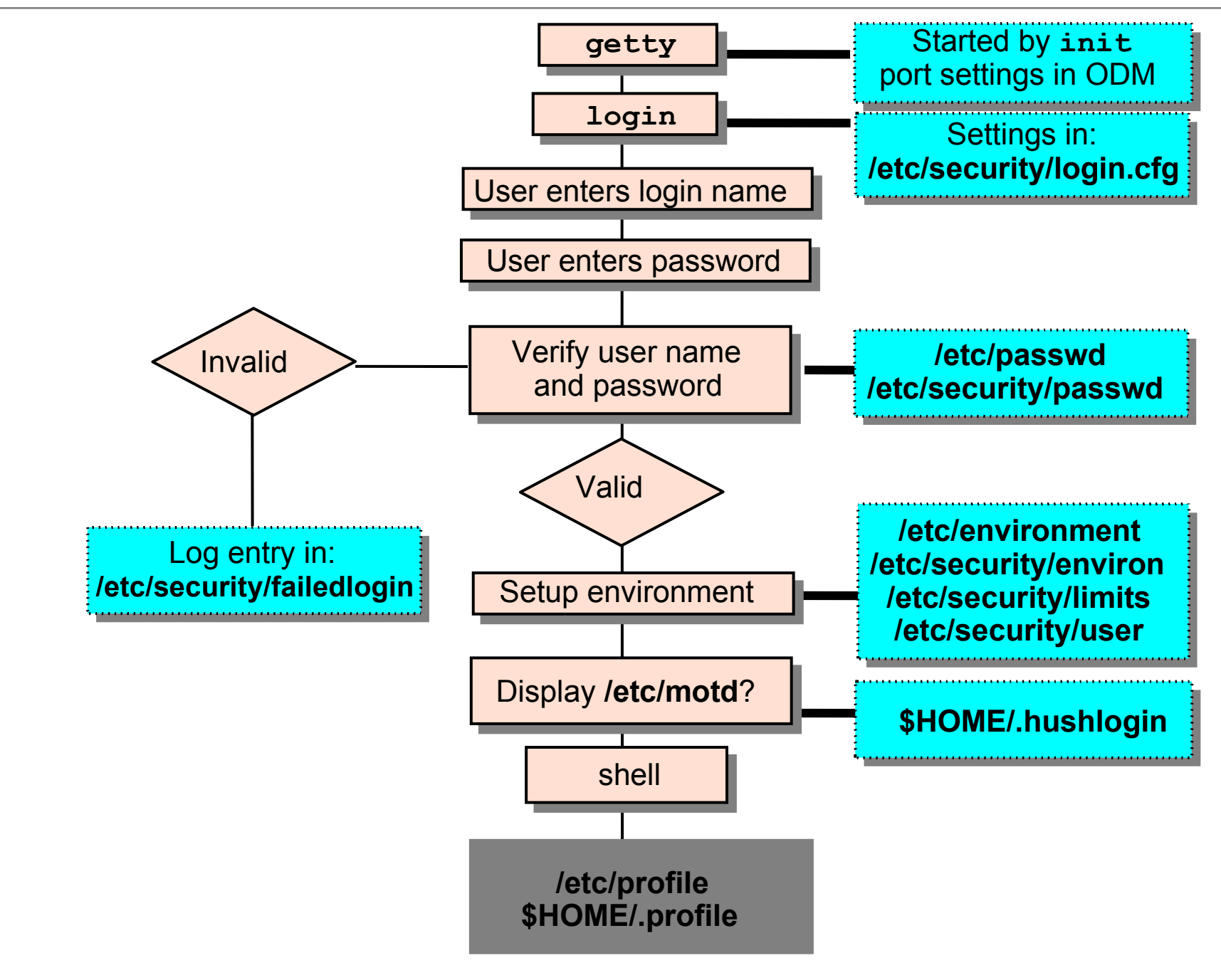

© Copyright IBM Corporation 2008

# **User initialization process**

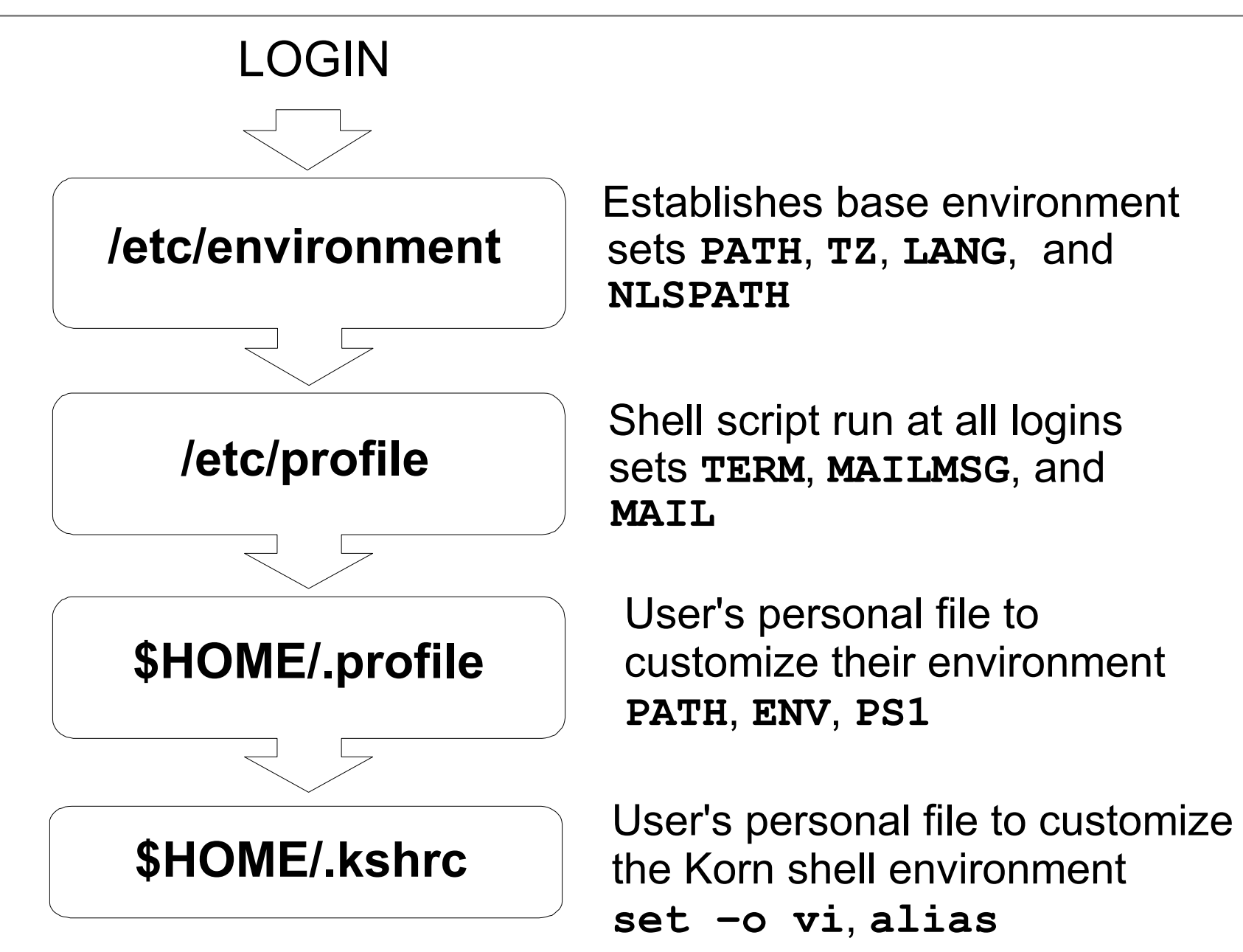

## **Security and users**

**# smit security**

```
 Security & Users
Move cursor to desired item and press Enter.
Users
Groups
Passwords
Login Controls
Roles
PKI
LDAP
Role Based Access Control (RBAC)
Trusted Execution
F1=Help F2=Refresh F3=Cancel F8=Image
F9=Shell F10=Exit Enter=Do
```
#### **SMIT users**

#### **# smit users**

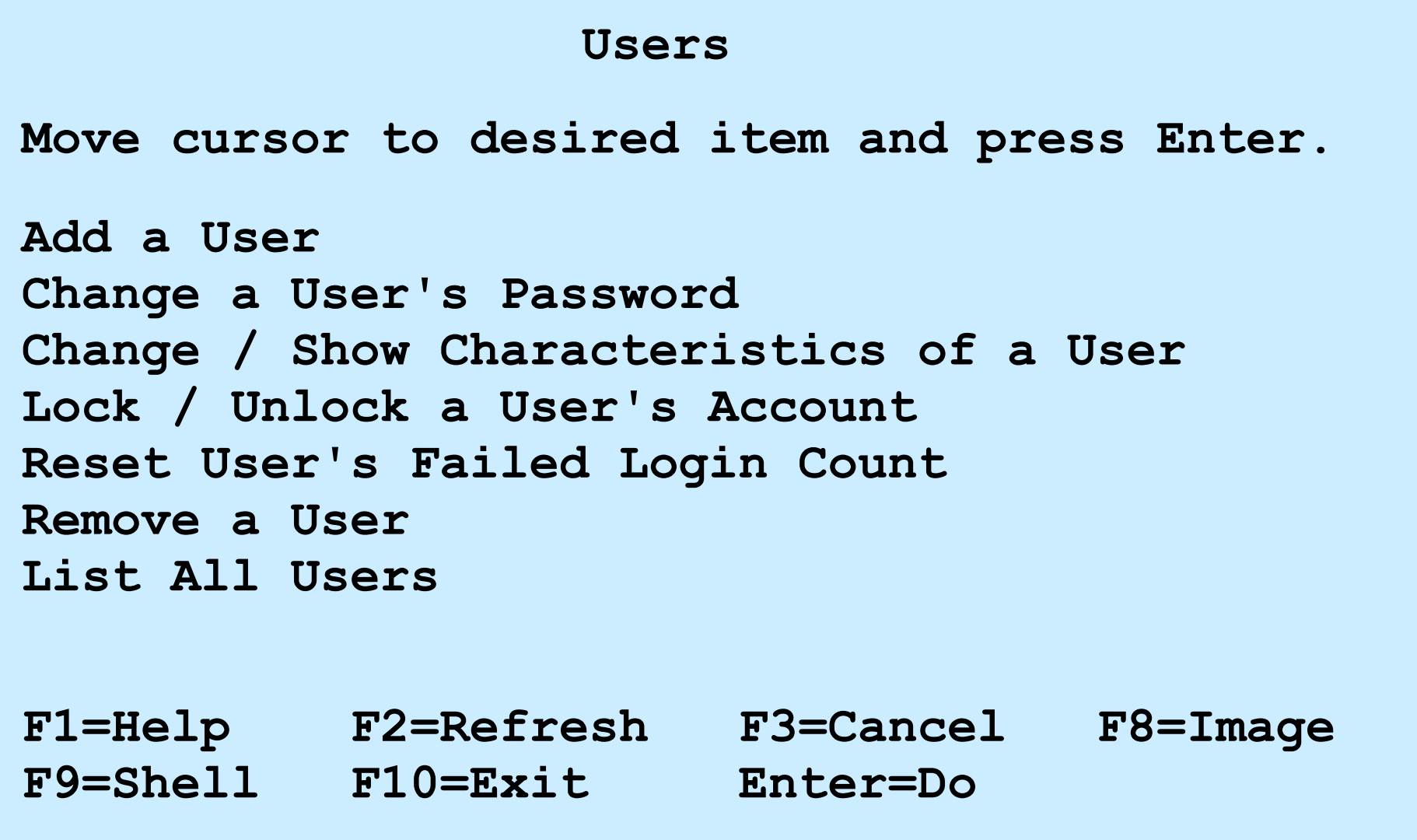

## **List all users**

```
The lsuser command:
lsuser [-c | -f] [-a attribute …] {ALL | username …}
```
Example:

```
 # lsuser –a id home ALL
  root id=0 home=/
  daemon id=1 home=/etc
  bin id=2 home=/bin
   ...
   john id=200 home=/home/john
 ...
```
## **Add a user to the system**

#### **# smit mkuser**

**...**

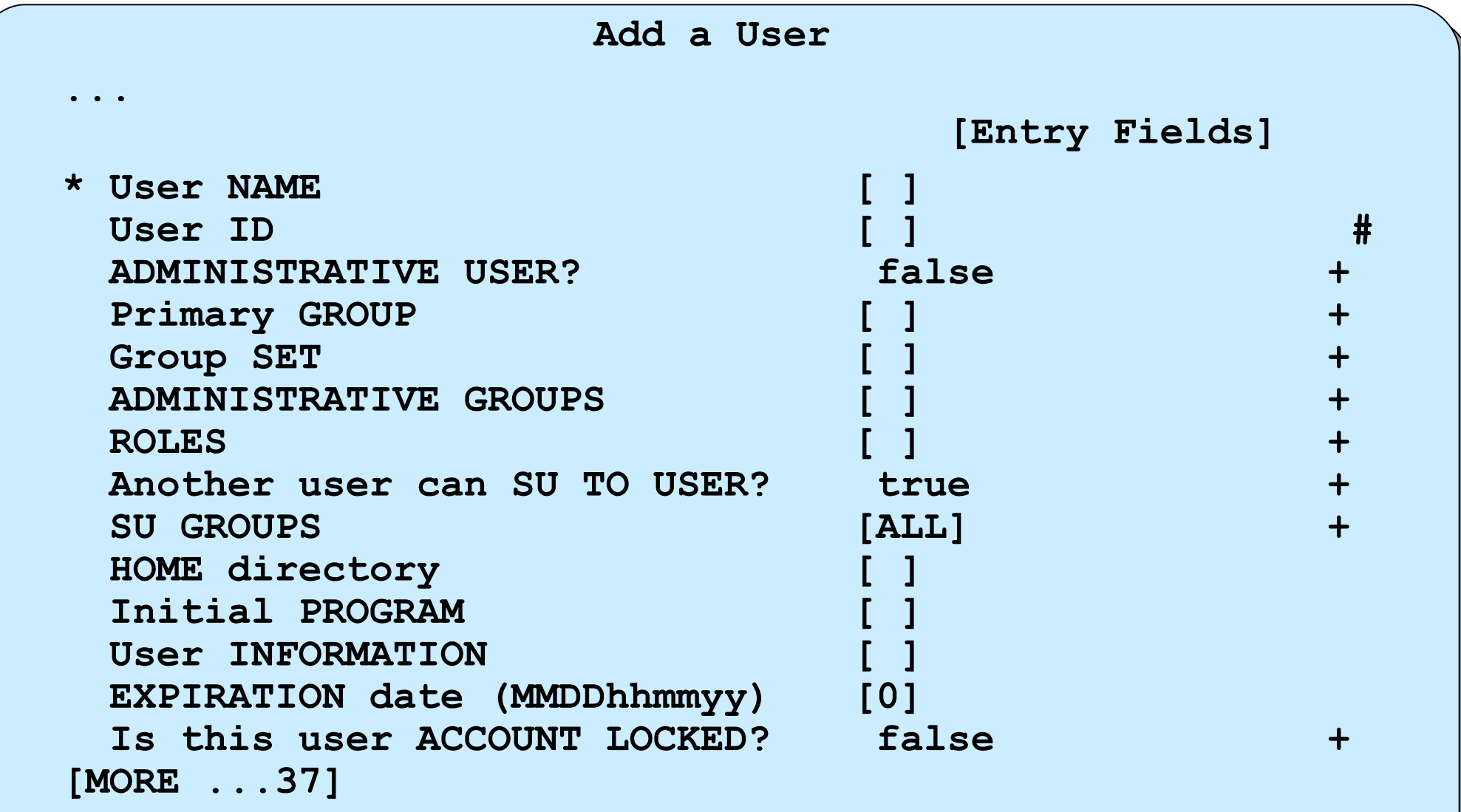

# **Change / Show Characteristics of a User**

#### **# smit chuser**

**...**

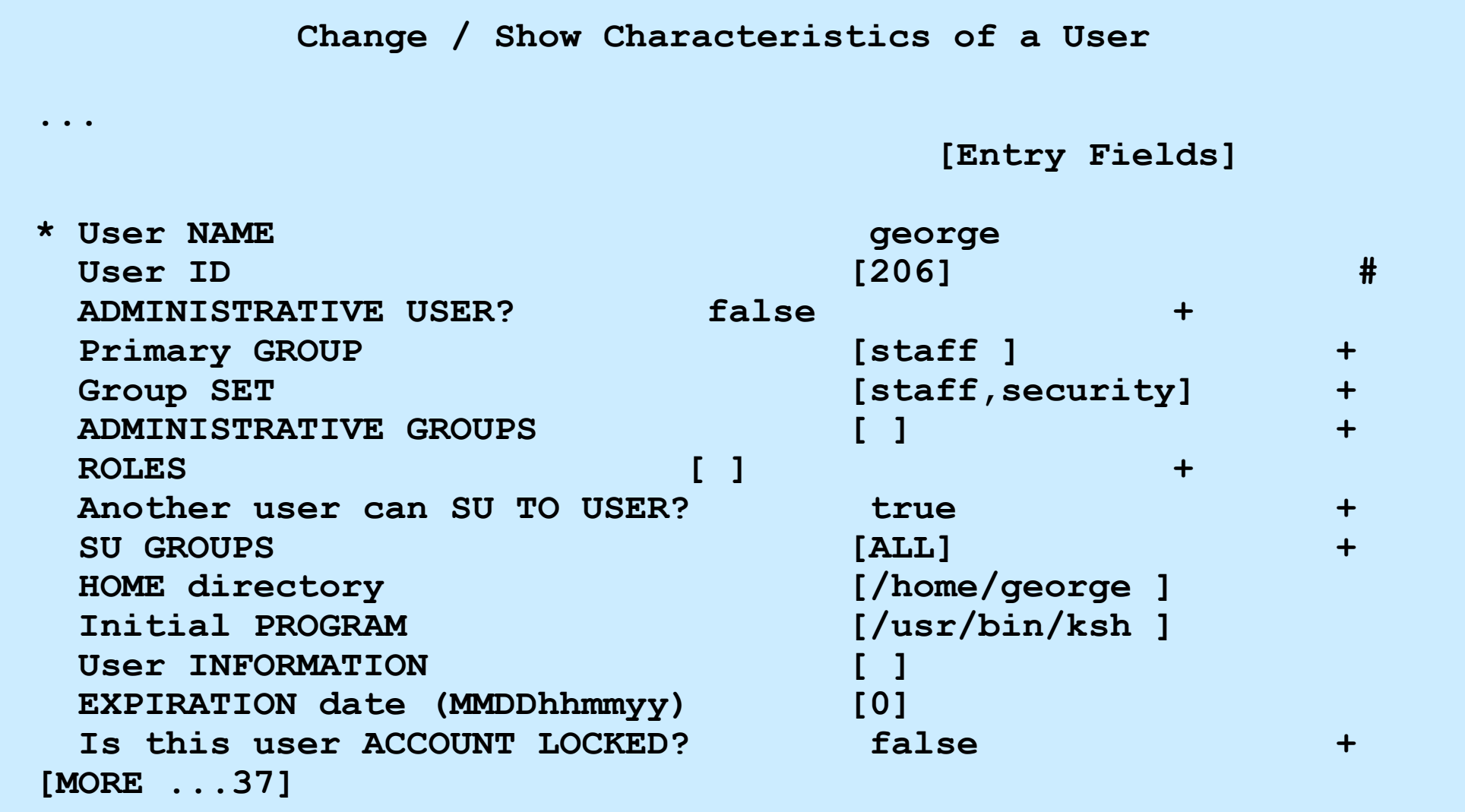

#### **Remove a user from the system**

•The **rmuser** command or SMIT can be used to delete a user from the system.

#### **# rmuser –p team01**

• When you remove a user, that user's home directory is not deleted. Therefore, you must remember to manually *clean up* the directories of users you remove. (Remember to backup important files first!)

#### **# rm -r /home/team01**

#### **Passwords**

- A new user ID cannot be used until a password is assigned
- There are two commands available for making password changes:

**# passwd [***username***]**

#### **# pwdadm** *username*

- SMIT invokes the **passwd** command
- An ordinary user can use the **passwd** command to change own password
- Only **root** or member of **security** group can change password of another user
- Boot from CD-ROM, NIM, or a bootable tape
- Select option 3: **Start Maintenance Mode for System Recovery** from the **Installation and Maintenance** menu
- Follow the options to activate the **root** volume group and obtain a shell
- Once a shell is available, execute the **passwd** command to change **root**'s password
- Enter the following command: **# sync ; sync**
- Reboot the system

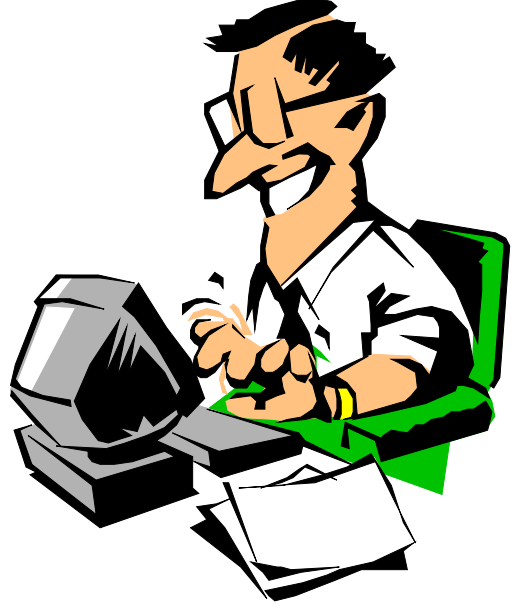

# **SMIT groups**

#### **# smit groups**

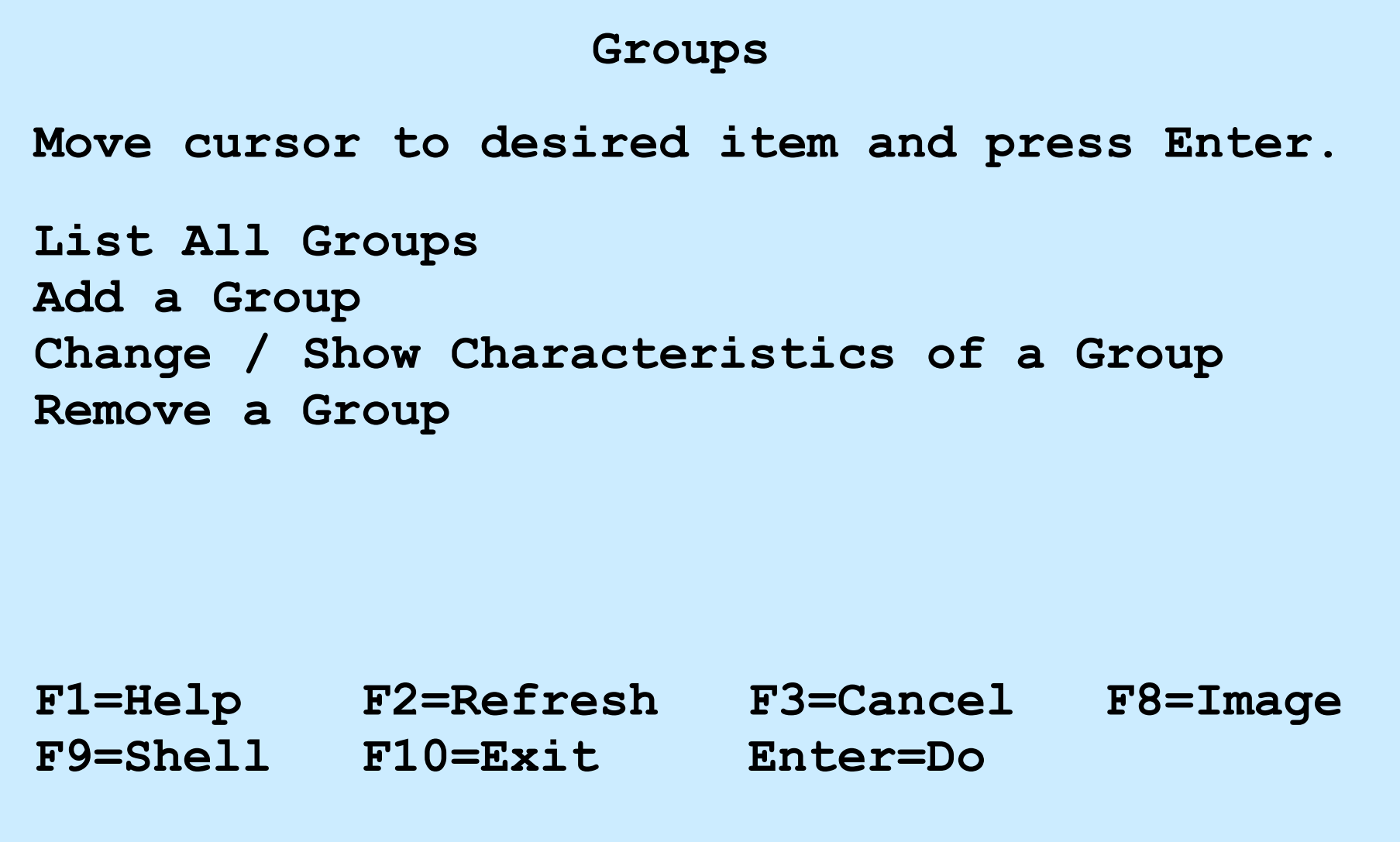

# **List all groups**

The **lsgroup** command: **lsgroup [-c | -f] [-a attribute …] {ALL | groupname …}**

Example:

```
# lsgroup ALL
system id=0 admin=true users=root,test2 registry=compat
staff id=1 admin=false users=ipsec,team01,team02,team03,
team04,team05,test1,daemon registry=compat
bin id=2 admin=true users=root,bin registry=compat
sys id=3 admin=true users=root,bin,sys registry=compat
adm id=4 admin=true users=bin,adm registry=compat
uucp id=5 admin=true users=uucp,nuucp registry=compat
...
ipsec id=200 admin=false users= registry=compat
```
## **Add a Group**

#### **# smit mkgroup**

 **Add a Group Type or select values in entry fields. Press Enter AFTER making all desired changes. [Entry Fields] \* Group NAME [support] ADMINISTRATIVE group? false + Group ID [300] # USER list [fred,barney] + ADMINISTRATOR list [fred] + Projects [ ] + Initial Keystore Mode [ ] + Keystore Encryption Algorithm [ ] + Keystore Access [ ] + F1=Help F2=Refresh F3=Cancel F4=List F5=Reset F6=Command F7=Edit F8=Image**

**F9=Shell F10=Exit Enter=Do**

# **Change / remove groups**

#### **# smit chgroup**

**Change Group Attributes Type or select values in entry fields. Press Enter AFTER making all desired changes. [Entry Fields] Group NAME** [Support]  **Group ID #**  $[300]$  #  **ADMINISTRATIVE group? False +** USER list the contract of the contract of the contract of the contract of the contract of the contract of the contract of the contract of the contract of the contract of the contract of the contract of the contract of the ADMINISTRATOR list the fired]  $+$  **Projects [ ] + Initial Keystore Mode [ ] + Keystore Encryption Algorithm [ ] + Keystore Access [ ] + F1=Help F2=Refresh F3=Cancel F4=List** F5=Reset F6=Command F7=Edit F8=Image **F9=Shell F10=Exit Enter=Do**

# **Message of the day**

- The file /**etc/motd** contains text that is displayed every time a user logs in
- This file should only contain information necessary for the users to see
- If the **\$HOME/.hushlogin** file exists in a user's home directory, then the contents of the **/etc/motd** file are not displayed to that user

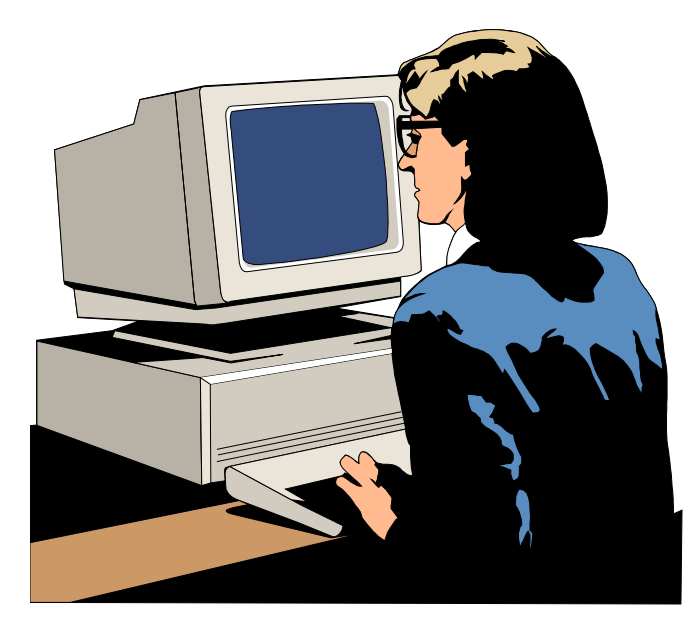

## **Exercise 16: User administration (parts 1-5)**

- Part 1 User administration
- Part 2 Group administration
- Part 3 Customizing the default **.profile** file
- Part 4 Removing users
- Part 5 Communicating with users

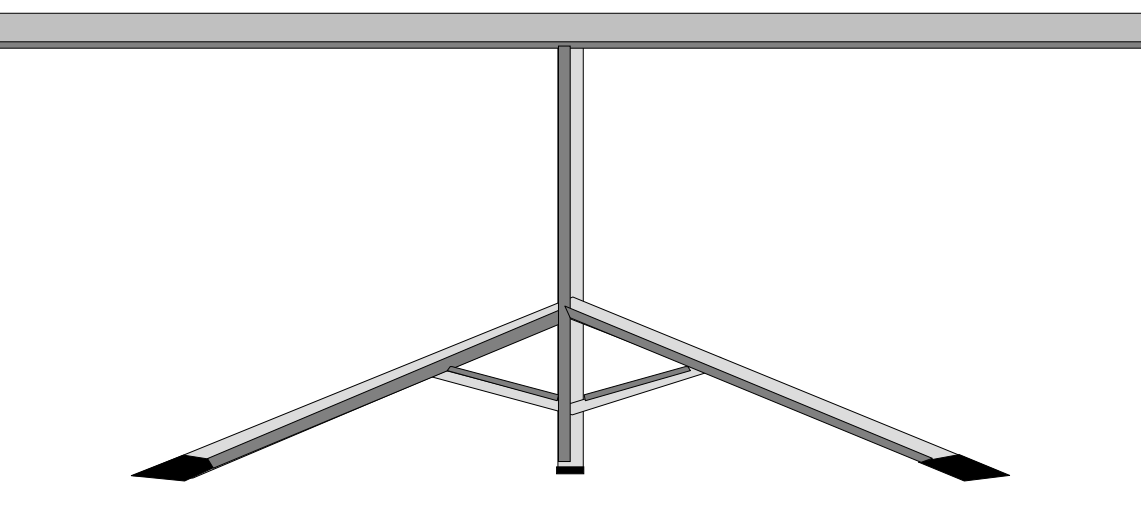

# **Security files**

- Files used to contain user attributes and control access:
	-
	- **/etc/group** Valid groups
	-
	- **/etc/security/passwd** User passwords
	-
	- **/etc/security/group** Group attributes
	- **/etc/security/limits** User limits
	-
	- **/etc/security/login.cfg** Login settings
- **/etc/passwd** Valid users (not passwords)
- **/etc/security** Directory not accessible to normal users
- **/etc/security/user** User attributes, password restrictions – **/etc/security/environ** User environment settings
#### **/etc/passwd file**

#### **# cat /etc/passwd**

root:!:0:0::/:/usr/bin/ksh daemon:!:1:1::/etc: bin:!:2:2::/bin: sys:!:3:3::/usr/sys: adm:!:4:4::/var/adm: uucp:!:5:5::/usr/lib/uucp: guest:!:100:100::/home/guest: nobody:!:4294967294:4294967294::/: lpd:!:9:4294967294::/: lp:\*:11:11::/var/spool/lp:/bin/false invscout:\*:6:12::/var/adm/invscout:/usr/bin/ksh snapp:\*:200:13:snapp login user:/usr/sbin/snapp:/usr/sbin/snappd nuucp:\*:7:5:uucp login user:/var/spool/uucppublic:/usr/sbin/uucp/uucico ipsec:\*:201:1::/etc/ipsec:/usr/bin/ksh esaadmin:\*:811:0::/home/esaadmin:/usr/bin/ksh john:!:200:0:x7560 5<sup>th</sup> floor:/home/john:/usr/bin/ksh bill:\*:201:1::/home/bill:/usr/bin/ksh

## **/etc/security/passwd file**

**# cat /etc/security/passwd**

```
root:
     password = 92t.mzJBjlfbY
      lastupdate = 885485990
      flags = 
daemon:
     password = *
bin:
     password = *
...
john:
     password = q/gD6q.ss21x.
      lastupdate = 884801337
      flags = ADMCHG,ADMIN,NOCHECK
```
#### **/etc/security/user file (1 of 2)**

**# cat /etc/security/user**

```
default:
         admin = false
         login = true
         su = true
         daemon = true
         rlogin = true
         sugroups = ALL
         admgroups = 
         ttys = ALL
         auth1 = SYSTEM
         auth2 = NONE
         tpath = nosak
         umask = 022
         expires = 0
...
```
#### **/etc/security/user file (2 of 2)**

```
default
...
      SYSTEM = "compat"
      logintimes = 
      pwdwarntime = 0
      account_locked = false
      loginretries = 0
      histexpire = 0
      histsize = 0
      minage = 0
      maxage = 0maxexpired = -1minalpha = 0
      minother = 0
      minlen = 0
      mindiff = 0maxrepeats = 8
      dictionlist = 
      pwdchecks =
```
#### **Group files**

#### **# more /etc/group**

```
system:!:0:root,john
staff:!:john
bin:!:2:root,bin
sys:!:3:root,bin,sys
...
usr:!:100:guest
accounts:!:200:john
...
```
#### **# more /etc/security/group**

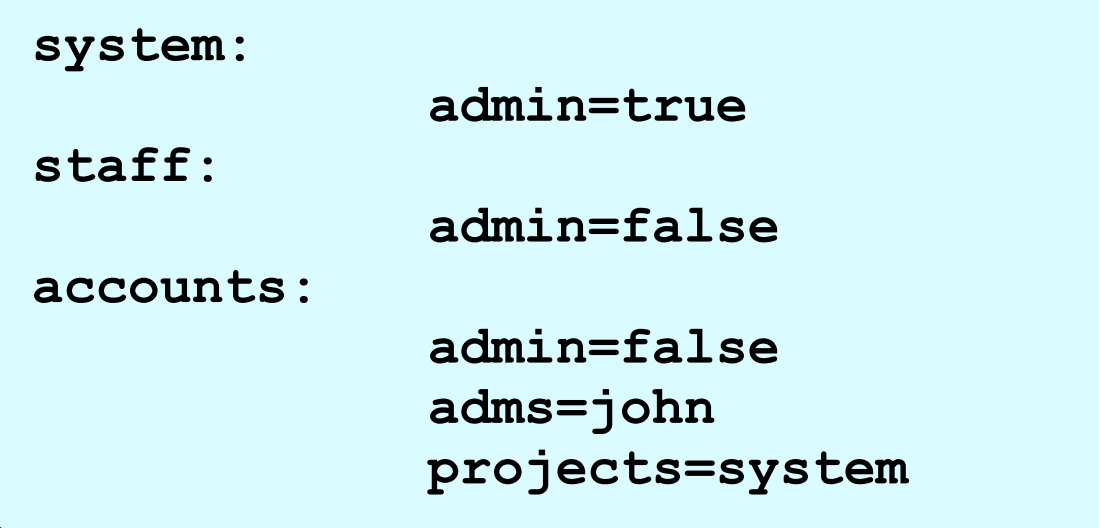

## **/etc/security/login.cfg file**

```
default:
   herald ="Authorized use only.\n\rlogin:"
   logintimes = 
   logindisable = 0
   logininterval = 0
   loginreenable = 0
   logindelay = 0
   pwdprompt = "Password: "
   usernameecho = false
```
#### **Validating the user environment**

- •**pwdck** verifies the validity of local authentication information:
	- **pwdck {-n|-p|-t|-y} {ALL |** *username***}**
	- Verifies that **/etc/passwd** and **/etc/security/passwd** are consistent with each other and with **/etc/security/login.cfg** and **/etc/security/user**
- •**usrck** verifies the validity of a user definition:
	- **usrck {-l|-b|-n|-p|-t|-y} {ALL |** *username***}**
	- Checks each user name in **/etc/passwd**, **/etc/security/user**, **/etc/security/limits** and **/etc/security/passwd**
	- Checks are made to ensure that each has an entry in **/etc/group** and **/etc/security/group**
- •**grpck** verifies the validity of a group:
	- **grpck {-n|-p|-t|-y} {ALL |** *groupname* **}**
	- Verifies that the files **/etc/passwd**, **/etc/security/user**, **/etc/group** and **/etc/security/group** are consistent

# **Documenting security policy and setup**

- Identify the different types of users and what data they will need to access
- Organize groups around the type of work that is to be done
- Organize ownership of data to fit with the group structure
- Set SVTX on shared directories
- Remember that UNIX/AIX has no concept of application ownership

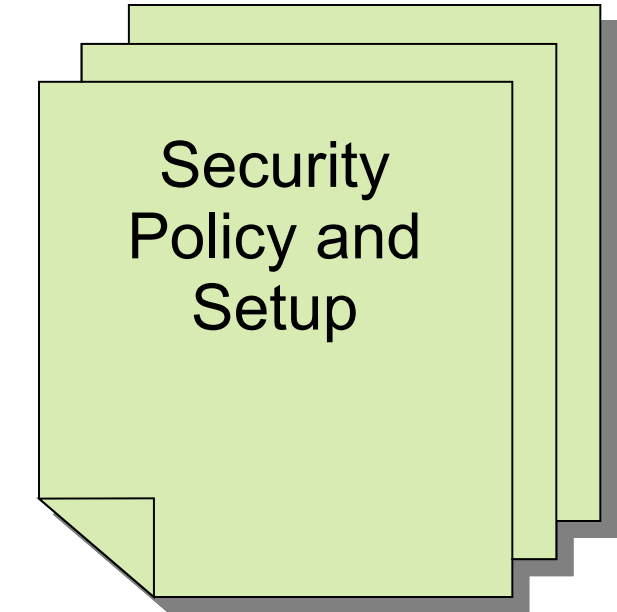

# **Checkpoint (1 of 2)**

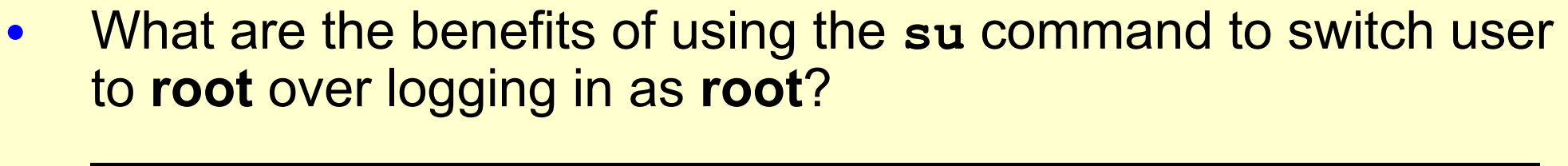

 $\mathcal{L}_\text{max}$  and  $\mathcal{L}_\text{max}$  and  $\mathcal{L}_\text{max}$  and  $\mathcal{L}_\text{max}$  and  $\mathcal{L}_\text{max}$  and  $\mathcal{L}_\text{max}$  and  $\mathcal{L}_\text{max}$ 

 $\mathcal{L}_\text{max}$  and  $\mathcal{L}_\text{max}$  and  $\mathcal{L}_\text{max}$  and  $\mathcal{L}_\text{max}$  and  $\mathcal{L}_\text{max}$  and  $\mathcal{L}_\text{max}$ 

5. Why is a umask of 027 recommended?  $\mathcal{L}_\text{max}$  and  $\mathcal{L}_\text{max}$  and  $\mathcal{L}_\text{max}$  and  $\mathcal{L}_\text{max}$  and  $\mathcal{L}_\text{max}$  and  $\mathcal{L}_\text{max}$  and  $\mathcal{L}_\text{max}$ 

- As a member of the **security** group, which password command would you use?
- Which password change command does SMIT use?  $\mathcal{L}_\text{max}$  and the contract of the contract of the contract of the contract of the contract of the contract of the contract of the contract of the contract of the contract of the contract of the contract of the contrac

13.True or False? When you delete a user from the system, all the user's files and directories are also deleted.

 $\mathcal{L}_\text{max}$  and  $\mathcal{L}_\text{max}$  and  $\mathcal{L}_\text{max}$  and  $\mathcal{L}_\text{max}$  and  $\mathcal{L}_\text{max}$  and  $\mathcal{L}_\text{max}$  and  $\mathcal{L}_\text{max}$ 

# **Checkpoint solutions (1 of 2)**

• What are the benefits of using the **su** command to switch user to **root** over logging in as **root**?

A log (which can be monitored) of all users executing the **su** command is kept in the **sulog**.

• Why is a **umask** of 027 recommended?

This value removes all permission bits for the "others" category, which enhances security.

- As a member of the **security** group, which password command would you use? **pwdadm** (This command does not prompt for the **root** password or the old password of the user whose password is being changed.)
- Which password change command does SMIT use? **passwd**
- True or **False?** When you delete a user from the system, all the user's files and directories are also deleted.

# **Checkpoint (2 of 2)**

- 1.If an ordinary user forgets their password, can the system administrator find out by querying the system as to what the user's password was set to? Why?  $\overline{L}$  , and the contribution of the contribution of the contribution of the contribution of the contribution of the contribution of the contribution of the contribution of the contribution of the contribution of the co
- 2.Password restrictions are set in which of the following files?
	- **/etc/passwd**
	- **/etc/security/passwd**
	- **/etc/security/restrictions**
	- **/etc/security/user**

#### 3.Which of the following statements are true?

- A user can only belong to one group
- A member of the **security** group can administer user accounts
- An admin user is a user whose account cannot be administered by any member of the **security** group (except **root**)
- The **chmod g+s** command sets the SUID permission of a file
- The **root** user, commonly known as the superuser has UID=0 and GID=0

# **Checkpoint solutions (2 of 2)**

- If an ordinary user forgets their password, can the system administrator find out by querying the system as to what the user's password was set to? No, because the passwords are held in encrypted format, so even the system administrator cannot tell what the password was set to.
- 2. Password restrictions are set in which of the following files?
	- **/etc/passwd**
	- **/etc/security/passwd**
	- **/etc/security/restrictions**
	- **/etc/security/user**
- 3. Which of the following statements are true?
	- A user can only belong to one group
	- A member of the **security** group can administer user accounts
	- An admin user is a user whose account cannot be administered by any member of the **security** group (except **root**)
	- The **chmod g+s** command sets the SUID permission of a file
	- The **root** user, commonly known as the superuser has UID=0 and GID=0

#### **Exercise 16: User administration (parts 6-7)**

- Part 6 Examine the security set up
- Part 7 Customizing the login herald

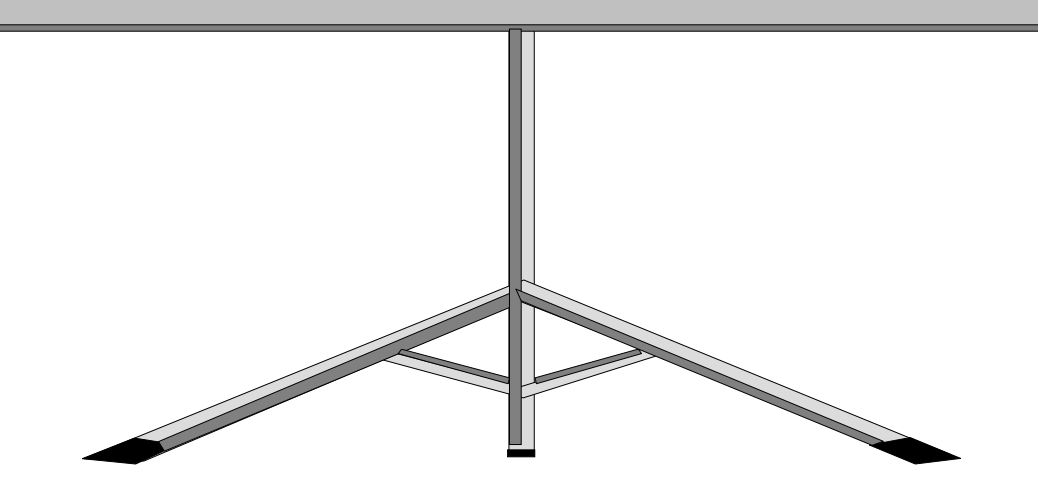

© Copyright IBM Corporation 2008

- User and groups can be added and deleted from the system by using SMIT or by using high level commands.
- Passwords must be set for all users using either **pwdadm** or **passwd**.
- Administrative users and groups can only be administered by root.
- Every user must be in at least one group.
- Certain groups give users additional privileges.
- Security files are located in ASCII text files in the **/etc** and **/etc/security** directories.

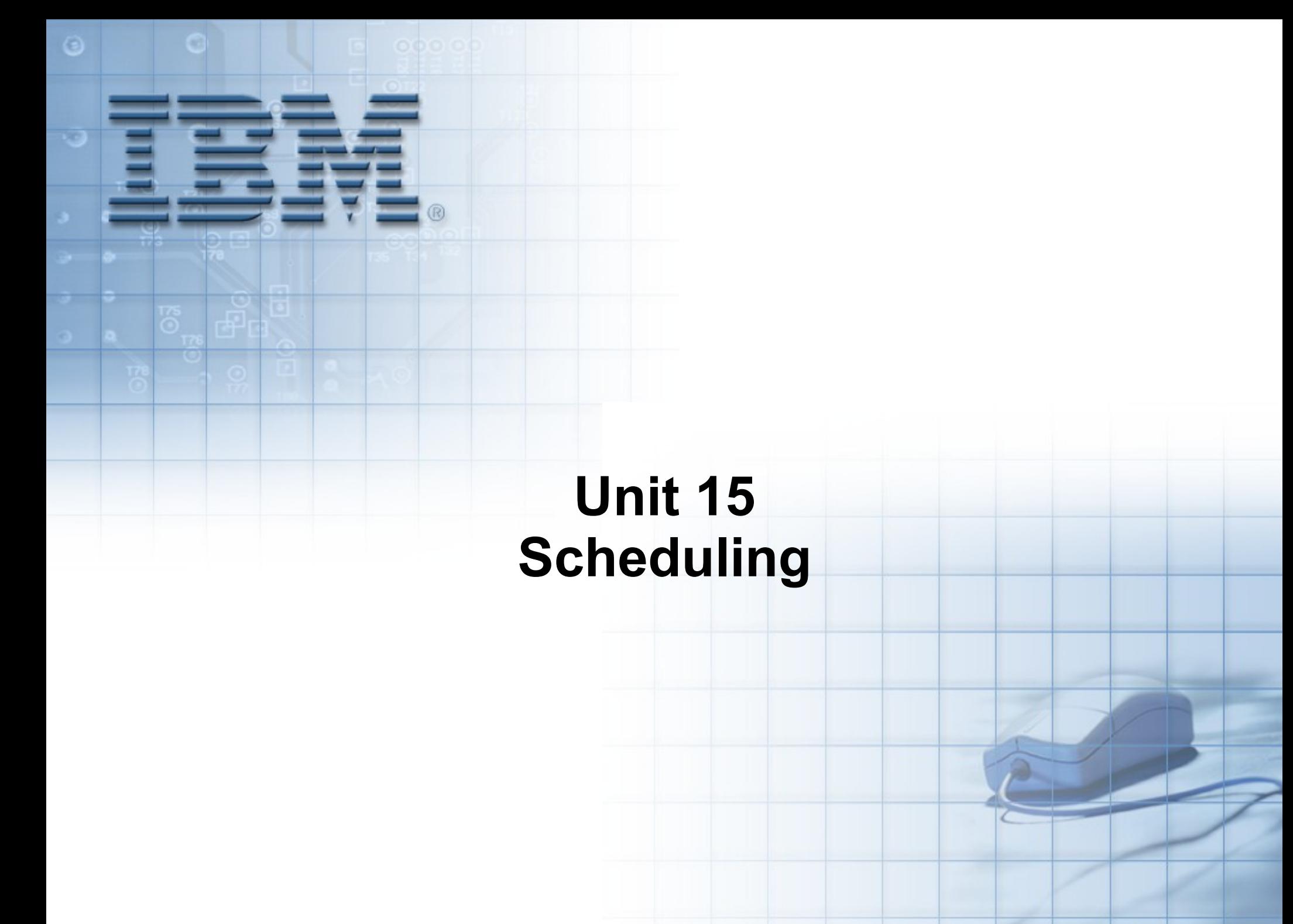

Course materials may not be reproduced in whole or in part without the prior written permission of IBM. **The summan state** © Copyright IBM Corporation 2008

#### **Unit objectives**

After completing this unit, you should be able to:

- Use **crontab** files to schedule jobs on a periodic basis
- Use the at command to schedule a job or series of jobs at some time in the future
- Use the batch command to schedule jobs in a queue to alleviate immediate system demand

#### **The cron daemon**

- Responsible for running scheduled jobs
- Starts:
	- **crontab** command events (regularly scheduled jobs)
	- **at** command events (one time only execution at specified time)
	- **batch** command events (run when CPU load is low)

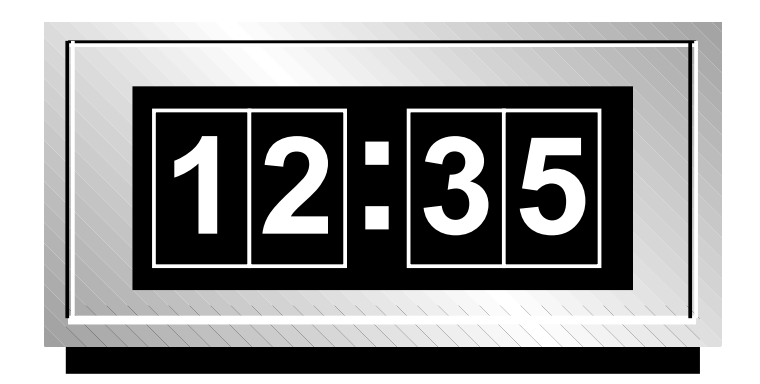

- Used to start regularly occurring jobs
- Schedule is defined in:

**/var/spool/cron/crontabs/\$USER**

- Files to control **crontab** privileges of users:
	- **/var/adm/cron/cron.deny** lists users who cannot use **crontab**
	- – **/var/adm/cron/cron.allow** lists users who can use **crontab**
- An empty **cron.deny** exists by default

# **Format of a crontab file**

To view current **crontab:**

```
# crontab -l
```

```
...
#0 3 * * * /usr/sbin/skulker
#45 2 * * 0 /usr/lib/spell/compress
...
0 11 * * * /usr/bin/errclear -d S,O 30
0 12 * * * /usr/bin/errclear -d H 90
0 15 * * * /usr/lib/ras/dumpcheck >/dev/null 2>&1
...
```
Format of entries: **minute hour date-of-month month day-of-week command**

# **Editing a crontab file**

• One way to edit a **crontab** file:

**# crontab -e**

• A safer method:

```
# crontab -l > /tmp/crontmp
# vi /tmp/crontmp
# crontab /tmp/crontmp
```
#### **The at and batch commands**

• The **at** command submits a uniquely occurring job to be run by **cron** at a specified time:

```
 # at now +2 mins
 banner hello > /dev/pts/0
 <ctrl-d>
 job user.time.a will be run at date
```
• The **batch** command submits a job to be run when the processor load is sufficiently low:

```
 # batch
 banner hello > /dev/pts/0
 <ctrl-d>
```
#### **Controlling at jobs**

• To list at jobs:

```
at -l [user]
atq [user]
```
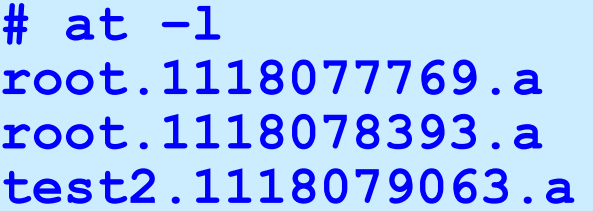

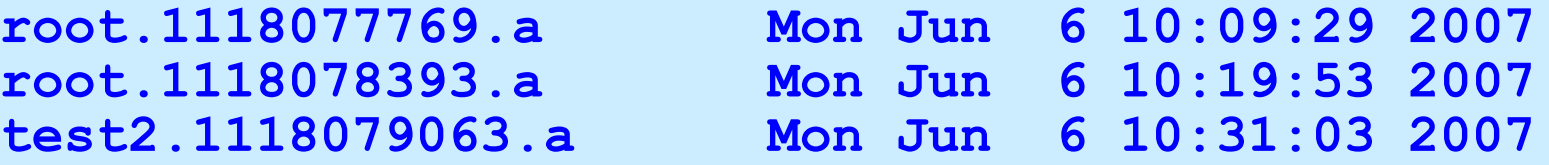

• To cancel an **at** job:

```
at -r job
atrm [job | user]
```

```
# at -r test2.1118079063.a
at file: test2.1118079063.a deleted
```
• To cancel all your **at** jobs:

**atrm -**

# **Documenting scheduling**

- Have a copy of each user's **crontab** file
- Have a copy of the **/etc/inittab** file

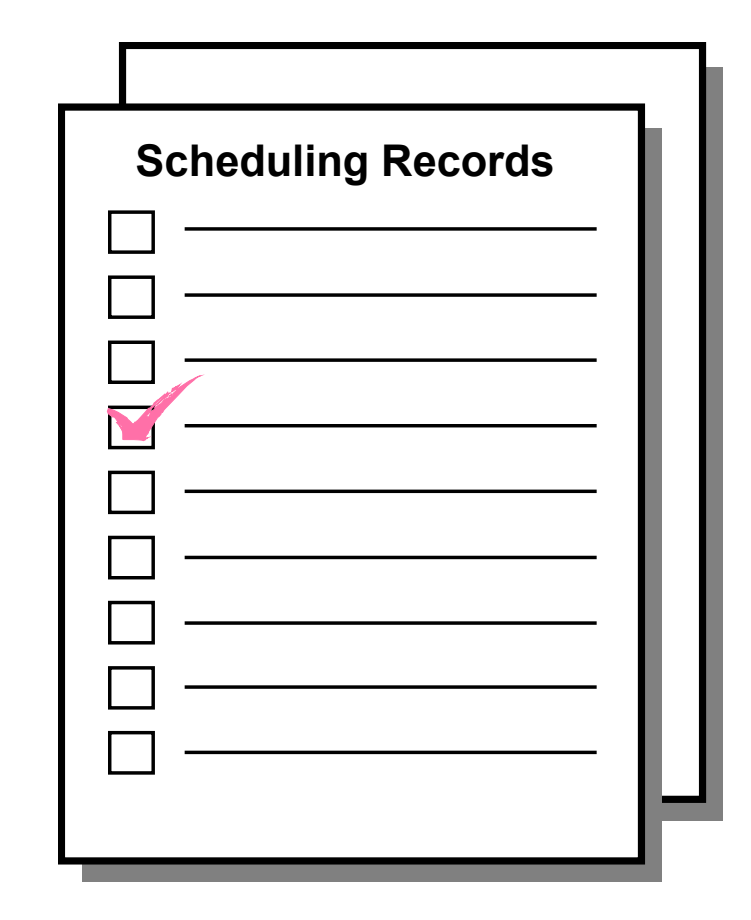

#### **Checkpoint**

- True or False? The **at.allow** and **at.deny** files must be used to specify which users are allowed and denied use of the **at** command.
- Give a **crontab** entry that would specify that a job should run every Thursday at 10 past and 30 minutes past every hour.
- How would you schedule a script named **myscript**, to run 10 minutes from now?

 $\mathcal{L}_\mathcal{L} = \mathcal{L}_\mathcal{L} = \mathcal{L}_\mathcal{L}$ 

 $\mathcal{L}_\mathcal{L} = \{ \mathcal{L}_\mathcal{L} = \{ \mathcal{L}_\mathcal{L} = \{ \mathcal{L}_\mathcal{L} = \{ \mathcal{L}_\mathcal{L} = \{ \mathcal{L}_\mathcal{L} = \{ \mathcal{L}_\mathcal{L} = \{ \mathcal{L}_\mathcal{L} = \{ \mathcal{L}_\mathcal{L} = \{ \mathcal{L}_\mathcal{L} = \{ \mathcal{L}_\mathcal{L} = \{ \mathcal{L}_\mathcal{L} = \{ \mathcal{L}_\mathcal{L} = \{ \mathcal{L}_\mathcal{L} = \{ \mathcal{L}_\mathcal{$ 

 $\mathcal{L}_\text{max}$  and  $\mathcal{L}_\text{max}$  and  $\mathcal{L}_\text{max}$  and  $\mathcal{L}_\text{max}$  and  $\mathcal{L}_\text{max}$  and  $\mathcal{L}_\text{max}$ 

 $\mathcal{L}_\mathcal{L} = \mathcal{L}_\mathcal{L} = \mathcal{L}_\mathcal{L}$ 

 $\mathcal{L}_\mathcal{L} = \mathcal{L}_\mathcal{L} = \mathcal{L}_\mathcal{L}$ 

#### **Checkpoint solutions**

1. True or **False**? The **at.allow** and **at.deny** files must be used to specify which users are allowed and denied use of the **at** command.

False. Only one or the other of these files should be used.

• Give a **crontab** entry that would specify that a job should run every Thursday at 10 past and 30 minutes past every hour.

**10,30 \* \* \* 4 <***job***>**

• How would you schedule the script named **myscript**, to run 10 minutes from now? **# at now + 10 minutes myscript ^d #**

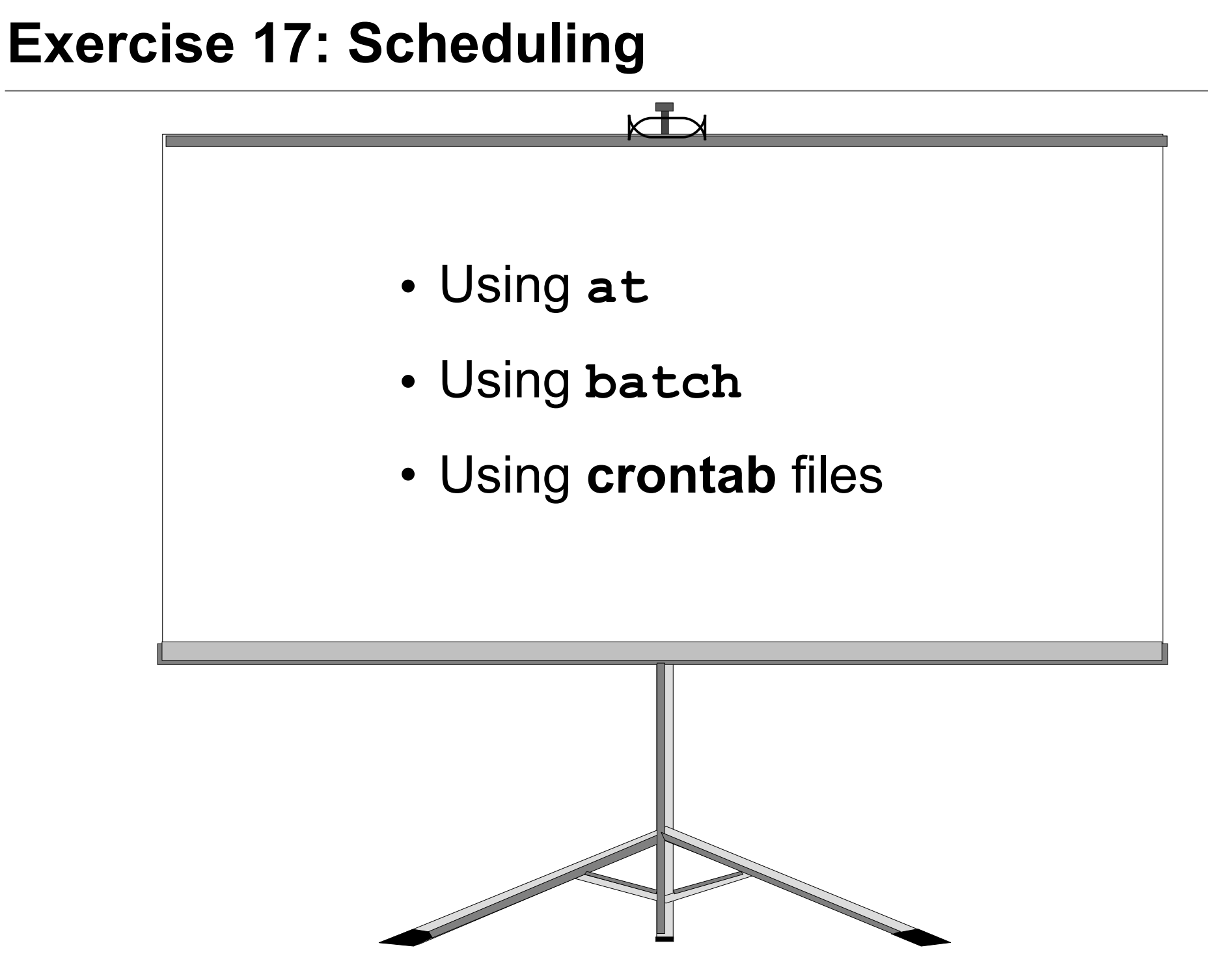

© Copyright IBM Corporation 2008

# **Unit summary**

- The **cron** daemon is responsible for running scheduled jobs.
- The **crontab** files are used to schedule recurring jobs.
- The **at** command is used to schedule a command for one time only execution.
- The **batch** command is used to submit a job to be run when the processor load is sufficiently low.

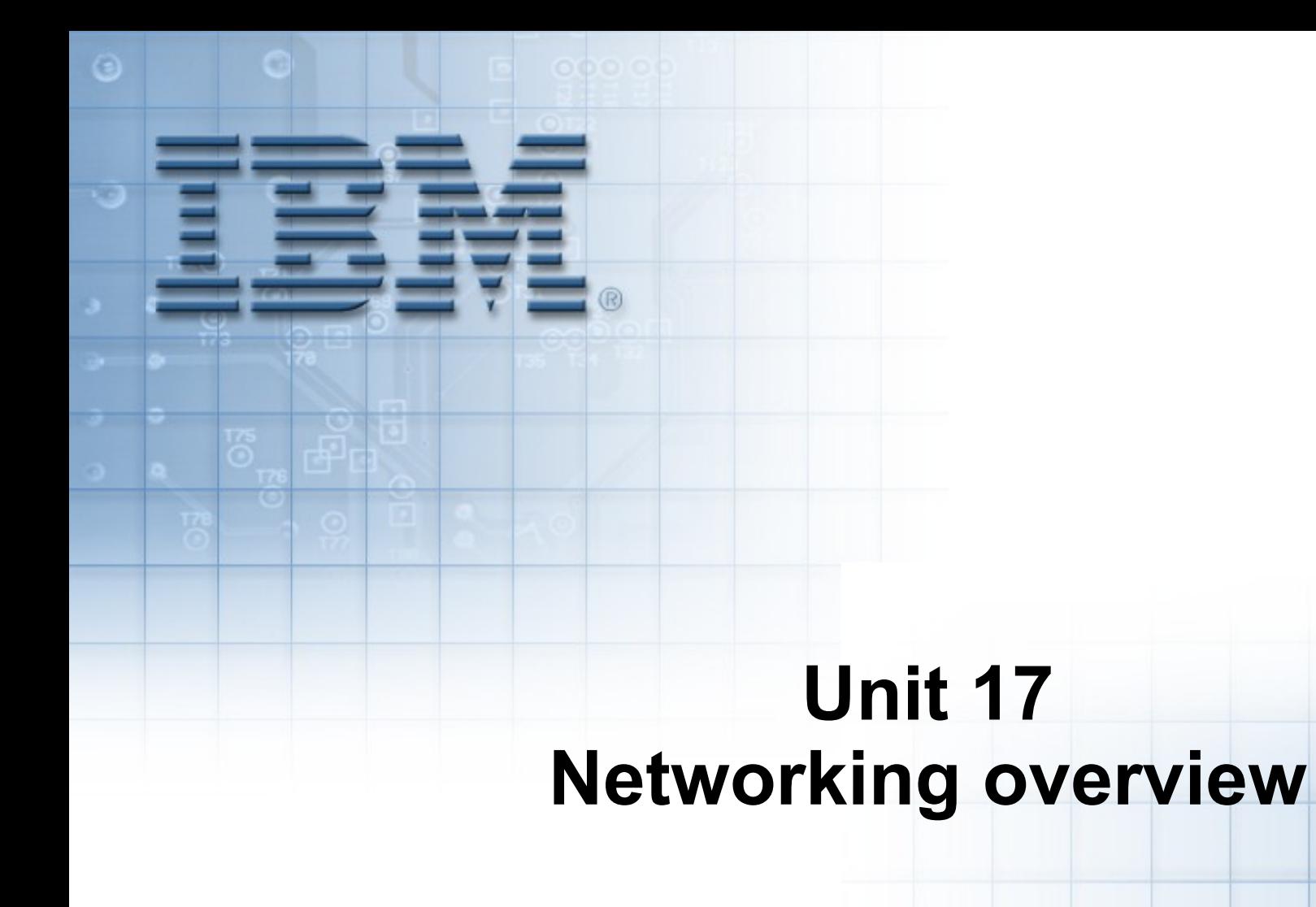

Course materials may not be reproduced in whole or in part without the prior written permission of IBM. © Copyright IBM Corporation 2008

#### **Unit objectives**

After completing this unit, you should be able to:

- Define the basic TCP/IP terminology
- Configure TCP/IP for an Ethernet or Token-Ring connection
- Use some of the standard TCP/IP facilities to:
	- Log in to another system
	- Transfer files
	- Run commands

# **What is TCP/IP?**

- **T**ransmission **C**ontrol **P**rotocol/**I**nternet **P**rotocol
- Software to enable different systems to exchange data over a variety of types of network
- The way in which systems are connected and how data is passed between them is transparent to the user
- TCP/IP is vendor-independent; development is overseen by the Internet Architecture Board

# **An Internet**

• A TCP/IP network is often called an *Internet*.

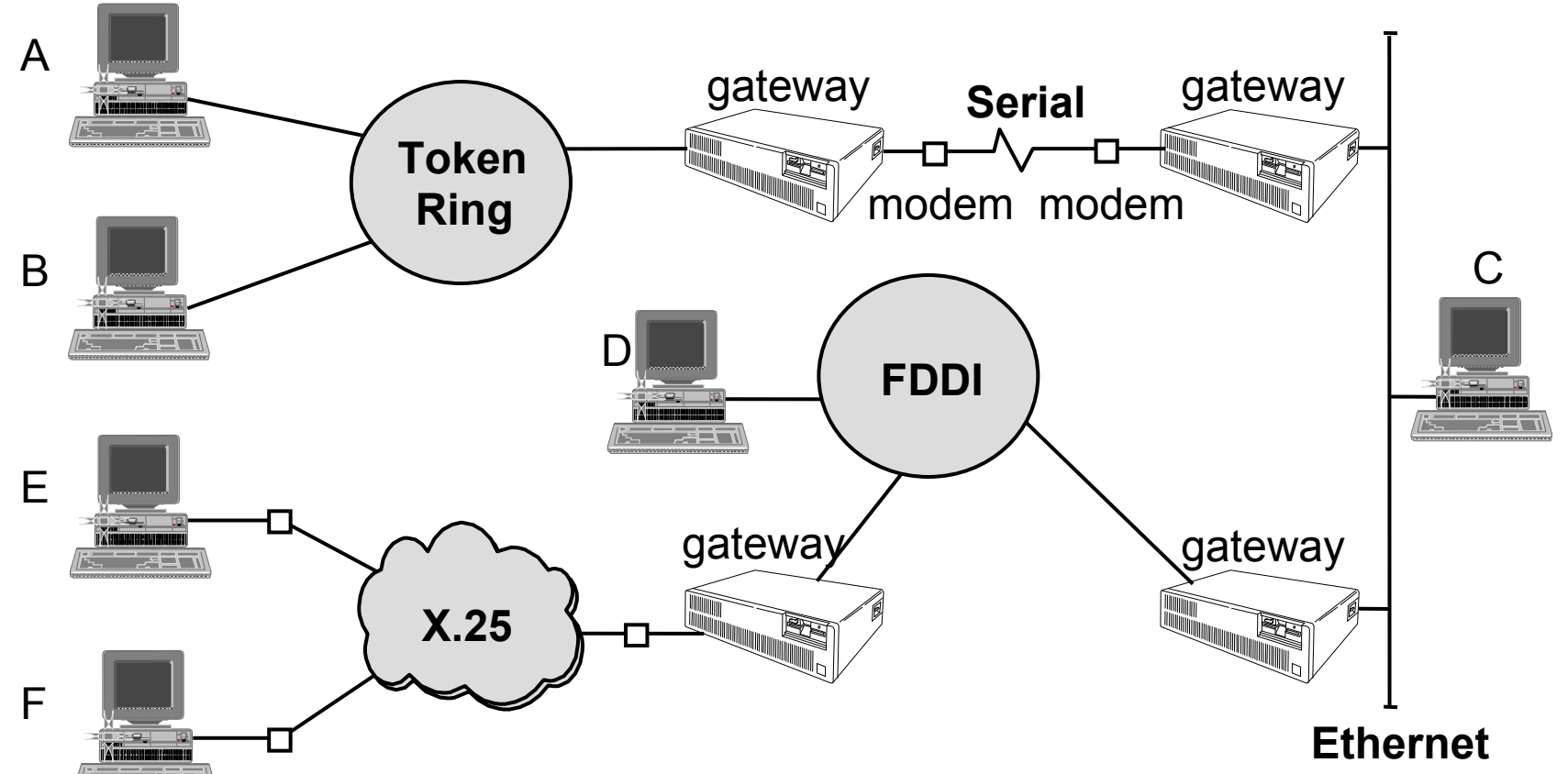

• Individual machines are called *hosts*

- Hosts may vary in size and functionality but have equal standing as far as TCP/IP is concerned
- Hosts which link two or more physical network segments to each other are called *gateways*

#### **Names and addresses**

- Each system in a TCP/IP network is given a name: – For example: **sys3**
- When contacting another system you only need to know the name:
	- For example: **\$ telnet sys3**
- When contacting another user you need to know the system and user name:
	- For example: **\$ mail fred@sys3**
- Each system has one or more TCP/IP addresses:
	- For example: **10.0.0.3**
- If you know the address, but not the name, you can use some TCP/IP facilities with the address

#### **TCP/IP network facilities**

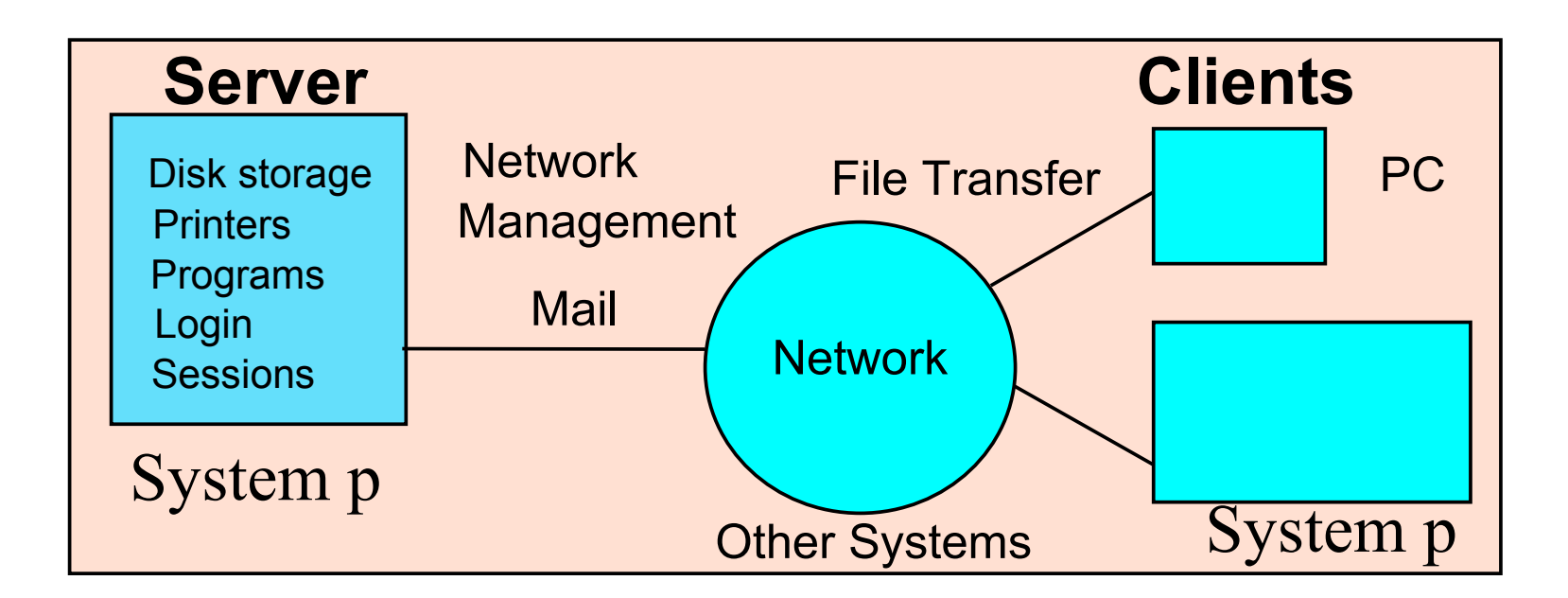

- Standard TCP/IP facilities include: mail, file transfer, remote login, remote execution, and remote printing
- A number of AIX applications use TCP/IP:
	- Network File System (NFS)
	- Network Information Services (NIS)
	- Domain Name Service (DNS)
	- Dynamic Host Configuration Protocol (DHCP)
	- Network Computing System (NCS)
	- Distributed Computing Environment (DCE)
	- X Windows and AIXWindows
	- Tivoli Netview for AIX

# **Information needed to configure TCP/IP**

- Address:
	- Each adapter is given a unique TCP/IP address and often a subnet mask
	- These are usually assigned by your network administrator
- Name:
	- Each machine has a unique hostname
	- Each machine must have access to a table of name to address translations, which can be either:
		- **/etc/hosts** file
		- Domain Name Server You must know:
			- Domain Name
			- Address of the Name Server
- Routes:
	- In order to communicate with systems in other networks, you may need to find the address of the default gateway

# **Configuring TCP/IP**

**# smit mktcpip**

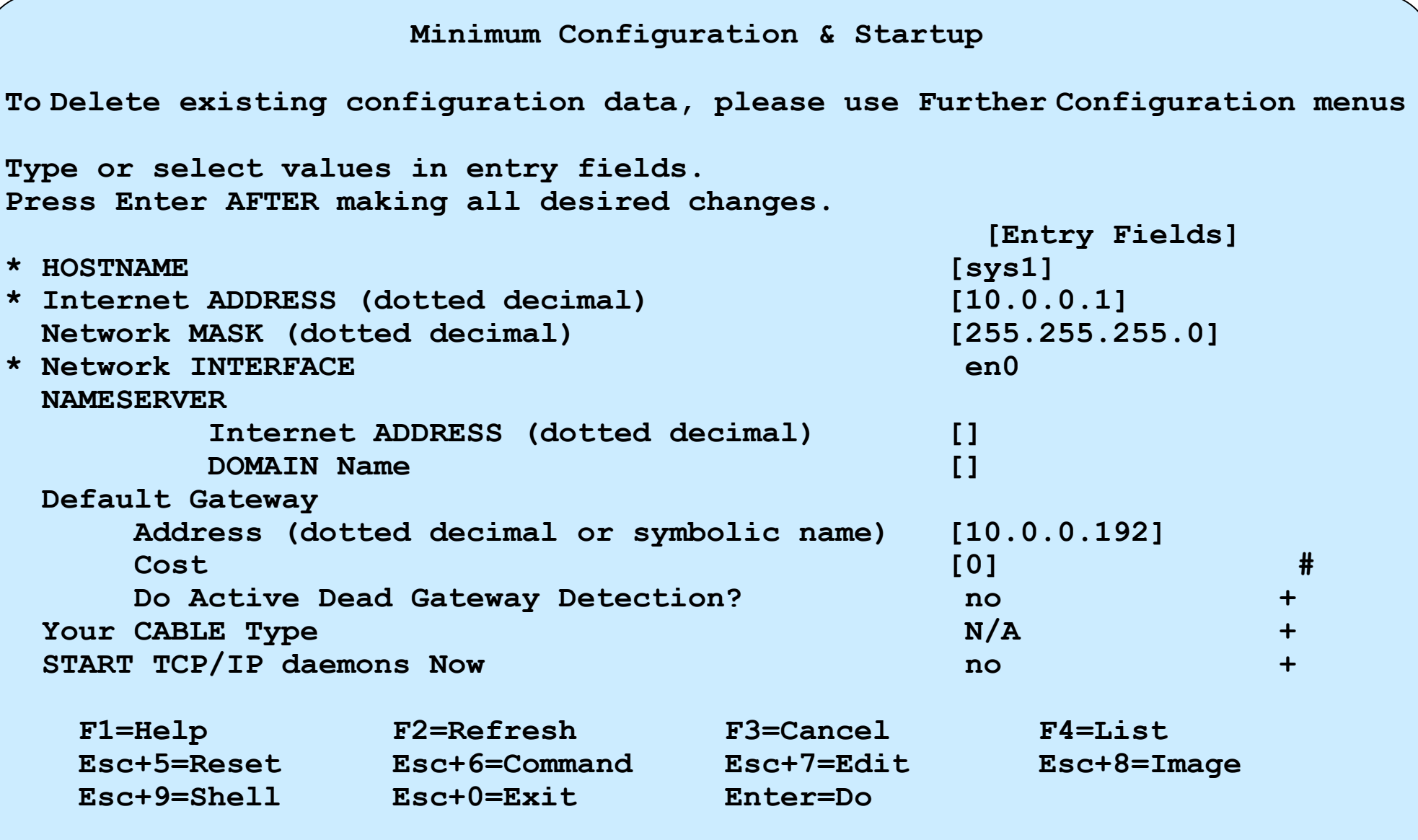

**# more /etc/hosts # The format of this file is: # Internet Address Hostname # Comments # Items are separated by any number of blanks and/or tabs. A '#' # indicates the beginning of a comment; characters up to the end # of the line are not interpreted by routines which search this # file. Blank lines are allowed.**

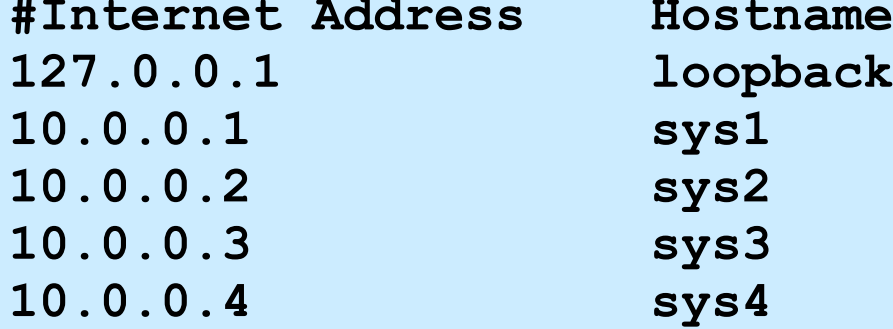

**#Internet Address Hostname #Comments 127.0.0.1 loopback localhost 10.0.0.1 sys1 timeserver**
# **Identifying the hostname**

- **hostname** command:
	- − Example:

**# hostname** sys3

- **host** command:
	- − Examples:

```
# host sys3
sys3 is 10.0.0.3, Aliases: sys3.washington.ibm.com
# host 10.0.0.3
sys3 is 10.0.0.3, Aliases: sys3.washington.ibm.com
```
#### **Basic TCP/IP user functions**

- The following commands work with any TCP/IP system (not just UNIX/AIX):
	- Test connectivity: **ping**
	- Remote execution: **rexec**
	- File transfer: **ftp**
	- Remote login: **telnet**

#### **Checkpoint**

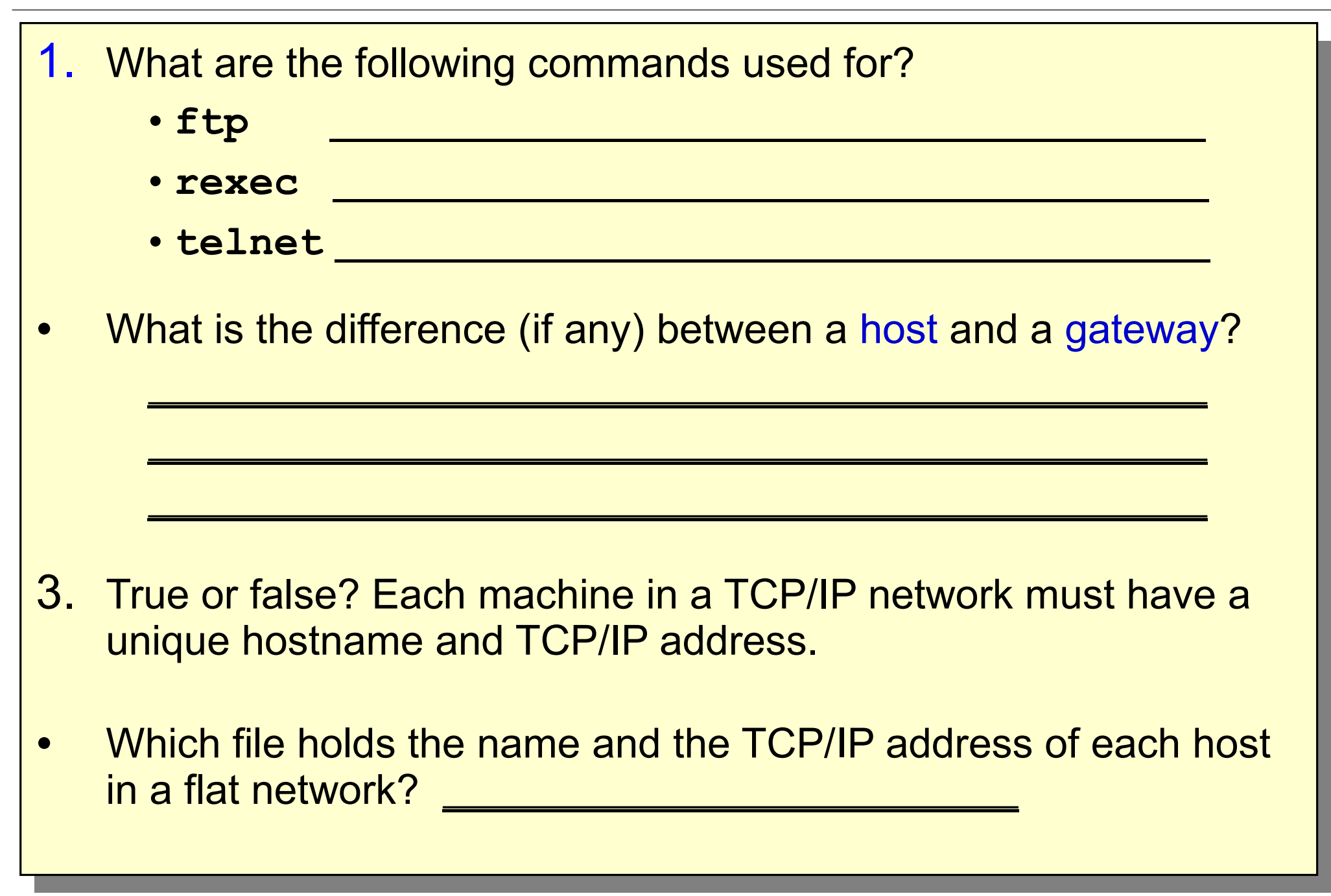

# **Checkpoint solutions**

- 1. What are the following commands used for?
	- **ftp** transfers files from one machine to another
	- **rexec** executes a command on a remote system
	- **telnet** logins to another system
- What is the difference (if any) between a host and a gateway? A host is an individual machine connected to a network, whereas a gateway is a special kind of host which links two or more physical networks together.
- True or false? Each machine in a TCP/IP network must have a unique hostname and TCP/IP address.
- Which file holds the name and the TCP/IP address of each host in a flat network? / etc/hosts

# **Exercise 19: Networking**

- Deconfigure TCP/IP
- Configure TCP/IP
- Testing the configuration
- Using **telnet**
- Using **ftp**

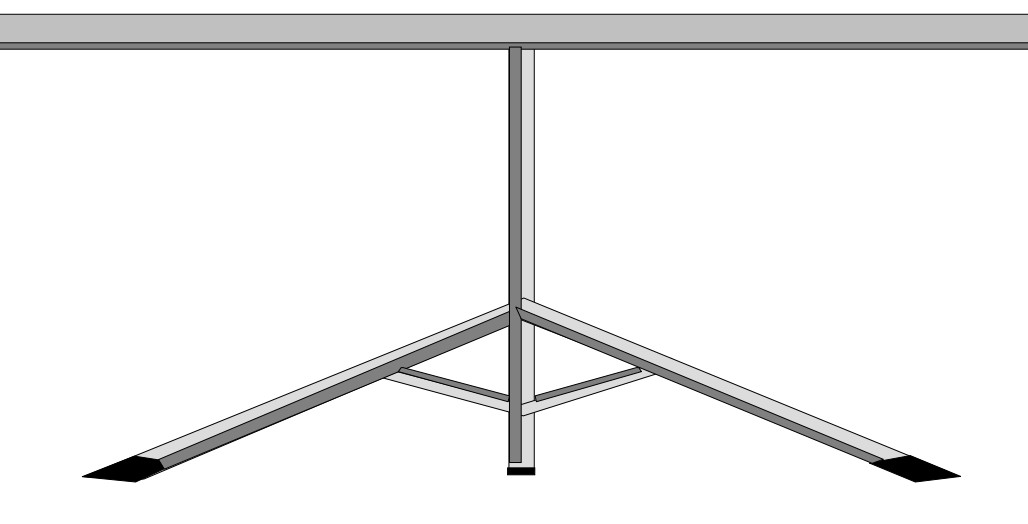

#### **Unit summary**

- TCP/IP is a networking architecture which defines a set of rules. These rules describe how computers can communicate with one another over a network.
- A flat TCP/IP network can be configured through SMIT by supplying the following information: addresses, subnet mask and hostnames.
- There are many useful utilities which are provided by TCP/IP, such as **telnet** to login to another system, **ftp** to transfer files and **rexec** to execute a command on a remote system.
- Use the **ping** command to check for connectivity to remote hosts.

Welcome to:

 $\odot$ 

#### **The Object Data Manager (ODM)**

© Copyright IBM Corporation 2005 Course materials may not be reproduced in whole or in part without the prior written permission of IBM.

# **Unit Objectives**

After completing this unit, you should be able to:

- Describe the structure of the ODM
- Use the ODM command line interface
- Explain the role of the ODM in device configuration
- Describe the function of the most important ODM files

# **What Is the ODM?**

- The Object Data Manager (ODM) is a database intended for storing system information.
- Physical and logical device information is stored and maintained through use of objects with associated characteristics.

#### **Data Managed by the ODM**

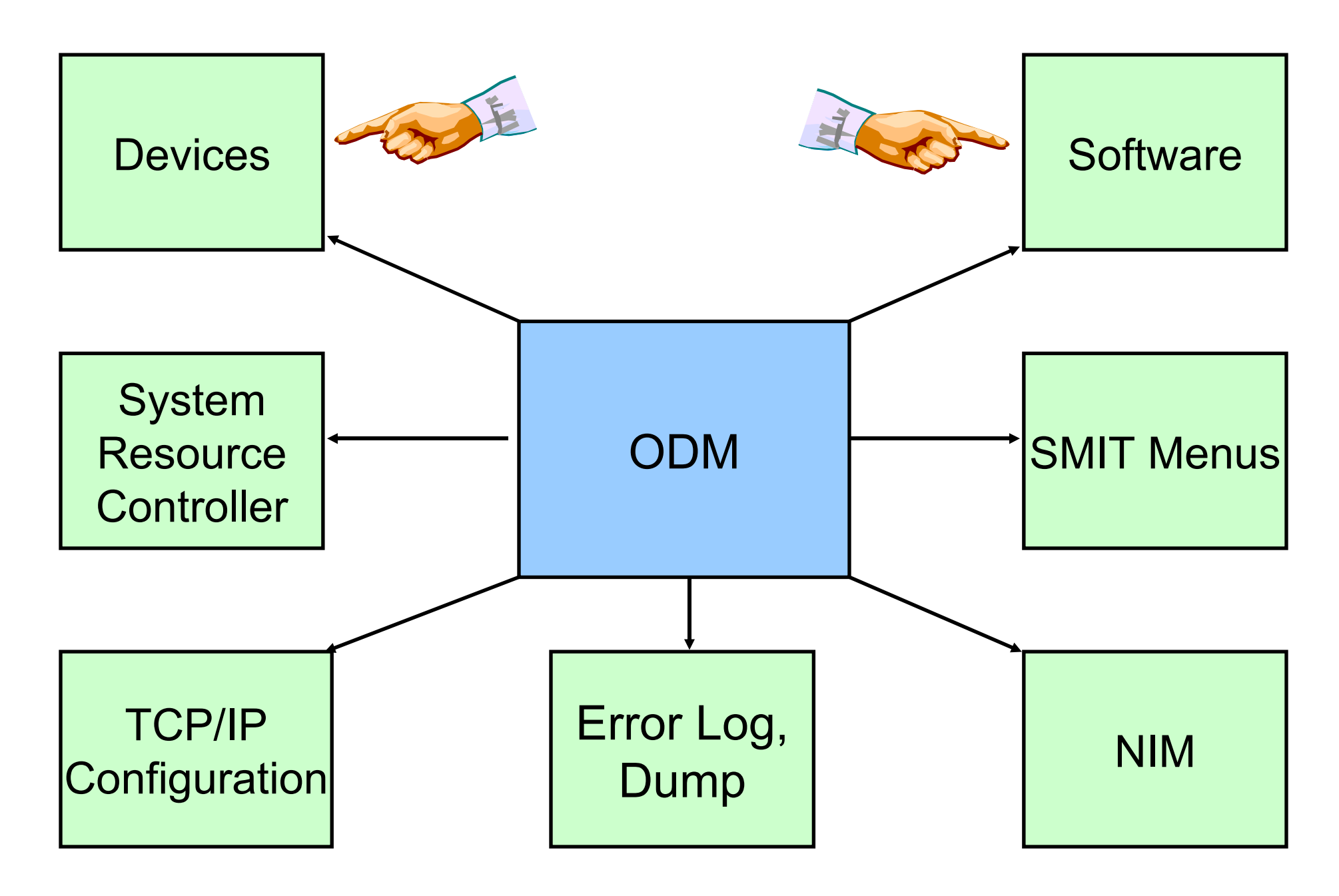

# **ODM Components**

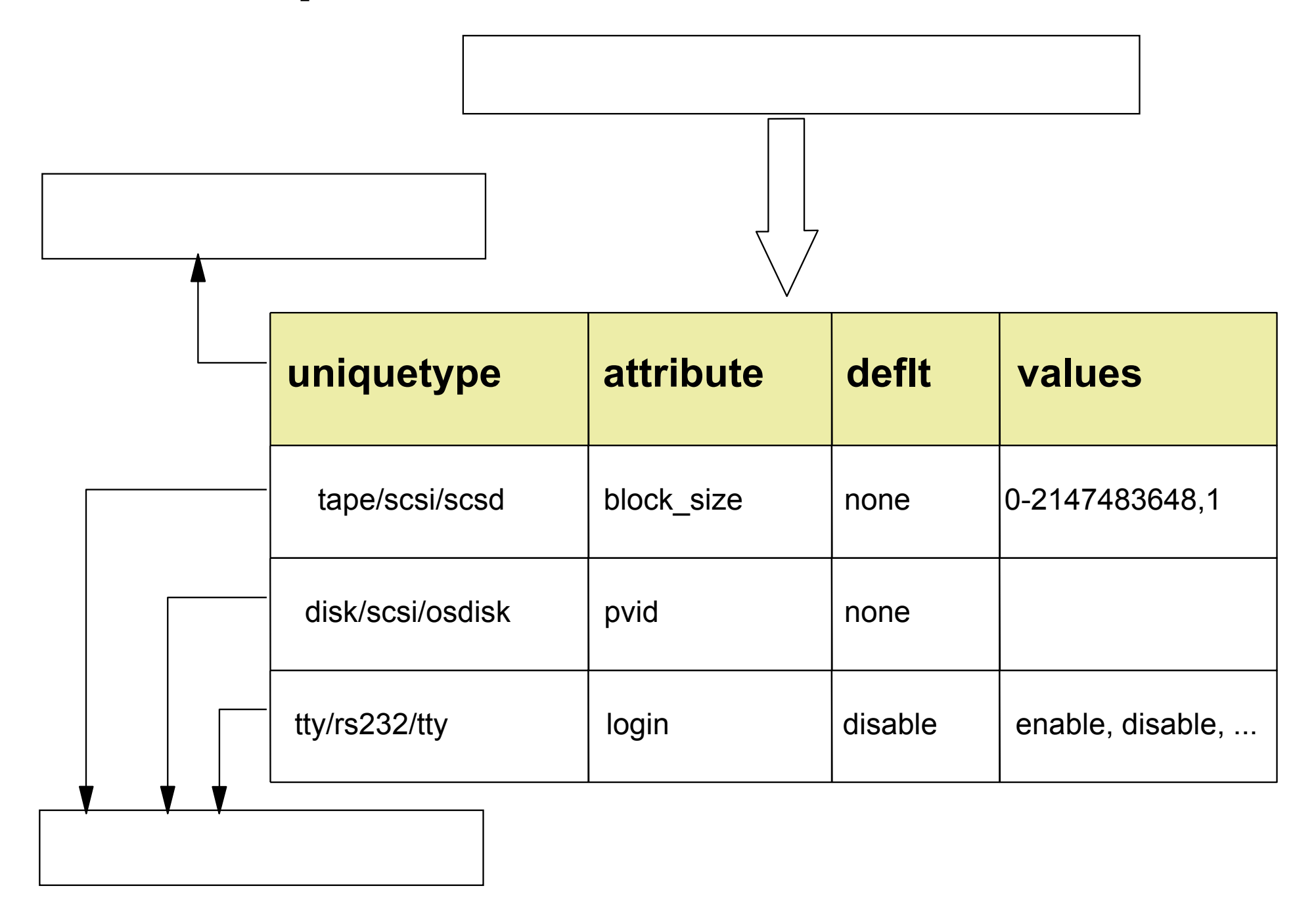

# **ODM Database Files**

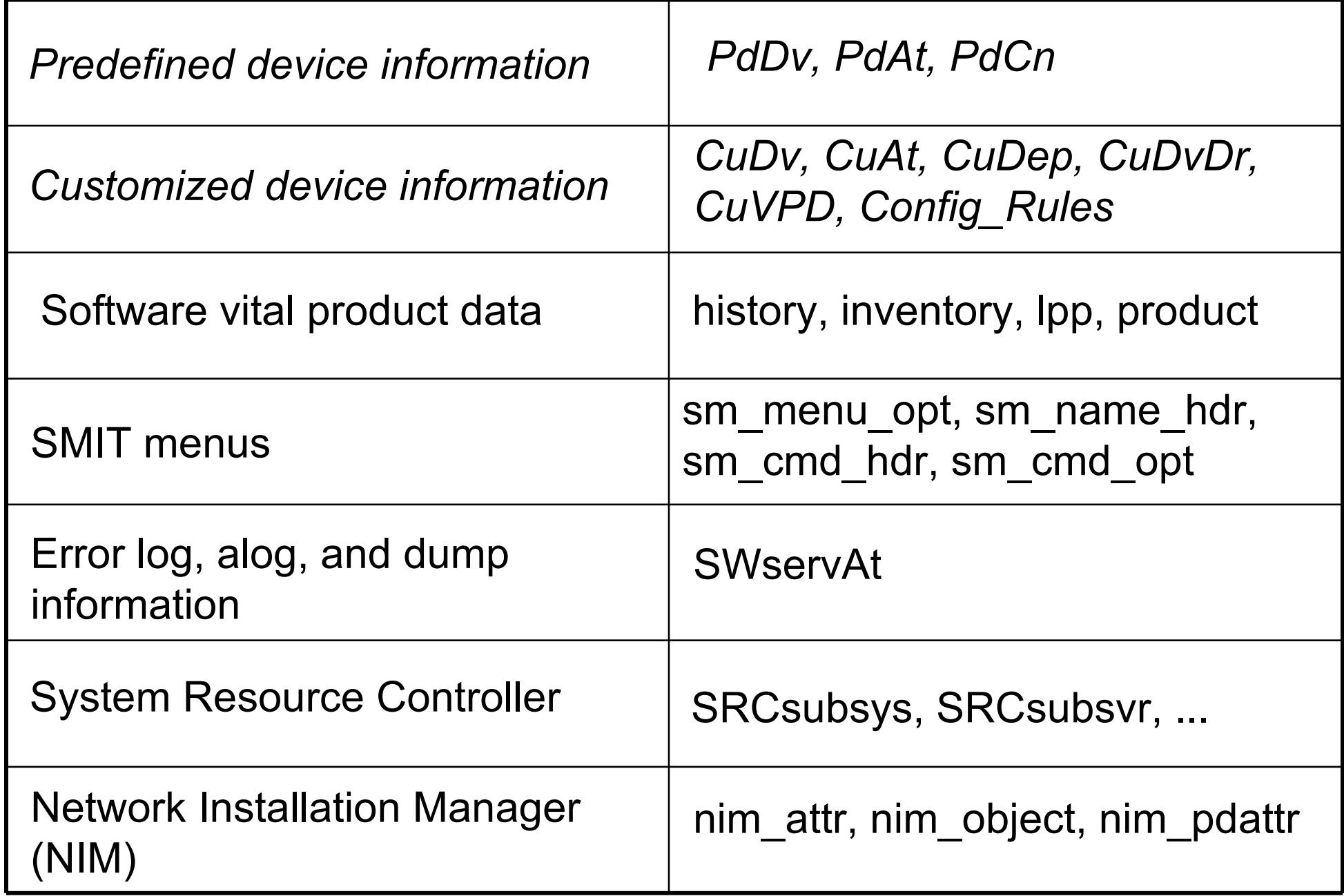

# **Device Configuration Summary**

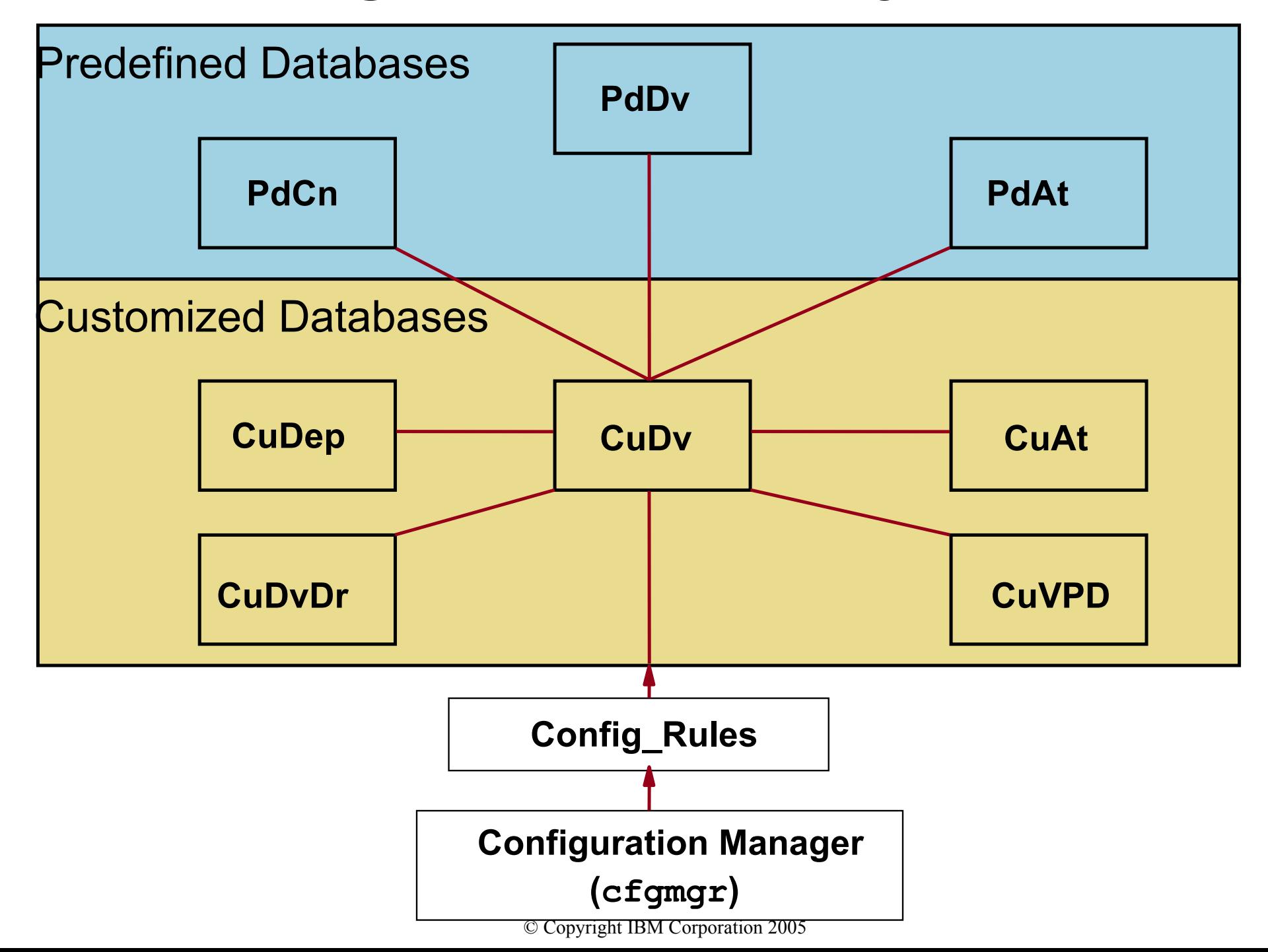

# **Configuration Manager**

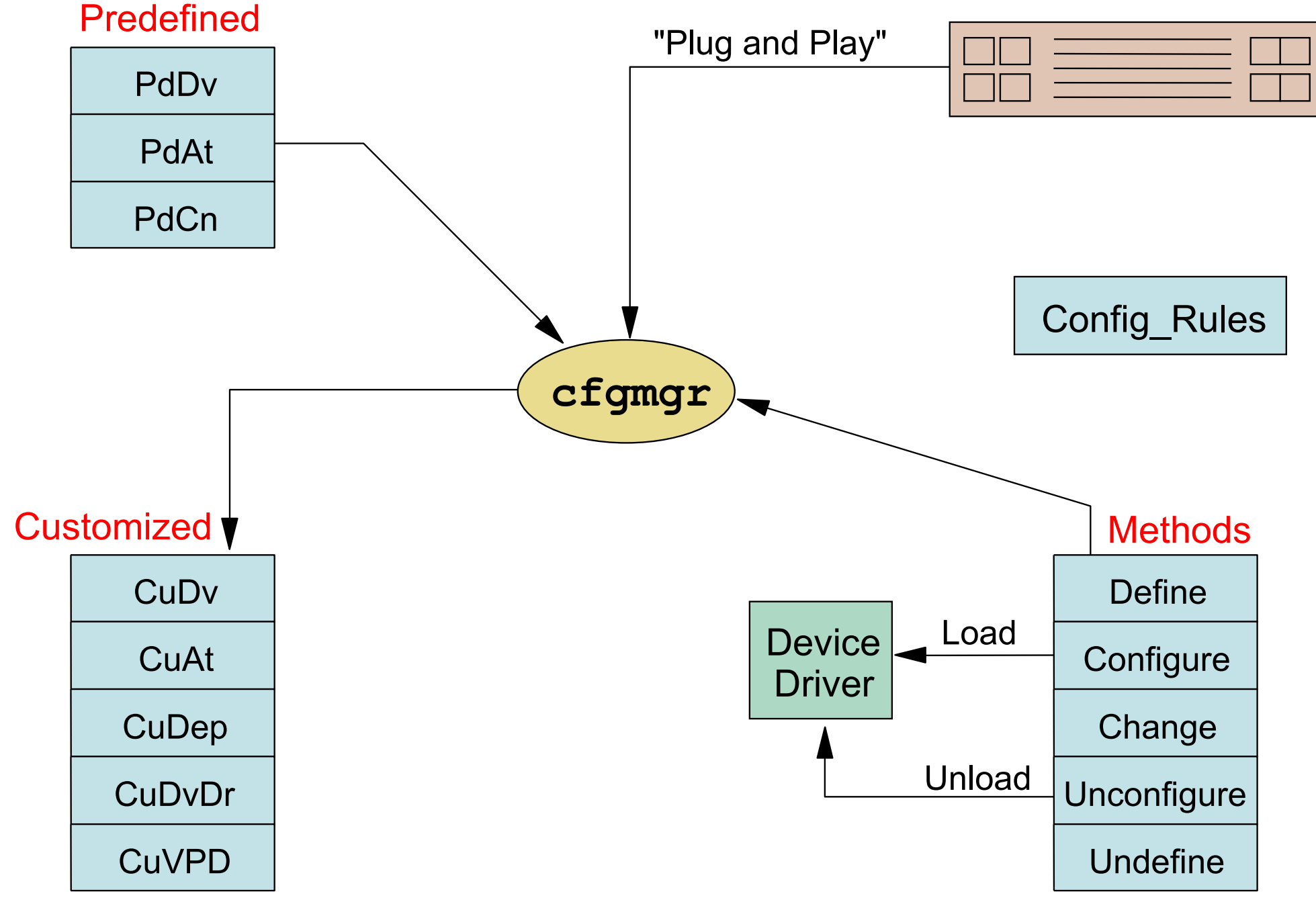

#### **Location and Contents of ODM Repositories**

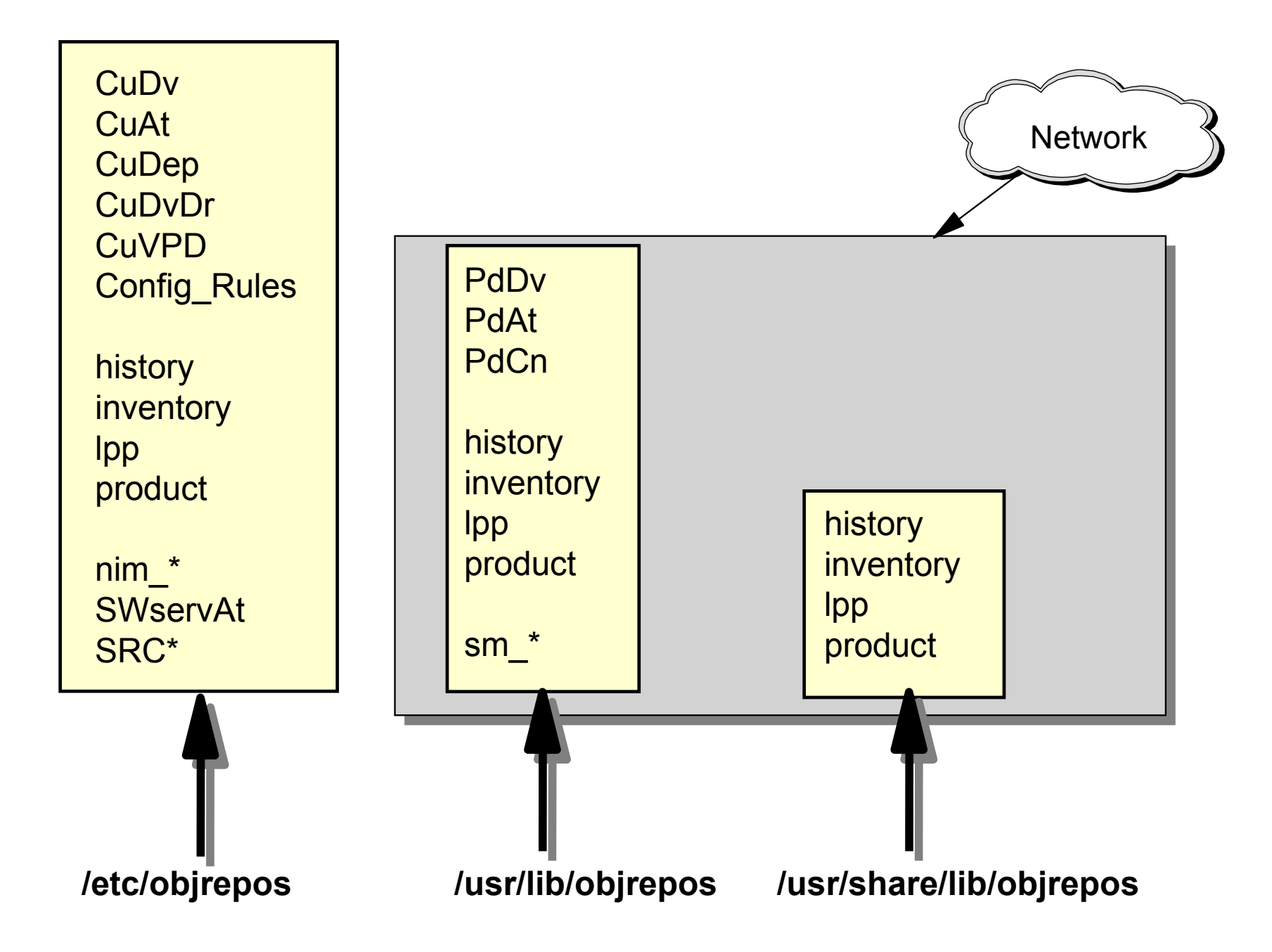

# **How ODM Classes Act Together**

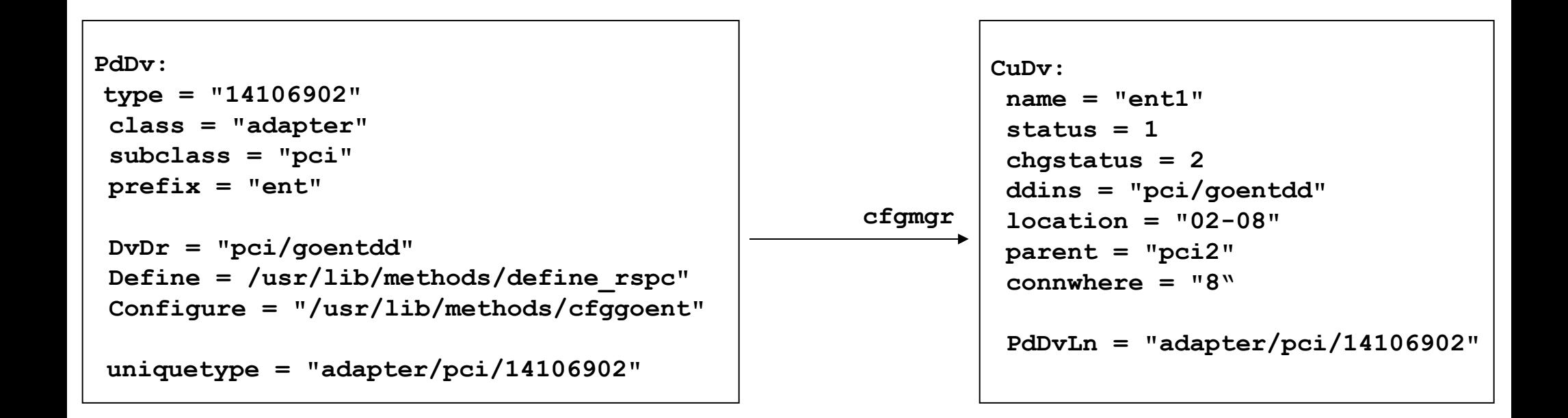

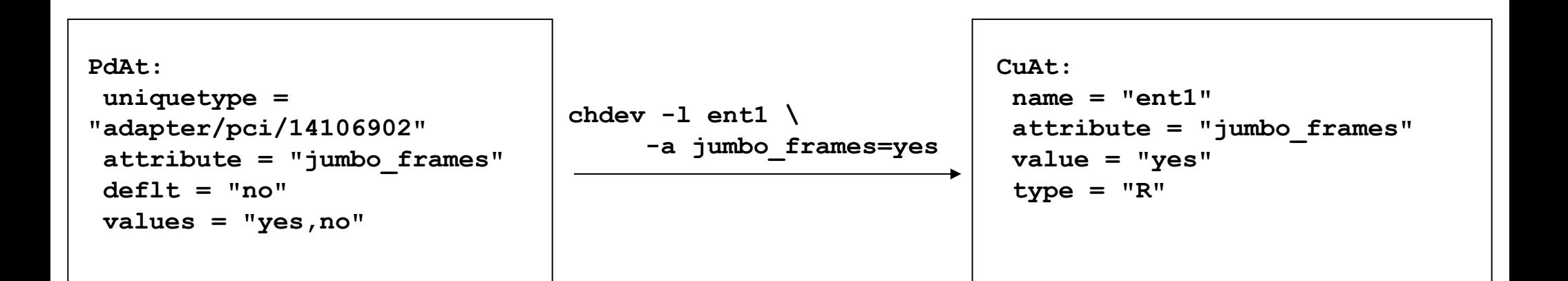

# **Data Not Managed by the ODM**

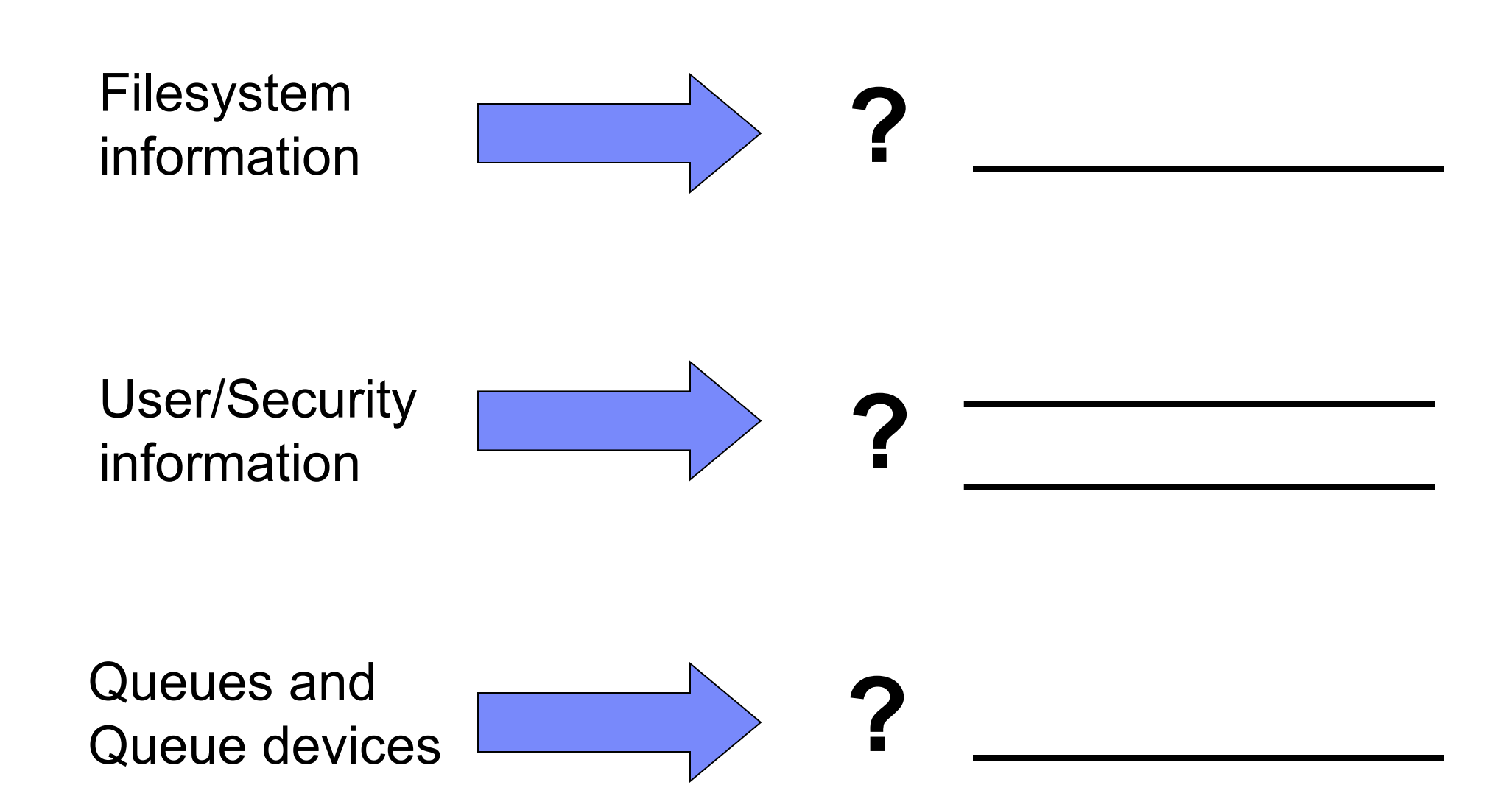

# **Let's Review: Device Configuration and the ODM**

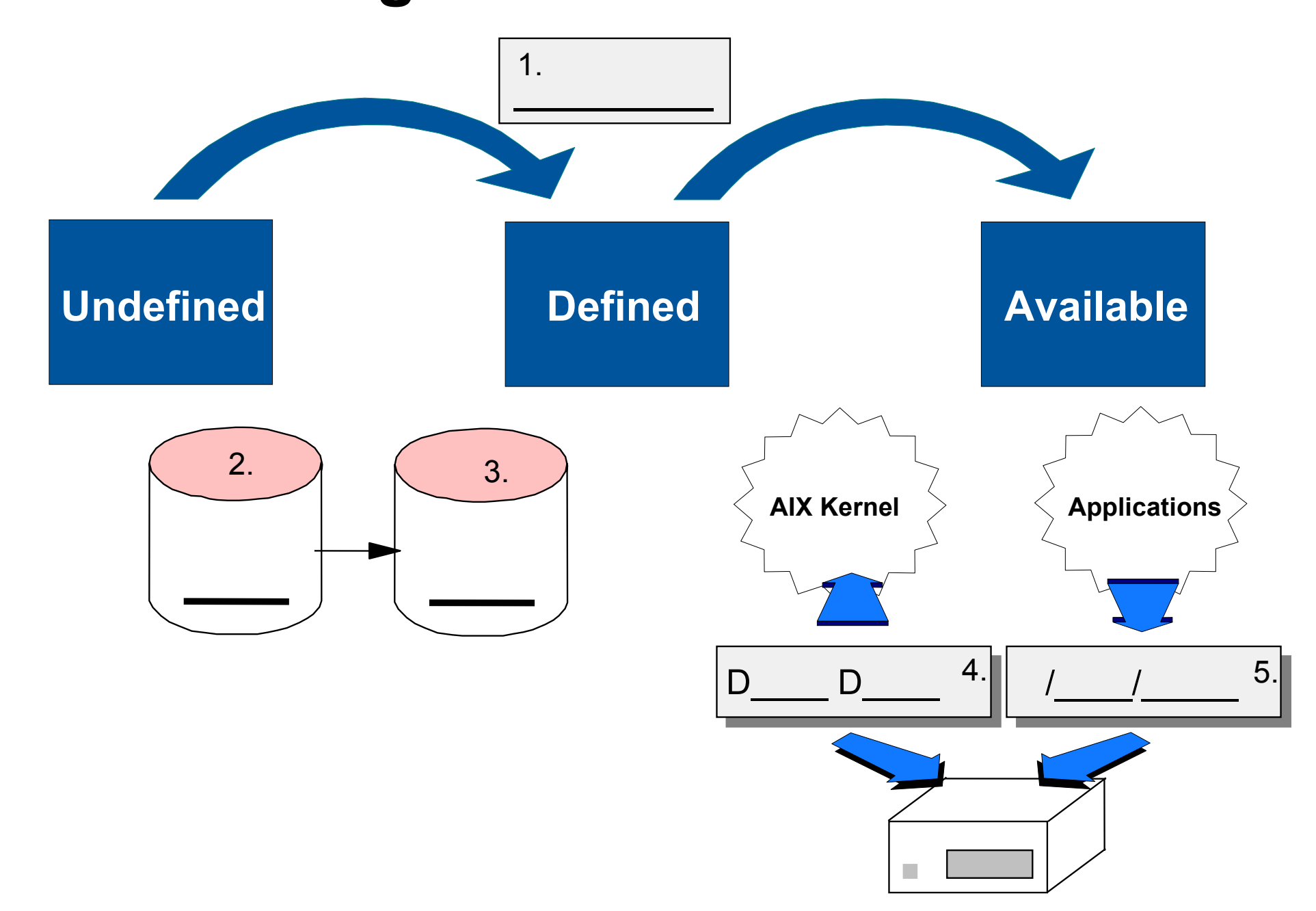

# **ODM Commands**

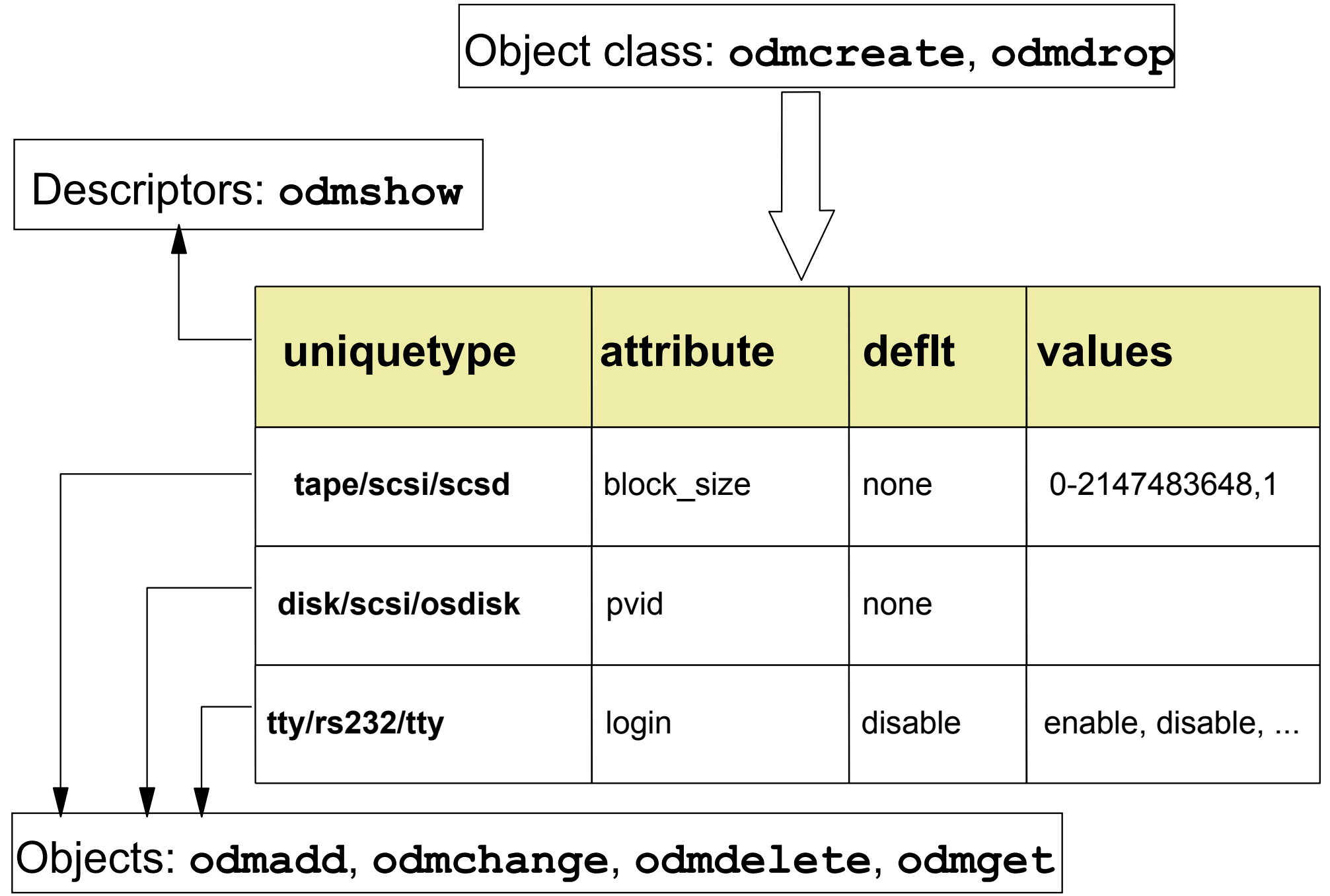

# **Changing Attribute Values**

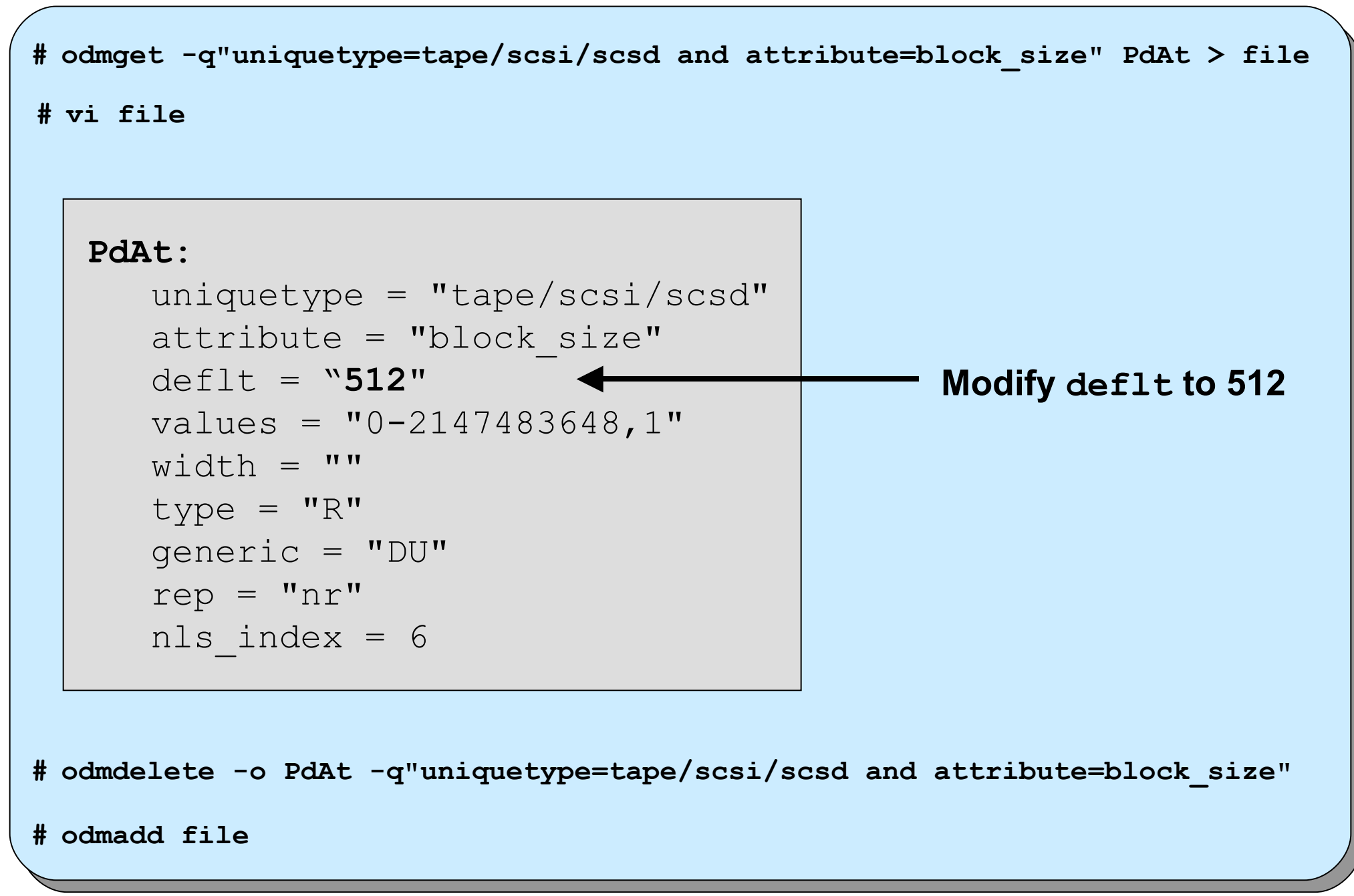

#### **Using odmchange to Change Attribute Values**

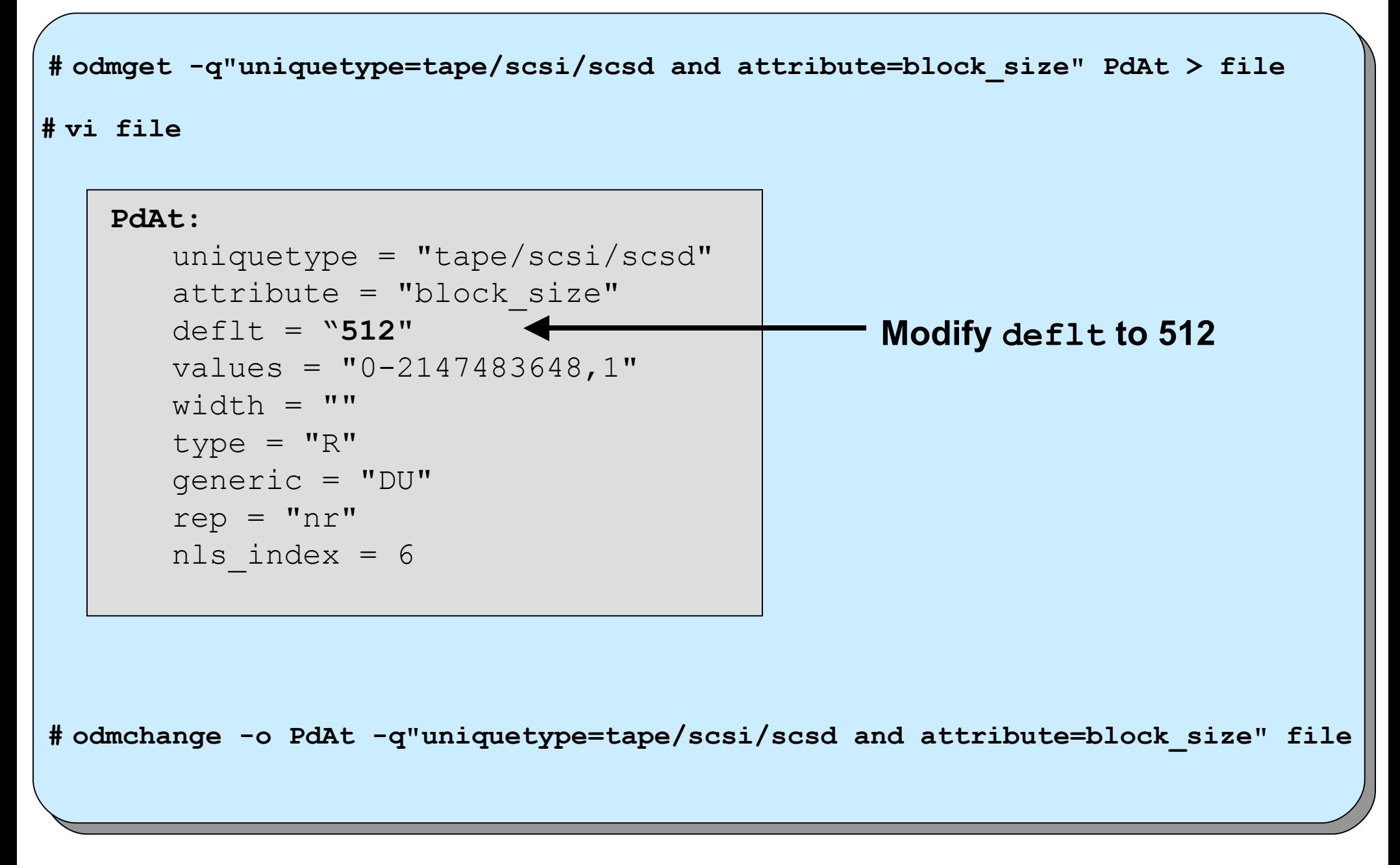

# **Software Vital Product Data**

```
lpp:
name = "bos.rte.printers"
size = 0state = 5
ver = 6
rel = 1mod = 0fix = 0description = "Front End Printer
   Support"
 lpp_id = 38
```

```
product:
 lpp_name = "bos.rte.printers"
 comp_id = "5765-C3403"
 state = 5
ver = 6
 rel = 1
mod = 0fix = 0ptf = "prereq = "*coreq bos.rte 5.1.0.0"
 description = ""
 supersedes = ""
```

```
inventory:
lpp_id = 38
private = 0
file type = 0format = 1loc0 = "/etc/qconfig"
loc1 = "loc2 = "size = 0
checksum = 0
```

```
history:
 lpp_id = 38
```

```
ver = 6
rel = 1
mod = 0fix = 0
ptf = "state = 1time = 1187714064
```
**comment = ""**

© Copyright IBM Corporation 2005

#### **Software States You Should Know About**

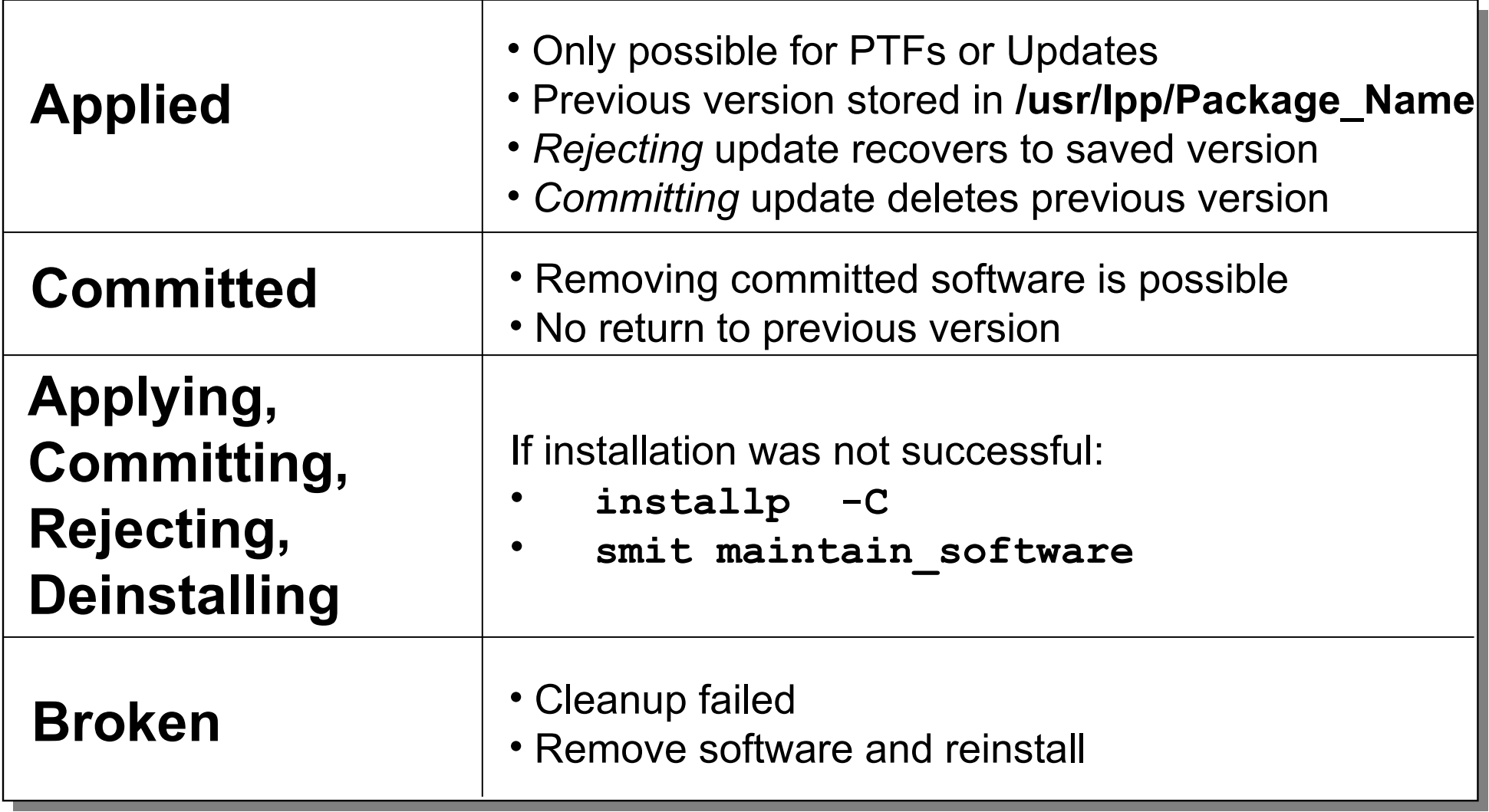

#### **Predefined Devices (PdD**

```
PdDv:
    type = "scsd"
    class = "tape"
    subclass = "scsi"
   prefix = "rmt"
    ...
   base = 0
    ...
   detectable = 1
    ...
   led = 2418
    setno = 54
   msgno = 0
    catalog = "devices.cat"
   DvDr = "tape"
   Define = "/etc/methods/define"
    Configure = "/etc/methods/cfgsctape"
    Change = "/etc/methods/chggen"
    Unconfigure = "/etc/methods/ucfgdevice"
    Undefine = "etc/methods/undefine"
    Start = ""
    Stop = ""
    ...
   uniquetype = "tape/scsi/scsd"
```
© Copyright IBM Corporation 2005

#### **Predefined Attributes (PdAt)**

```
PdAt:
   uniquetype = "tape/scsi/scsd"
   attribute = "block_size"
   deflt = ""
   values = "0-2147483648,1"
   ...
PdAt:
   uniquetype = "disk/scsi/osdisk"
   attribute = "pvid"
   deflt = "none"
   values = 111...
PdAt:
   uniquetype = "tty/rs232/tty"
   attribute = "term"
   deflt = "dumb"
   values = ""
    ...
```
# **Customized Devices (CuDv)**

```
CuDv:
   name = "ent1"status = 1
   chgstatus = 2
   ddins = "pci/goentdd"
   location = "02-08"parent = "pci2"
   connwhere = "8"
   PdDvLn = "adapter/pci/14106902"CuDv:
   name = "hdisk2"status = 1
   chgstatus = 2
   ddins = "scdisk"
   location = "01-08-01-8,0"parent = "scsi1"
   connwhere = "8,0"
   PdDvLn = "disk/scsi/scsd"
```
© Copyright IBM Corporation 2005

#### **Customized Attributes (CuAt)**

```
CuAt:
  name = "ent1"
  attribute = "jumbo_frames"
  value = "yes"
   ...
CuAt:
  name = "hdisk2"
  attribute = "pvid"
  value = "00c35ba0816eafe50000000000000000"
  ...
```
# **Additional Device Object Classes**

```
PdCn:
uniquetype = 
"adapter/pci/sym875"
connkey = "scsi"
connwhere = "1,0"
PdCn:
uniquetype = 
"adapter/pci/sym875"
connkey = "scsi"
connwhere = "2,0"
```

```
CuDep:
name = "rootvg"
dependency = "hd6"
CuDep:
name = "datavg"
dependency = "lv01"
```

```
CuDvDr:
```

```
resource = "devno"
value1 = "36"
value2 = "0"
value3 = "hdisk3"
```

```
CuDvDr:
 resource = "devno"
 value1 = "36"
 value2 = "1"
 value3 = "hdisk2"
```

```
CuVPD:
name = "hdisk2"
vpd type = 0vpd = "*MFIBM \t*TM\n HUS151473VL3800 *F03N5280 
*RL53343341*SN009DAFDF*ECH17
923D *P26K5531 *Z0\n\
000004029F00013A*ZVMPSS43A 
  *Z20068*Z307220"
```
# **Checkpoint**

1. In which ODM class do you find the physical volume IDs of your disks?

 $\mathcal{L}_\text{max}$  and the contract of the contract of the contract of the contract of the contract of the contract of the contract of the contract of the contract of the contract of the contract of the contract of the contrac

 $\mathcal{L}_\text{max}$  and the contract of the contract of the contract of the contract of the contract of the contract of the contract of the contract of the contract of the contract of the contract of the contract of the contrac

 $\mathcal{L}_\text{max}$  and the contract of the contract of the contract of the contract of the contract of the contract of the contract of the contract of the contract of the contract of the contract of the contract of the contrac

 $\mathcal{L}_\text{max}$  and the contract of the contract of the contract of the contract of the contract of the contract of the contract of the contract of the contract of the contract of the contract of the contract of the contrac

 $\mathcal{L}_\text{max}$  and the contract of the contract of the contract of the contract of the contract of the contract of the contract of the contract of the contract of the contract of the contract of the contract of the contrac

 $\mathcal{L}_\text{max}$  and the contract of the contract of the contract of the contract of the contract of the contract of the contract of the contract of the contract of the contract of the contract of the contract of the contrac

2. What is the difference between state defined and available?

# **Checkpoint Solutions**

- 1. In which ODM class do you find the physical volume IDs of your disks? **CuAt**
- 2. What is the difference between state defined and available? When a device is defined, there is an entry in ODM class **CuDv**. When a device is available, the device driver has

 been loaded. The device driver can be accessed by the entries in the **/dev** directory.

#### **Exercise 2: The Object Data Manager (ODM)**

- Review of device configuration ODM classes
- Role of ODM during device configuration
- Creating self-defined ODM classes (Optional)

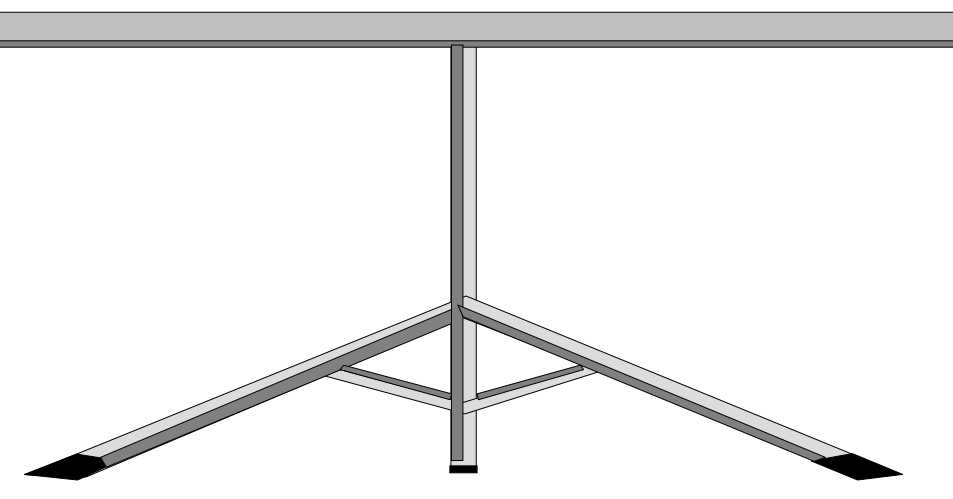

© Copyright IBM Corporation 2005

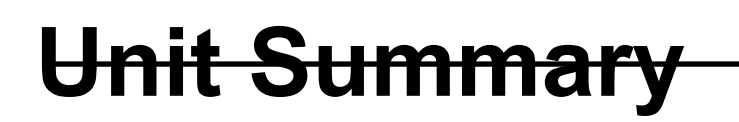

- The ODM is made from object **classe**s, which are broken into individual **objects** and **descriptors**
- AIX offers a **command line interface** to work with the ODM files
- The **device information** is held in the **customized** and the **predefined** databases (Cu\*, Pd\*)

# **System Initialization Part 1**

 $\odot$ 

Course materials may not be reproduced in whole or in part without the prior written permission of IBM. **The summan state** © Copyright IBM Corporation 2007

After completing this unit, you should be able to:

- Describe the boot process through to the loading the boot logical volume
- Describe the contents of the boot logical volume
- Interpret LED codes displayed during boot and at system halt
- Re-create the boot logical volume on a system which is failing to boot
- Describe the features of a service processor

#### **How Does An AIX System Boot?**

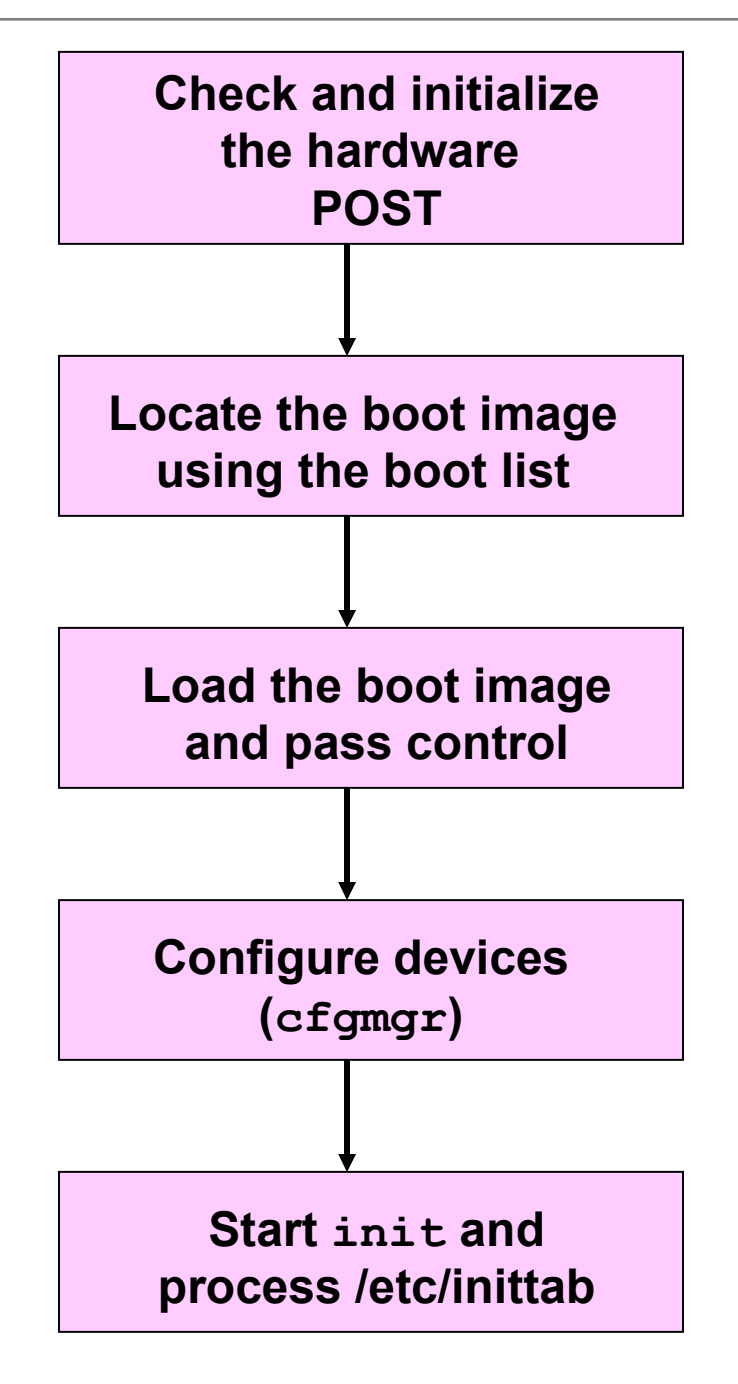

© Copyright IBM Corporation 2007

#### **Loading of a Boot Image**

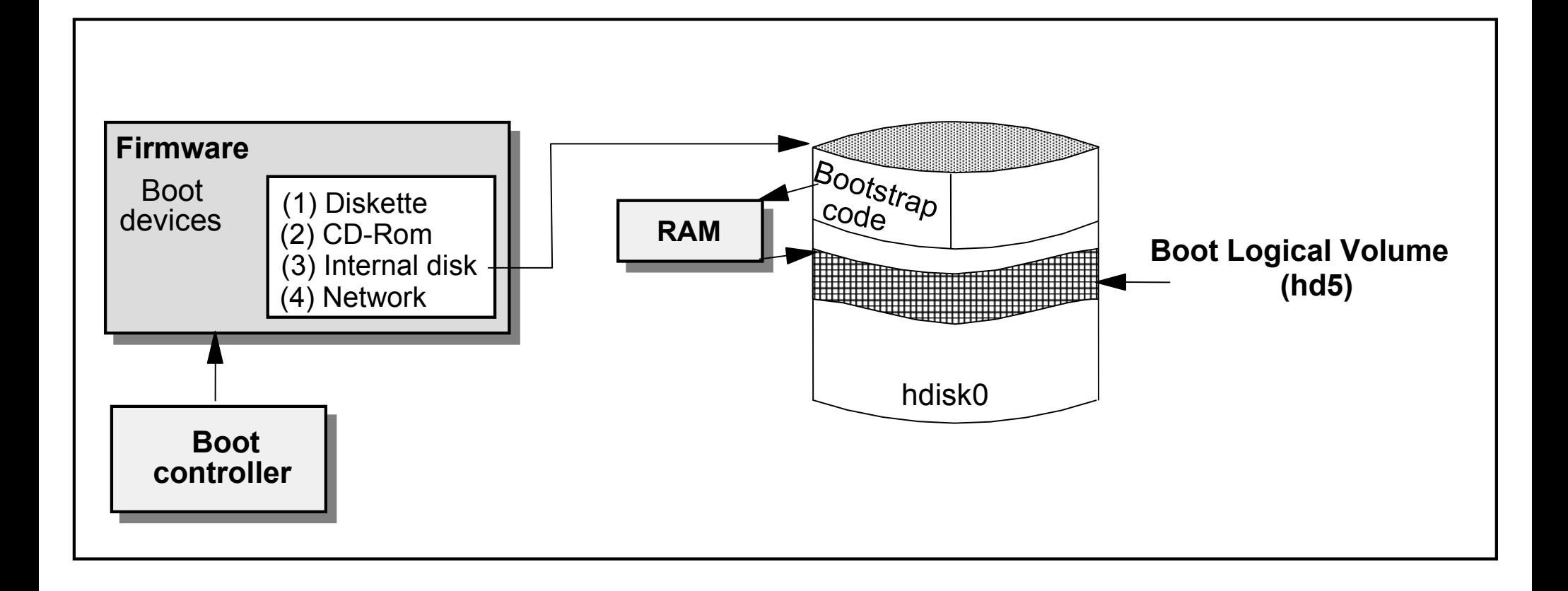
#### **Contents of the Boot Logical Volume (hd5)**

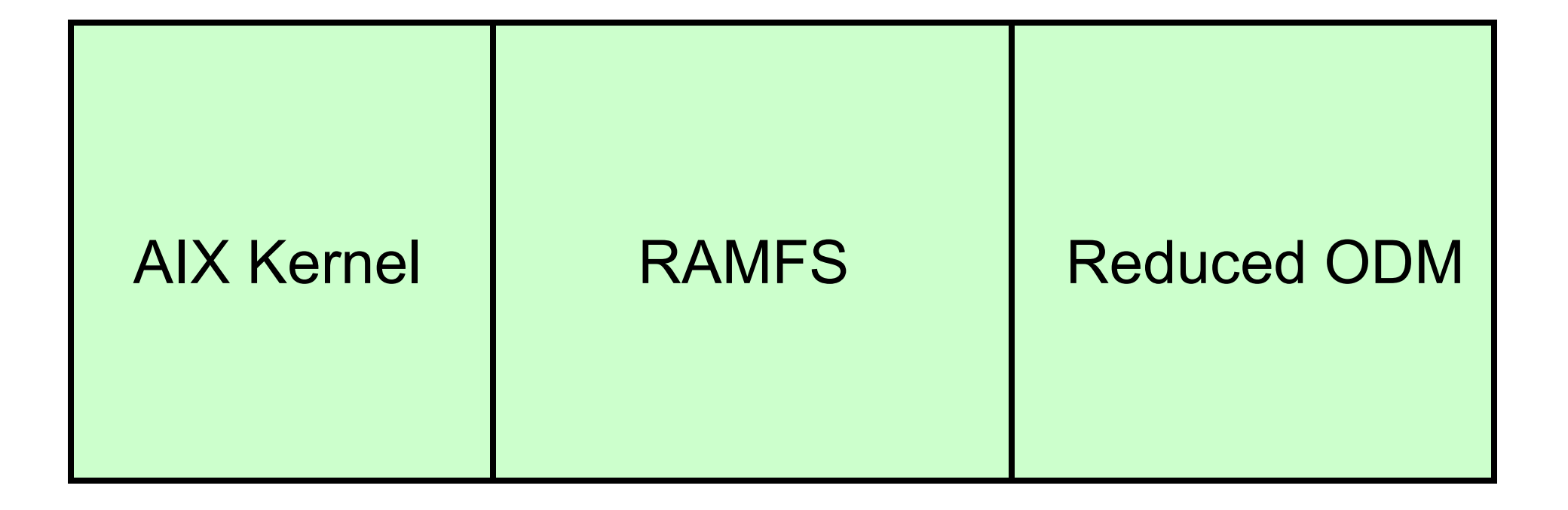

#### **Boot Device Alternatives**

- Boot device is first one found with a boot image in bootlist
- If boot device is removable media (CD, DVD, Tape) boots to the Install and Maintenance m7enu
- If the boot device is a network adapter boot result depends on NIM configuration for client machine:
	- **nim –o bos\_inst** : Install and Maintenance menu
	- **nim –o maint\_boot** : Maintenance menu
	- **nim –o diag** : Diagnostic menu
- ●*If boot device is a disk boot depends on "service key" usage*
	- Normal mode boot boot to multi-user
	- Service mode boot Diagnostic menu
	- Two types of service mode boots:
		- Requesting default service bootlist (key 5 or F5)
		- Requesting customized service bootlist (key 6 or F6)
		- HMC advanced boot options support both of the above options

## **How to Fix a Corrupted BLV**

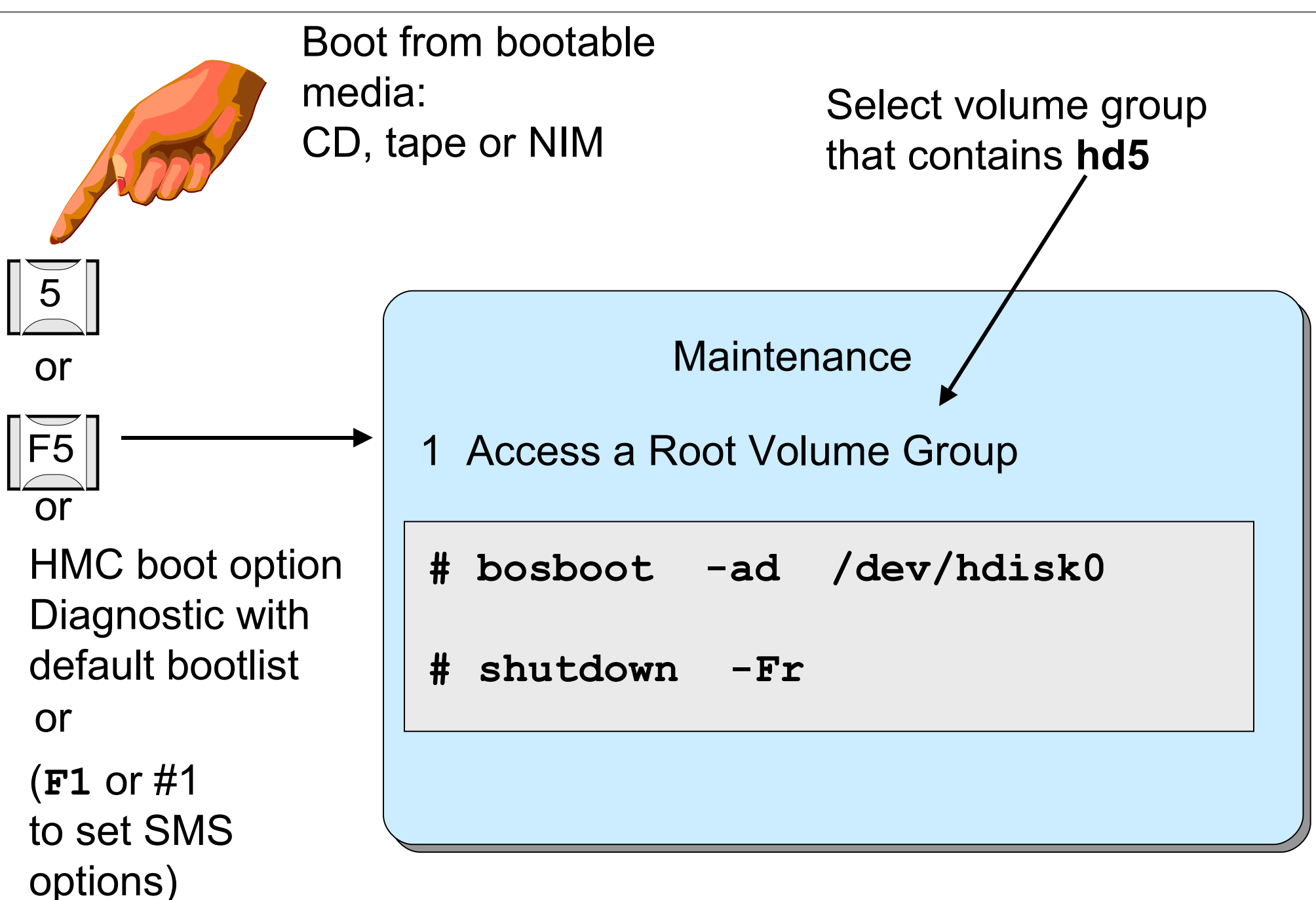

### **Working with Bootlists**

• Normal Mode:

**# bootlist -m normal hdisk0 hdisk1 # bootlist -m normal -o hdisk0 blv=hd5 hdisk1 blv=hd5**

• Service Mode:

```
# bootlist -m service -o
cd0
hdisk0 blv=hd5
ent0
```
#### **# diag**

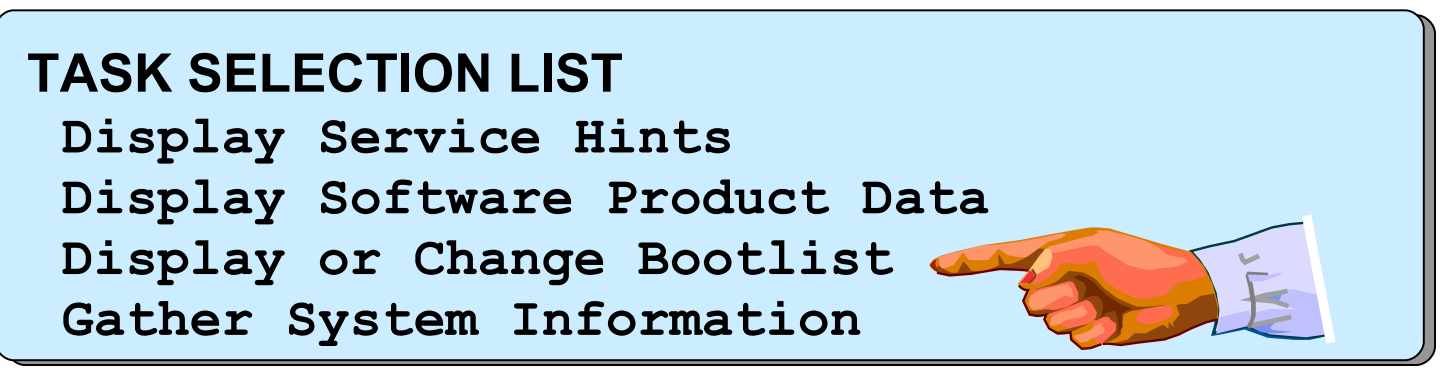

### **Starting System Management Services**

• Reboot or power on the system • Press **F1** or numeric 1 or specify SMS on HMC activate

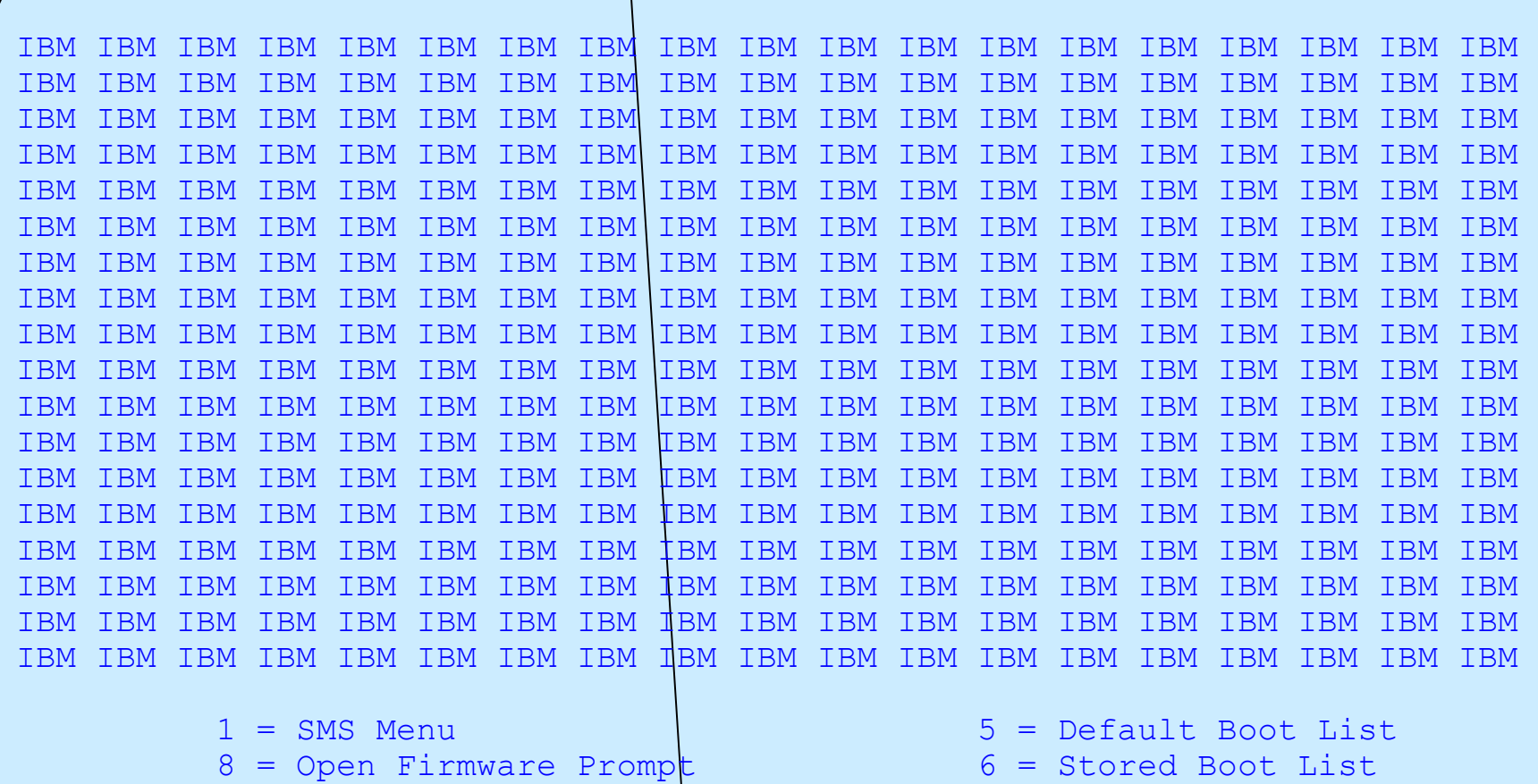

Memory / Keyboard Network SCSI

...

#### Working with Bootlists in SMS (1 of 2) ۳

 $\overline{\phantom{a}}$   $\overline{\phantom{a}}$   $\overline{\$ 

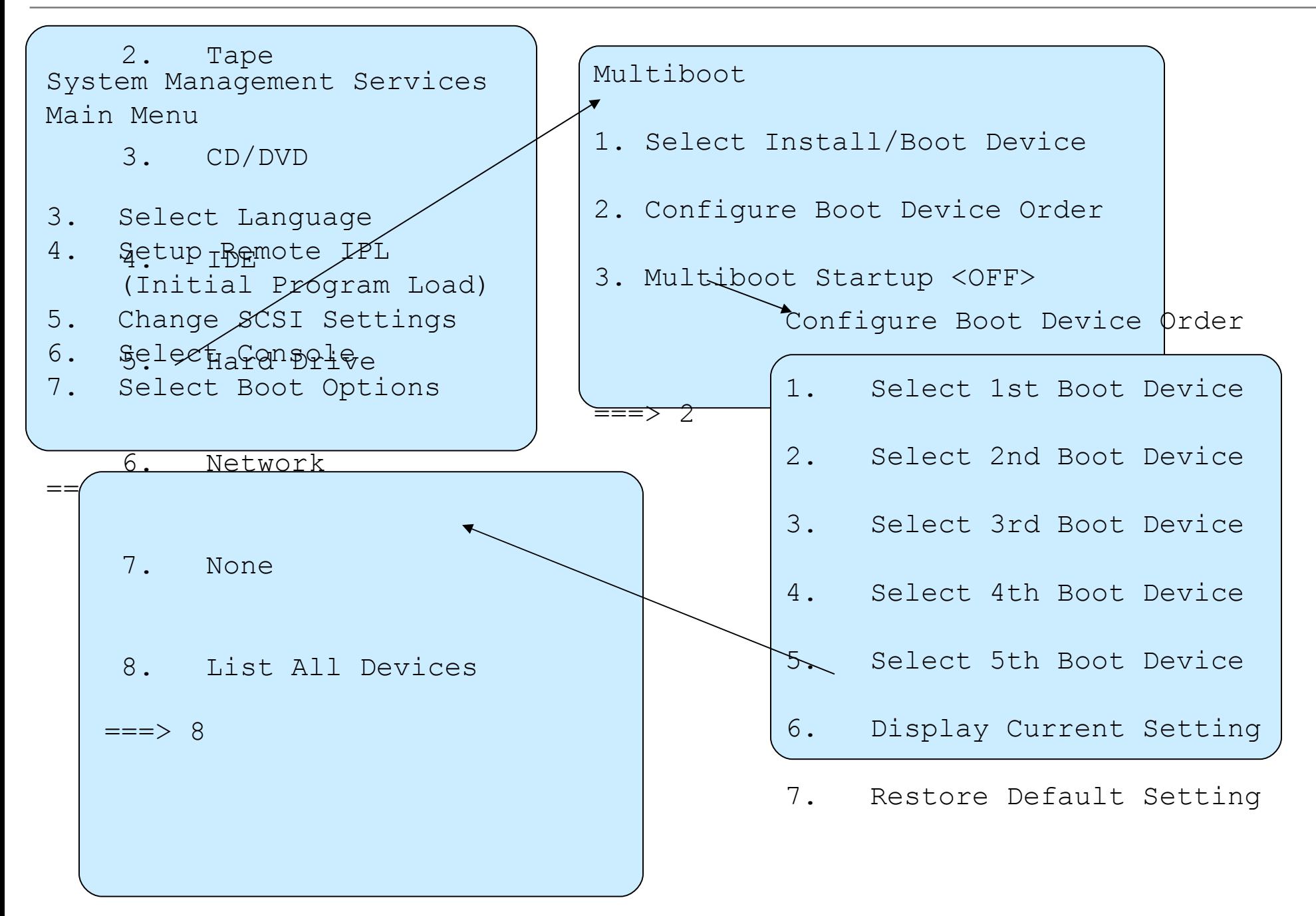

#### **Working with Bootlists in SMS (2 of 2)**

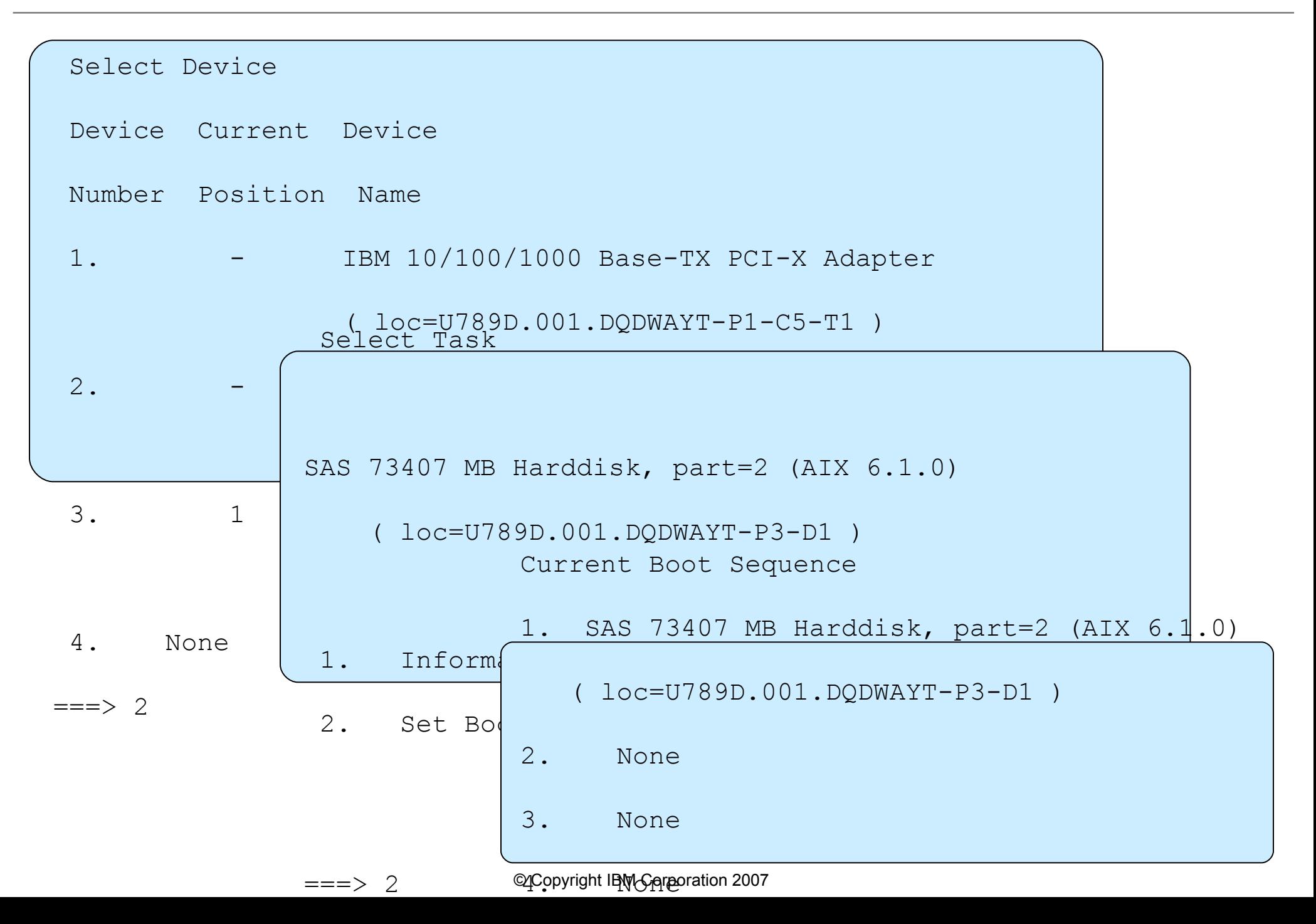

#### **Service Processors and Boot Failures**

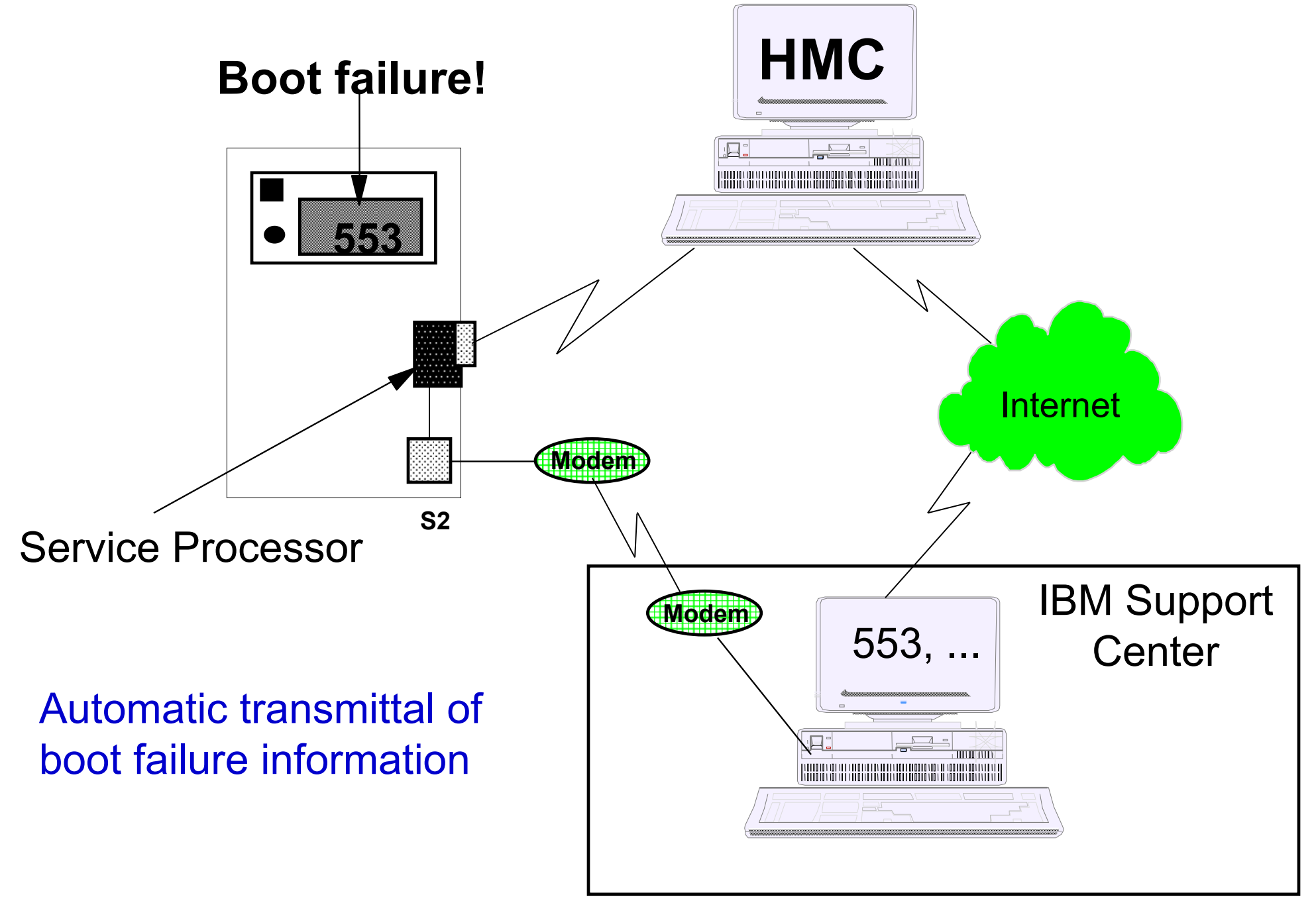

#### **Let's Review**

- True or False? You must have AIX loaded on your system to use the System Management Services programs.
- Your AIX system is currently powered off. AIX is installed on **hdisk1** but the bootlist is set to boot from **hdisk0**. How can you fix the problem and make the machine boot from **hdisk1**?

 $\mathcal{L}_\text{max}$  and  $\mathcal{L}_\text{max}$  and  $\mathcal{L}_\text{max}$  and  $\mathcal{L}_\text{max}$  and  $\mathcal{L}_\text{max}$  and  $\mathcal{L}_\text{max}$  and  $\mathcal{L}_\text{max}$ 

 $\mathcal{L}_\text{max}$  and  $\mathcal{L}_\text{max}$  and  $\mathcal{L}_\text{max}$  and  $\mathcal{L}_\text{max}$  and  $\mathcal{L}_\text{max}$  and  $\mathcal{L}_\text{max}$  and  $\mathcal{L}_\text{max}$ 

3. Your machine is booted and at the **#** prompt.

 $\mathcal{L}_\text{max}$  and  $\mathcal{L}_\text{max}$  and  $\mathcal{L}_\text{max}$  and  $\mathcal{L}_\text{max}$ 

What is the command that will display the bootlist?  $\mathcal{L}_\text{max}$  and  $\mathcal{L}_\text{max}$  and  $\mathcal{L}_\text{max}$  and  $\mathcal{L}_\text{max}$  and  $\mathcal{L}_\text{max}$ 

 $\mathcal{L}_\text{max}$  and  $\mathcal{L}_\text{max}$  and  $\mathcal{L}_\text{max}$  and  $\mathcal{L}_\text{max}$  and  $\mathcal{L}_\text{max}$  and  $\mathcal{L}_\text{max}$ 

- b) How could you change the bootlist?
- 4. What command is used to build a new boot image and write it to the boot logical volume?
- 5. What script controls the boot sequence?

#### **Let's Review Solutions**

- True or False)? You must have AIX loaded on your system to use the System Management Services programs. False. SMS is part of the built-in firmware.
- 2. Your AIX system is currently powered off. AIX is installed on **hdisk1** but the bootlist is set to boot from **hdisk0**. How can you fix the problem and make the machine boot from **hdisk1**? You need to boot the SMS programs. Press **F1** or **1** when the logos appear at boot time and set the new boot list to include **hdisk1**.
- 3. Your machine is booted and at the **#** prompt.
	- What is the command that will display the bootlist? **bootlist** -om **normal**.
	- How could you change the bootlist? **bootlist -m normal** *device1 device2*
- What command is used to build a new boot image and write it to the boot logical volume? **bosboot -ad /dev/hdiskx**
- What script controls the boot sequence? **rc.boot**

#### **Accessing a System That Will Not Boot**

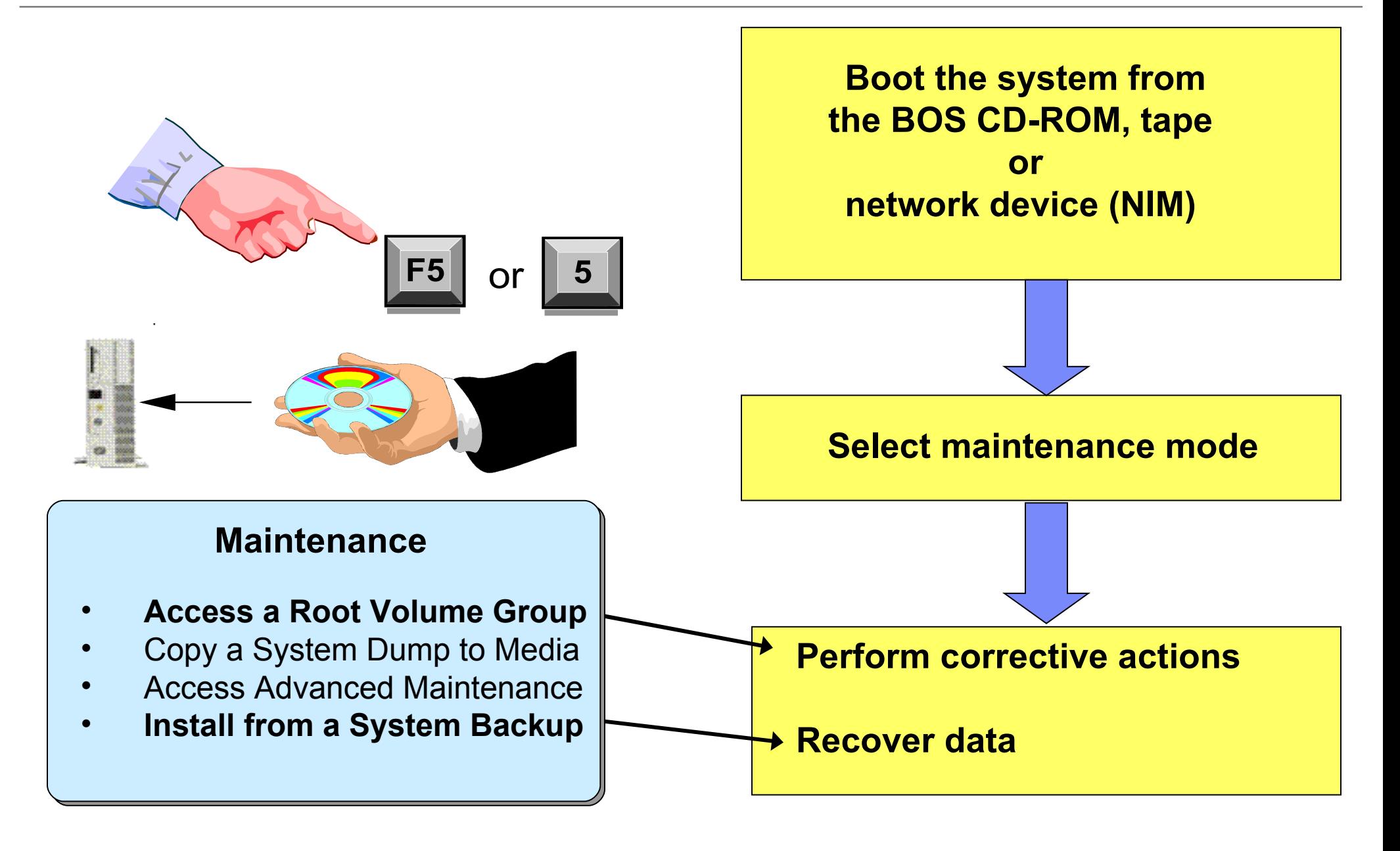

#### **Booting in Maintenance Mode**

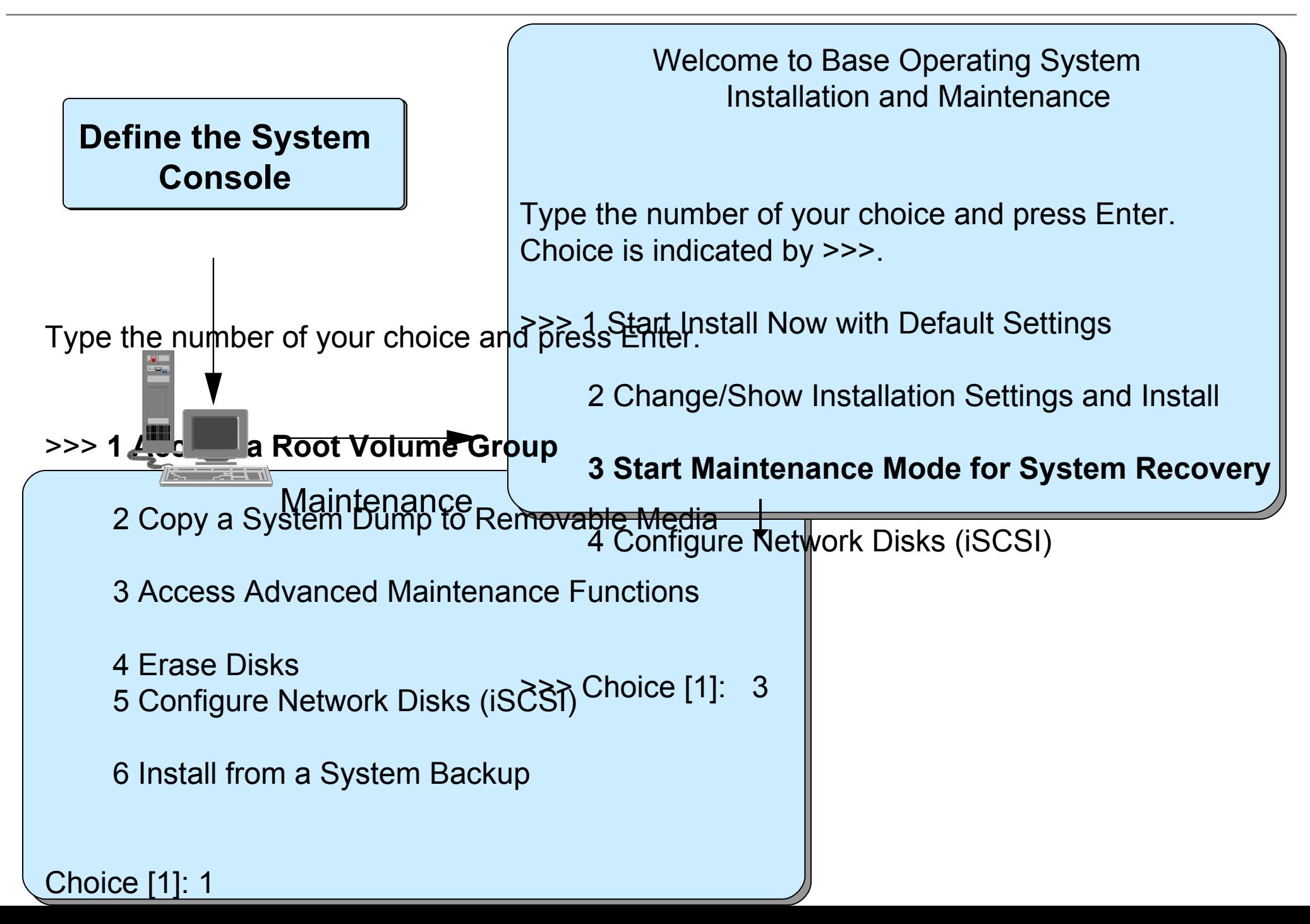

#### **Working in Maintenance Mode**

#### **Access a Root Volume Group**

Type the number for a volume group to display the logical volume information and press Enter.

1) Volume Group 00c35ba000004c00000001153ce1c4b0 contains these disks:

hdisk1 70006 02-08-00 hdisk0 70006 02-08-00

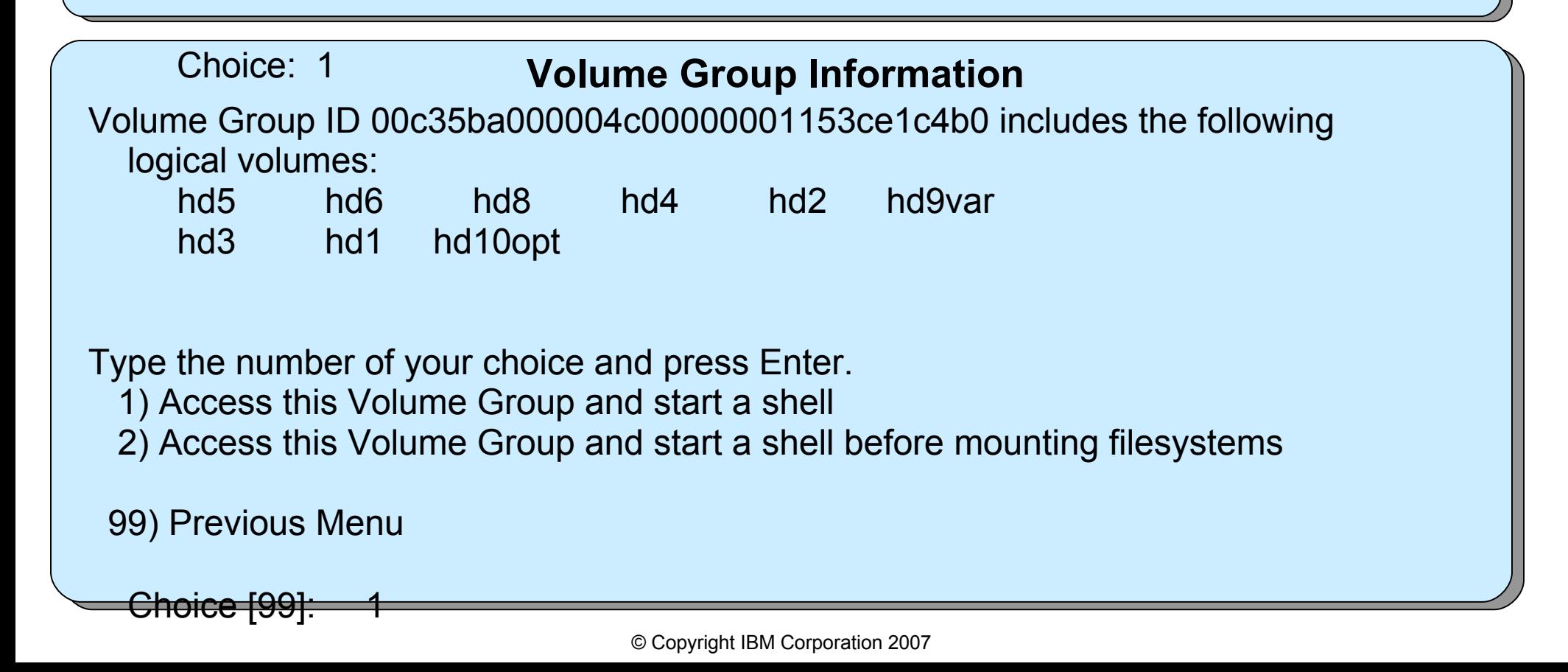

#### **Progress and Reference Codes**

- Progress Codes
- System Reference Codes (SRCs)
- Service Request Numbers (SRNs)
- Obtained from:
	- Front panel of system enclosure
	- HMC or IVM (for logically partitioned systems)
	- Operator console message or diagnostics (diag utility)
- Online hardware and AIX documentation available at: *http://publib.boulder.ibm.com/infocenter/systems*
	- Search for: "**service support troubleshooting**"
		- Customer Service, Support, and Troubleshooting manual
		- Covers procedures and lists of reference codes
	- For AIX progress codes, search for "**AIX Progress Codes**"
	- For AIX message codes, click on **Message Center**

●*RS/6000* Eserver *pSeries Diagnostic Information for Multiple Bus Systems (SA38-0509)* 

#### **Firmware Checkpoints and Error Codes**

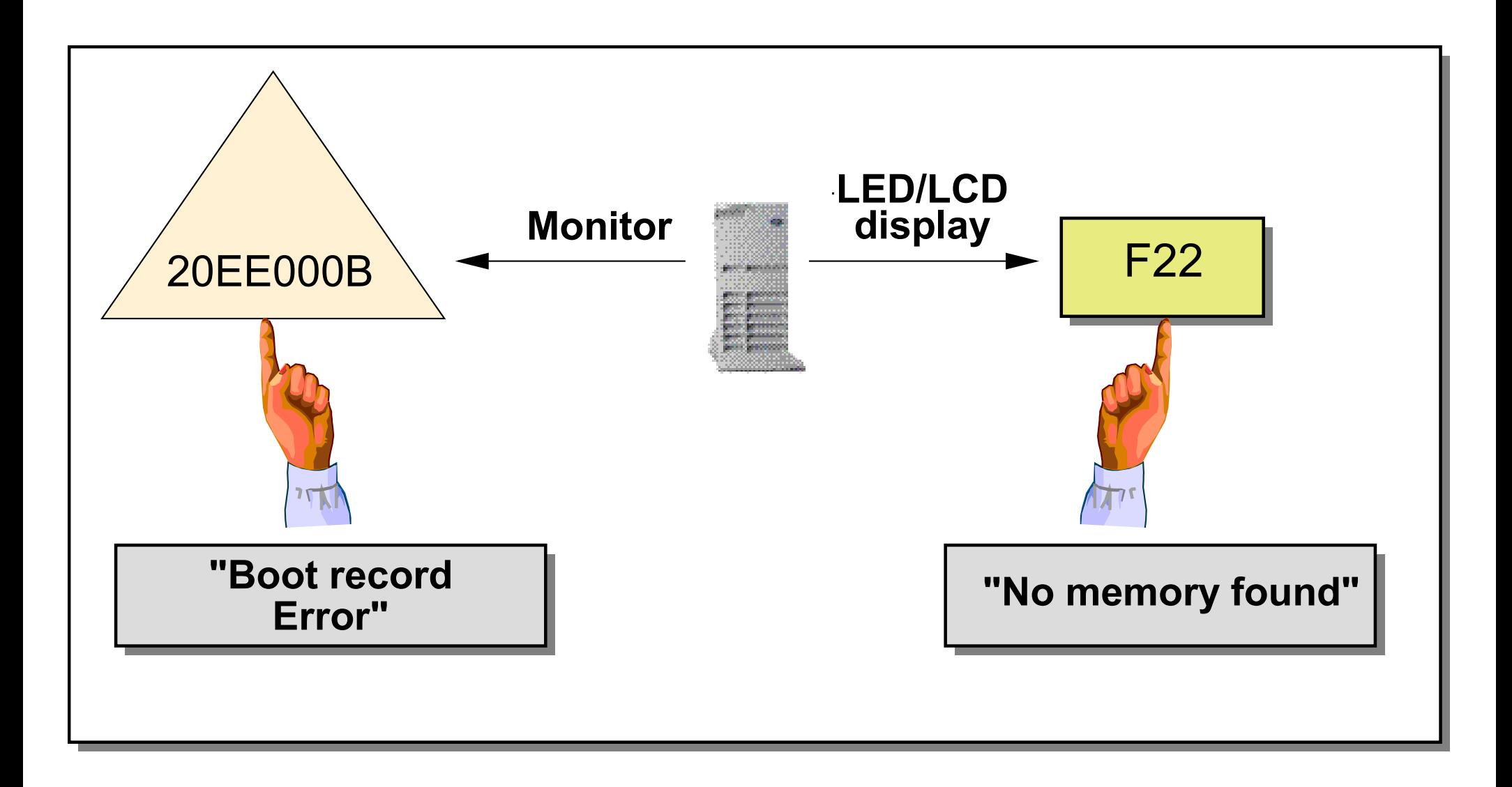

#### **LED 888 Code**

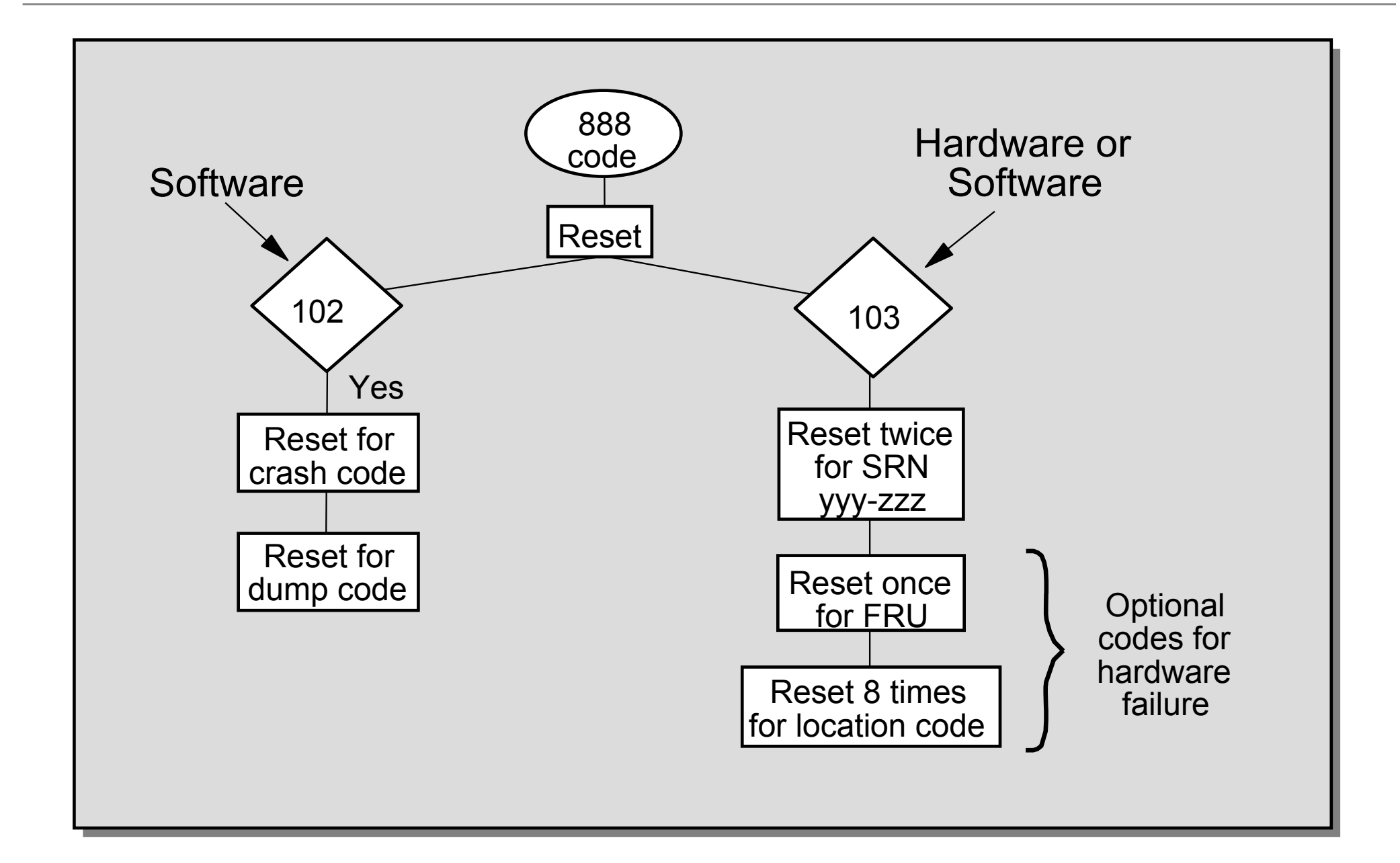

#### **Understanding the 103 Message**

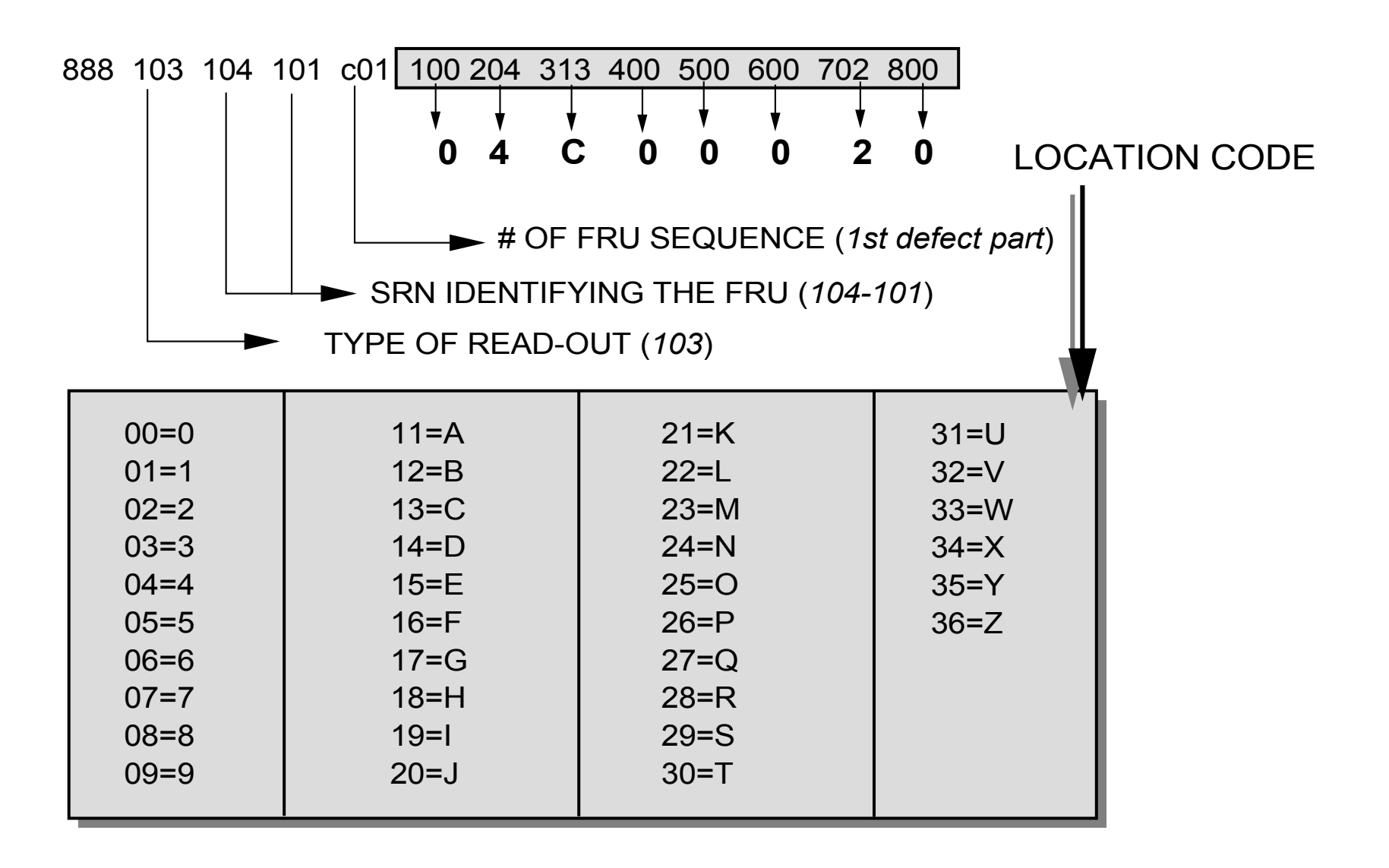

*FRU* = Field Replaceable Unit *SRN* = Service Request Number

# **Problem Reporting Form (1 of 2)**

- •Search for "Problem Reporting Form" at information center
- Items to fill in:
	- Your name, Mailing address, Telephone number, Fax number
	- IBM customer number, if available
	- Date and time that the problem occurred
	- Description of the problem
	- Machine type, Model, Serial number
	- Logical partition state, Logical partition ID
	- Logical partition operating system, version, and release
	- IPL type, IPL mode
	- Message ID, Message text
	- From/send program, Instruction number
	- To/receive program, Instruction number
	- Service request number (SRN) SRN:
	- In what mode were AIX hardware diagnostics run? Online? Stand-alone? Service mode? Concurrent mode?

• Go to the HMC or control panel and indicate whether the following lights are on: Power On. System Attention

(continued on next page)

#### **Problem Reporting Form (2 of 2)**

• Using the HMC (reference code history) or control panel (using increment button), find and record the values for functions 11 through 19.

(See *Collecting reference codes and system information* for step-by-step instructions on finding reference codes. )

• Use the grid to record the characters shown on the HMC.

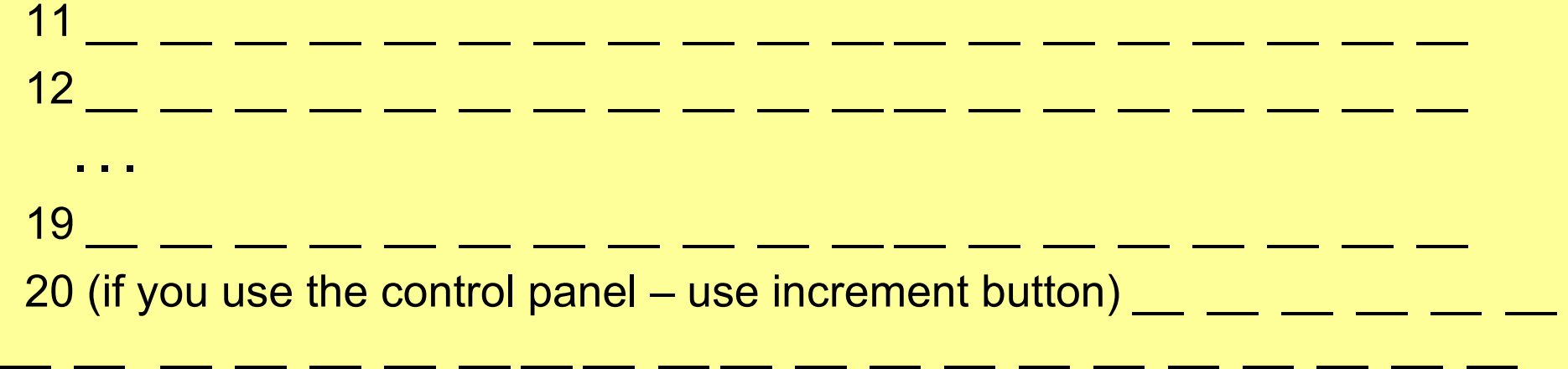

 20 (if you use the HMC) Machine type: Model: Processor feature code: IPL type:

Note: For item 20: if HMCv7: Use Serviceability … Control Panel Functions if pre HMCv7: Use Service Focal Point … Service Utilities… Operator Panel Service Functions

#### **Firmware Fixes**

- The following types of firmware (Licensed Internal Code) fixes are available:
	- Server firmware
	- Power subsystem firmware
	- I/O adapter and device firmware
- Types of firmware maintenance:
	- Disruptive (always for upgrades to new version/release)
	- Concurrent (only if using HMC interface for service pack)
- ●Firmware maintenance can be done:
	- Using the HMC
	- Through the operating system (service partition)
- Systems with an HMC should normally use the HMC
- Firmware maintenance through the operating system is always disruptive

#### **Getting Firmware Updates from the Internet**

- Get firmware updates from IBM at: *http://techsupport.services.ibm.com/server/mdownload*
- Update firmware through:
	- Hardware Management Console
- For more information, go to the online *Performing Licensed Internal Code Maintenance* course:
	- *http://www-1.ibm.com/servers/resourcelink*
	- Select **Education**
	- Select **eServer i5 and eServer p5** 
		- **or System p POWER6 hardware**
	- Select **Performing Licensed Internal Code Maintenance**

#### **HMC Remote Access**

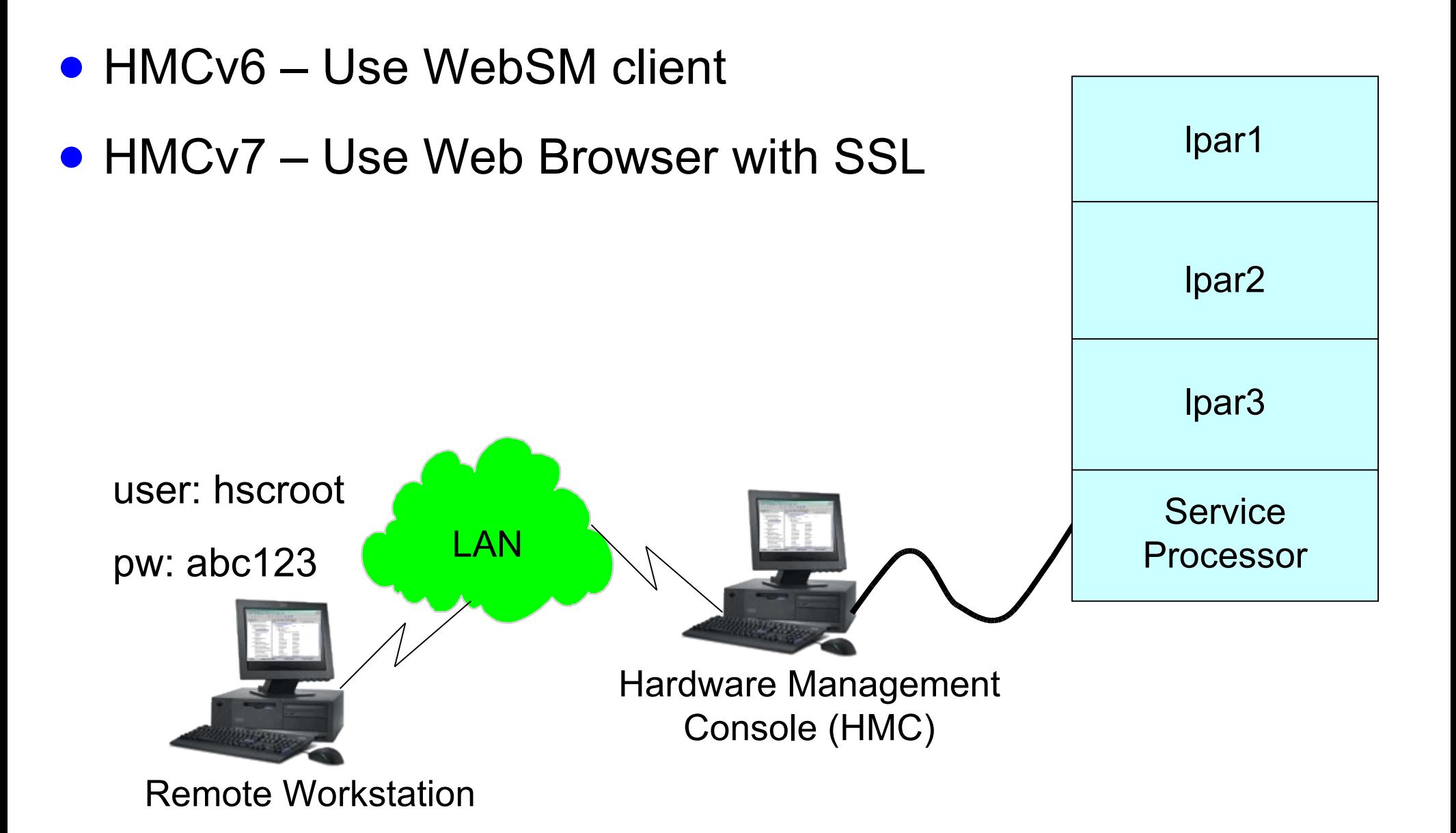

#### **HMCv6: Server Management**

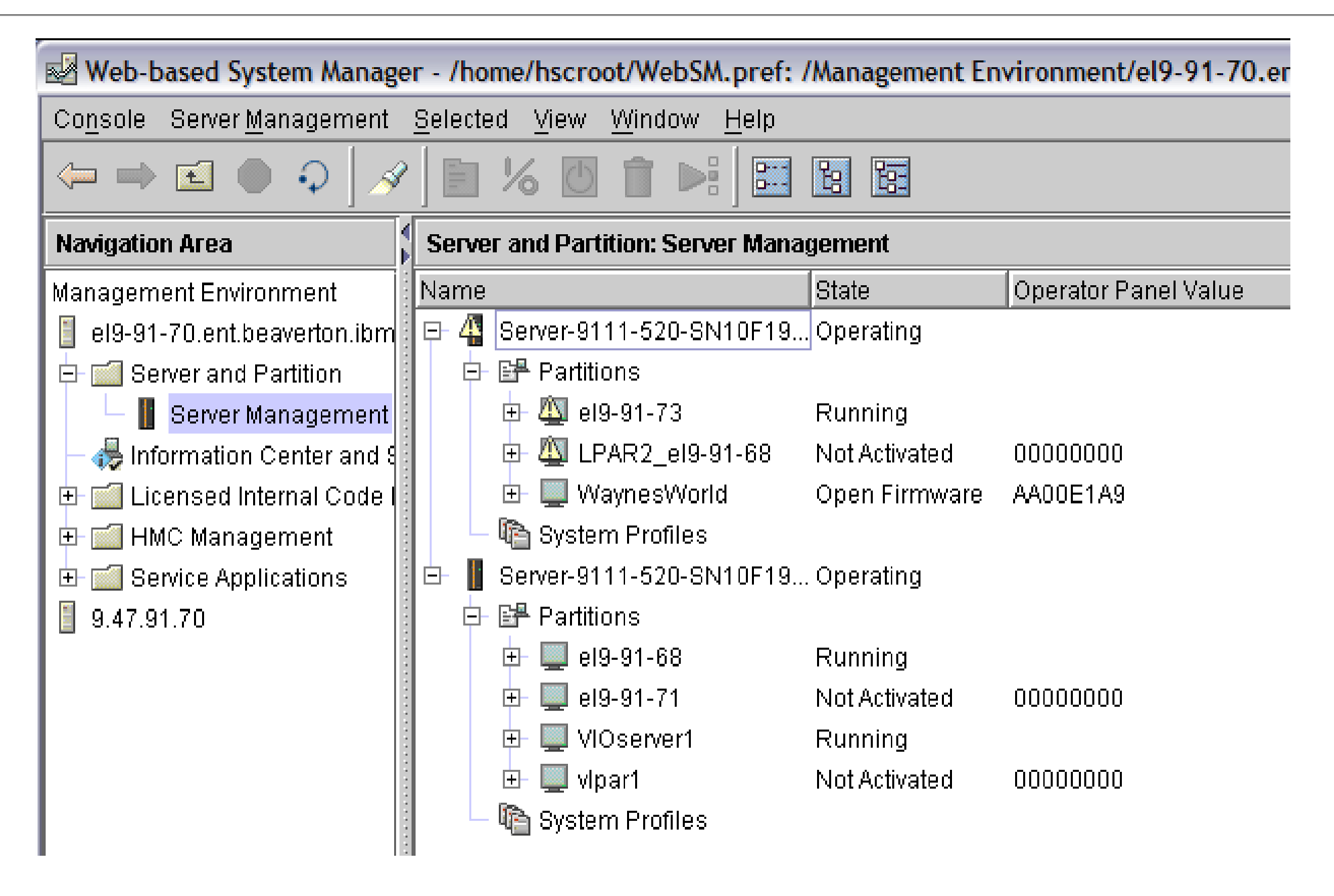

#### **HMCv6: Activate a Partition**

- Partition must be in the *Not Activated* state
- Select the partition profile name and right-click Activate

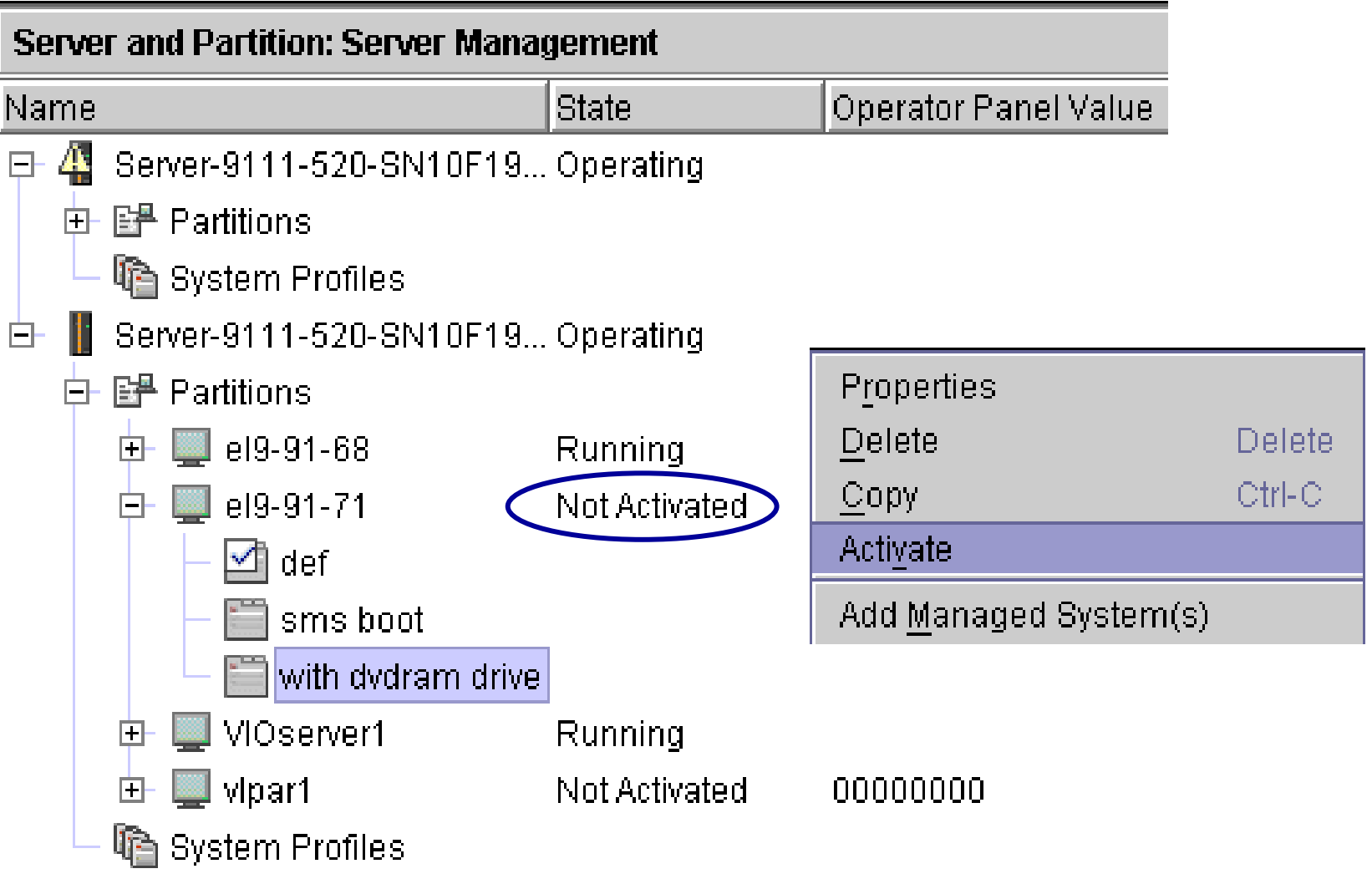

#### **HMCv6: Activating Partition with Console**

● Select the profile and check the terminal window check box

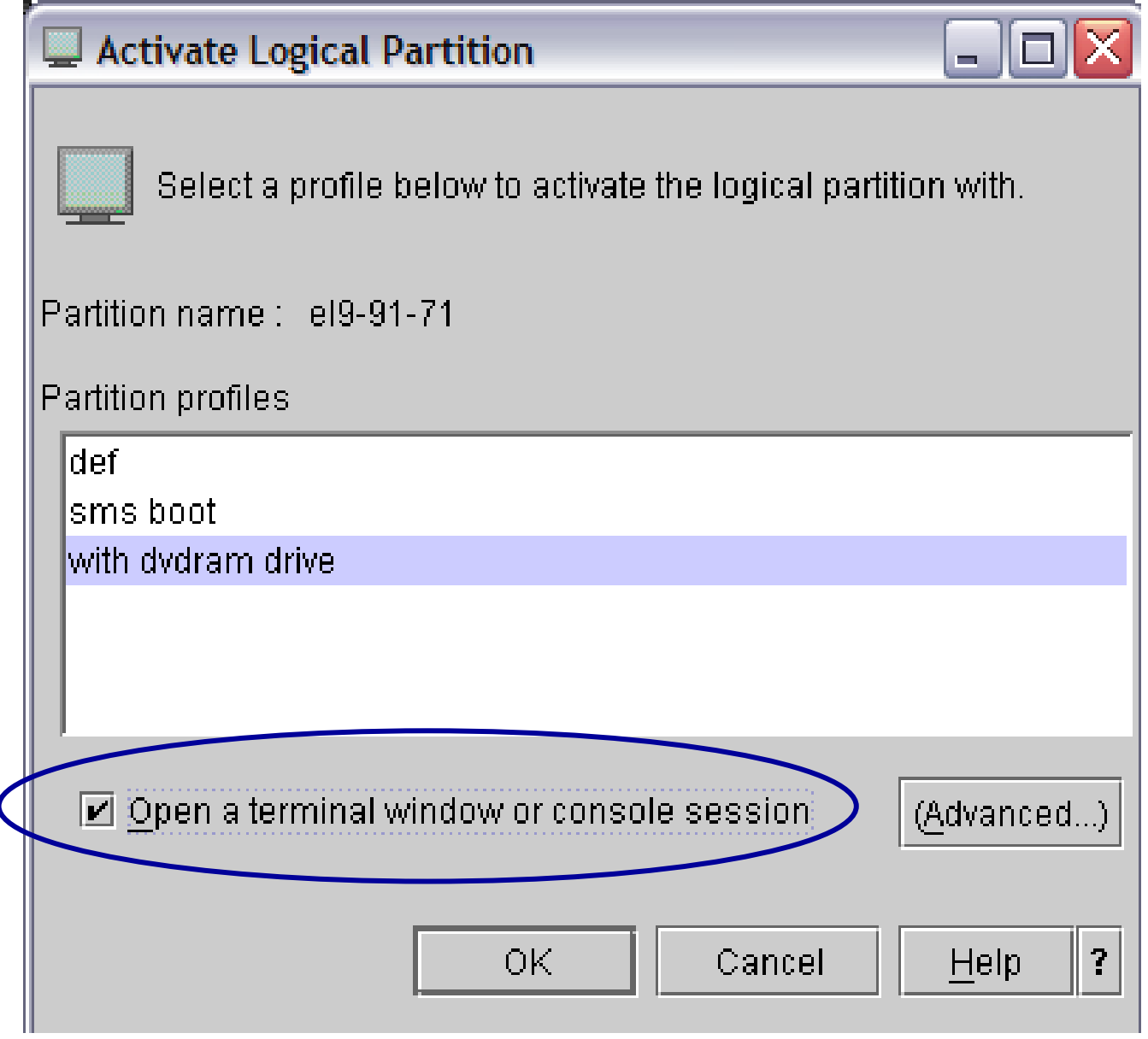

## **HMCv7: Server Management**

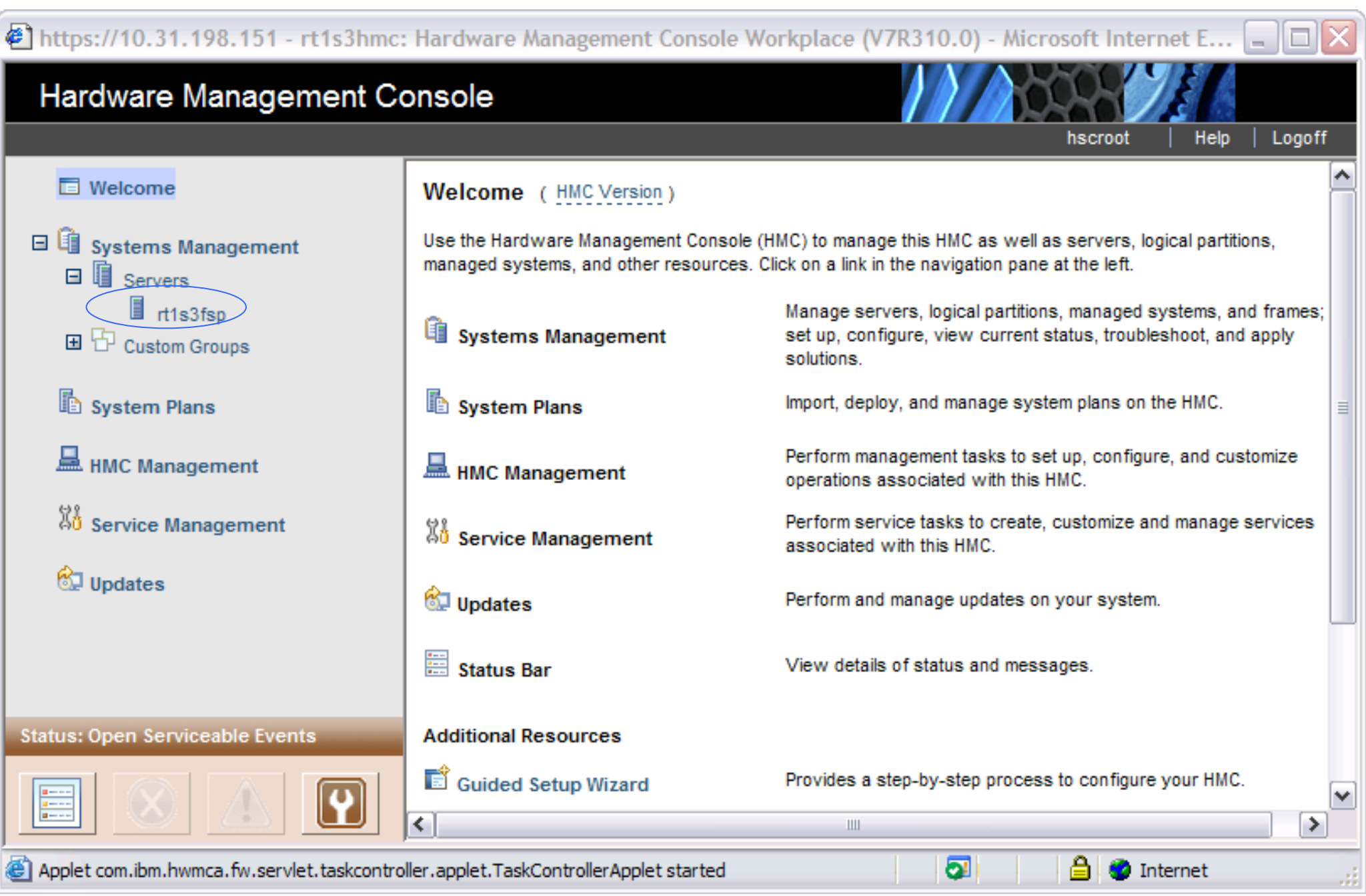

#### **HMCv7: Activate Partition Operation**

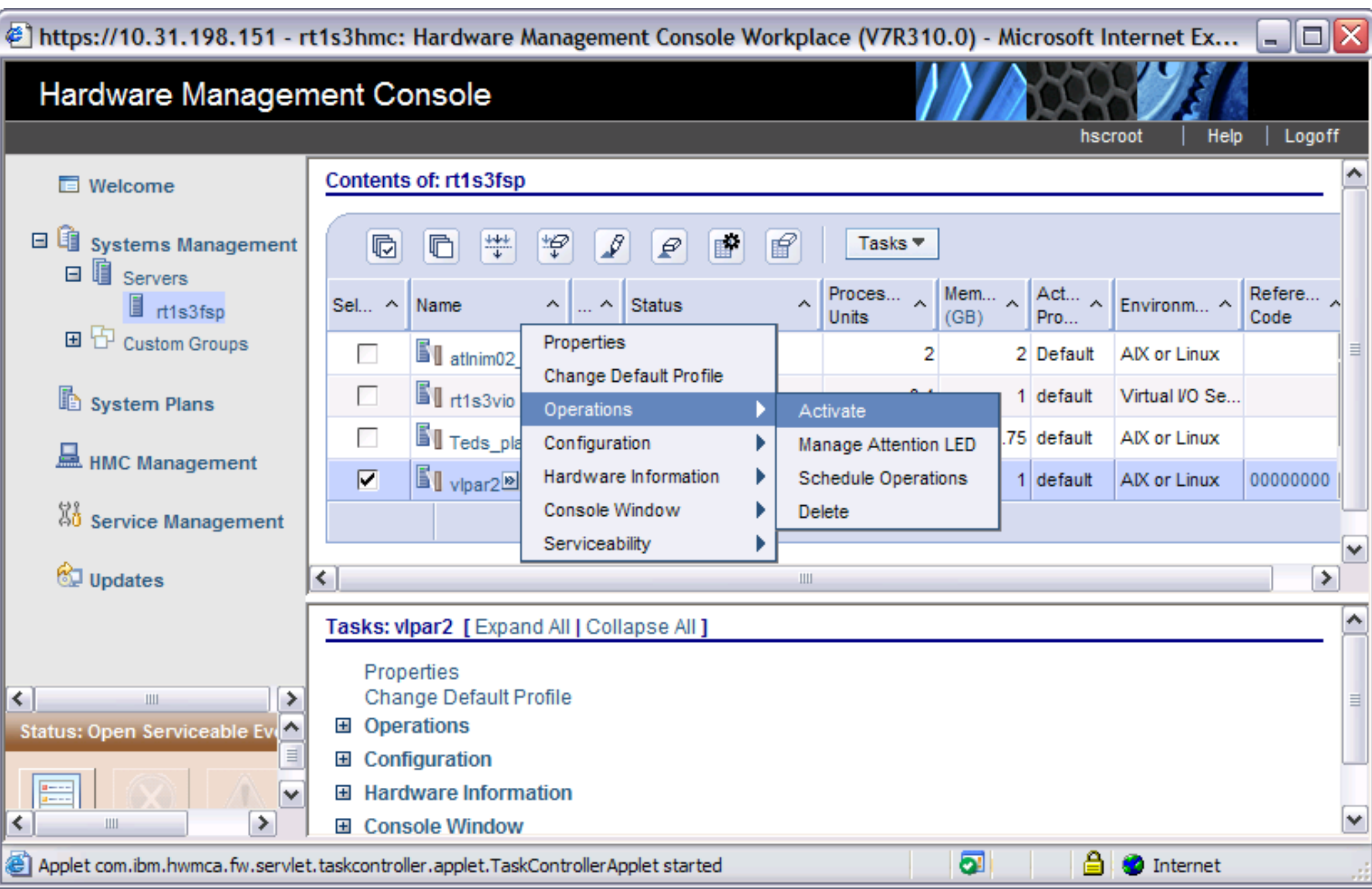

#### **HMCv7: Activate Partition Options**

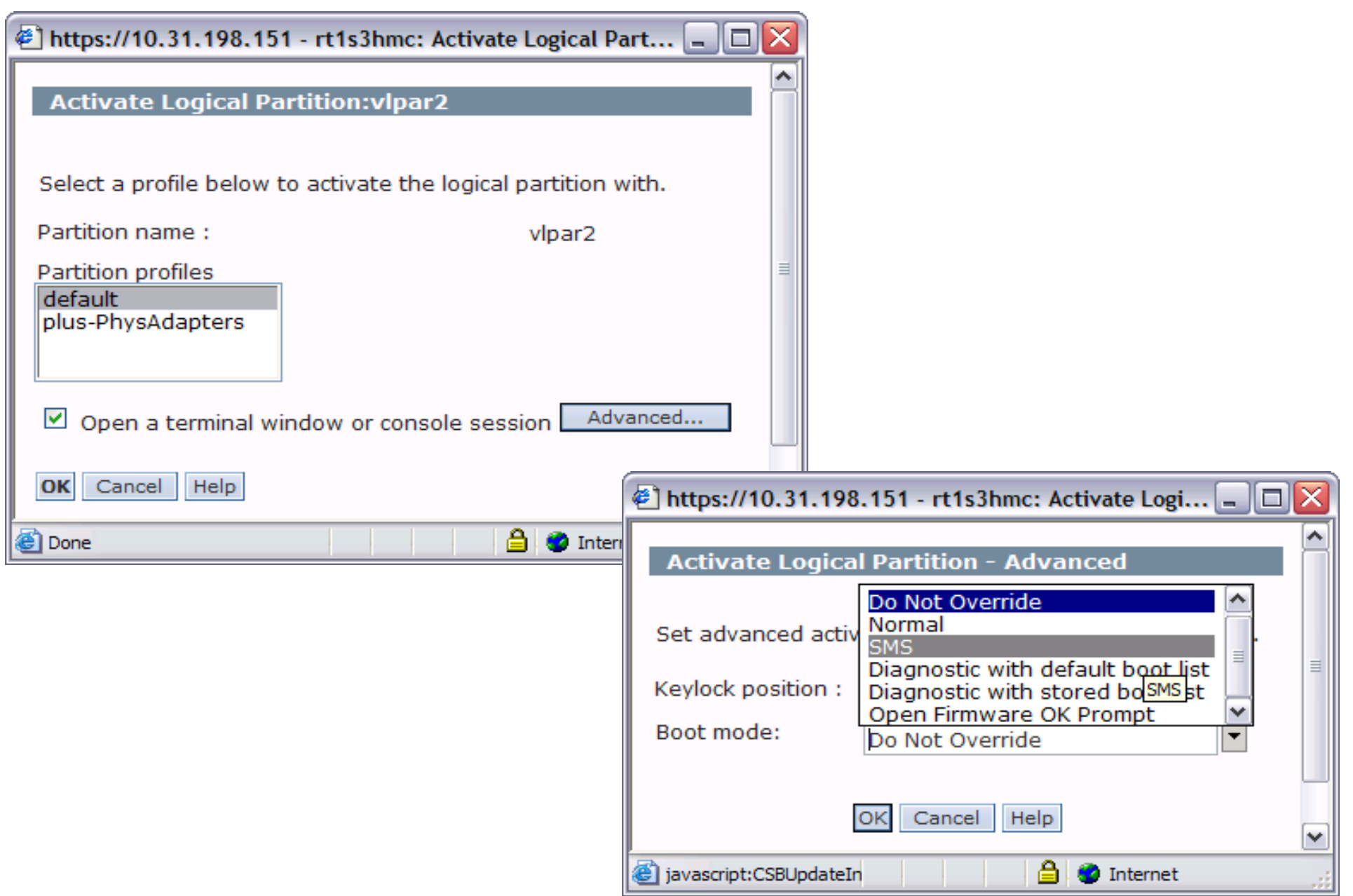

#### **Checkpoint**

- True or False? During the AIX boot process, the AIX kernel is loaded from the **root** file system.
- True or False? A service processor allows actions to occur even when the regular processors are down.
- 5. How do you boot an AIX machine in maintenance mode?

 $\mathcal{L}_\text{max}$  and  $\mathcal{L}_\text{max}$  and  $\mathcal{L}_\text{max}$  and  $\mathcal{L}_\text{max}$  and  $\mathcal{L}_\text{max}$  and  $\mathcal{L}_\text{max}$  and  $\mathcal{L}_\text{max}$ 

 $\mathcal{L}_\text{max}$  and  $\mathcal{L}_\text{max}$  and  $\mathcal{L}_\text{max}$  and  $\mathcal{L}_\text{max}$  and  $\mathcal{L}_\text{max}$  and  $\mathcal{L}_\text{max}$  and  $\mathcal{L}_\text{max}$ 

 $\mathcal{L}_\text{max}$  and  $\mathcal{L}_\text{max}$  and  $\mathcal{L}_\text{max}$  and  $\mathcal{L}_\text{max}$  and  $\mathcal{L}_\text{max}$  and  $\mathcal{L}_\text{max}$  and  $\mathcal{L}_\text{max}$ 

 $\mathcal{L}_\text{max}$  and  $\mathcal{L}_\text{max}$  and  $\mathcal{L}_\text{max}$  and  $\mathcal{L}_\text{max}$  and  $\mathcal{L}_\text{max}$  and  $\mathcal{L}_\text{max}$  and  $\mathcal{L}_\text{max}$ 

6. Your machine keeps rebooting and repeating the POST. What can be the reason for this?

#### **Checkpoint Solutions**

True or (False)? During the AIX boot process, the AIX kernel is loaded from the **root** file system.

False. The AIX kernel is loaded from **hd5**.

- (True)or False? A service processor allows actions to occur even when the regular processors are down.
- How do you boot an AIX machine in maintenance mode? You need to boot from an AIX CD, **mksysb**, or NIM server.
- 6. Your machine keeps rebooting and repeating the POST. What can be the reason for this?

 Invalid boot list, corrupted boot logical volume, or hardware failures of boot device.

#### **Exercise 3: System Initialization Part I**

- Work with bootlists and identify information on your system
- Identify LVM information from your system
- Repair a corrupted boot logical volume

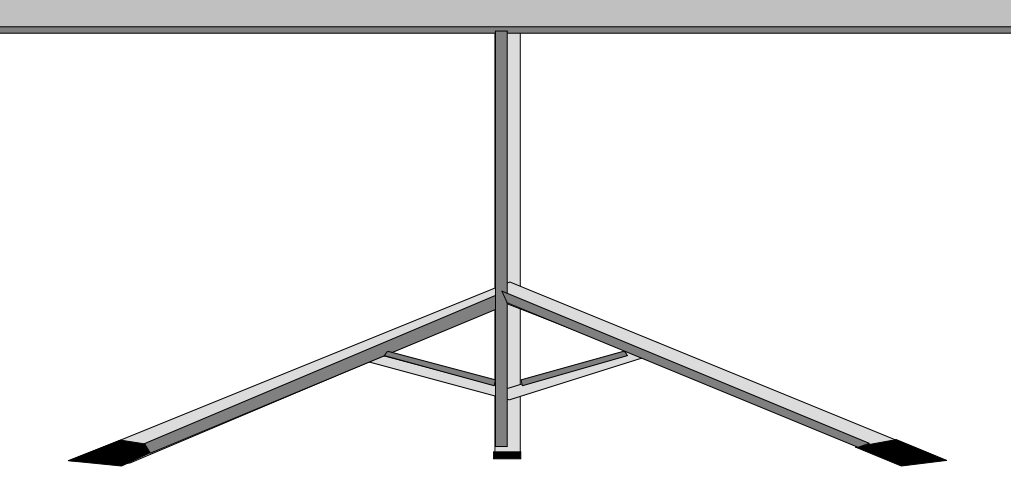

#### **Unit Summary**

- During the boot process, the kernel from the boot image is loaded into memory.
- Boot devices and sequences can be updated using the **bootlist** command, the **diag** command, and SMS.
- The boot logical volume contains an AIX kernel, an ODM, and a RAM file system (that contains the boot script **rc.boot** that controls the AIX boot process).
- The boot logical volume can be re-created using the **bosboot** command.
- LED codes produced during the boot process can be used to diagnose boot problems.

#### Welcome to:

 $\odot$ 

#### **System Initialization Part 2**

© Copyright IBM Corporation 2005 Course materials may not be reproduced in whole or in part without the prior written permission of IBM.

# **Unit Objectives**

After completing this unit, you should be able to:

- Identify the steps in system initialization from loading the boot image to boot completion
- Identify how devices are configured during the boot process
- Analyze and solve boot problems

#### **System Software Initialization Overview**

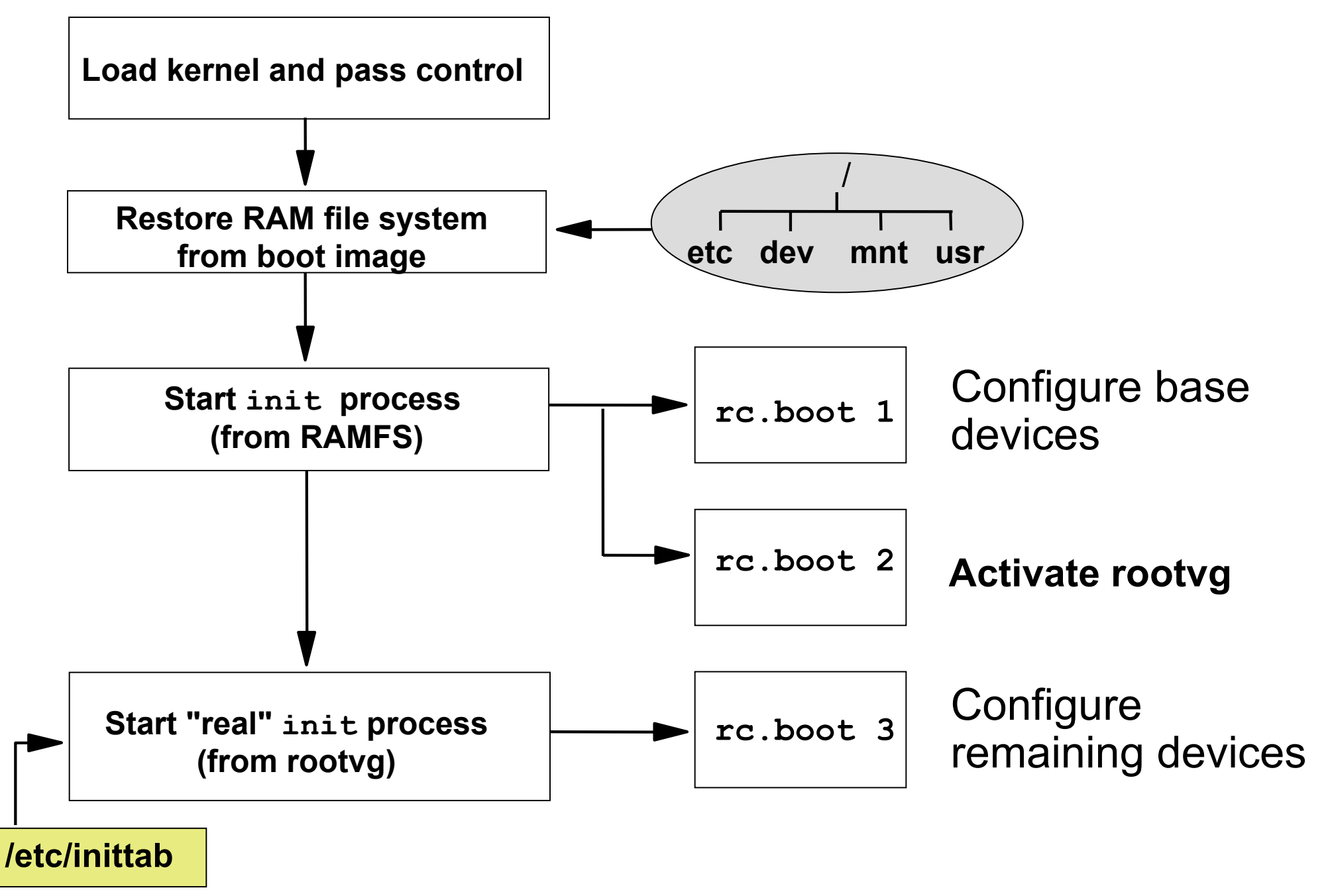

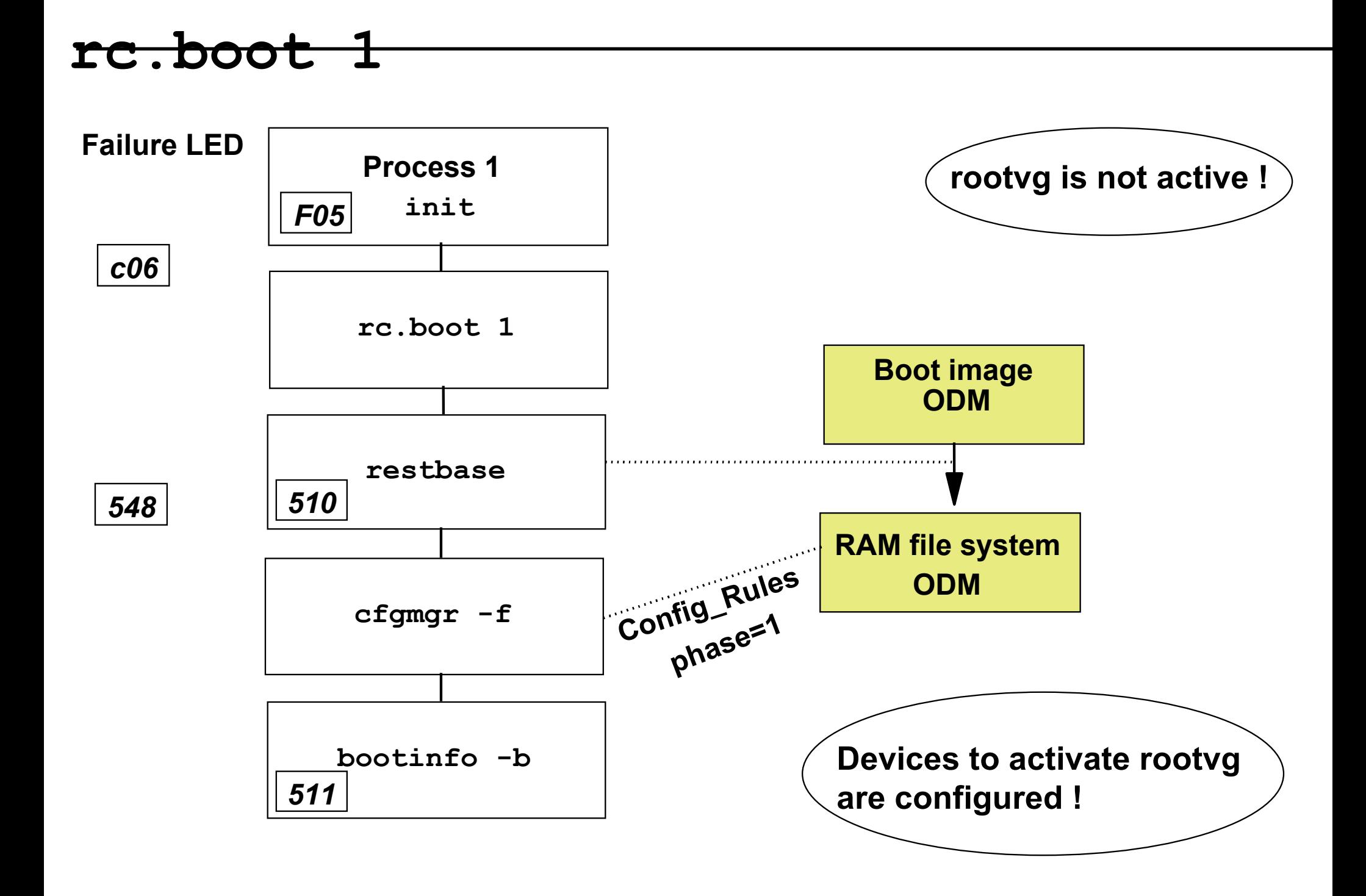
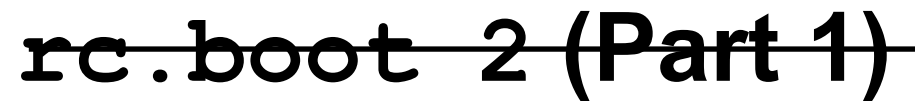

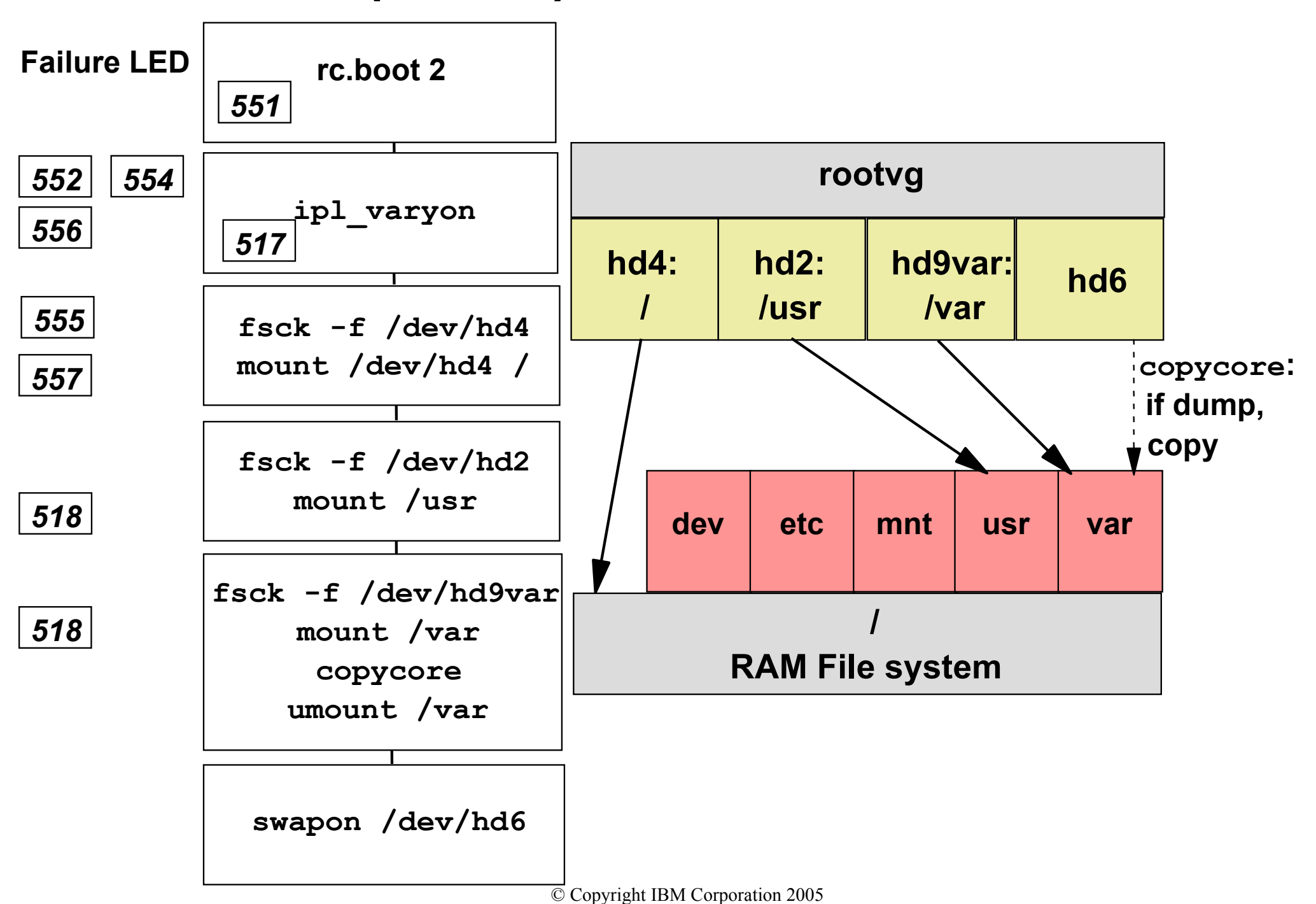

#### **rc.boot 2 (Part 2)**

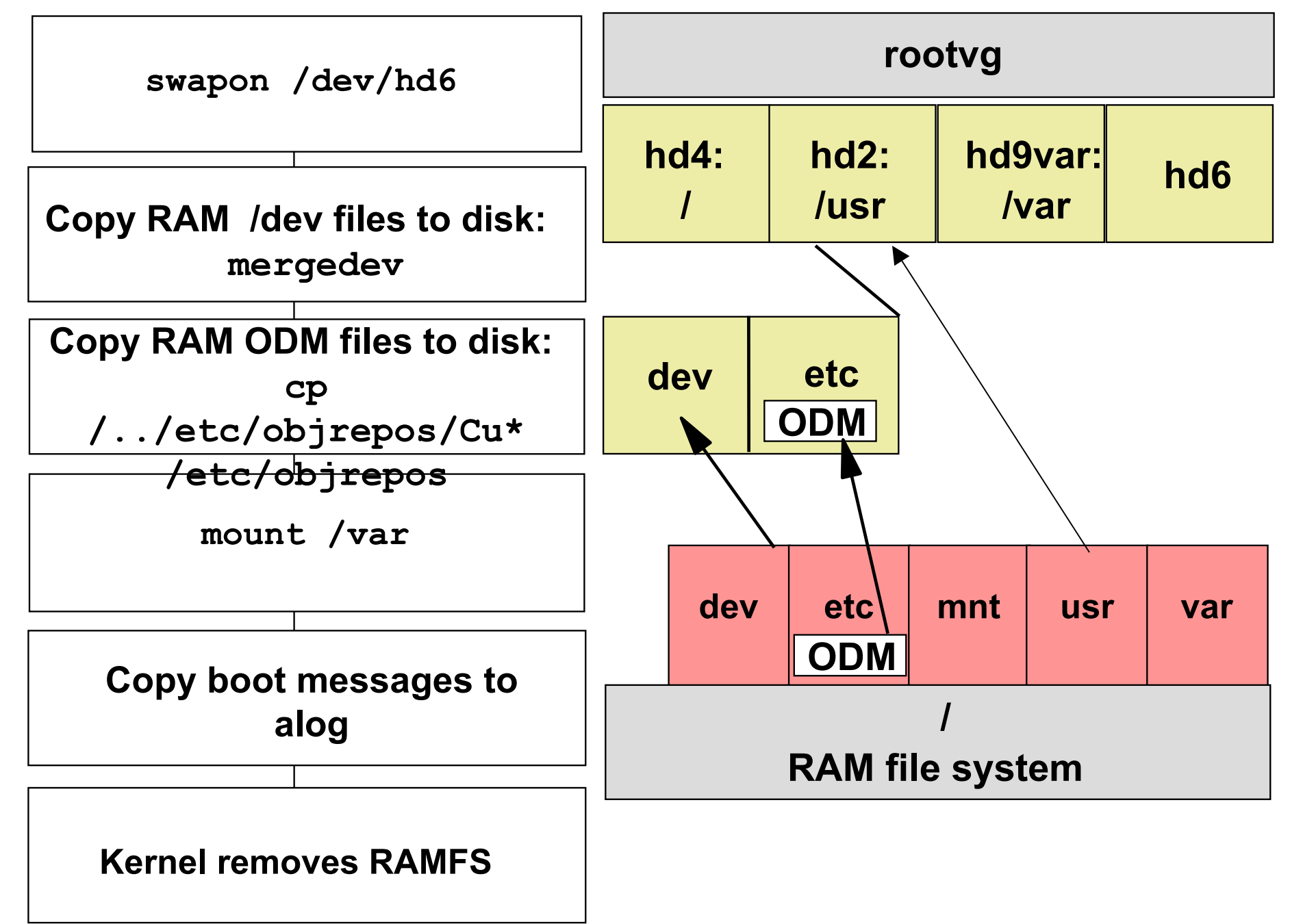

**rc.boot 3 (Part 1)**

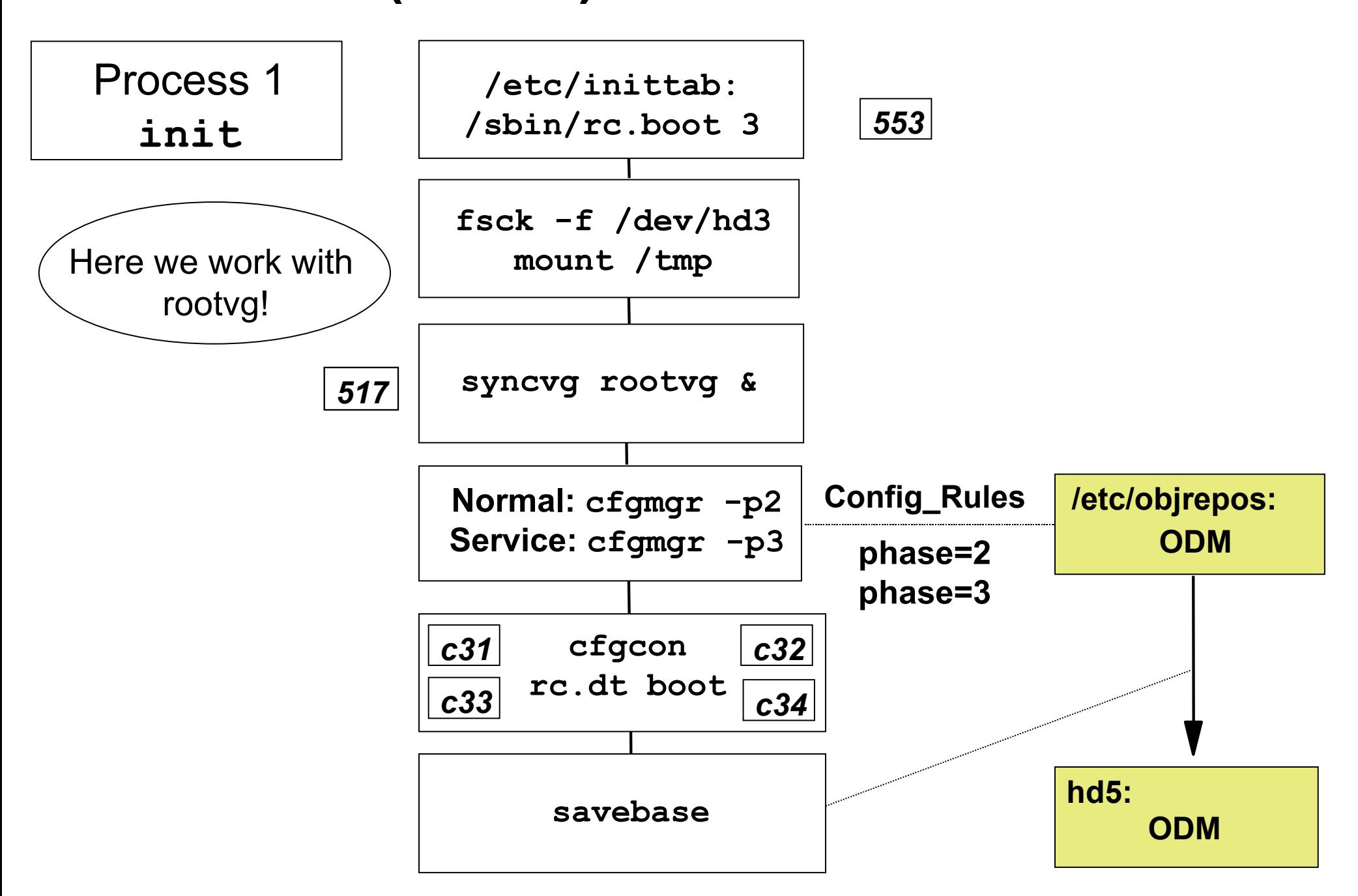

```
rc.boot 3 (Part 2)
```
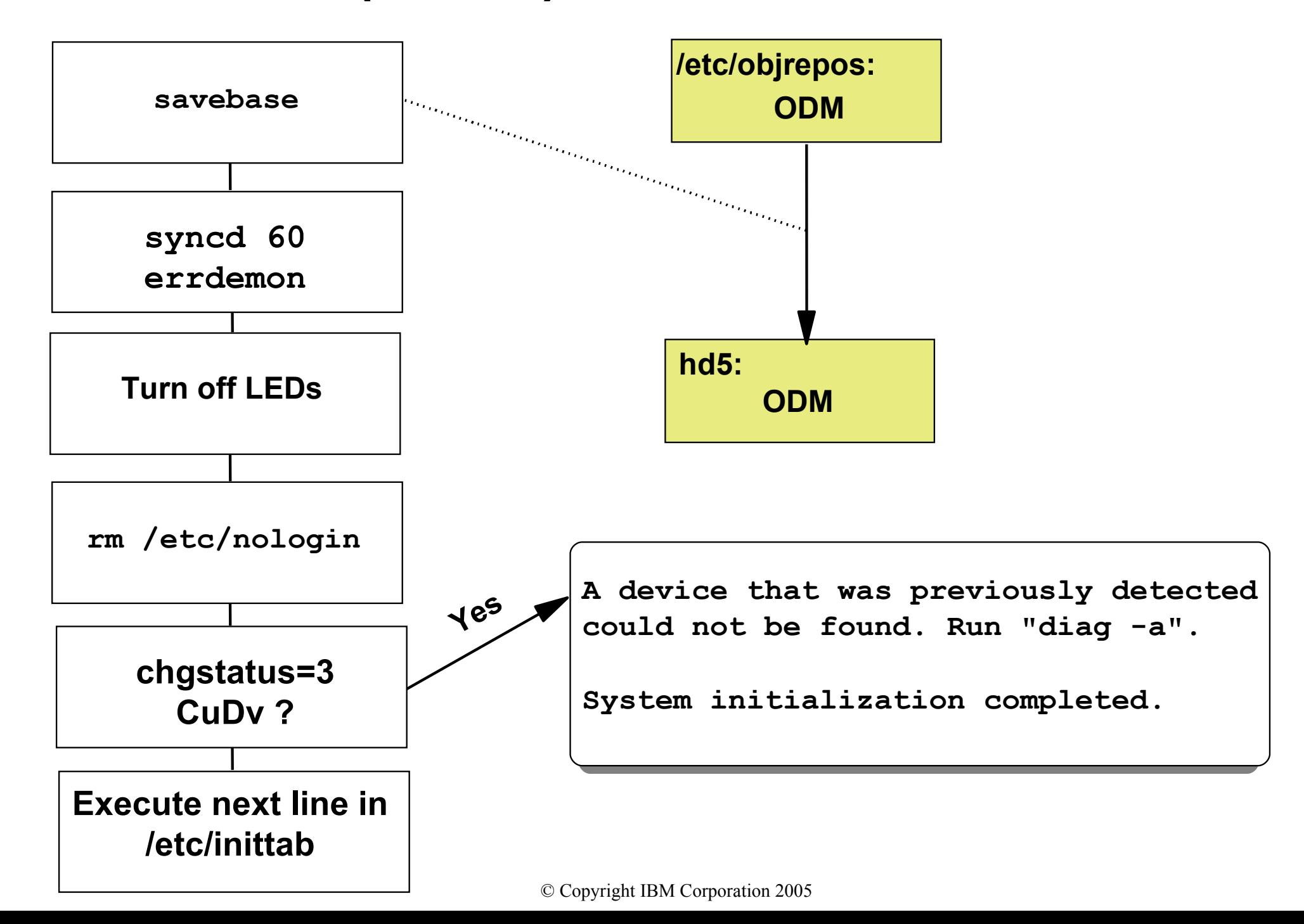

# **rc.boot Summary**

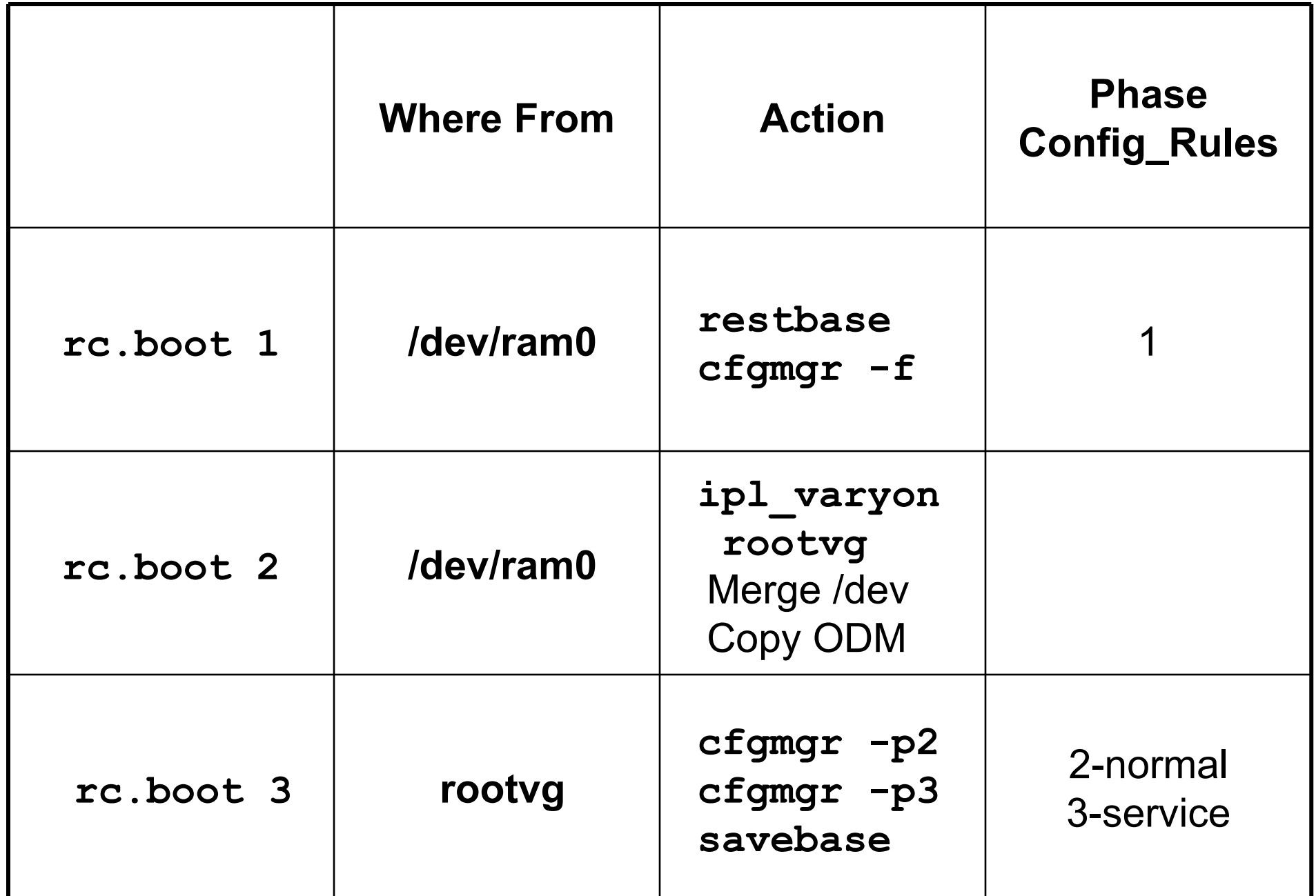

## **Let's Review: rc.boot 1**

**(1) rc.boot 1 (2) (3) (4) (5)**

#### **Let's Review Solution: rc.boot 1**

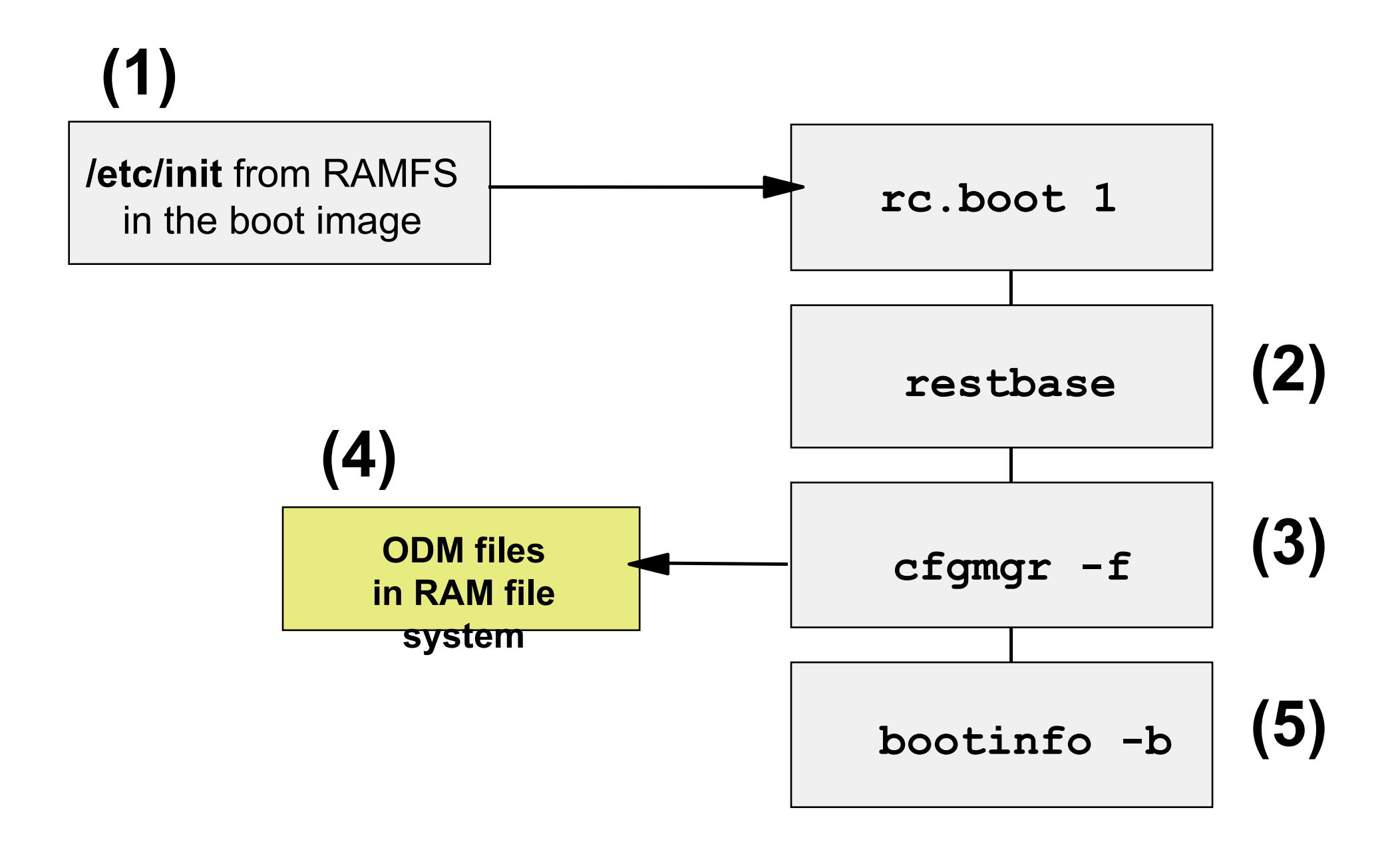

**Let's Review: rc.boot 2**

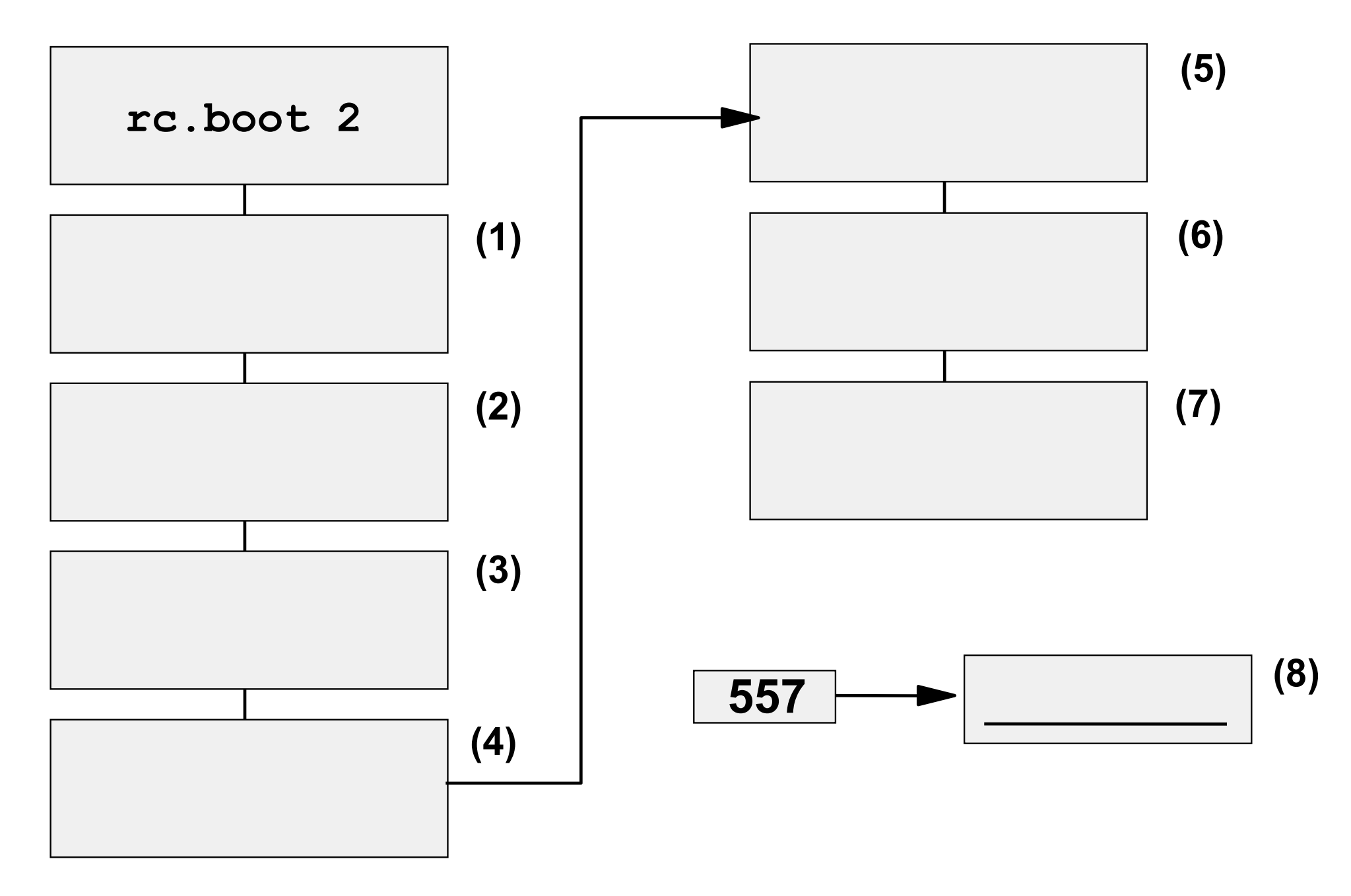

#### **Let's Review Solution: rc.boot 2**

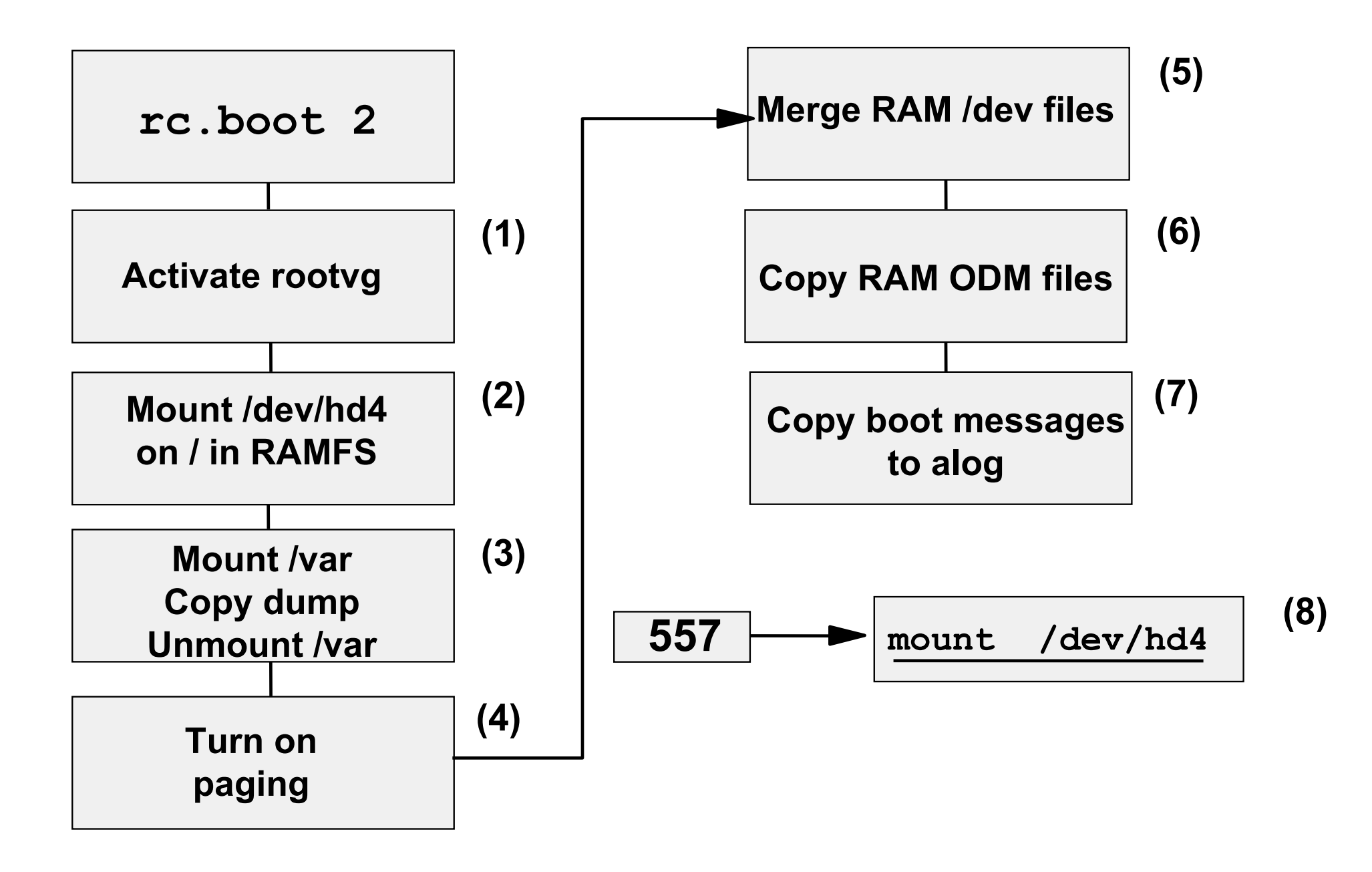

**Let's Review: rc.boot 3**

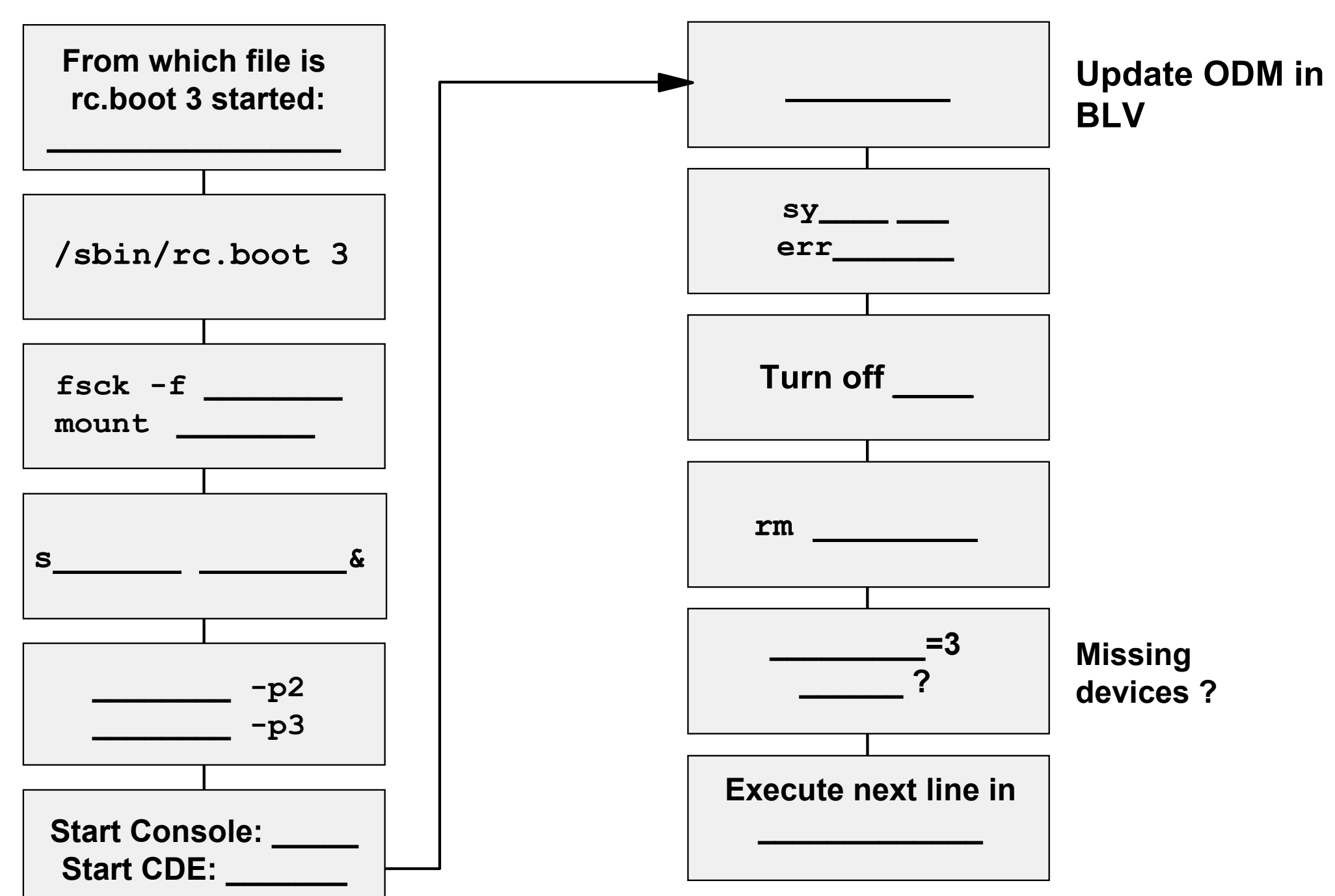

#### **Let's Review Solution: rc.boot 3**

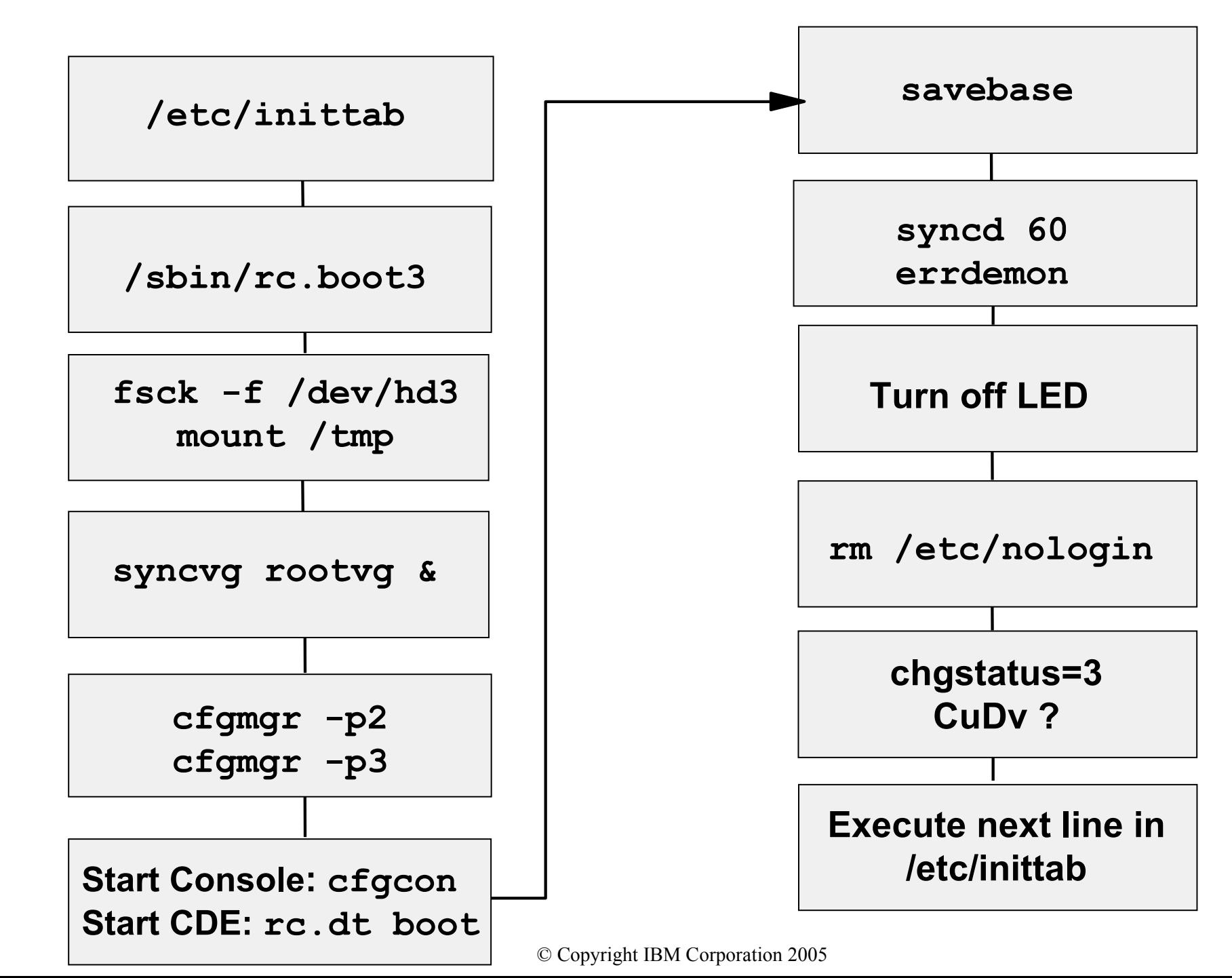

# **Configuration Manager**

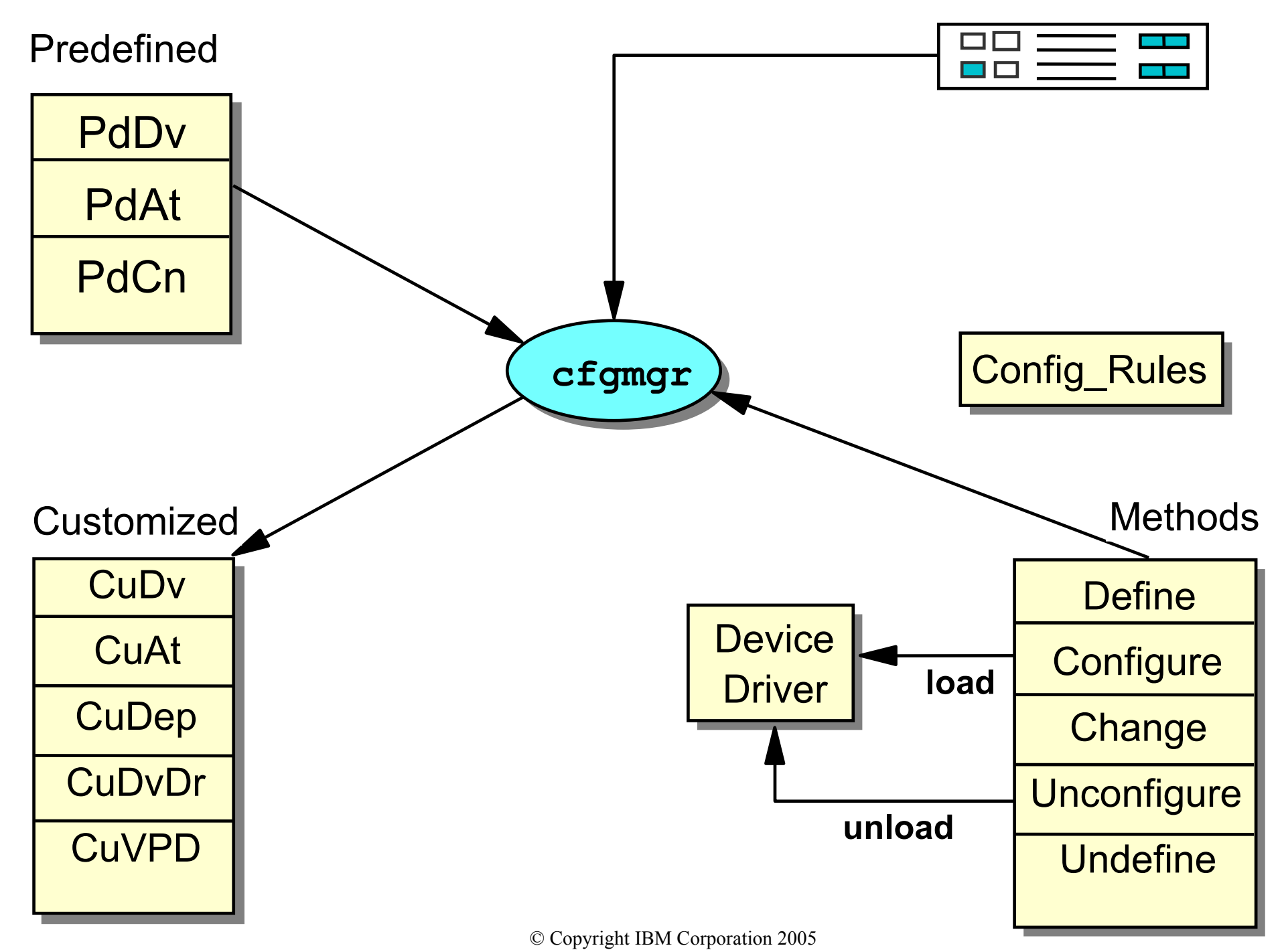

# **Config\_Rules Object Class**

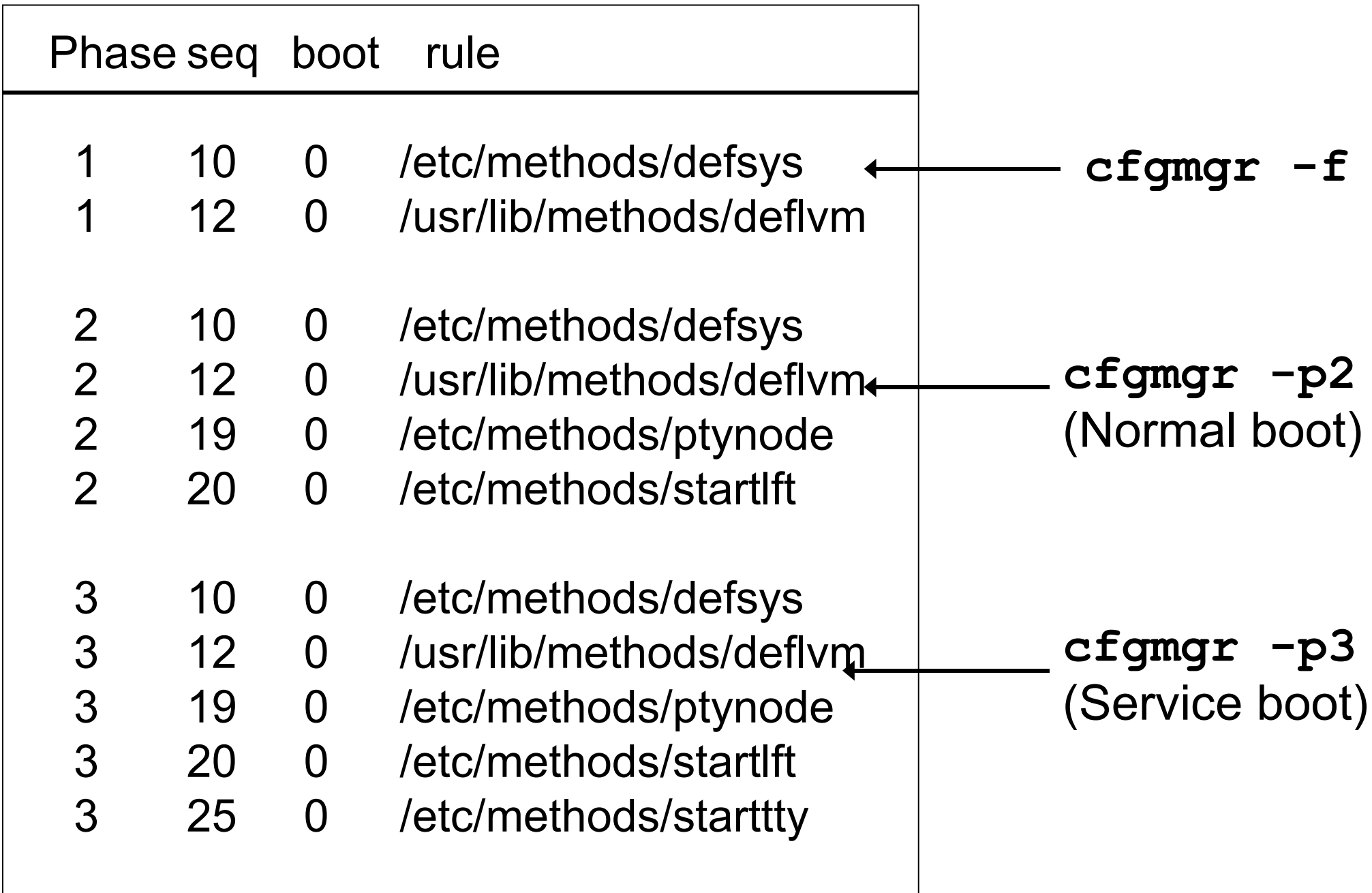

# **cfgmgr Output in the Boot Log Using alog**

```
# alog -t boot -o 
-------------------------------------------------------
attempting to configure device 'sys0'
invoking /usr/lib/methods/cfgsys_rspc -l sys0
return code = 0
******* stdout *******
bus0
******* no stderr *****
-------------------------------------------------------
attempting to configure device 'bus0'
invoking /usr/lib/methods/cfgbus_pci bus0
return code = 0
******** stdout *******
bus1, scsi0
****** no stderr ******
-------------------------------------------------------
attempting to configure device 'bus1'
invoking /usr/lib/methods/cfgbus_isa bus1
return code = 0
******** stdout ******
fda0, ppa0, sa0, sioka0, kbd0
****** no stderr *****
```
## **/etc/inittab File**

**init:2:initdefault: brc::sysinit:/sbin/rc.boot 3 >/dev/console 2>&1 # Phase 3 of system boot powerfail::powerfail:/etc/rc.powerfail 2>&1 | alog -tboot > /dev/console # mkatmpvc:2:once:/usr/sbin/mkatmpvc >/dev/console 2>&1 atmsvcd:2:once:/usr/sbin/atmsvcd >/dev/console 2>&1 tunables:23456789:wait:/usr/sbin/tunrestore -R > /dev/console 2>&1 # Set tunab securityboot:2:bootwait:/etc/rc.security.boot > /dev/console 2>&1 rc:23456789:wait:/etc/rc 2>&1 | alog -tboot > /dev/console # Multi-User checks rcemgr:23456789:once:/usr/sbin/emgr -B > /dev/null 2>&1 fbcheck:23456789:wait:/usr/sbin/fbcheck 2>&1 | alog -tboot > /dev/console # ru** 

**srcmstr:23456789:respawn:/usr/sbin/srcmstr # System Resource Controller rctcpip:23456789:wait:/etc/rc.tcpip > /dev/console 2>&1 # Start TCP/IP daemons mkcifs\_fs:2:wait:/etc/mkcifs\_fs > /dev/console 2>&1 sniinst:2:wait:/var/adm/sni/sniprei > /dev/console 2>&1 rcnfs:23456789:wait:/etc/rc.nfs > /dev/console 2>&1 # Start NFS Daemons cron:23456789:respawn:/usr/sbin/cron piobe:2:wait:/usr/lib/lpd/pioinit\_cp >/dev/null 2>&1 # pb cleanup cons:0123456789:respawn:/usr/sbin/getty /dev/console qdaemon:23456789:wait:/usr/bin/startsrc -sqdaemon writesrv:23456789:wait:/usr/bin/startsrc -swritesrv uprintfd:23456789:respawn:/usr/sbin/uprintfd** 

**shdaemon:2:off:/usr/sbin/shdaemon >/dev/console 2>&1 # High availability**

**Do not use an editor to change /etc/inittab.** 

**Use mkitab, chitab, rmitab instead !** 

# **System Hang Detection**

- ●System hangs:
	- High priority process
	- Other
- ●What does **shdaemon** do?
	- Monitors system's ability to run processes
	- Takes specified action if threshold is crossed
- Actions:
	- Log error in the Error Log
	- Display a warning message on the console
	- Launch recovery login on a console
	- Launch a command
	- Automatically REBOOT system

# **Configuring shdaemon**

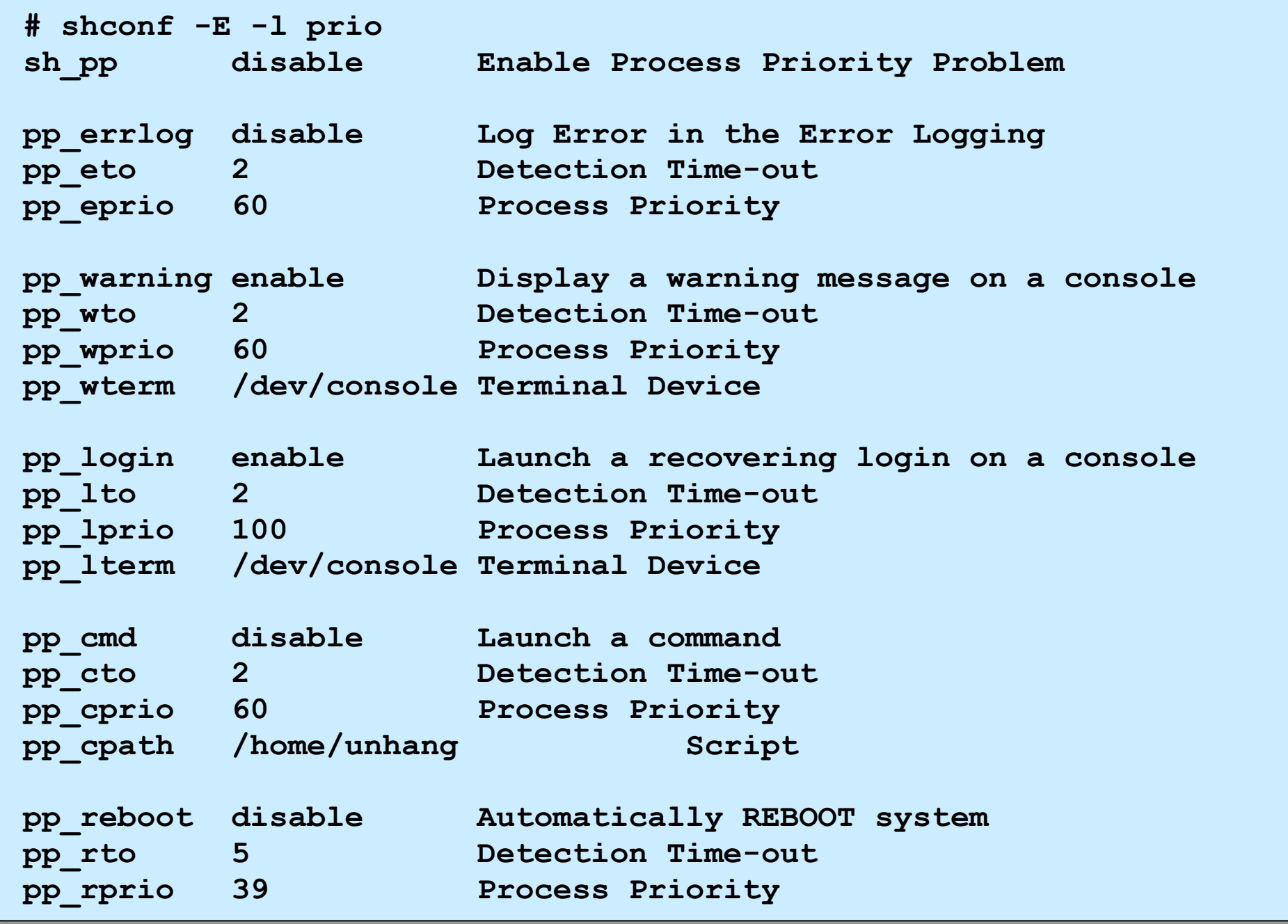

# **Resource Monitoring and Control (RMC)**

- Based on two concepts:
	- Conditions
	- Responses
- Associates predefined responses with predefined conditions for monitoring system resources
- Example: Broadcast a message to the system administrator when the **/tmp** file system becomes 90% full

# **RMC Conditions Property Screen:**

## **General Tab**

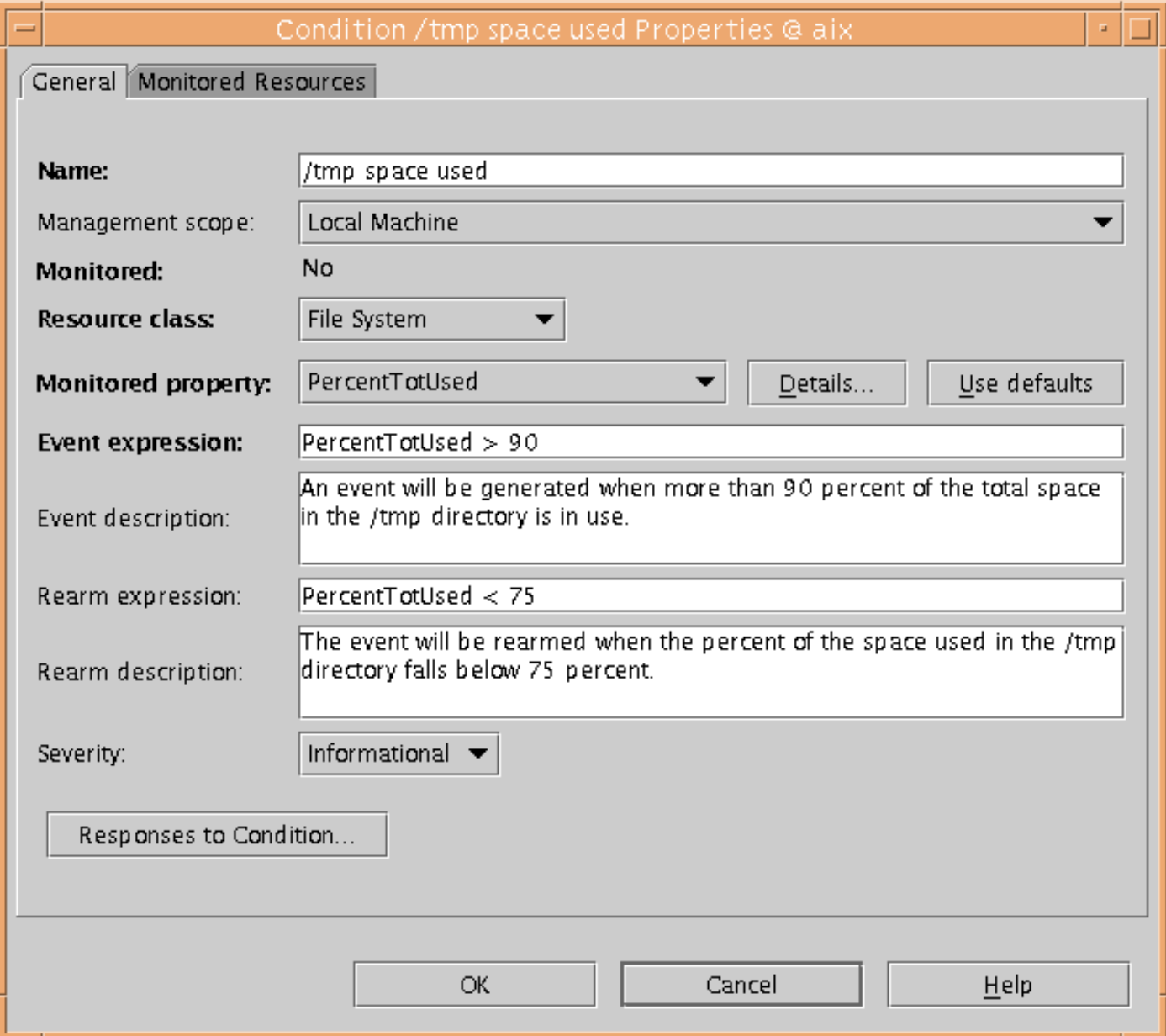

# **RMC Conditions Property Screen: Monitored Resources Tab**

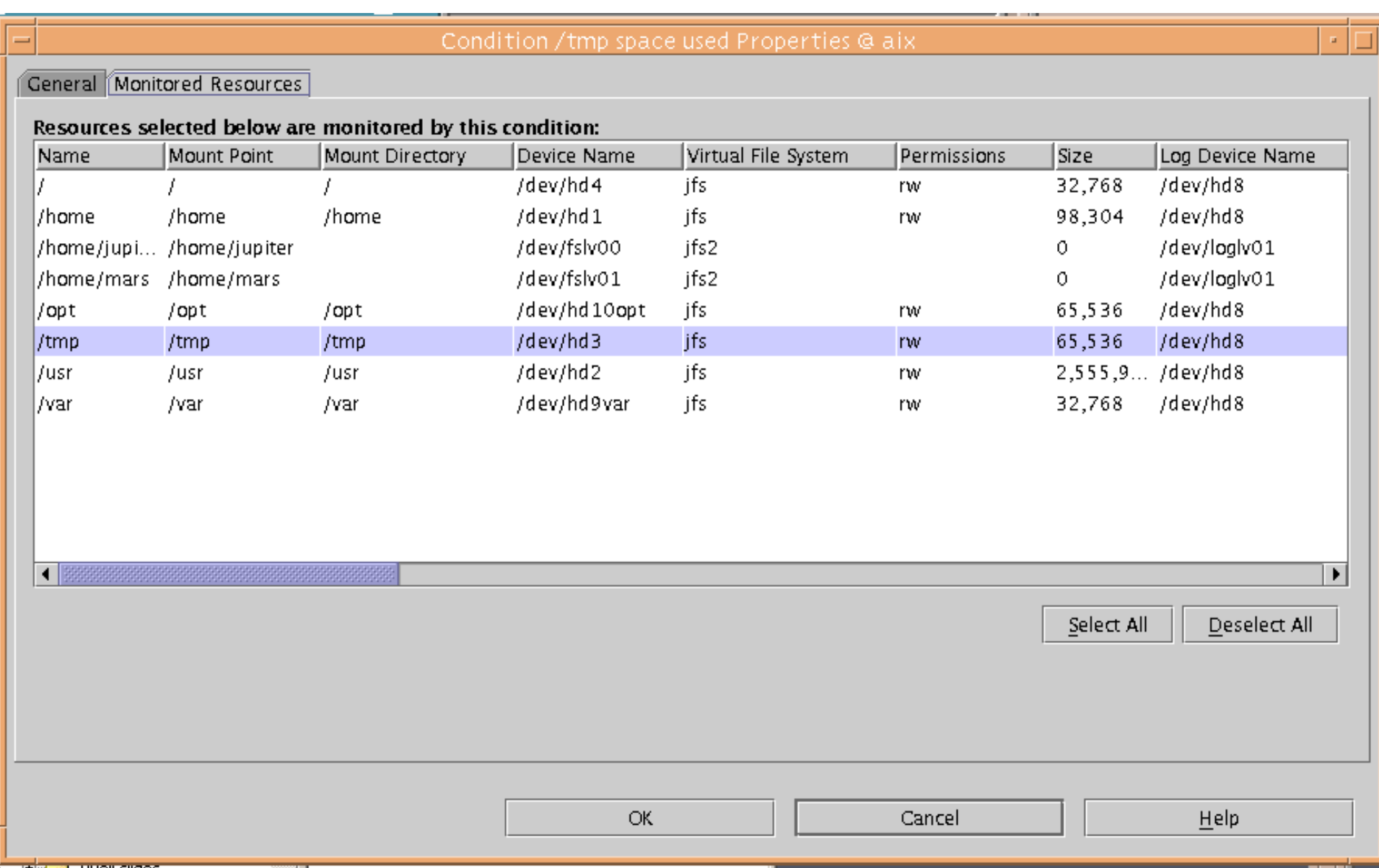

# **RMC Actions Property Screen:**

## **General Tab**

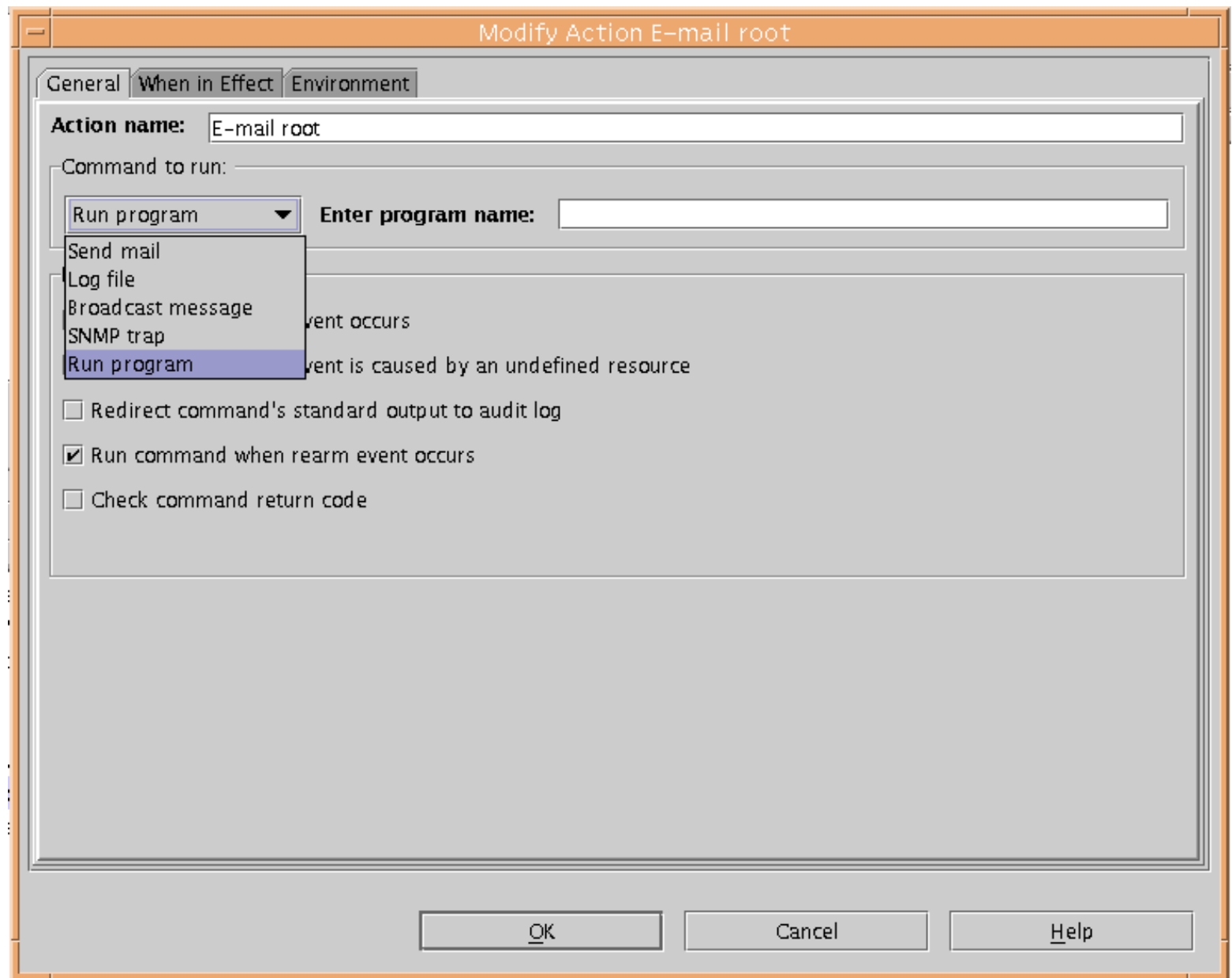

# **RMC Actions Property Screen: When in Effect Tab**

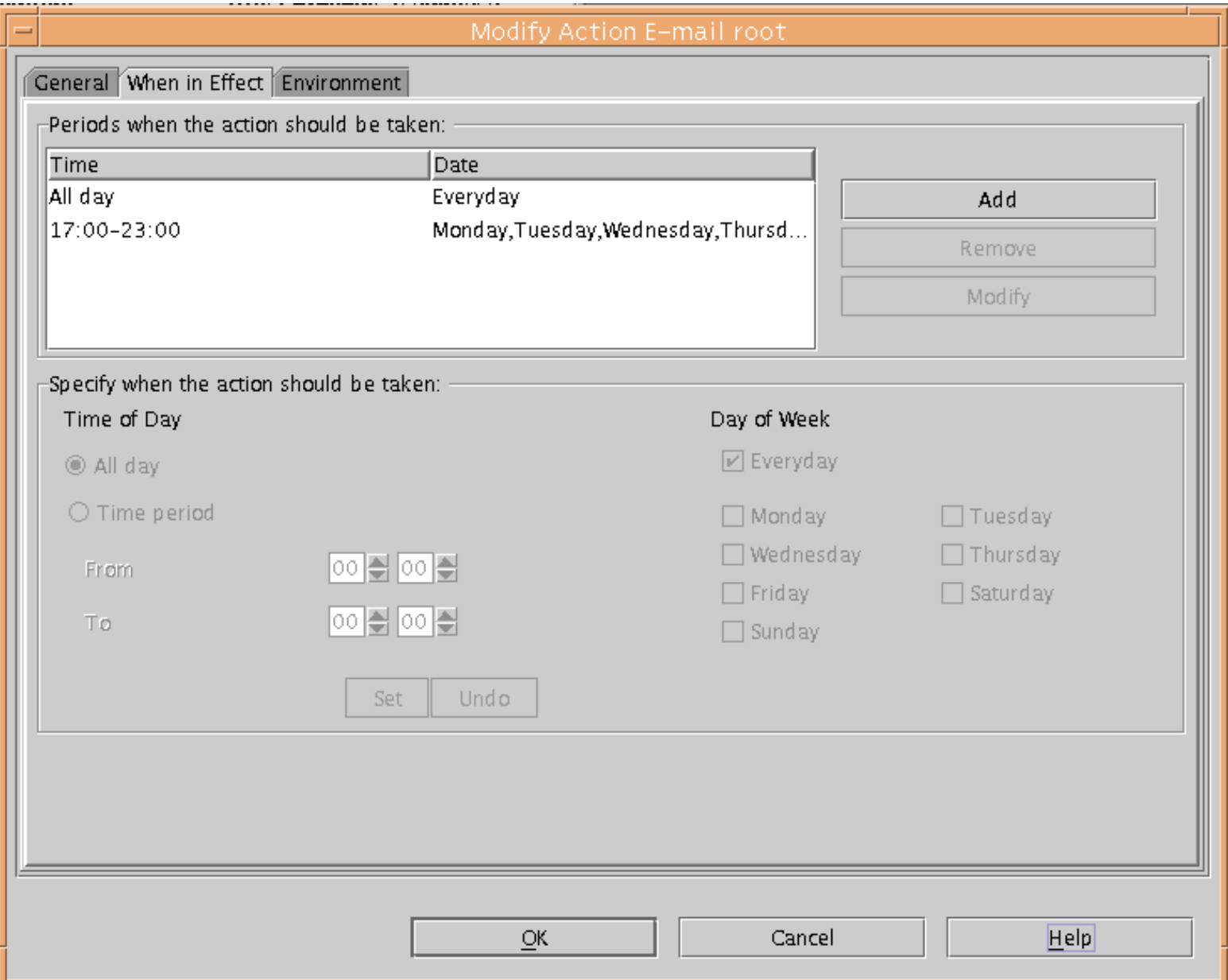

# **Boot Problem Management**

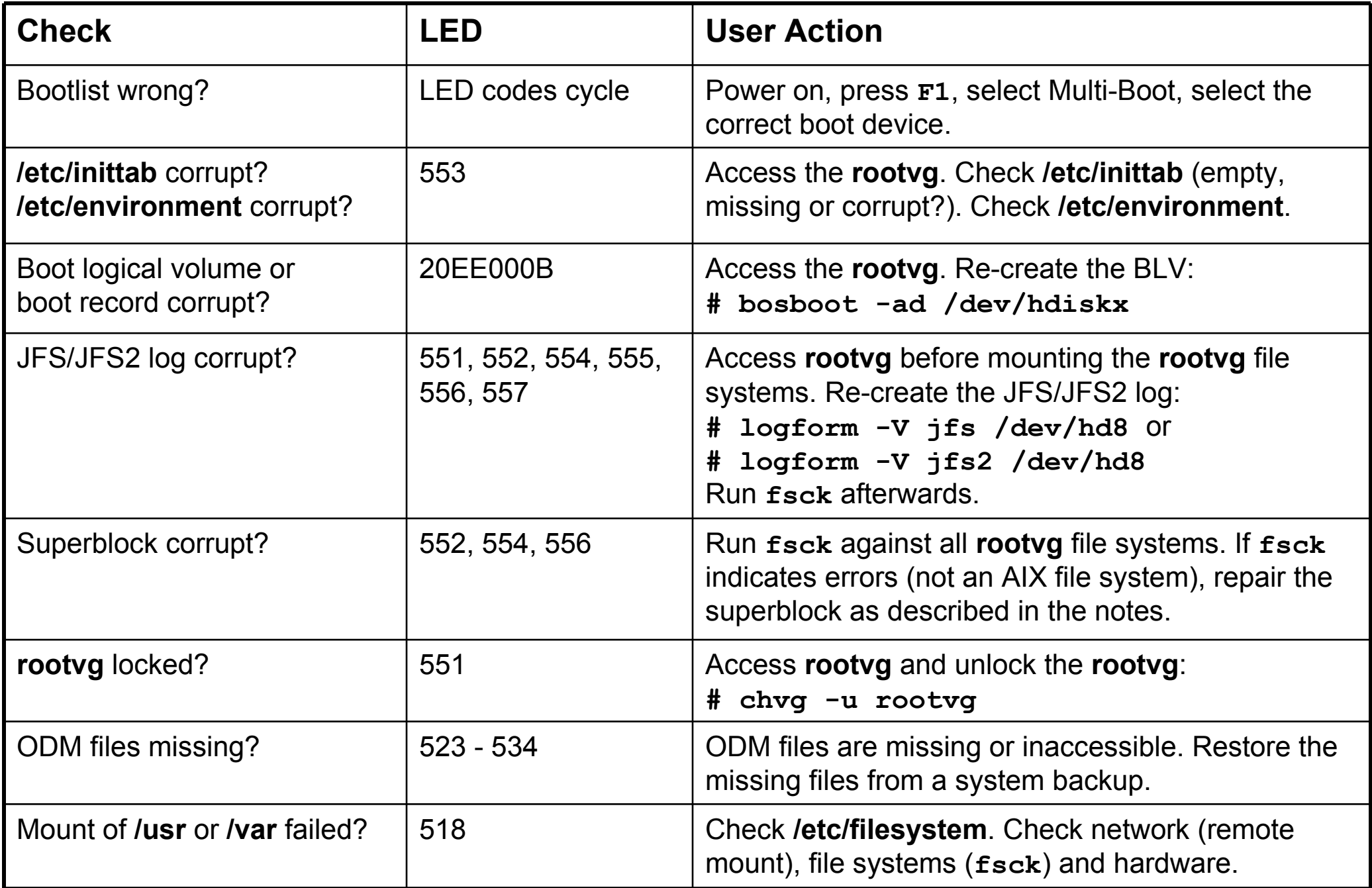

## **Let's Review: /etc/inittab File**

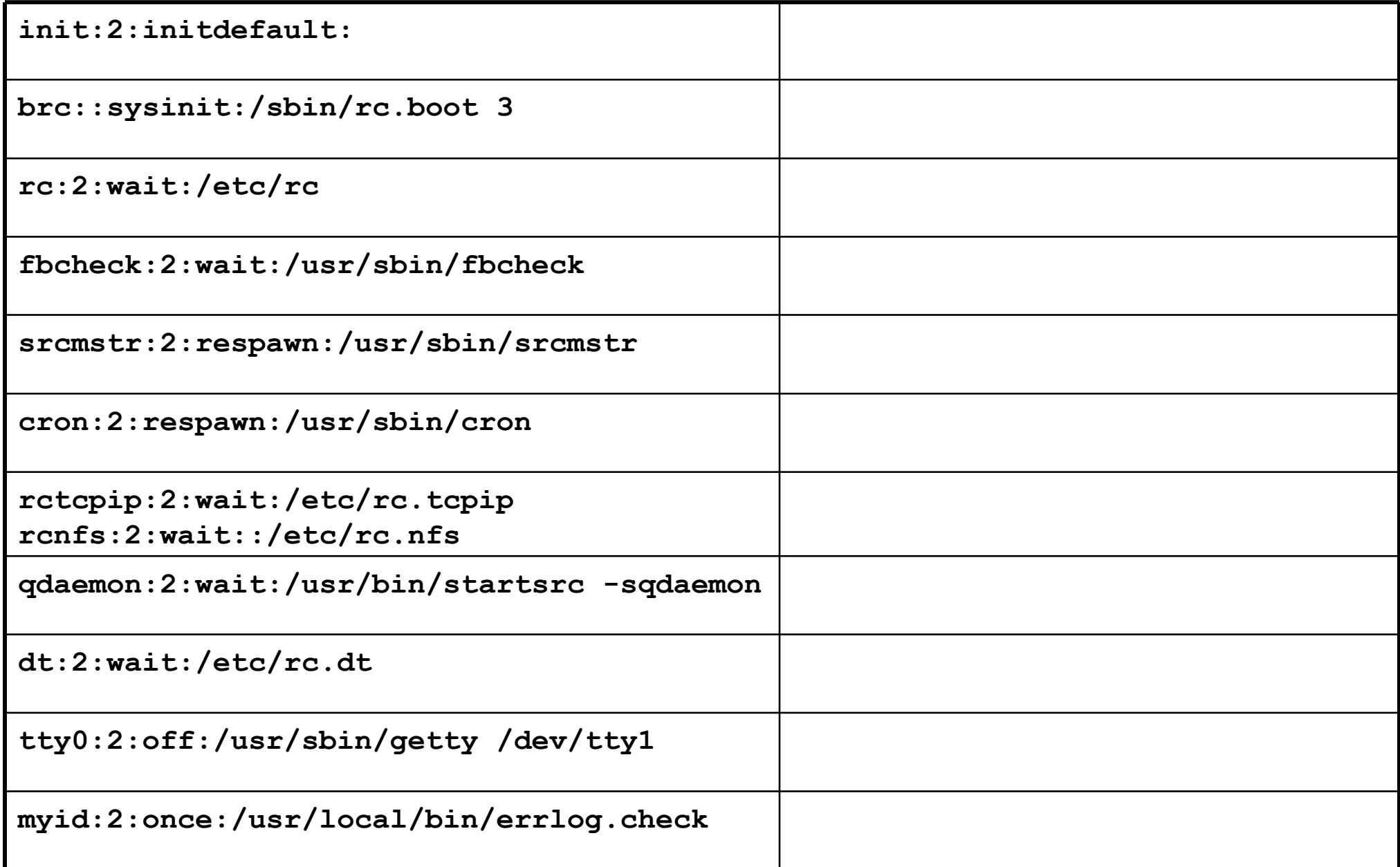

# **Let's Review Solution: /etc/inittab File**

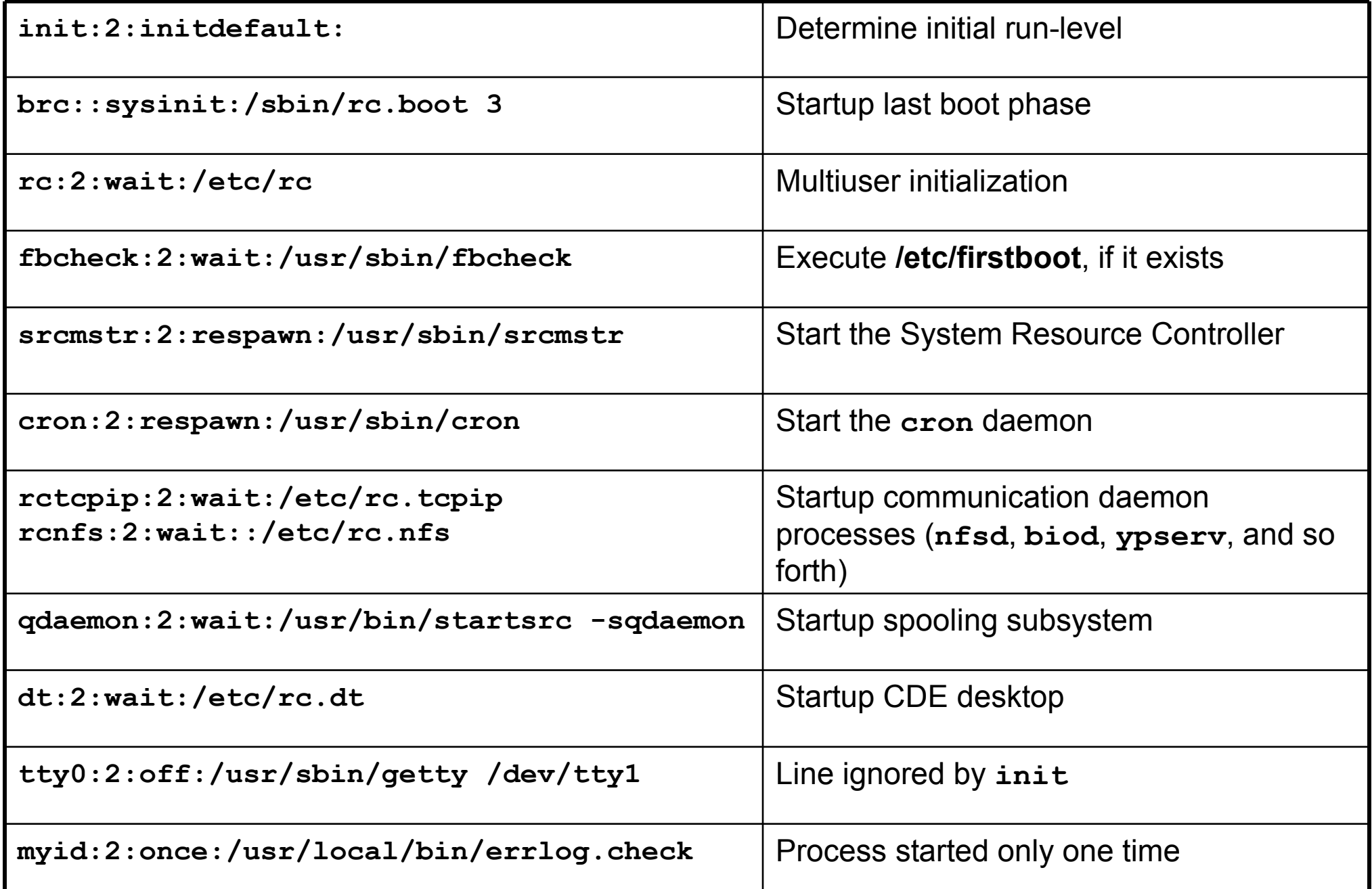

# **Checkpoint**

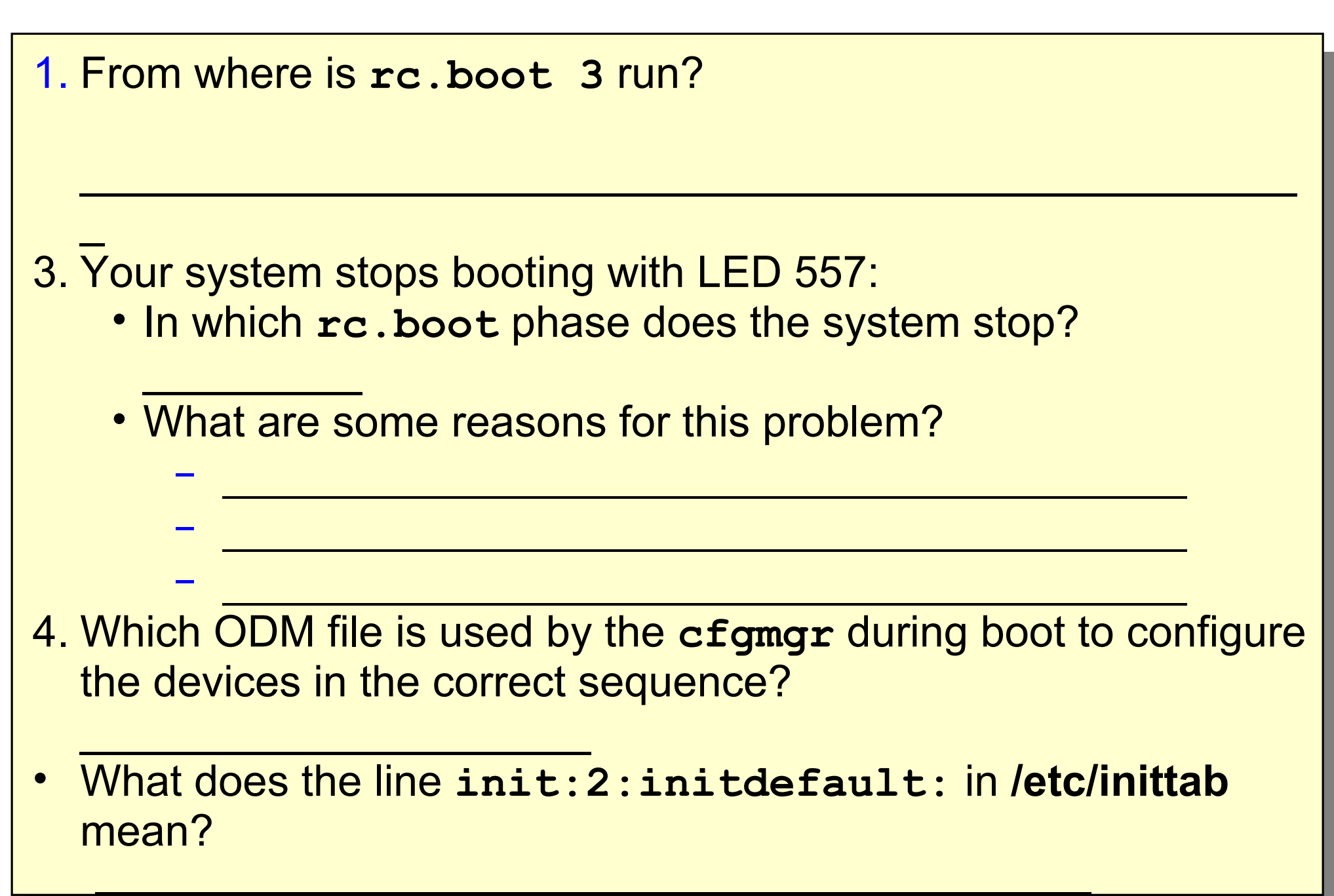

# **Checkpoint Solutions**

- 1. From where is **rc.boot 3** run? From the **/etc/inittab** file in **rootvg**
- 3. Your system stops booting with LED 557:
	- In which **rc.boot** phase does the system stop? **rc.boot 2**
	- What are some reasons for this problem?
		- − Corrupted BLV
		- − Corrupted JFS log
		- − Damaged file system
- Which ODM file is used by the **cfgmgr** during boot to configure the devices in the correct sequence? **Config\_Rules**
- What does the line **init:2:initdefault:** in **/etc/inittab** mean?

This line is used by the **init** process, to determine the initial run level (2=multiuser).

#### **Exercise 4: System Initialization Part 2**

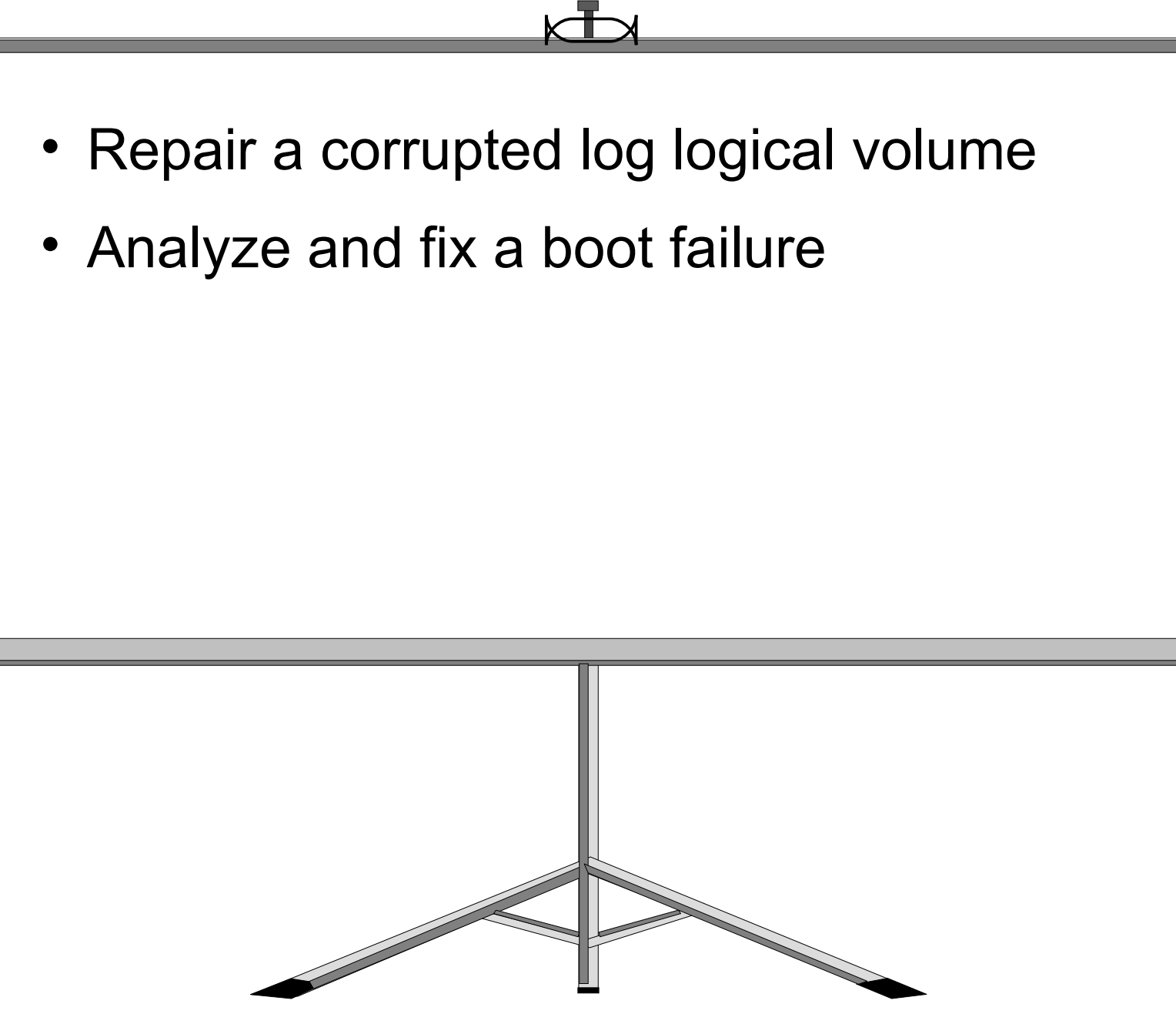

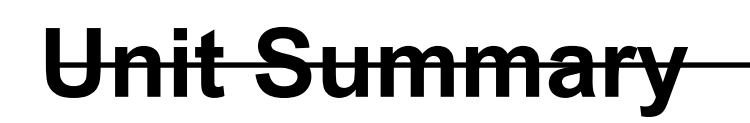

- After the boot image is loaded into RAM, the **rc.boot** script is executed three times to configure the system
- During **rc.boot 1**, devices to varyon the **rootvg** are configured
- During **rc.boot 2**, the **rootvg** is varied on
- In **rc.boot 3**, the remaining devices are configured
- Processes defined in **/etc/inittab** file are initiated by the **init** process

# **Disk Management Theory**

 $\odot$ 

Course materials may not be reproduced in whole or in part without the prior written permission of IBM. © Copyright IBM Corporation 2007

## **Unit Objectives**

After completing this unit, you should be able to:

- Explain where LVM information is stored
- Solve ODM-related LVM problems
- Set up mirroring appropriate to your needs
- Describe the quorum mechanism
- Explain the physical volume states used by the LVM

#### **LVM Terms**

#### **P**hysical **P**artitions

#### **L**ogical **P**artitions

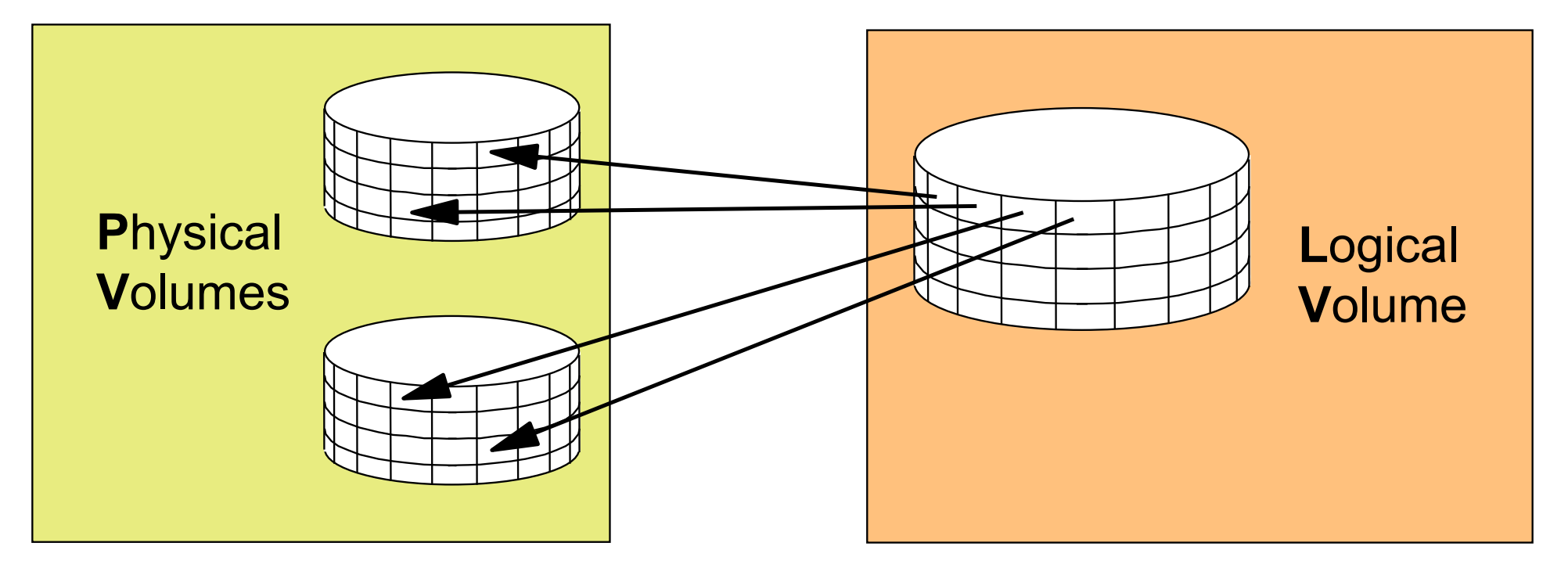

#### **V**olume **G**roup

# **Volume Group Limits**

#### Normal Volume Groups (**mkvg**)

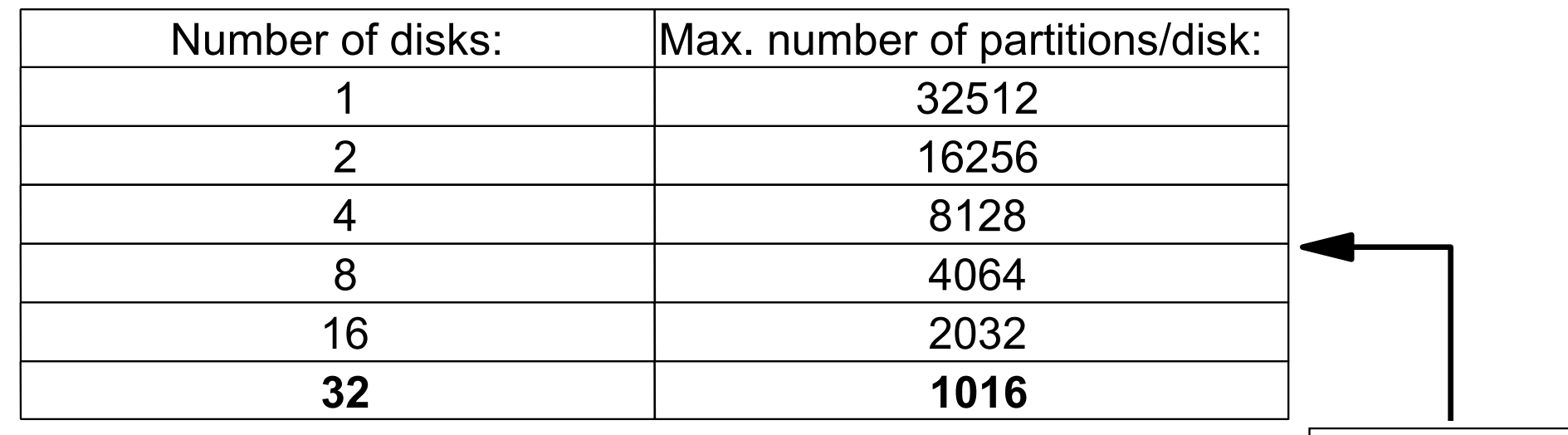

Big Volume Groups (**mkvg -B** or **chvg -B**) **mkvg -t**

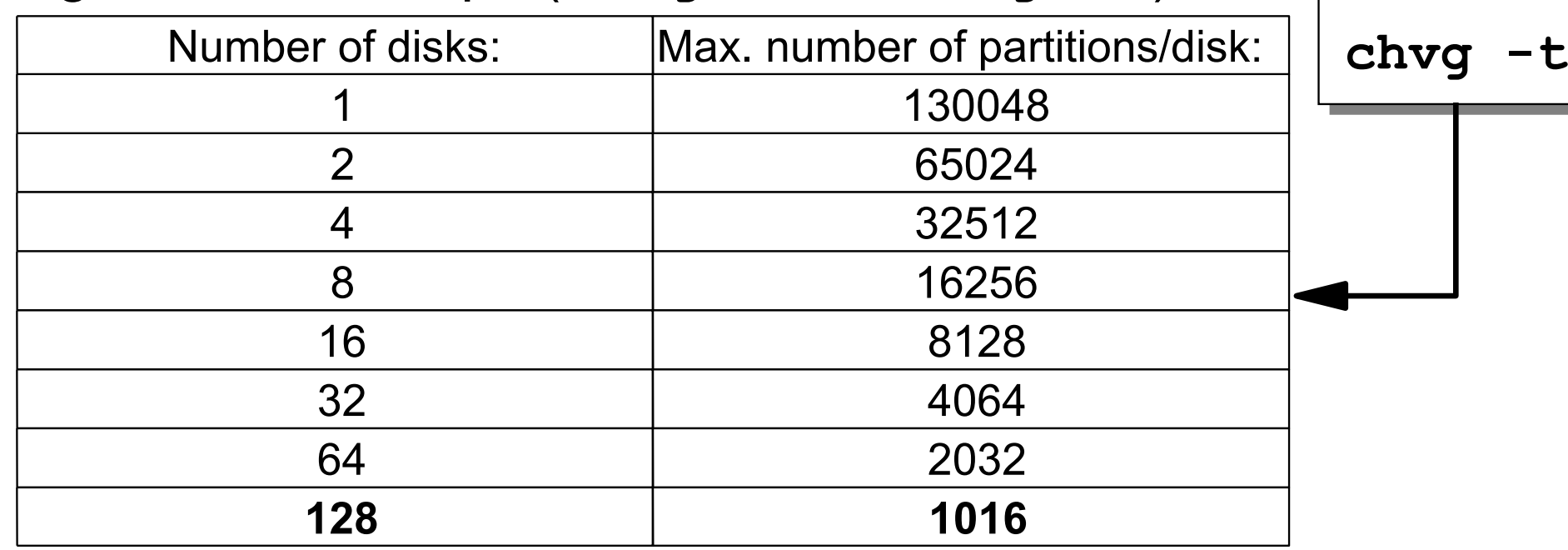

#### **Scalable Volume Groups**

- Introduced in AIX 5L V5.3
- Support 1024 disks per volume group.
- Support 4096 logical volumes per volume group.
- Maximum number of PPs is VG instead of PV dependent.
- LV control information is kept in the VGDA.
- No need to set the maximum values at creation time; the initial settings can always be increased at a later date.

## **Configuration Limits for Volume Groups**

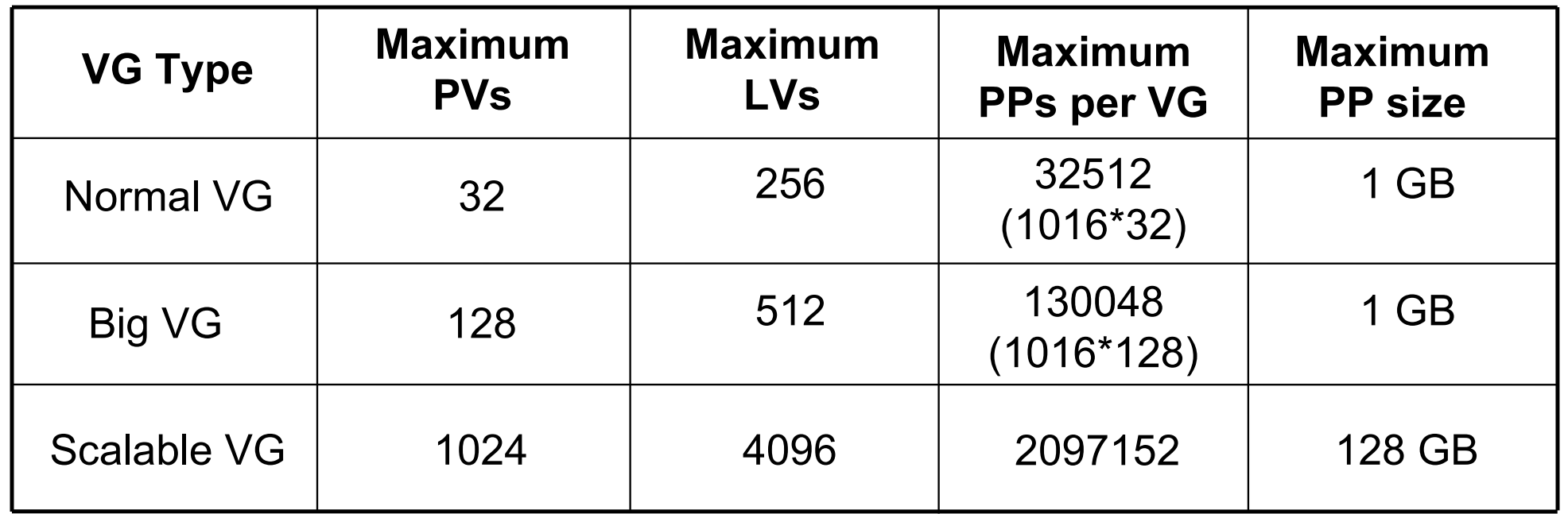

# **Mirroring**

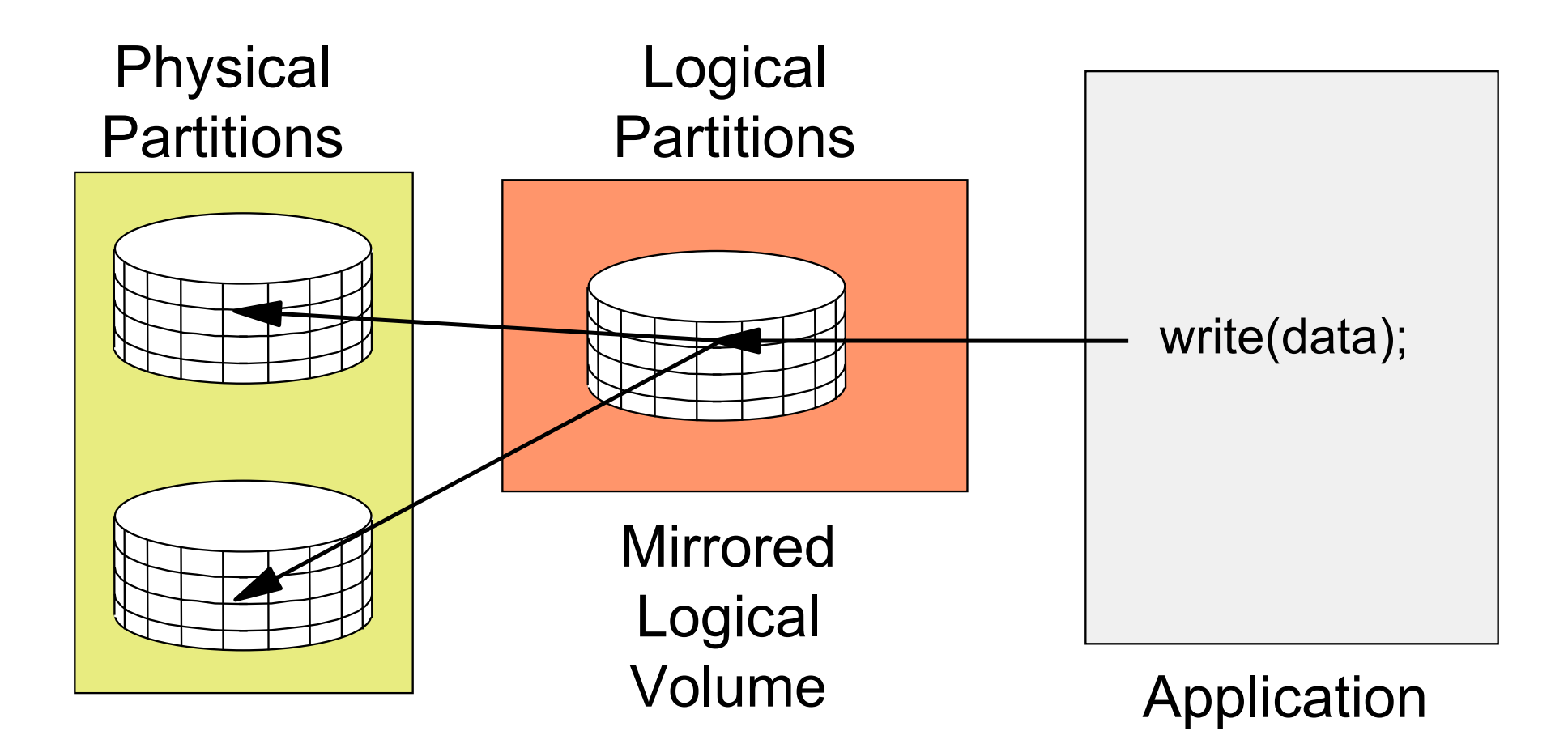
# **Striping**

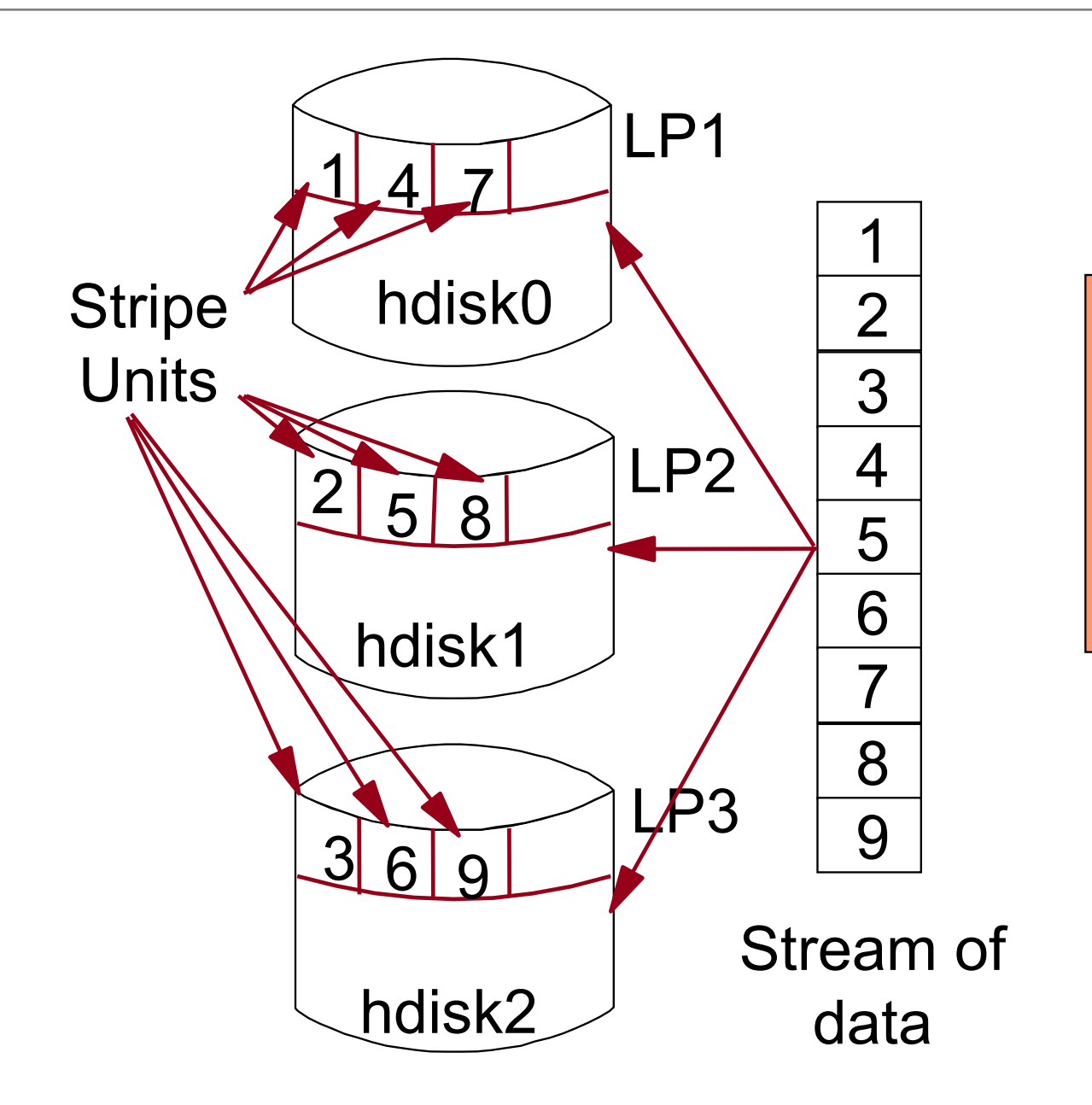

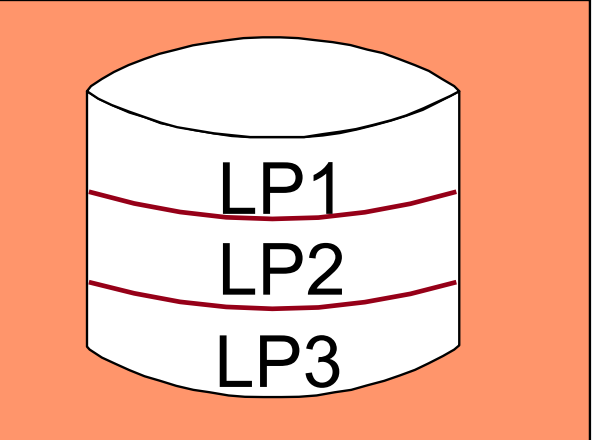

**Striped** Logical Volume

# **Mirroring and Striping with RAID**

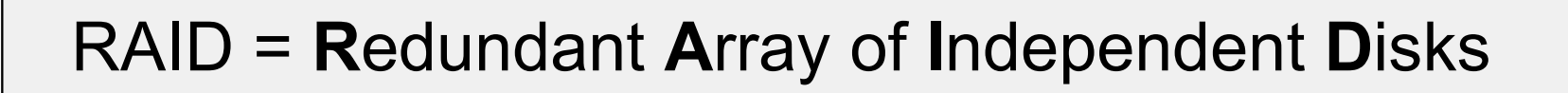

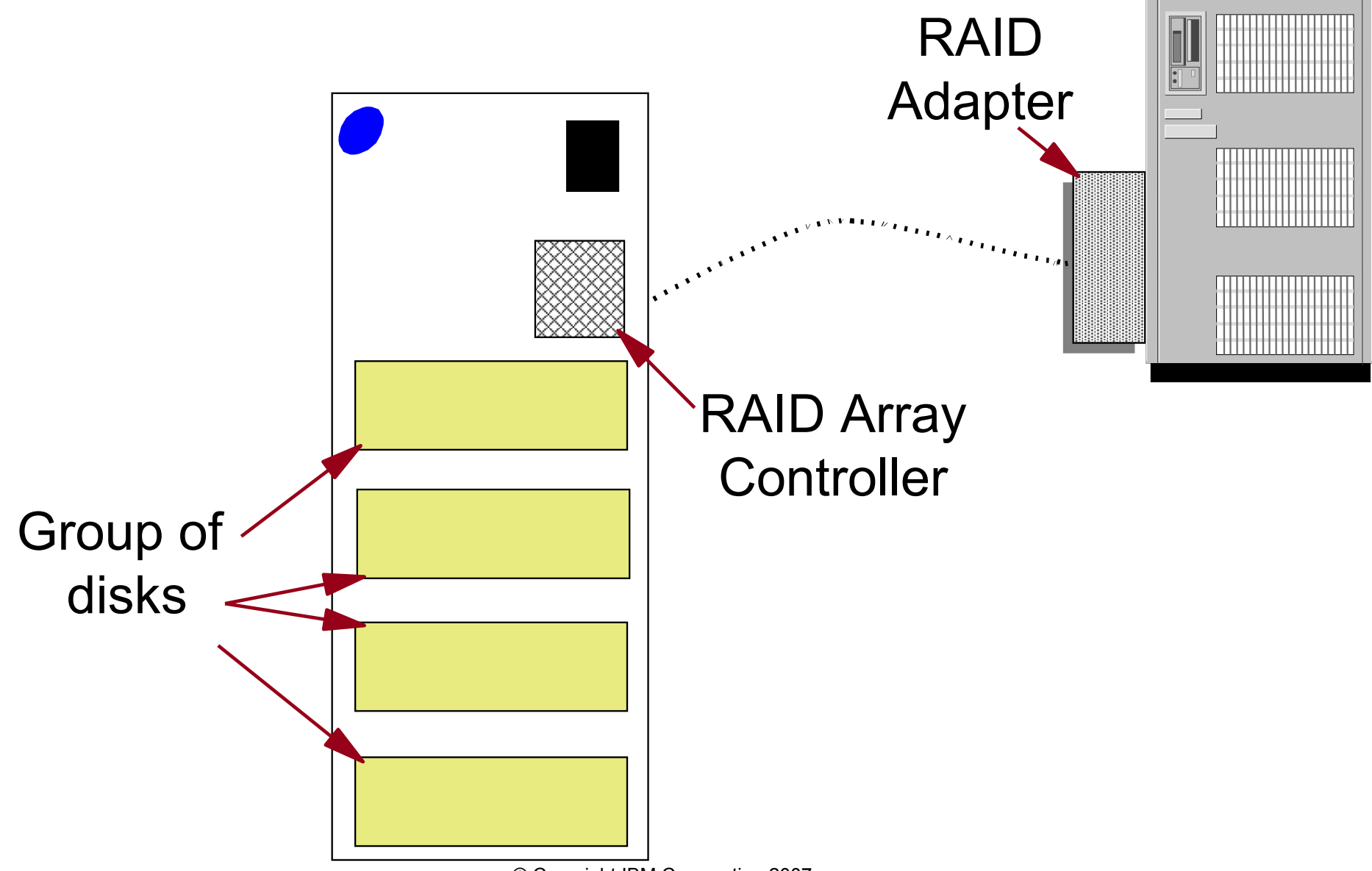

<sup>©</sup> Copyright IBM Corporation 2007

# **RAID Levels You Should Know About**

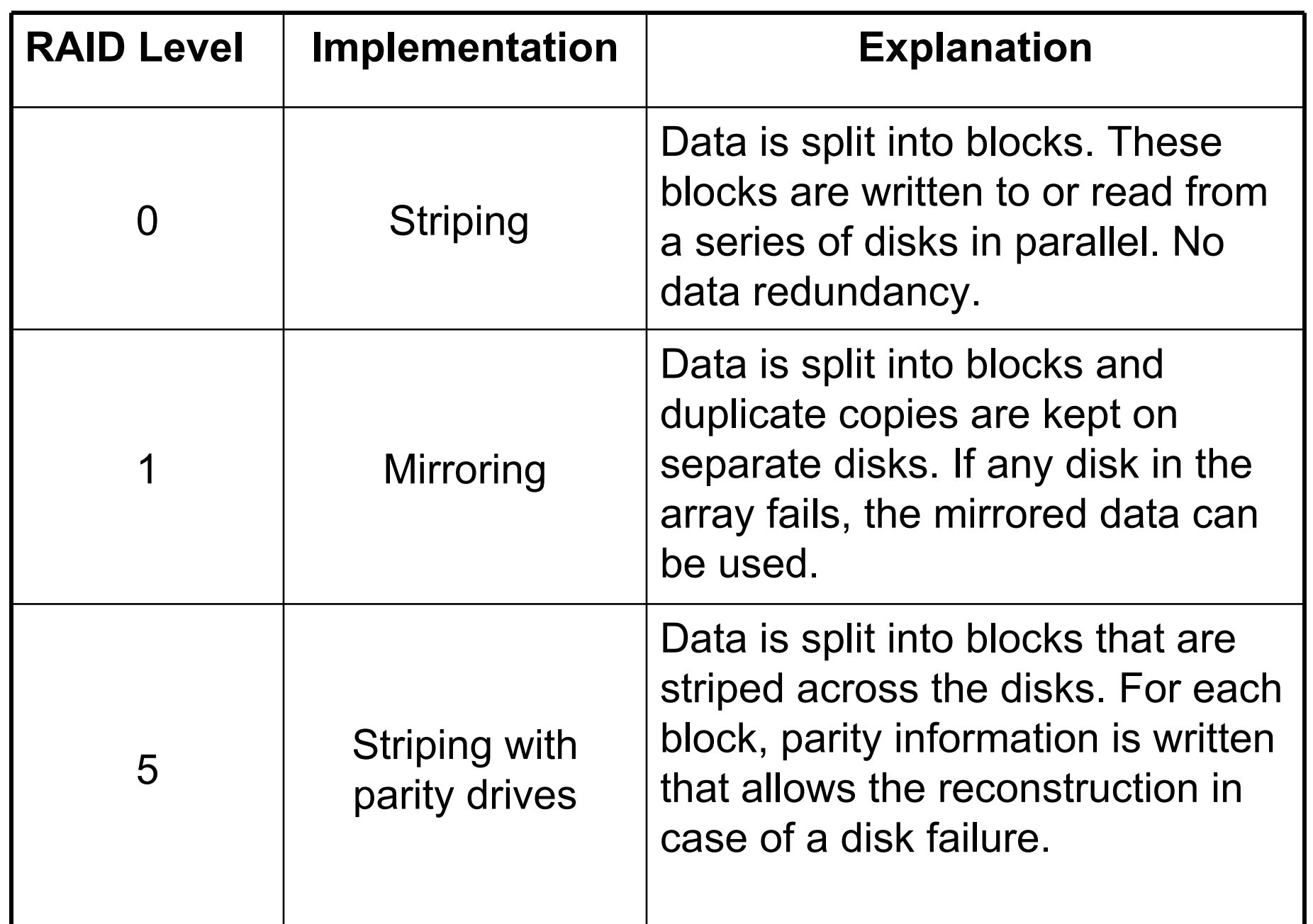

### **Exercise 5: LVM Tasks and Problems (Part 1)**

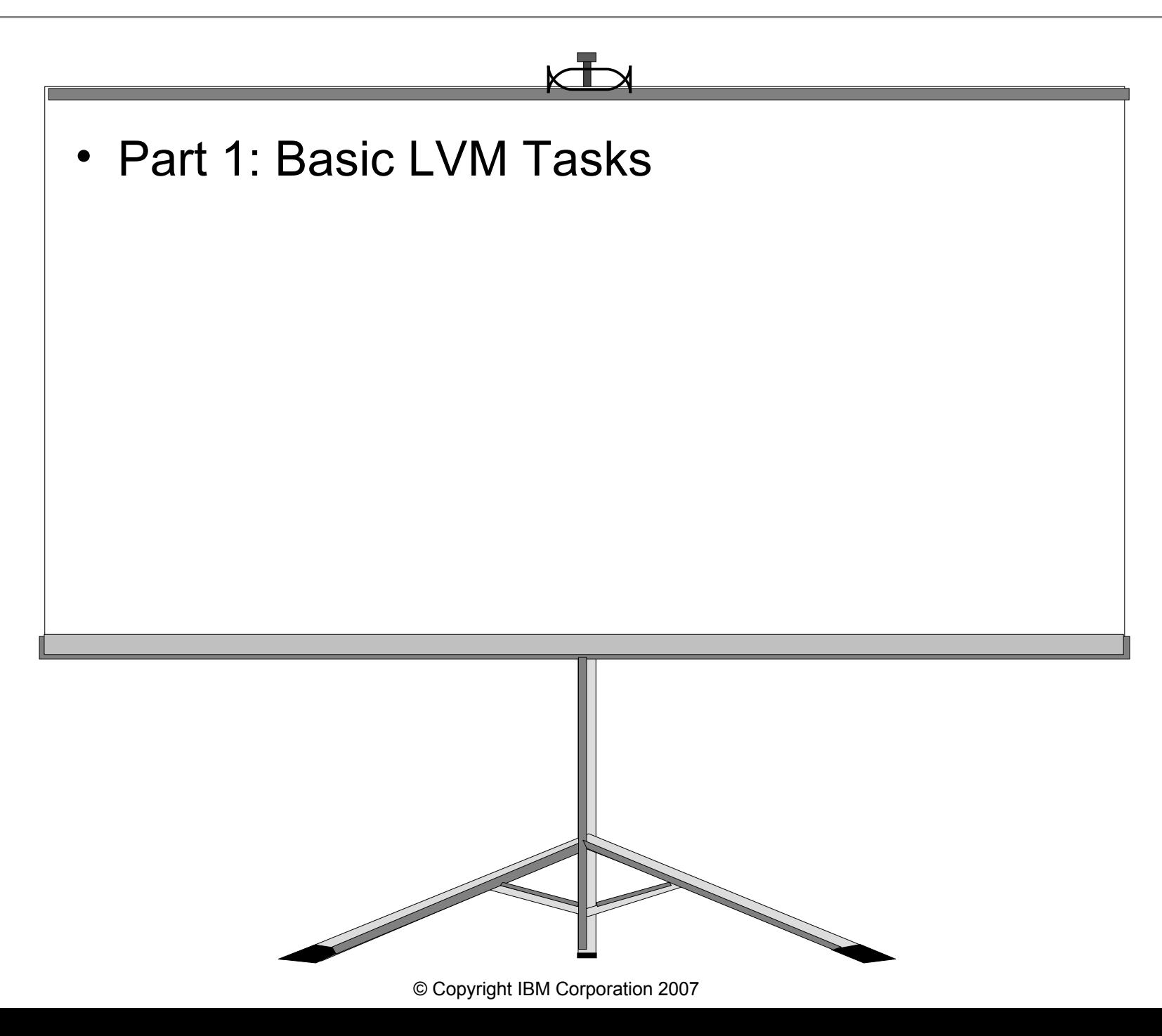

# **LVM Identifiers**

Goal: Unique worldwide identifiers for

- Volume groups
- Hard disks
- Logical volumes

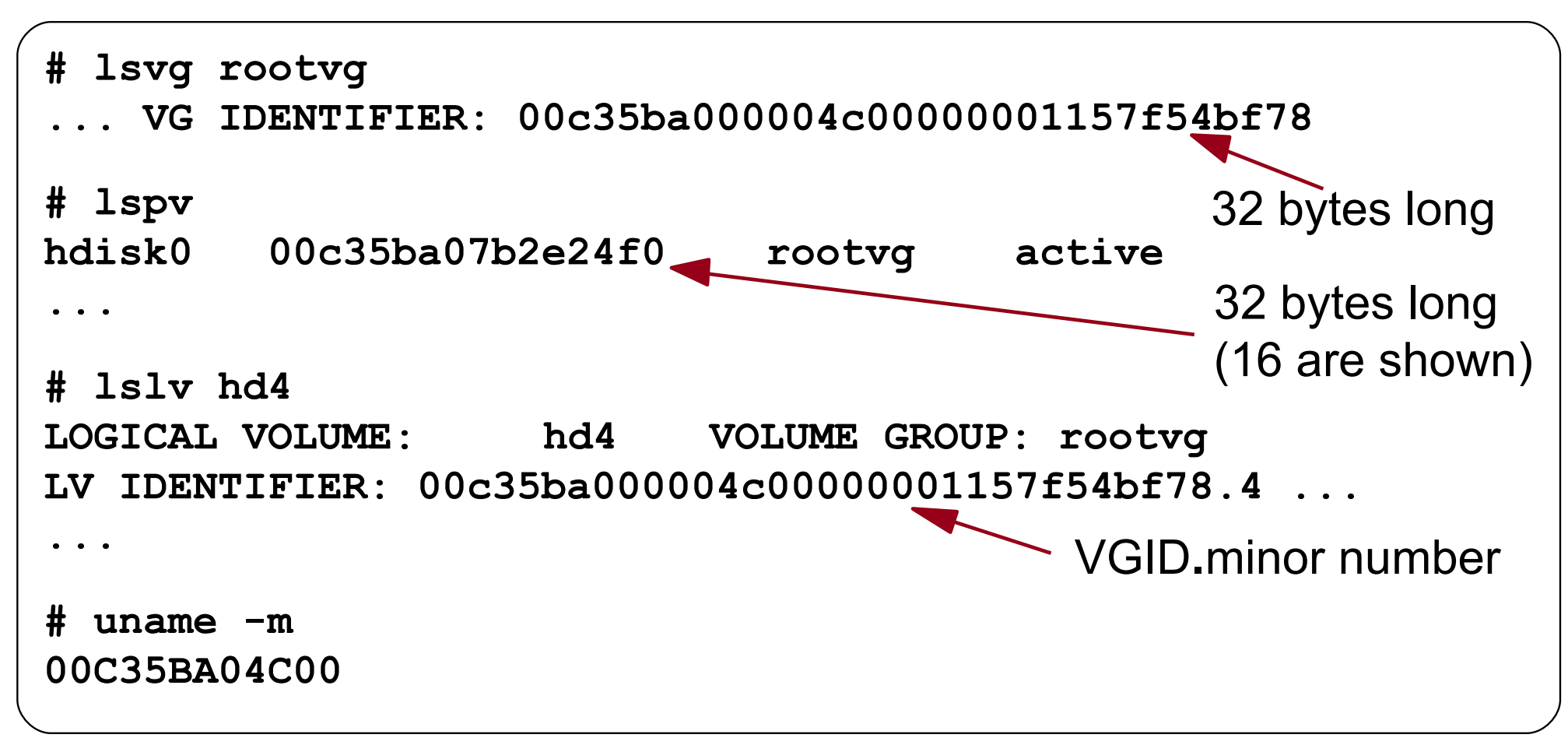

# **LVM Data on Disk Control Blocks**

- Volume Group Descriptor Area (VGDA)
- Most important data structure of LVM
- Global to the volume group (same on each disk)
- One or two copies per disk
- Volume Group Status Area (VGSA)
- Tracks the state of mirrored copies
- One or two copies per disk

# Logical Volume Control Block (LVCB)

- Has historically occupied first 512 bytes of each logical volume
- Contains LV attributes (policies, number of copies)
- Should not be overwritten by applications using raw devices!

# **LVM Data in the Operating System**

# Object Data Manager (ODM)

- Physical volumes, volume groups, and logical volumes are represented as devices (customized devices)
- **CuDv**, **CuAt**, **CuDvDr**, **CuDep**

## AIX Files

- **/etc/vg/vgVGID** Handle to the VGDA copy in memory
- 
- 
- 
- 

- **/dev/hdiskX** Special file for a disk
- **/dev/VGname** Special file for administrative access to a VG
- **/dev/LVname** Special file for a logical volume
- **/etc/filesystems** Used by the **mount** command to associate LV name, file system log, and mount point

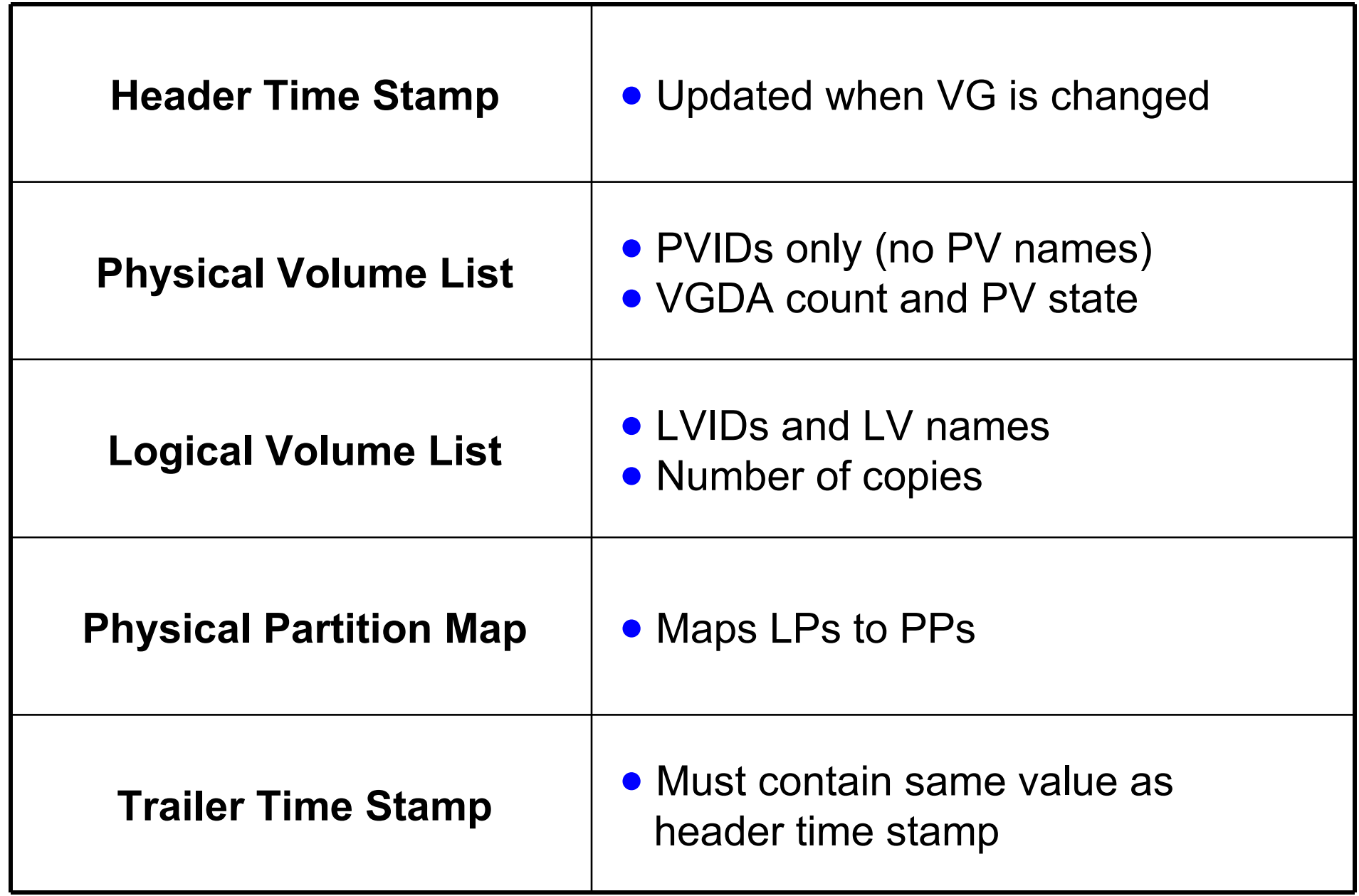

# **VGDA Example**

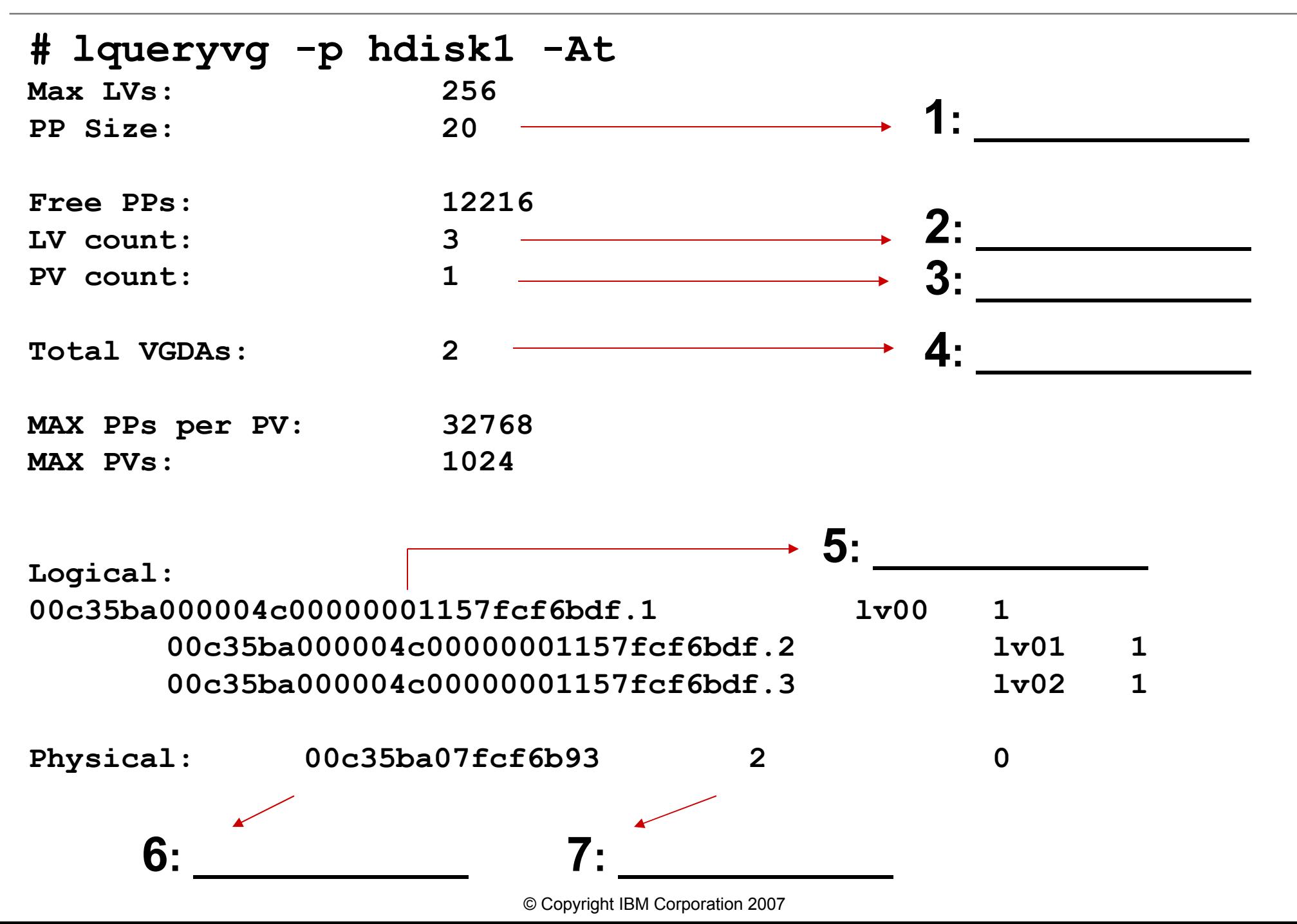

# **The Logical Volume Control Block (LVCB)**

```
# getlvcb -AT hd2
          AIX LVCB
          intrapolicy = c
          copies = 1
          interpolicy = m
          lvid = 00c35ba000004c00000001157f54bf78.5
         lvmame = hd2 label = /usr
          machine id = 35BA04C00
          number lps = 102
          relocatable = y
          strict = y
          stripe width = 0
          stripe size in exponent = 0
          type = jfs2
          upperbound = 32
          fs =
          time created = Mon Oct 8 11:16:49 2007
          time modified = Mon Oct 8 07:00:09 2007
```
# **How LVM Interacts with ODM and VGDA**

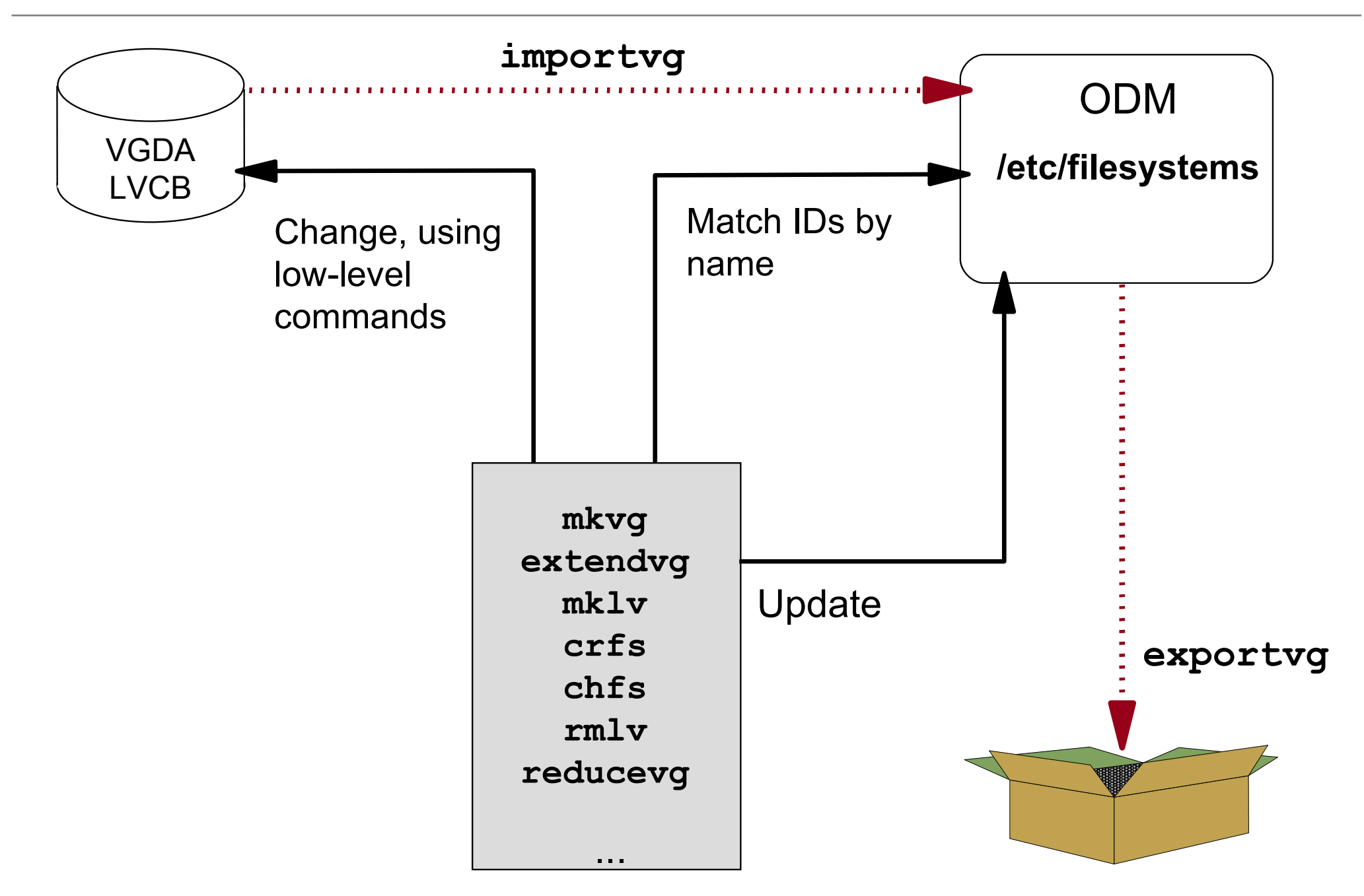

### **ODM Entries for Physical Volumes (1 of 3)**

```
# odmget -q "name like hdisk[02]" CuDv
CuDv:
         name = "hdisk0"
        status = 1 chgstatus = 2
         ddins = "scsidisk"
         location = ""
         parent = "vscsi0"
         connwhere = "810000000000"
         PdDvLn = "disk/vscsi/vdisk"
CuDv:
         name = "hdisk2"
        status = 1 chgstatus = 0
         ddins = "scdisk"
         location = "01-08-01-8,0"
         parent = "scsi1"
         connwhere = "8,0"
         PdDvLn = "disk/scsi/scsd"
```
# **ODM Entries for Physical Volumes (2 of 3)**

```
# odmget -q "name=hdisk0 and attribute=pvid" CuAt
CuAt:
         name = "hdisk0"
         attribute = "pvid"
         value = "00c35ba07b2e24f00000000000000000"
         type = "R"
         generic = "D"
         rep = "s"
         nls_index = 11
```
# **ODM Entries for Physical Volumes (3 of 3)**

```
# odmget -q "value3 like hdisk[03]" CuDvDr
CuDvDr:
         resource = "devno"
         value1 = "17"
         value2 = "0"
         value3 = "hdisk0"
CuDvDr:
         resource = "devno"
         value1 = "36"
         value2 = "0"
         value3 = "hdisk3"
# ls -l /dev/hdisk[03]
brw------- 1 root system 17, 0 Oct 08 06:17 /dev/hdisk0
brw------- 1 root system 36, 0 Oct 08 09:19 /dev/hdisk3
```
# **ODM Entries for Volume Groups (1 of 2)**

```
# odmget -q "name=rootvg" CuDv
CuDv:
              name = "rootvg"
              status = 0
              chgstatus = 1
              ddins = ""
              location = ""
              parent = ""
              connwhere = ""
              PdDvLn = "logical_volume/vgsubclass/vgtype"
# odmget -q "name=rootvg" CuAt
CuAt:
         name = "rootvg"
         attribute = "vgserial_id"
         value = "00c35ba000004c00000001157f54bf78"
         type = "R"
         generic = "D"
         rep = "n"
         nls_index = 637
                                    (output continues on next page)
```
# **ODM Entries for Volume Groups (2 of 2)**

```
# odmget -q "name=rootvg" CuAt
...
CuAt:
         name = "rootvg"
         attribute = "timestamp"
         value = "470a1bc9243ed693"
         type = "R"
         generic = "DU"
         rep = "s"
        nls index = 0CuAt:
         name = "rootvg"
         attribute = "pv"
         value = "00c35ba07b2e24f00000000000000000"
         type = "R"
         generic = ""
         rep = "sl"
        nls index = 0
```
# **ODM Entries for Logical Volumes (1 of 2)**

```
# odmget -q "name=hd2" CuDv
CuDv:
       name = "hd2"
       status = 0
       chgstatus = 1
       ddins = ""
       location = ""
       parent = "rootvg"
       connwhere = ""
       PdDvLn = "logical_volume/lvsubclass/lvtype"
# odmget -q "name=hd2" CuAt
CuAt:
         name = "hd2"
         attribute = "lvserial_id"
         value = "00c35ba000004c00000001157f54bf78.5"
         type = "R"
         generic = "D"
         rep = "n"
         nls_index = 648
                                   Other attributes include intra, 
                                     stripe_width, type, etc.
```
# **ODM Entries for Logical Volumes (2 of 2)**

```
# odmget -q "value3=hd2" CuDvDr
CuDvDr:
             resource = "devno"
              value1 = "10"
              value2 = "5"
              value3 = "hd2"
# ls -l /dev/hd2
brw------- 1 root system 10,5 08 Jan 06:56 /dev/hd2
# odmget -q "dependency=hd2" CuDep
CuDep:
      name = "rootvg"
       dependency = "hd2"
```
# **ODM-Related LVM Problems**

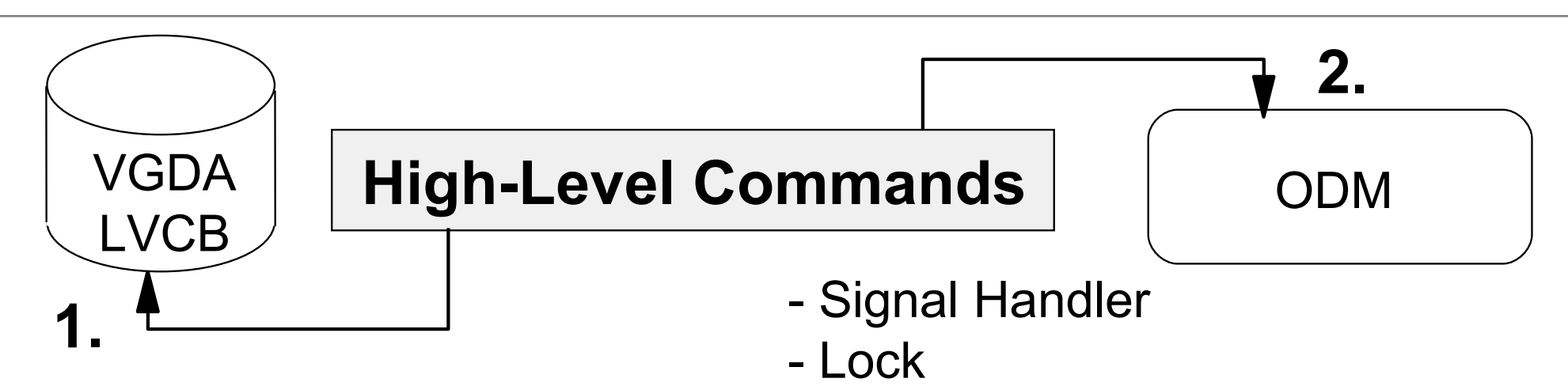

# **What can cause problems ?**

- kill -9, shutdown, system crash
- Improper use of low-level commands
- Hardware changes without or with wrong software actions
- Full root file system

# **Fixing ODM Problems (1 of 2)**

If the ODM problem is *not in the* **rootvg**, for example in volume group **homevg**, do the following:

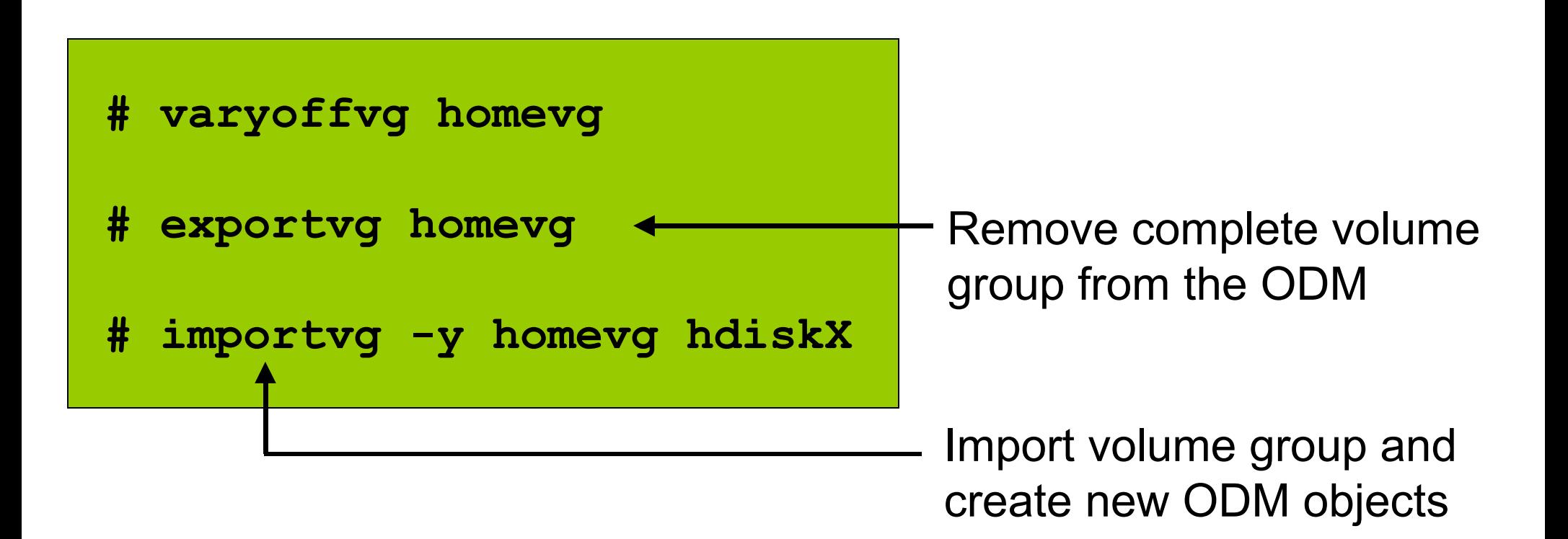

# **Fixing ODM Problems (2 of 2)**

#### If the ODM problem is in the **rootvg**, try using **rvgrecover**:

```
PV=hdisk0
VG=rootvg
   cp /etc/objrepos/CuAt /etc/objrepos/CuAt.$$
   cp /etc/objrepos/CuDep /etc/objrepos/CuDep.$$
   cp /etc/objrepos/CuDv /etc/objrepos/CuDv.$$
   cp /etc/objrepos/CuDvDr /etc/objrepos/CuDvDr.$$
   lqueryvg -Lp $PV | awk '{print $2}' | while read LVname;
   do
        odmdelete -q "name=$LVname" -o CuAt
        odmdelete -q "name=$LVname" -o CuDv
        odmdelete -q "value3=$LVname" -o CuDvDr
   done
   odmdelete -q "name=$VG" -o CuAt
   odmdelete -q "parent=$VG" -o CuDv
   odmdelete -q "name=$VG" -o CuDv
   odmdelete -q "name=$VG" -o CuDep
   odmdelete -q "dependency=$VG" -o CuDep
   odmdelete -q "value1=10" -o CuDvDr
   odmdelete -q "value3=$VG" -o CuDvDr
    importvg -y $VG $PV # ignore lvaryoffvg errors
   varyonvg $VG
                                                    • Uses odmdelete
                                                     to "export" rootvg
                                                    • Uses importvg to
                                                       import rootvg
```
### **Exercise 5: LVM Tasks and Problems (Part 2)**

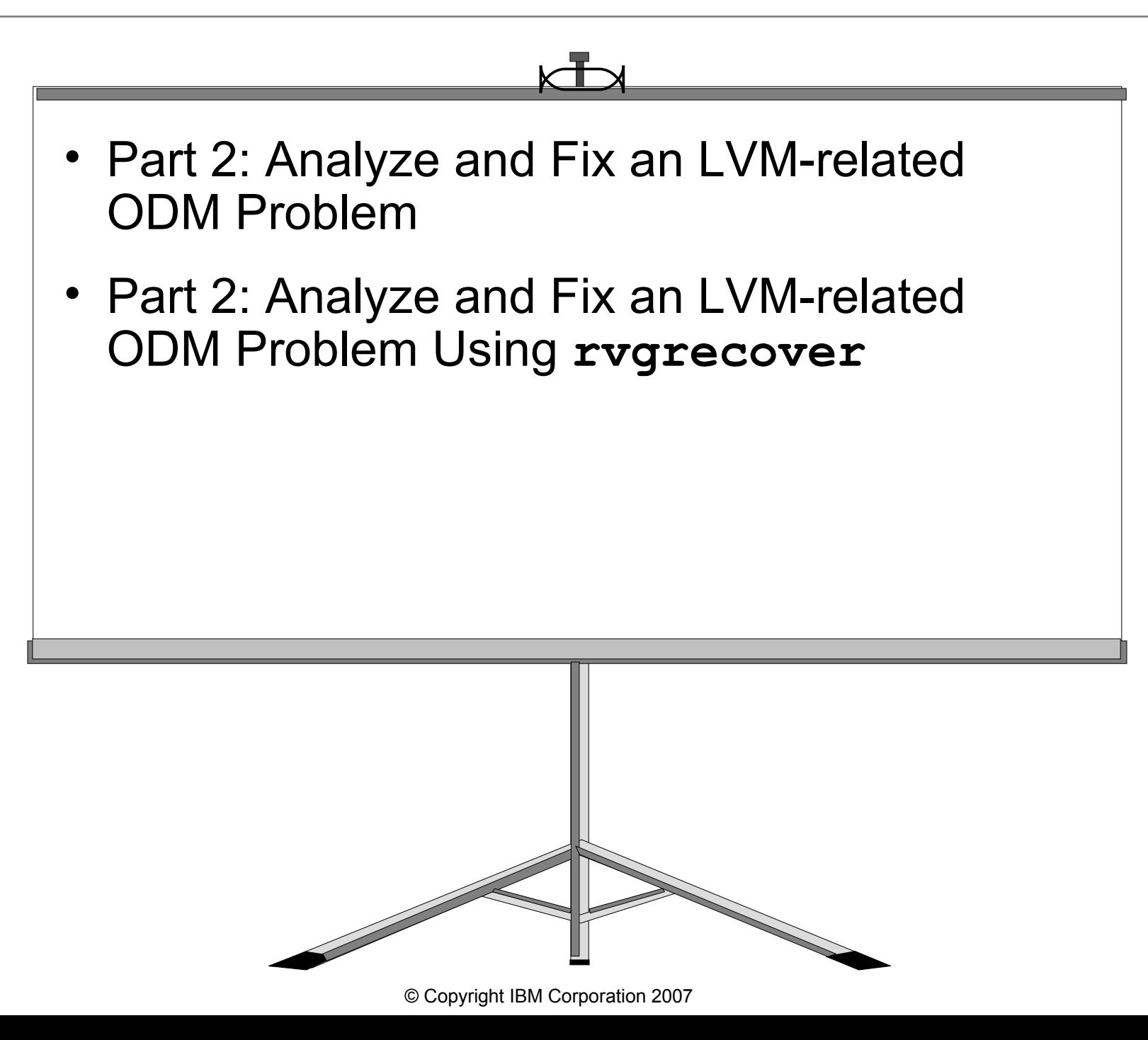

# **Mirroring**

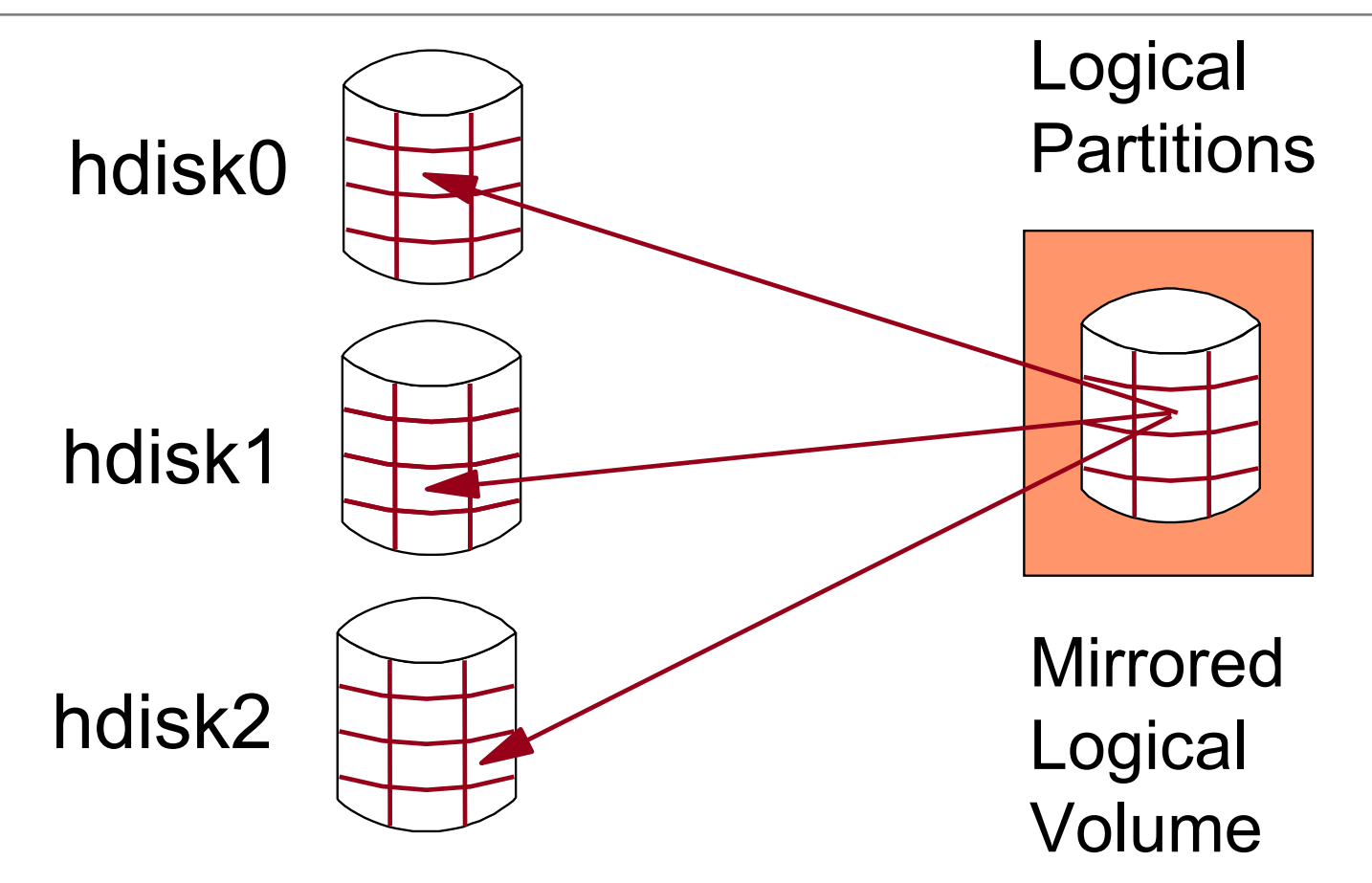

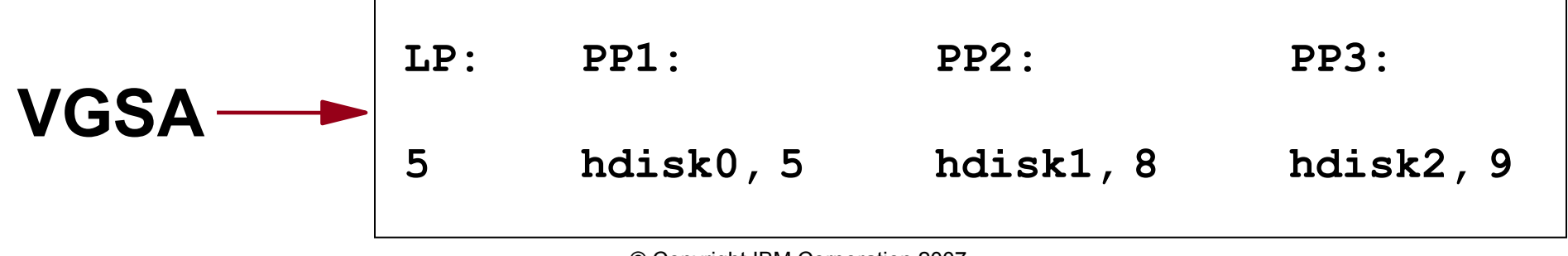

© Copyright IBM Corporation 2007

### **Stale Partitions**

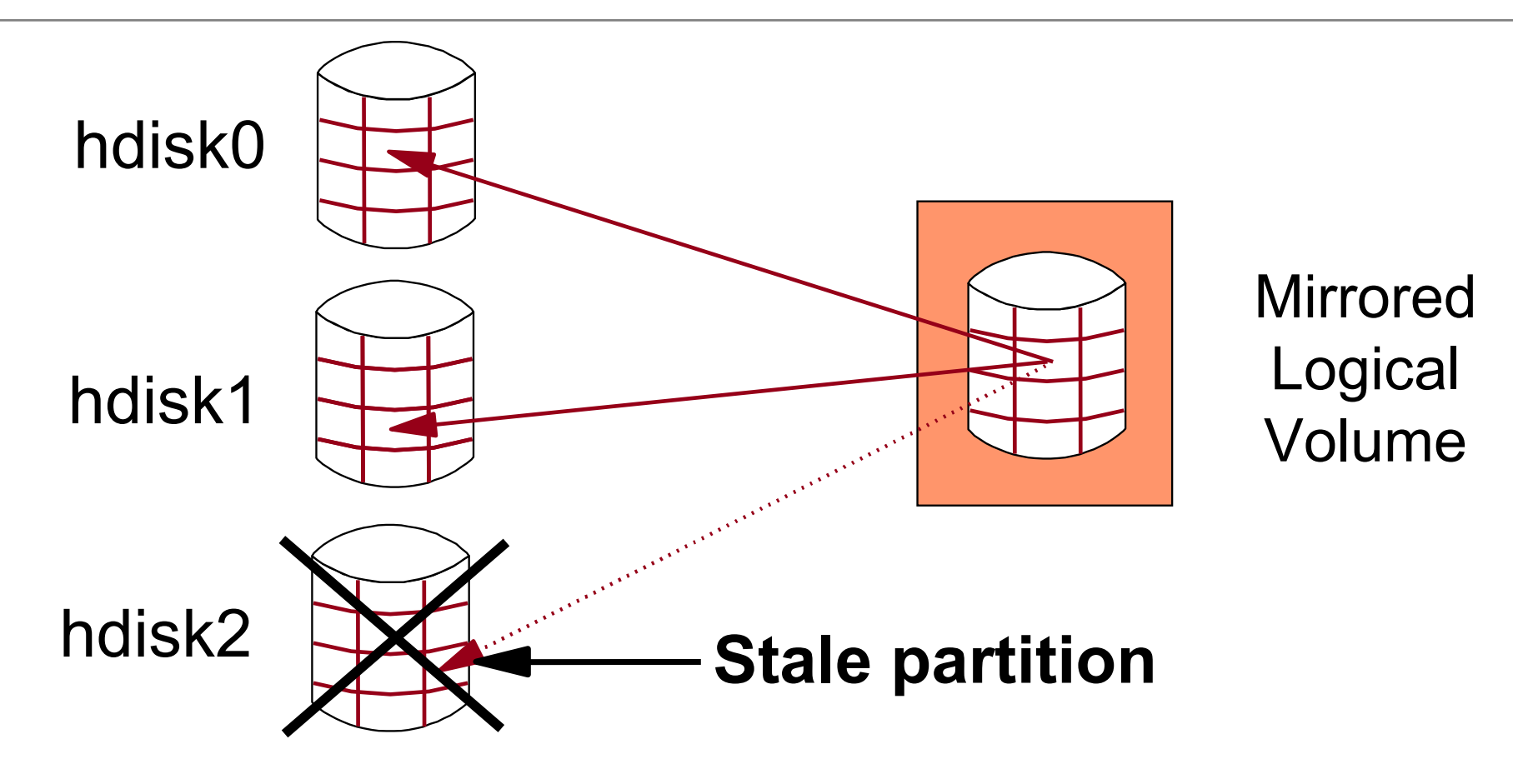

#### After repair of **hdisk2**:

- **varyonvg VGName** (calls **syncvg -v VGName**)
- Only stale partitions are updated

### **Creating Mirrored LVs (smit mklv)**

**Add a Logical Volume Type or select values in entry fields. Press Enter AFTER making all desired changes.**

**[TOP] [Entry Fields] Logical volume NAME [lv01] VOLUME GROUP name rootvg Number of LOGICAL PARTITIONS [50] PHYSICAL VOLUME names [hdisk2 hdisk4] Logical Volume TYPE [] POSITION on physical volume edge RANGE of physical volumes minimum MAXIMUM NUMBER of PHYSICAL VOLUMES [] to use for allocation Number of COPIES of each logical [2] partition Mirror Write Consistency? active Allocate each logical partition copy yes on a SEPARATE physical volume? ... SCHEDULING POLICY for reading/writing parallel logical partition copies**

# **Scheduling Policies: Sequential**

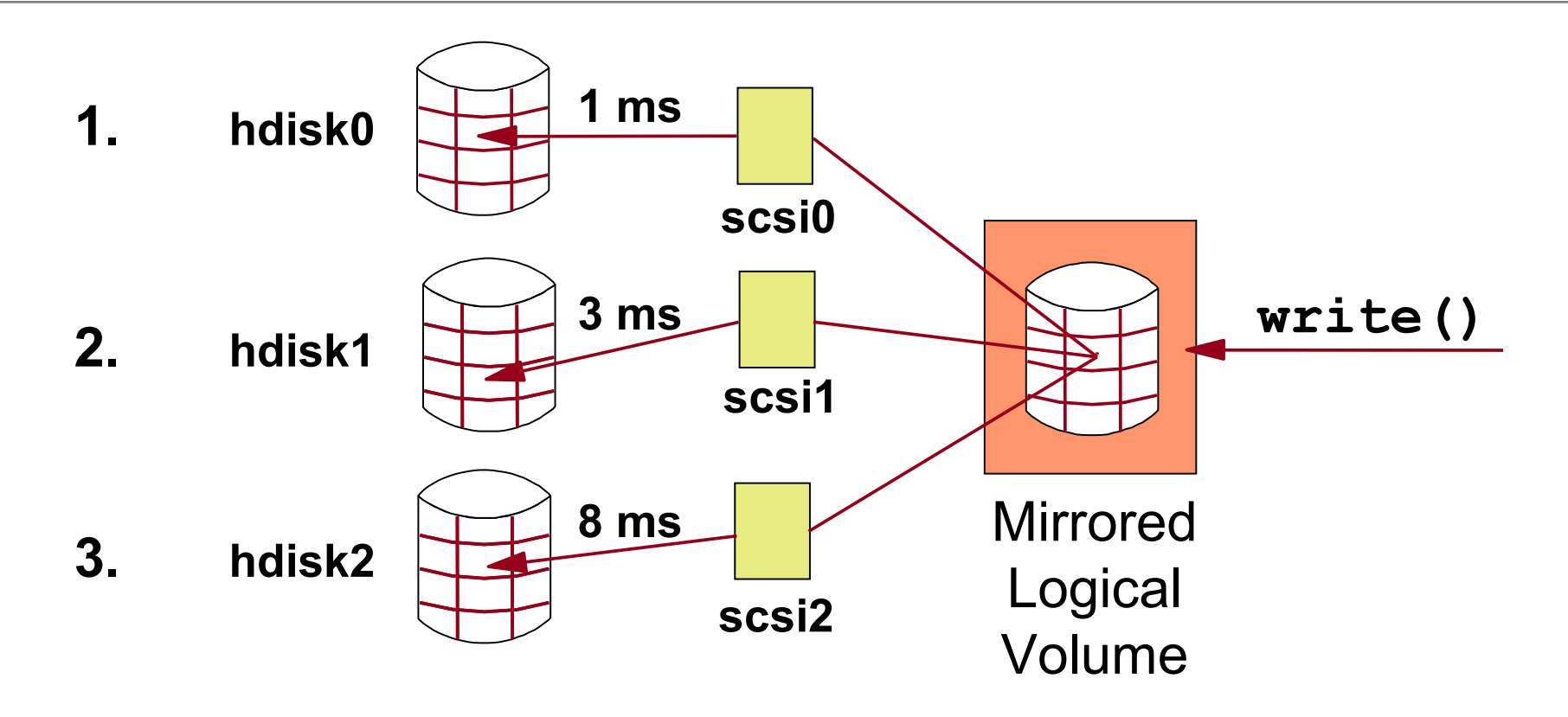

- Second physical write operation is not started unless the first has completed successfully
- In case of a total disk failure, there is always a "good copy"
- Increases availability, but decreases performance
- $\bullet$  In this example, the write operation takes 12 ms (1 + 3 + 8)

# **Scheduling Policies: Parallel**

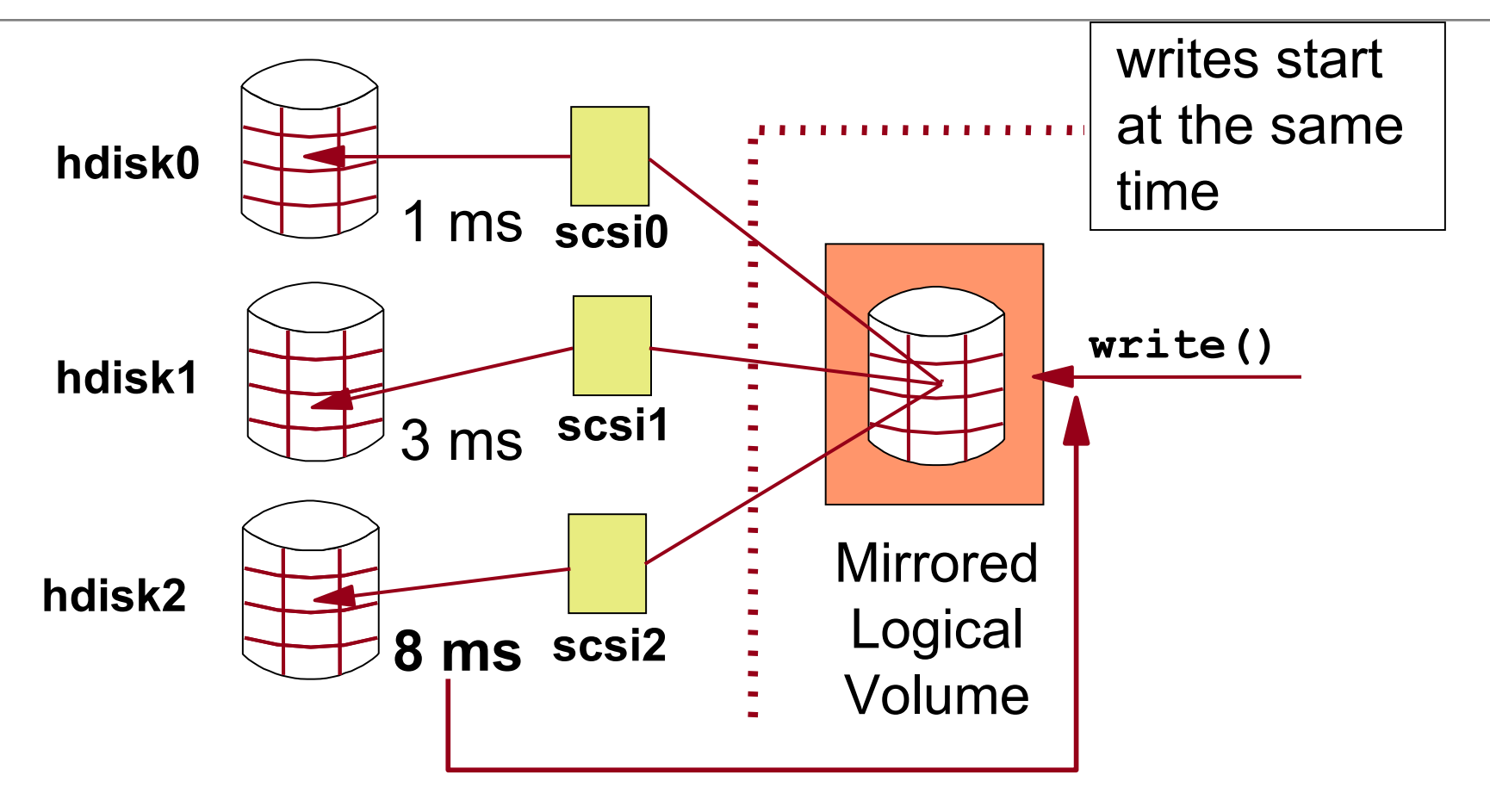

- Write operations for physical partitions start at the same time: When the longest write (8 ms) finishes, the write operation is complete
- Improves performance (especially READ performance)

© Copyright IBM Corporation 2007

# **Mirror Write Consistency (MWC)**

## **Problem:**

- Parallel scheduling policy and ...
- ... system crashes *before the writes to all mirrors* have been completed
- Mirrors of the logical volume are in an *inconsistent* state

# **Solution: Mirror Write Consistency (MWC)**

- MWC information used to make logical partitions consistent again after reboot
- *Active* MWC uses separate area of each disk (outer edge area)
- Try to place logical volumes that use active MWC in the outer edge area

# **Adding Mirrors to Existing LVs (mklvcopy)**

**Add Copies to a Logical Volume**

**Type or select values in entry fields. Press Enter AFTER making all desired changes.**

**[Entry Fields] Logical volume NAME [hd2] NEW TOTAL number of logical partition 2 copies** PHYSICAL VOLUME names **[hdisk1] POSITION on physical volume outer edge RANGE of physical volumes minimum MAXIMUM NUMBER of PHYSICAL VOLUMES [32] to use for allocation Allocate each logical partition copy yes on a SEPARATE physical volume? File containing ALLOCATION MAP [] SYNCHRONIZE the data in the new no logical partition copies?**

# **Mirroring rootvg**

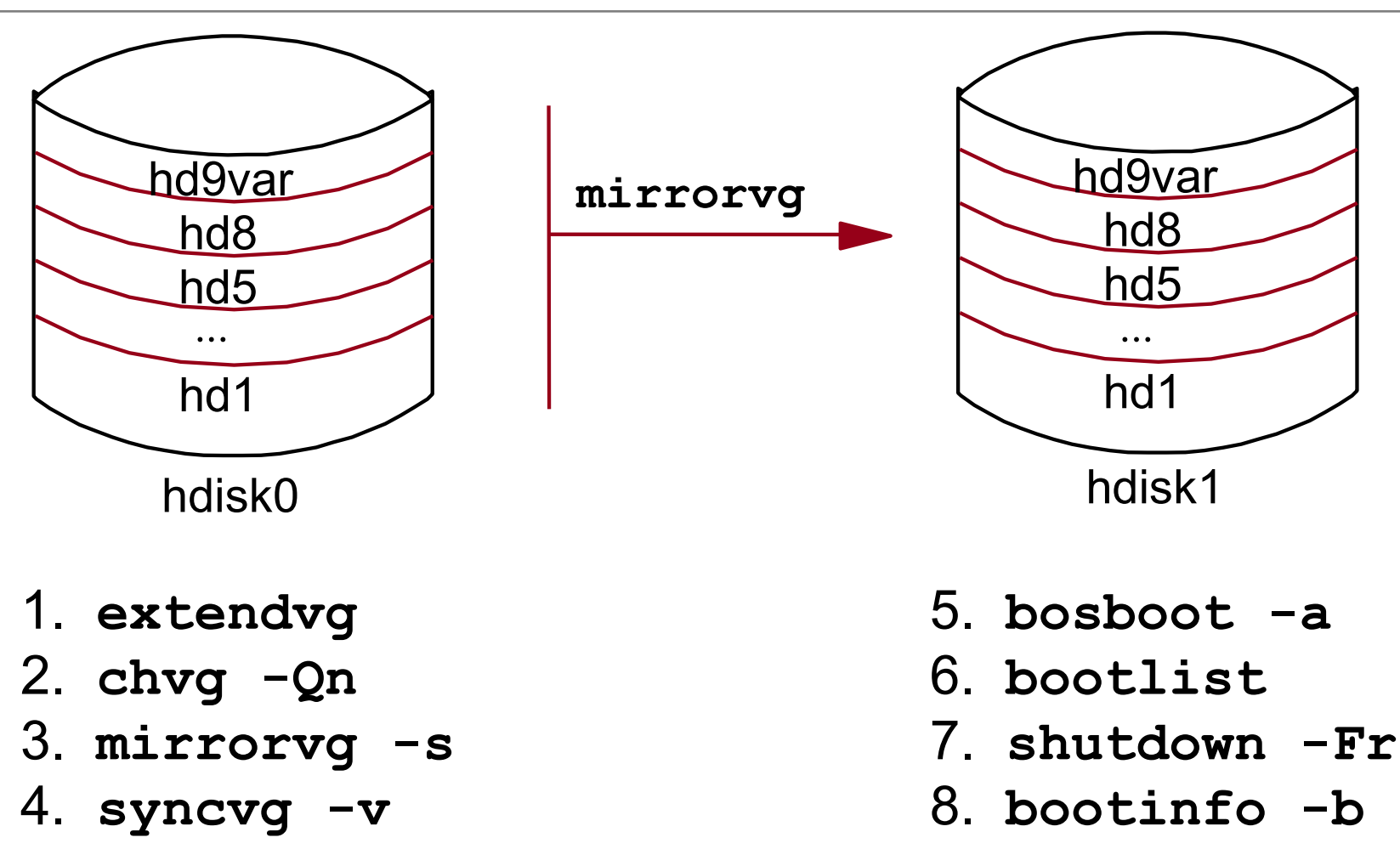

- Make a copy of all **rootvg** LVs using **mirrorvg** and place copies on the second disk
- Execute **bosboot** and change your **bootlist**

### **Mirroring Volume Groups (mirrorvg)**

**Mirror a Volume Group**

**Type or select values in entry fields. Press Enter AFTER making all desired changes.**

**VOLUME GROUP name rootvg** Mirror sync mode **and in the synch mode** [Foreground] PHYSICAL VOLUME names [hdisk1] **Number of COPIES of each logical 2 partition Keep Quorum Checking On? no Create Exact LV Mapping? no**

**[Entry Fields]**

For **rootvg**, you need to execute:

- **bosboot**
- **bootlist -m normal ...**

© Copyright IBM Corporation 2007

# **VGDA Count**

#### Two-disk Volume Group

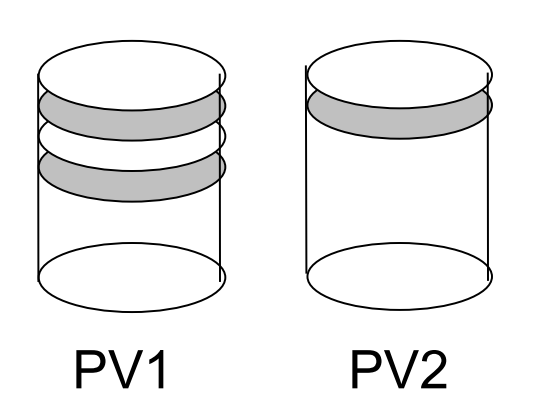

#### Loss of PV1: Only 33% VGDAs available **(No quorum)** Loss of PV2: 66% of VGDAs available **(Quorum)**

Three-disk Volume Group

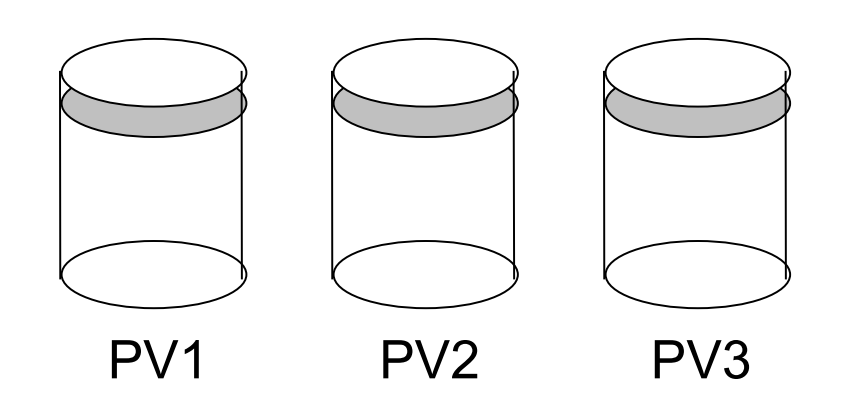

Loss of 1 PV: 66% of VGDAs still available  **(Quorum)**

# **Quorum Not Available**

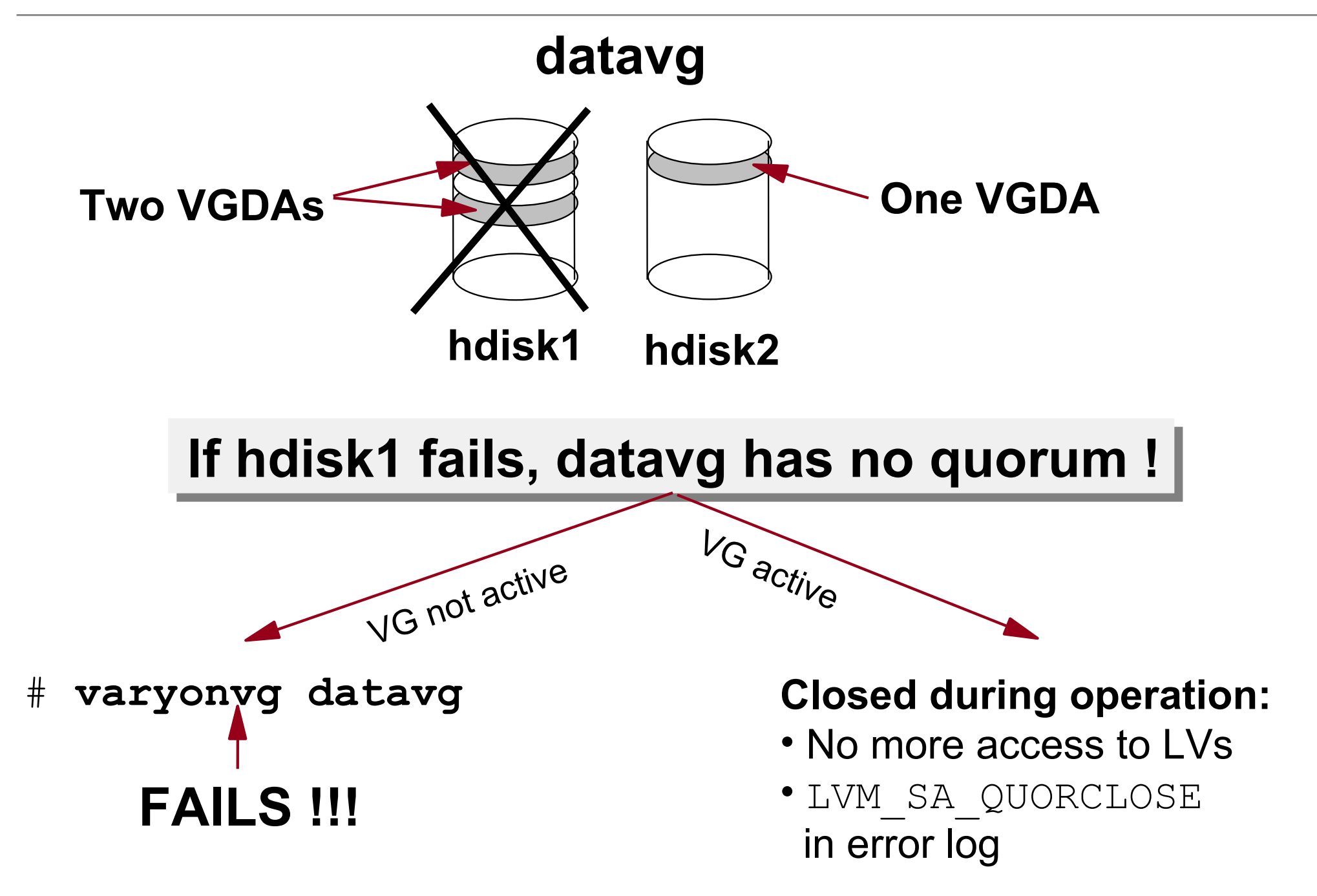

# **Nonquorum Volume Groups**

With single mirroring, always disable the quorum:

- **chvg -Qn datavg**
- **varyoffvg datavg**
- **varyonvg datavg**

# Additional considerations for **rootvg**:

- **chvg -Qn rootvg**
- **bosboot -ad /dev/hdiskX**
- Reboot

• Turning off the quorum checking does not allow a normal **varyonvg** without a quorum

It does prevents closing of the volume group when quorum is lost

### **Forced Varyon (varyonvg -f)**

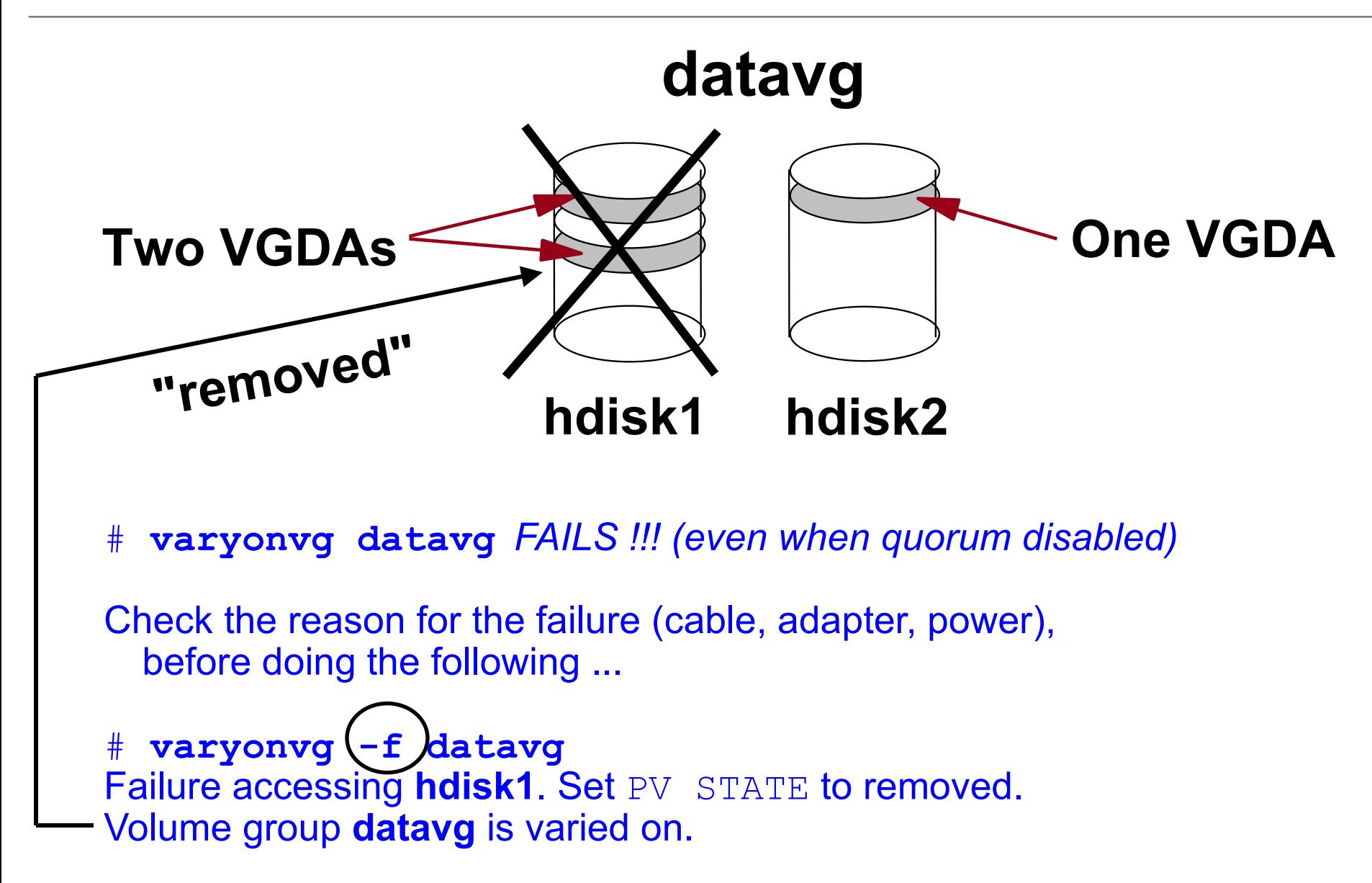

# **Physical Volume States**

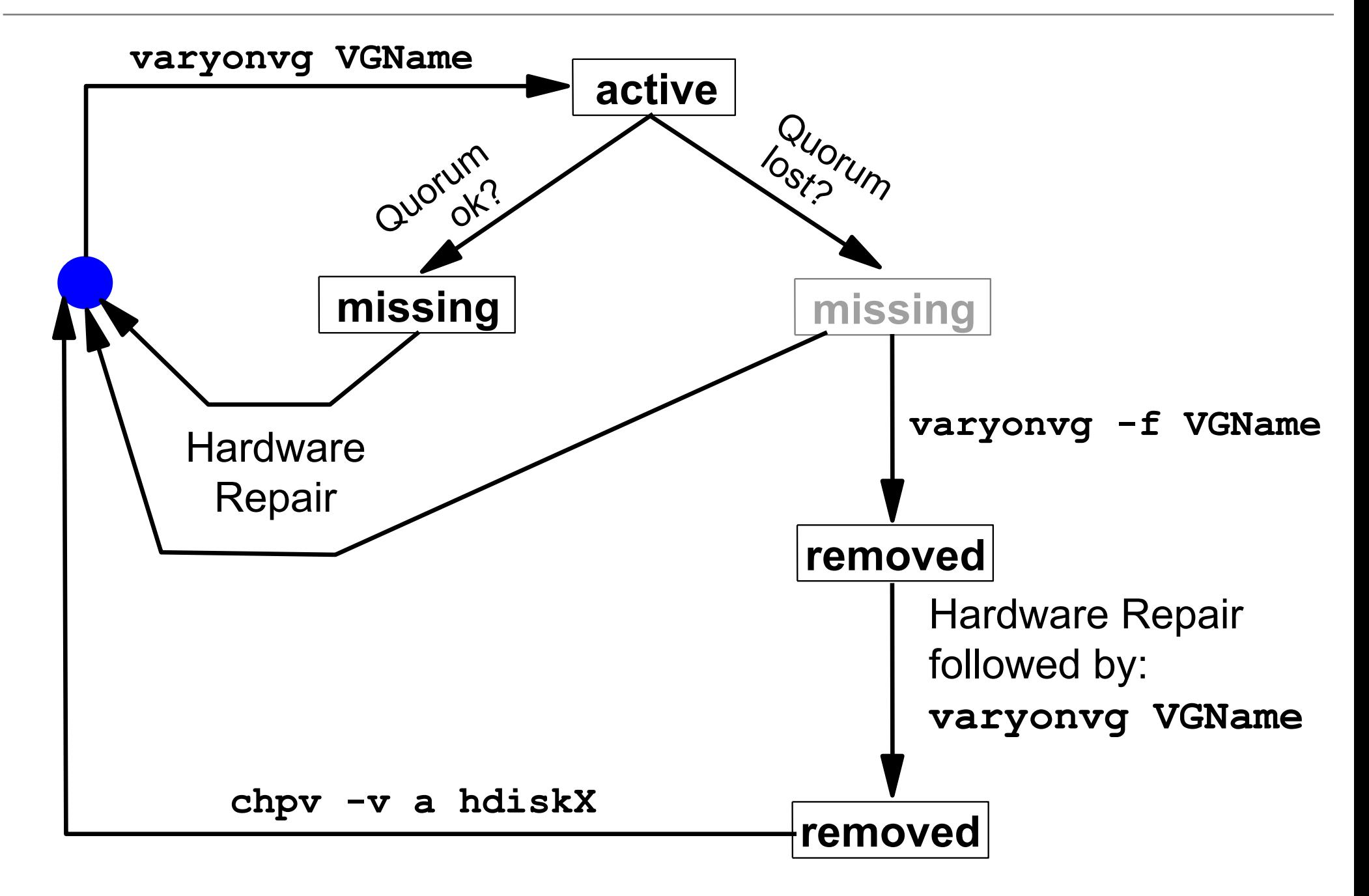
#### **Checkpoint**

- 1. (True or False) All LVM information is stored in the ODM.
- 2. (True or False) You detect that a physical volume **hdisk1** that is contained in your **rootvg** is missing in the ODM. This problem can be fixed by exporting and importing the **rootvg**.
- 3. (True or False) The LVM supports RAID-5 without separate hardware.

#### **Checkpoint Solutions**

- (True or **False**) All LVM information is stored in the ODM. **False. Information is also stored in other AIX files and in disk control blocks (like the VGDA and LVCB).**
- (True or **False**) You detect that a physical volume **hdisk1** that is contained in your **rootvg** is missing in the ODM. This problem can be fixed by exporting and importing the **rootvg**. **False. Use the rvgrecover script instead. This script creates a complete set of new rootvg ODM entries.**
- (True or **False**) The LVM supports RAID-5 without separate hardware. **False. LVM supports RAID-0, RAID-1, and RAID-10 without additional hardware.**

#### **Exercise 6: Mirroring rootvg**

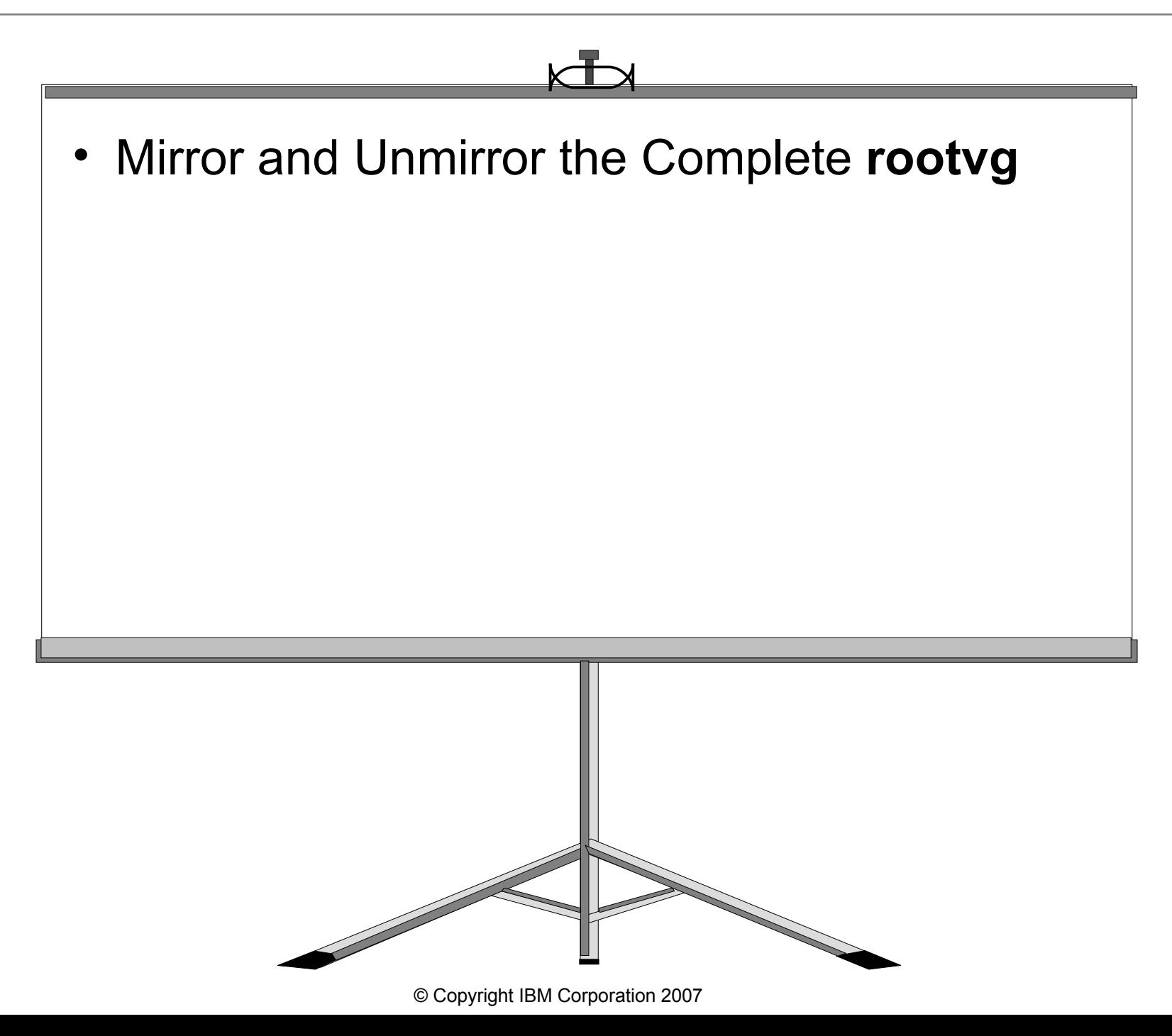

#### **Unit Summary**

- The LVM information is held in a number of different places on the disk, including the ODM and the VGDA
- ODM related problems can be solved by:
	- **exportvg**/**importvg** (non-**rootvg** VGs)
	- **rvgrecover** (**rootvg**)
- Mirroring improves the availability of a system or a logical volume
- Striping improves the performance of a logical volume
- Quorum means that more than 50% of VGDAs must be available

Welcome to:

 $\odot$ 

#### **Disk Management Procedures**

© Copyright IBM Corporation 2005 Course materials may not be reproduced in whole or in part without the prior written permission of IBM.

# **Unit Objectives**

After completing this unit, you should be able to:

- Replace a disk under different circumstances
- Recover from a total volume group failure
- Rectify problems caused by incorrect actions that have been taken to change disks
- Export and import volume groups

# **Disk Replacement: Starting Point**

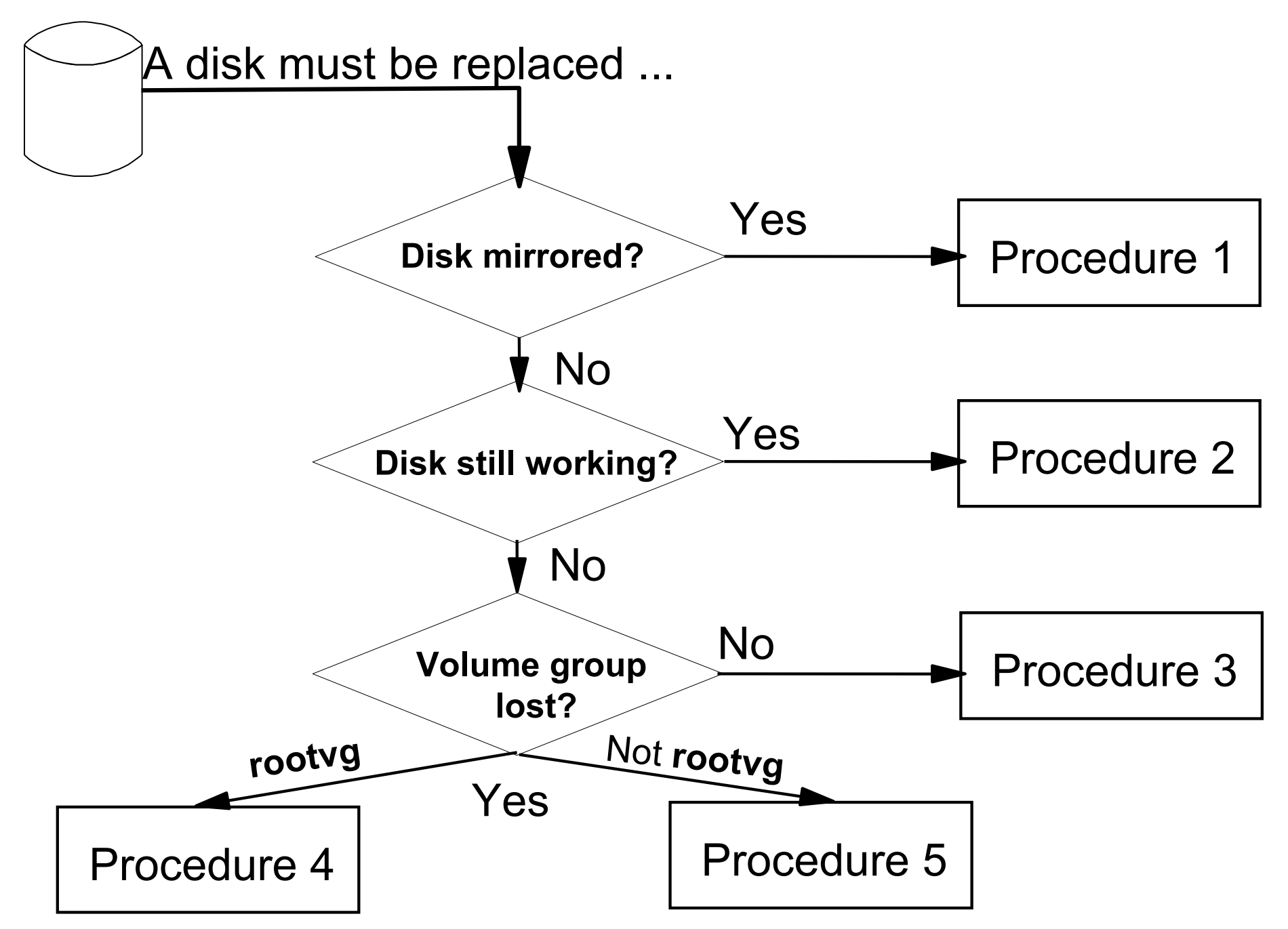

# **Procedure 1: Disk Mirrored**

- 1. Remove all copies from disk:
	- # **unmirrorvg** *vg\_name* **hdisk***X*
- 4. Remove disk from volume group: # **reducevg** *vg\_name* **hdisk***X*
- 7. Remove disk from ODM:
	- # **rmdev -l hdisk***X* **-d**
- 10.Connect new disk to system May have to shut down if not hot-pluggable
- 13.Add new disk to volume group:
	- # **extendvg** *vg\_name* **hdisk***Y*
- 16.Create new copies:
	- # **mirrorvg** *vg\_name* **hdisk***Y*
	- # **syncvg** *vg\_name*

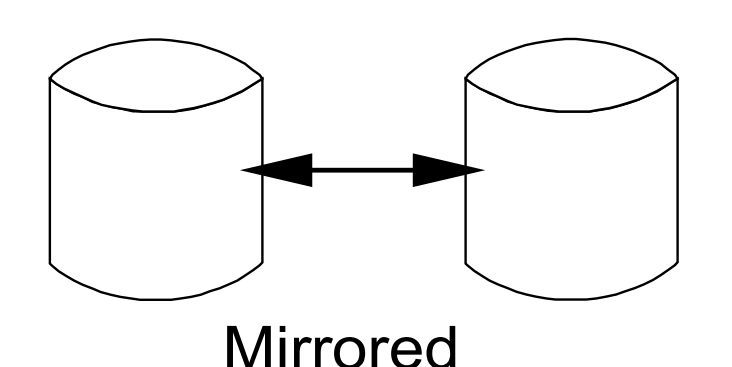

#### **Procedure 2: Disk Still Working**

1. Connect new disk to system.

- 3. Add new disk to volume group: # **extendvg** *vg\_name* **hdisk***Y*
- 6. Migrate old disk to new disk: (\*) # **migratepv hdisk***X* **hdisk***Y*
- 9. Remove old disk from volume group: # **reducevg** *vg\_name* **hdisk***X*
- 12.Remove old disk from ODM:
	- # **rmdev -l hdisk***X* **-d**

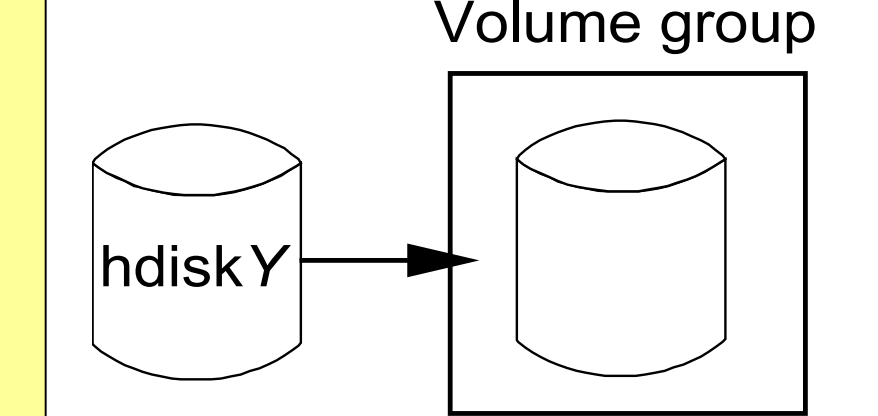

#### (\*) : Is the disk in **rootvg**? See next visual for further considerations!

# **Procedure 2: Special Steps for rootvg**

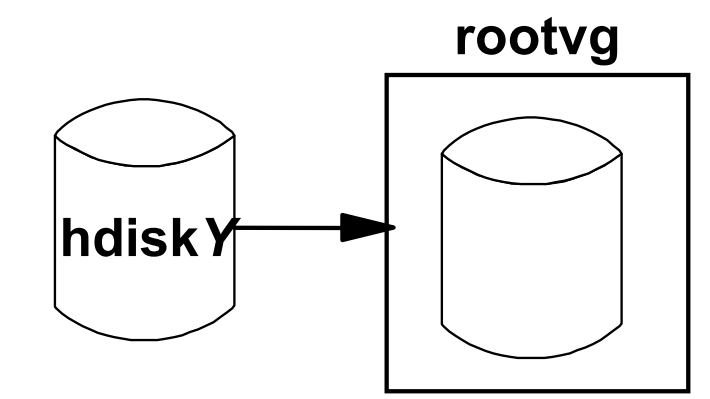

- 1. Connect new disk to system
- 3. Add new disk to volume group

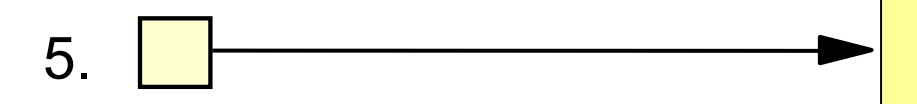

7. Remove old disk from volume group

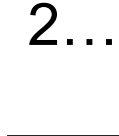

1…

```
• Disk contains hd5?
 # migratepv -l hd5 hdiskX hdiskY
# bosboot -ad /dev/hdiskY
# chpv -c hdiskX
# bootlist -m normal hdiskY
```
 Migrate old disk to new disk: # **migratepv hdisk***X* **hdisk***Y*

9. Remove old disk from ODM

4…

5…

#### **Procedure 3: Disk in Missing or Removed State**

- 1. Identify all LVs and file systems on failing disk: # **lspv -l hdisk***Y*
- 4. Unmount all file systems on failing disk: # **umount /dev/***lv\_name*
- 7. Remove all file systems and LVs from failing disk: # **smit rmfs** # **rmlv** *lv\_name*
- 10.Remove disk from volume group: # **reducevg** *vg\_name* **hdisk***Y*
- 13.Remove disk from system: # **rmdev -l hdisk***Y* **-d**
- 16.Add new disk to volume group:
	- # **extendvg** *vg\_name* **hdisk***Z*
- 19.Re-create all LVs and file systems on new disk: # **mklv -y** *lv\_name* # **smit crfs**
- 22.Restore file systems from backup: # **restore -rvqf /dev/rmt0**

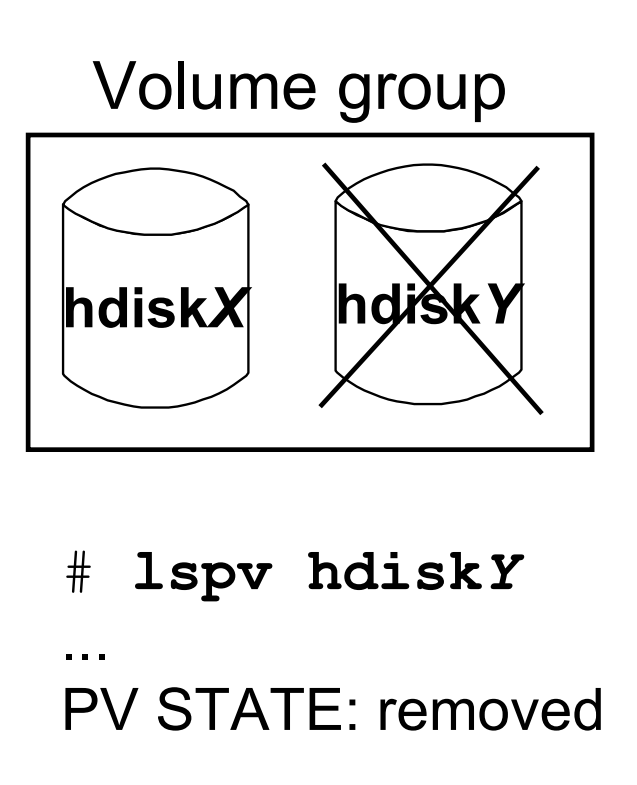

```
# lspv hdiskY
```
... PV STATE: missing

# **Procedure 4: Total rootvg Failure**

- 2. Replace bad disk
- 4. Boot in maintenance mode
- 6. Restore from a **mksysb** tape
- 8. Import each volume group into the new ODM (**importvg**) if needed

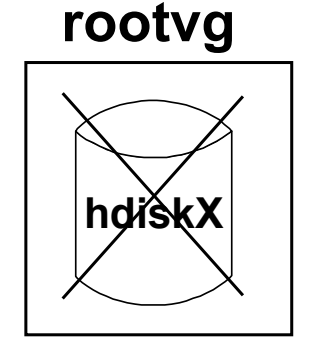

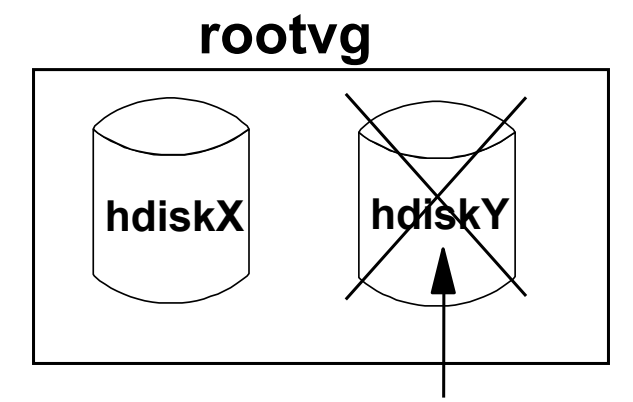

Contains OS logical volumes

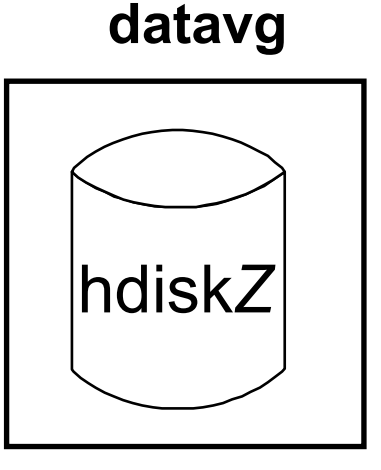

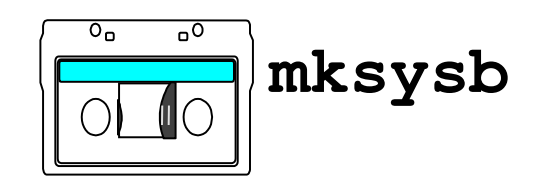

# **Procedure 5: Total non-rootvg Failure**

- 1. Export the volume group from the system: # **exportvg** *vg\_name*
- Check **/etc/filesystems**.
- Remove bad disk from ODM and the system: # **rmdev -l hdisk***X* **-d**
- 9. Connect new disk.
- 11. If volume group backup is available (**savevg**): # **restvg -f /dev/rmt0** *hdiskY*
- If **no** volume group backup is available: Recreate ...
	- Volume group (**mkvg**)
	- Logical volumes and file systems (**mklv**, **crfs**)

Restore data from a backup:

# **restore -rqvf /dev/rmt0**

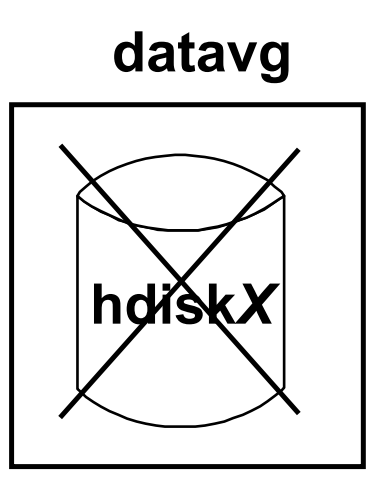

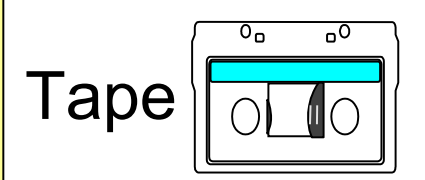

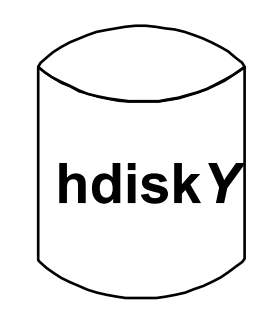

# **Frequent Disk Replacement Errors (1 of 4)**

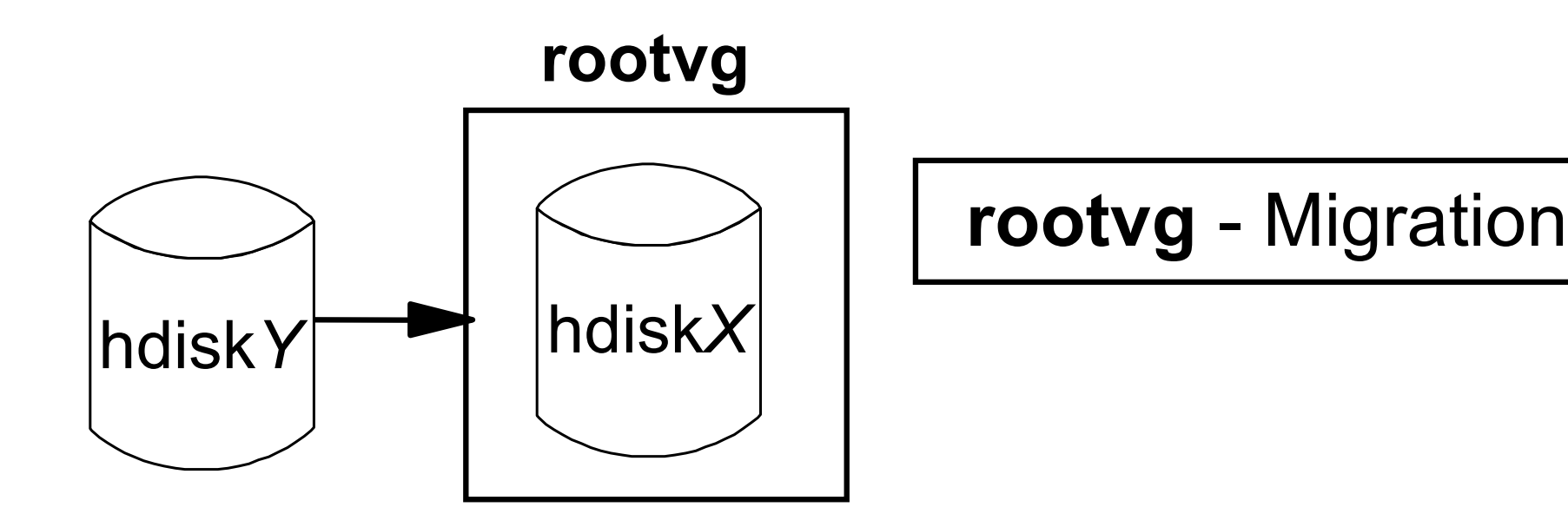

#### **Boot problems after migration:**

●Firmware LED codes cycle or boots to SMS multiboot menu

#### **Fix:**

- Check bootlist (SMS menu)
- Check bootlist (bootlist)
- ●Re-create boot logical volume (**bosboot**)

# **Frequent Disk Replacement Errors (2 of 4)** VGDA:

PVID:

...555...

**hdisk5** is removed from ODM and from the system, but not from the volume group:

hdisk4 hdisk5

```
# rmdev -l hdisk5 -d
```
PVID:

...221...

**datavg**

```
ODM:
CuAt:
name = "hdisk4"\text{attribute} = \text{"pvid"}value = "...221..."
...
CuAt:
name = "hdisk5"attribute = "pvid"value = "...555..."
...
```
...

physical:

...221...

...555...

# **Frequent Disk Replacement Errors (3 of 4)**

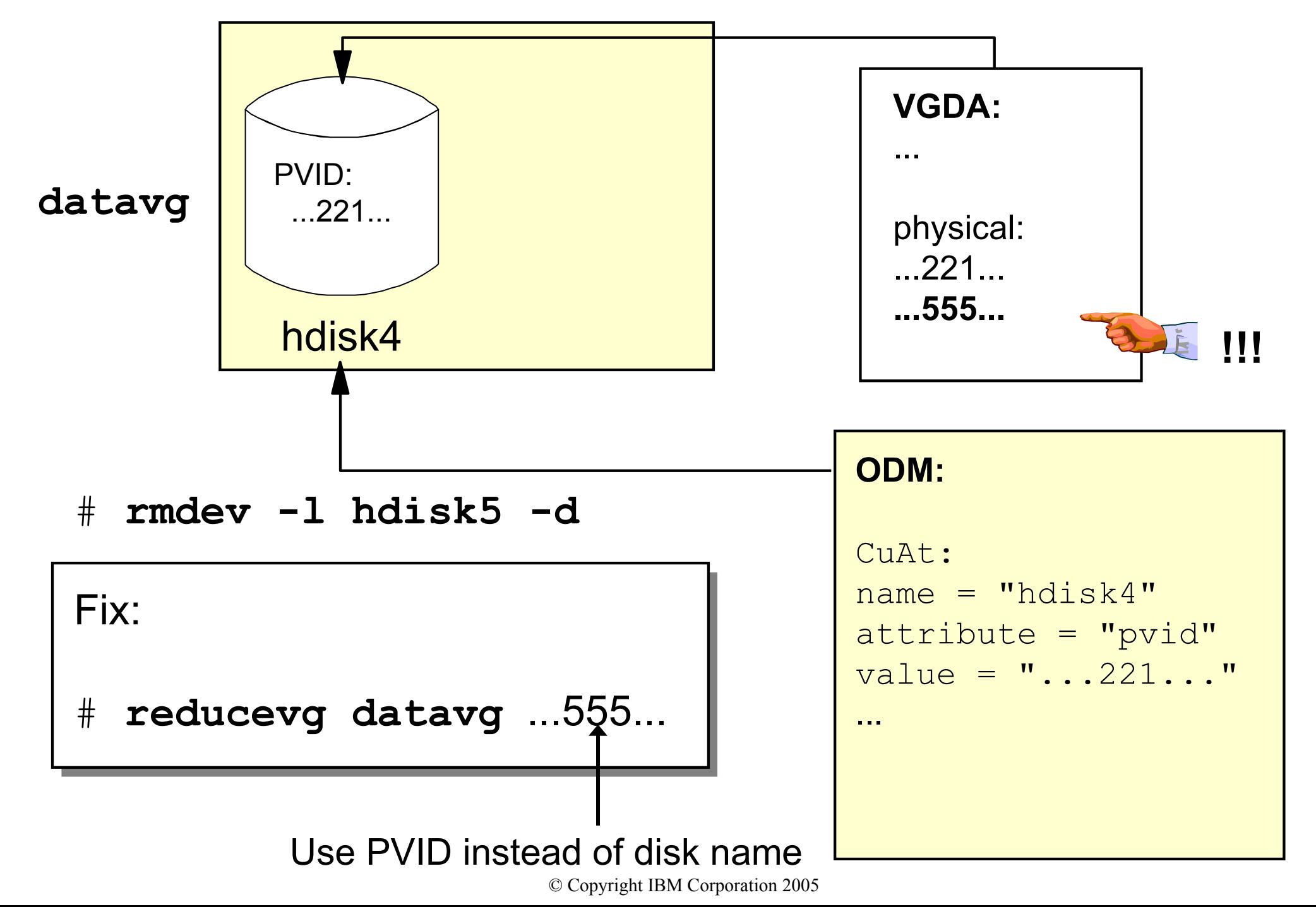

#### **Frequent Disk Replacement Errors (4 of 4)**

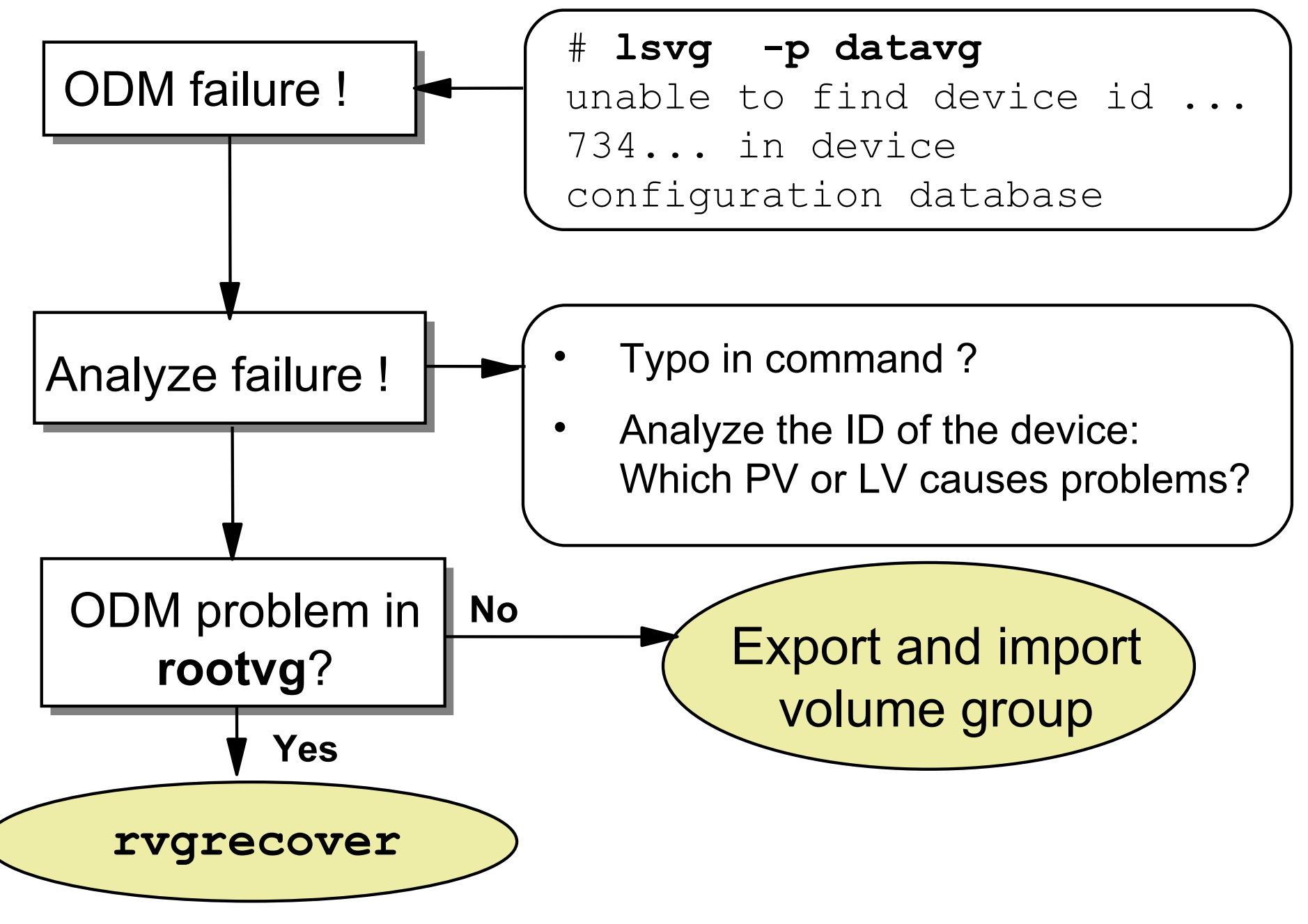

# **Exporting a Volume Group**

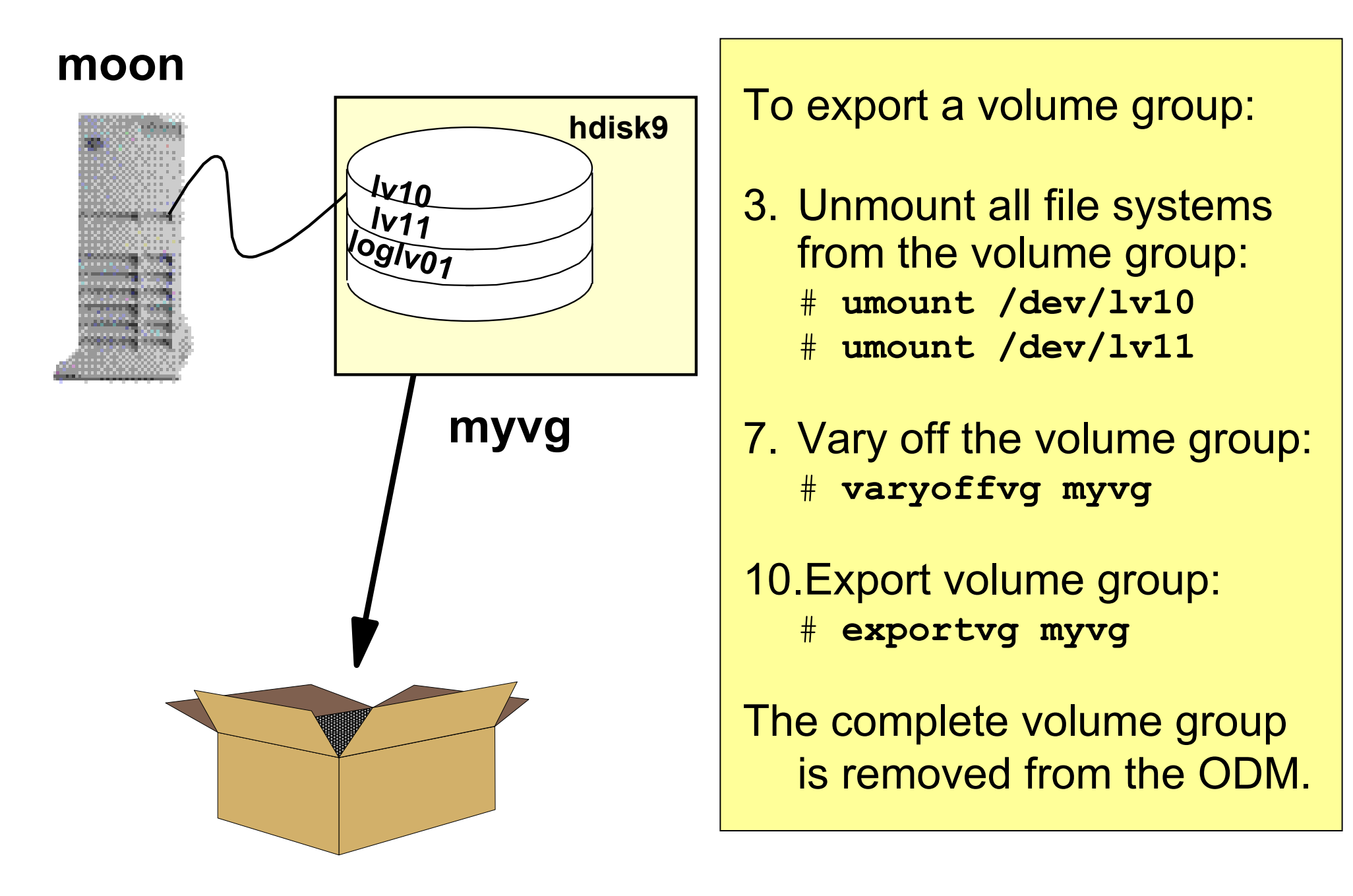

# **Importing a Volume Group**

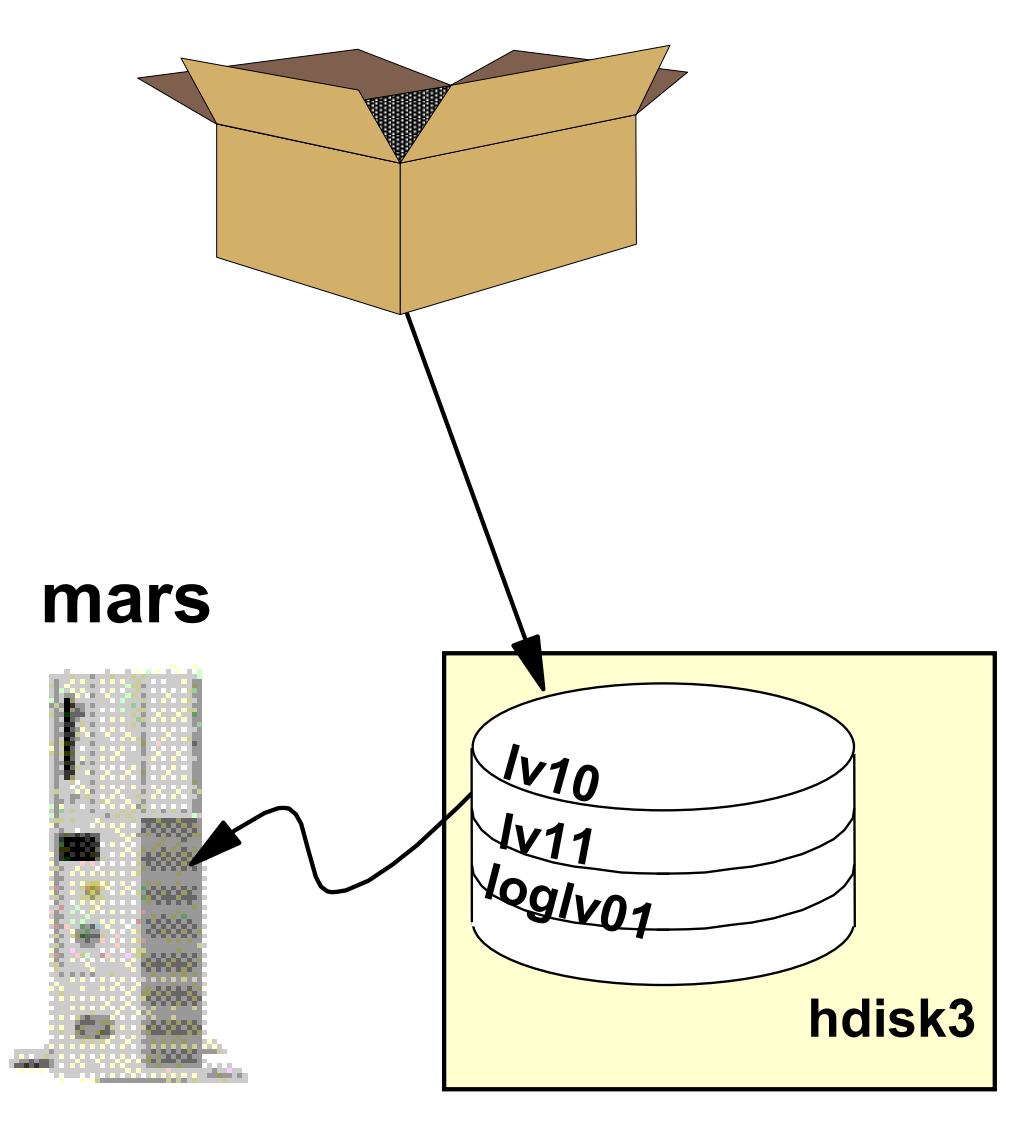

**myvg**

To import a volume group:

- 3. Configure the disk(s).
- 5. Import the volume group: # **importvg -y myvg hdisk3**
- 8. Mount the file systems: # **mount /dev/lv10** # **mount /dev/lv11**

The complete volume group is added to the ODM.

#### **importvg and Existing Logical Volumes mars**

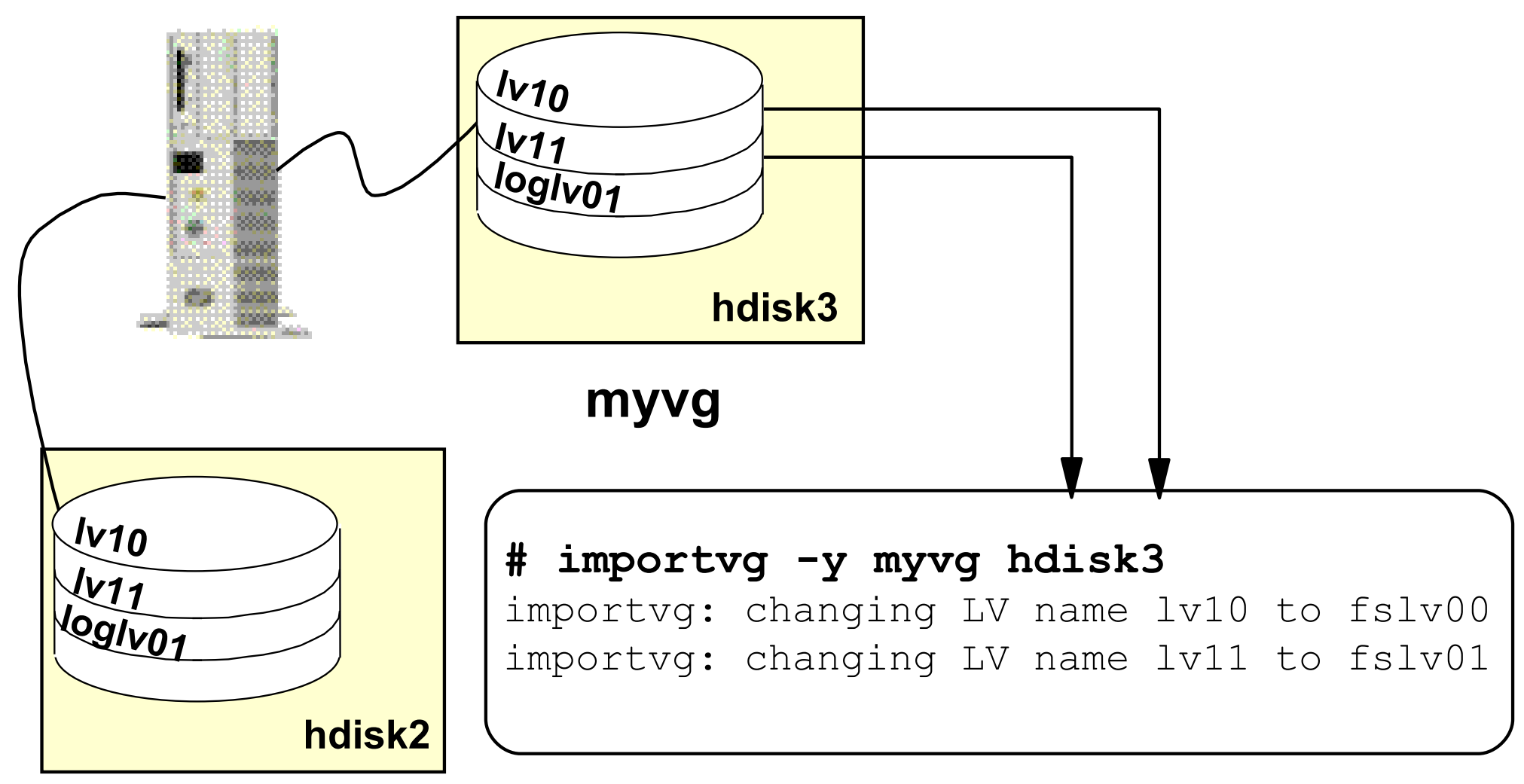

#### **datavg**

**importvg** can also accept the PVID in place of the hdisk name

# **importvg and Existing File Systems (1 of 2)**

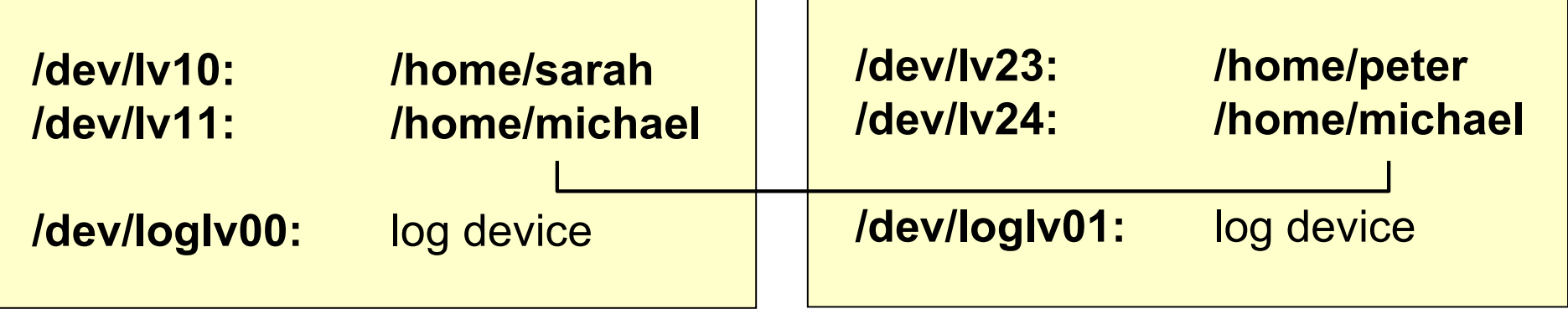

```
# importvg -y myvg hdisk3
Warning: mount point /home/michael already 
exists in /etc/filesystems
# umount /home/michael
# mount -o log=/dev/loglv01 /dev/lv24 /home/michael
```
# **importvg and Existing File Systems (2 of 2)**

#### # **vi /etc/filesystems**

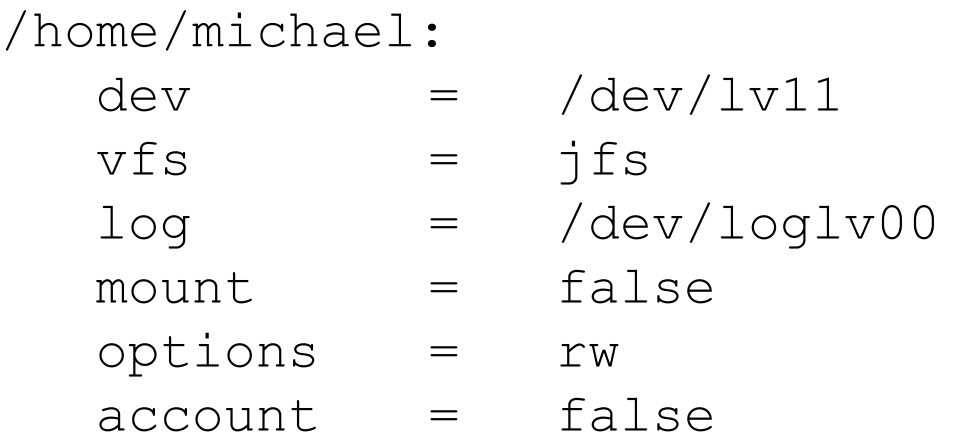

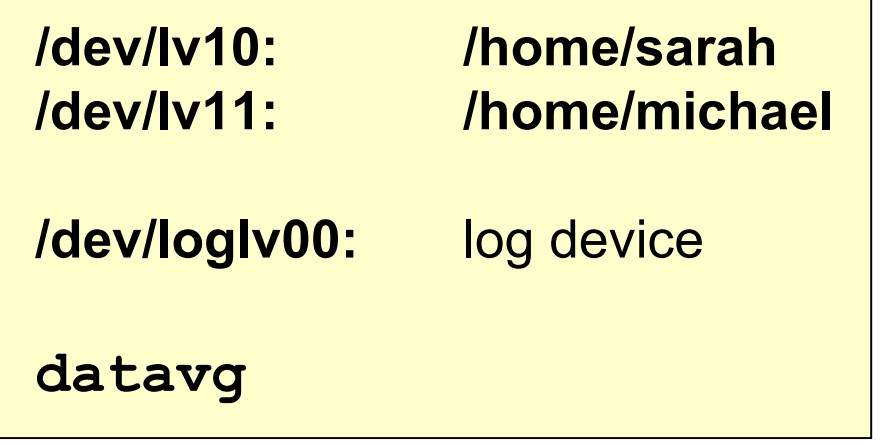

/home/michael\_moon:

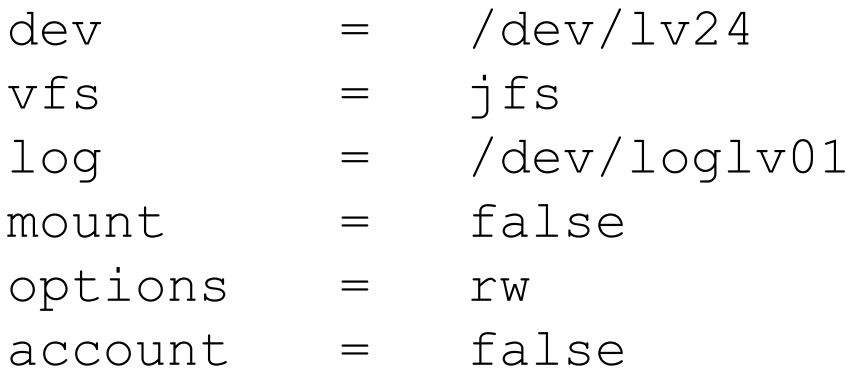

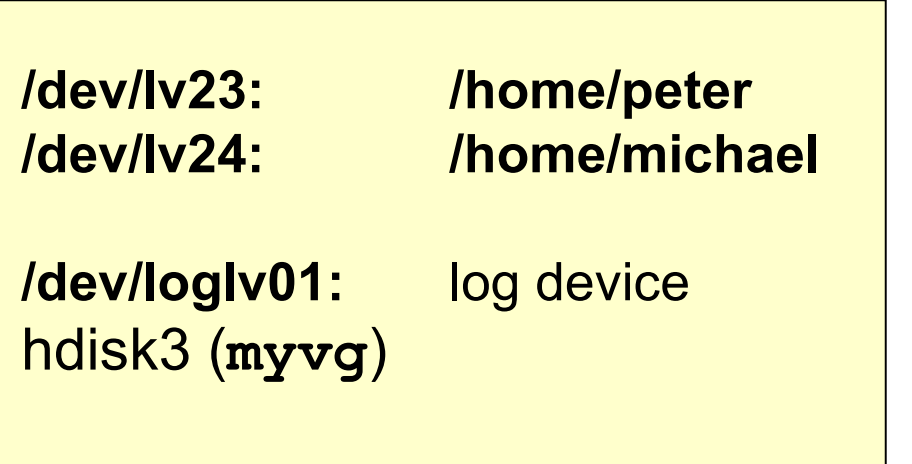

**→ Mount point must exist!** 

# **mount /home/michael** # **mount /home/michael\_moon**

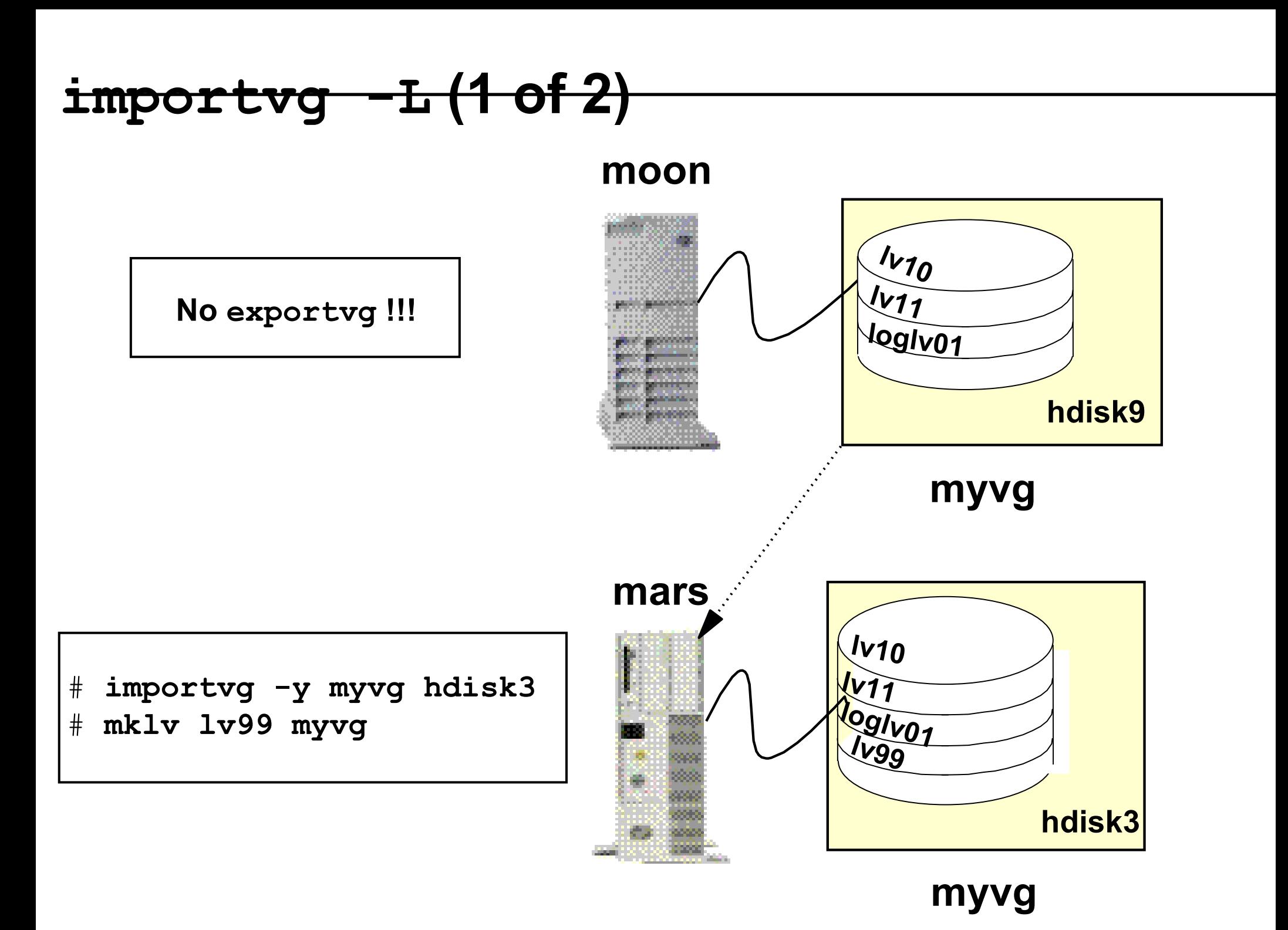

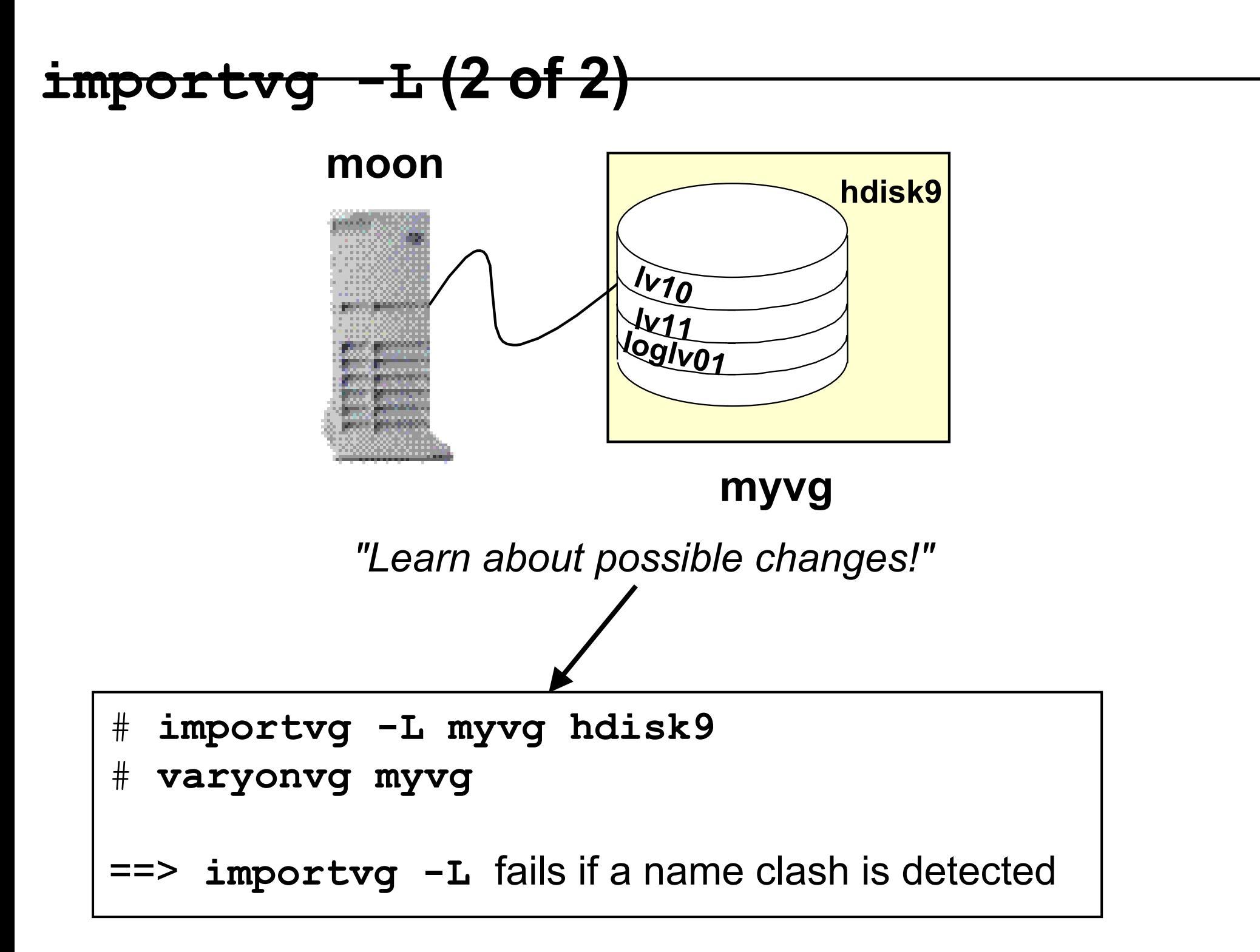

## **Checkpoint**

1. Although everything seems to be working fine, you detect error log entries for disk **hdisk0** in your **rootvg**. The disk is not mirrored to another disk. You decide to replace this disk. Which procedure would you use to migrate this disk?

 $\mathcal{L}_\text{max}$  and  $\mathcal{L}_\text{max}$  and  $\mathcal{L}_\text{max}$  and  $\mathcal{L}_\text{max}$  and  $\mathcal{L}_\text{max}$  and  $\mathcal{L}_\text{max}$  and  $\mathcal{L}_\text{max}$ 

 $\mathcal{L}_\text{max}$  and  $\mathcal{L}_\text{max}$  and  $\mathcal{L}_\text{max}$  and  $\mathcal{L}_\text{max}$  and  $\mathcal{L}_\text{max}$  and  $\mathcal{L}_\text{max}$ 

- 5. You detect an unrecoverable disk failure in volume group **datavg**. This volume group consists of two disks that are completely mirrored. Because of the disk failure you are not able to vary on **datavg**. How do you recover from this situation?
- 8. After disk replacement you recognize that a disk has been removed from the system but not from the volume group. How do you fix this problem?

 $\mathcal{L}_\text{max}$  and  $\mathcal{L}_\text{max}$  and  $\mathcal{L}_\text{max}$  and  $\mathcal{L}_\text{max}$  and  $\mathcal{L}_\text{max}$  and  $\mathcal{L}_\text{max}$  and  $\mathcal{L}_\text{max}$ 

 $\mathcal{L}_\text{max}$  and  $\mathcal{L}_\text{max}$  and  $\mathcal{L}_\text{max}$  and  $\mathcal{L}_\text{max}$  and  $\mathcal{L}_\text{max}$  and  $\mathcal{L}_\text{max}$ 

 $\mathcal{L}_\text{max}$  and  $\mathcal{L}_\text{max}$  and  $\mathcal{L}_\text{max}$  and  $\mathcal{L}_\text{max}$  and  $\mathcal{L}_\text{max}$  and  $\mathcal{L}_\text{max}$  and  $\mathcal{L}_\text{max}$ 

 $\mathcal{L}_\text{max}$  and  $\mathcal{L}_\text{max}$  and  $\mathcal{L}_\text{max}$  and  $\mathcal{L}_\text{max}$  and  $\mathcal{L}_\text{max}$  and  $\mathcal{L}_\text{max}$  and  $\mathcal{L}_\text{max}$ 

# **Checkpoint Solutions**

1. Although everything seems to be working fine, you detect error log entries for disk **hdisk0** in your **rootvg**. The disk is not mirrored to another disk. You decide to replace this disk. Which procedure would you use to migrate this disk?

Procedure 2: Disk still working. There are some additional steps necessary for **hd5** and the primary dump device **hd6**.

3. You detect an unrecoverable disk failure in volume group **datavg**. This volume group consists of two disks that are completely mirrored. Because of the disk failure you are not able to vary on **datavg**. How do you recover from this situation?

Forced varyon: **varyonvg -f datavg**. Use Procedure 1 for mirrored disks.

4. After disk replacement you recognize that a disk has been removed from the system but not from the volume group. How do you fix this problem?

Use PVID instead of disk name: **reducevg** *vg\_name PVID*

#### **Exercise 7:**

# **Exporting and Importing Volume Groups**

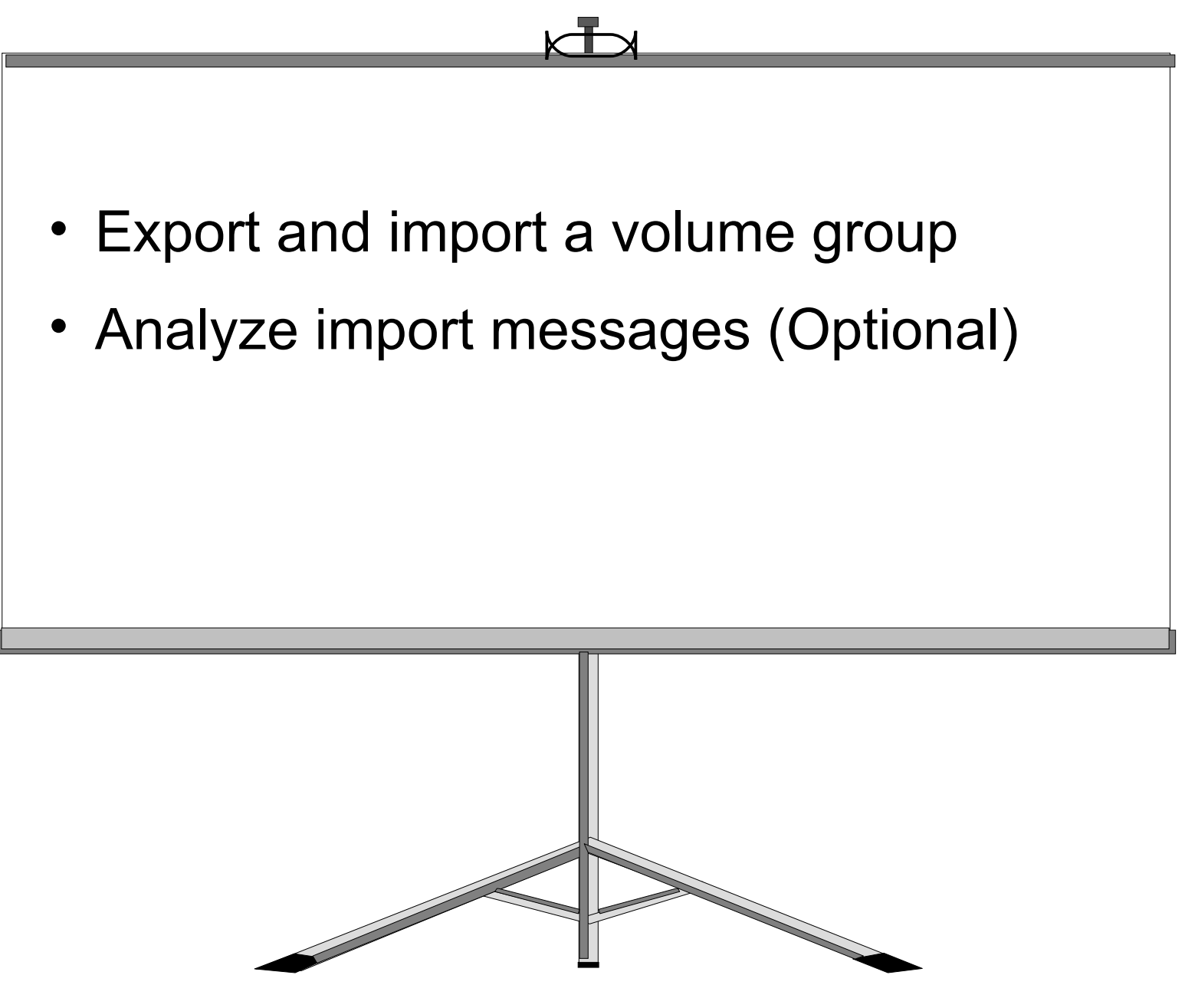

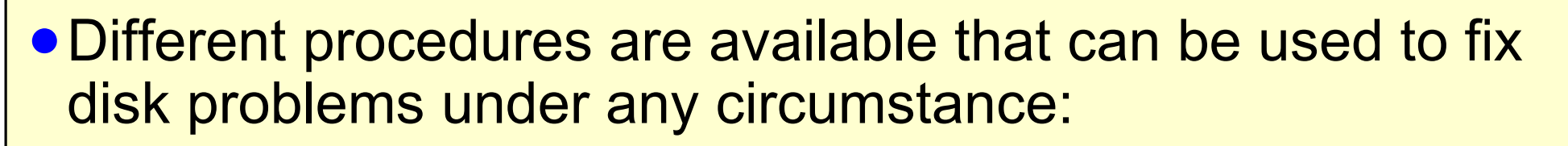

- Procedure 1: Mirrored disk
- Procedure 2: Disk still working (**rootvg** specials)
- Procedure 3: Total disk failure
- Procedure 4: Total **rootvg** failure
- Procedure 5: Total non-**rootvg** failure

●**exportvg** and **importvg** can be used to easily transfer volume groups between systems

Welcome to:

 $\odot$ 

## **Performance and Workload Management**

© Copyright IBM Corporation 2005 Course materials may not be reproduced in whole or in part without the prior written permission of IBM.

# **Unit Objectives**

After completing this unit, you should be able to:

- ●Provide basic performance concepts
- Provide basic performance analysis
- Manage the workload on a system
- ●Use the Performance Diagnostic Tool (PDT)

#### **Performance Problems**

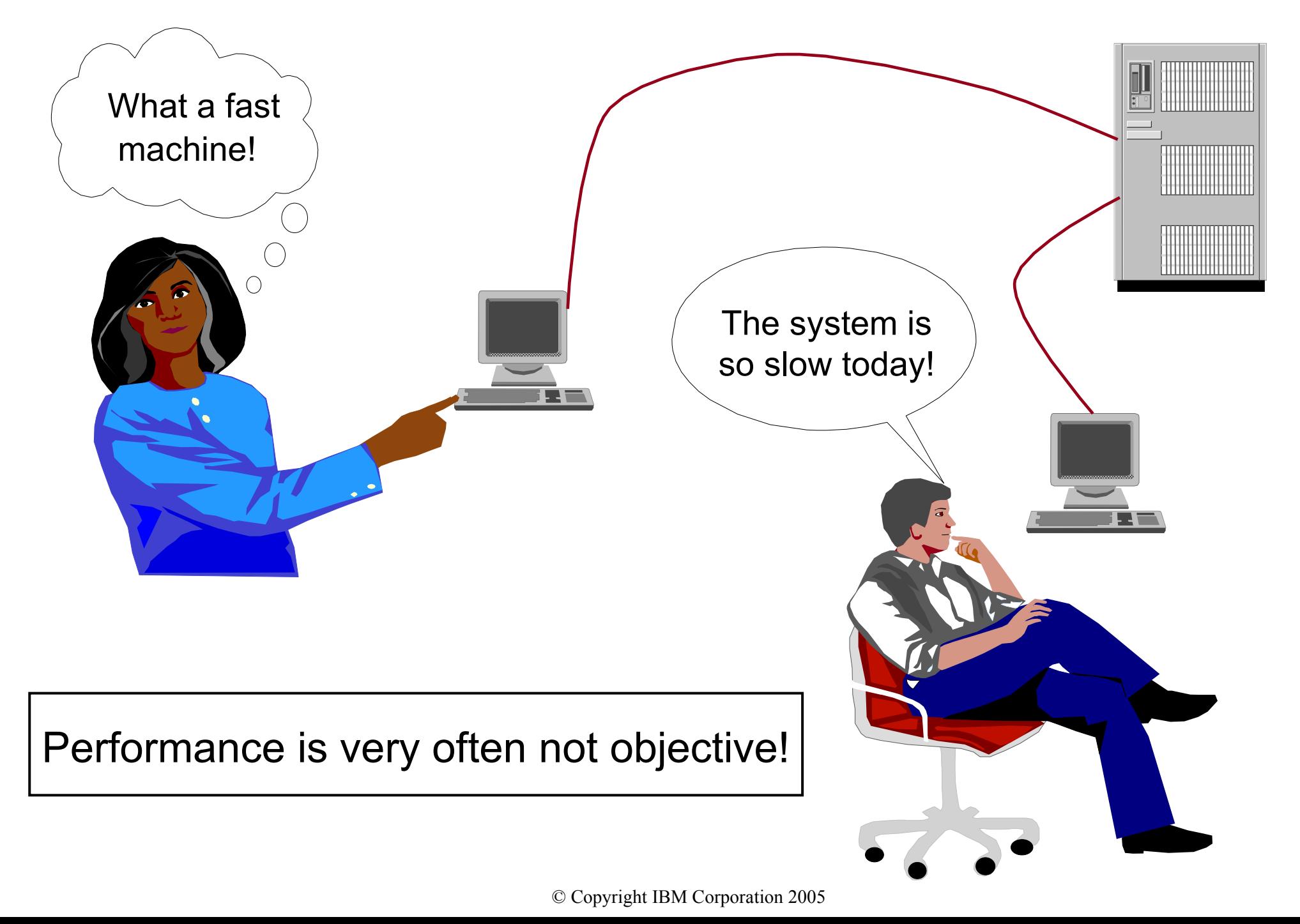

# **Understand the Workload**

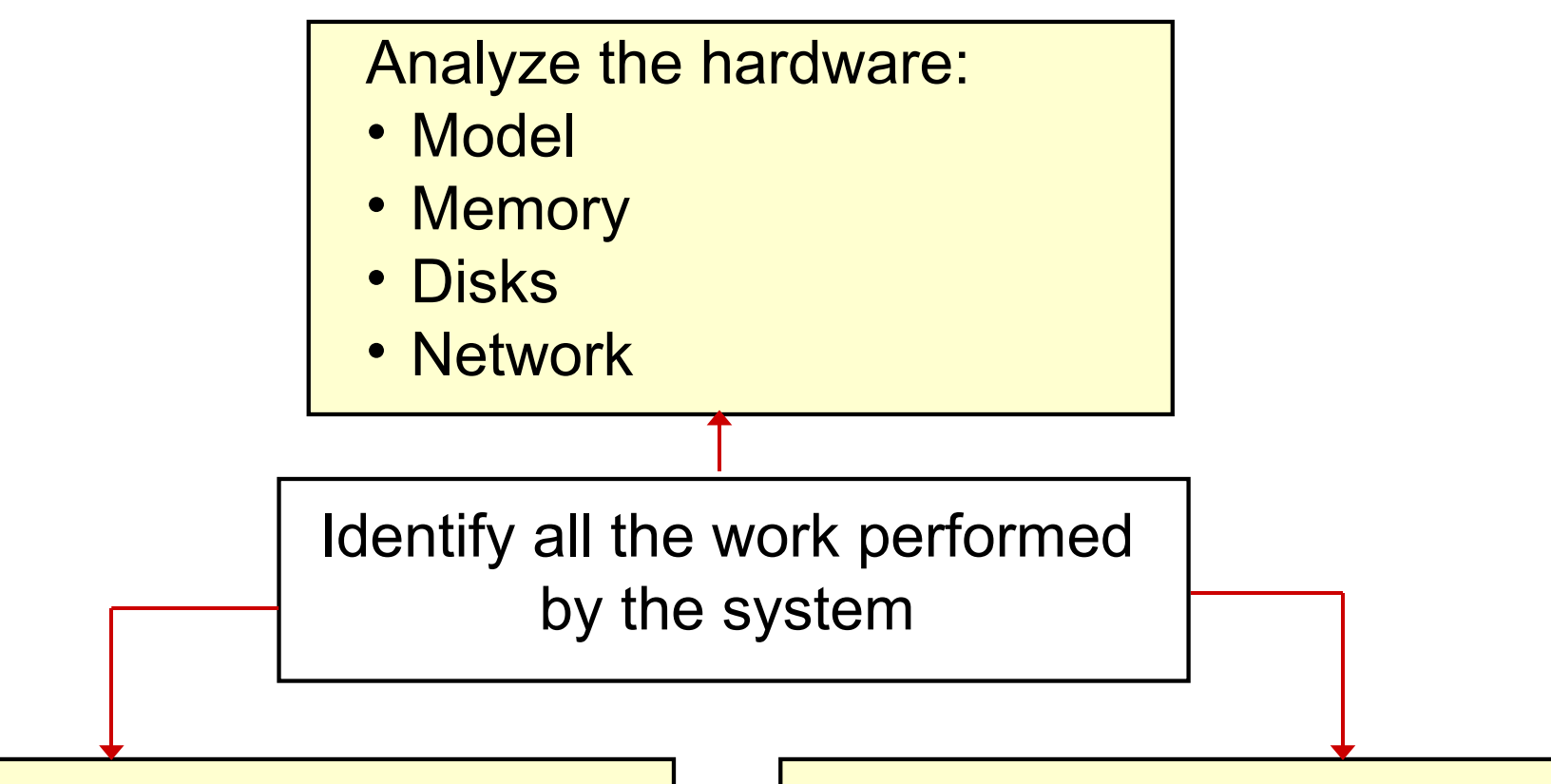

Identify critical applications and processes:

- What is the system doing?
- What happens under the covers (for example, NFS-mounts)?

Characterize the workload:

- Workstation
- Multiuser system
- Server
- Mixture of all above?

#### **Critical Resources: The Four Bottlenecks**

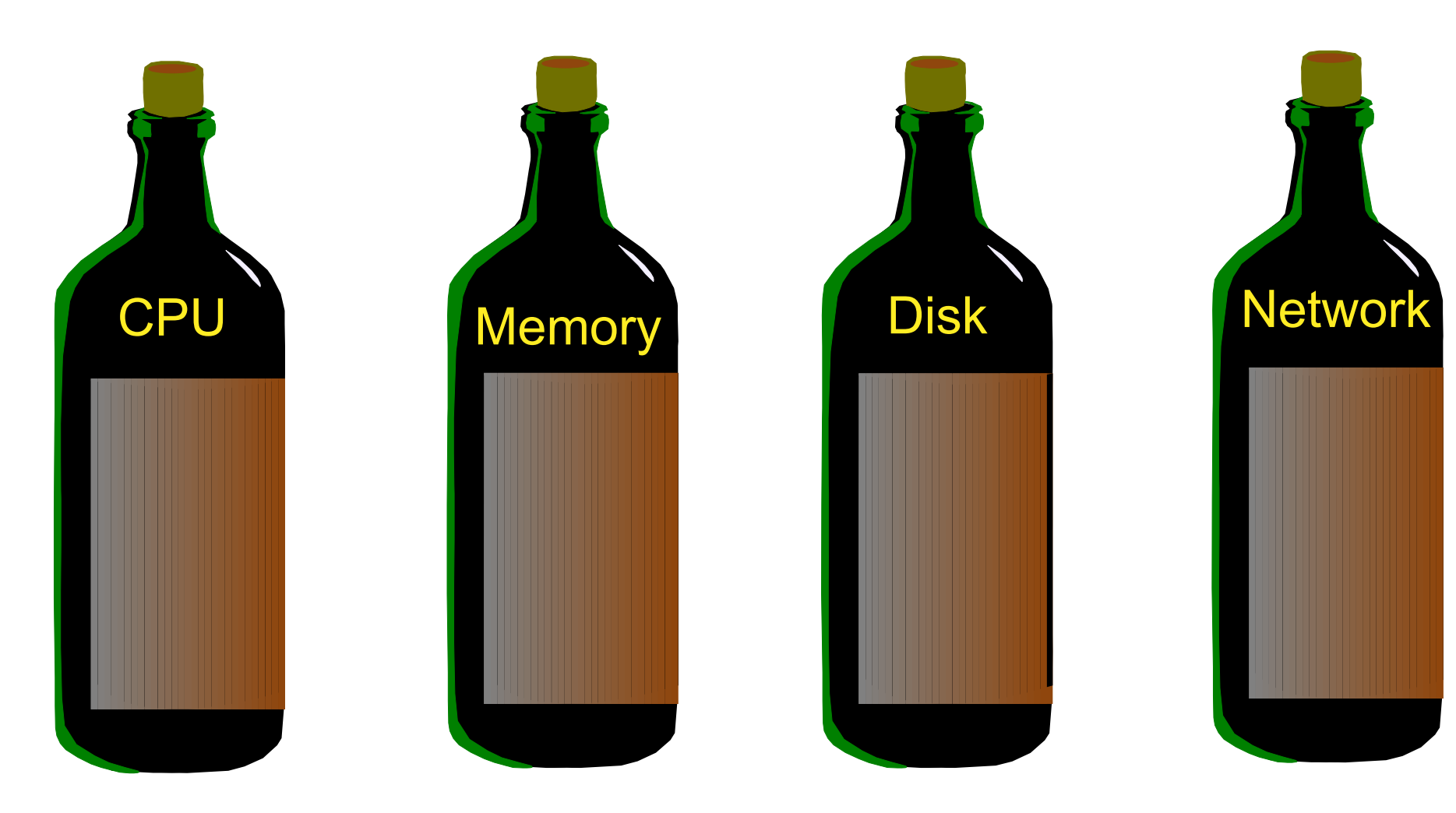

- Number of processes
- Process priorities
- Real memory
- Paging
- Memory leaks
- Disk balancing
- Types of disks
- LVM policies
- NFS used to load applications
- Network type
- Network traffic

#### **Basic Performance Analysis**

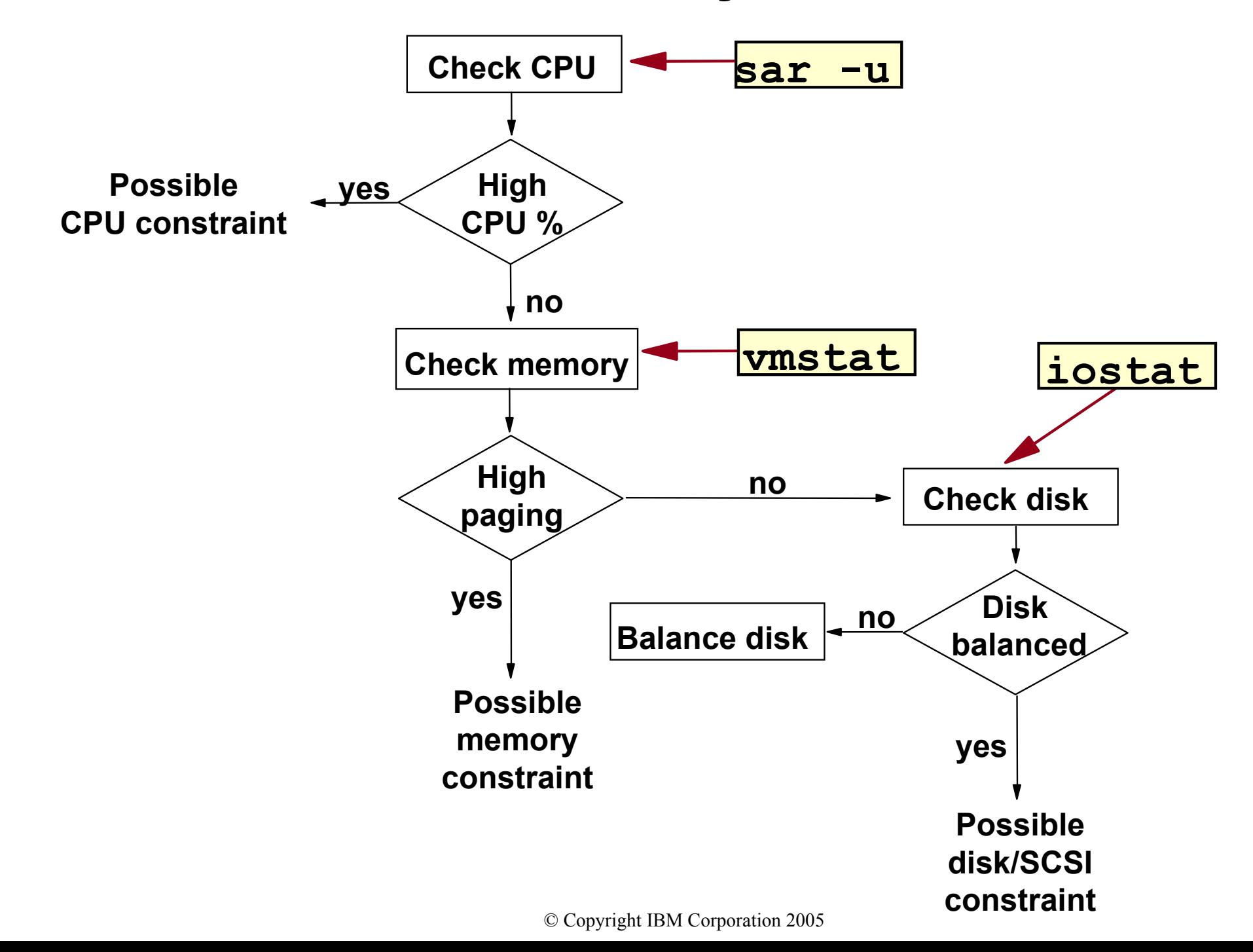

# **AIX Performance Tools**

Identify causes of bottlenecks:

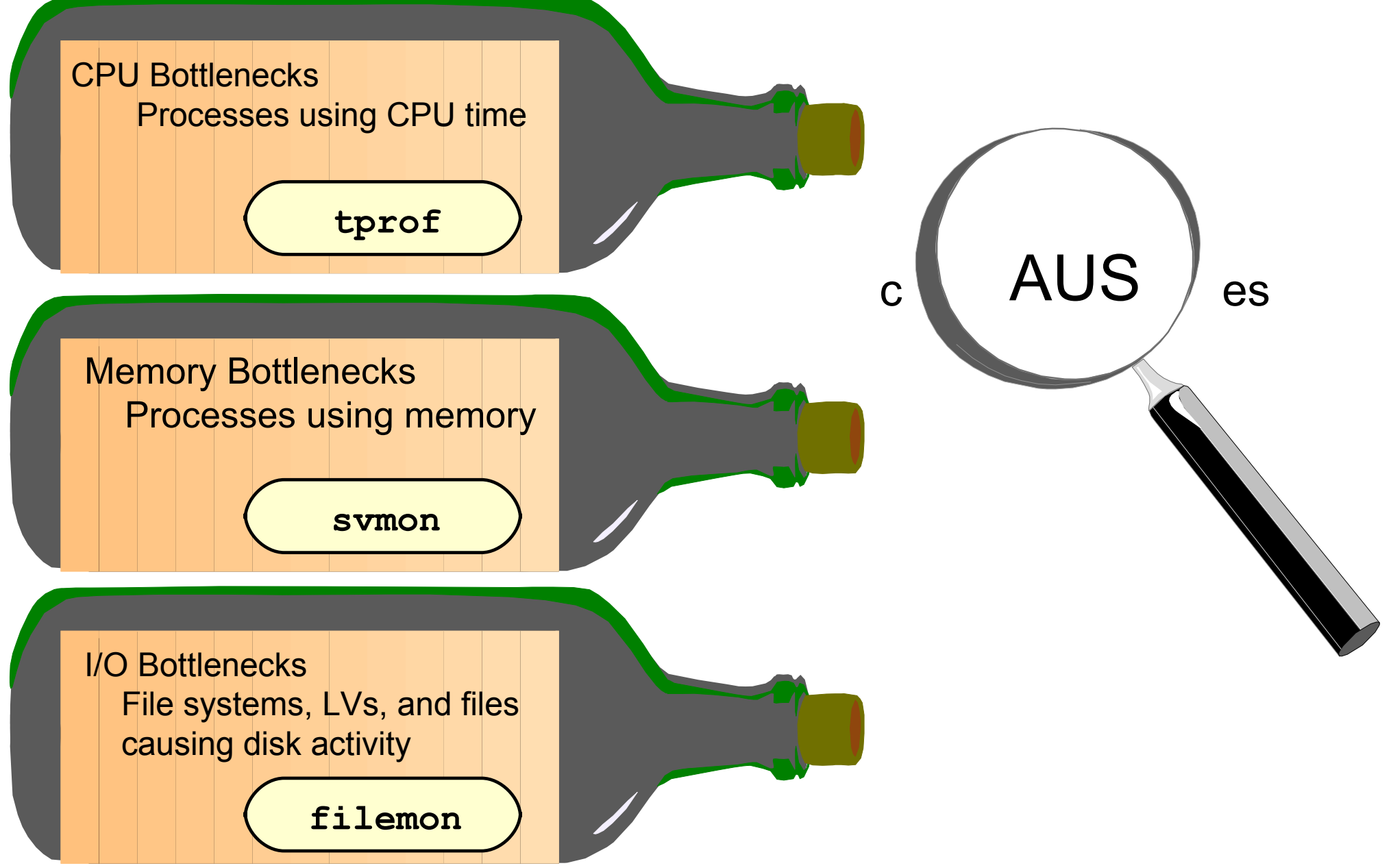

#### **Identify CPU-Intensive Programs: ps aux**

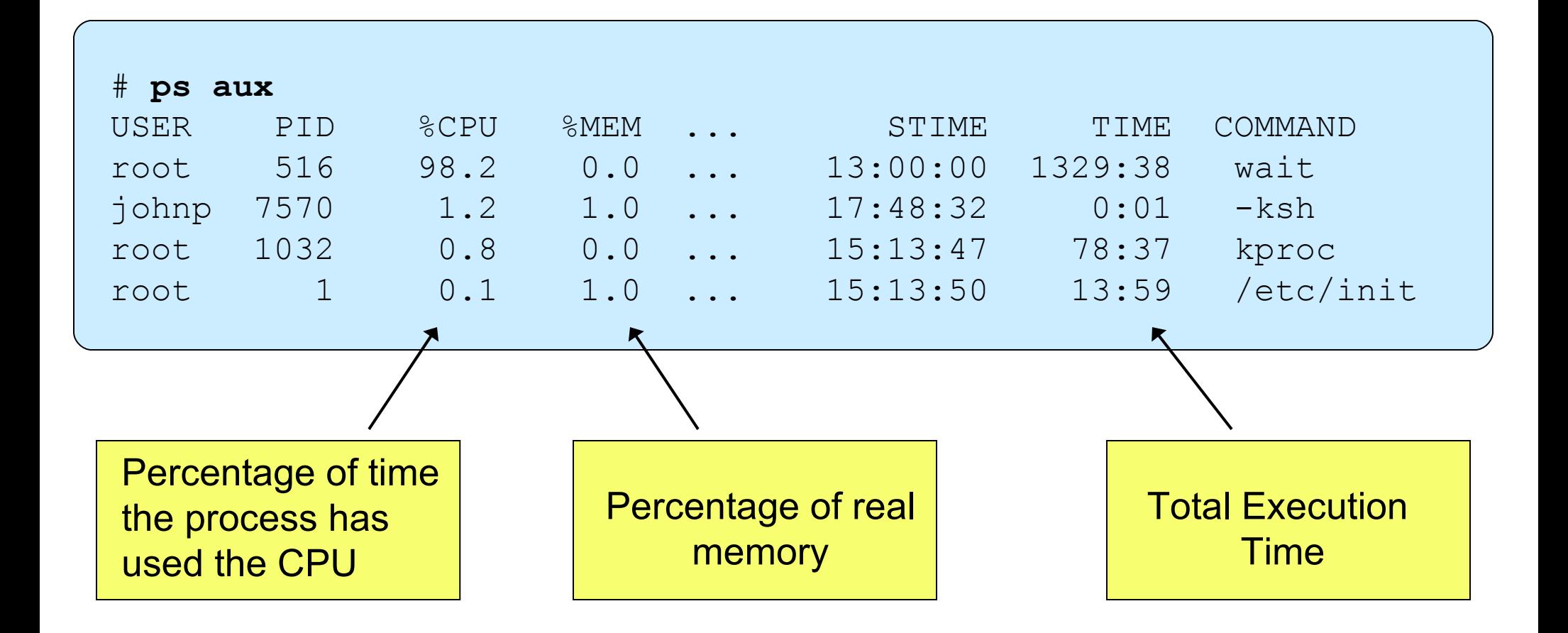
### **Identify High Priority Processes: ps**

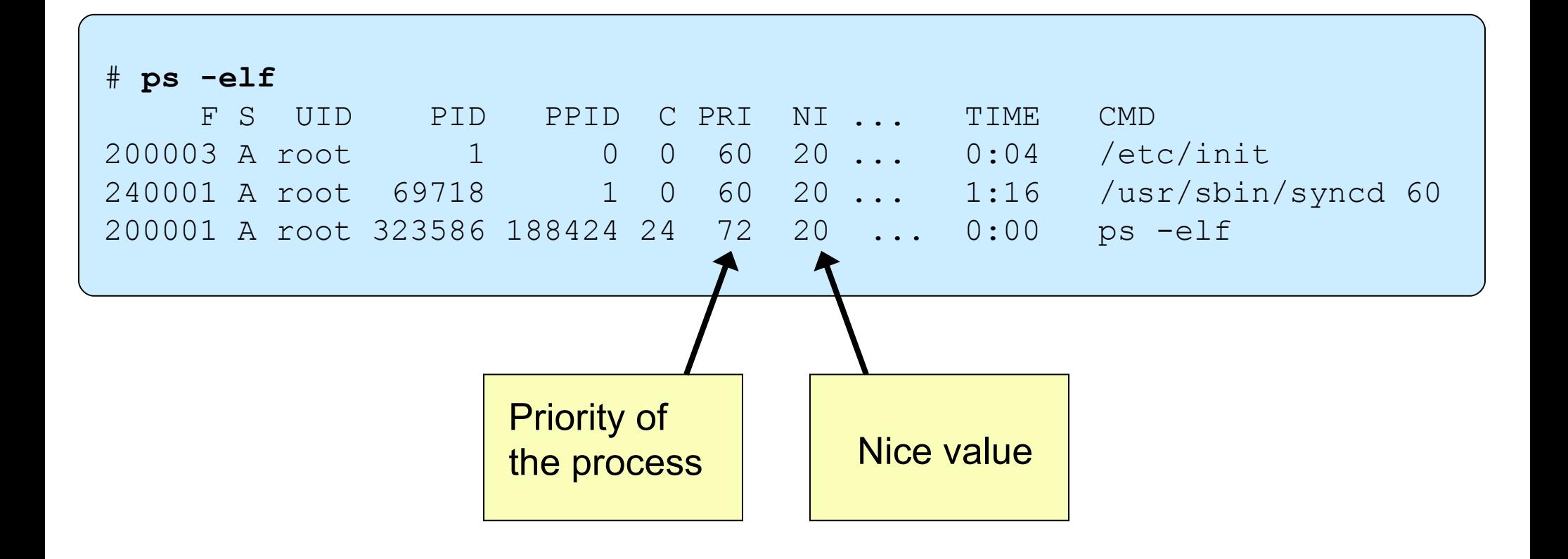

- The smaller the PRI value, the higher the priority of the process. The average process runs a priority around 60.
- The NI value is used to adjust the process priority. The higher the nice value is, the lower the priority of the process.

### **Monitoring CPU Usage: sar**

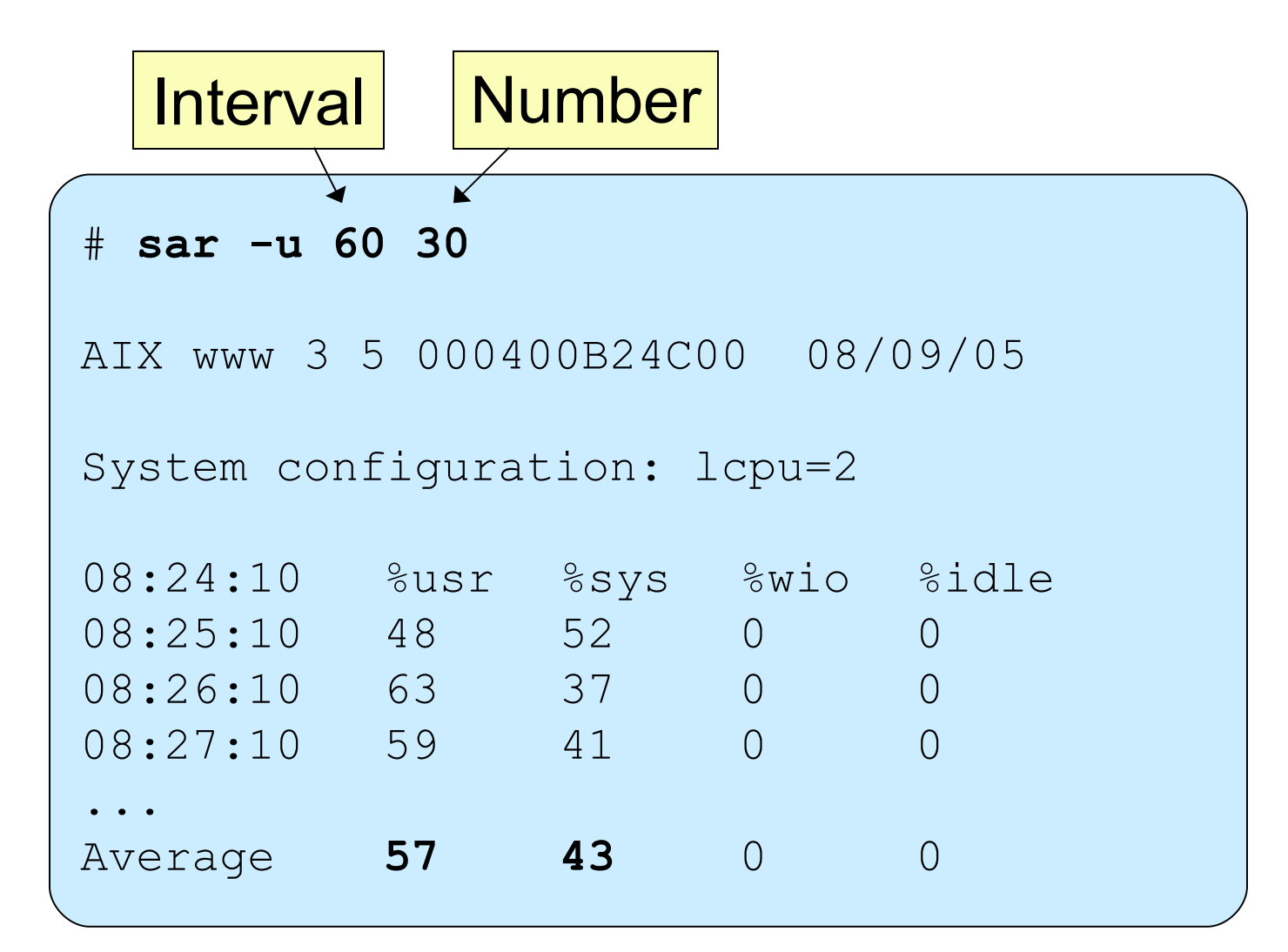

A system may be CPU bound, if: %usr + %sys >  $80%$ 

### **AIX Tools: tprof**

**# tprof -x sleep 60 # more sleep.prof**

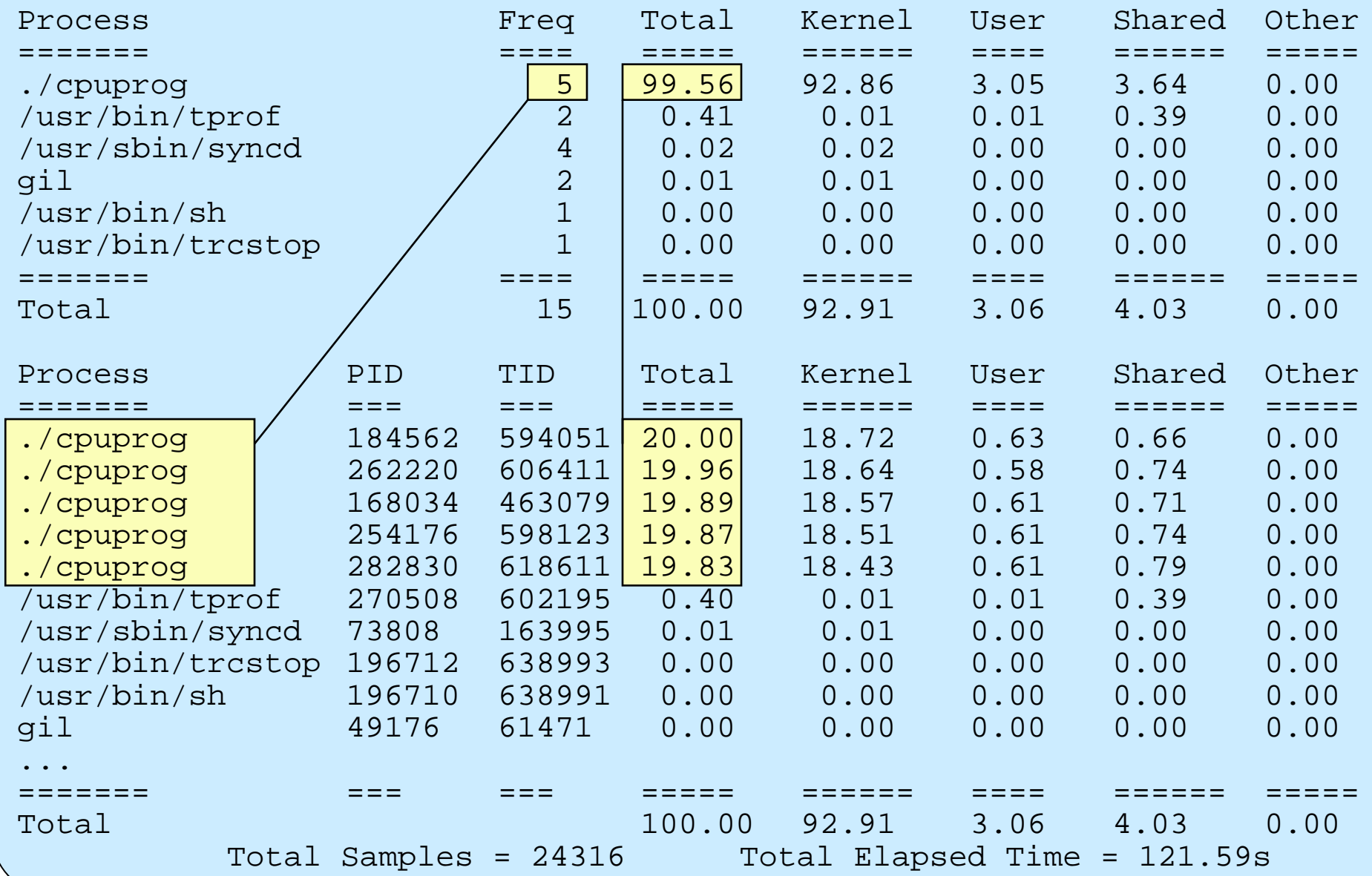

# **Monitoring Memory Usage: vmstat**

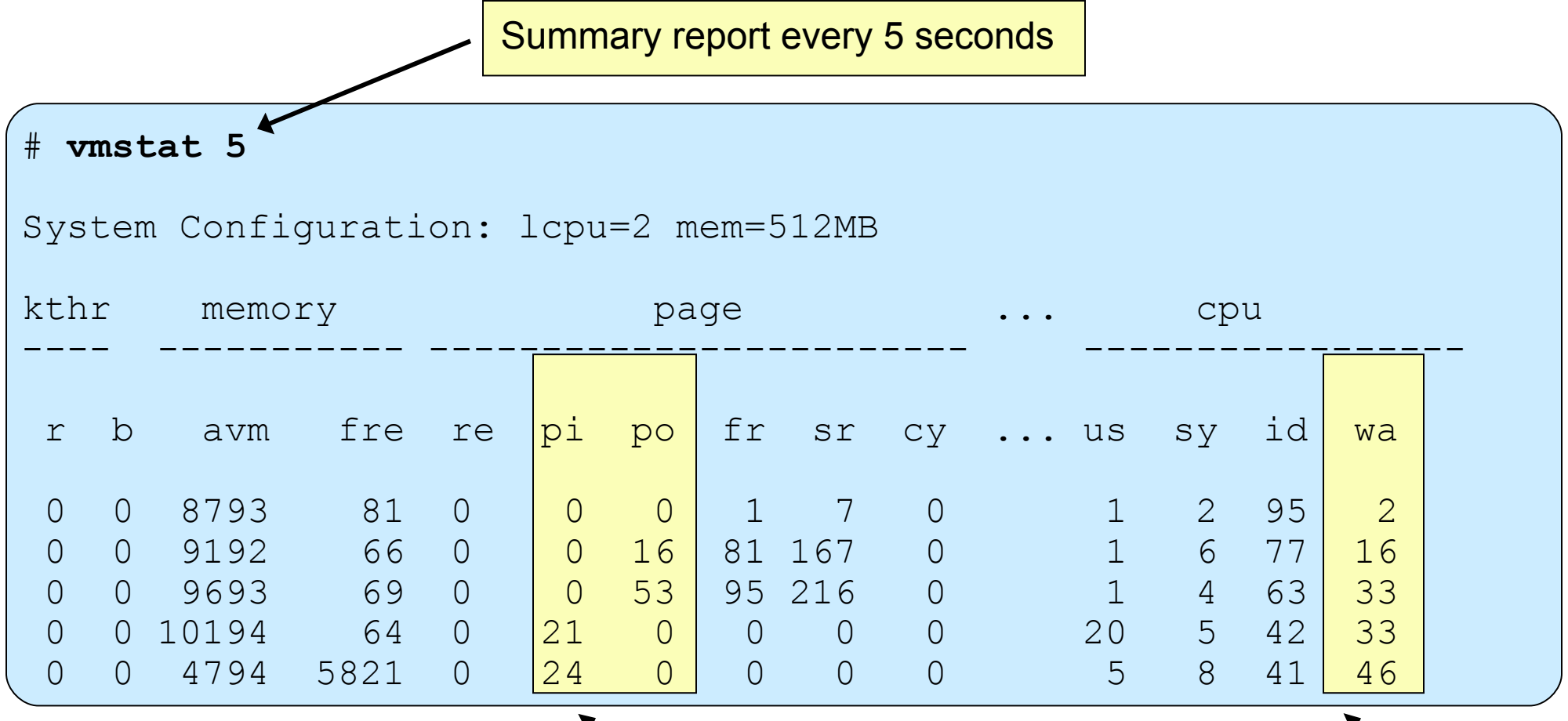

pi, po:

- Paging space page ins and outs
- If any paging space I/O is taking place, the workload is approaching the system's memory limit

wa:

- I/O wait percentage of CPU
- If non-zero, a significant amount of time is being spent waiting on file I/O

### **AIX Tools: svmon**

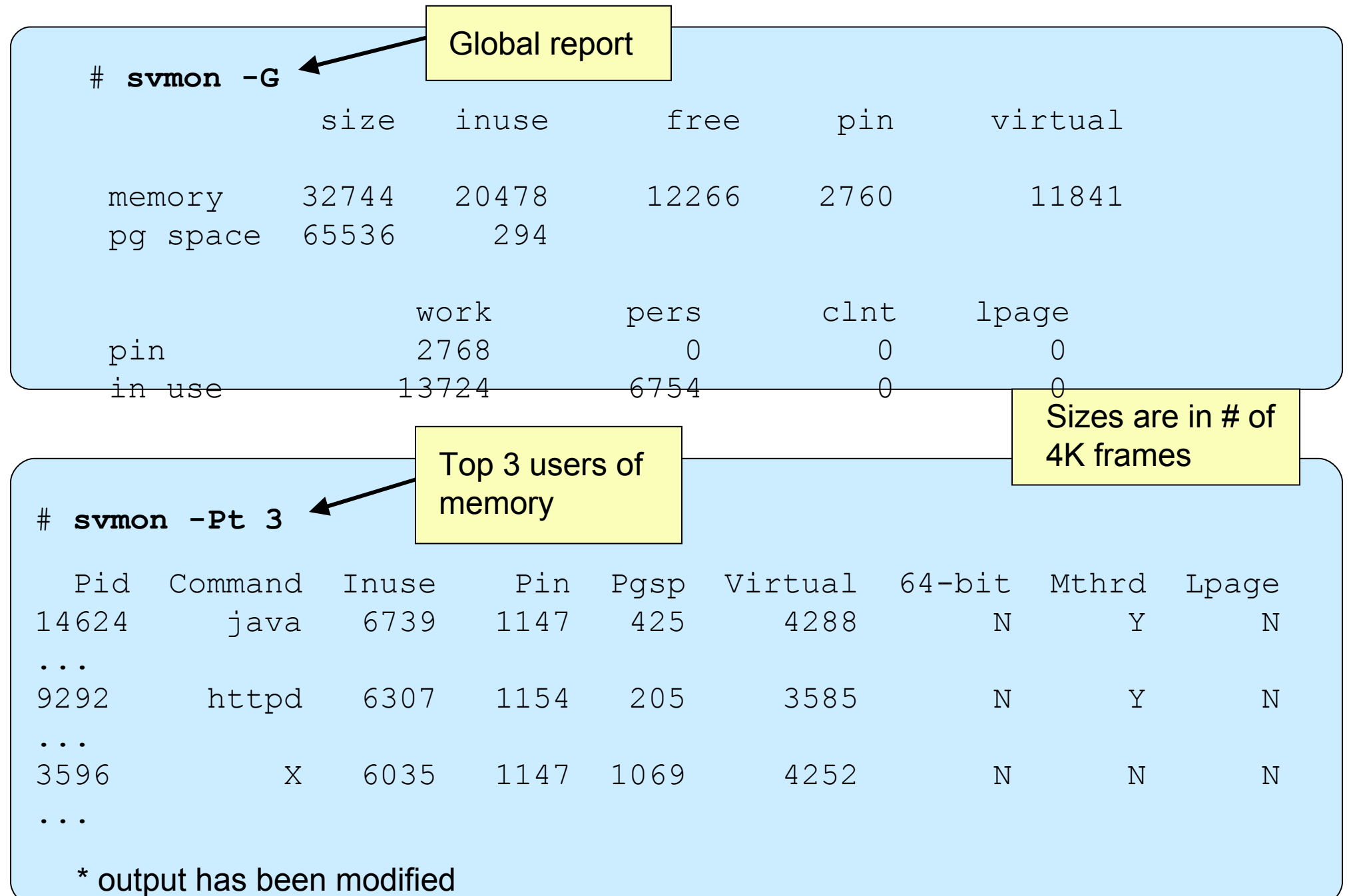

### **Monitoring Disk I/O: iostat**

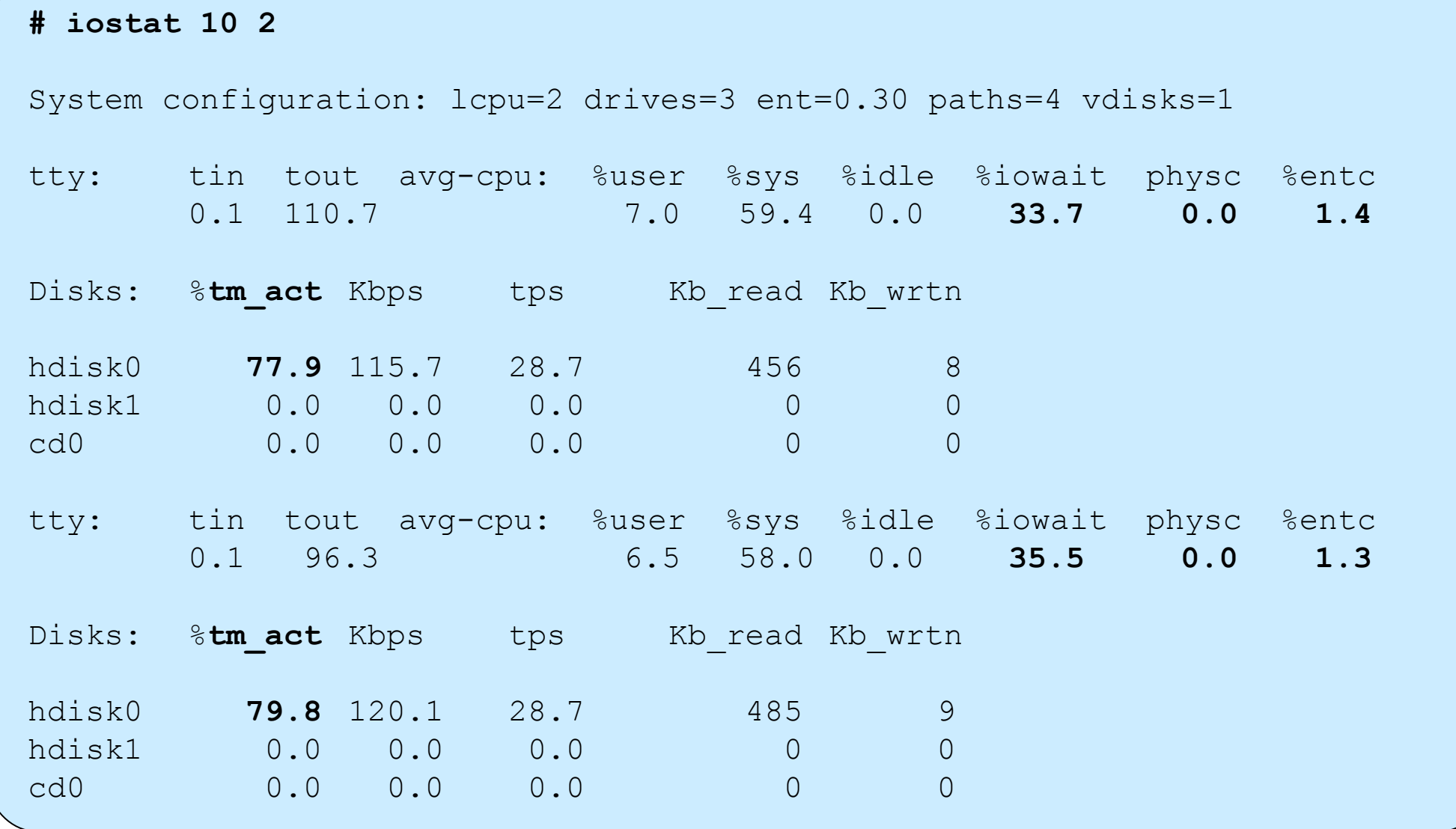

### **AIX Tools: filemon**

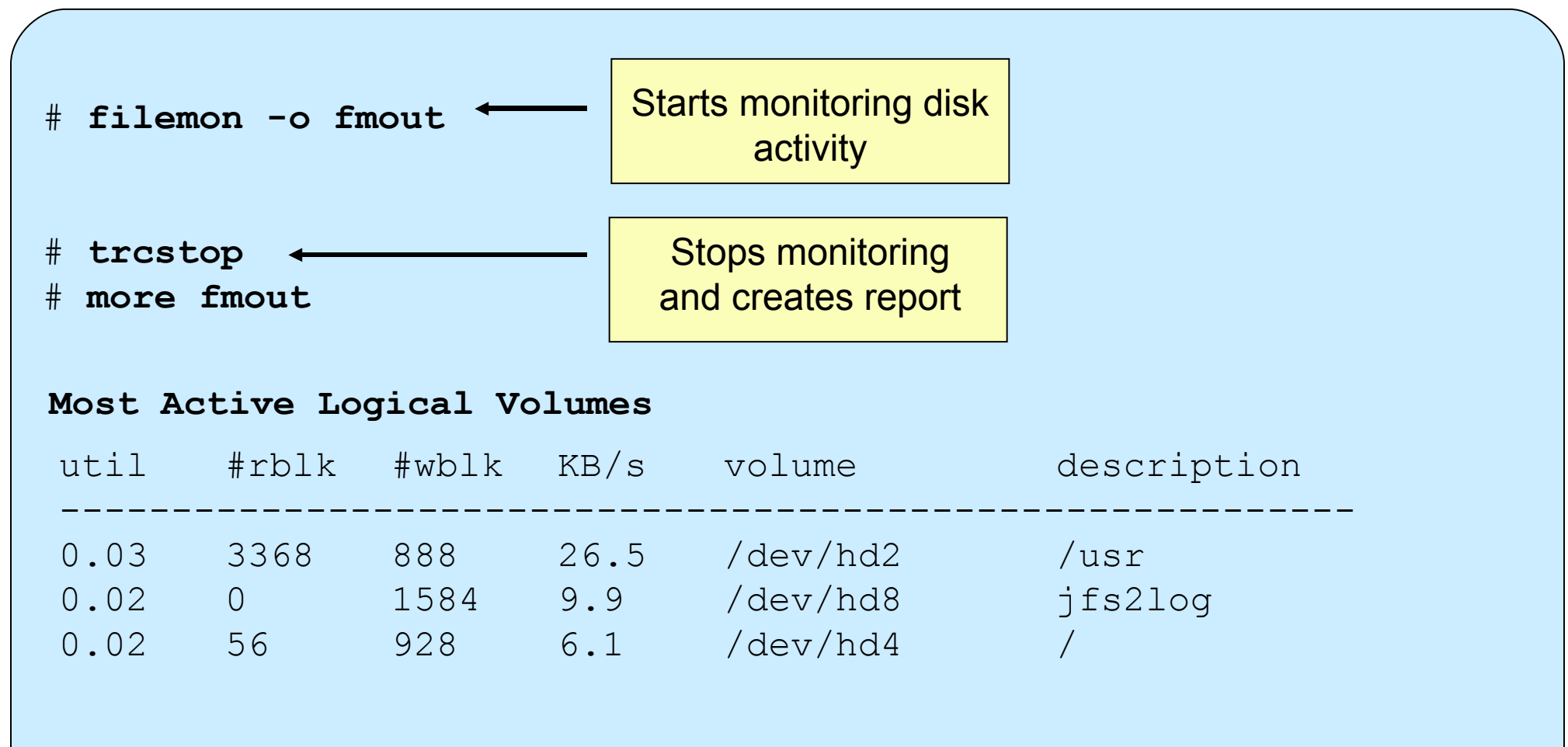

#### **Most Active Physical Volumes**

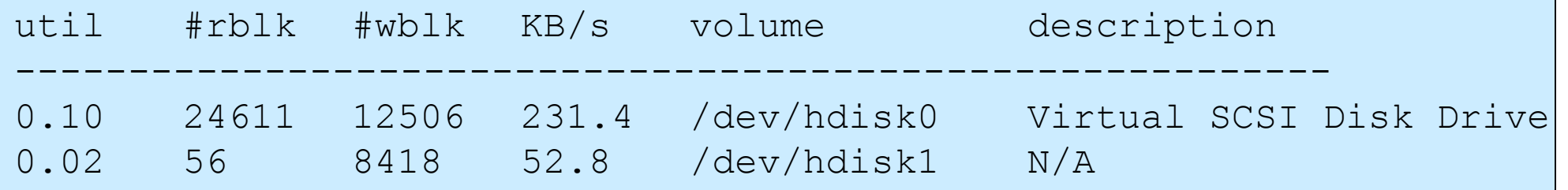

**topas**

L

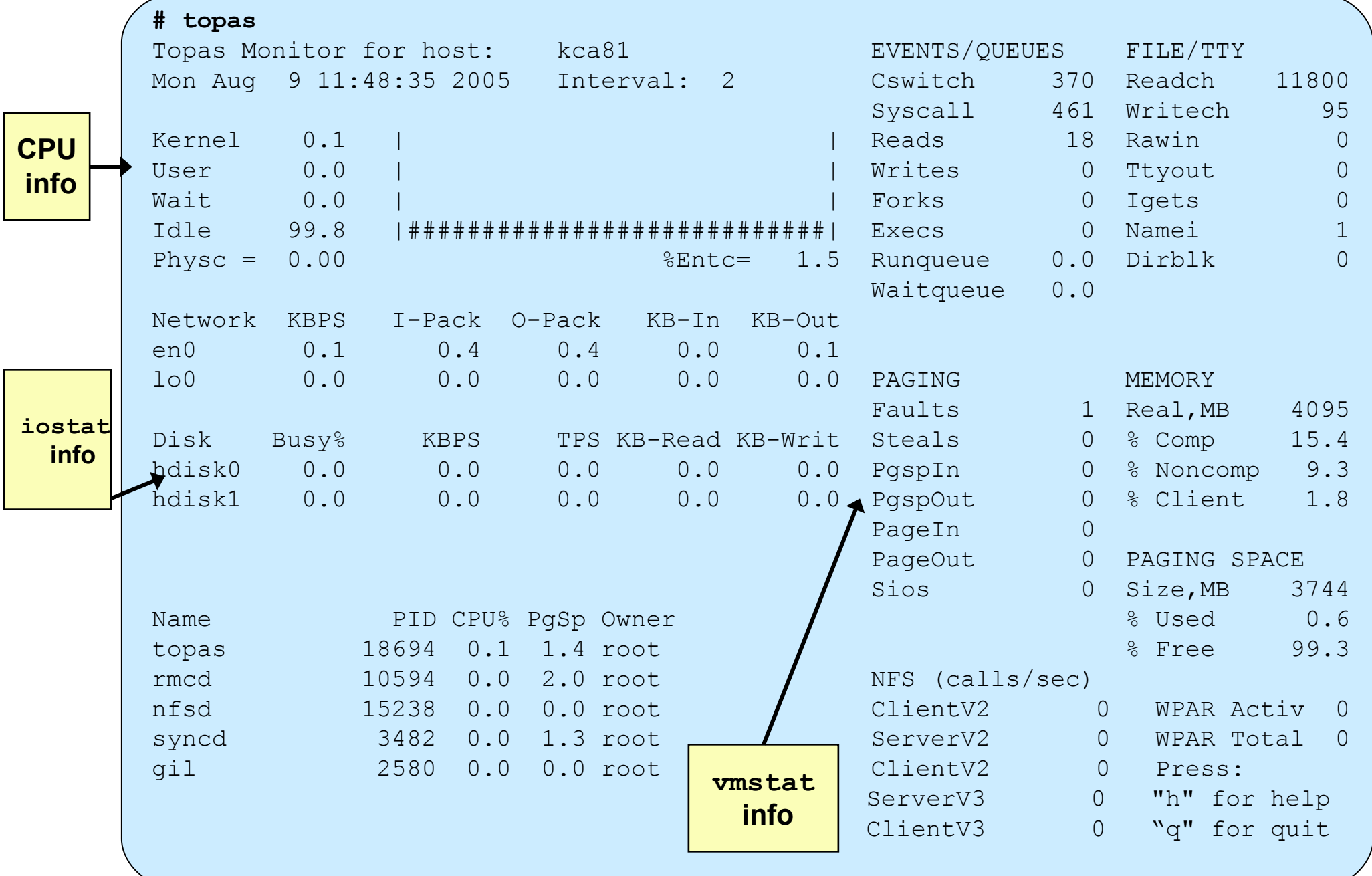

### **There Is Always a Next Bottleneck!**

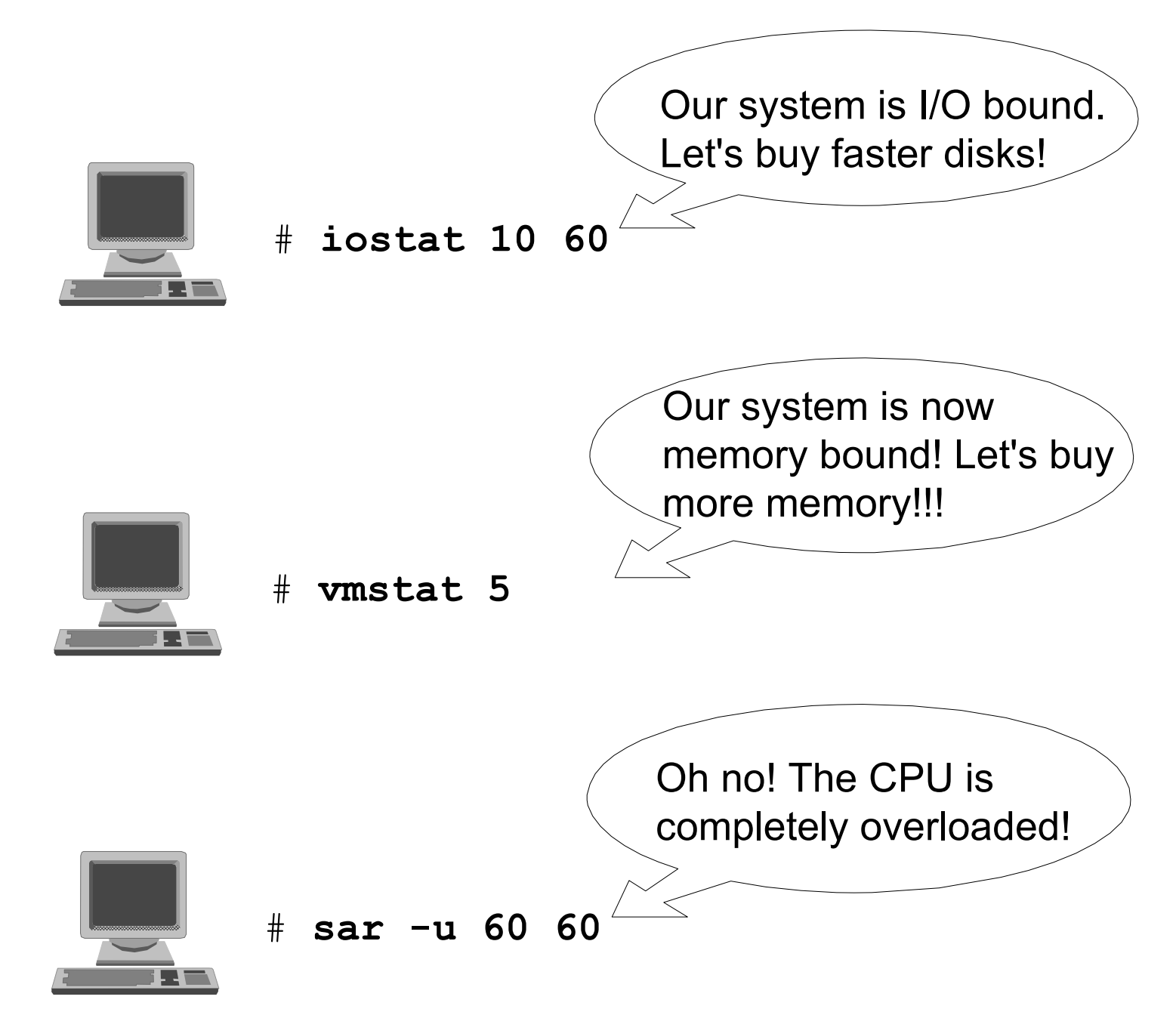

### **Workload Management Techniques (1 of 3)**

Run programs at a specific time

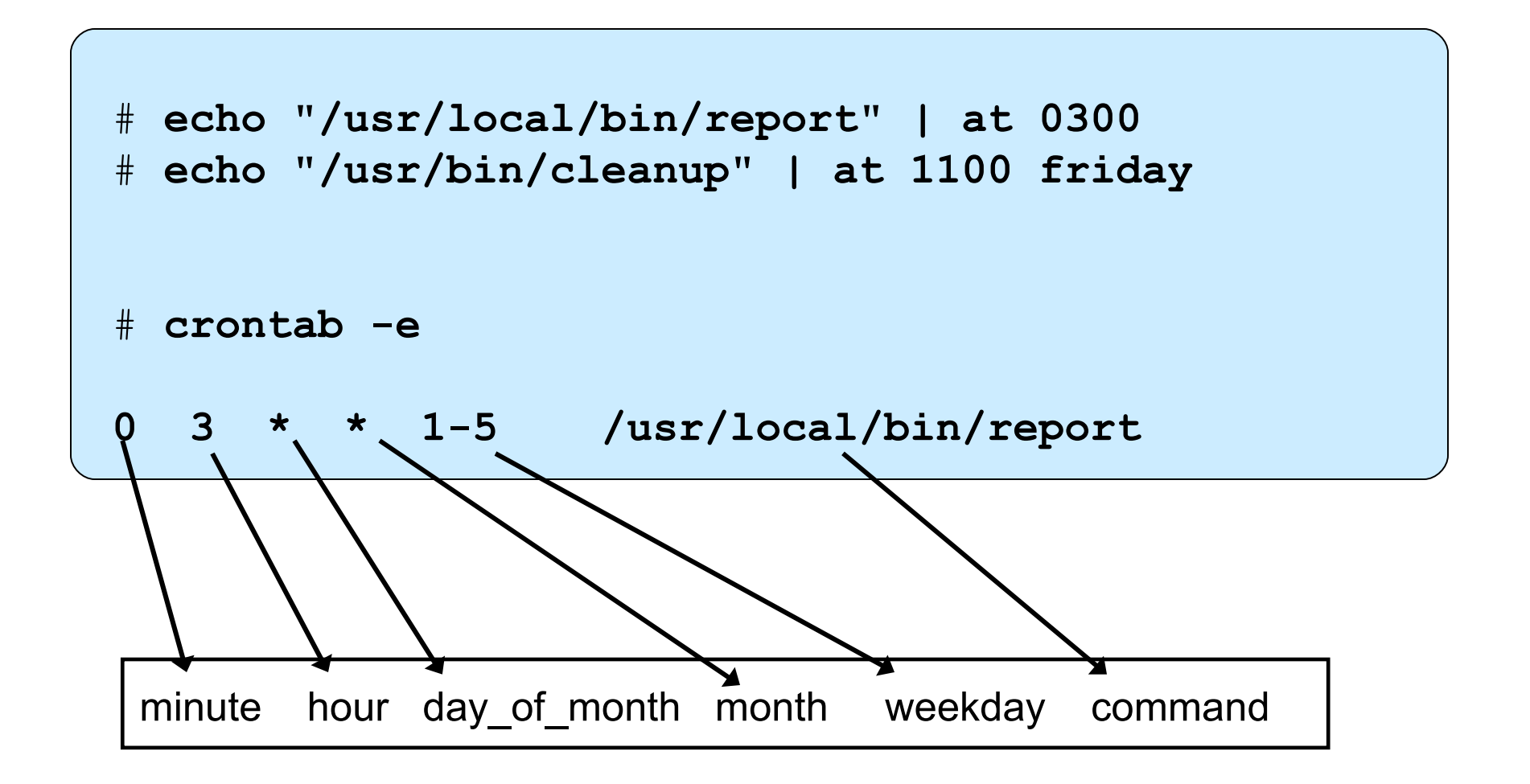

### **Workload Management Techniques (2 of 3)**

Sequential execution of programs

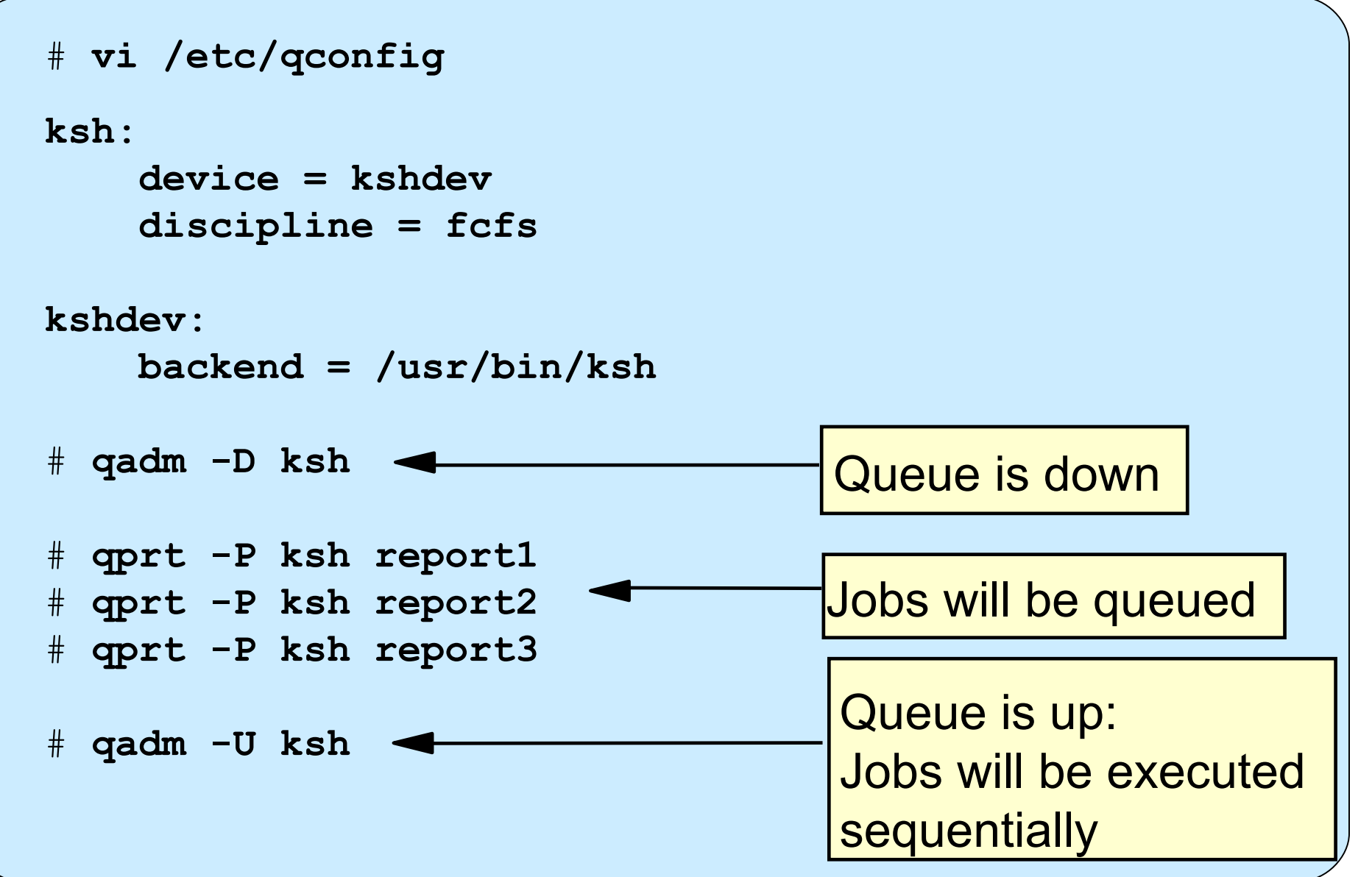

### **Workload Management Techniques (3 of 3)**

Run programs at a reduced priority

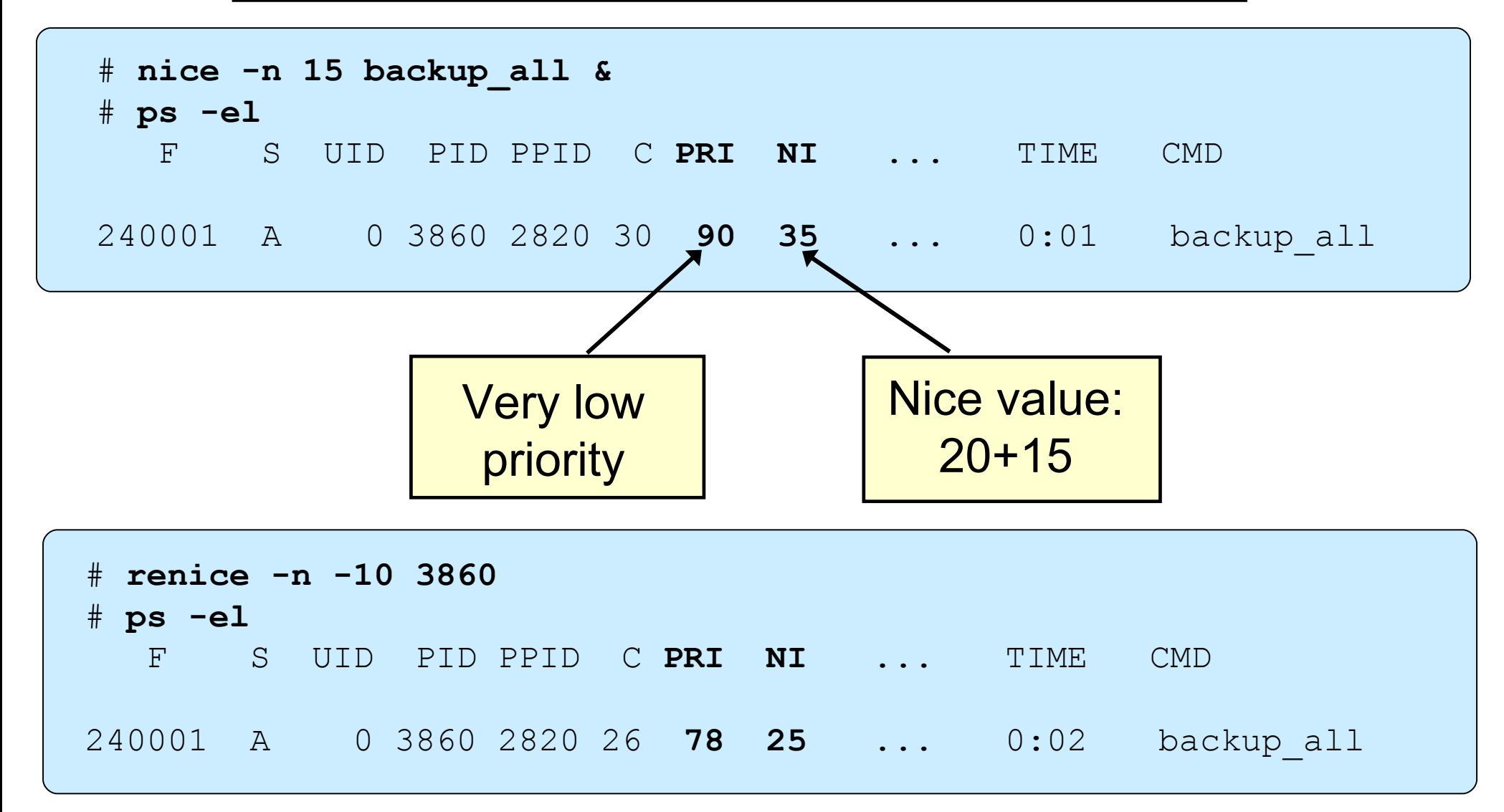

### **Simultaneous Multi-Threading (SMT)**

- Each chip appears as a two-way SMP to software:
	- Appear as 2 logical CPUs
	- Performance tools may show number of logical CPUs
- Processor resources optimized for enhanced SMT performance:
	- May result in a 25-40% boost and even more
- Benefits vary based on workload
- ●To enable:

**smtctl [ -m off | on [ -w boot | now]]**

### **Tool Enhancements for Micro-Partitioning**

- ●Added two new values to the default **topas** screen
	- **Physc** and **%Entc**
- ●The **vmstat** command has two new metrics:
	- **pc** and **ec**
- ●The **iostat** command has two new metrics:
	- **%physc** and **%entc**
- ●The **sar** command has two new metrics:
	- **physc**
	- **%entc**

### **Exercise 12: Basic Performance Commands**

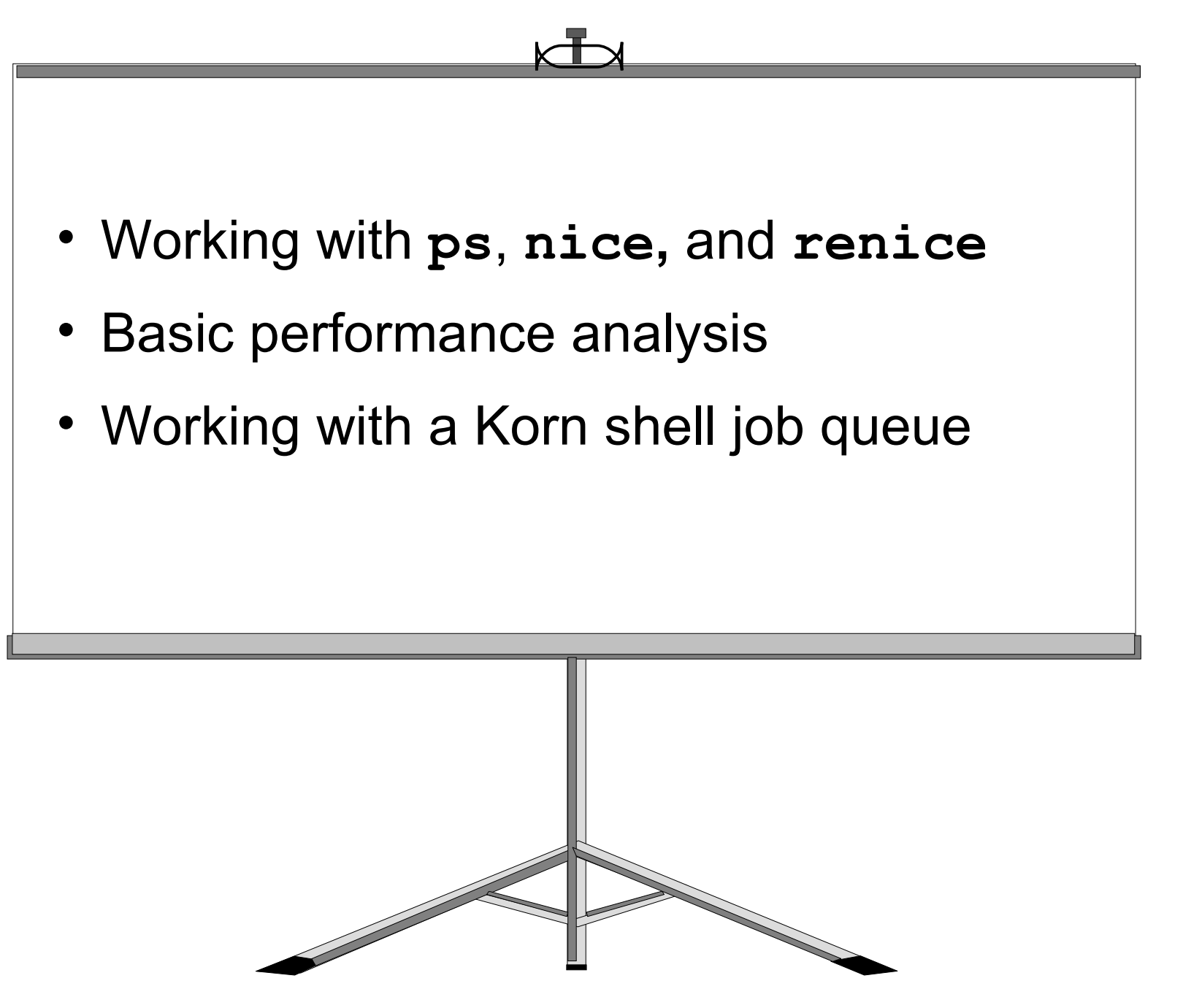

### **Performance Diagnostic Tool (PDT)**

PDT assesses the current state of a system and tracks changes in workload and performance.

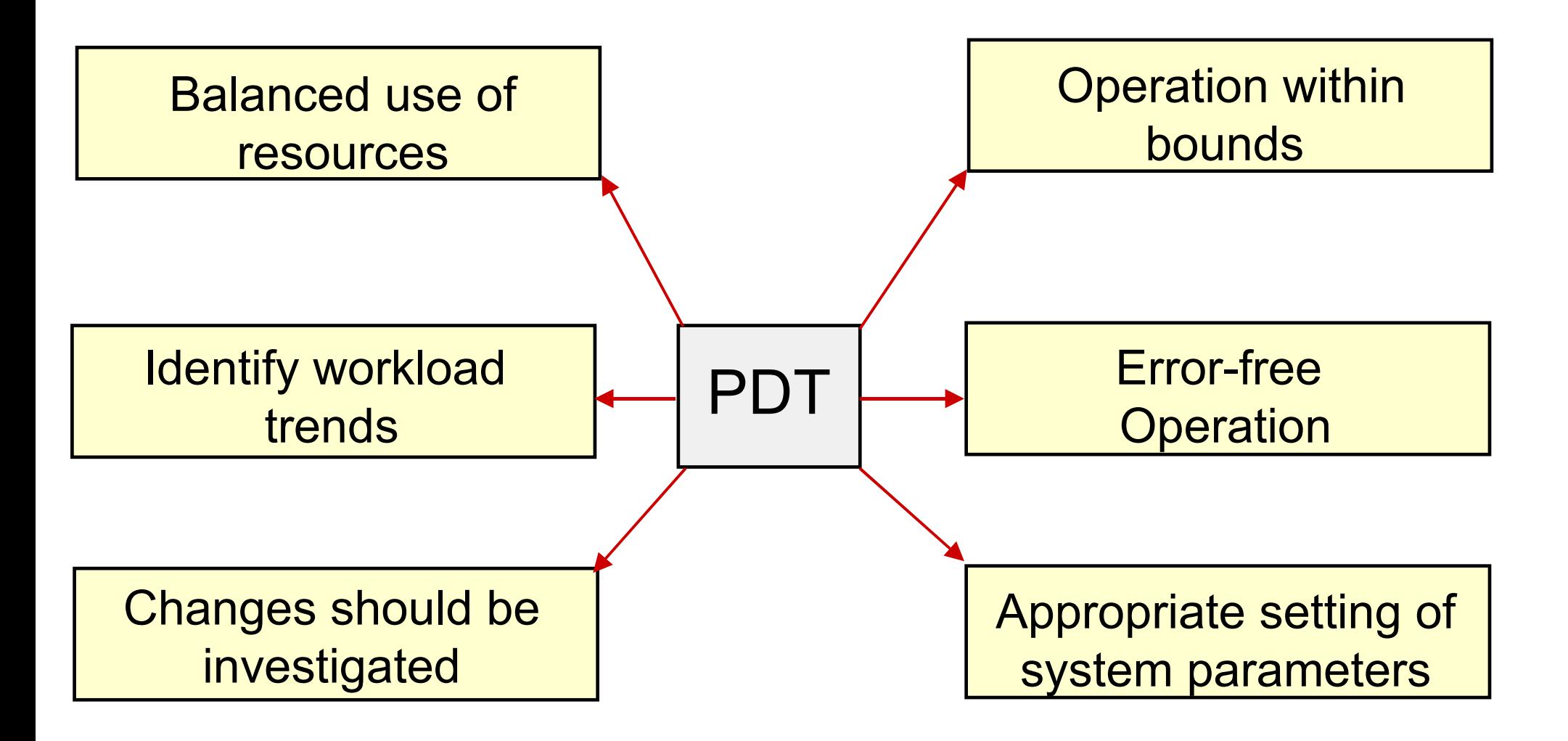

# **Enabling PDT**

### # **/usr/sbin/perf/diag\_tool/pdt\_config**

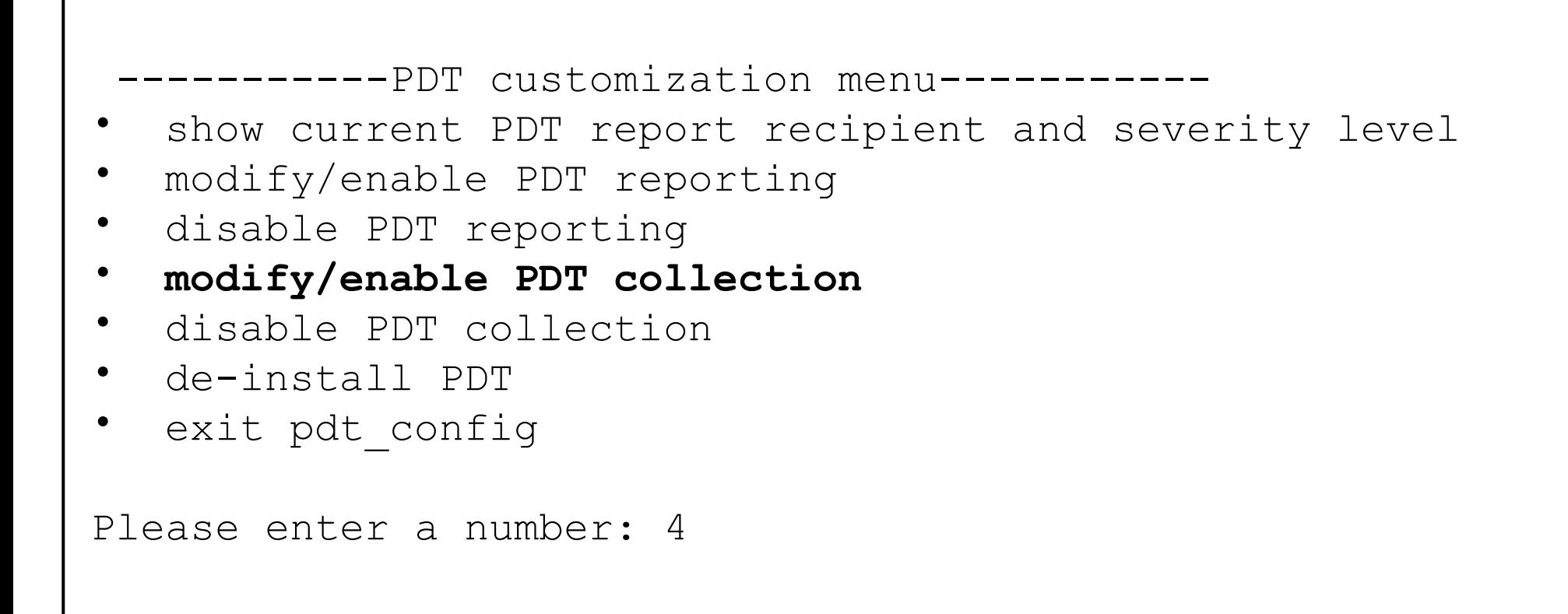

### **cron Control of PDT Components**

- # **cat /var/spool/cron/crontabs/adm**
- **0 9 \* \* 1-5 /usr/sbin/perf/diag\_tool/Driver\_ daily**

Collect system data, each workday at 9:00 A.M.

**0 10 \* \* 1-5 /usr/sbin/perf/diag\_tool/Driver\_ daily2**

Create a report, each workday at 10:00 A.M.

**0 21 \* \* 6 /usr/sbin/perf/diag\_tool/Driver\_ offweekly**

Clean up old data, each Saturday at 9:00 P.M.

### **PDT Files**

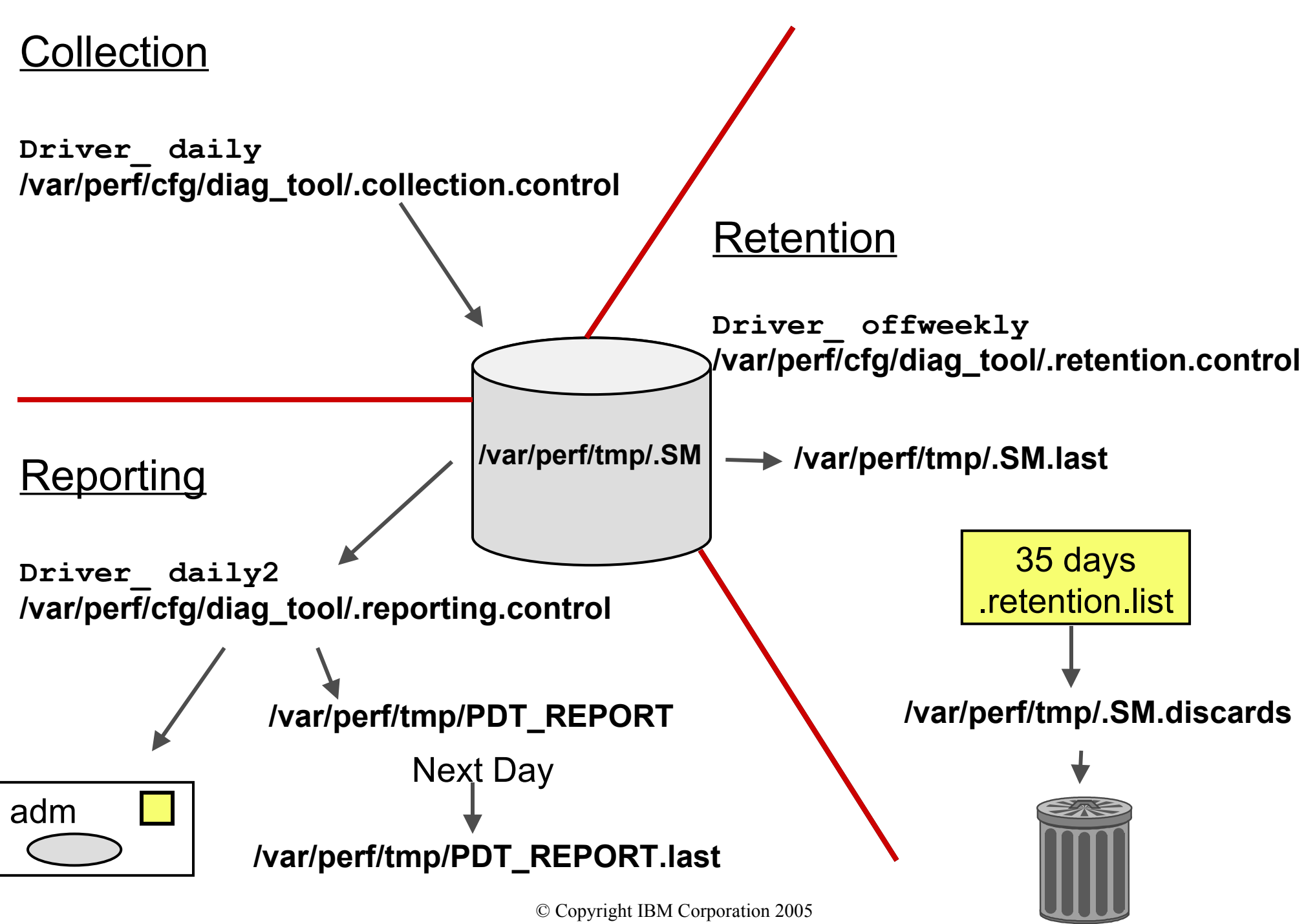

### **Customizing PDT: Changing Thresholds**

# **vi /var/perf/cfg/diag\_tool/.thresholds**

```
DISK_STORAGE_BALANCE 800
PAGING SPACE BALANCE 4
NUMBER OF BALANCE 1
MIN_UTIL 3
FS_UTIL_LIMIT 90
MEMORY_FACTOR .9
TREND_THRESHOLD .01
EVENT_HORIZON 30
```
### **Customizing PDT: Specific Monitors**

# **vi /var/perf/cfg/diag\_tool/.files**

**/var/adm/wtmp /var/spool/qdaemon/ /var/adm/ras/ /tmp/**

Files and directories to monitor

# **vi /var/perf/cfg/diag\_tool/.nodes**

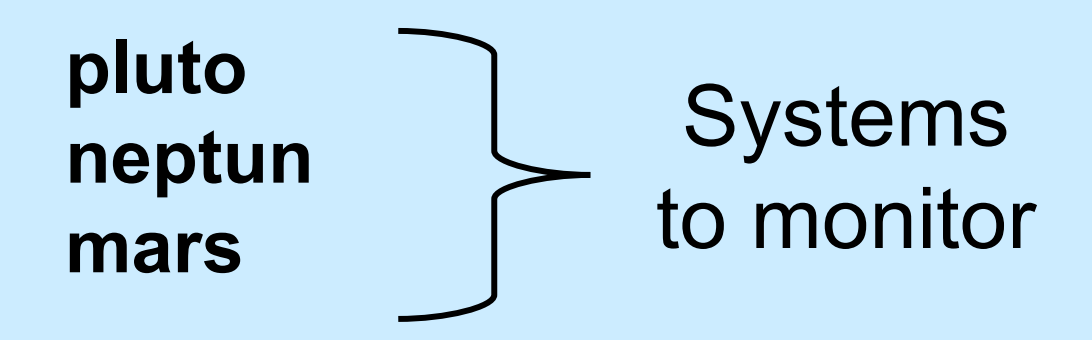

## **PDT Report Example (Part 1)**

**Performance Diagnostic Facility 1.0**

Report printed: Sun Aug 21 20:53:01 2005 Host name: master Range of analysis included measurements from: Hour 20 on Sunday, August 21st, 2005 to: Hour 20 on Sunday, August 21st, 2005

#### **Alerts**

I/O CONFIGURATION

- Note: volume hdisk2 has 480 MB available for allocation while volume hdisk1 has 0 MB available

#### PAGING CONFIGURATION

- Physical Volume hdisk1 (type:SCSI) has no paging space defined

#### I/O BALANCE

- Physical volume hdisk0 is significantly busier than others volume hdisk0, mean util. = 11.75 volume hdisk1, mean util. = 0.00

#### NETWORK

- Host sys1 appears to be unreachable

# **PDT Report Example (Part 2)**

#### **Upward Trends**

FILES

 - File (or directory) /var/adm/ras/ SIZE is increasing now, 364 KB and increasing an avg. of 5282 bytes/day FILE SYSTEMS - File system lv01(/fs3) is growing now, 29.00% full, and growing an avg. of 0.30%/day

At this rate lv01 will be full in about 45 days

ERRORS

- Hardware ERRORS; time to next error is 0.982 days

#### **System Health**

SYSTEM HEALTH

 - Current process state breakdown: 2.10 [0.5%]: waiting for the CPU 89.30 [22.4%]: sleeping 306.60 [77.0%]: zombie 398.00 = TOTAL

#### **Summary**

This is a severity level 1 report No further details available at severity level >1

### **Checkpoint**

–

–

1. What commands can be executed to identify CPU-intensive programs?

- What command can be executed to start processes with a **lower priority?**
- 5. What command can you use to check paging I/O?
- 7. True or False? The higher the PRI value, the higher the priority of a process.

### **Checkpoint Solutions**

- 1. What commands can be executed to identify CPU-intensive programs?
	- **ps aux**
	- **tprof**
- 3. What command can be executed to start processes with a lower priority? **nice**
- 5. What command can you use to check paging I/O? **vmstat**
- True or (False)? The higher the PRI value, the higher the priority of a process.

### **Exercise 13: Performance Diagnostic Tool**

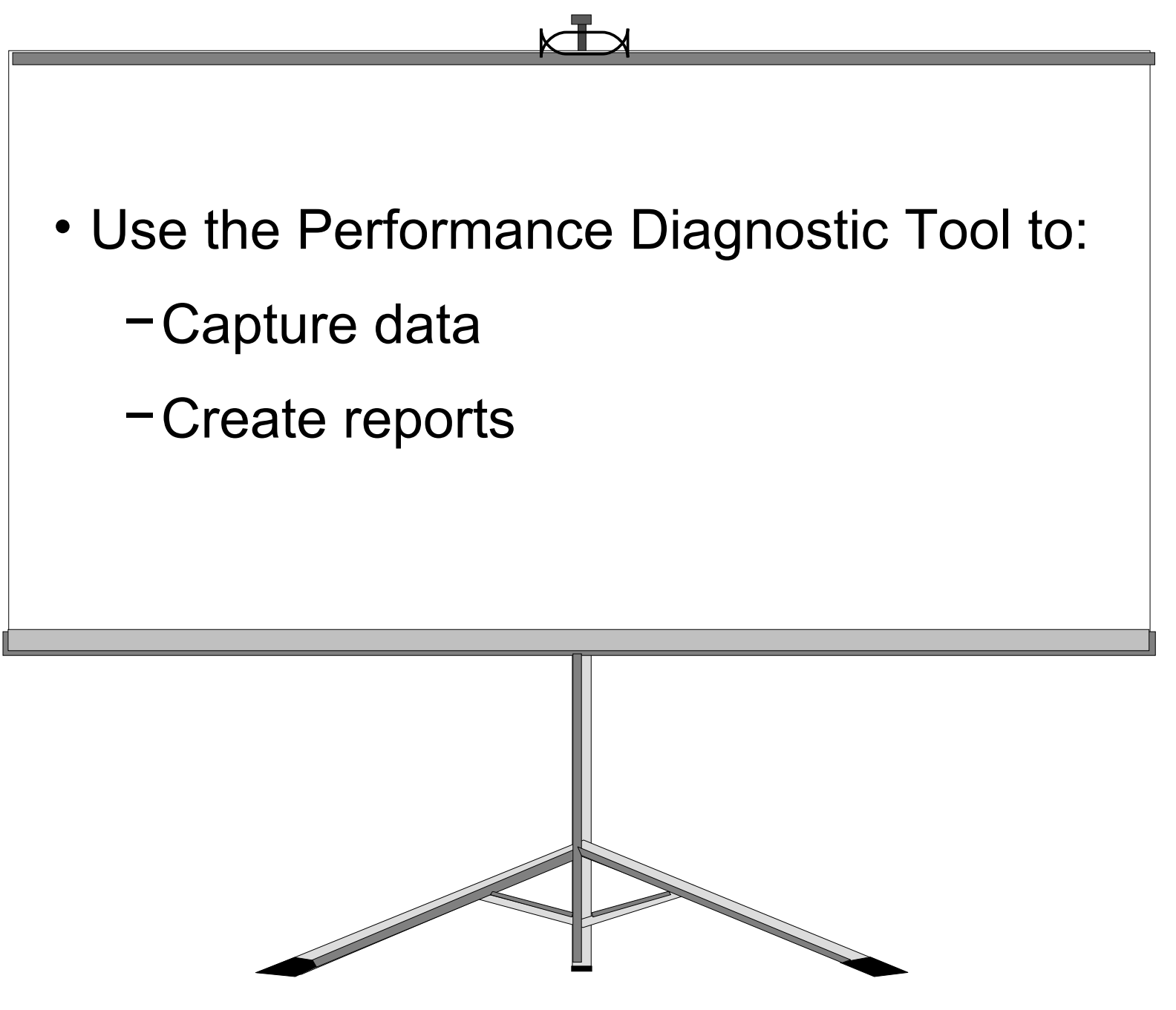

# **Unit Summary** ●The following commands can be used to identify potential bottlenecks in the system: – **ps**  – **sar**  – **vmstat**  – **iostat**  ● If you cannot fix a performance problem, manage your

- workload through other means (**at**, **crontab**, **nice**, **renice**).
- ●Use the Performance Diagnostic tool (PDT) to assess and control your systems performance.

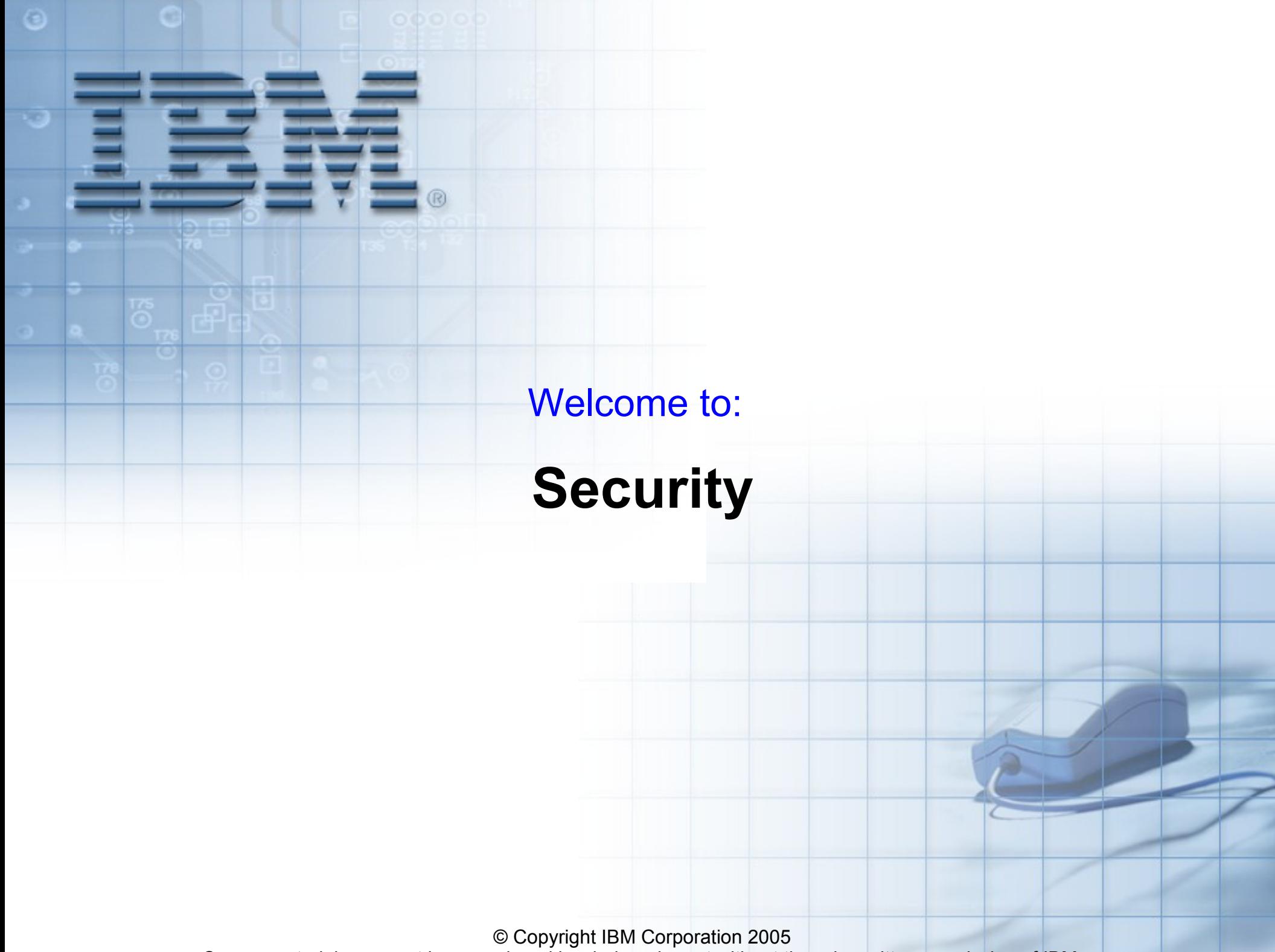

Course materials may not be reproduced in whole or in part without the prior written permission of IBM.

### **Unit Objectives**

After completing this unit, you should be able to:

- Provide authentication procedures
- Specify extended file permissions
- Configure the Trusted Computing Base (TCB)
- Compare AIX 6.1 Trusted Environment to TCB

### **Protecting Your System**

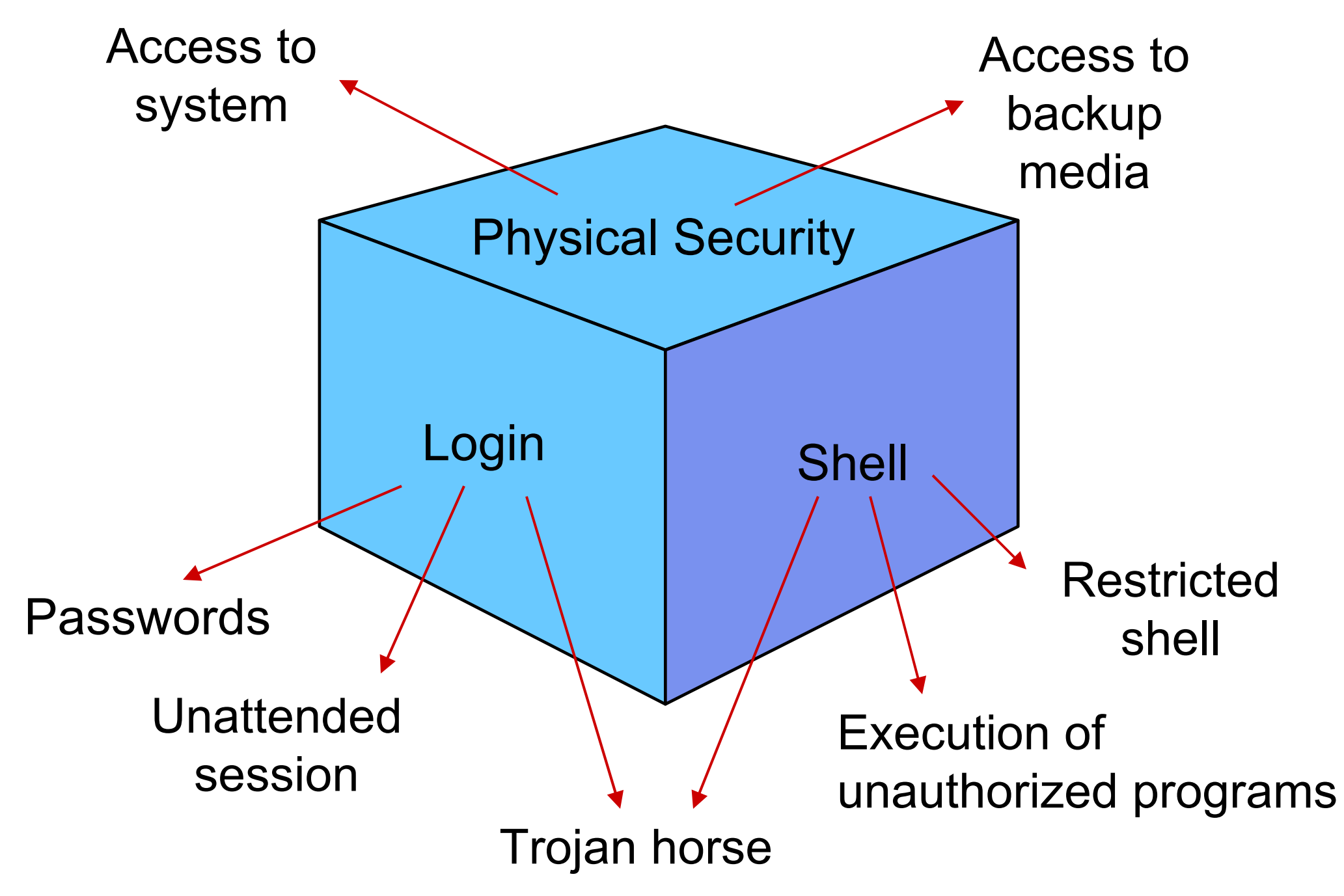

<sup>©</sup> Copyright IBM Corporation 2005

### **How Do You Set Up Your PATH?**

**PATH=/usr/bin:/etc:/usr/sbin:/sbin:.**

 $-$  or  $-$ 

### **PATH=.:/usr/bin:/etc:/usr/sbin:/sbin**

???

### **Trojan Horse: An Easy Example (1 of 3)**

\$ **cd /home/hacker**

\$ **vi ls**

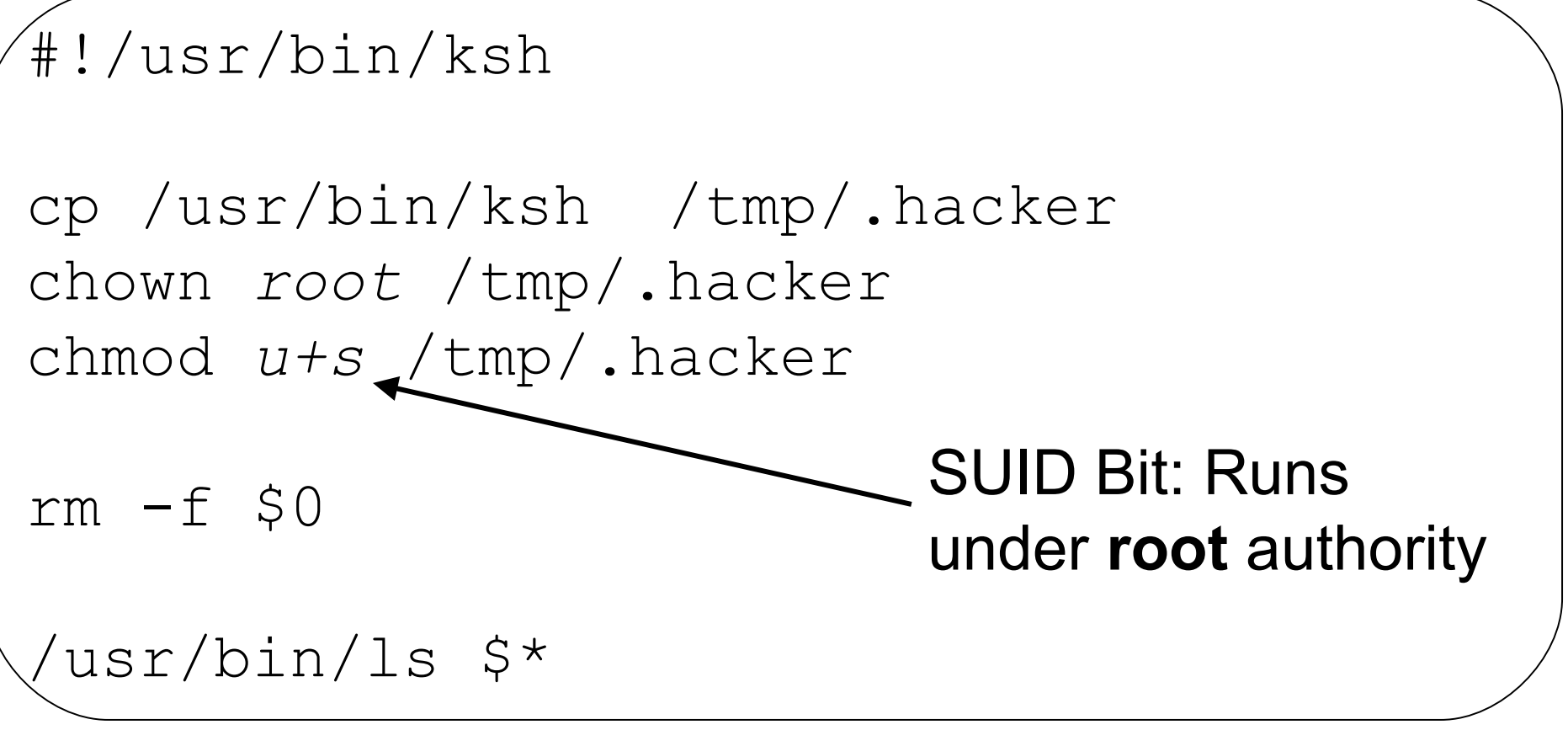

\$ **chmod a+x ls** 

### **Trojan Horse: An Easy Example (2 of 3)**

\$ **cd /home/hacker**  $$$  **cat**  $>$   $-i$ **blablabla<CTRL-D>**

Hello SysAdmin, I have a file  $"-\text{i}"$  and cannot remove it. Please help me ...

**PATH=.:/usr/bin:/etc:/usr/sbin:/sbin**

$$
\begin{array}{c}\n\# \text{ cd /home/hacker} \\
\text{# ls} \\
\hline\n\text{--i}\n\end{array}
$$

### **Trojan Horse: An Easy Example (3 of 3)**

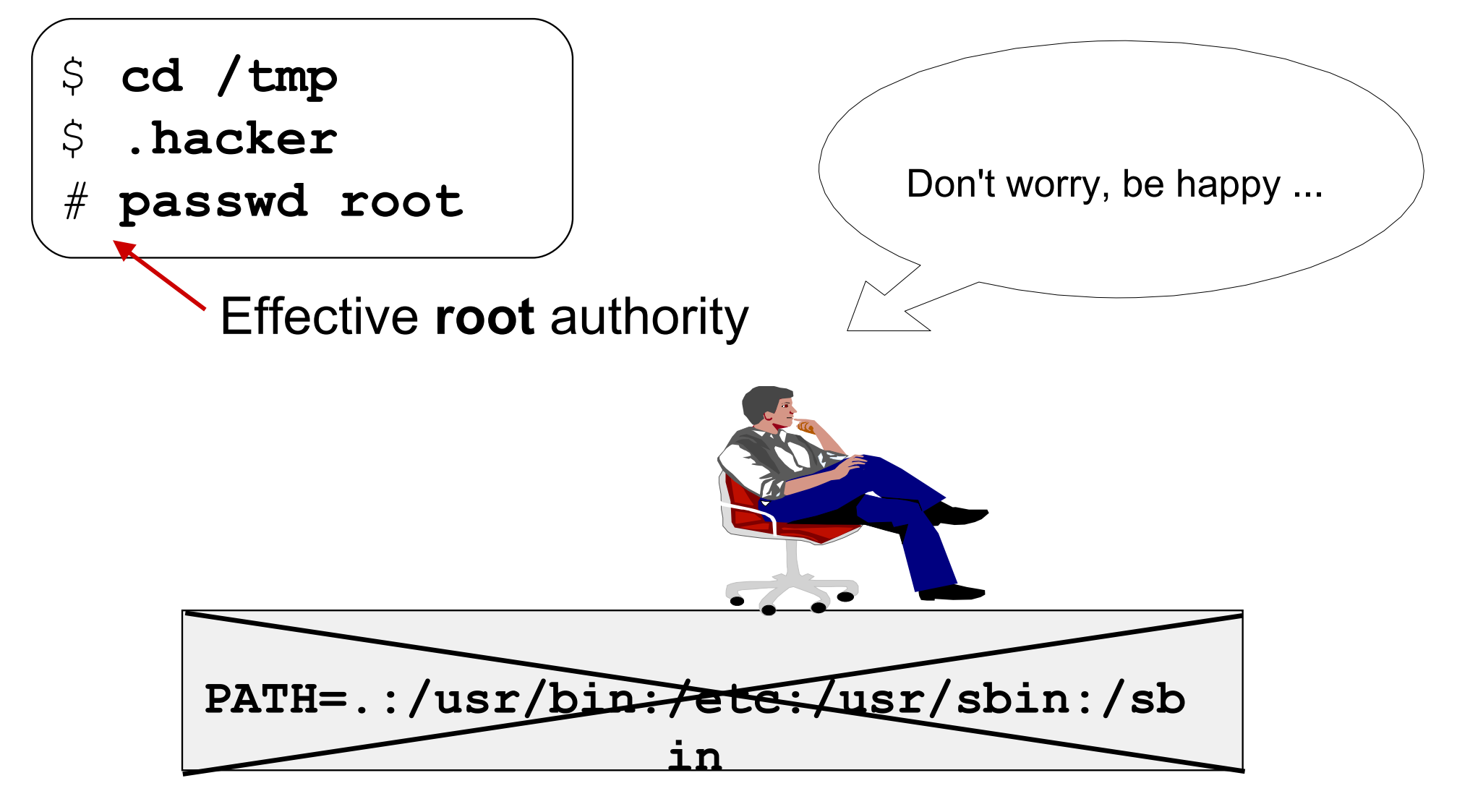

When using as **root** user, *never* specify the working directory in the *PATH* variable!

# **login.cfg: login prompts**

### # **vi /etc/security/login.cfg**

```
default:
   sak enabled = false
   logintimes = 
   .
   .
   .
   herald = "\n\*Restricted Access*\n\rAuthorized Users Only\
   n\rLogin: "
```
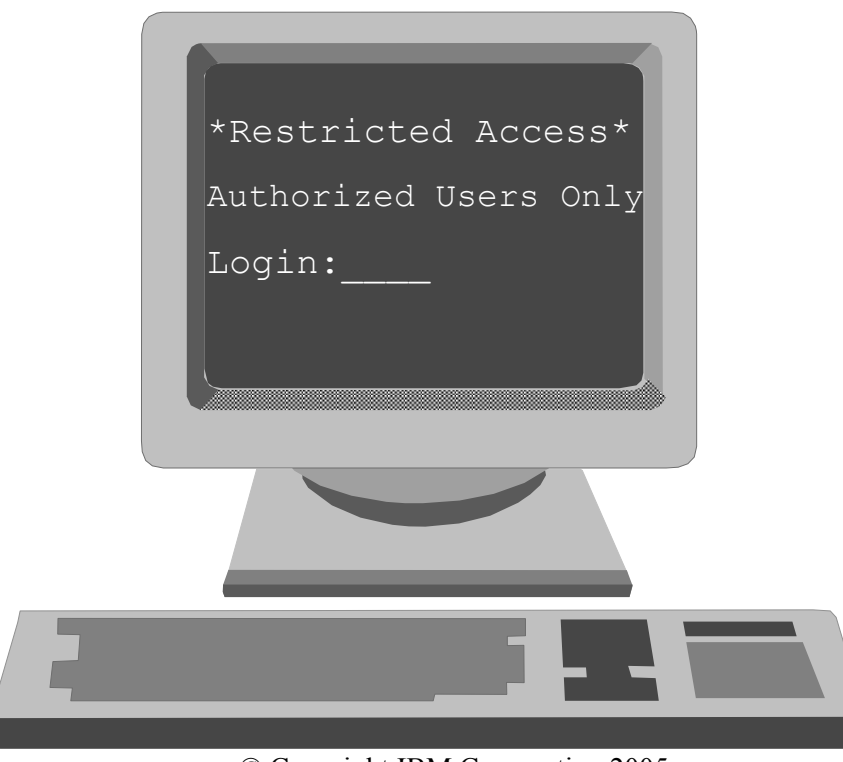

© Copyright IBM Corporation 2005

# **login.cfg: Restricted Shell**

```
# vi 
/etc/security/login.cfg
```

```
* Other security attributes
```
usw:

```
shells = /bin/sh,/bin/bsh,/usr/bin/ksh, ...,/usr/bin/Rsh
```
# **chuser shell=/usr/bin/Rsh michael**

**michael** cannot:

- Change the current directory
- Change the PATH variable
- Use command names containing slashes
- Redirect standard output (**>**, **>>**)
## **Customized Authentication**

# **vi /etc/security/login.cfg**

```
* Authentication Methods
```
*secondPassword*: program = /usr/local/bin/getSecondPassword

#### # **vi /etc/security/user**

michael: *auth1* = SYSTEM,*secondPassword*

### **Authentication Methods (1 of 2)**

#### # **vi /usr/local/bin/getSecondPassword**

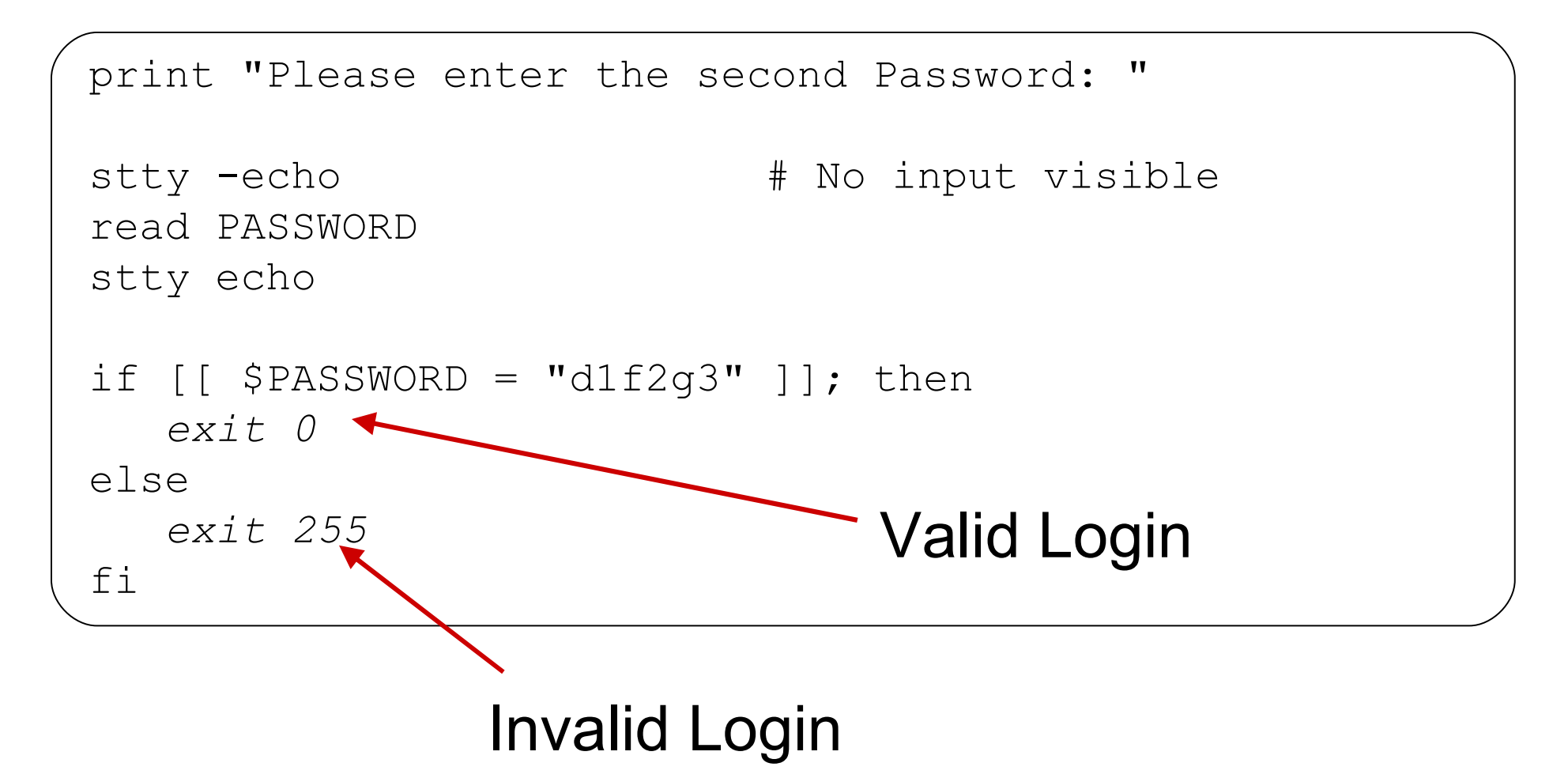

# **Authentication Methods (2 of 2)**

#### # **vi /usr/local/bin/limitLogins**

```
#!/usr/bin/ksh
# Limit login to one session per user
USER=$1 # User name is first argument
             # How often is the user logged in?
COUNT=$(who | qrep "^$GUSER" | wc -1)# User already logged in?
if [[ $COUNT -ge 1 ]]; then
    errlogger "$1 tried more than 1 login"
   print "Only one login is allowed"
    exit 128
fi
exit 0 # Return 0 for correct authentication
```
# **Two-Key Authentication**

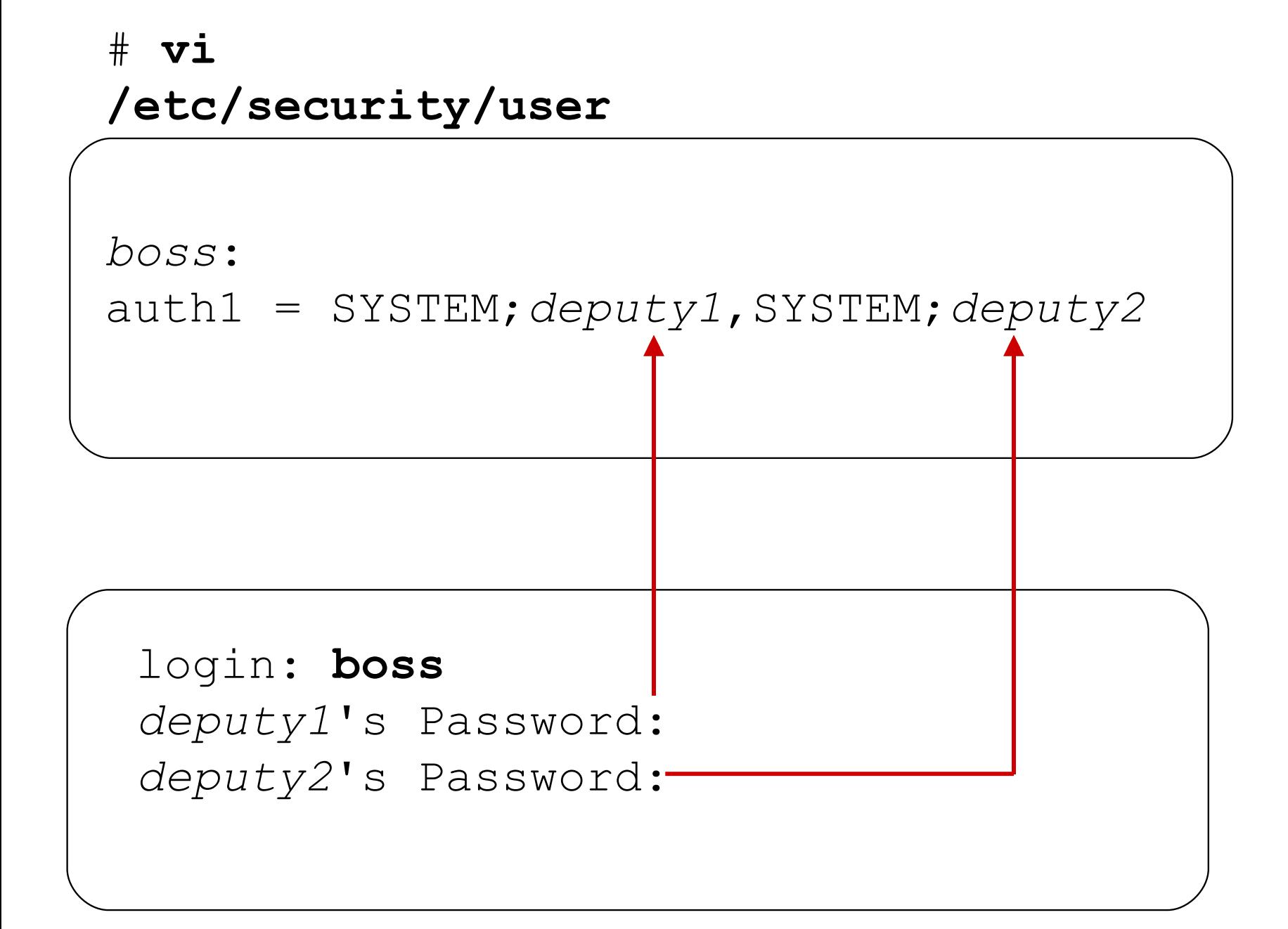

### **Base Permissions**

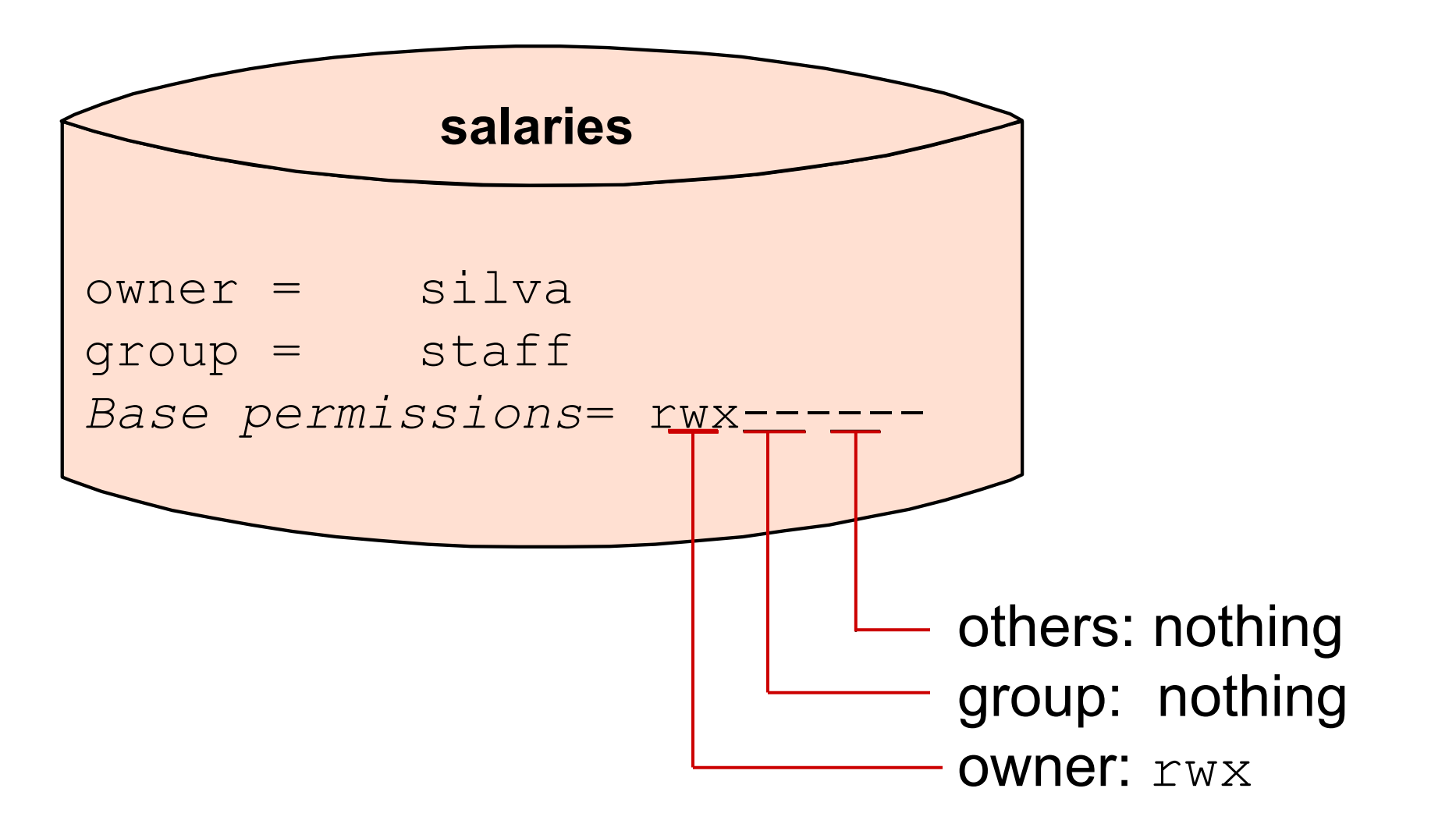

How can **silva** easily give **simon** read access to the file **salaries**?

# **Extended Permissions: Access Control**

# **Lists**

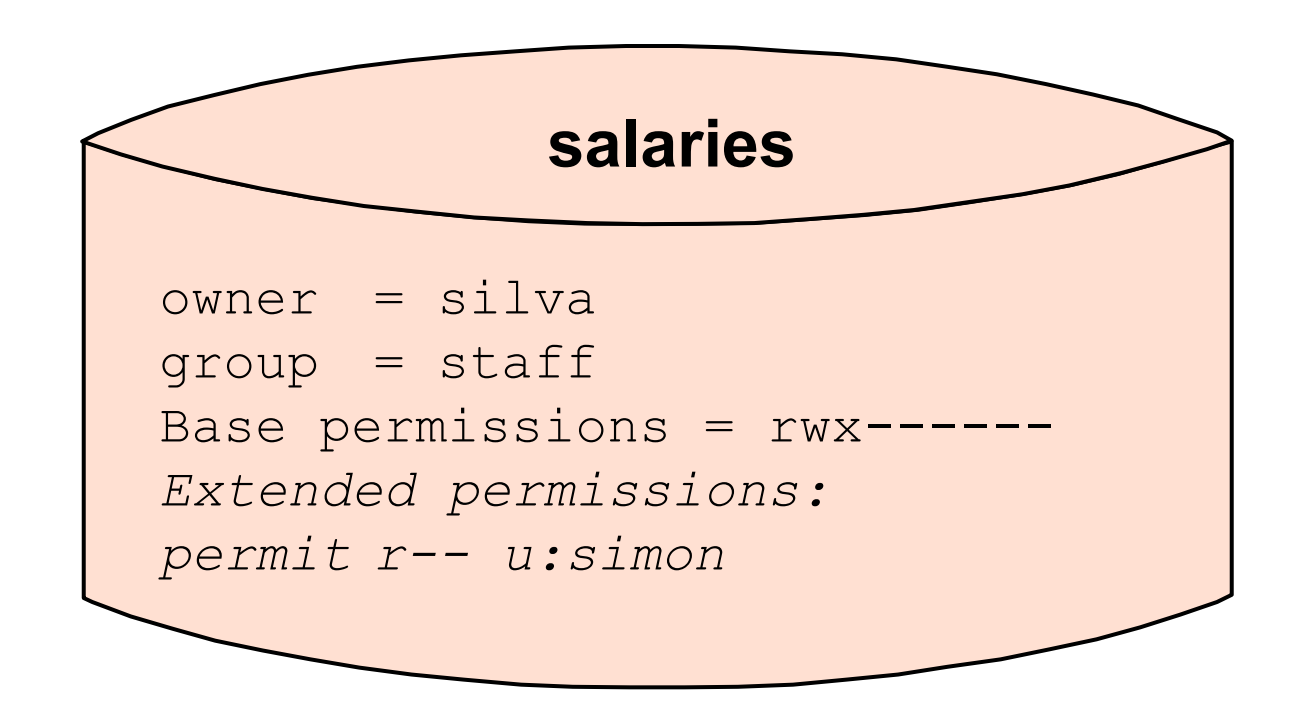

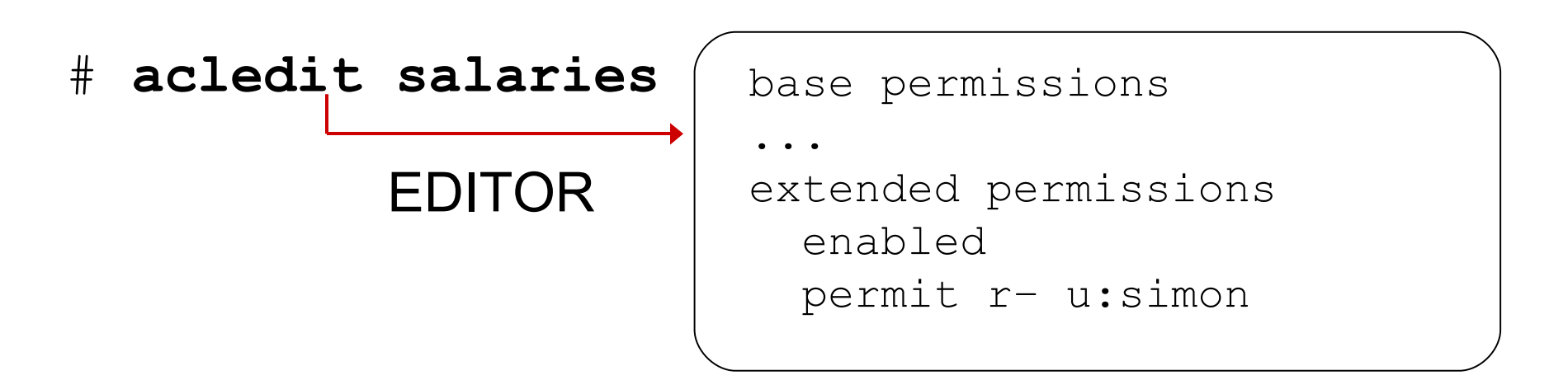

# **ACL Commands**

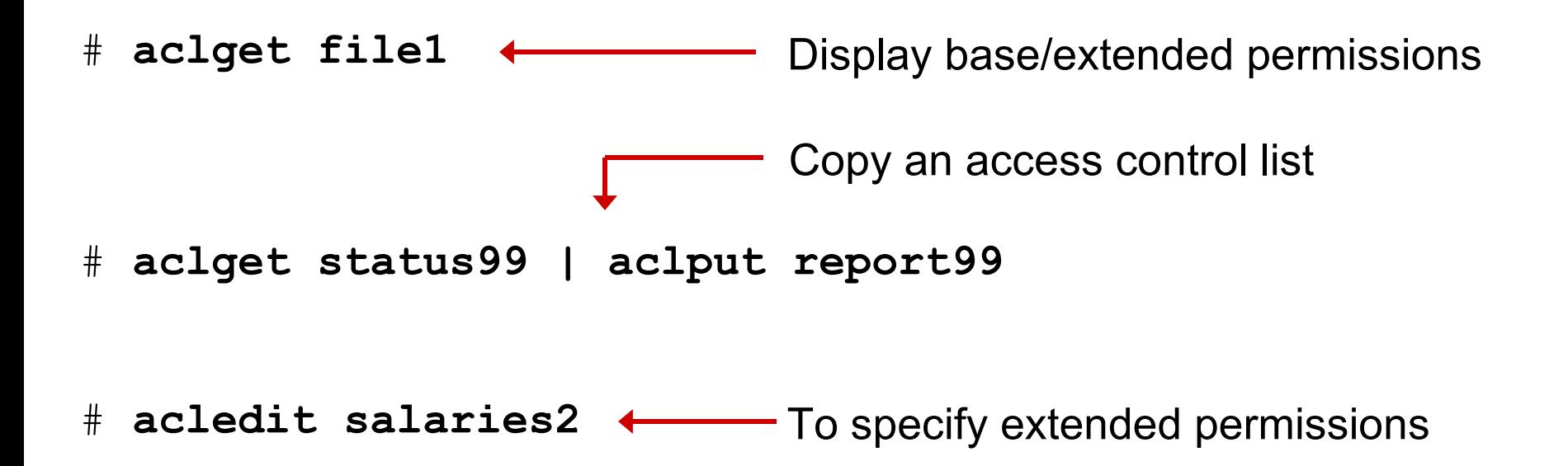

- •**chmod** in the octal format *disables* ACLs
- Only the **backup** command by default saves ACLs
- **tar** and **cpio** will back up ACLs if the flag –U is used
- •**acledit** requires the EDITOR variable (full pathname of an AIX editor)

# **AIXC ACL Keywords: permit and specify**

#### # **acledit status99**

```
attributes:
  base permissions
    owner(fred): rwx
    group(finance): rw-
    others: ---
  extended permissions
  enabled
  permit --x u:michael
  specify r-- u:anne,g:account
  specify r-- u:nadine
```
- **michael** (member of group **finance**) gets *r*ead, *w*rite (base) and e*x*ecute (extended) permission
- If **anne** is in group **account**, she gets read permission on file **status99**
- **nadine** (member of group **finance**) gets only read access

# **AIXC ACL Keywords: deny**

# **acledit report99**

```
attributes:
base permissions
  owner (sarah): rwx
  group (mail): r--
  others: r--
extended permissions
enabled
deny r-- u:paul g:mail
deny r-- g:gateway
```
- deny: Restricts the user or group from using the specified access to the file
- deny overrules permit and specify

## **JFS2 Extended Attributes Version 2**

- Extension of normal attributes
- Name and value pairs
- setea to associate name/value pairs
- **getea** to view
- **acledit** works with EAv2 ACLs

```
# acledit /fs2
*
* ACL_type NFS4
**
* Owner: root
* Group: system
*
s:(OWNER@): d wpDd
s:(OWNER@): a rRWxaAcCo
s:(GROUP@): a rx
```
### **Exercise 14: Authentication and ACLs**

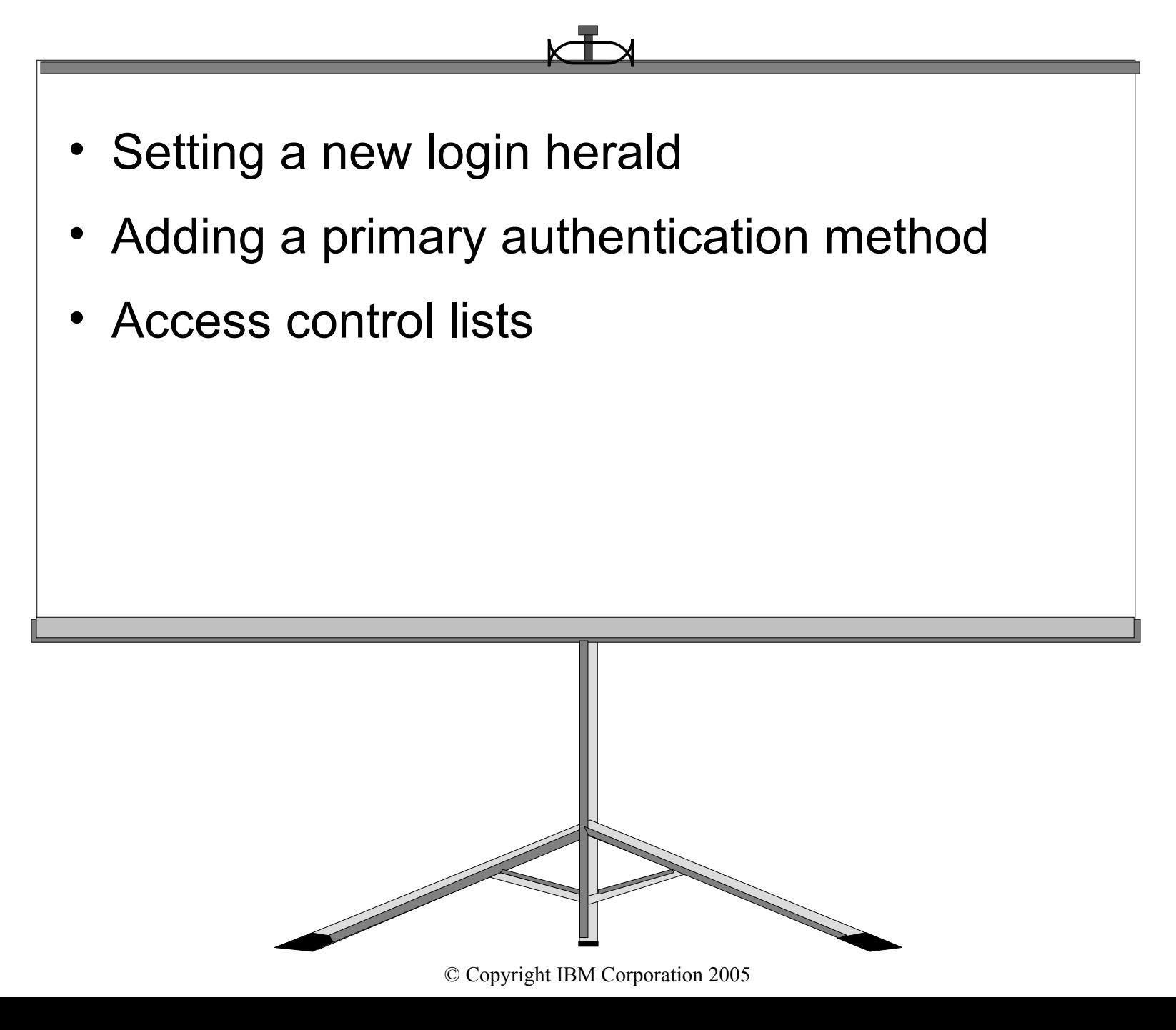

# **The Trusted Computing Base (TCB)**

The *TCB* is the part of the system that is responsible for *enforcing* the *security policies* of the system.

# **ls -l /etc/passwd** *-rw-r--rw-* 1 root security ... /etc/passwd # ls -l /usr/bin/be\_happy *-r-sr-xr-x* 1 *root* system ... /usr/bin/be\_happy

## **TCB Components**

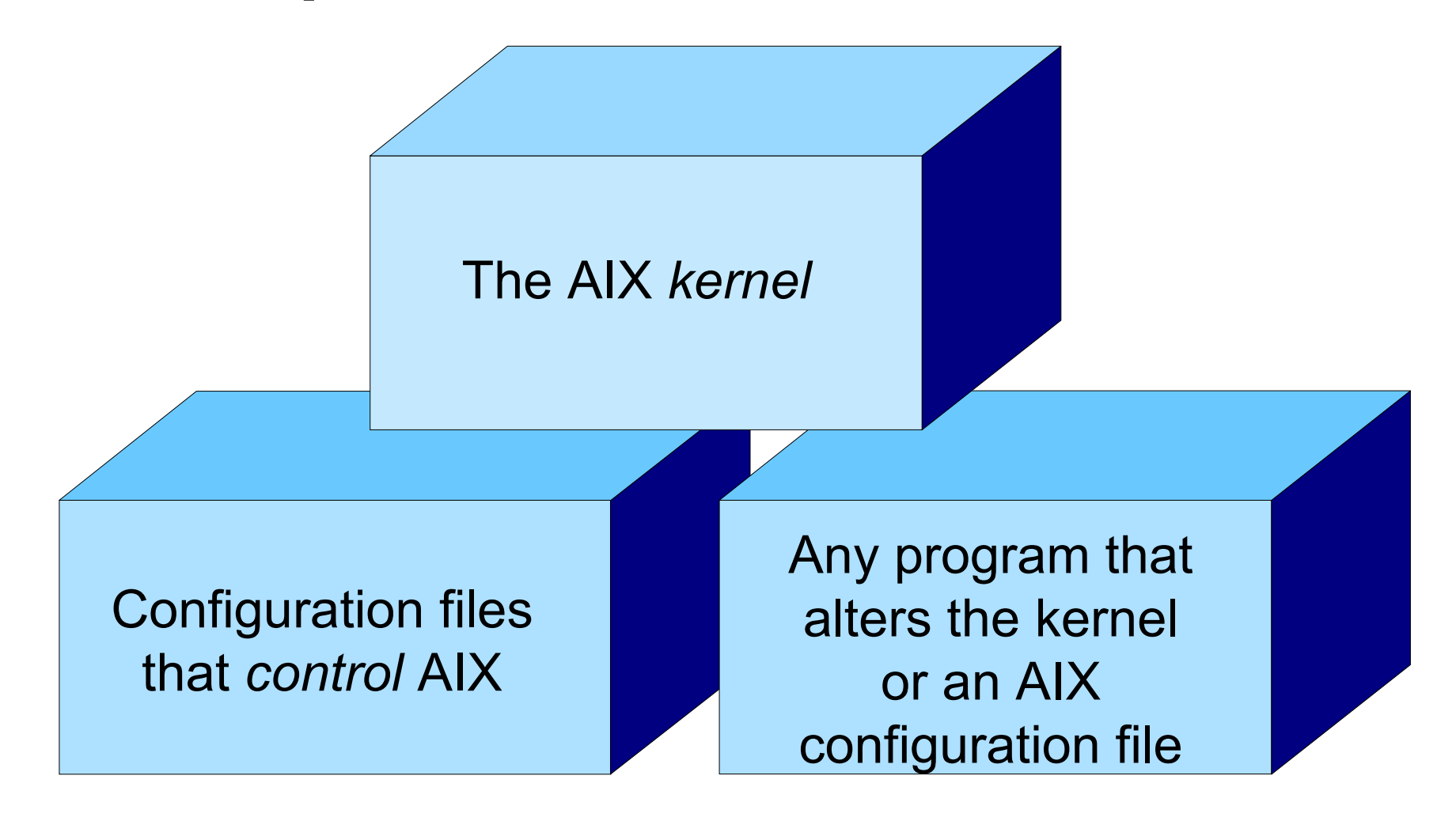

### The TCB can only be enabled at installation time!

# **Checking the Trusted Computing Base**

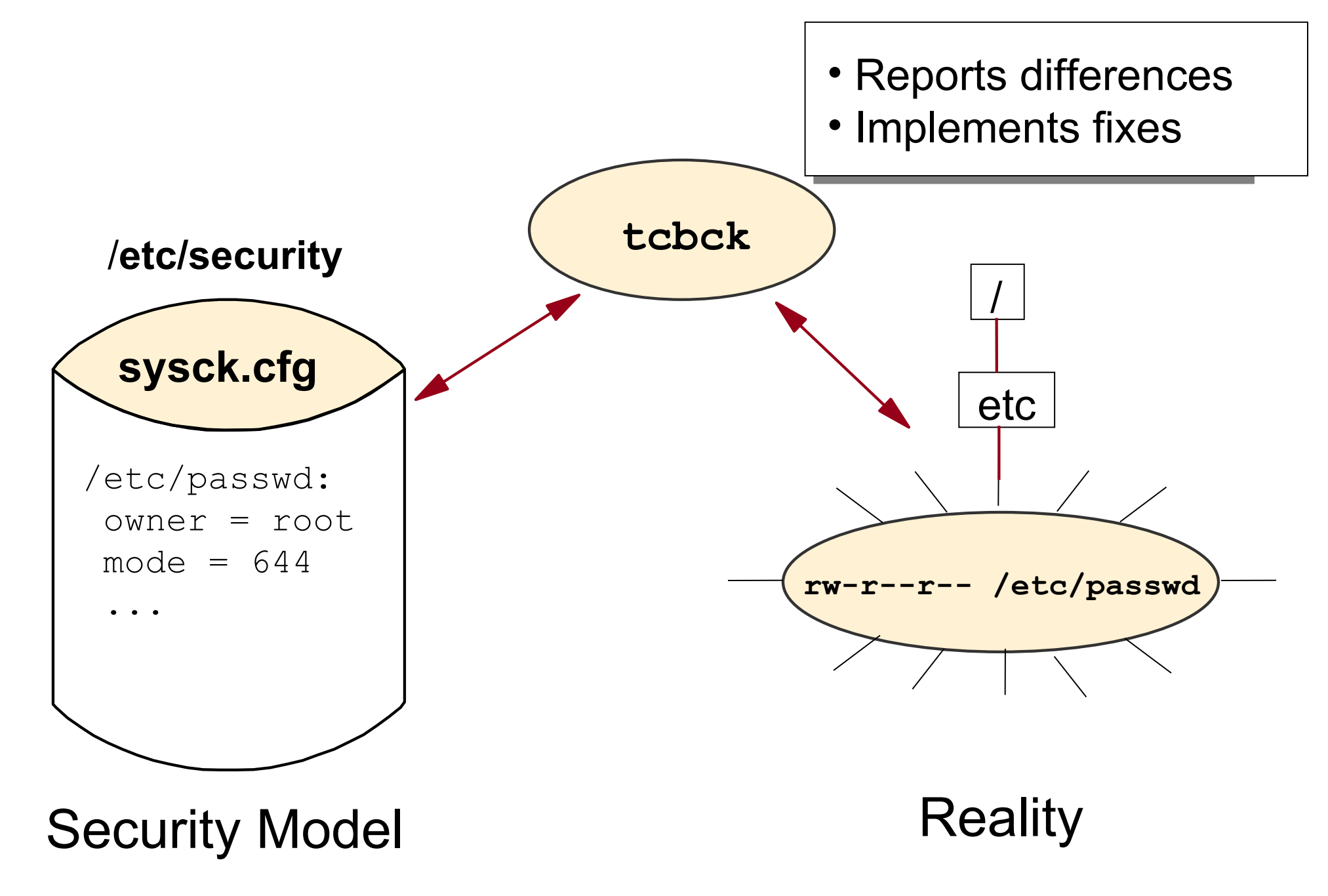

# **The sysck.cfg File**

```
# vi /etc/security/sysck.cfg
...
/etc/passwd:
  owner = root
  group = security
  mode = TCB, 644type = FILE
  class = apply, inventory,bos.rte.security
  checksum = VOLATILE
  size = VOLATILE
...
     # tcbck -t /etc/passwd
```
## **tcbck: Checking Mode Examples**

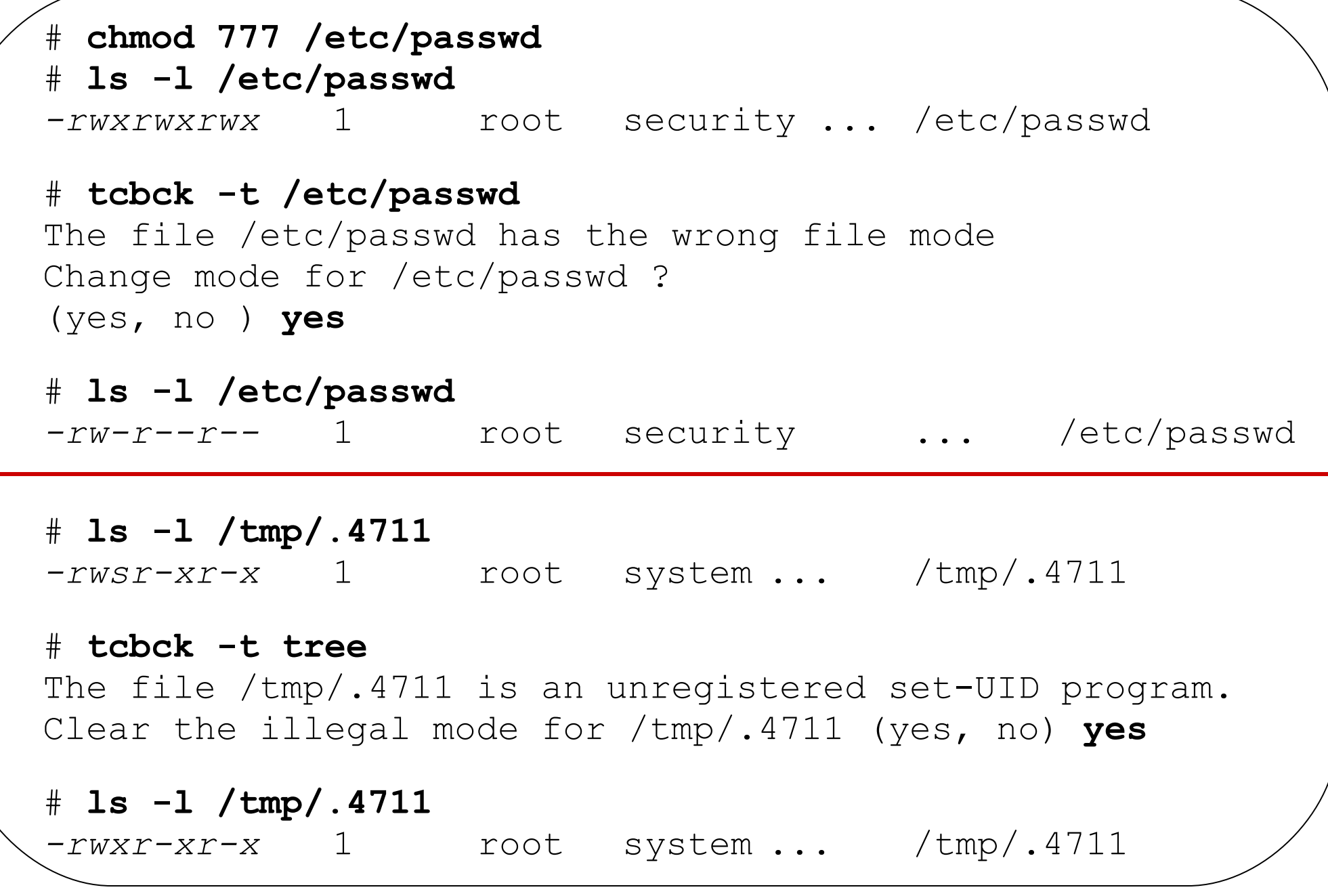

© Copyright IBM Corporation 2005

### **tcbck: Checking Mode Options**

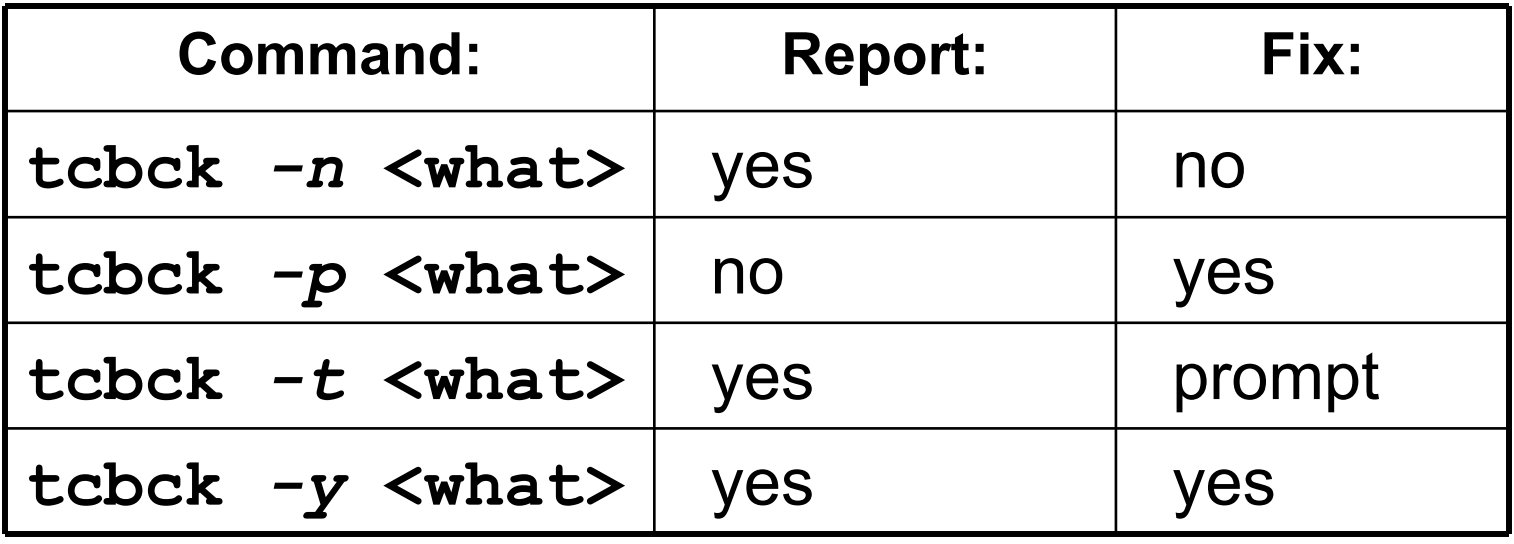

**<what>** can be:

- a *filename* (for example **/etc/passwd**)
- a *classname*: A logical group of files defined by class = name entries in **sysck.cfg**
- **tree**: Check all files in the filesystem tree
- **ALL**: Check all files listed in **sysck.cfg**

### **tcbck: Update Mode Examples**

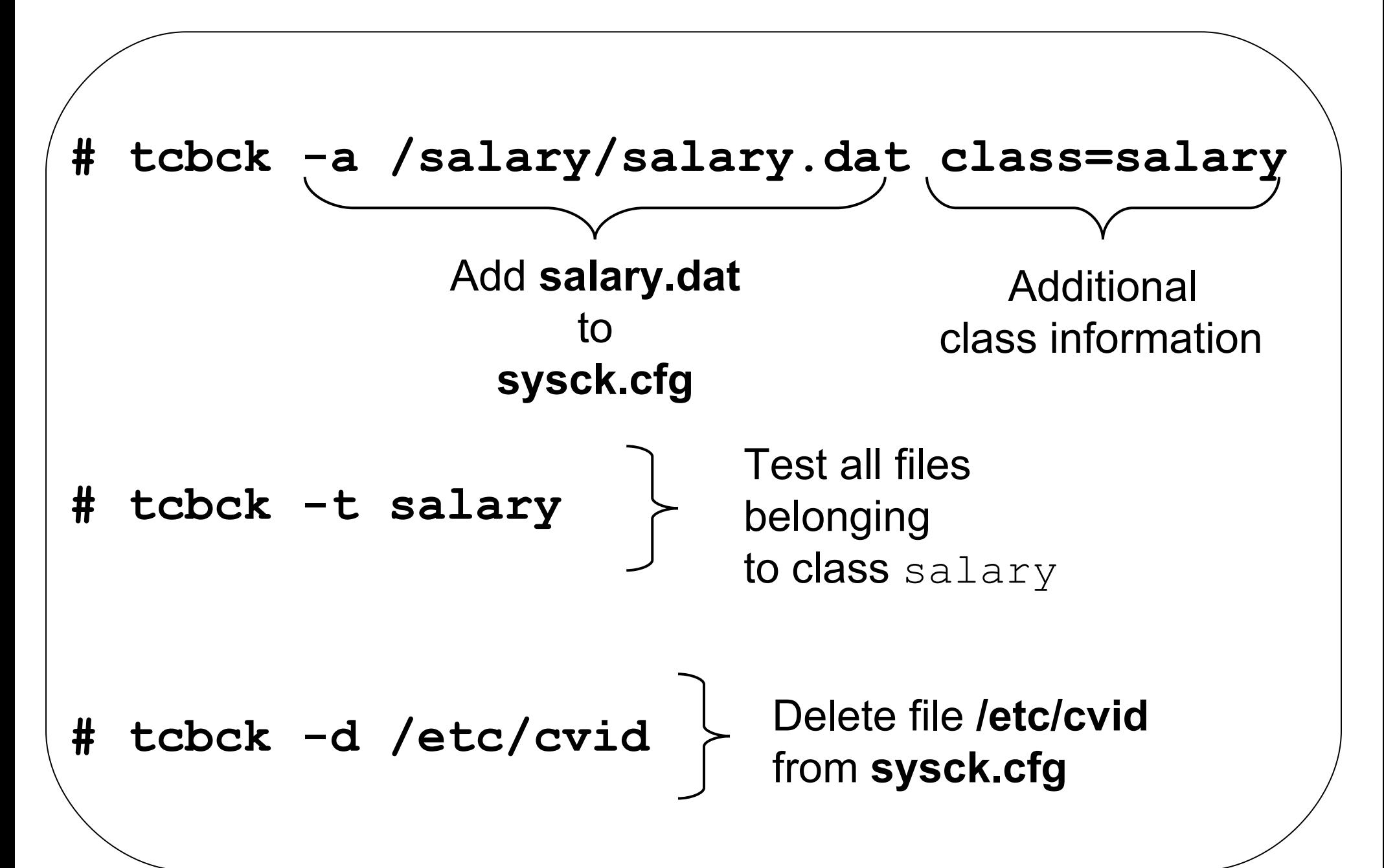

### **chtcb: Marking Files As Trusted**

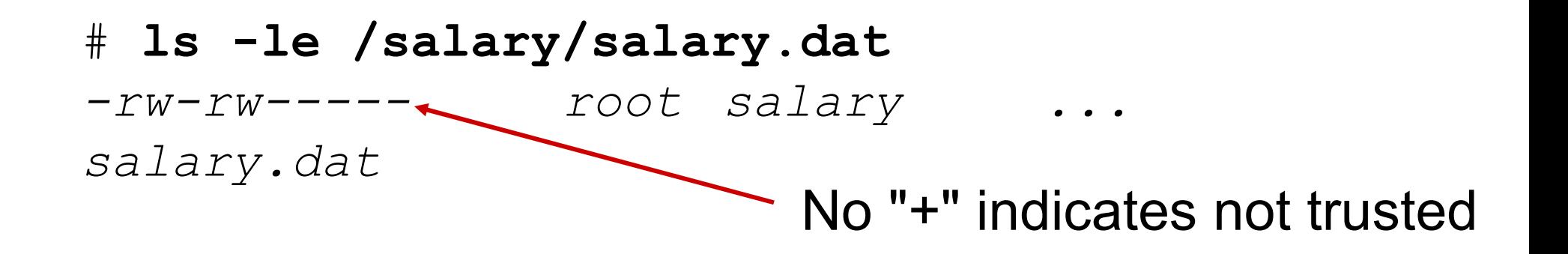

# **tcbck -n salary** The file /salary/salary.dat has the *wrong* TCB attribute value

**tcbck** indicates a problem!

# **chtcb on /salary/salary.dat** # **ls -le /salary/salary.dat** *-rw-rw----+ root salary ... salary.dat* Now its trusted!

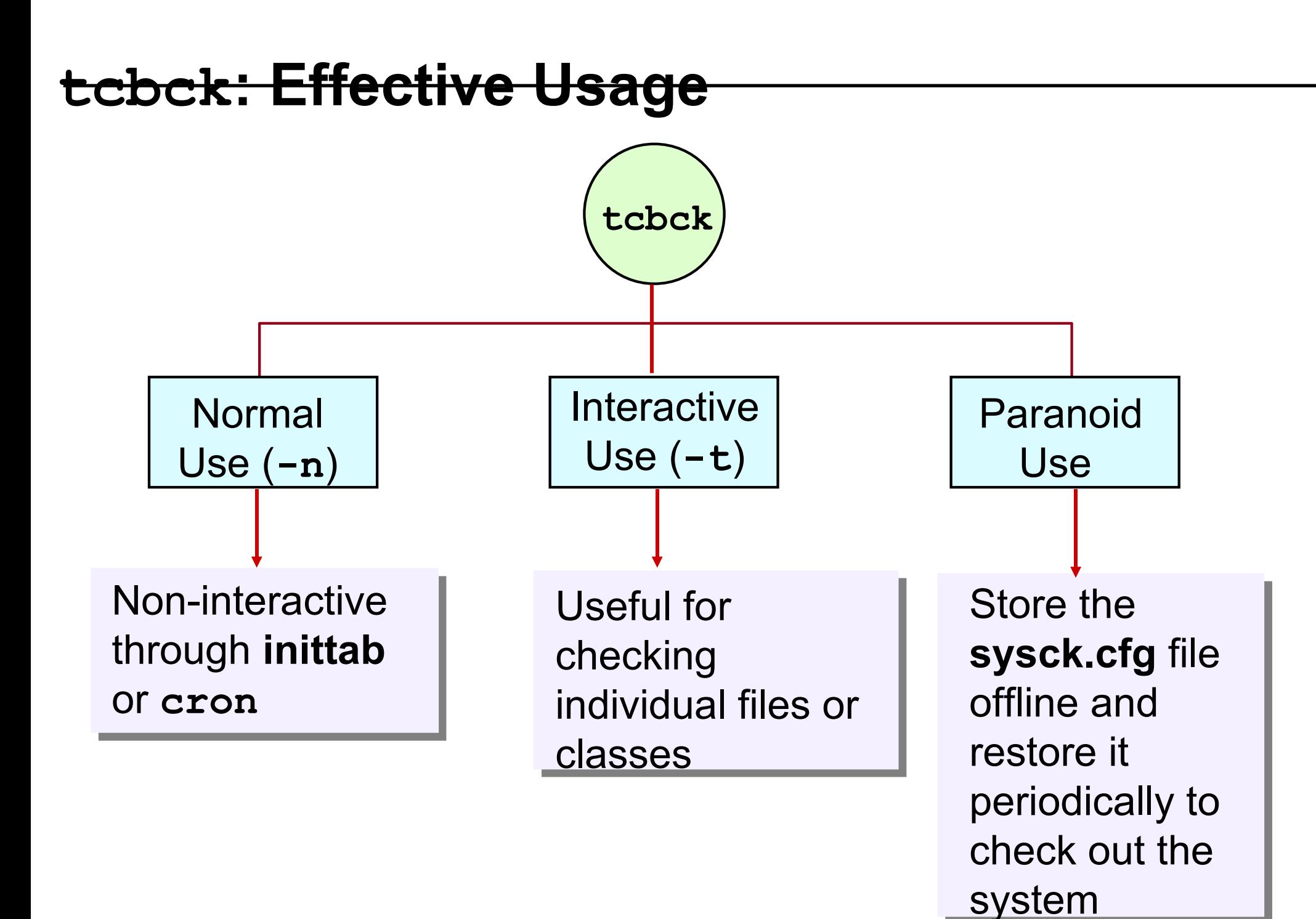

### **Trusted Communication Path**

The *Trusted Communication Path* allows for secure communication between users and the Trusted Computing Base.

What do you think when you see this screen on a terminal ?

AIX Version 5 (C) Copyrights by IBM and by others 1982, 2004 login:

## **Trusted Communication Path: Trojan Horse**

```
#!/usr/bin/ksh
print "AIX Version 6"
print "(C) Copyrights by IBM and by others 
1982, 2007"
print -n "login: " 
read NAME
print -n "$NAME's Password: "
stty -echo
read PASSWORD
stty echo 
print $PASSWORD > /tmp/.4711
```
#### Victim's password can be retrieved by the intruder!

```
$ cat /tmp/.4711
darth22
```
### **Trusted Communication Path Elements**

### The **Trusted Communication Path** is based on:

- A *trusted shell* (**tsh**) that only executes commands that are marked as being trusted
- A *trusted terminal*
- A *reserved key sequence*, called the *secure attention key* (SAK), which allows the user to request a trusted communication path

# **Using the Secure Attention Key (SAK)**

• *Before logging in* at the trusted terminal:

```
AIX Version 6
(C) Copyrights by IBM and by others 1982, 2007
login: <CTRL-x><CTRL-r>
tsh>
```
Previous login prompt was from a Trojan horse.

• To establish a *secure environment*:

```
# <CTRL-x><CTRL-r>
tsh>
```
 Ensures that no untrusted programs will be run with **root** authority.

© Copyright IBM Corporation 2005

# **Configuring the Secure Attention Key**

●Configure a trusted terminal:

```
# vi /etc/security/login.cfg
/dev/tty0:
        sak_enabled = true
```
●Enable a user to use the trusted shell:

# vi **/etc/security/user** root: **tpath = on**

### **chtcb: Changing the TCB Attribute**

# **chtcb query /usr/bin/ls** /usr/bin/ls is not in the TCB

#### **tsh>ls \*.c**

ls: Command must be trusted to run in the tsh

# **chtcb on /usr/bin/ls**

**tsh>ls \*.c** a.c b.c d.c

# **Trusted Execution (TE) Environment**

- AIX 6.1 Feature
- Alternative to TCB; similar functions plus enhancements
- Not recommended to run TCB at the same time
- Uses hash values based on keys and certificates
- AIX filesets install with IBM signed hashes
- Supports run-time checking of executables
- Can monitor loads of kernel extensions and shared libraries
- Can lock the database, even against root

© Copyright IBM Corporation 2005

# **Comparing TCB to TE**

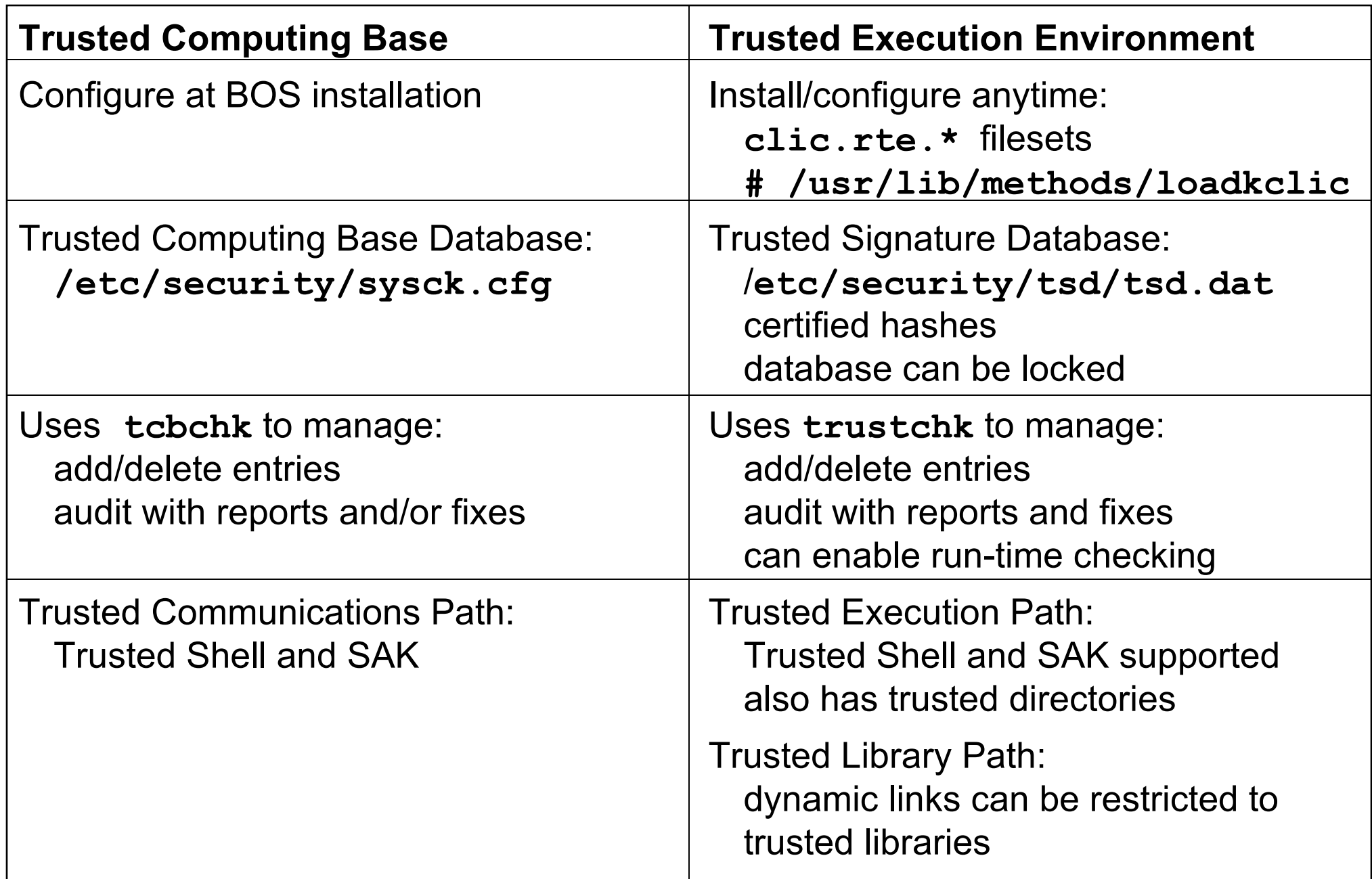

# **Checkpoint (1 of 2)**

- (True or False) Any programs specified as auth1 must return a zero in order for the user to log in.
- Using AIXC ACLs, how would you specify that all members of the **security** group had rwx access to a particular file except for **john**?

 $\overline{\phantom{a}}$  , and the contract of the contract of the contract of the contract of the contract of the contract of the contract of the contract of the contract of the contract of the contract of the contract of the contrac

 $\overline{\phantom{a}}$  , and the contract of the contract of the contract of the contract of the contract of the contract of the contract of the contract of the contract of the contract of the contract of the contract of the contrac

 $\overline{\phantom{a}}$  , and the contract of the contract of the contract of the contract of the contract of the contract of the contract of the contract of the contract of the contract of the contract of the contract of the contrac

 $\overline{\phantom{a}}$  , and the contract of the contract of the contract of the contract of the contract of the contract of the contract of the contract of the contract of the contract of the contract of the contract of the contrac

4. Which file would you edit to modify the ASCII login prompt?

 $\mathcal{L}_\mathcal{L} = \mathcal{L}_\mathcal{L}$  , where  $\mathcal{L}_\mathcal{L} = \mathcal{L}_\mathcal{L}$  , we can assume that  $\mathcal{L}_\mathcal{L} = \mathcal{L}_\mathcal{L}$ 

 $\mathcal{L}_\mathcal{L} = \mathcal{L}_\mathcal{L}$  , where  $\mathcal{L}_\mathcal{L} = \mathcal{L}_\mathcal{L}$  , we can assume that  $\mathcal{L}_\mathcal{L} = \mathcal{L}_\mathcal{L}$ 

6. Name the two modes that **tcbck** supports.

# **Checkpoint Solutions (1 of 2)**

- (**True** or False) Any programs specified as auth1 must return a zero in order for the user to log in.
- Using AIXC ACLs, how would you specify that all members of the **security** group had rwx access to a particular file except for **john**?
	- **extended permissions**

**enabled**

**permit rwx g:security**

**deny rwx u:john**

- 4. Which file would you edit to modify the ASCII login prompt? **/etc/security/login.cfg**
- 6. Name the two modes that **tcbck** supports. **check mode and update mode**

# **Checkpoint (2 of 2)**

1. When you execute **<ctrl-x ctrl-r>** at a login prompt and you obtain the **tsh** prompt, what does that indicate?

 $\mathcal{L}_\text{max}$  and  $\mathcal{L}_\text{max}$  and  $\mathcal{L}_\text{max}$  are the contract of the contract of the contract of the contract of the contract of the contract of the contract of the contract of the contract of the contract of the con

 $\mathcal{L}_\text{max}$  and  $\mathcal{L}_\text{max}$  and  $\mathcal{L}_\text{max}$  are the contract of the contract of the contract of the contract of the contract of the contract of the contract of the contract of the contract of the contract of the con

- (True or False) The system administrator must manually mark commands as trusted, which will automatically add the command to the **sysck.cfg** file.
- 7. (True or False) When the tcbck -p tree command is executed, all errors are reported and you get a prompt asking if the error should be fixed.

# **Checkpoint Solutions (2 of 2)**

- 1. When you execute **<ctrl-x ctrl-r>** at a login prompt and you obtain the **tsh** prompt, what does that indicate? **It indicates that someone is running a fake getty program (a Trojan horse) on that terminal.**
- (True or **False)** The system administrator must manually mark commands as trusted, which will automatically add the command to the **sysck.cfg** file.

 **False. The system administrator must add the commands to sysck.cfg using the tcbck -a command.**

- (True of **False)** When the tcbck -p tree command is executed, all errors are reported and you get a prompt asking if the error should be fixed.
	- **False. The -p option specifies fixing and no reporting. (This is a very dangerous option.)**

# **Unit Summary**

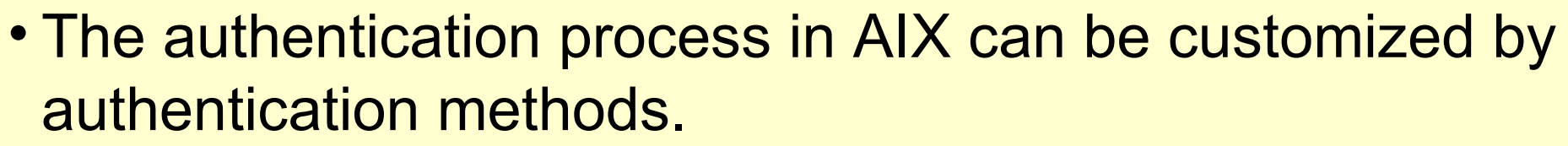

- Access control lists (ACLs) allow a more granular definition of file access modes.
- The Trusted Computing Base (TCB) is responsible for enforcing the security policies on a system.

### **Exercise: Challenge Activity (Optional)**

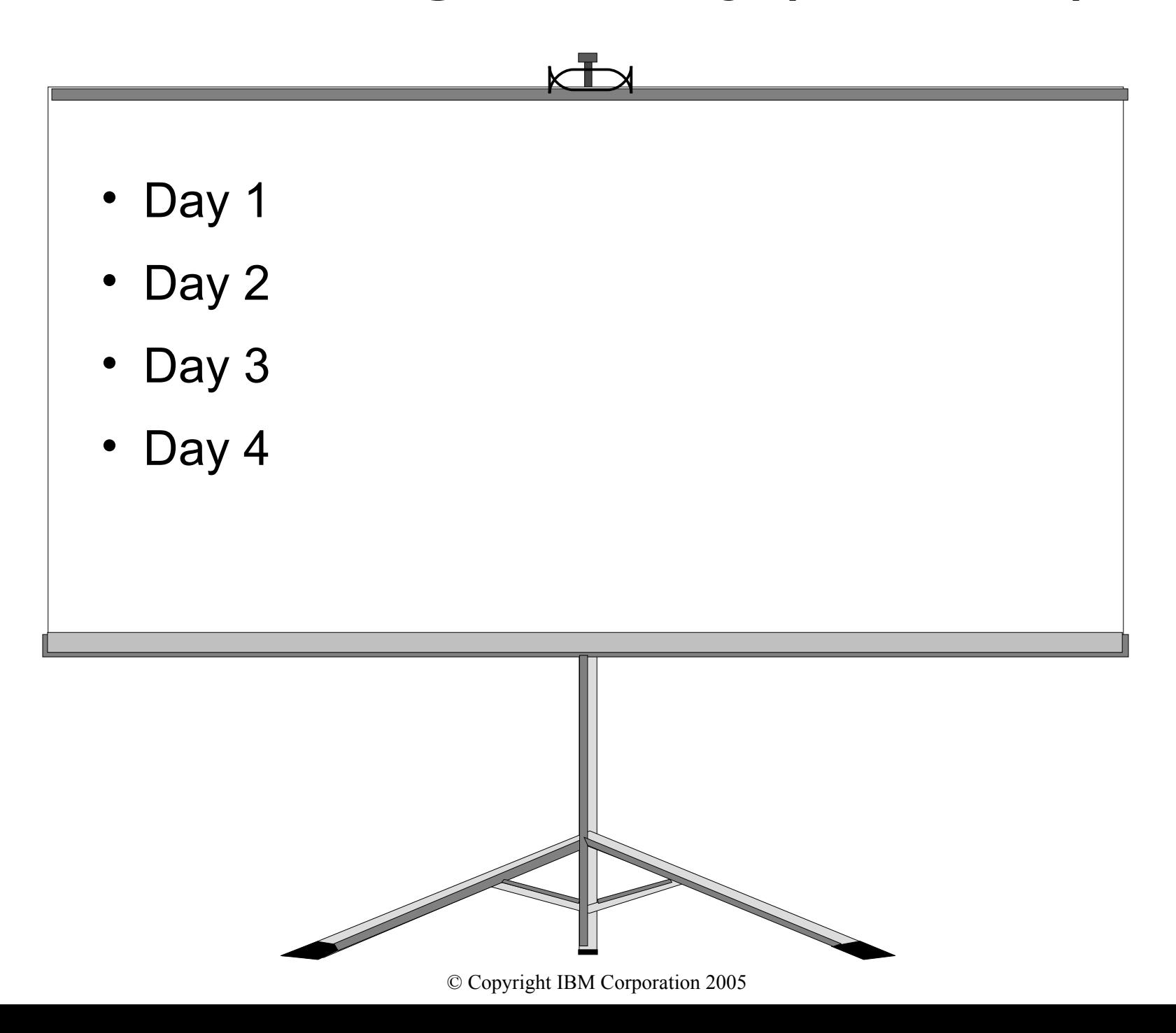